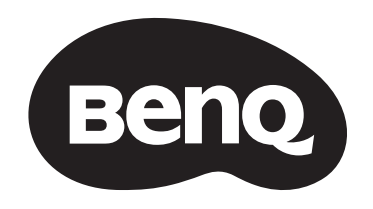

# Digital Projector Installation Guide

Installation Projector | LU9245

數位投影機安裝指南 数码投影机安装指南 Guide d'installation du projecteur numérique Digitalprojektor Installationsanleitung Guida all'installazione del proiettore digitale Руководство по установке цифрового проектора 디지털 프로젝터 설치 안내서 デジタルプロジェクタインストールガイド

# English

# **Table of Contents**

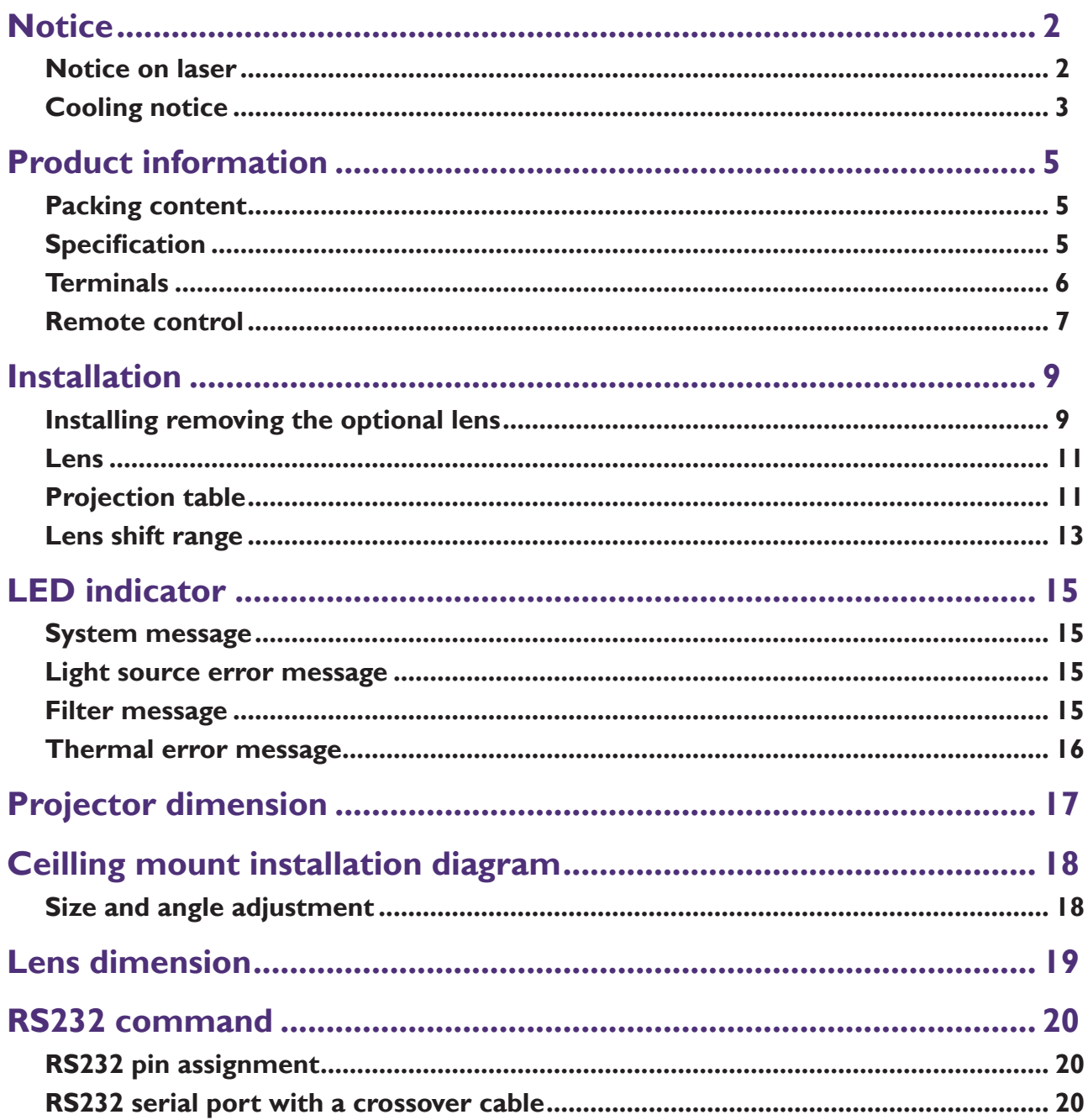

Please visit below website for latest version of User Manual / Installation Guide. http://business-display.benq.com/

# **Notice**

### **Notice on laser**

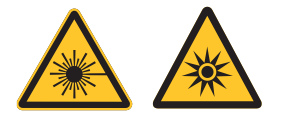

This symbol indicates that there is a potential hazard of eye exposure to laser radiation unless the instructions are closely followed.

### y **Laser class**

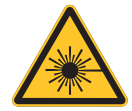

(for USA) This Laser Product is designated as Class 3R during all procedures of operation and complies with IEC/EN 60825-1:2007.

(for WW) This Laser Product is designated as Class 1 during all procedures of operation and complies with IEC/EN 60825-1:2014.

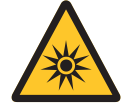

Do not point laser or allow laser light to be directed or reflected t ward other people or reflecti e objects.

Direct or scattered light can be hazardous to eyes and skin.

LASER LIGHT - AVOID DIRECT EYE EXPOSURE.

There is a potential hazard of eye exposure to laser radiation if the included instructions are not followed.

Caution – use of controls or adjustments or performance of procedures other than those specified he ein may result in hazardous radiation exposure.

### y **Laser parameters**

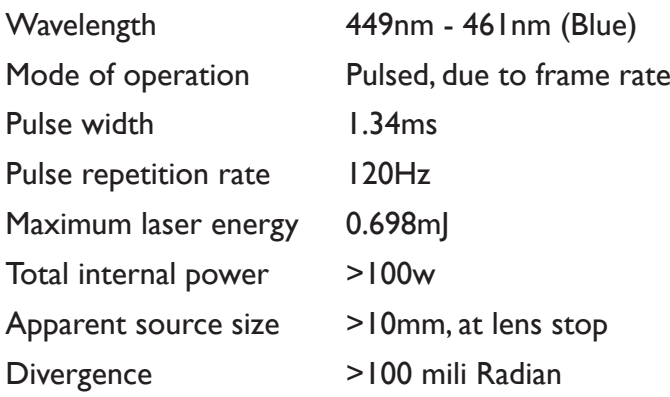

### y **Laser light instruction**

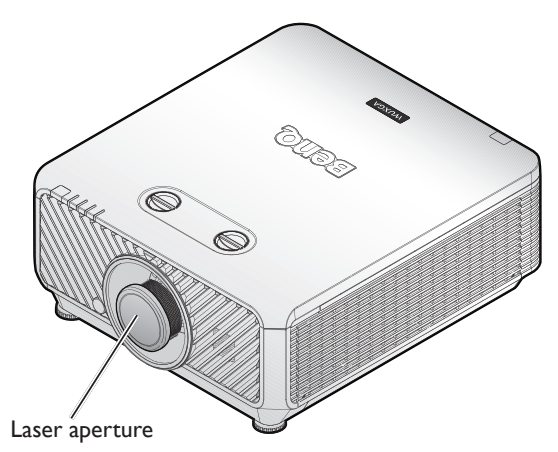

# **Cooling notice**

Allow at least 50 cm (19.7 inch) for clearance around the exhaust vent. Make sure no objects block air input within 30 cm (11.8 inch).

Keep the outlet at least 1 m away from the inlets of other projectors.

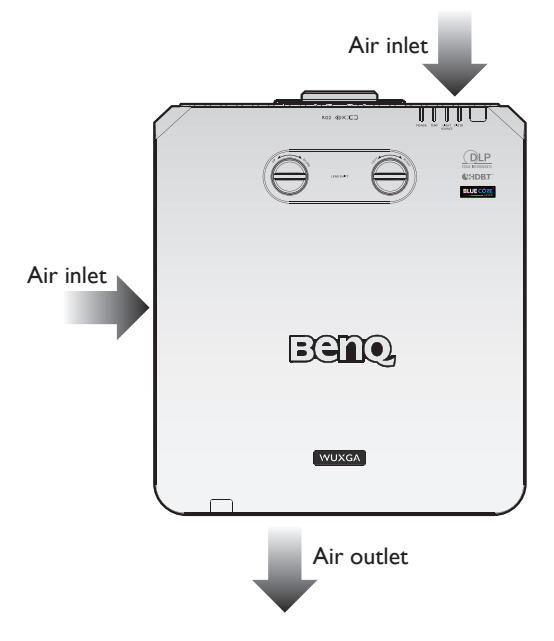

• The projector can be installed at any angle.

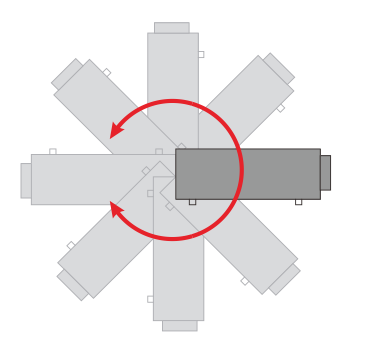

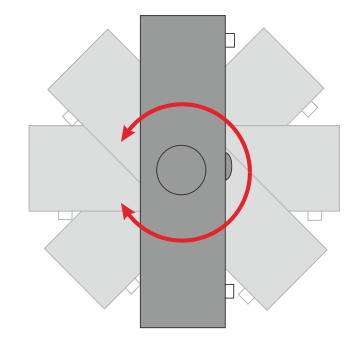

• Allow at least 50 cm of clearance around the exhaust vent.

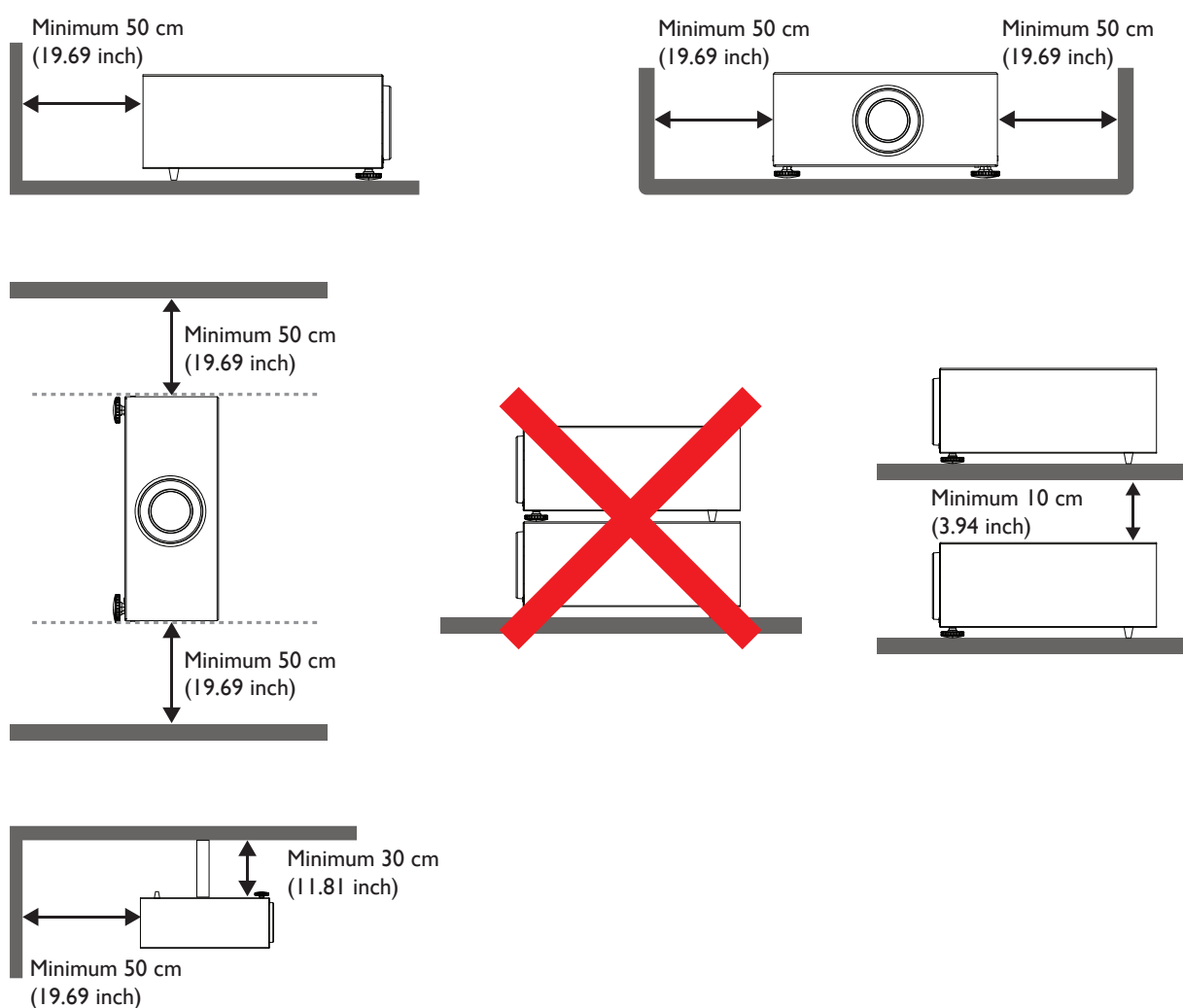

- Ensure that the air intake vents do not recycle hot air from the exhaust vent.
- When operating in an enclosed space, make sure that the surrounding air temperature does not exceed the projector's operating temperature and that the air intake and exhaust vents are unobstructed.

All enclosures should pass a certified thermal valuation to ensure that the projector does not recycle exhaust air. Recycling exhaust air may cause the projector to shutdown even if the ambient temperature is within the acceptable operating temperature range.

# **Product information**

## **Packing content**

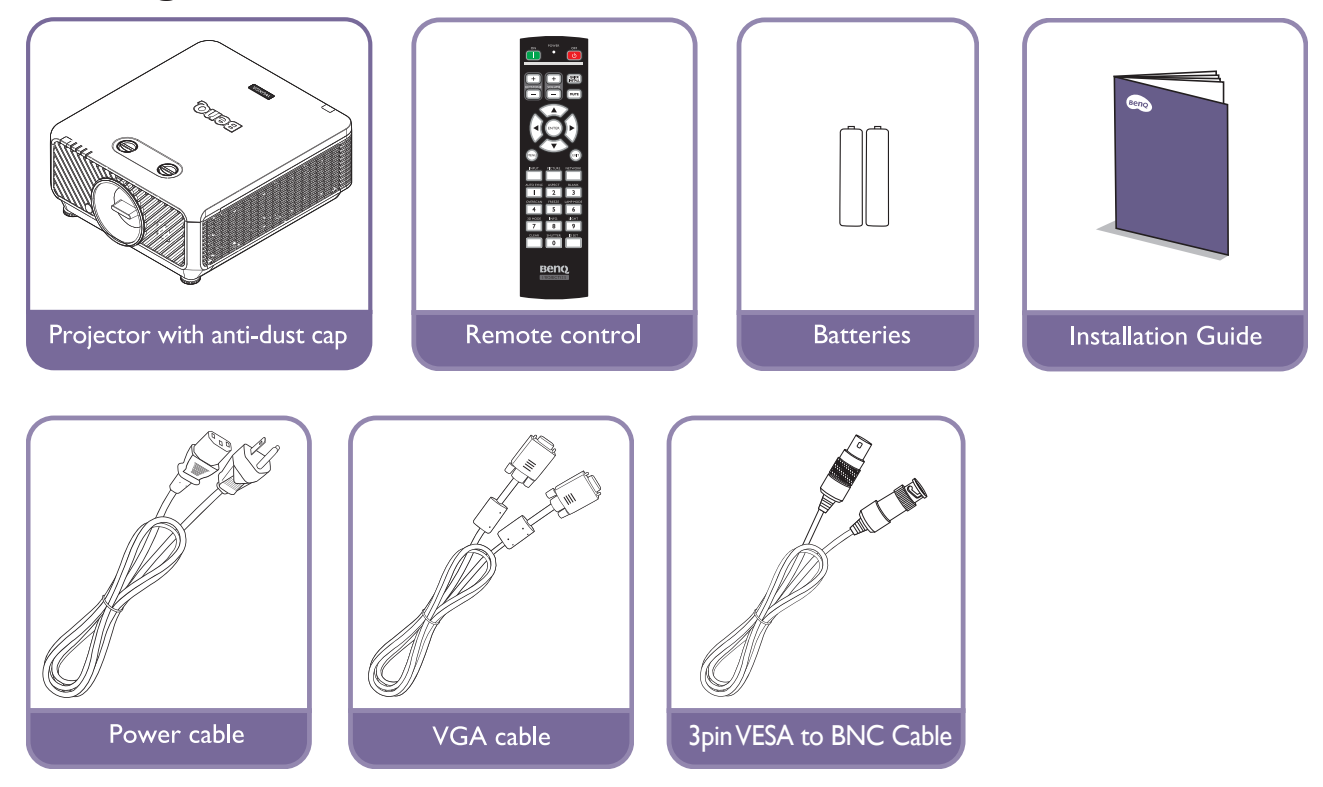

# **Specification**

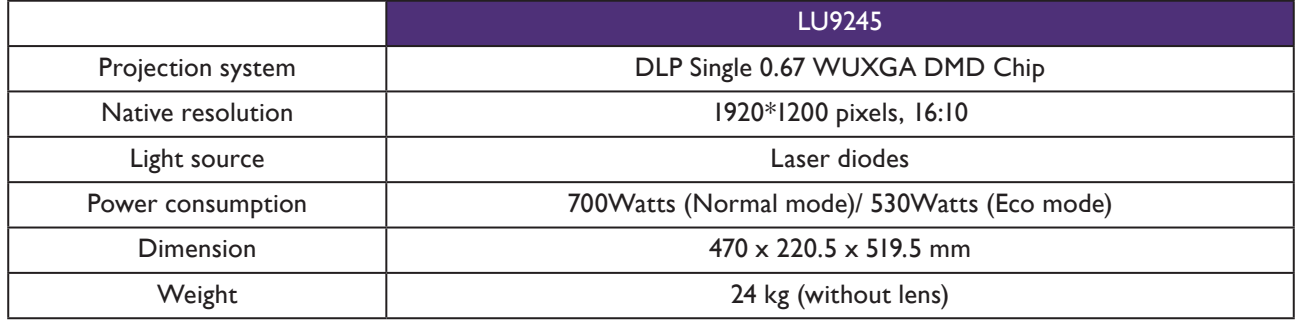

# **Note:**

- The brightness is supplied by standard lens, the value will depends on lenses.
- The brightness output will vary depending on each units and actual usage.
- Please find the latest user's manual on the local website.

# **Terminals**

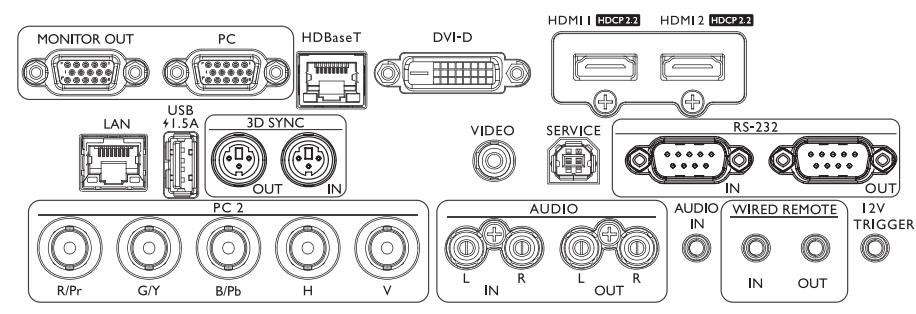

### **MONITOR OUT**

Connection to other display equipment for concurrent playback display.

### **HDBaseT**

Connect an Ethernet cable (Cat5/Cat6) from HDBaseT transmitter with high-definition video (HD), RS232 control and LAN control.

### **HDMI 1**

Connection to HDMI source.

#### **LAN**

For connection to RJ45 Cat5/Cat6 Ethernet cable to control the projector through a network.

### **3D SYNC OUT**

Connection to 3D IR sync signal transmitter.

### **VIDEO**

Connection to a video source.

### **RS-232 IN**

Standard 9-pin D-sub interface for connection to PC con-control. trol system and projector maintenance.

### **PC 2 (R/Pr, G/Y, B/Pb, H, V)**

Connection to RGB or YPbPr/YCbCr output signal with BNC type input terminal.

### **AUDIO OUT (L/R)**

Connection to a speaker or headset. **WIRED REMOTE IN**

Connection to a speaker or headset.

### **12V TRIGGER**

3.5mm mini earphone jack, employs 200mA display relay to provide 12(+/-1.5)V output and short circuit protection.

# **Caution:**

Make sure the port is valid before inserting a wired remote controller. The remote controller may be damaged in case of an invalid port, e.g. a wired remote controller is connected to trigger output. For more information about upgrading firmware via Lan, please contact BenQ service.

### **PC**

15-pin VGA port for connection to RGB, component HD source, or PC.

### **DVI-D**

Connection to DVI source.

### **HDMI 2**

Connection to HDMI source. **USB 1.5A**

### Support 5V/1.5A output.

**3D SYNC IN**

Connect 3D-sync in cable from a computer or an enabled device.

#### **SERVICE**

Maintenance exclusive port for authorized maintenance personnel only.

### **RS-232 OUT**

Connects to another projector (same model) for RS-232

### **AUDIO IN (L/R)**

Connection to an audio input source via an audio or audio L/R cable.

### **AUDIO IN**

Connection to an audio input source via an audio cable. **WIRED REMOTE OUT**

Connection to another projector.

## **Remote control**

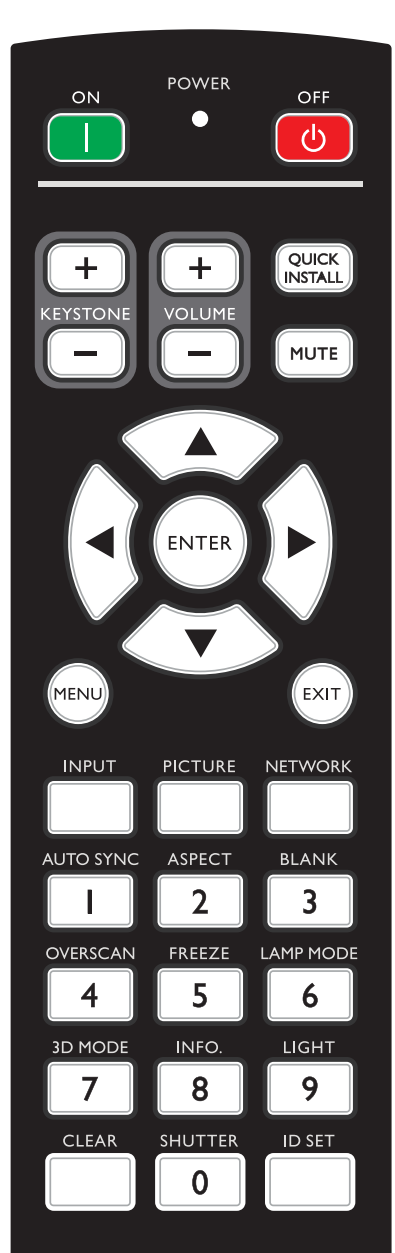

### **ON / OFF**

Toggles the projector between standby mode and on. **KEYSTONE+/KEYSTONE-**

Manually corrects distorted images resulting from an angled projection. **VOLUME +/VOLUME -**

Increases/decreases the projector volume.

### **QUICK INSTALL**

Displays the Quick Install OSD menu.

### **MUTE**

Toggles projector audio between on and off.

### **Arrow keys (▲ Up, ▼ Down, ◄ Left, ► Right)**

When the On-Screen Display (OSD) menu is activated, the arrow keys are used as directional arrows to select the desired menu items and to make adjustments.

### **ENTER**

Selects an available picture setup mode. Activates the selected On-Screen Display (OSD) menu item.

### **MENU**

Turns on the On-Screen Display (OSD) menu. Goes back to previous OSD menu, exits and saves menu settings.

### **EXIT**

Goes back to previous OSD menu, exits and saves menu settings. **INPUT**

#### Selects an input source for display.

**PCITURE**

Press to display **Picture** menu.

### **NETWORK**

Selects Network Display as the input signal source.

### **AUTO SYNC**

Automatically determines the best picture timings for the displayed image.

### **ASPECT**

Selects the display aspect ratio.

#### **BLANK**

Used to hide the screen picture.

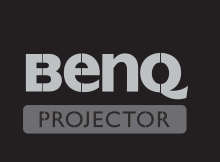

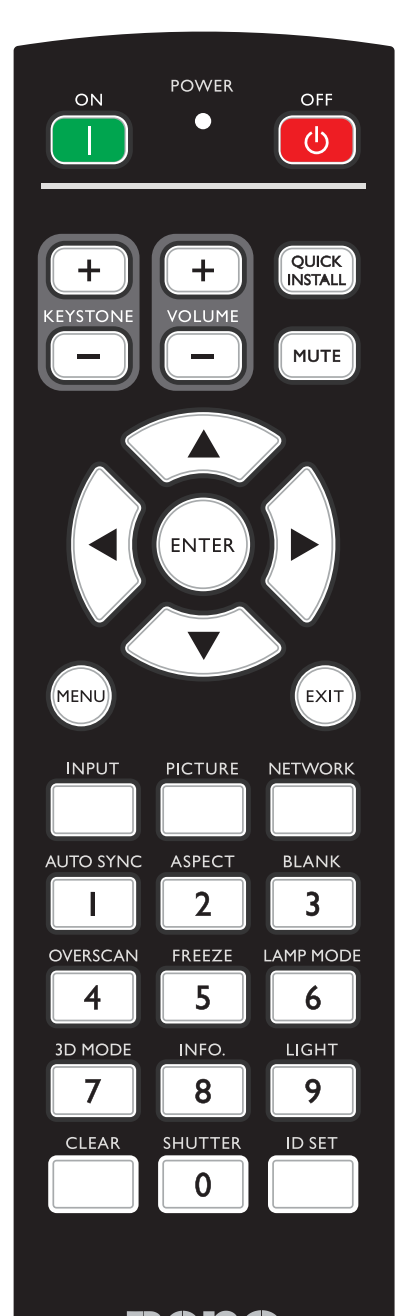

### **OVERSCAN**

Press to select overscan mode.

### **FREEZE**

Freezes the projected image.

### **LAMP MODE**

Press to display OSD menu to select desired light mode.

### **3D MODE**

Press to display 3D setup menu.

### **INFO.**

### Press to display **INFORMATION** menu.

### **LIGHT**

Press to open backlight of remote controller.

### **CLEAR**

Clear remote ID SET assigned to all projectors.

Press **CLEAR** and **ID SET** for five seconds. The LED blinks three times then the ID setting is cleared.

### **SHUTTER**

The function is not available on this projector.

### **ID SET**

Remote control ID SET (set the particular remote code) Press to set remote ID. Press ID SET for three seconds. The POWER indicator on the remote control blinks, then press 01~99 to designate an ID.

### Note:

The remote control number (Remote control ID) must match the Projector ID Setting number for accurate control.

• Clear Remote ID SET (set remote code to all) Press **CLEAR** and **ID SET** for five seconds. The POWER indicator on the remote control blinks a single instance to reset remote code to all, can control projector no matter projector id setting.

### **Numeric buttons**

Enters numbers in network settings.

Numeric buttons 1, 2, 3, 4 cannot be pressed when asked to enter pass-

#### word. **WIRE REMOTE jack**

Connect to projector for wire remote control.

# **English**

# **Installation**

**Caution:**

To avoid damaging the DLP chips, never aim a high-power laser beam into the projection lens.

# **Installing removing the optional lens**

# **Caution:**

- Do not shake or place excessive pressure on the projector or the lens components as the projector and lens components contain precision parts.
- Before removing or installing the lens, be sure to turn off the projector, wait until the cooling fans stop, and turn off the main power switch.
- Do not touch the lens surface when removing or installing the lens.
- Keep fingerprints, dust or oil off the lens surface. Do not scratch the lens surface.
- Work on a level surface with a soft cloth under it to avoid scratching.
- If you remove and store the lens, attach the lens cap to the projector to keep off dust and dirt.

### **• Installing the new lens**

Remove both end caps from the lens.

# **Note:**

Removal of the plastic body cap before inserting a lens for the first time.

1. Orient the lens so that the arrow on the label pasted on its side is facing upward and push the lens into the lens mount of the unit as far as it will go.

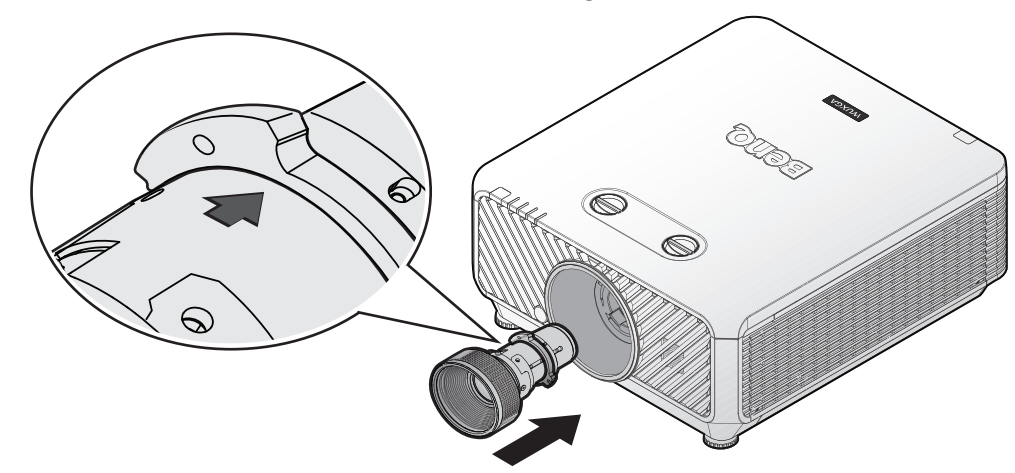

2. Rotate the lens clockwise until you feel it click into place.

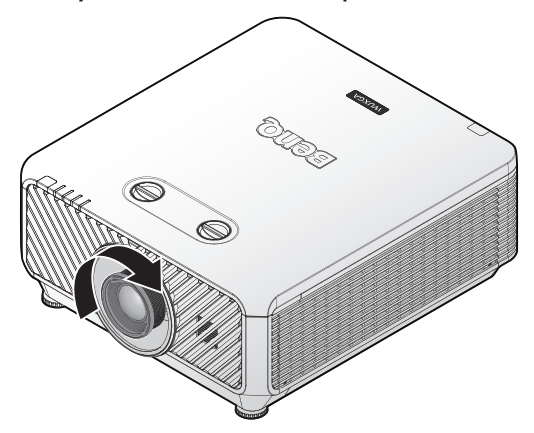

- **Removing the existing lens from the projector**
- 1. Push the LENSE RELEASE button to the unlock position.

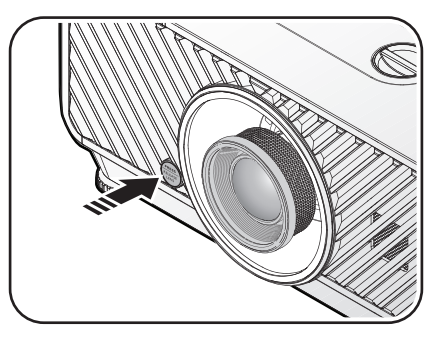

- 2. Grasp the lens.
- 3. Rotate the lens counterclockwise. The existing lens will be disengaged.

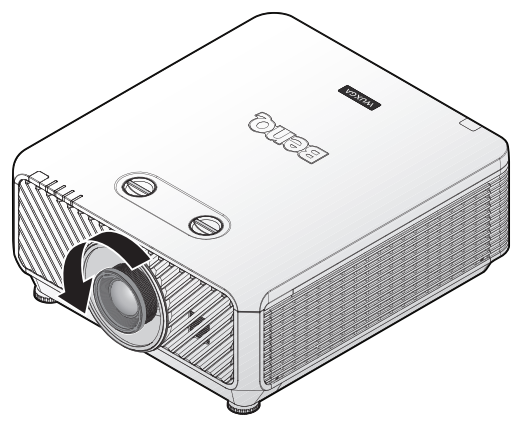

4. Pull out the existing lens slowly.

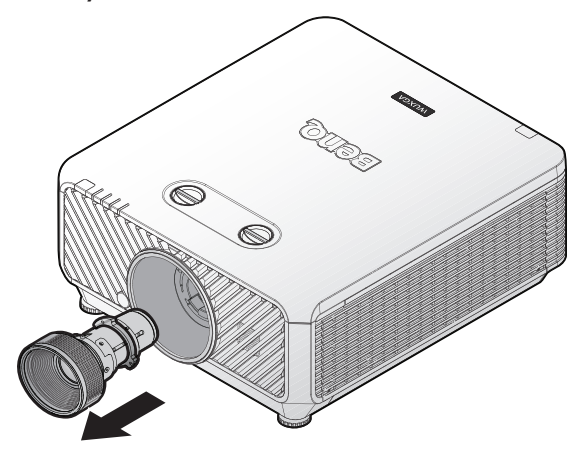

### **Lens**

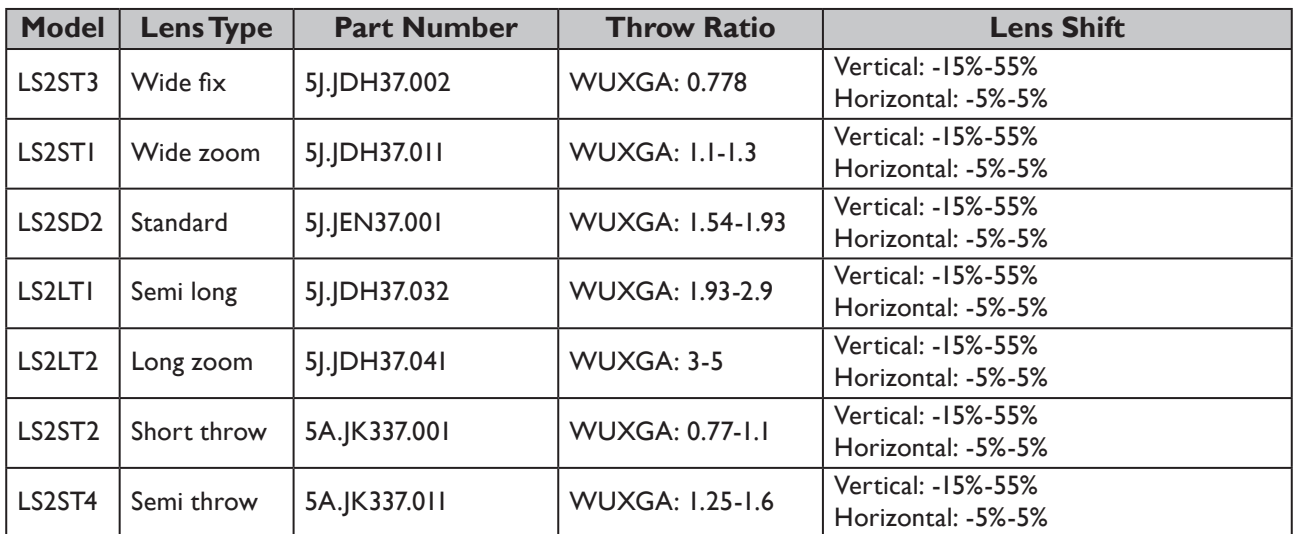

# **Projection table**

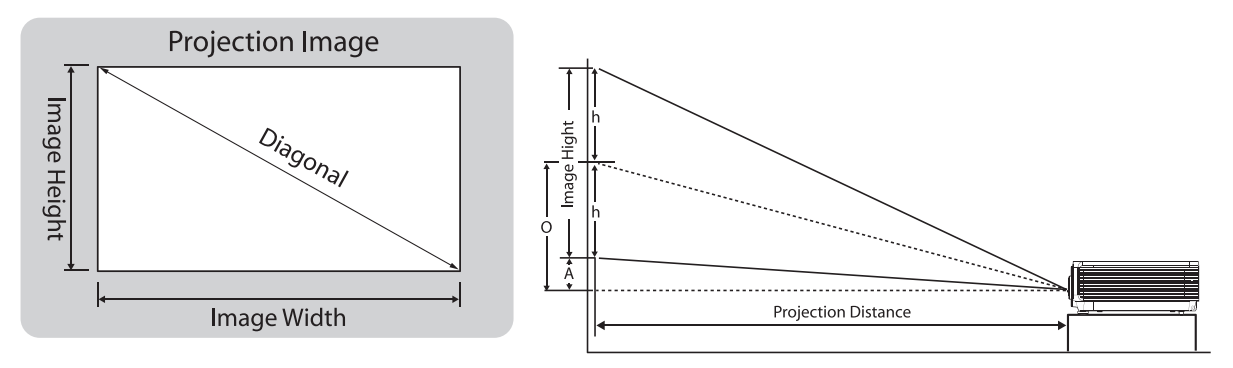

### • **LU9245**

The screen aspect ratio is 16:10 and the projected picture is 16:10.

# **Note:**

To optimize the projection quality, we suggest to project images in an area without grayscale.

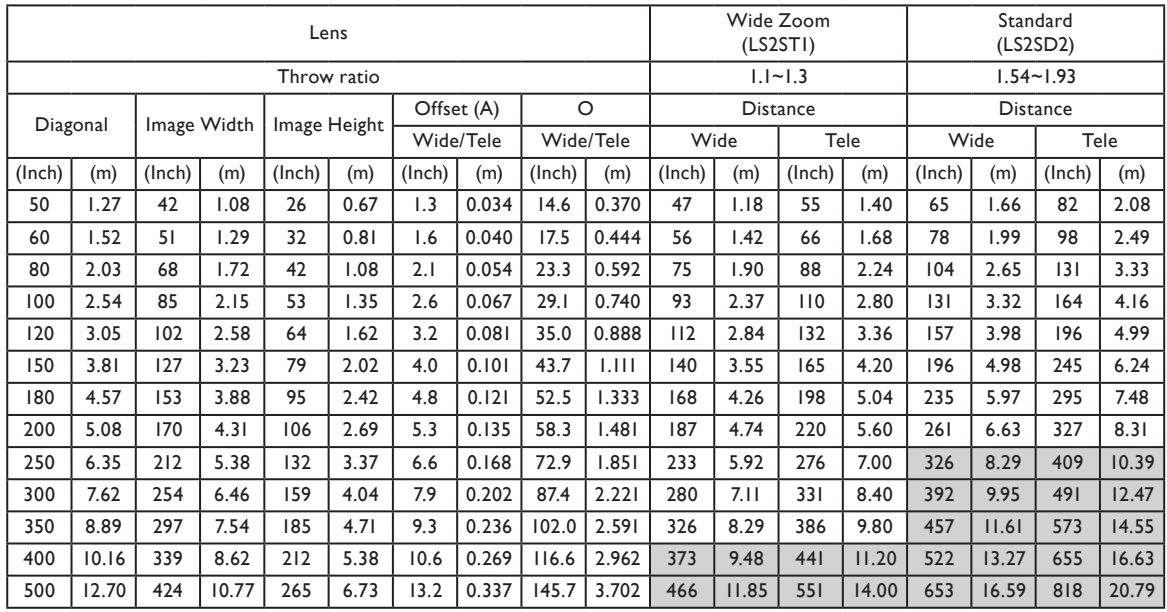

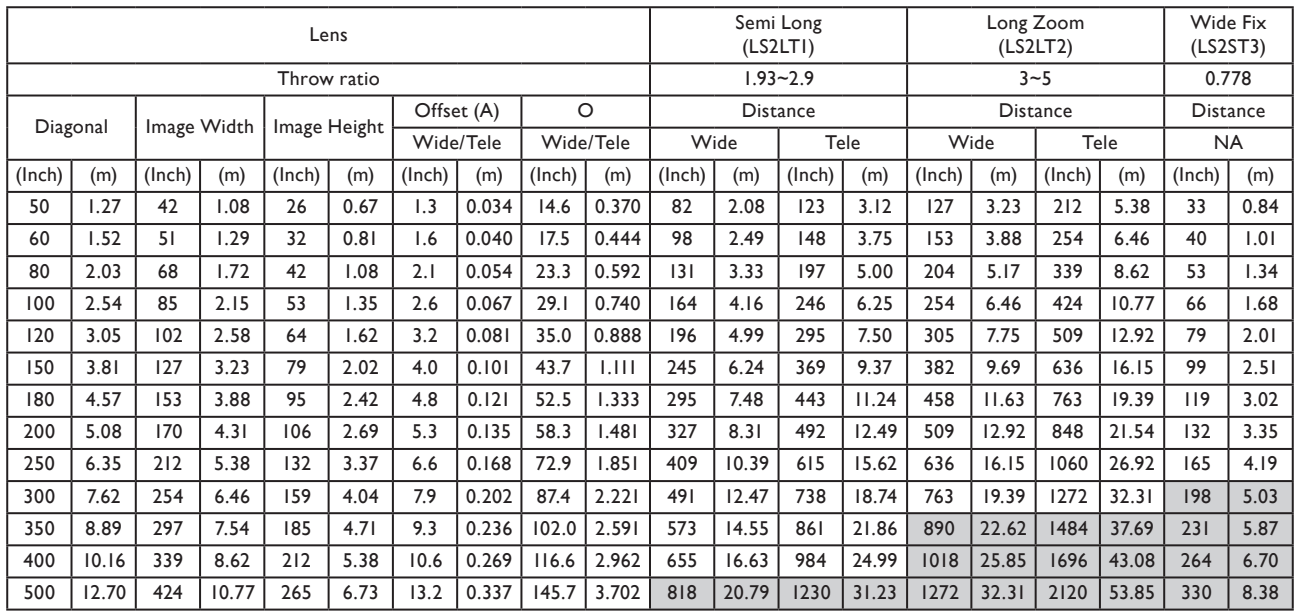

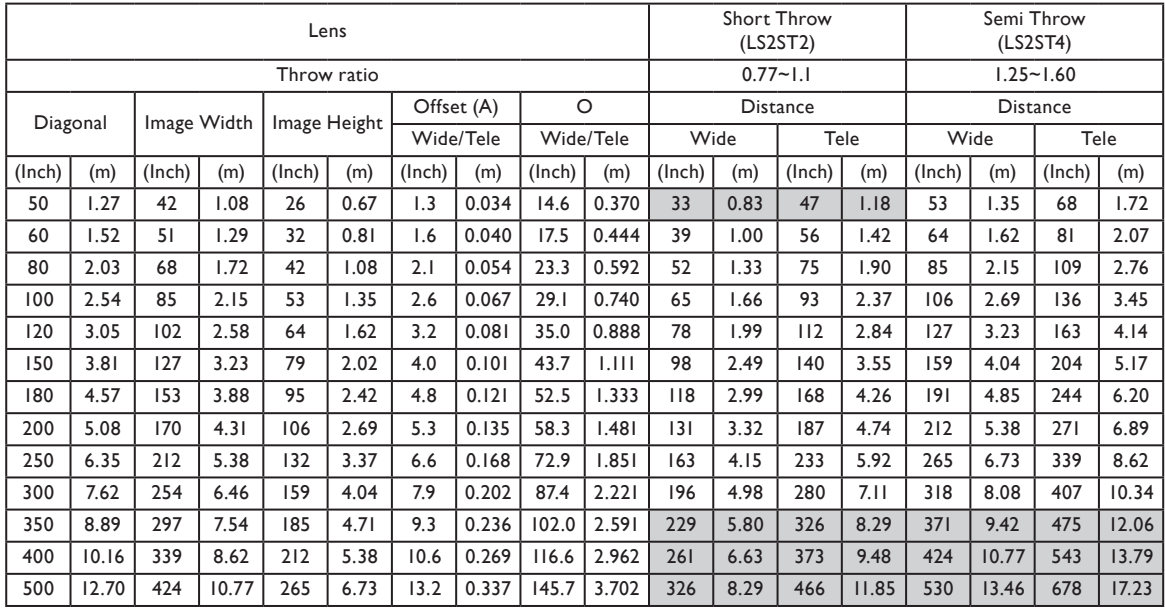

# **Note:**

- For more visualized instructions, please go to BenQ calculator website http://projectorcalculator.benq.com/.
- Ceiling installation must be done by a qualified professional. Contact your dealer for more information. It is not recommended you install the projector yourself.
- Only use the projector on a solid, level surface. Serious injury and damage can occur if the projector is dropped.
- Do not use the projector in an environment where extreme temperature occurs. The projector must be used at temperatures between 41 degrees Fahrenheit (5 degrees Celsius) and 104 degrees Fahrenheit (40 degrees Celsius).
- Screen damage will occur if the projector is exposed to moisture, dust or smoke.
- Do not cover the vents on the projector. Proper ventilation is required to dissipate heat. Damage to the projector will occur if the vents are covered.

# **Lens shift range**

### y **Lens shift adjustable range**

The adjustable range for lens shift is tabulated below and subject to the conditions listed.

### • **LU9245**

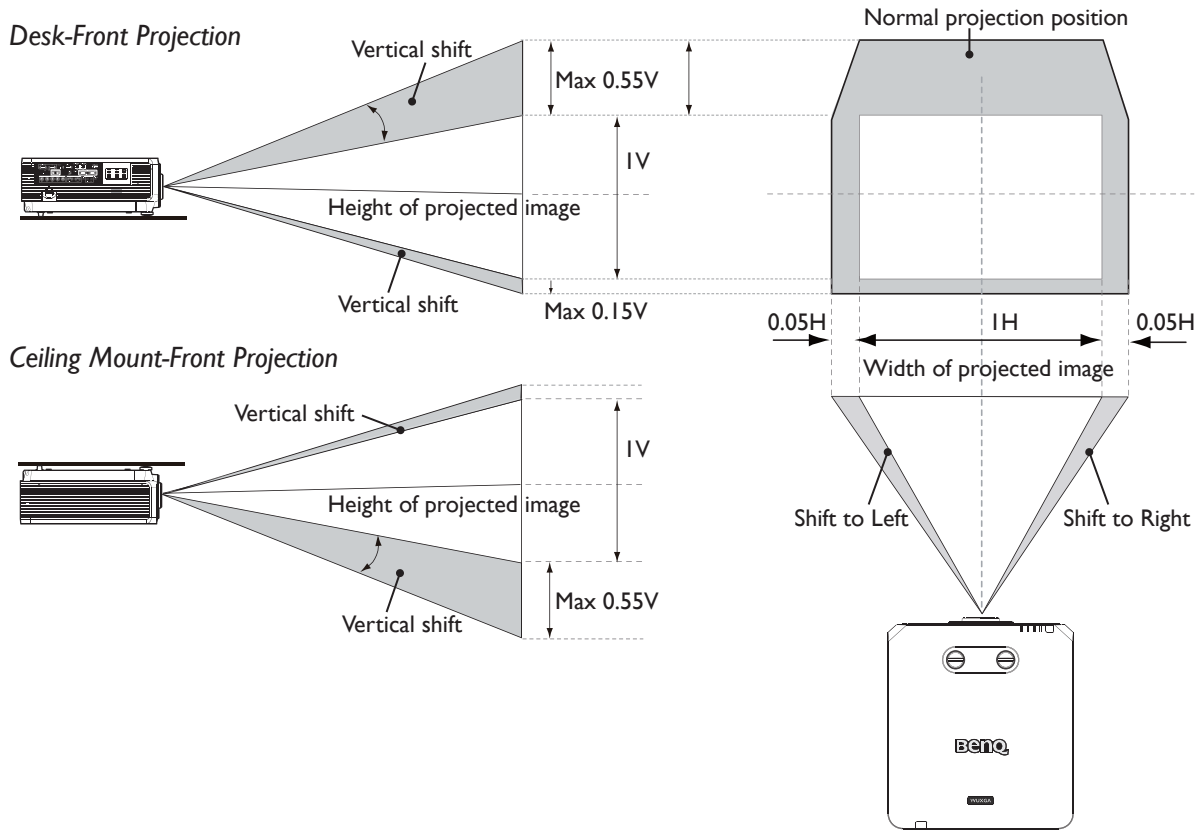

y **Ceiling Mount Installation**

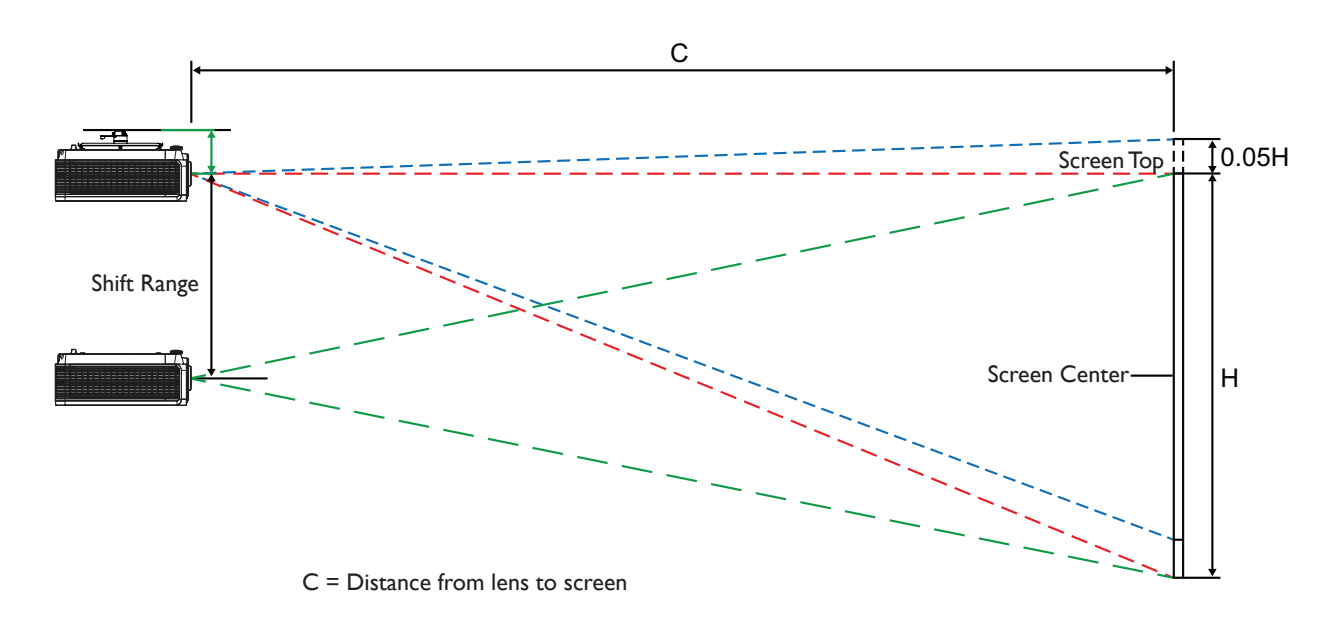

## **• Desktop Installation**

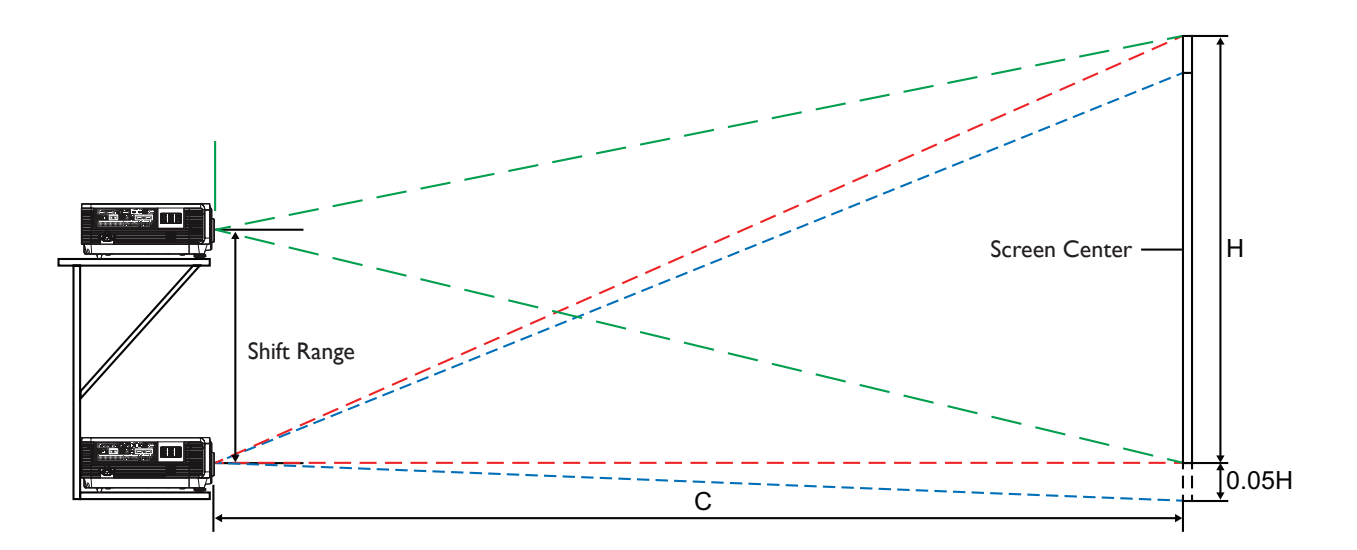

### **Note:**

- The drawings apply to the standard lens only.
- Lens Shift feature is not available to LS2ST3 (Fix Lens). This lens should be used for "zero degree"/"no-offset" applications. See below:

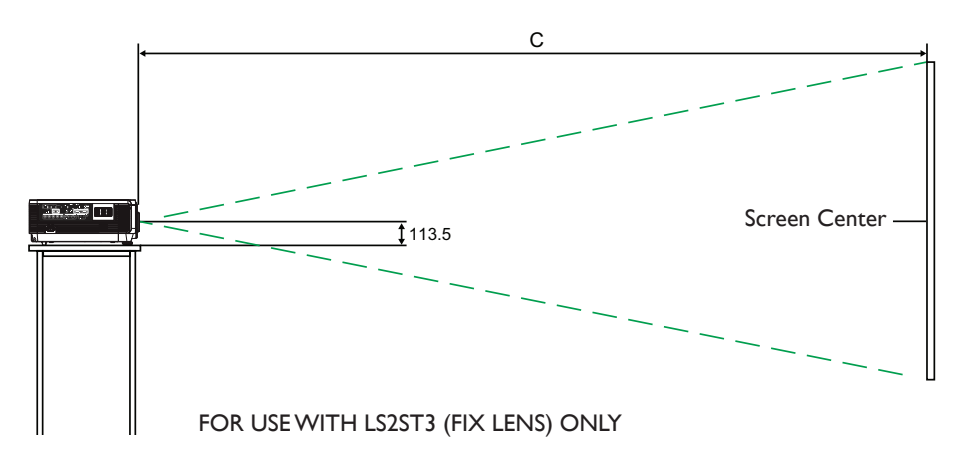

# **LED indicator**

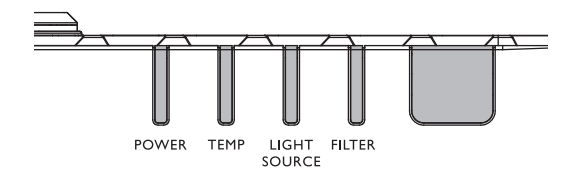

## **System message**

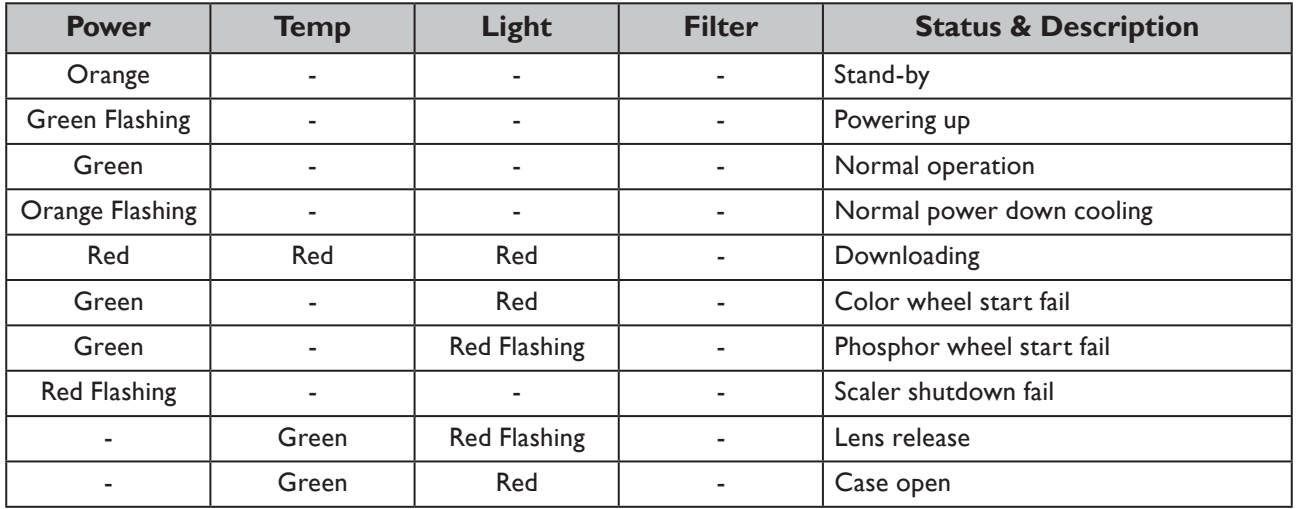

# **Light source error message**

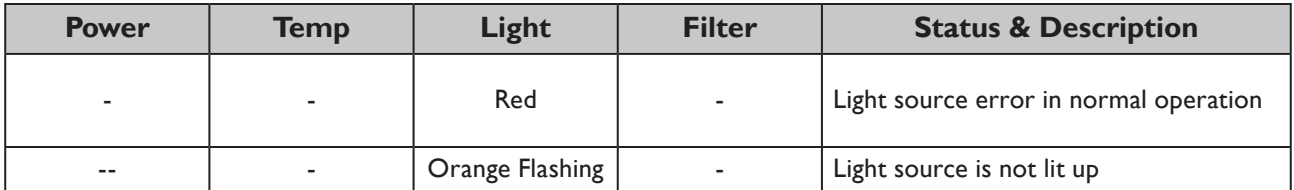

# **Filter message**

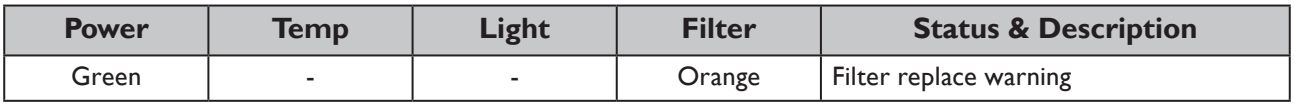

# **Thermal error message**

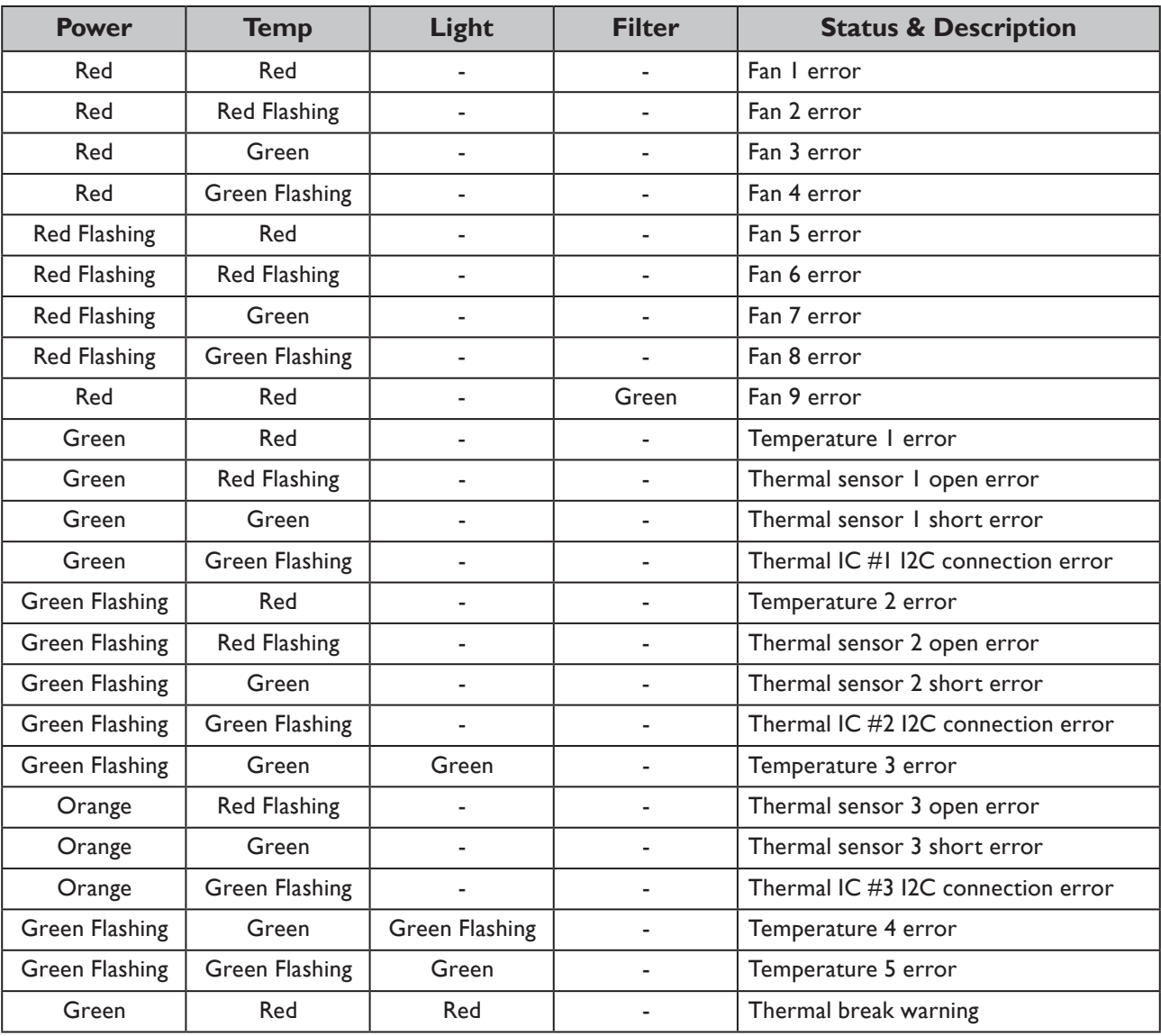

# **Projector dimension**

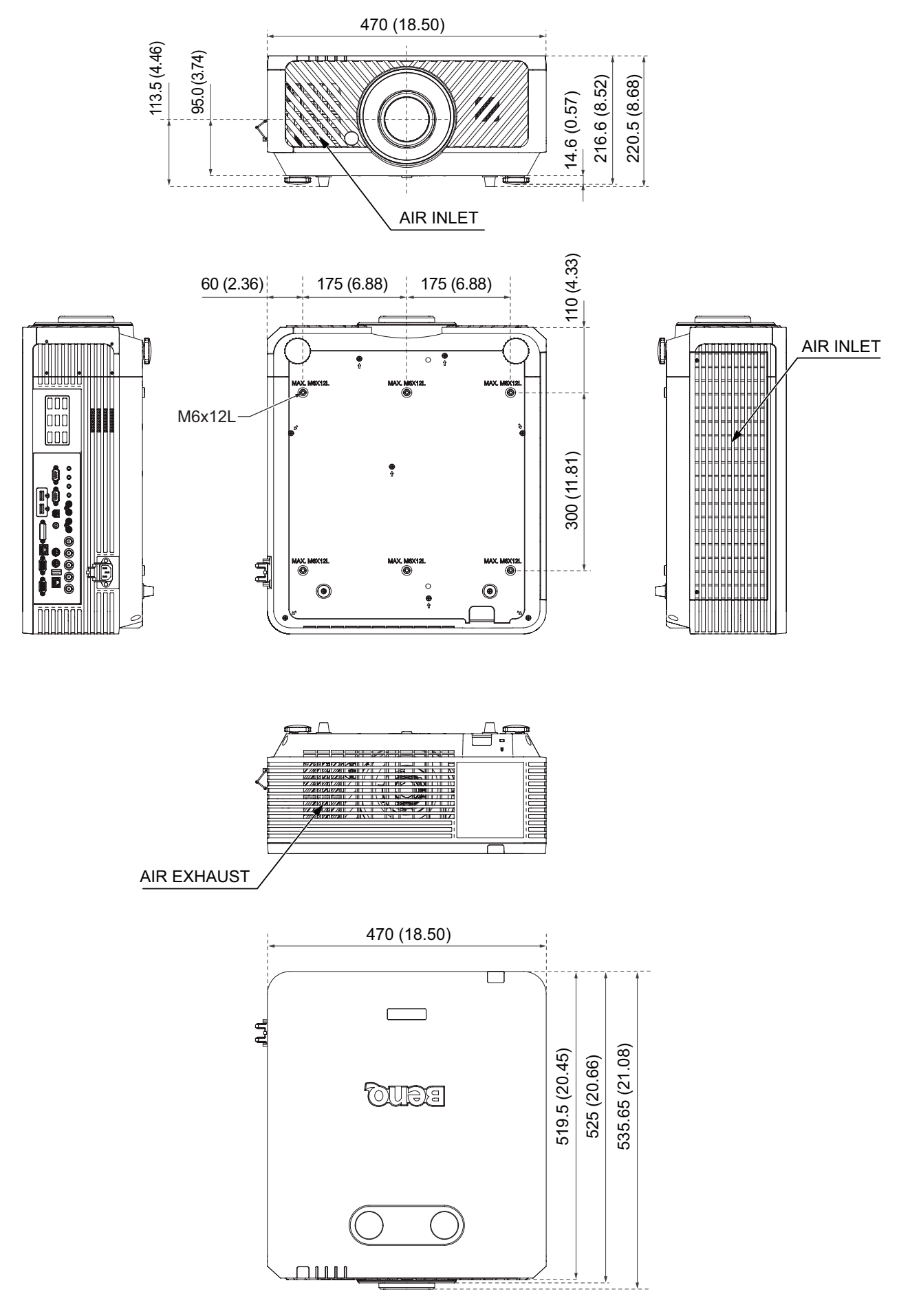

# **Ceilling mount installation diagram**

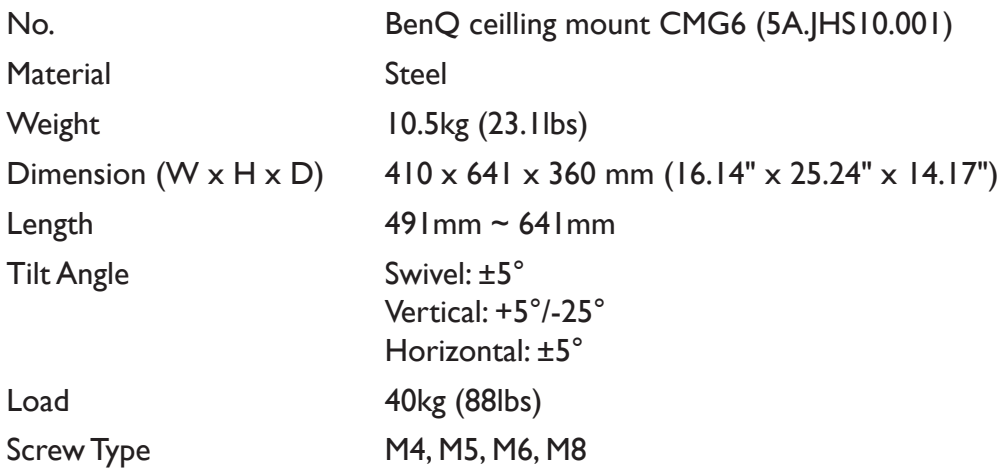

# **Size and angle adjustment**

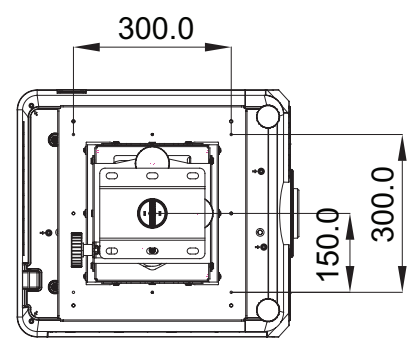

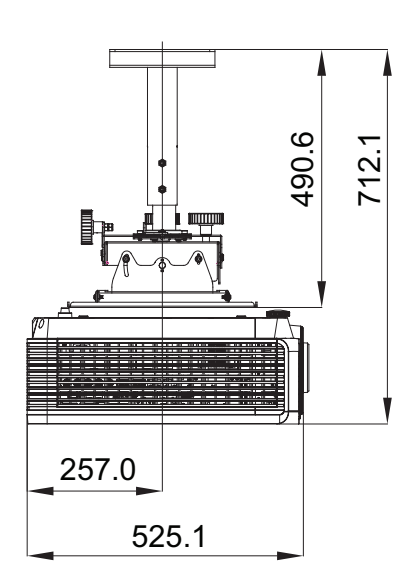

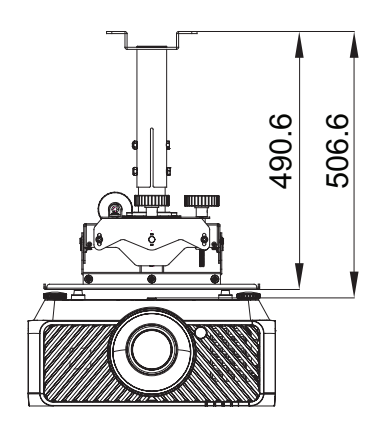

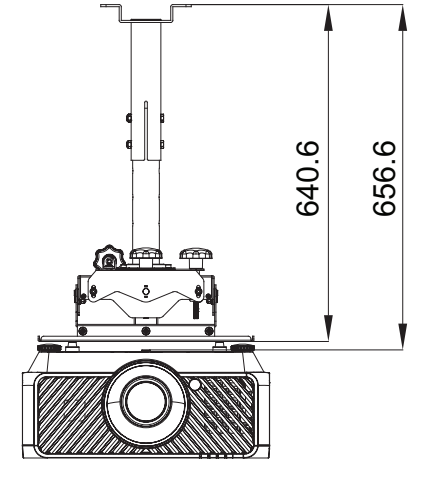

# **Lens dimension**

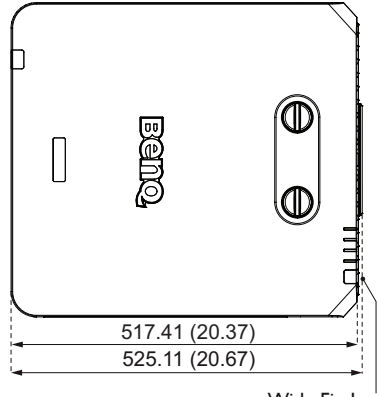

Wide Fix Lens

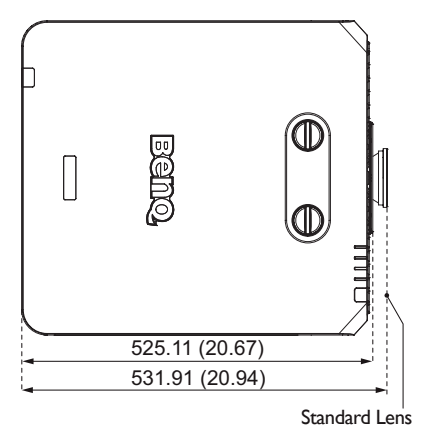

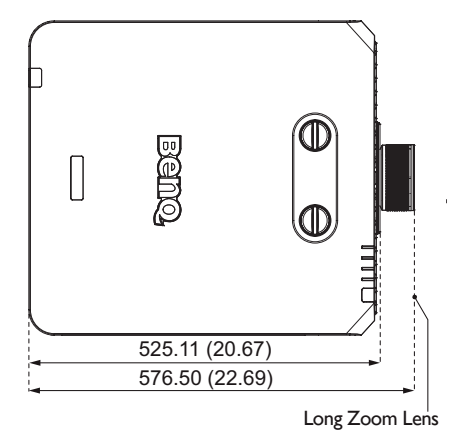

**Optional Lens (Semi Throw: LS2ST4)**

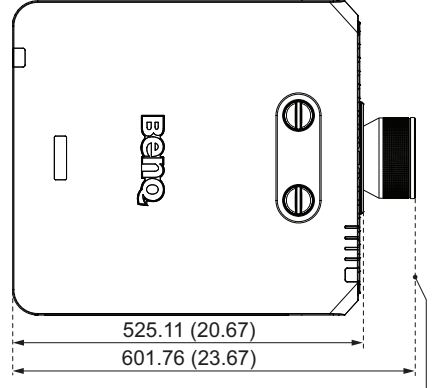

Semi Throw Lens

### **Optional Lens (Wide Fix: LS2ST3) Optional Lens (Wide Zoom: LS2ST1)**

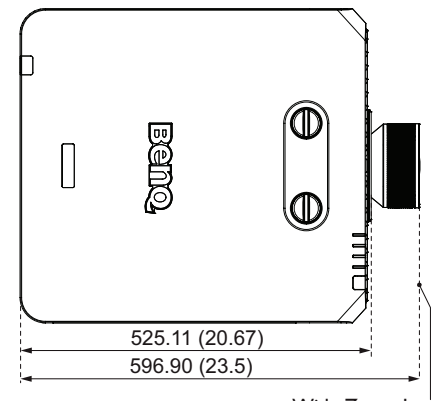

Wide Zoom Lens

**Optional Lens (Standard: LS2SD2) Optional Lens (Semi Long Throw: LS2LT1)**

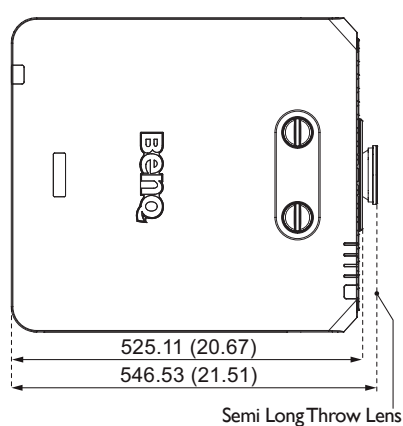

**Optional Lens (Long Zoom: LS2LT2) Optional Lens (Short Throw: LS2ST2)**

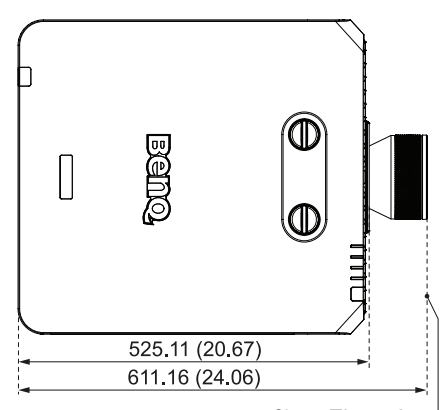

Short Throw Lens

# **RS232 command**

# **RS232 pin assignment**

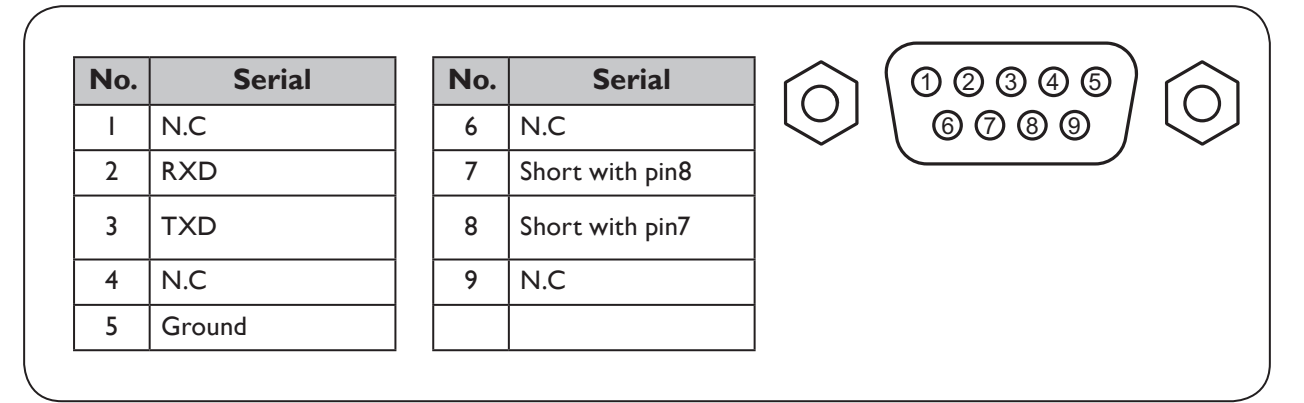

# **RS232 serial port with a crossover cable**

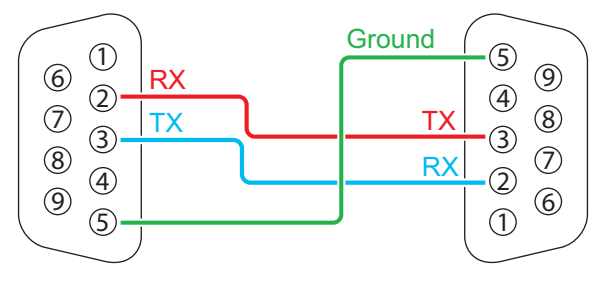

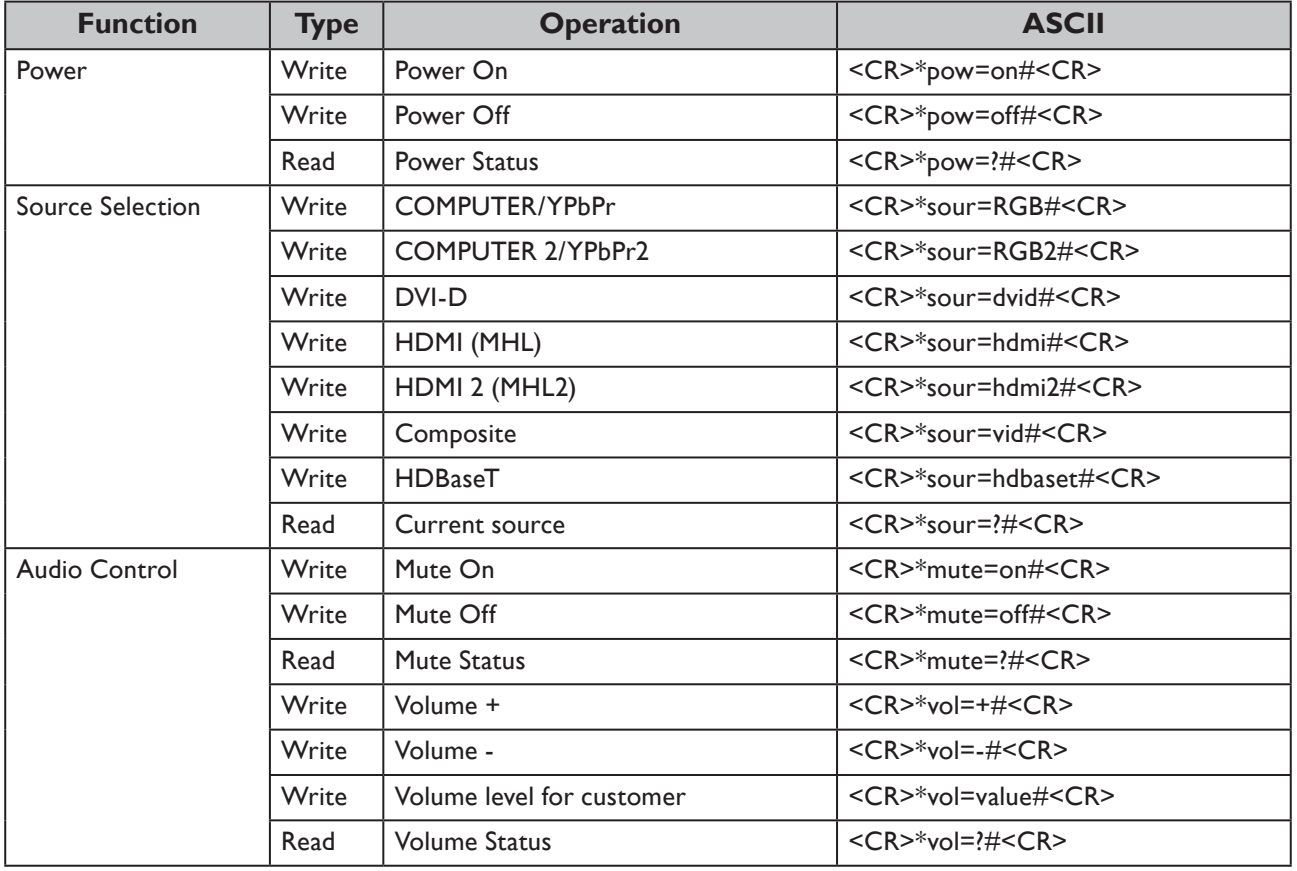

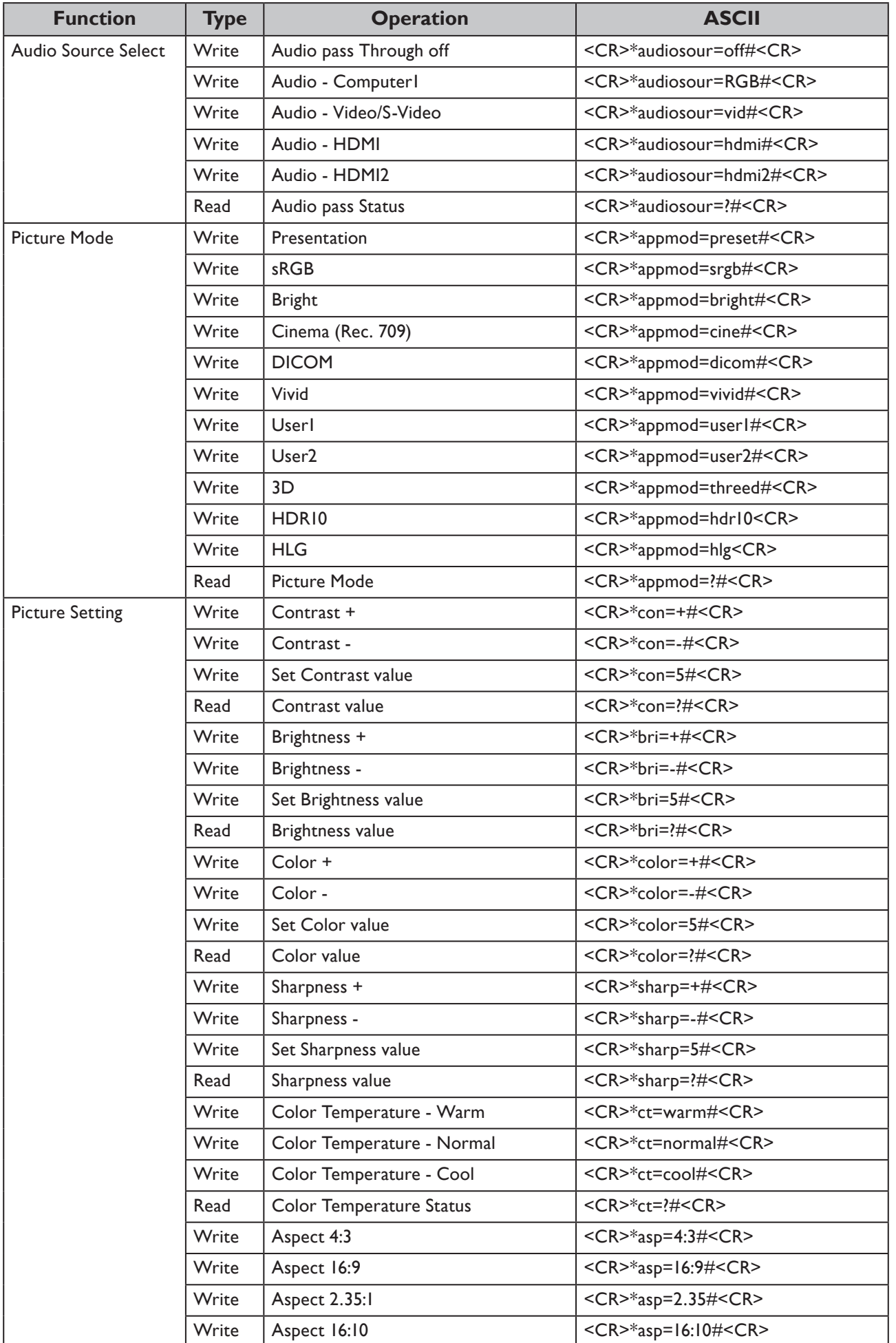

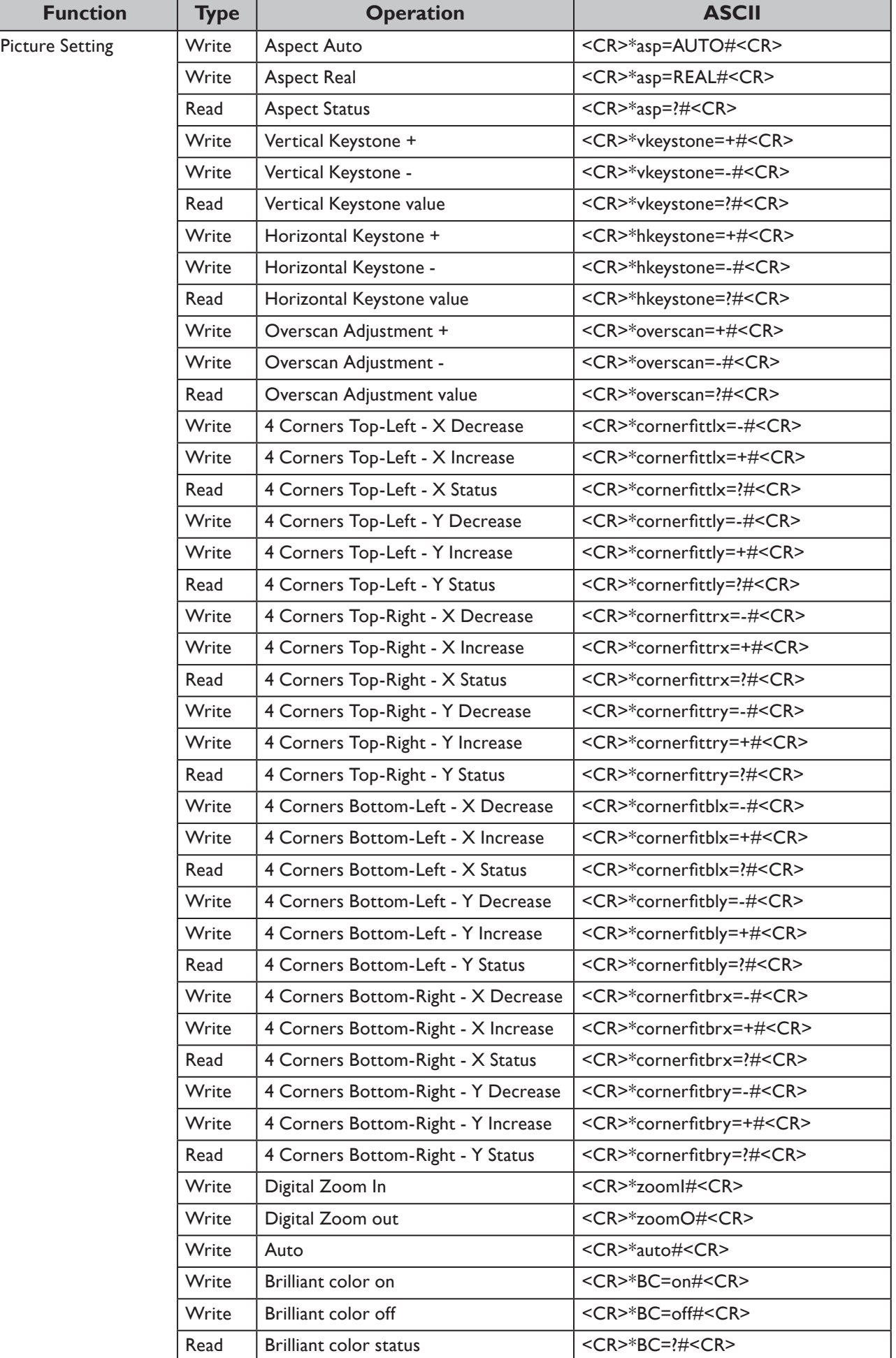

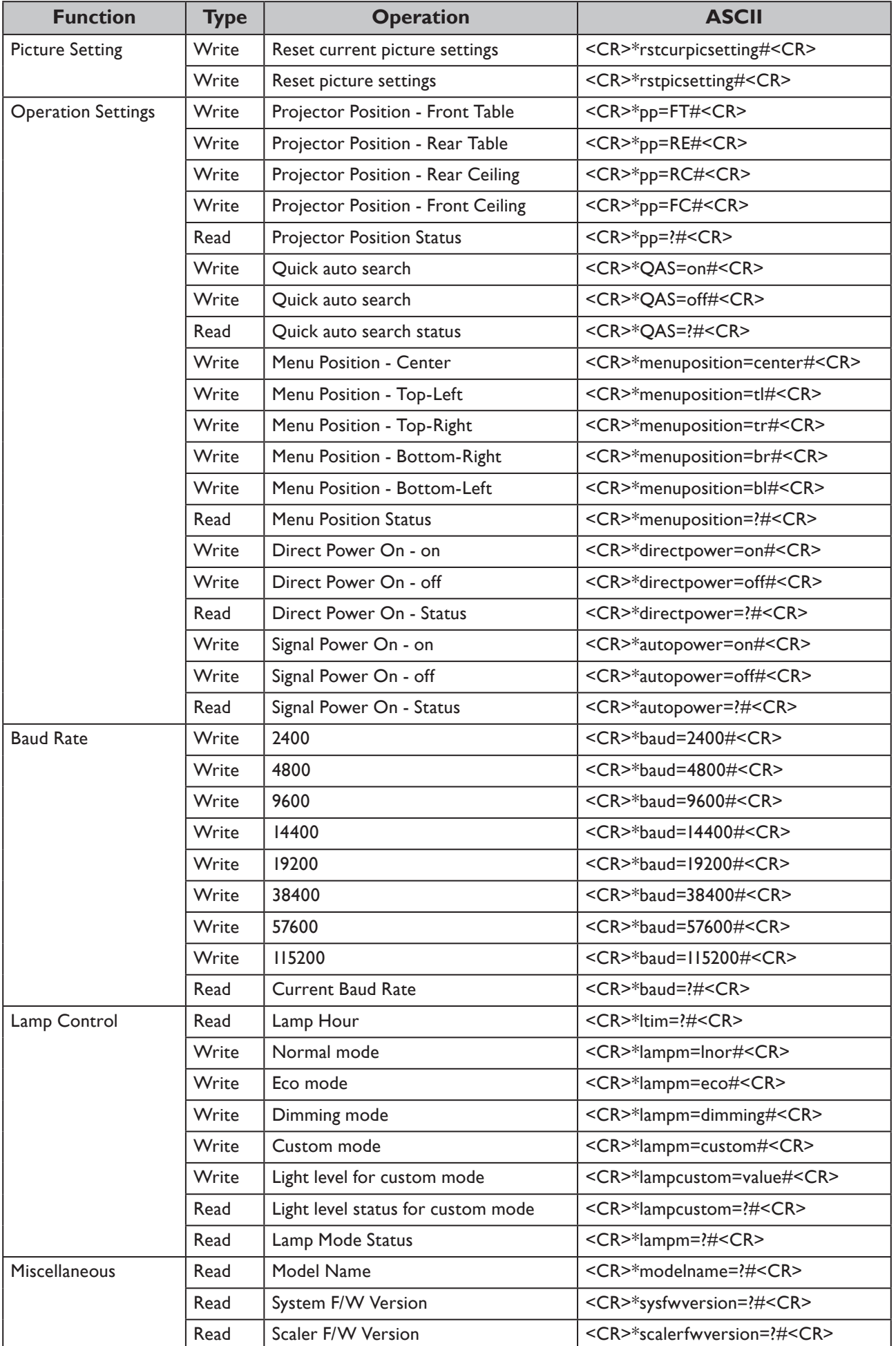

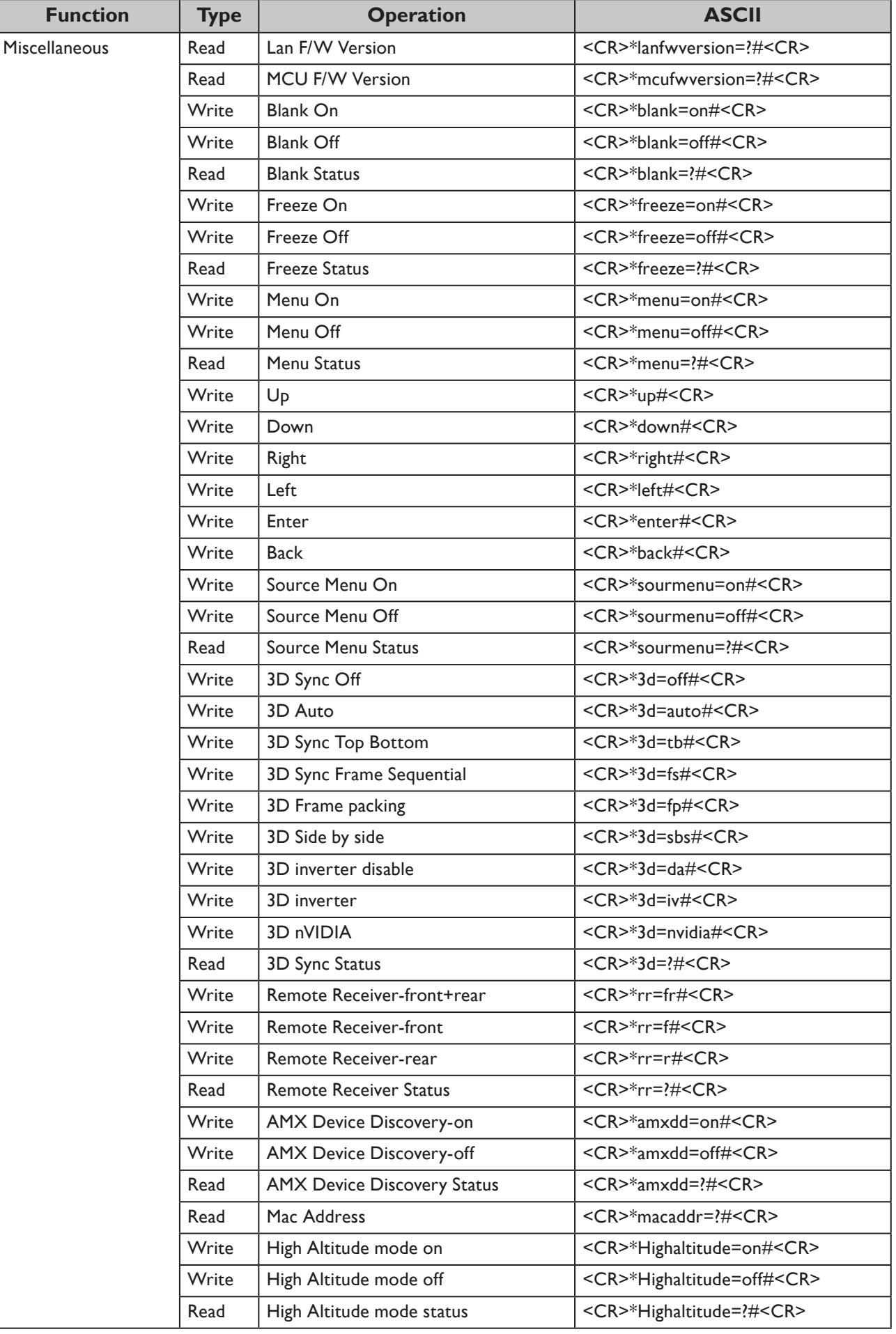

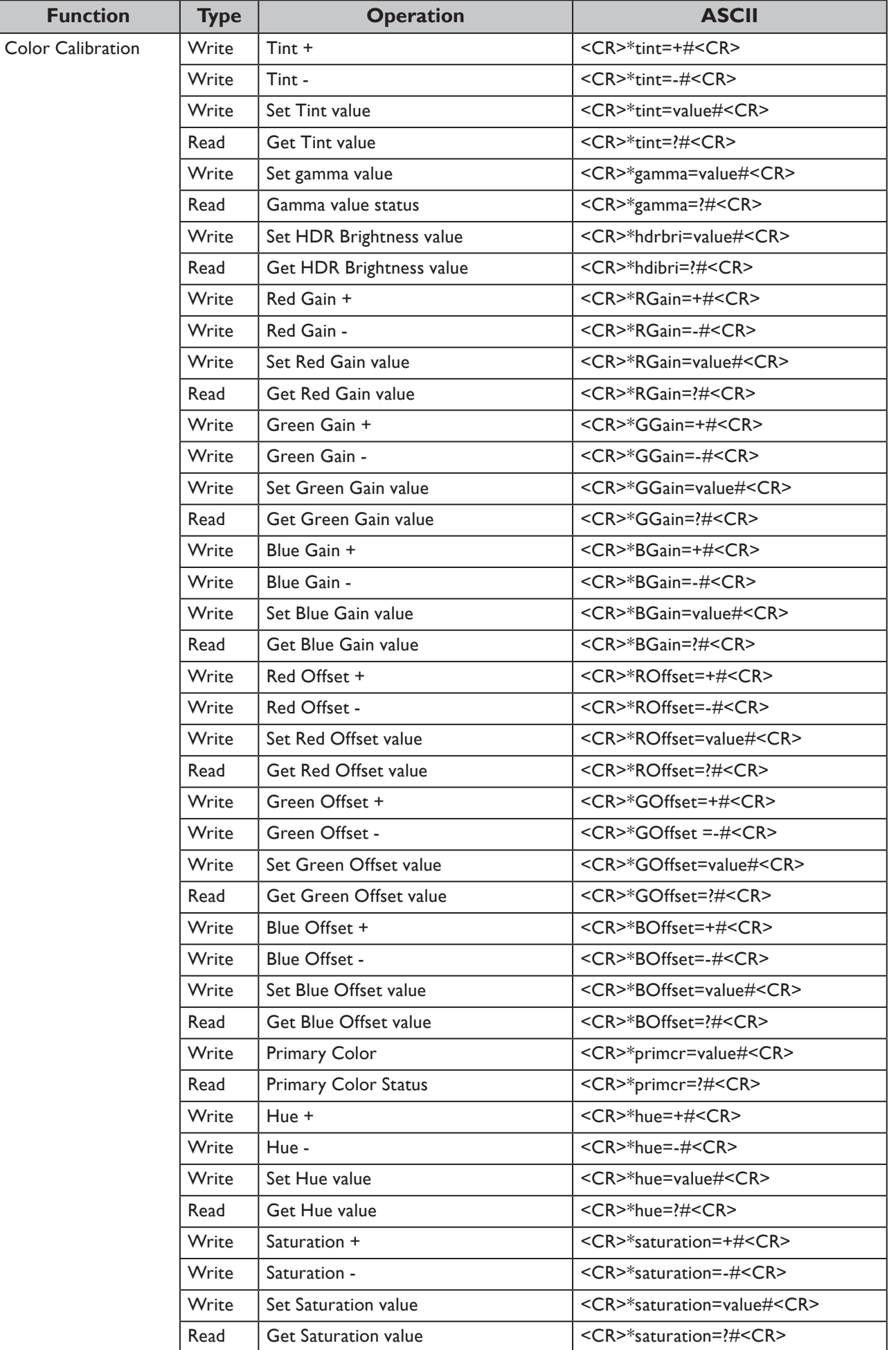

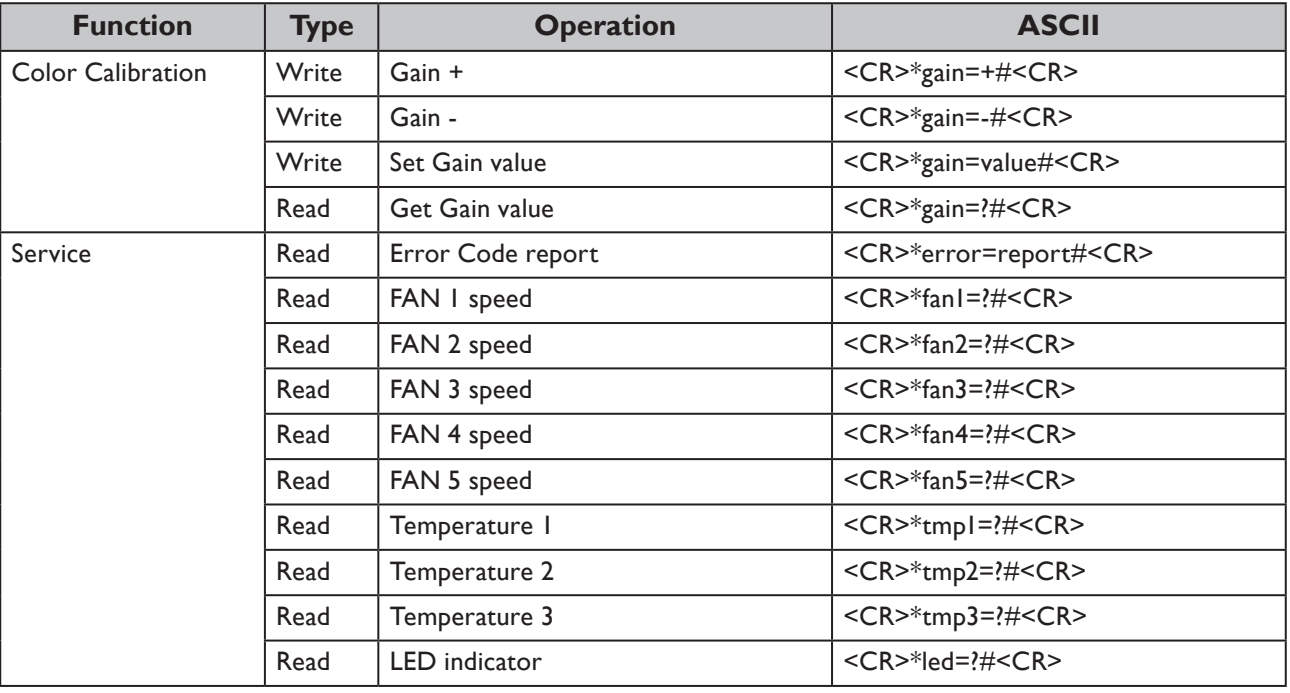

# **Note:**

RS-232 baud rate options are 2400, 4800, 9600, 14400, 19200, 38400, 57600 and 115200 (Default : 115200).

# 目錄

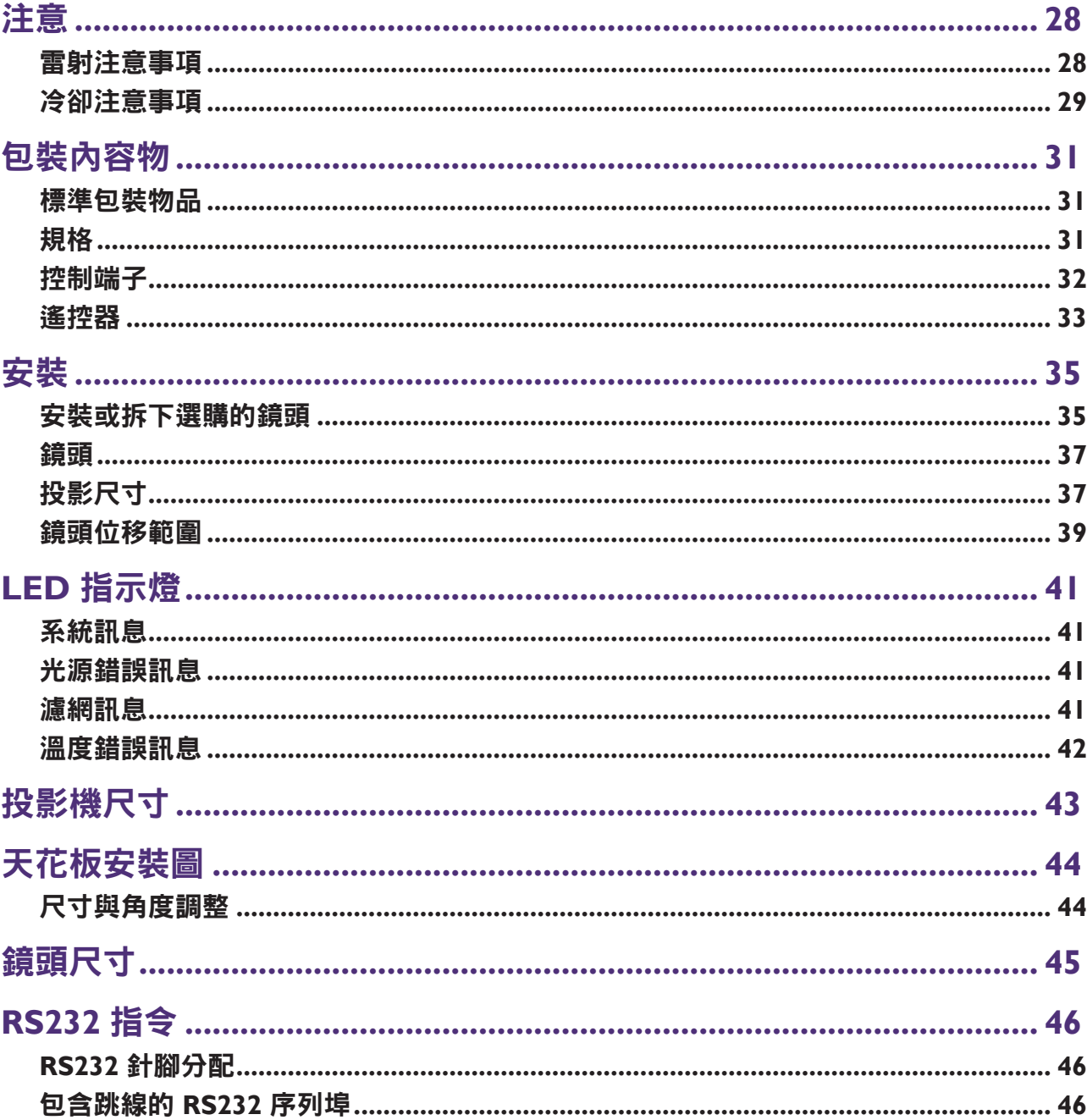

如需最新版的使用手冊/安裝指南,請造訪以下網站。 http://business-display.benq.com/

# 注意

### 雷射注意事項

此符號表示除非密切遵循說明,否則會有眼睛暴露於雷射輻射的危害。

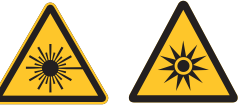

### y 雷射等級

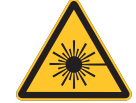

 $\zeta$ 美國 ) 本雷射產品在所有操作程序中均被指定為 Class 3R,並符合 IEC/EN 60825-1:2007。 (全球)本雷射產品在所有操作程序中均被指定為 Class I, 並符合 IEC/EN

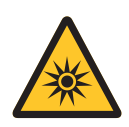

60825-1:2014。 雷射光-請避免眼睛直接暴露。 請勿將雷射指向或讓雷射光對著或反射到他人或反光物體。 直射光或散射光對於眼睛和皮膚有危險。 若未遵循隨附的說明,可能會有眼睛暴露於雷射輻射的危害。 警告-使用本文所述以外的控制、調整或程序,可能會導致危險的輻射暴露。

### y 雷射參數

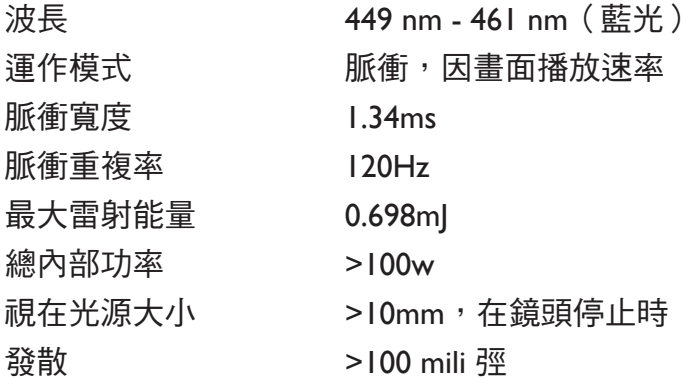

### • 雷射光說明

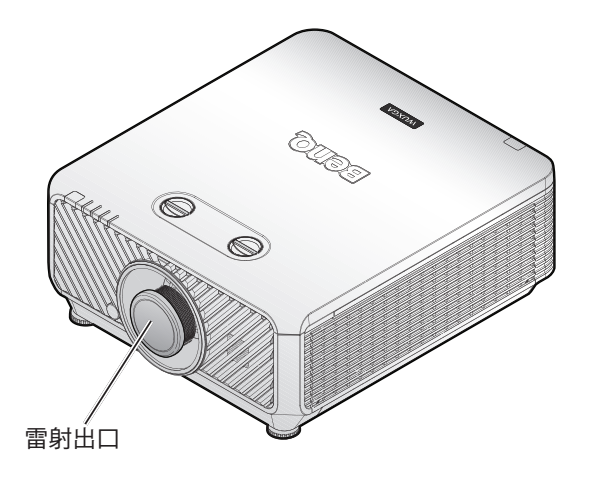

# 冷卻注意事項

散熱孔附近至少留 50 cm (19.69 英寸)的間距。請確定在 30 cm (11.81 英寸)內沒有物體 阻擋進氣。

--------------<br>請使出風口至少距離其他投影機的進氣口 I 公尺。

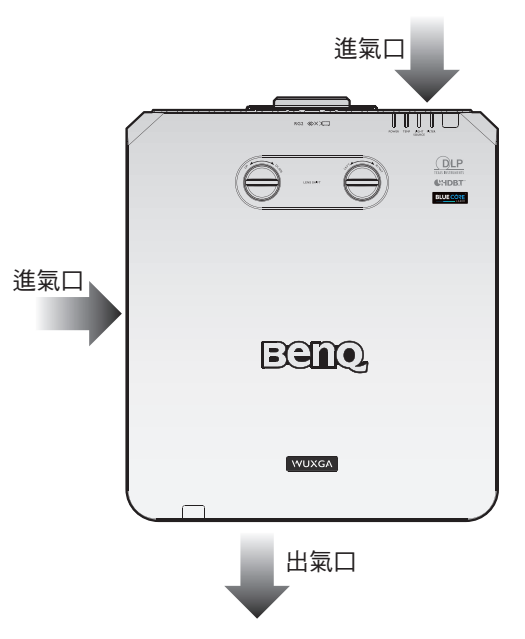

• 投影機能以任何角度安裝。

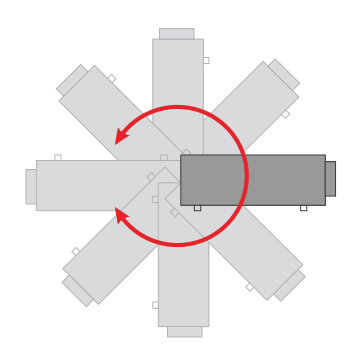

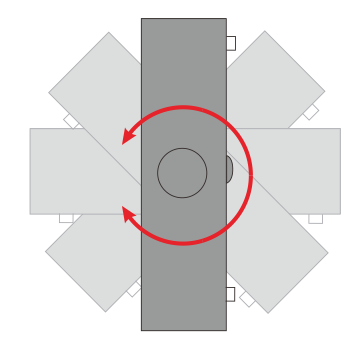

• 散熱孔附近至少留 50 cm 的間距。

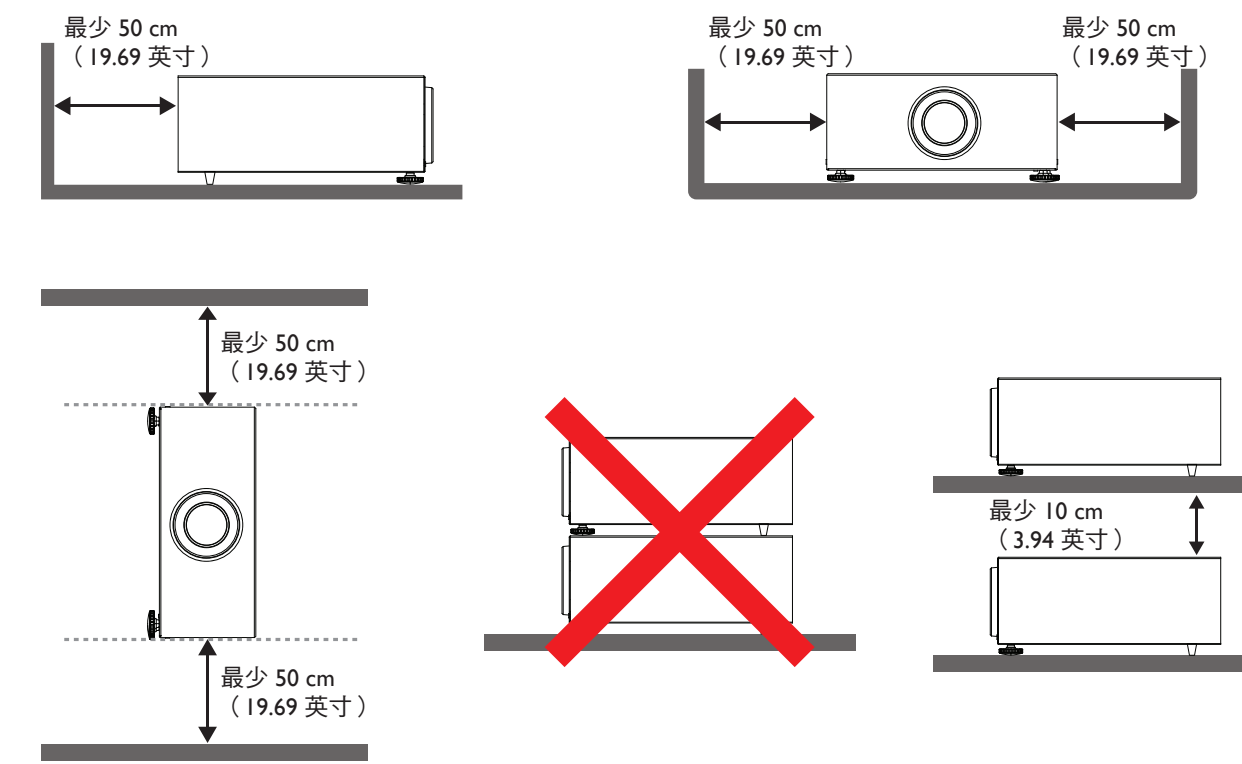

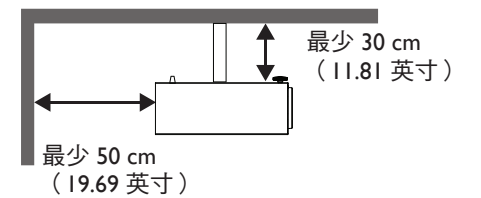

- 請確保進氣孔不會從散熱孔重新循環熱氣。
- 在密閉空間操作時,請確定周圍氣溫未超過投影機的運作溫度,且不會阻塞進氣孔與散 熱孔。

所有外殼應通過認證的散熱評估,以確保投影機不會重新循環排氣。重新循環排氣可能會使 投影機關閉,即使環境溫度在可接受的運作溫度範圍內。

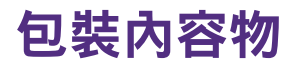

# 標準包裝物品

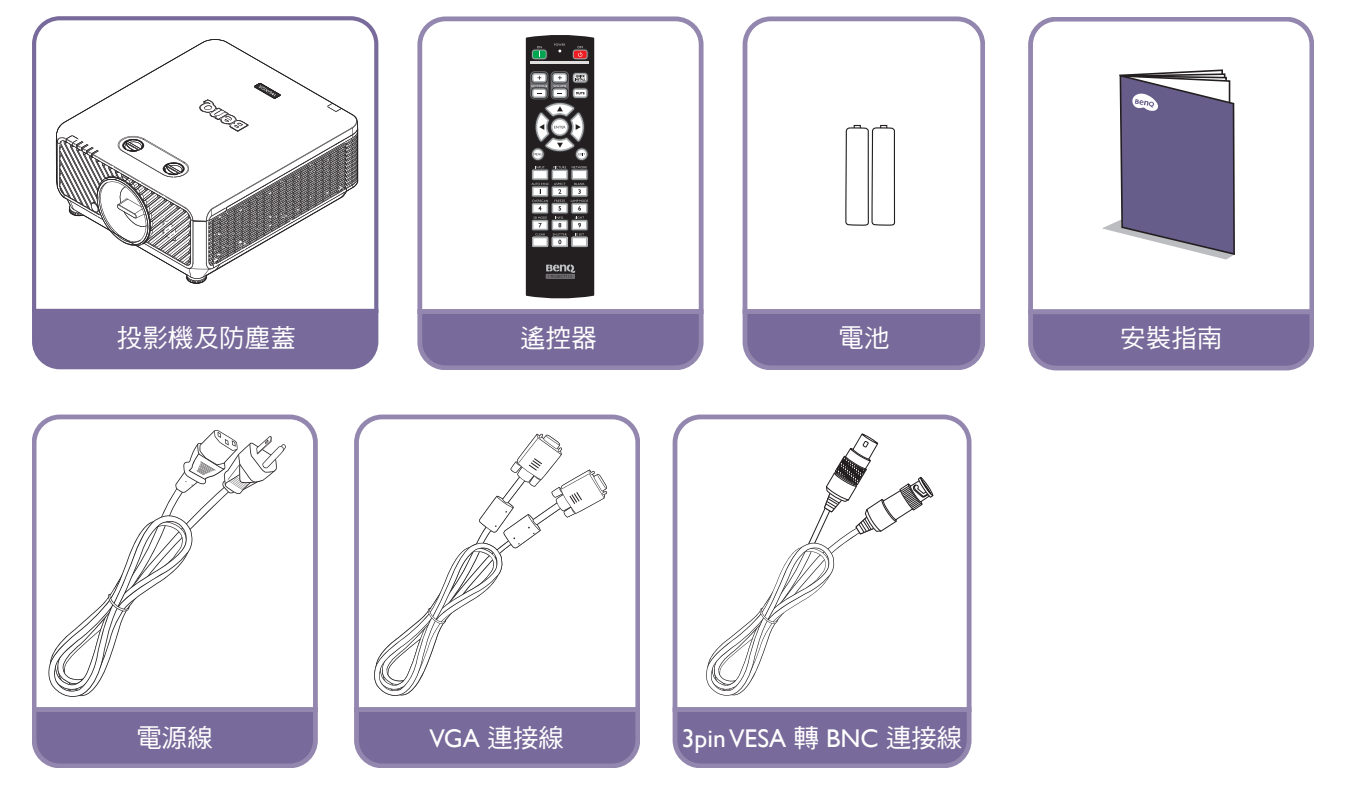

# 規格

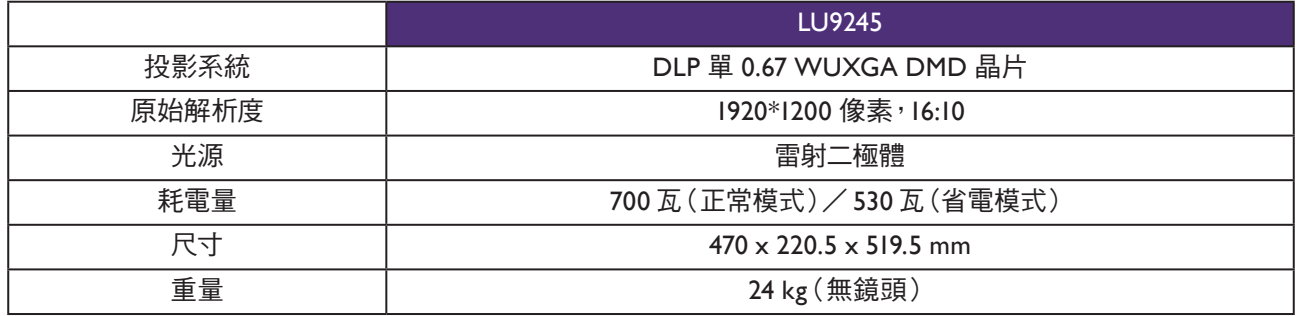

# 注意事項:

- 亮度由標準鏡頭提供,數值視鏡片而定。
- 亮度輸出將因各裝置及實際用途而異。
- 請查詢當地網站上的最新使用手冊。

# 控制端子

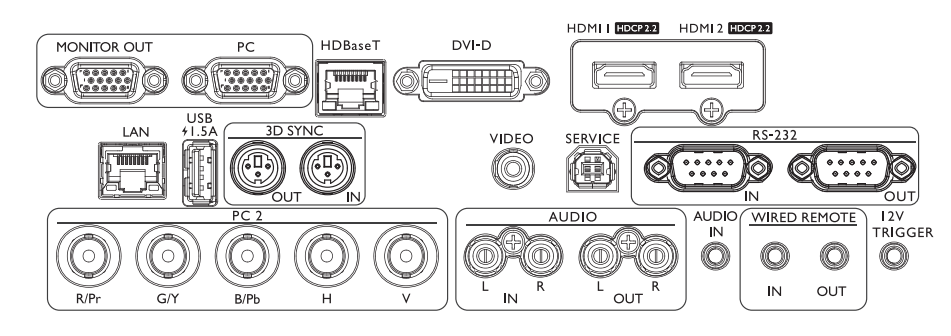

**PC**

### **MONITOR OUT**

連接其他顯示設備,用於同時播放顯示。

#### **HDBaseT**

使用乙太網路線 (Cat5/Cat6) 連接 HDBaseT 發射器與 高畫質視訊 (HD)、RS232 控制和 LAN 控制。.

### **HDMI 1**

連接 HDMI 來源。

### **LAN**

用於連接 RJ45 Cat5/Cat6 乙太網路線,以透過網路控 制投影機。

### **3D SYNC OUT**

連接 3D IR 同步訊號發射器。

### **VIDEO**

連接視訊來源。

### **RS-232 IN**

標準 9-pin D-sub 介面,用於連接 PC 控制系統及投影機 **AUDIO IN (L/R)** 維護。

### **PC 2 (R/Pr, G/Y, B/Pb, H, V)**

連接 BNC 式輸入端子的 RGB 或 YPbPr/YCbCr 輸出訊 透過音訊連接線連接音訊輸入源。 號。

#### **AUDIO OUT (L/R)** 連接喇叭或耳機。

**WIRED REMOTE IN**

連接至遙控器進行有線遙控。

#### **12V TRIGGER**

3.5mm mini 耳機插孔,提供 200mA/12(+/-1.5)V 輸出與 短路保護。

# 警告:

請確定在插入有線遙控器之前,連接埠有效。若是無效的連接埠,如有效遙控器連接至觸發輸出,則遙控器可能 會損壞。如需透過 Lan 升級韌體的詳細資訊,請洽詢 BenQ 服務。

15-pin VGA 連接埠,用於連接 RGB、色差 HD 來源或 PC。 **DVI-D** 連接 DVI 來源。 **HDMI 2** 連接 HDMI 來源。

### **USB 1.5A**

支援 5V/1.5A 輸出。

### **3D SYNC IN**

連接電腦或啟用裝置的 3D 同步輸入訊號線。

#### **SERVICE**

僅供授權之維護人員使用的專用維護連接埠。

### **RS-232 OUT**

連接至另一部投影機(相同型號)進行 RS-232 控制。

透過音訊或音訊左/右連接線,連接音訊輸入源。

### **AUDIO IN**

### **WIRED REMOTE OUT**

連接至另一投影機。

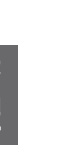

繁體中文

# 遙控器

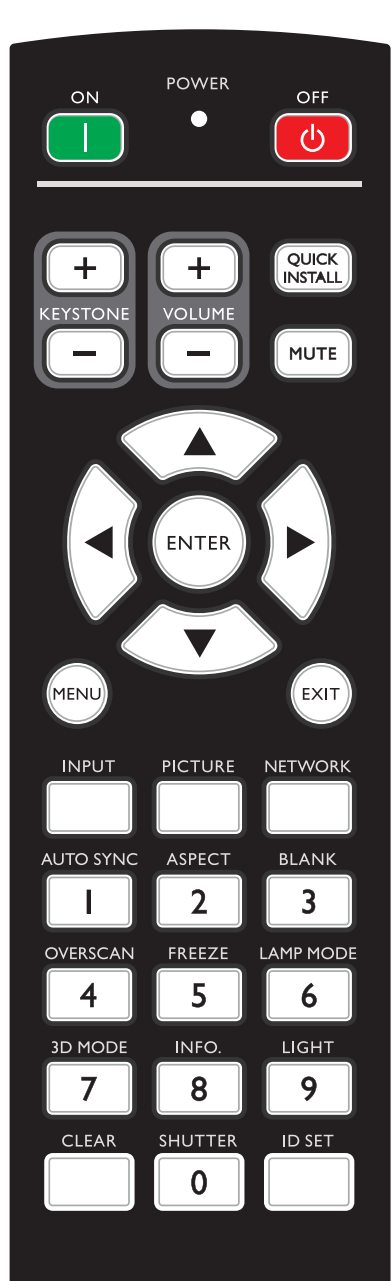

**Beno** PROJECTOR

### **ON / OFF**

開啟投影機或切換成待機模式。

### **KEYSTONE+/KEYSTONE-**

手動修正傾斜投影時所造成的失真影像。

**VOLUME +/VOLUME -**

增加 / 降低投影機音量。

### **QUICK INSTALL**

顯示「快速安裝」螢幕顯示 (OSD) 功能表。

### **MUTE**

開啟與關閉投影機音訊。

#### 方向鍵(▲ 向上、▼ 向下、◄ 向左、► 向右)

OSD 功能表啟動時,這些按鍵可當作方向鍵,用於選擇所需的功能表 項目並進行調整。

#### **ENTER**

選擇可用的畫面設定模式。執行選擇的 OSD 功能表項目。

#### **MENU**

開啟 OSD 功能表。返回上一個 OSD 功能表、離開,以及儲存功能表設 定。

#### **EXIT**

返回上一個 OSD 功能表、離開,以及儲存功能表設定。

**INPUT** 選取顯示的輸入來源。

### **PCITURE**

按下可顯示「圖片」功能表。

### **NETWORK**

請選擇「網路顯示」作為輸入訊號源。

### **AUTO SYNC**

自動決定所顯示影像的最佳畫面時序。

### **ASPECT**

選擇顯示縱橫比。

### **BLANK**

可用於隱藏螢幕畫面。

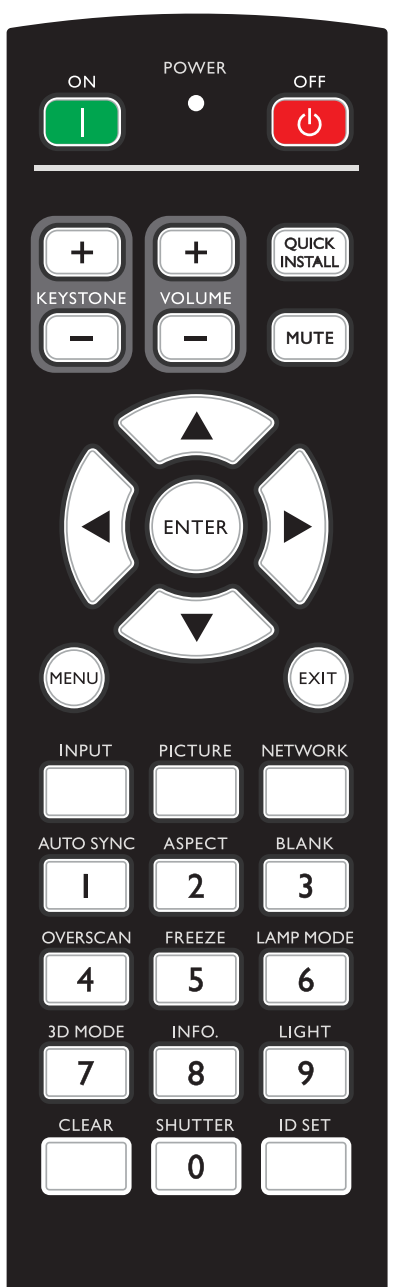

Ber PROJECTOR

### **OVERSCAN**

按下以選擇過掃描模式。

#### **FREEZE**

凍結投影影像。

#### **LAMP MODE**

按下可顯示 OSD 功能表以選擇所需的燈光模式。

#### **3D MODE**

按下可顯示 3D 設定功能表。

#### **INFO.**

按下可顯示「資訊」功能表。

#### **LIGHT**

按下可開啟遙控器背光源。

#### **CLEAR**

清除指定投影機的遙控 ID 設定後,可控製所有的投影機。

按住「**CLEAR**」與「**ID SET**」5 秒。LED 閃爍 3 次後,ID 設定即清除。

#### **SHUTTER**

此功能無法在本投影機上使用。

### **ID SET**

• 遙控器 ID 設定(設定特定的遙控器代碼) 按下可設定遙控 ID。 按住「ID SET」3 秒。遙控器上的「電源」指示燈會閃爍,接著按 下 01~99 之間的數字以指定一組 ID。

### 注意事項:

遙控器編號 (遙控器 ID) 必須與投影機 ID 設定編號相符, 控制才能精 準。

• 清除遙控 ID 設定(將遙控器代碼設為全部) 按住「**CLEAR**」與「**ID SET**」5 秒。遙控器上的「電源」指示燈 閃爍一次,將遙控器代碼設為全部,即可控制投影機,無論投影 機 ID 設定為何。

### 數字按鈕

在網路設定中輸入數字。

要求輸入密碼時,無法按下數字按鈕 1、2、3、4。

#### **WIRED REMOTE** 插孔

連接至投影機進行有線遙控。

安裝

警告:

為了避免損壞 DLP 晶片,切勿將高功率雷射光束對準投影鏡頭。

### 安裝或拆下選購的鏡頭

## 警告:

- 投影機與鏡頭元件都含有精密零件,請勿搖晃投影機或鏡頭元件,或是對其施加過大壓力。
- 拆下或安裝鏡頭前,務必關閉投影機,等待冷卻風扇停止運轉,並關閉主電源開關。
- 拆下或安裝鏡頭時,切勿觸碰鏡片。
- 不能讓鏡片沾上指紋、灰塵或油漬。請勿刮傷鏡片。
- 請在平坦表面上作業,並在鏡頭下方鋪上軟布,以避免鏡頭刮傷。
- 如果要將鏡頭拆下貯存,請將鏡頭蓋裝到投影機上,以預防灰塵髒汙。

### y 裝上新的鏡頭

移除鏡頭的兩個端蓋。

# 注意事項:

- 第一次插入鏡頭前,須先拆下塑膠機身蓋。
- 1. 調整鏡頭方向,使側面標籤上的箭頭朝上,然後將鏡頭推入裝置的鏡頭座,並推到底。

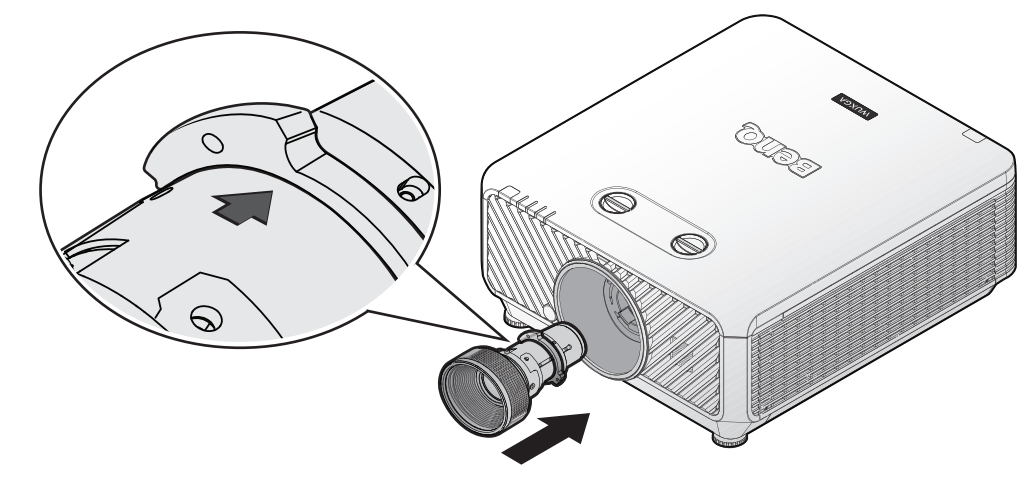

2. 將鏡頭依順時針方向旋轉,直到卡至定位。

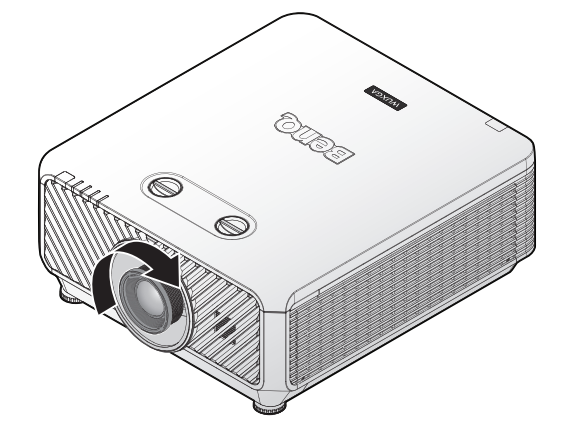
- y 移除投影機現有的鏡頭
- 1. 將 LENSE RELEASE 按鈕推到解鎖位置。

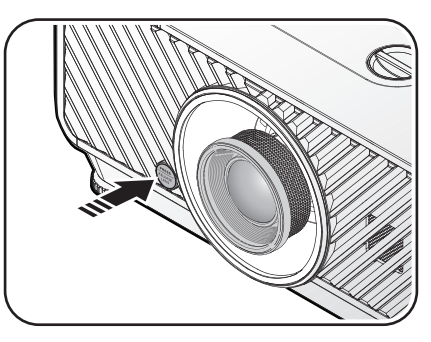

2. 抓握鏡頭。

繁體中文

繁體中

3. 將鏡頭依逆時針方向旋轉。鏡頭將會鬆開。

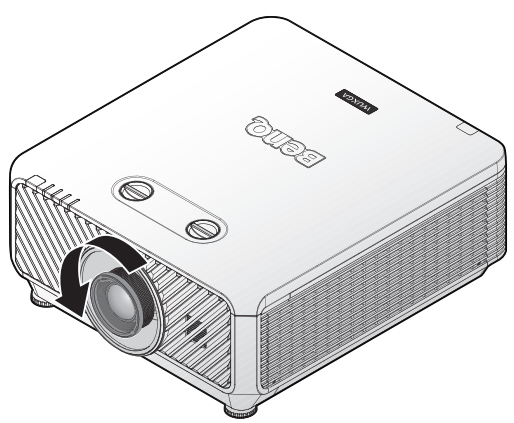

4. 慢慢拉出鏡頭。

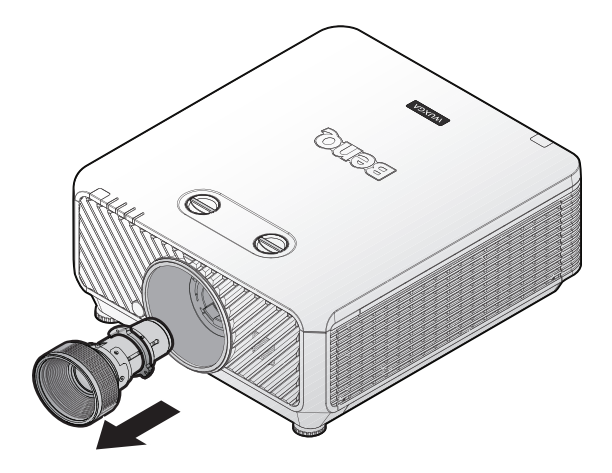

### 鏡頭

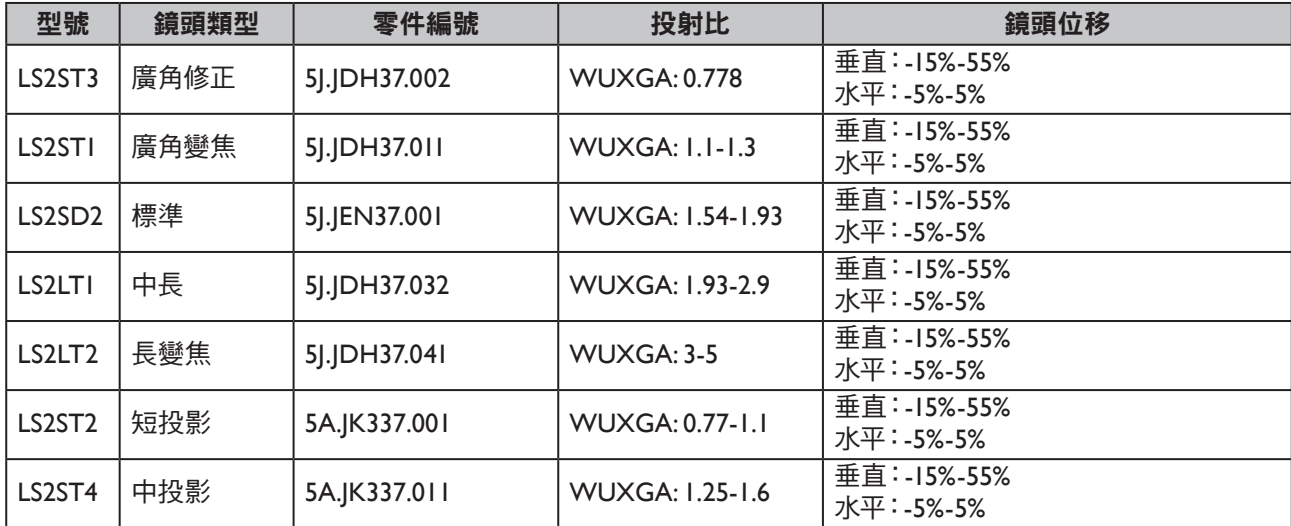

# 投影尺寸

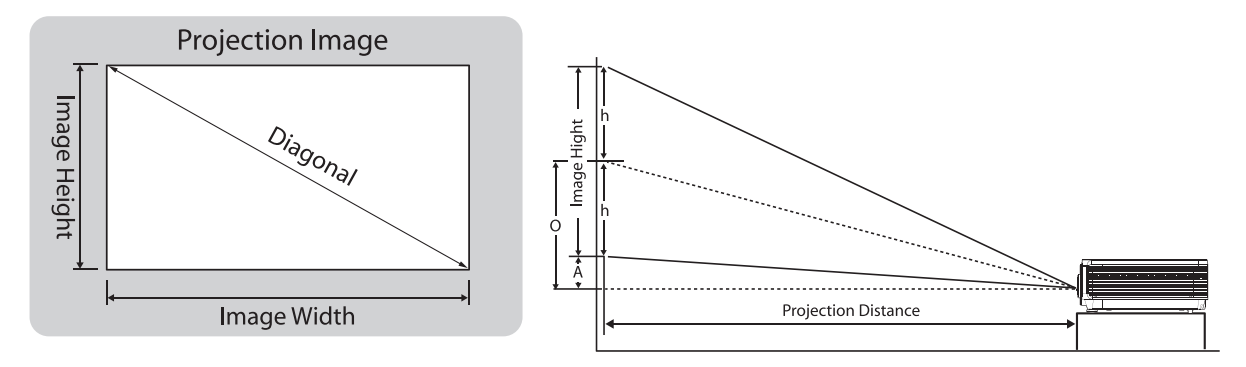

### **• LU9245**

————————————————————<br>螢幕縱橫比為 16:10,投影畫面為 16:10。

### 注意事項:

為了將投影品質最佳化,建議將影像投射在沒有灰階的區域。

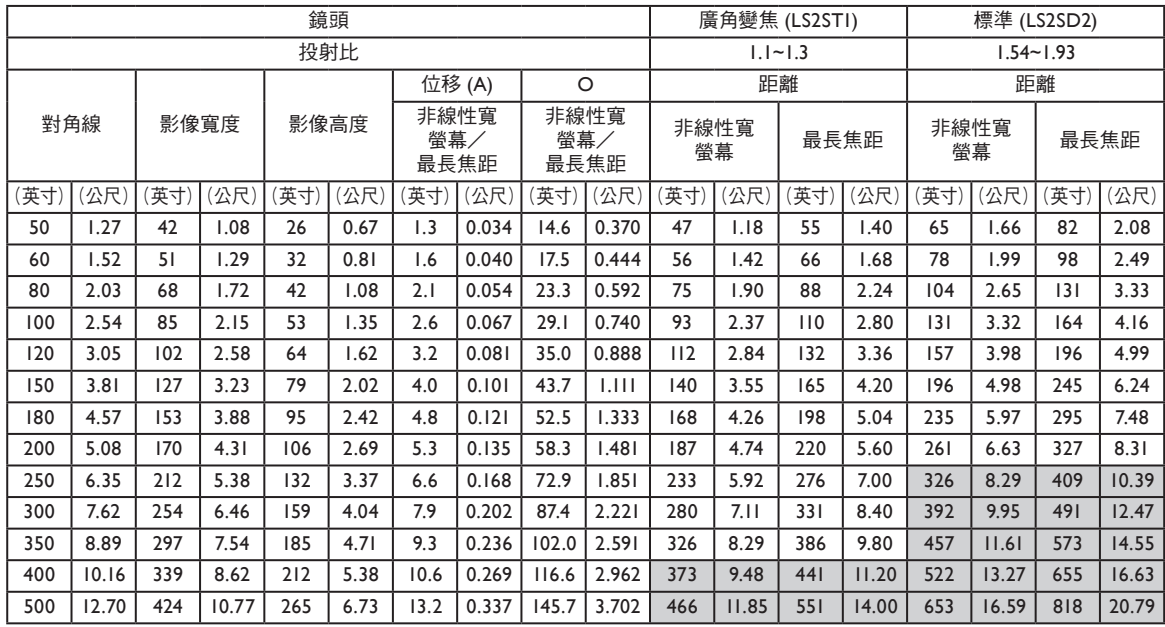

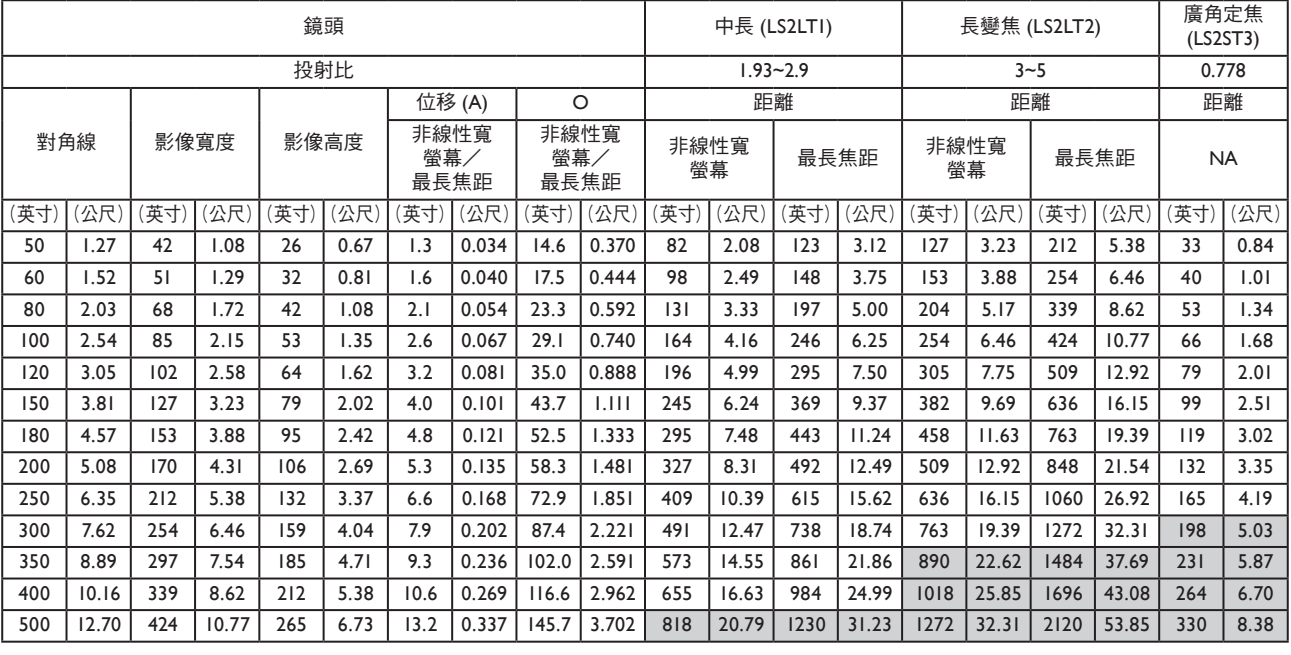

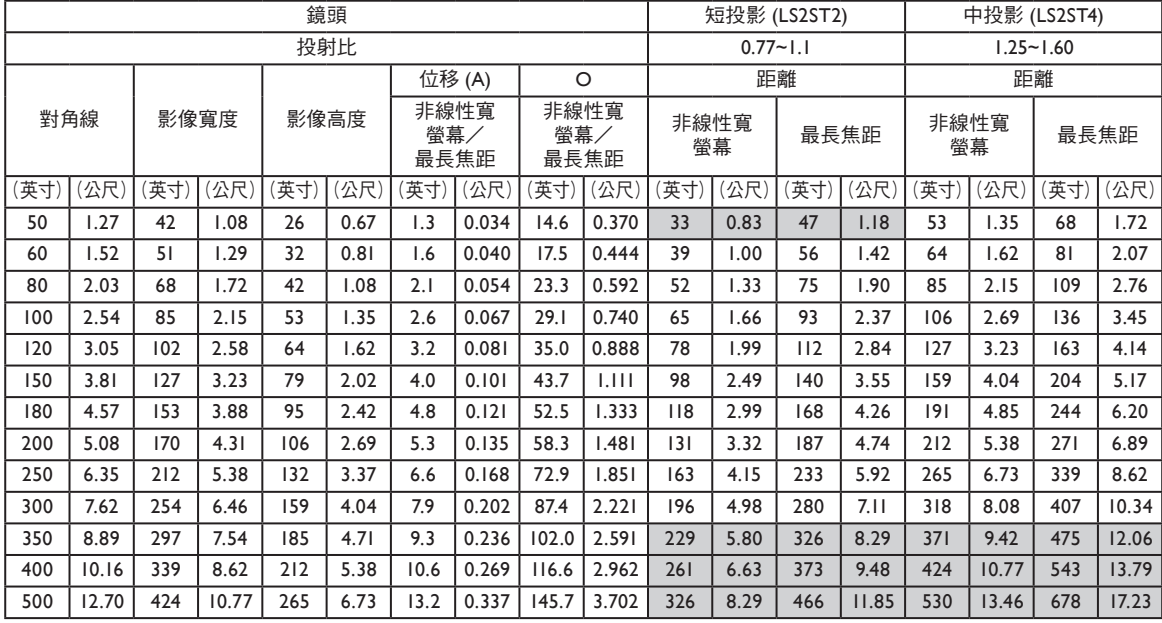

# 注意事項:

- 如需更多圖示說明,請前往 BenQ 計算機網站 http://projectorcalculator.benq.com/。
- 天花板安裝必須由合格專業人員執行。如需詳細資訊,請洽詢您的經銷商。不建議您自行安裝投影機。
- 僅限在堅固的平坦表面上使用投影機。若投影機掉落可能會造成重傷及受損。
- 請勿在極端溫度的環境中使用投影機。投影機必須在介於華氏 41 度 (攝氏 5 度)及華氏 104 度 (攝氏 40 度) 之間的溫度下使用。
- 若投影機接觸濕氣、灰塵或煙霧,將造成螢幕受損。
- 請勿覆蓋投影機的通風口。需適當通風才能散熱。若覆蓋通風口,投影機將會受損。

### 鏡頭位移範圍

### • 鏡頭位移可調整範圍

鏡頭位移可調整範圍如下表所示,並受表列條件限制。

**• LU9245**

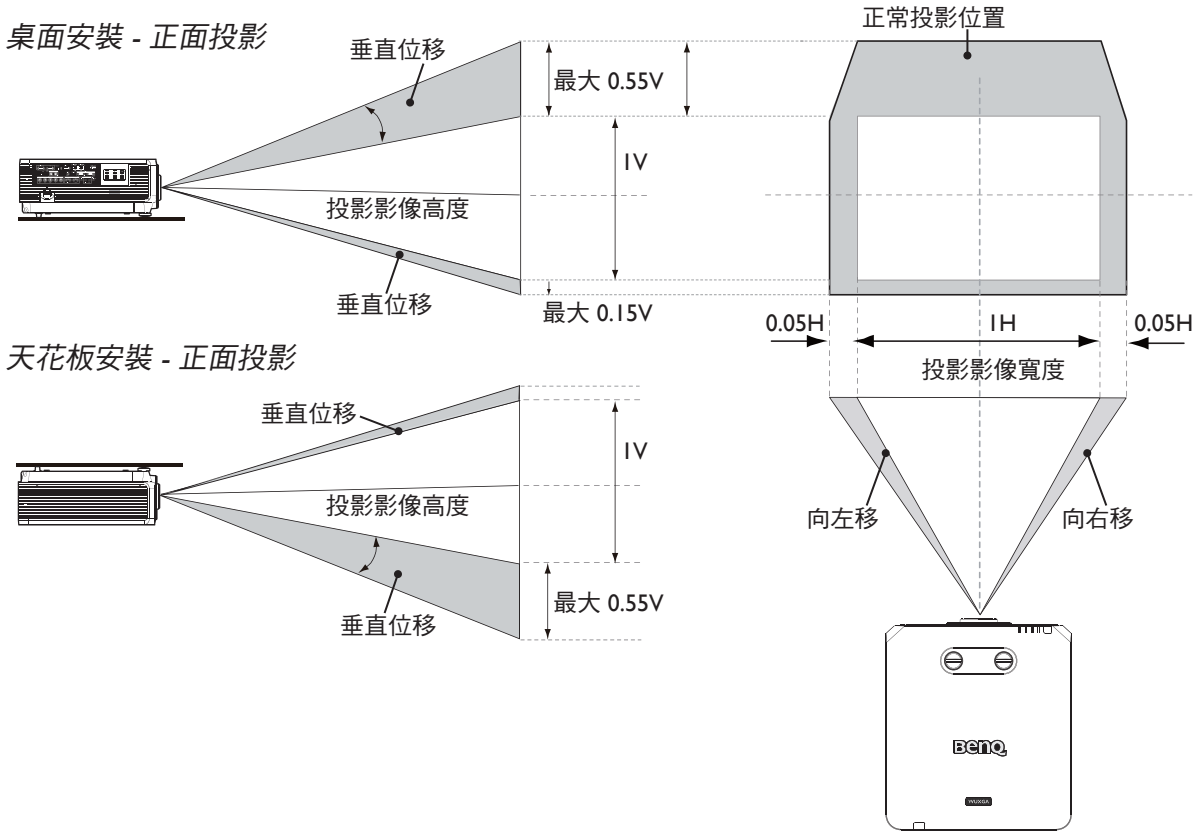

• 天花板安裝

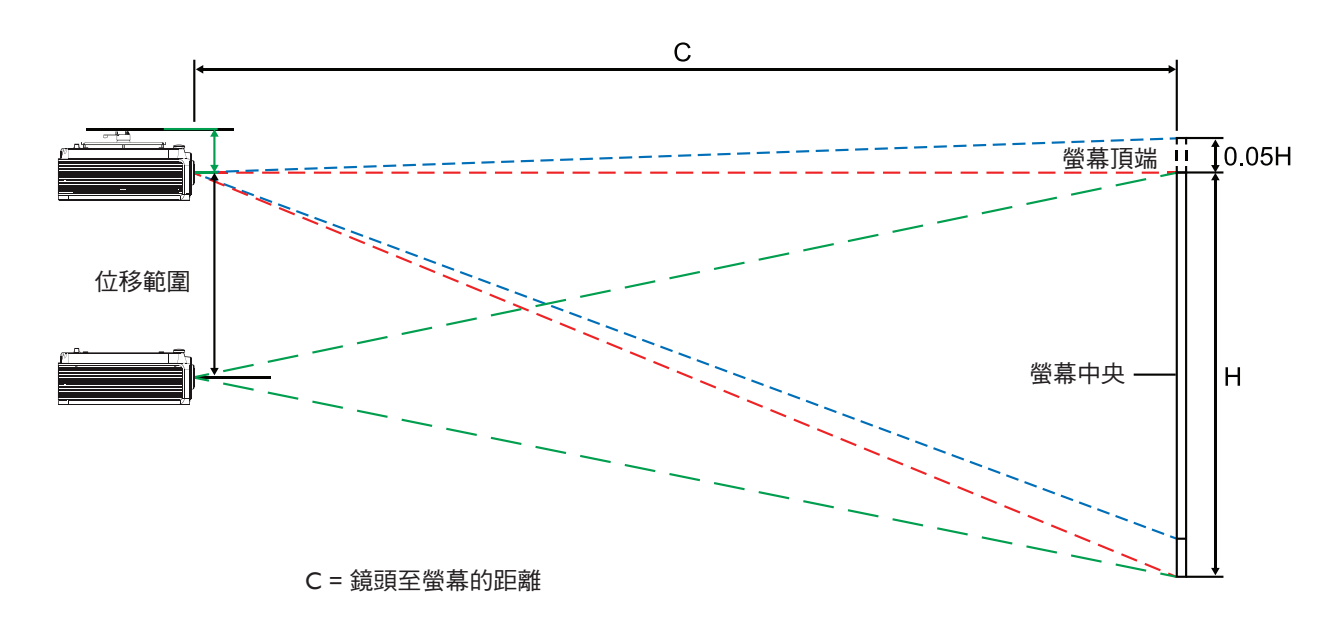

• 桌面安裝

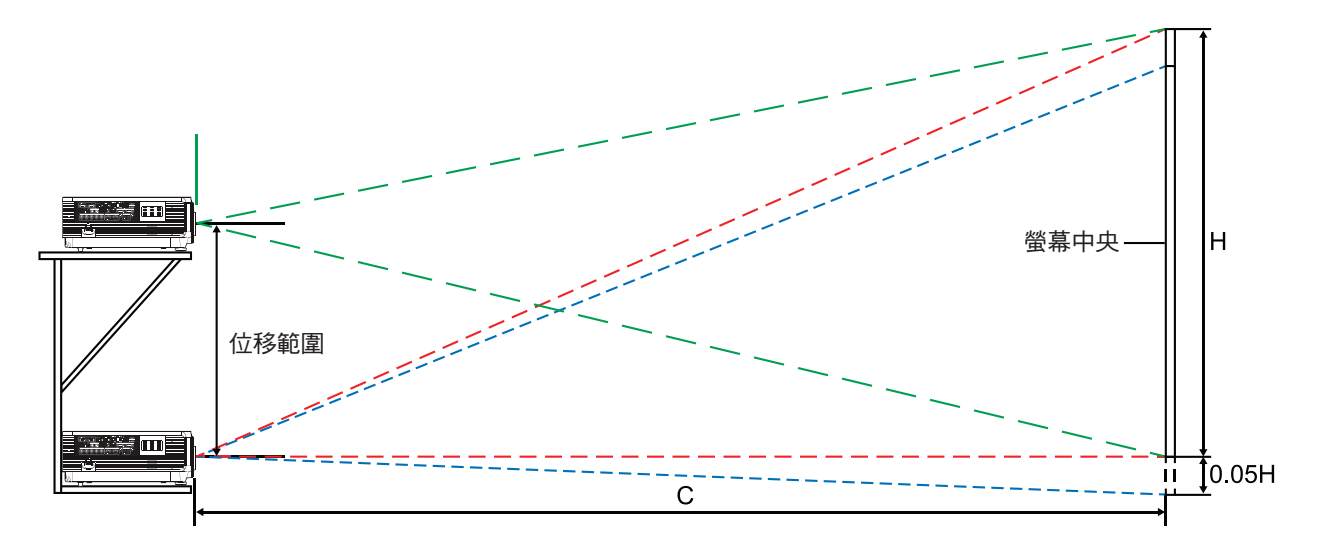

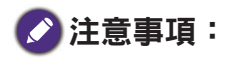

- 圖例僅適用於標準鏡頭。
- LS2ST3(定焦鏡頭)無法使用鏡頭位移功能。此鏡頭應用於「零度」/「無位移」應用。請參見以下:

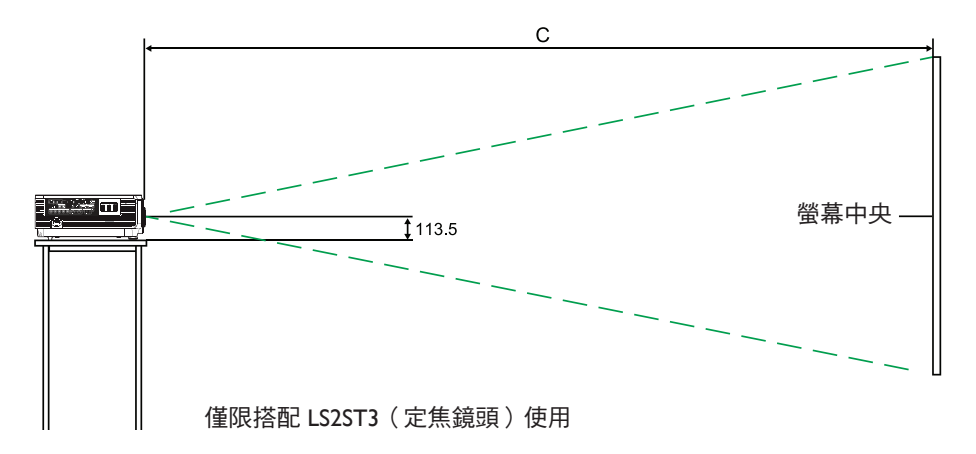

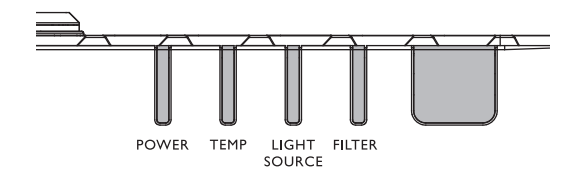

# 系統訊息

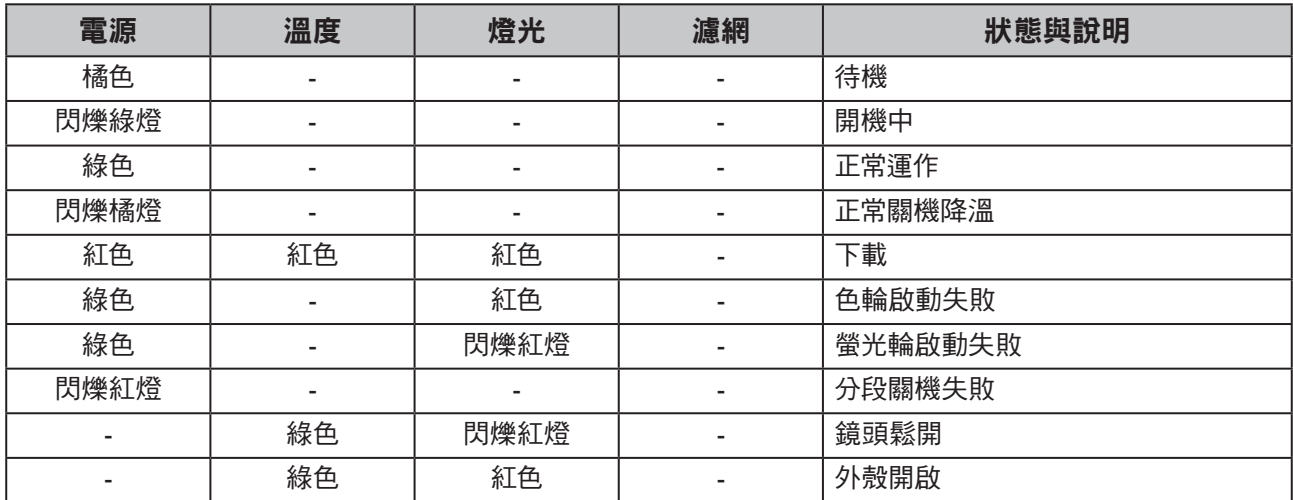

# 光源錯誤訊息

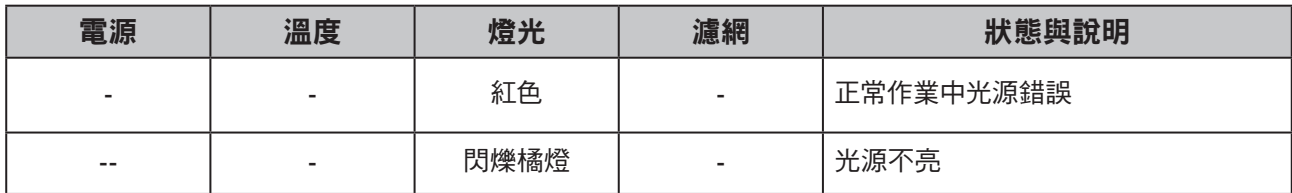

# 濾網訊息

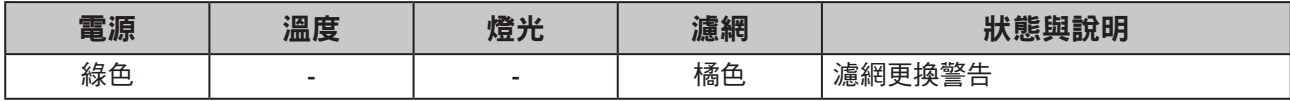

# 溫度錯誤訊息

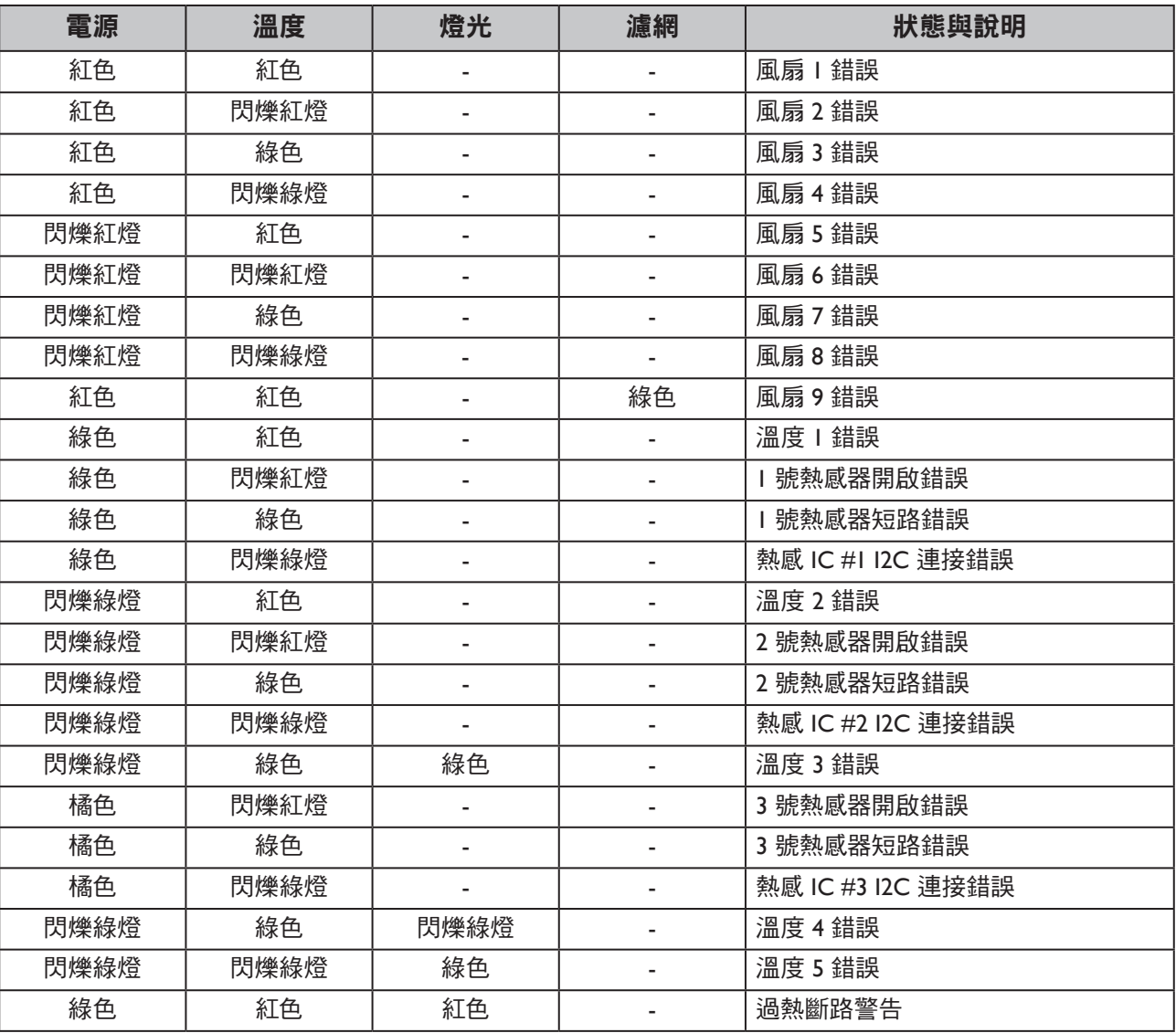

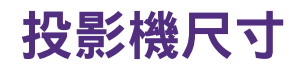

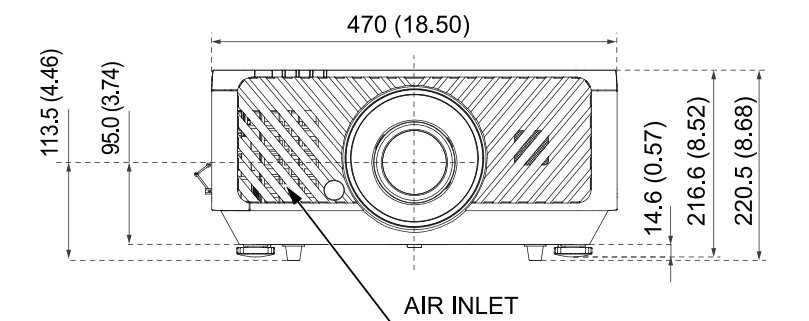

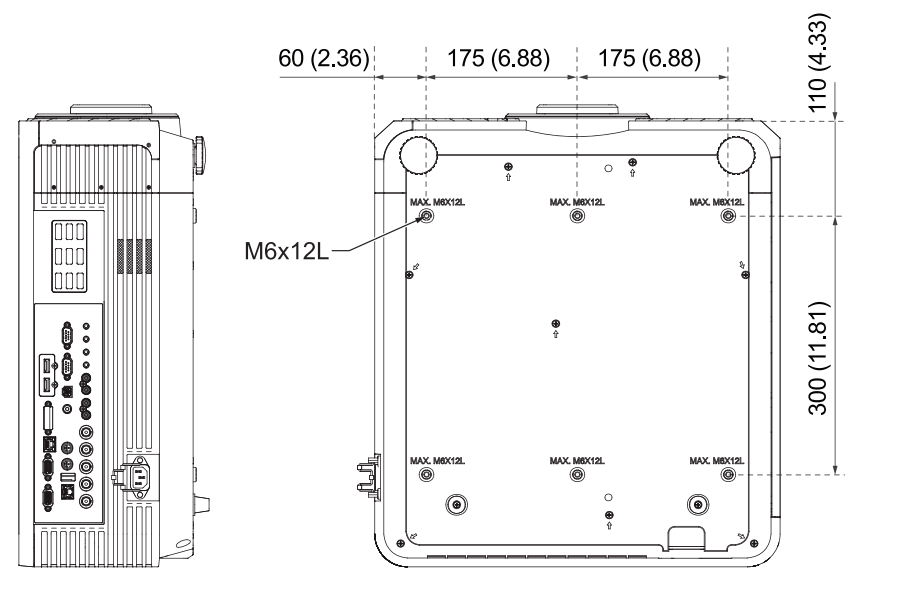

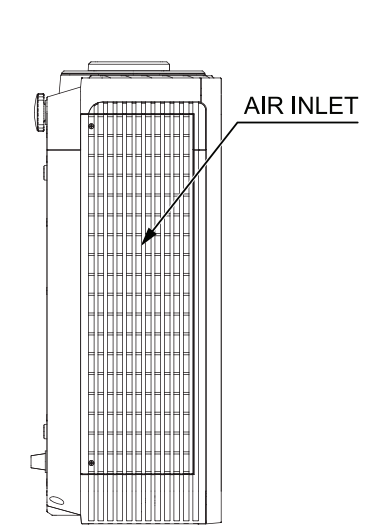

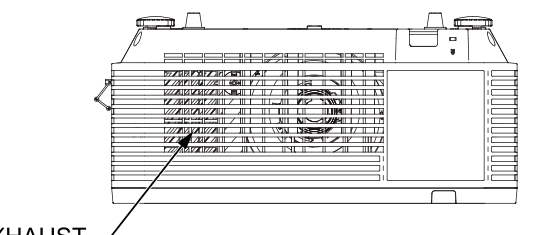

**AIR EXHAUST** 

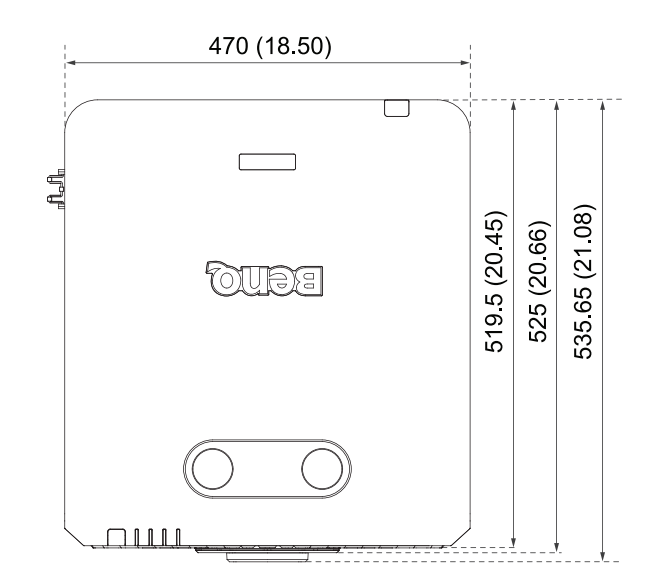

繁體中文

# 天花板安裝圖

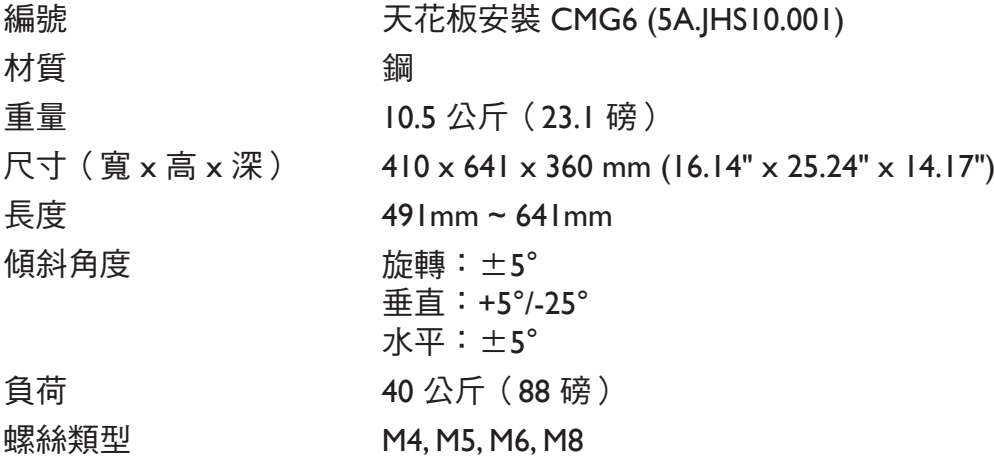

# 尺寸與角度調整

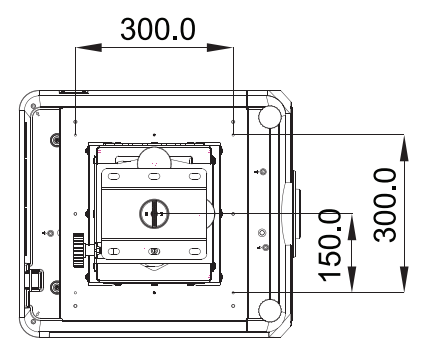

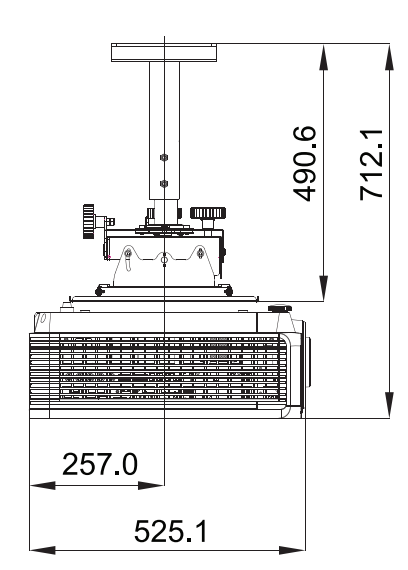

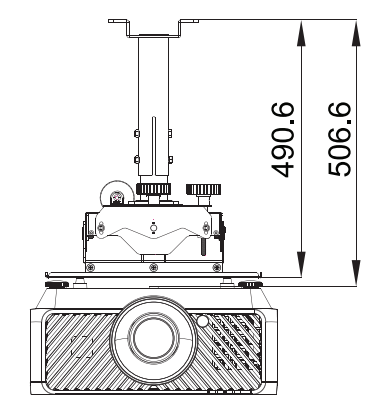

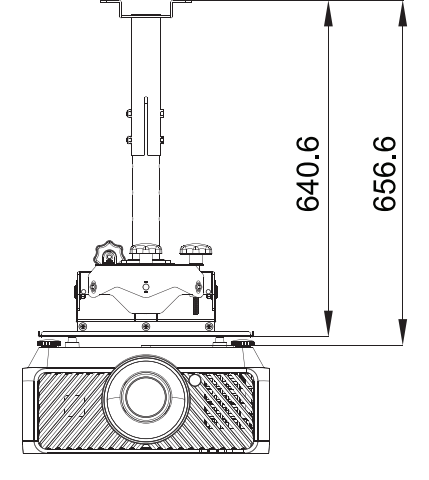

# 鏡頭尺寸

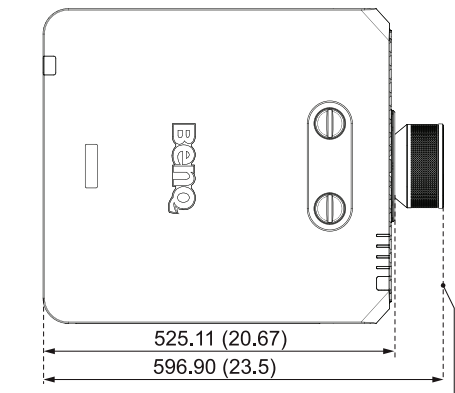

Wide Zoom Lens

選購鏡頭(標準:**LS2SD2**) 選購鏡頭(中長投影:**LS2LT1**)

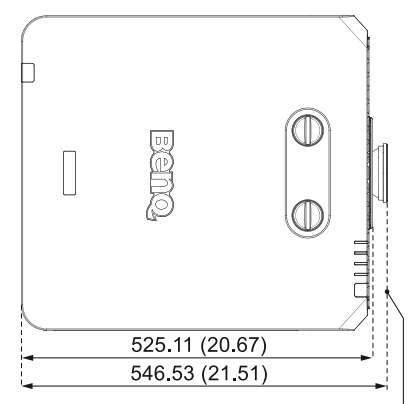

Semi Long Throw Lens

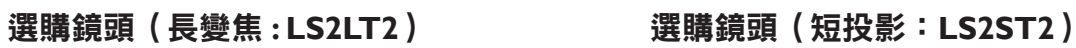

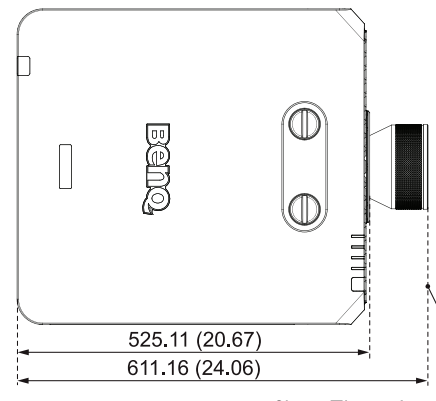

Short Throw Lens

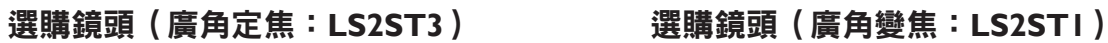

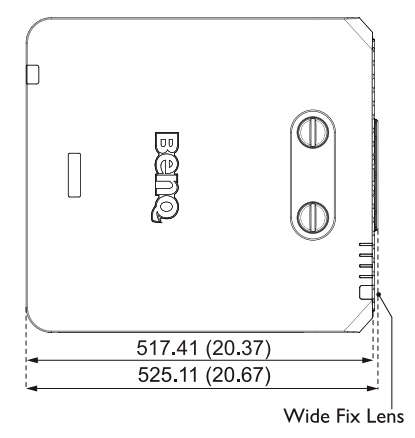

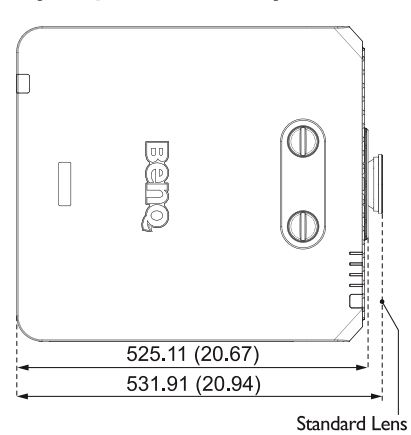

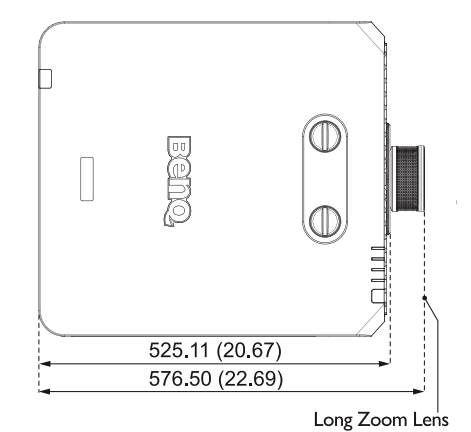

選購鏡頭(中投影:**LS2ST4**)

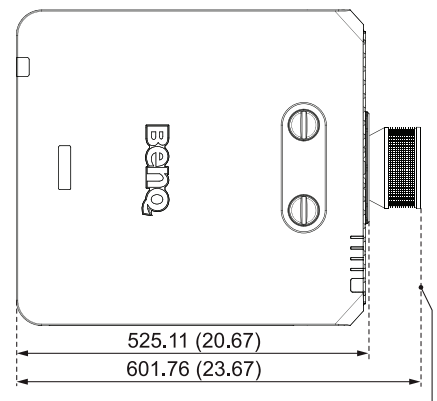

Semi Throw Lens

# **RS232** 指令

### **RS232** 針腳分配

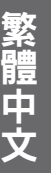

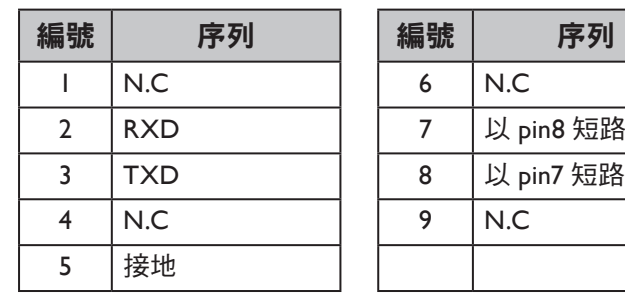

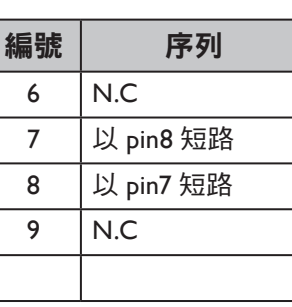

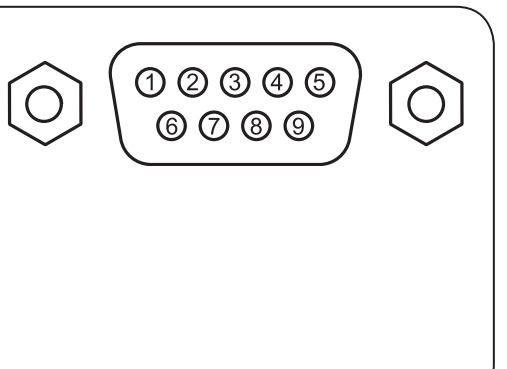

# 包含跳線的 **RS232** 序列埠

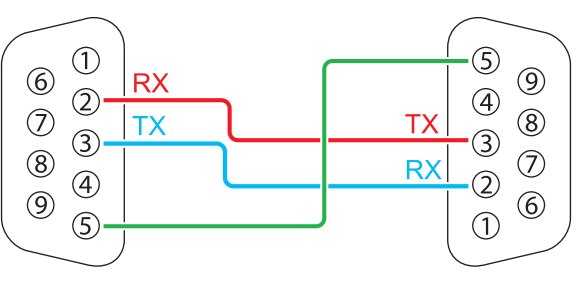

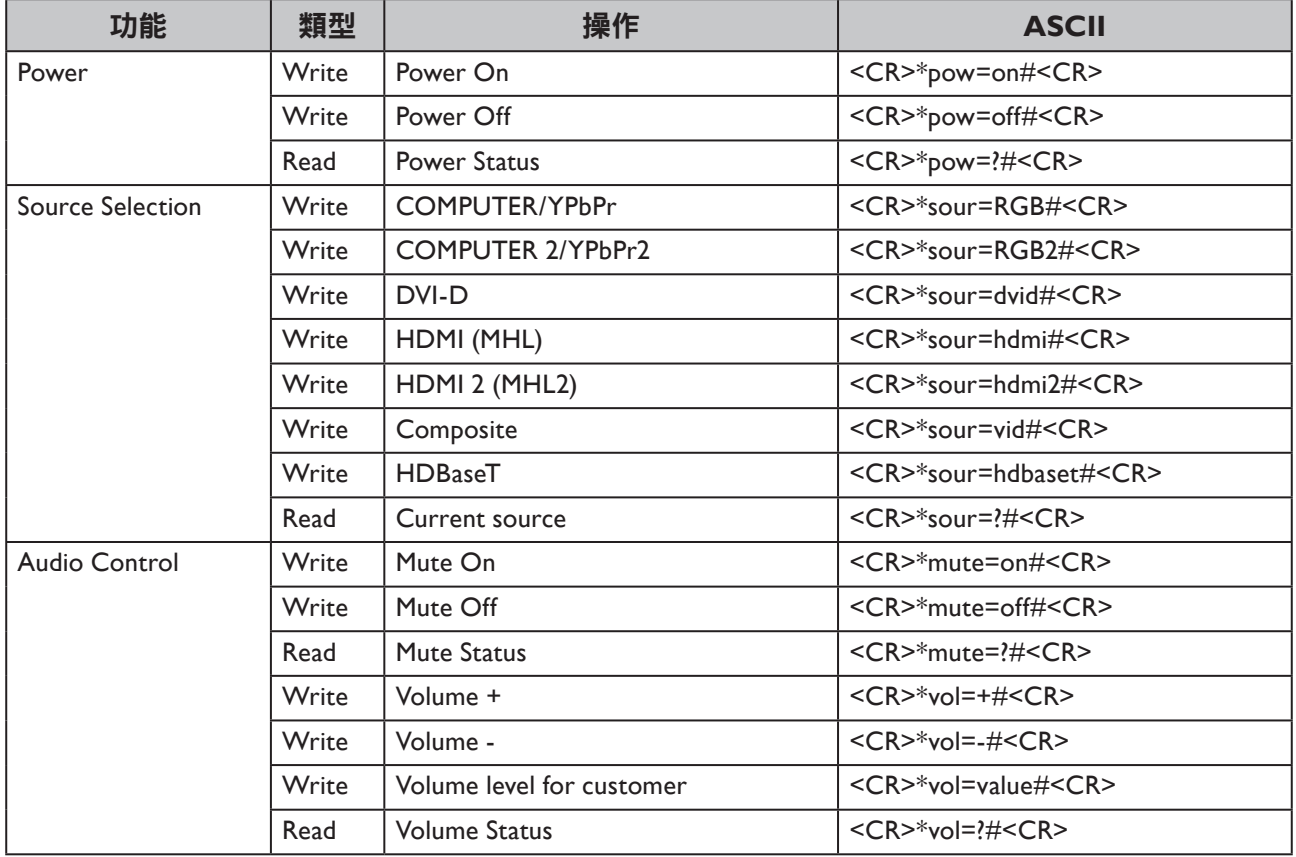

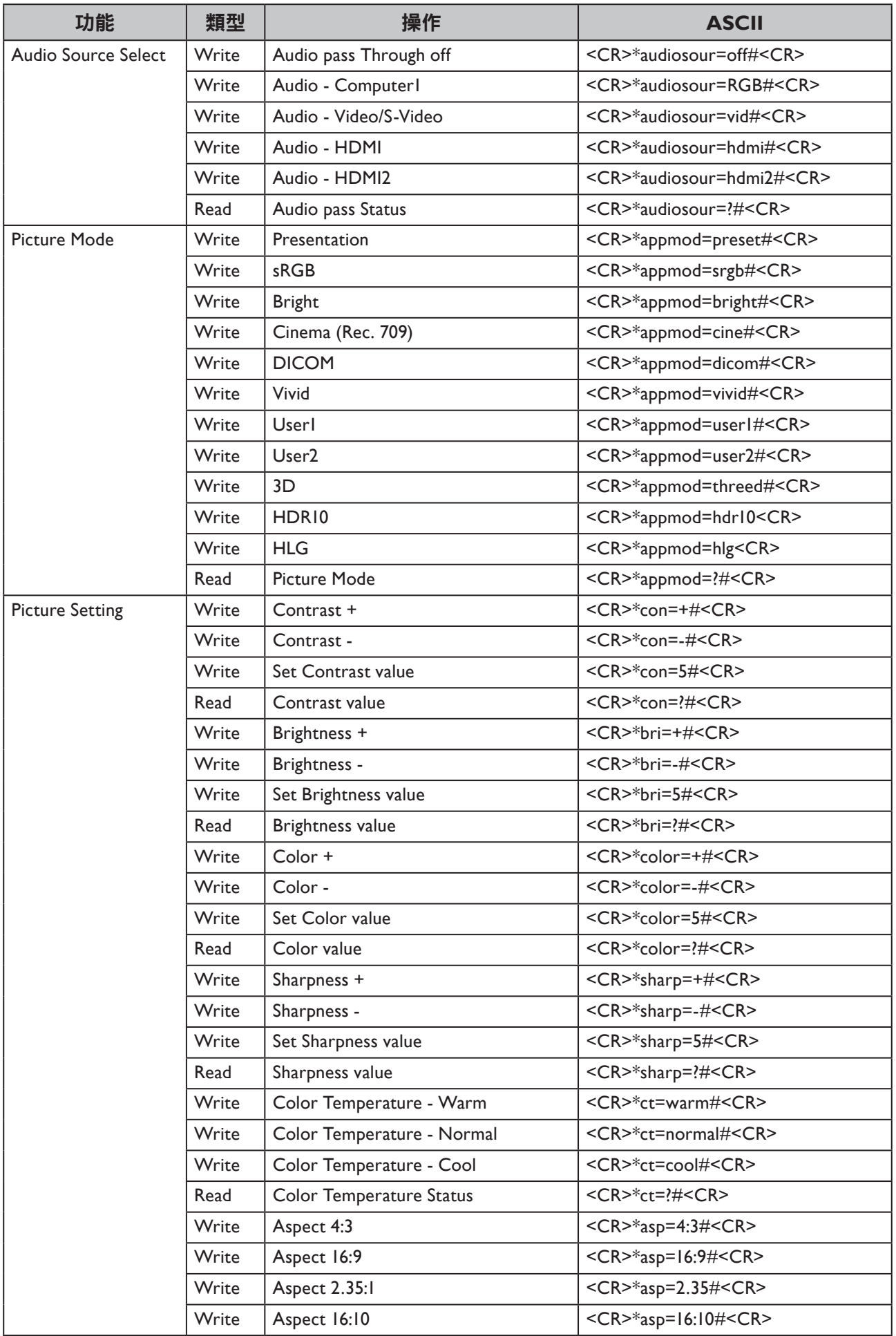

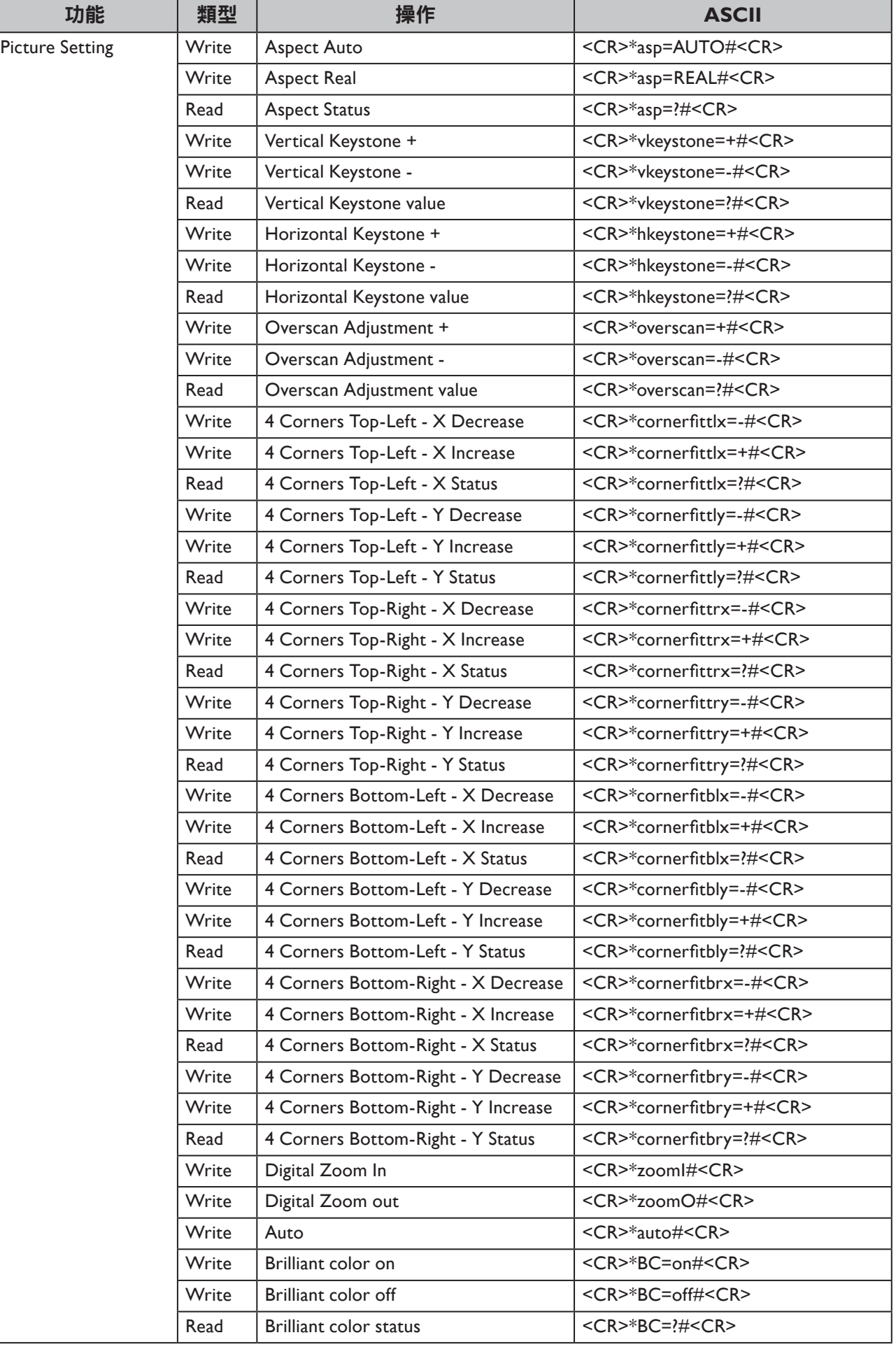

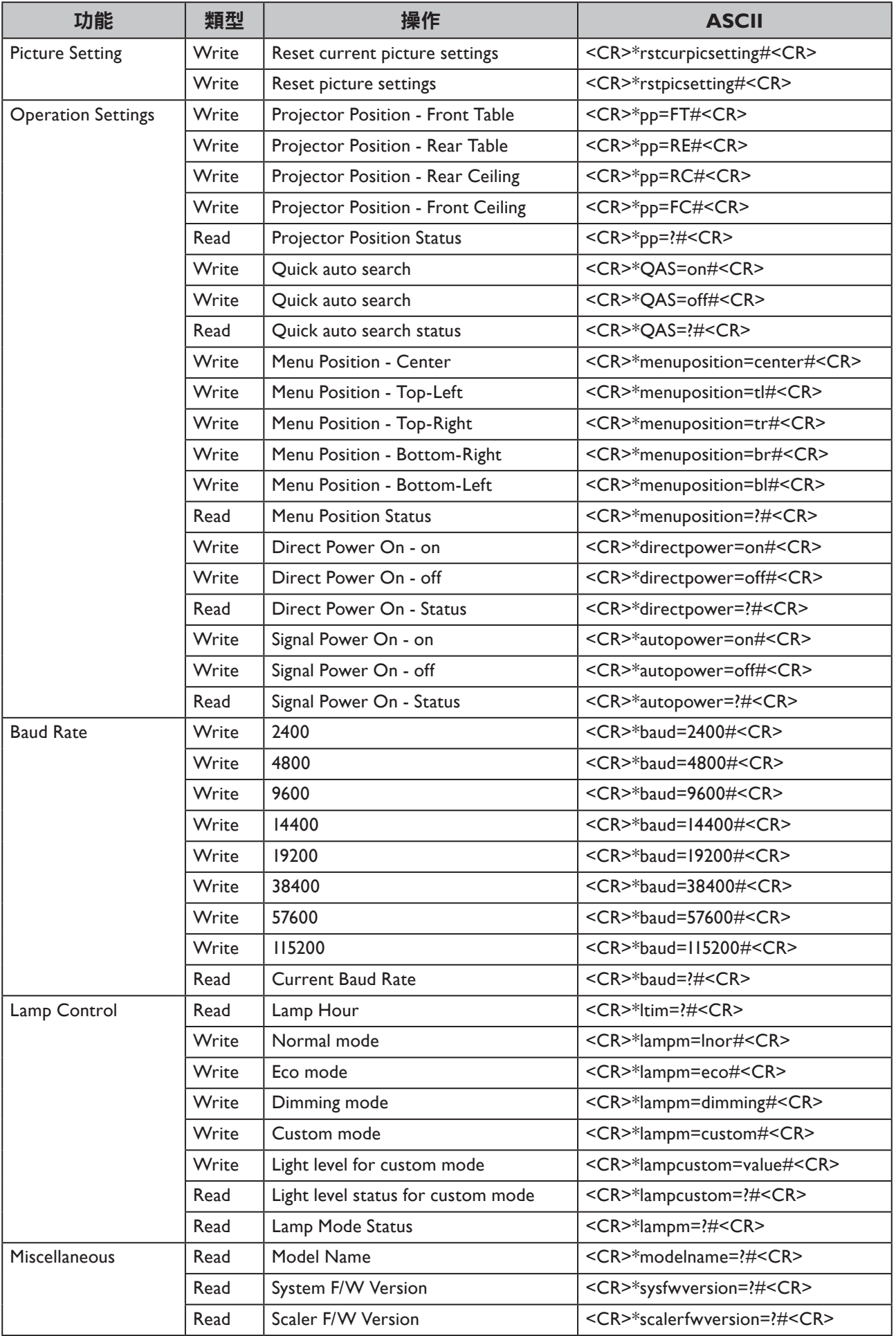

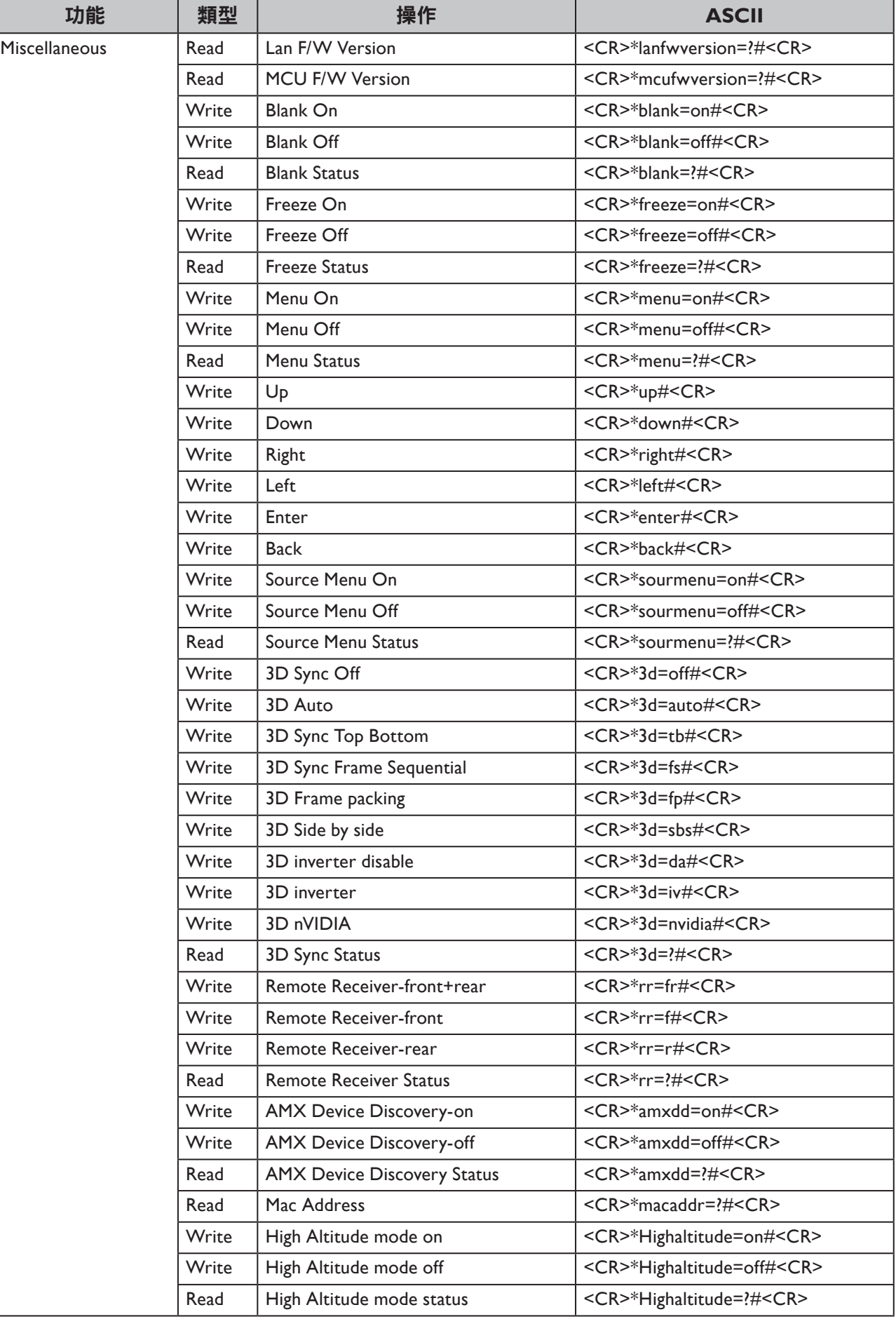

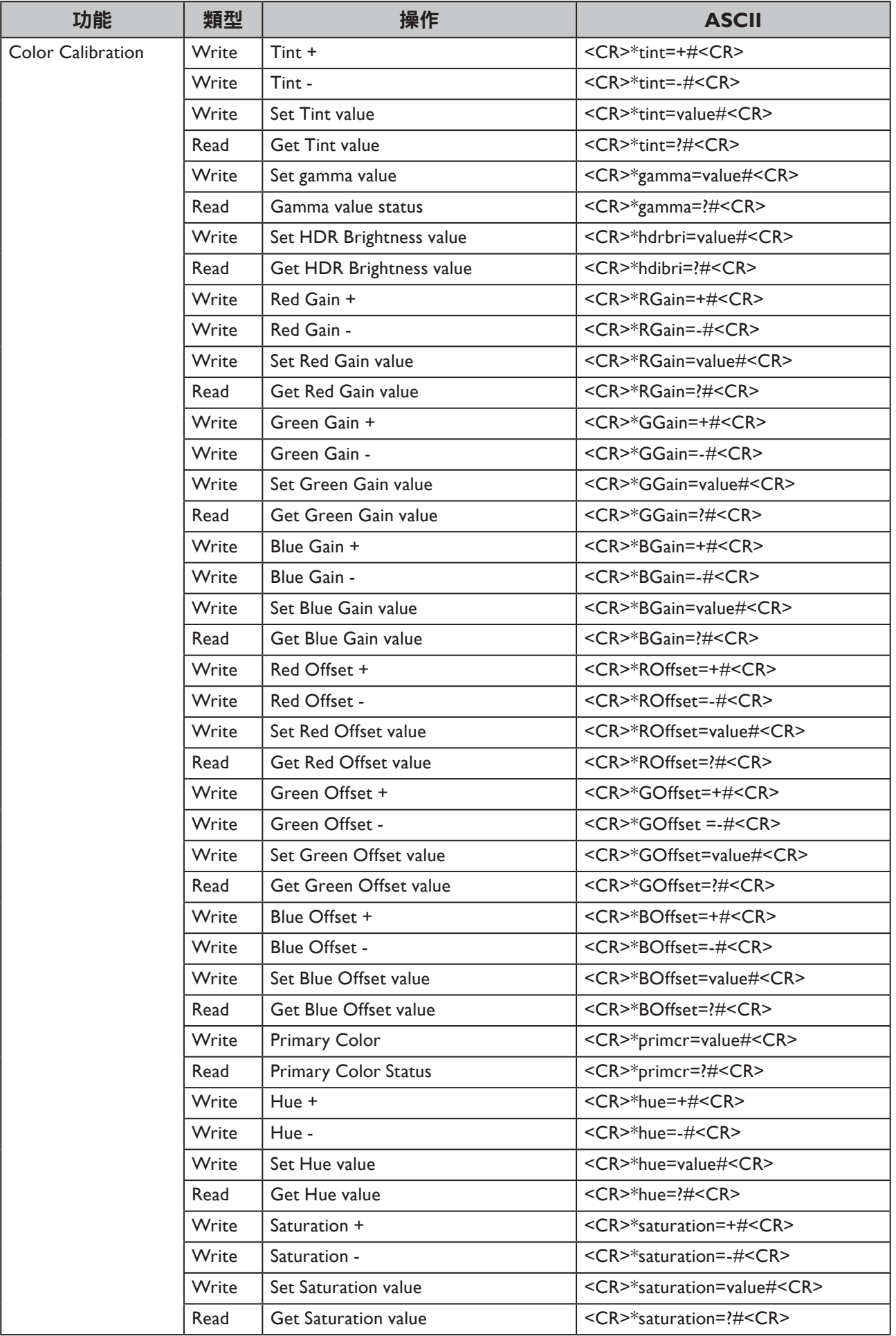

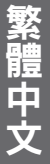

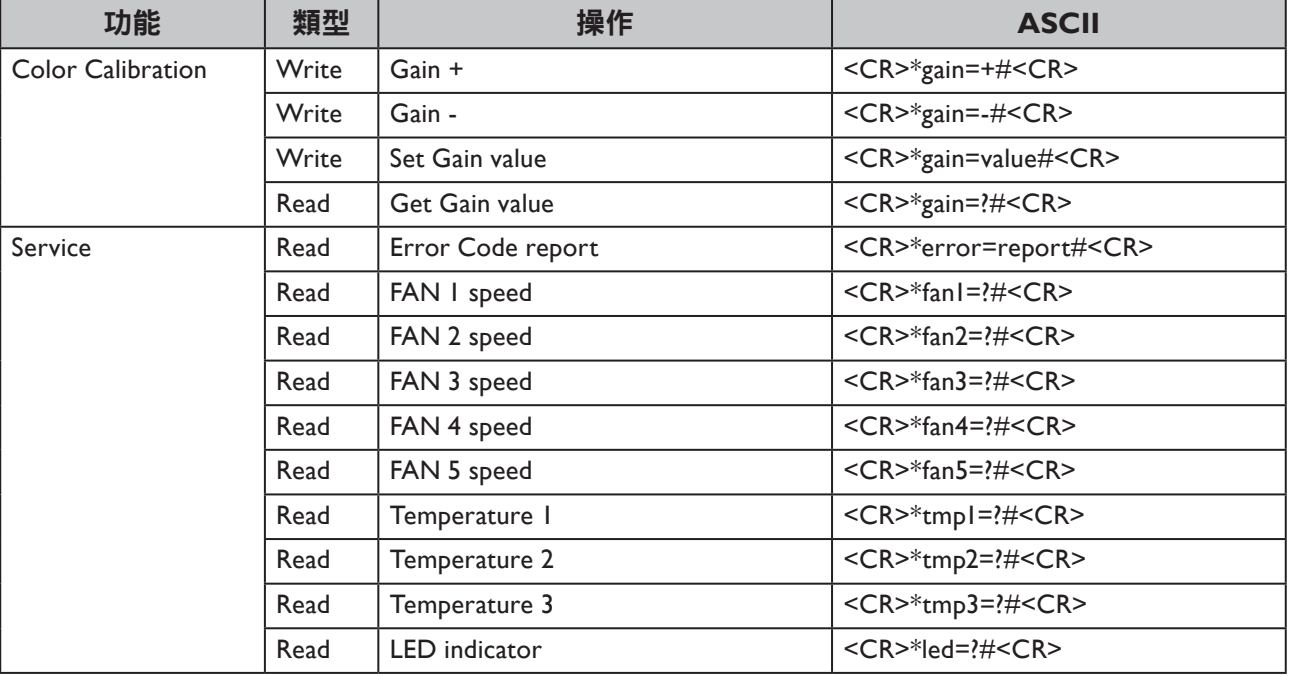

### 注意事項:

RS-232 傳輸速率選項為 2400、4800、9600、14400、19200、38400、57600 及 115200(預設:115200)。

# 目录

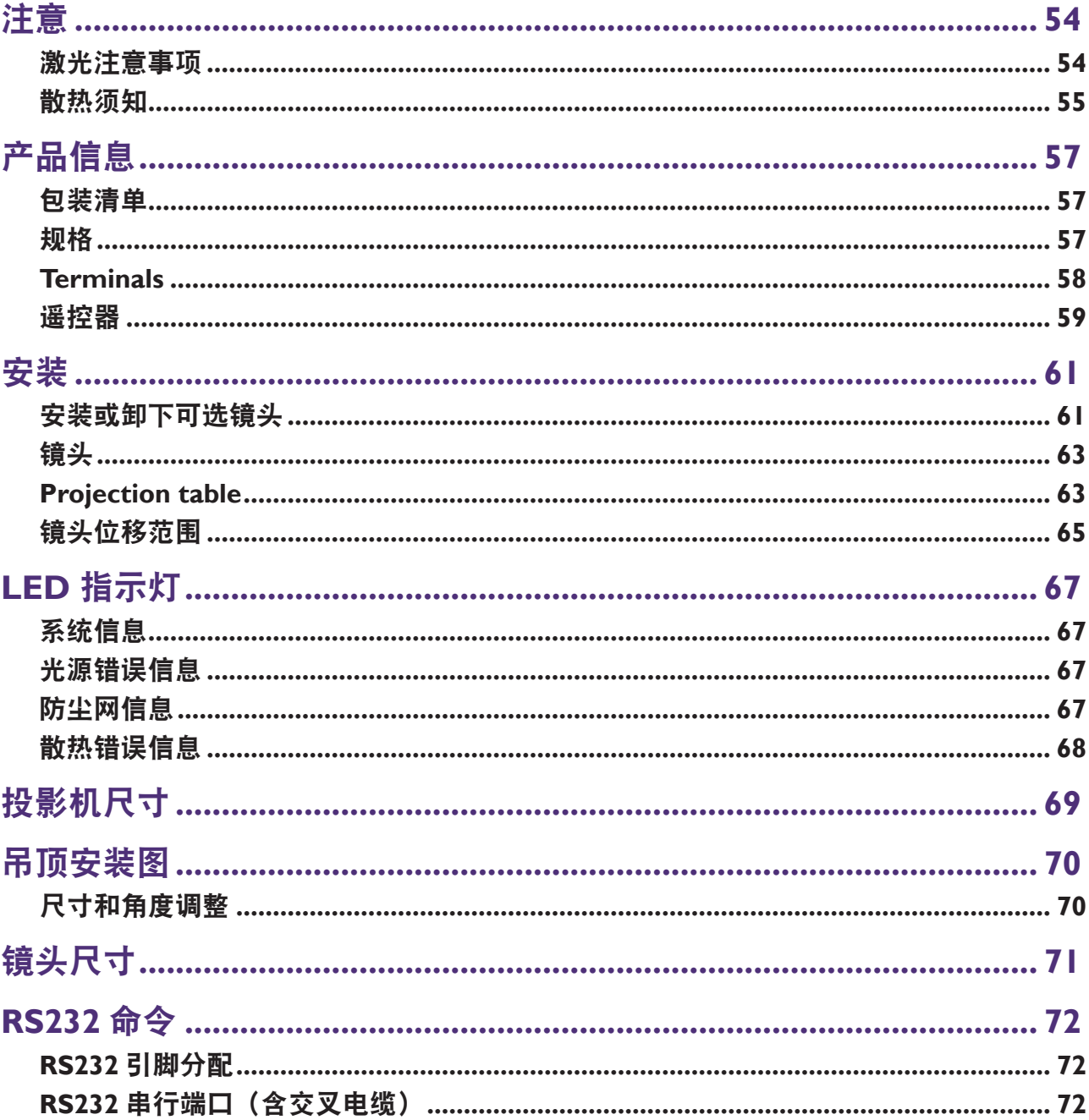

简体中文

请访问以下网站获取最新版用户手册 / 安装指南。 http://business-display.benq.com/

注意

### 激光注意事项

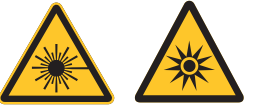

此符号表示如果没有严格按照说明操作则存在眼睛受到激光辐射的 危险。

### y **3R** 类激光产品

(针对美国地区)本激光产品在所有操作程序中被认定为 3R 类产品, 并符合 IEC/EN 60825-1:2007 规定。 (针对 WW 地区)本激光产品在所有操作程序中被认定为 1 类产品, 并符合 IEC/EN 60825-1:2014 规定。 激光 - 避免直射眼睛。 请勿将激光指向或反射到其他人身上或反射的物体上。 直射或散射的激光对眼睛和皮肤很危险。 如果未按照说明操作,则眼睛可能会受到激光辐射。 小心 – 使用本文档中没有指定的控制、调整或步骤可能会造成危险辐射。

### y 激光参数

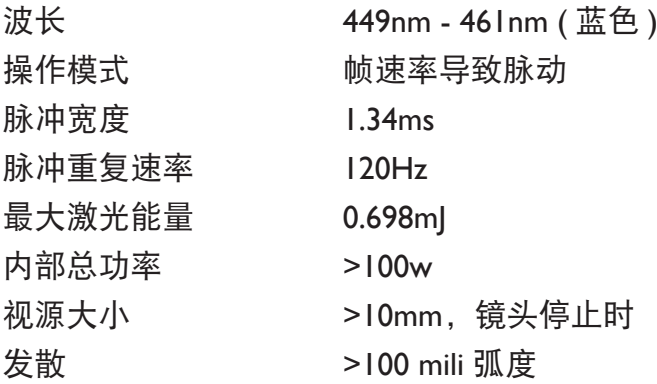

### • 激光指示

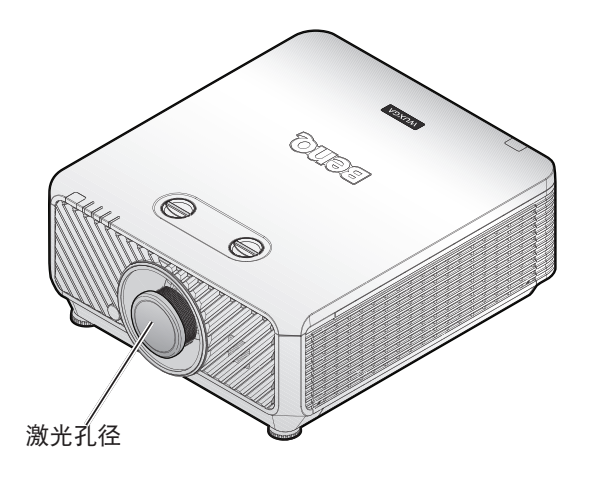

# 散热须知

在排气口周围留出至少 50cm (19.7 英寸 ) 空间。确保 30cm (11.8 英寸 ) 范围内没有 任何物体挡住进风。

使出风口与其它投影机的进风口至少保持 1 m 的距离。

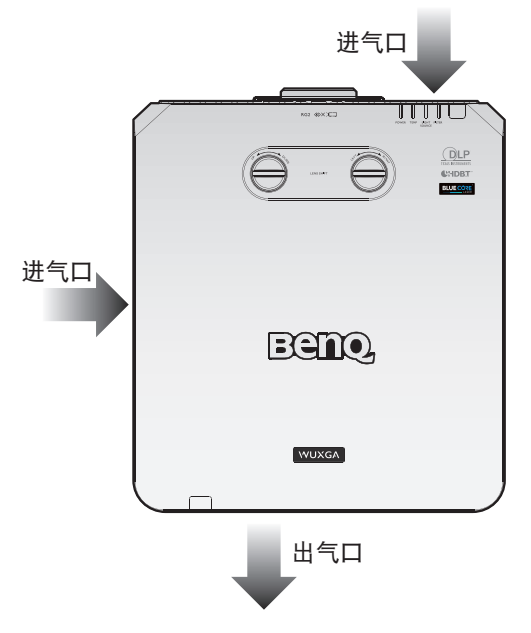

• 投影机可以任何角度安装。

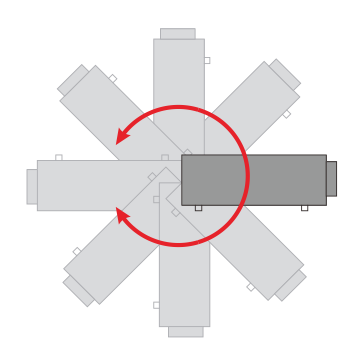

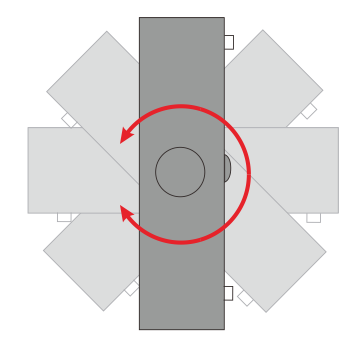

• 在排气口周围留出至少 50cm 空间。

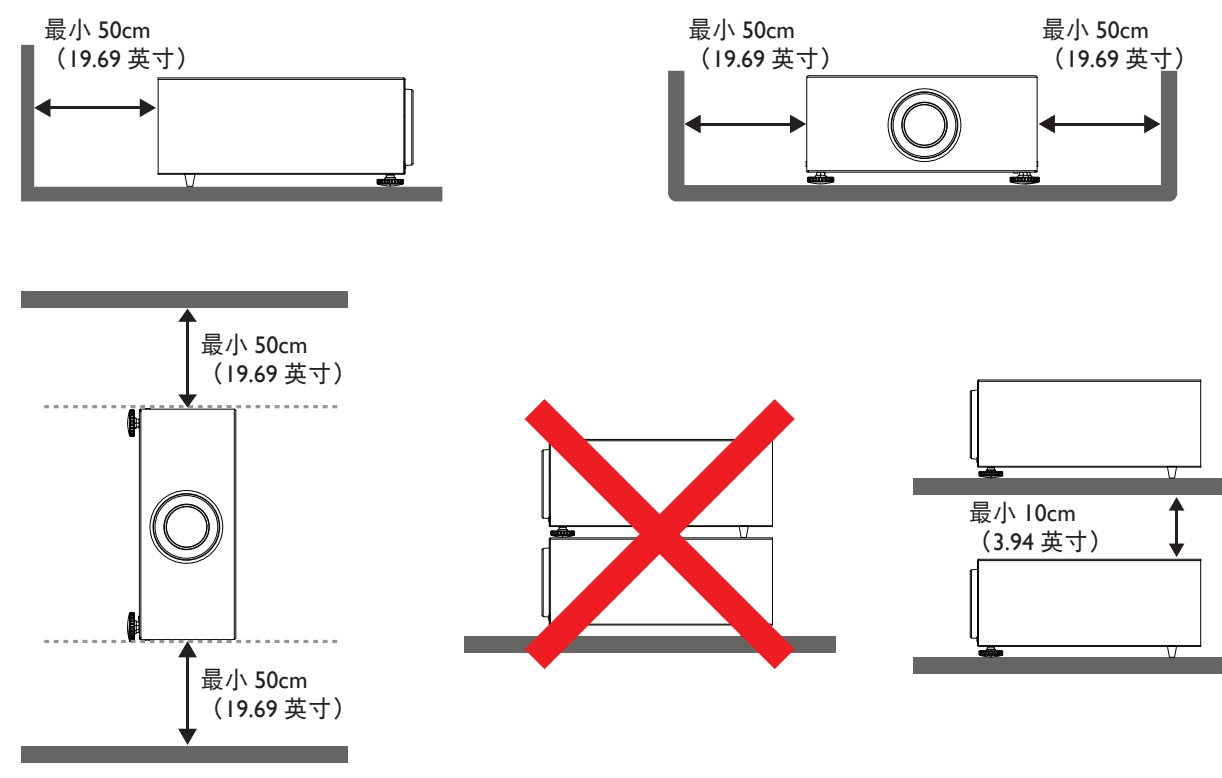

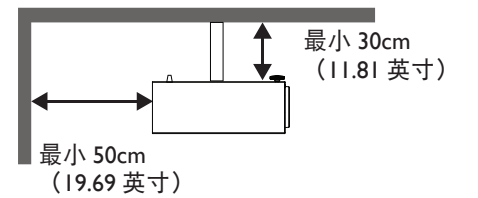

- 确保进气口不会吸入排气口排出的热气。
- 在密闭空间内使用时,确保密闭空间周围的空气温度不超过投影机运行时的工作温度, 并且进气口和排气口不被阻塞。

所有机箱均通过经认证的热评估,确保投影机不会重复利用废气。因为这样可导致投影机关 闭,即使环境温度在可接受的工作范围内也是如此。

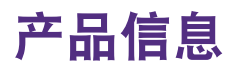

包装清单

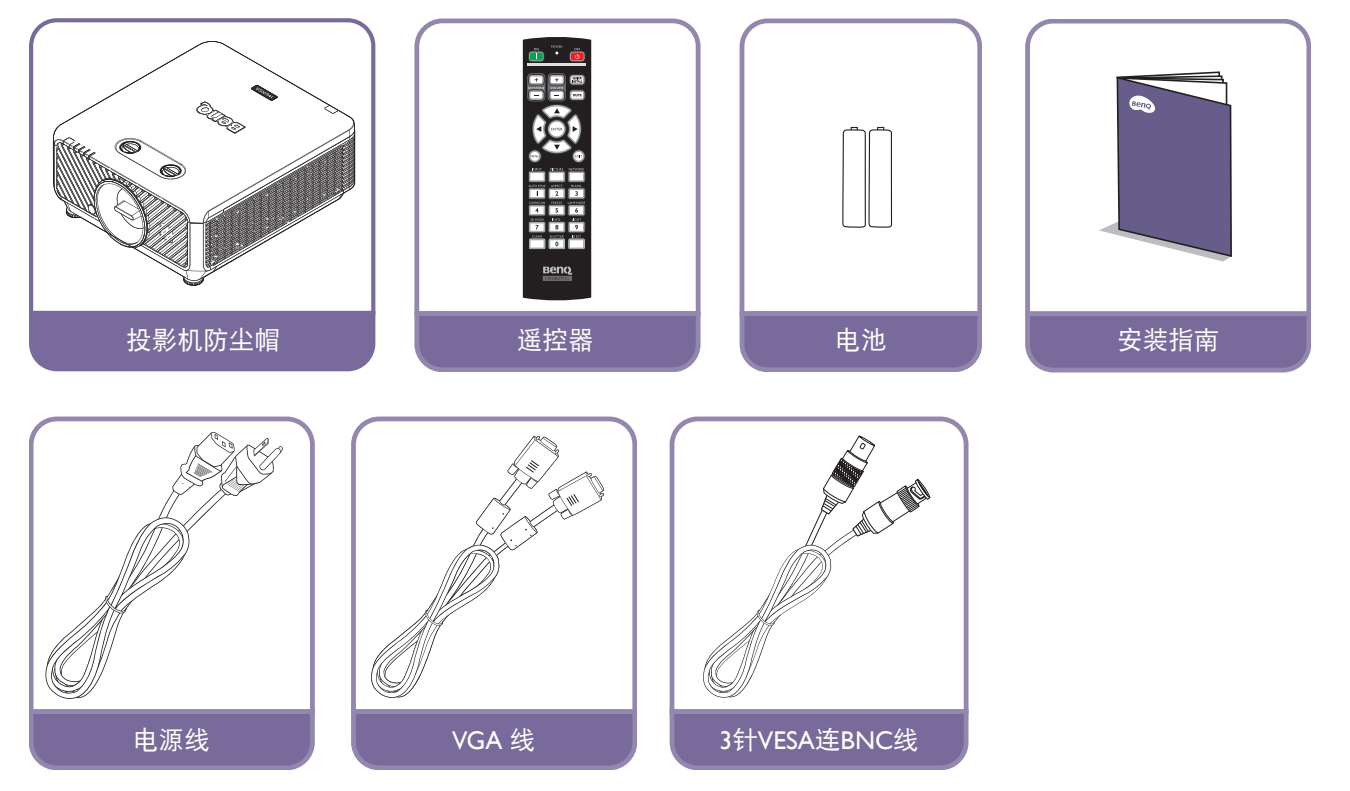

### 规格

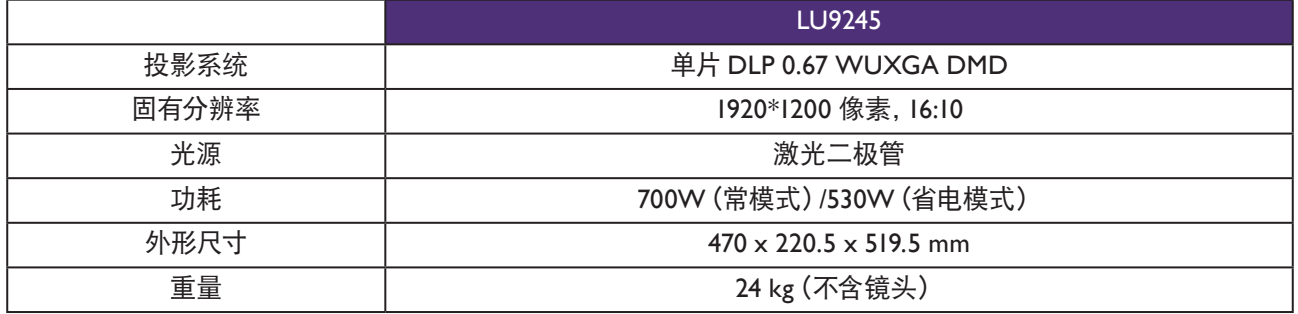

# 注意 **:**

- 亮度由标准镜头提供,数值将取决于镜头。
- 亮度输出将有所不同,具体视各单元和实际使用情况而定。
- 请访问本地网站获取最新版用户手册。

### **Terminals**

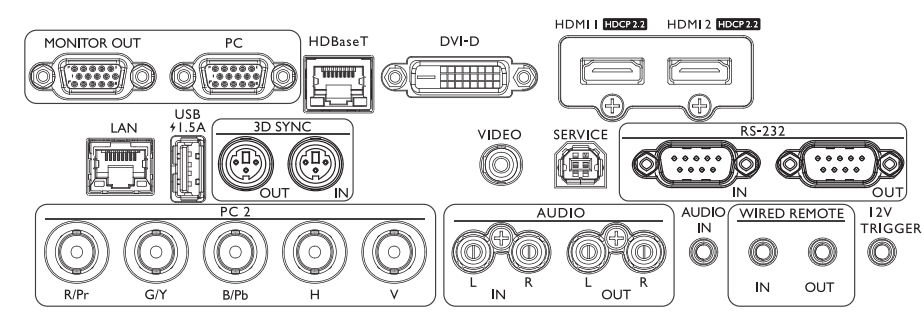

### **MONITOR OUT**

连接用于同时播放显示的其他显示设备。

#### **HDBaseT**

将来自 HDBaseT 发射器的太网线 (Cat5/Cat6) 连接到 高清视频 (HD)、RS232 控制和 LAN 控制端口。

#### **HDMI 1**

连接 HDMI 源。

#### **LAN**

用于连接 RJ45 Cat5/Cat6 以太网线以通过网络控制投 影机。

#### **3D SYNC OUT**

连接 3D 红外线同步信号发射器。

#### **VIDEO**

连接视频源。

#### **RS-232 IN**

标准 9 针 D-sub 接口,用于连接 PC 控制系统和投影机 维护。

#### **PC 2 (R/Pr, G/Y, B/Pb, H, V)**

连接带 BNC 型输入端子的 RGB 或 YPbPr/YCbCr 输出 信号。

### **AUDIO OUT (L/R)**

连接扬声器或耳机。.

#### **WIRED REMOTE IN** 连接有线遥控器。

**12V TRIGGER**

3.5mm mini 耳机插孔,采用 200mA 显示继电器以提供 12(+/-1.5)V 输出和短路保护。

#### 警告 **: C**

在插入有线遥控器之前确保此端口是有效的。插入到无效的端口中遥控器可能会损坏,如有线遥控器连接到触发 器输出。更多关于通过局域网升级固件的信息,请联系 BenQ 客户服务中心。

#### **PC**

用于连接 RGB、分量 HD 源或 PC 的 15 针 VGA 端口。.

#### **DVI-D**

连接 DVI 源。

**HDMI 2**

#### 连接 HDMI 源。 **USB 1.5A**

支持 5V/1.5A 输出。

#### **3D SYNC IN**

连接来自计算机或已启用设备的 3D 同步输入线。

#### **SERVICE**

维护专用端口,仅供授权维护人员使用。

#### **RS-232 OUT**

连接另一投影机(同一型号)进行 RS-232 控制。

### **AUDIO IN (L/R)**

通过音频或音频 L/R 线连接音频输入源。

### **AUDIO IN**

通过音频线连接音频输入源。

### **WIRED REMOTE OUT**

连接另一台投影机。

### 遥控器

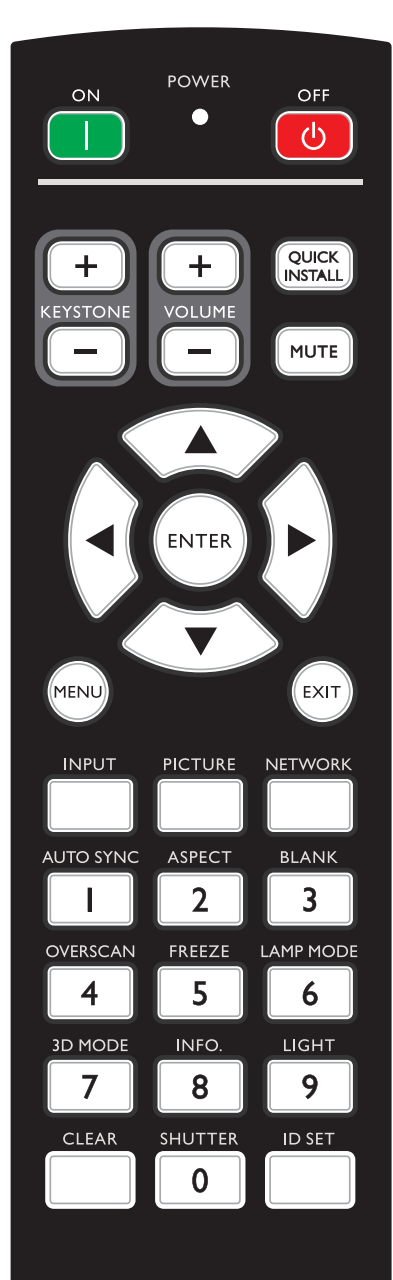

**Beno** PROJECTOR

#### **ON / OFF**

在待机模式和运行模式之间切换投影机。

#### **KEYSTONE+/KEYSTONE-**

手动校正因投影角度而产生的扭曲图像。

**VOLUME +/VOLUME -** 增大 / 减小投影机音量。

### **QUICK INSTALL**

显示快速安装 OSD 菜单。

#### **MUTE**

开启和关闭投影机音频。

#### 箭头键(▲ 向上、▼ 向下、◄ 向左、► 向右)

当显示屏显 (OSD) 菜单时,箭头键用作方向箭头,可选择所需的菜单项 和进行调整。

#### **ENTER**

选择可用的图像设置模式。激活所选的屏幕显示 (OSD) 菜单项。

#### **MENU**

打开屏幕显示 (OSD) 菜单。返回到之前的 OSD 菜单,退出并保存菜单 设置。

#### **EXIT**

返回到之前的 OSD 菜单,退出并保存菜单设置。

### **INPUT**

选择显示的输入源。

### **PCITURE**

按下可显示图片菜单。

#### **NETWORK**

将"网络显示器"选作输入信号源。

#### **AUTO SYNC**

自动为所显示的图像确定最佳图像时序。

#### **ASPECT**

选择显示比例。

#### **BLANK**

用于隐藏屏幕图像。

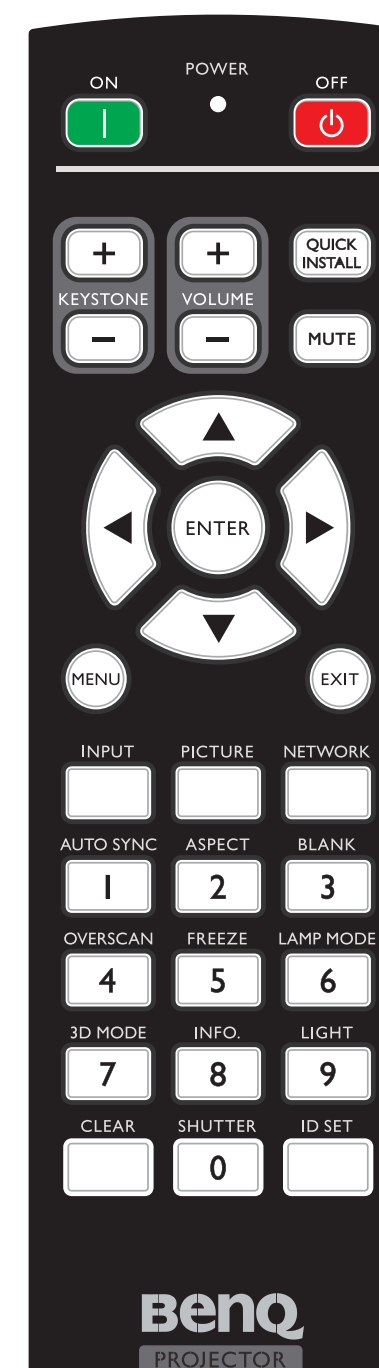

#### **OVERSCAN**

按下可选择过扫描模式。

#### **FREEZE**

冻结投影图像。

#### **LAMP MODE**

按下显示 OSD 菜单以选择所所需光源模式。

#### **3D MODE**

按下可显示 3D 设置菜单。

#### **INFO.**

按下可显示信息菜单。

#### **LIGHT**

按下可打开遥控器背光。

#### **CLEAR**

清除分配给所有投影机的 ID 设置。

按住 **CLEAR** 和 **ID SET** 五秒。LED 闪烁三下,之后 ID 设置被清除。

#### **SHUTTER**

在此投影机中没有这项功能。

#### **ID SET**

• 遥控 ID 设置(设置具体遥控代码)。 按下可设置遥控 ID。 按下 ID SET 3 秒。遥控器上的电源指示灯闪烁,之后按下 01~99 指定一个 ID。

### ■ 注意:

遥控号(遥控 ID)必须匹配投影机 ID 设置号才能精确控制。

清除遥控 ID 设置 (将遥控代码设置为全部) 按住 **CLEAR** 和 **ID SET** 五秒。遥控上的电源指示灯闪烁一下将遥 控代码设置为全部,可以控制投影机而不管投影机 id 设置如何。

#### 数字按钮

在网络设置中输入数字。

要求输入密码时,不能按数字按钮 1、2、3、4。

#### **WIRE REMOTE** 插孔

连接到投影机以实现有线遥控。

安装

●小心:

为避免损坏 DLP 芯片,请勿将大功率激光束对准投影镜头。

### 安装或卸下可选镜头

### ●小心:

- 投影机和镜头组件包含有精密零件,请勿摇晃或用力按压。
- 卸下或安装镜头前,务必关闭投影机,等到散热风扇停止,然后关闭主电源开关。
- 卸下或安装镜头时,请勿触摸镜头表面。
- 使镜头表面不会粘上手印、灰尘或油污。请勿刮擦镜头表面。
- 下面垫一块软布,在水平表面上工作,以避免刮擦。
- 如果卸下和存放镜头,请给投影机装上镜头盖以避免灰尘和弄脏

• 安装新镜头

从镜头卸下两个端盖。

### **2注意:**

在第一次插入镜头前,卸下塑料主体盖。

1. 调整镜头方向时, 使贴于侧面的标签上的箭头朝上, 并将镜头推入投影机镜头底座, 直 至到达极限位置。

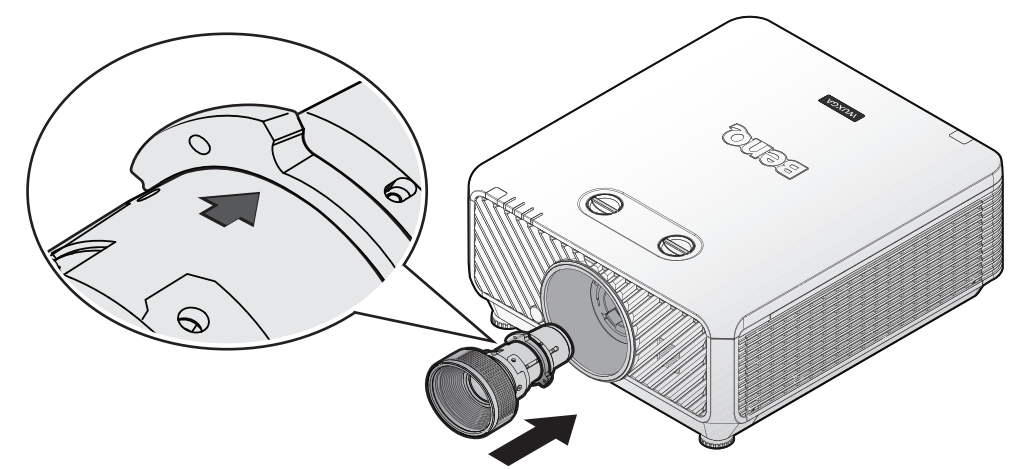

2. 顺时针转动镜头,直至感到其卡扣到位。

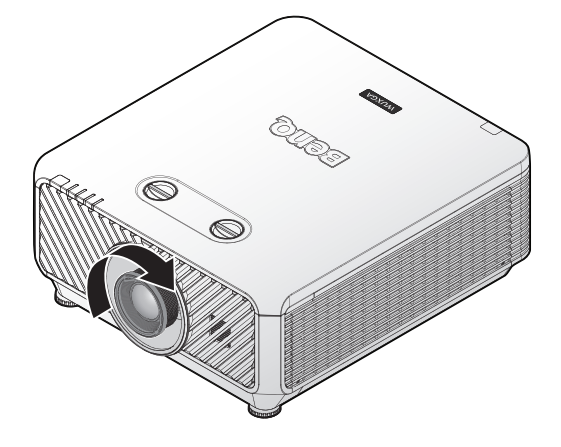

- 从投影机卸下现有镜头
- 1. 将镜头松开按钮按到解锁位置。

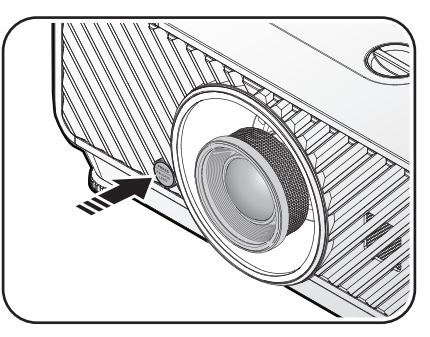

- 简体中文
- 2. 抓紧镜头。
- --<br>3. 逆时针旋转镜头。现有镜头将被分离。

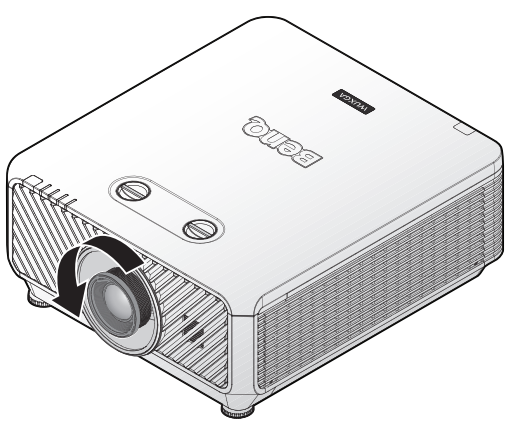

4. 慢慢拉出现有镜头。

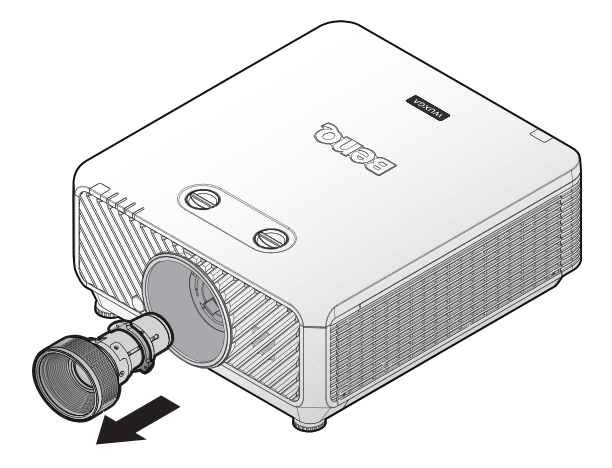

# 镜头

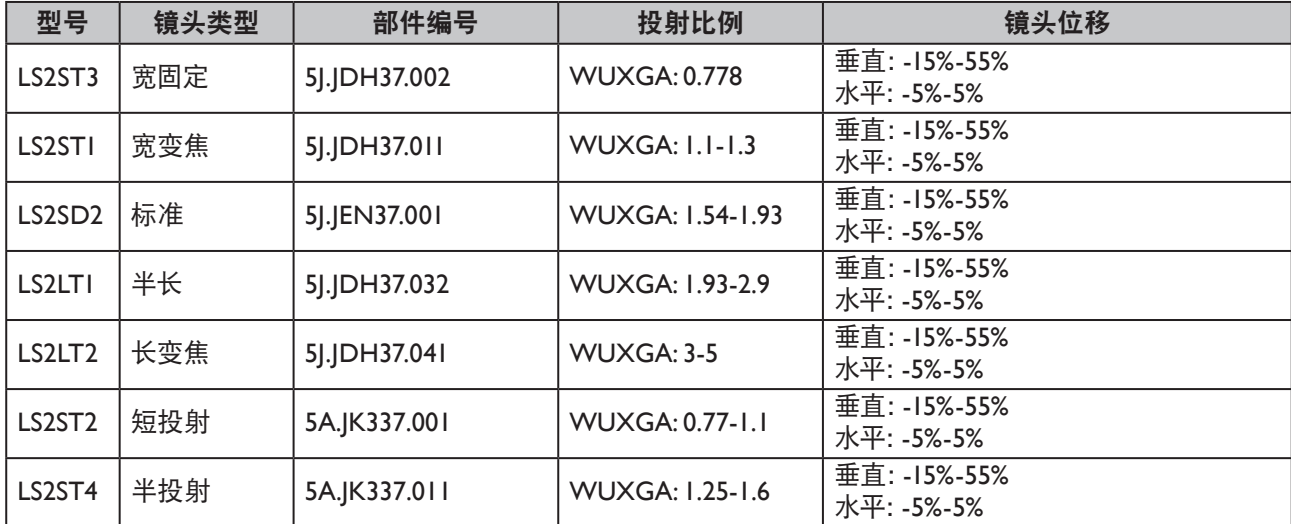

# **Projection table**

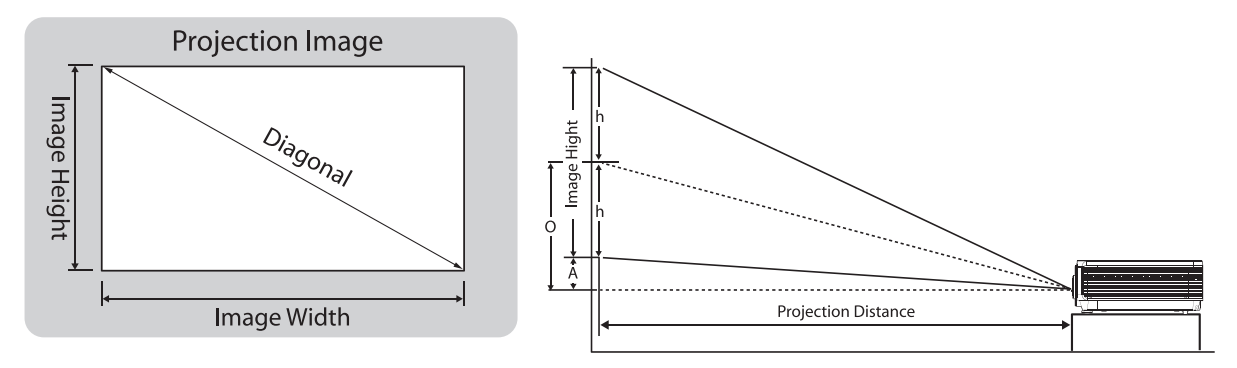

### **• LU9245**

屏幕宽高比为 16:10,投影图像为 16:10。

### 注意 **:**

为了优化投影质量,建议在没有灰度的区域投影图像。

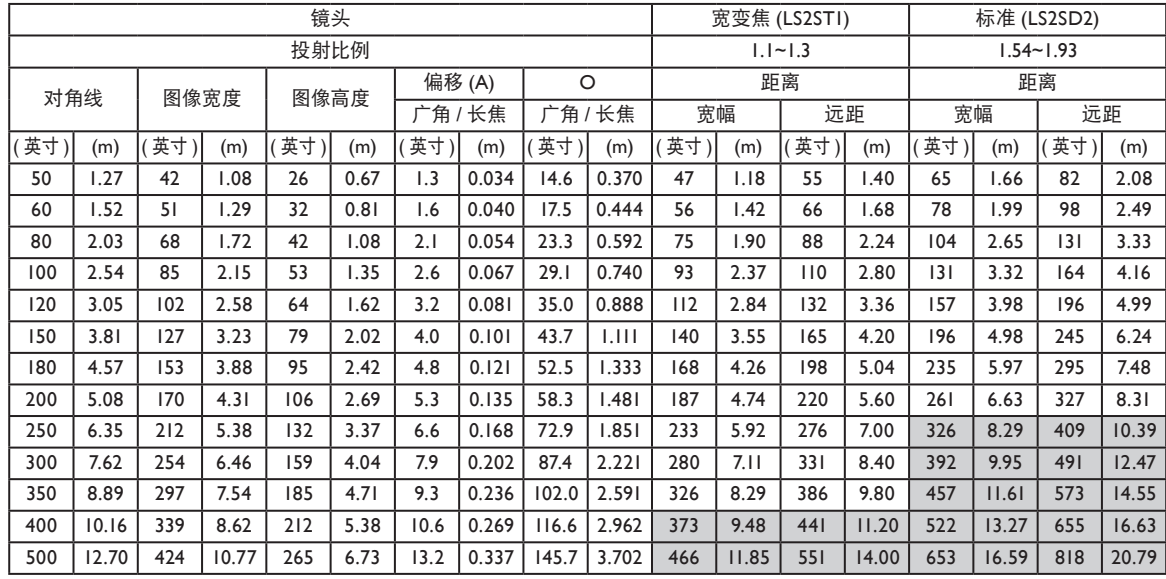

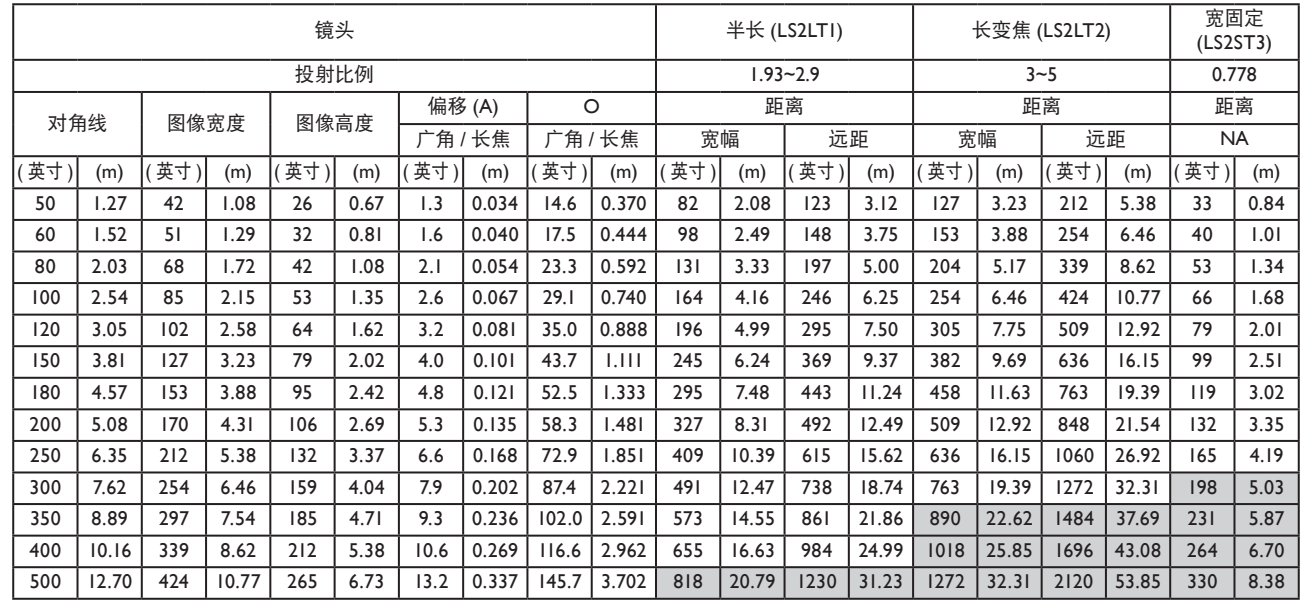

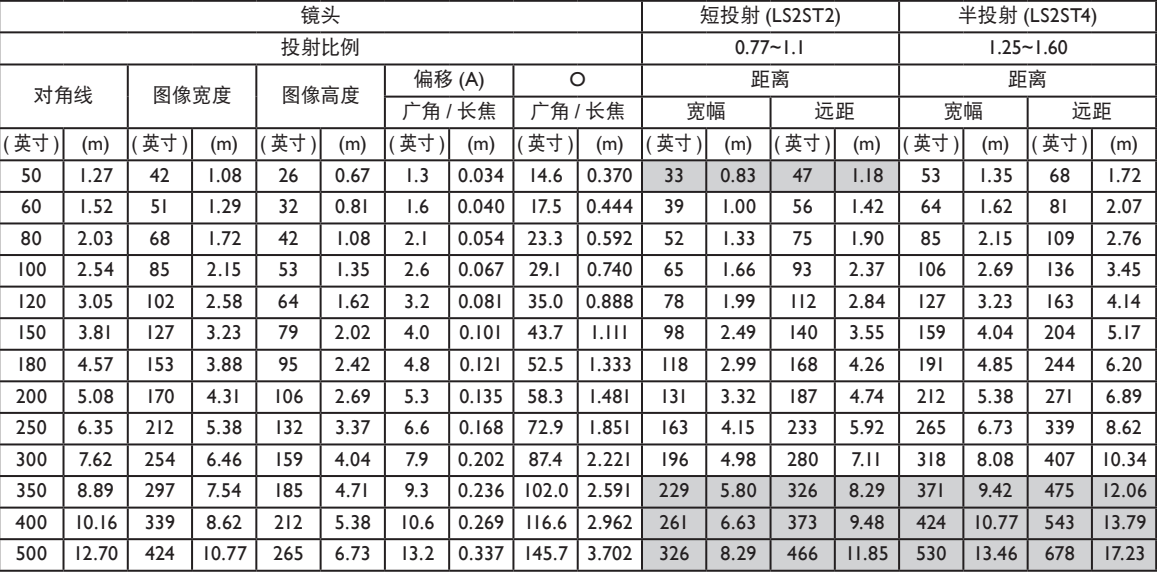

# 注意 **:**

- 要获取更直观的说明,请访问 BenQ 计算器网站 http://projectorcalculator.benq.com/。
- 吊顶安装必须由具有资格的专业人员完成。请联系您的经销商获取更多信息。不建议自行安装投影机。
- 仅可在结实、水平的表面上使用投影机。如果投影机掉落,可能造成严重的人身伤害和损坏。
- 请勿在极端温度环境下使用投影机。投影机的使用温度范围必须在 41 华氏度(5 摄氏度)与 104 华氏度 (40 摄氏度)之间。
- 如果投影机暴露在潮气、灰尘或烟雾环境下,屏幕会损坏。
- 请勿遮挡投影机通风孔。要求通风,以实现散热。如果通风孔被挡住,投影机会损坏。

### • 镜头位移可调范围

镜头位移可调范围表如下,并受所列条件的约束。

**• LU9245**

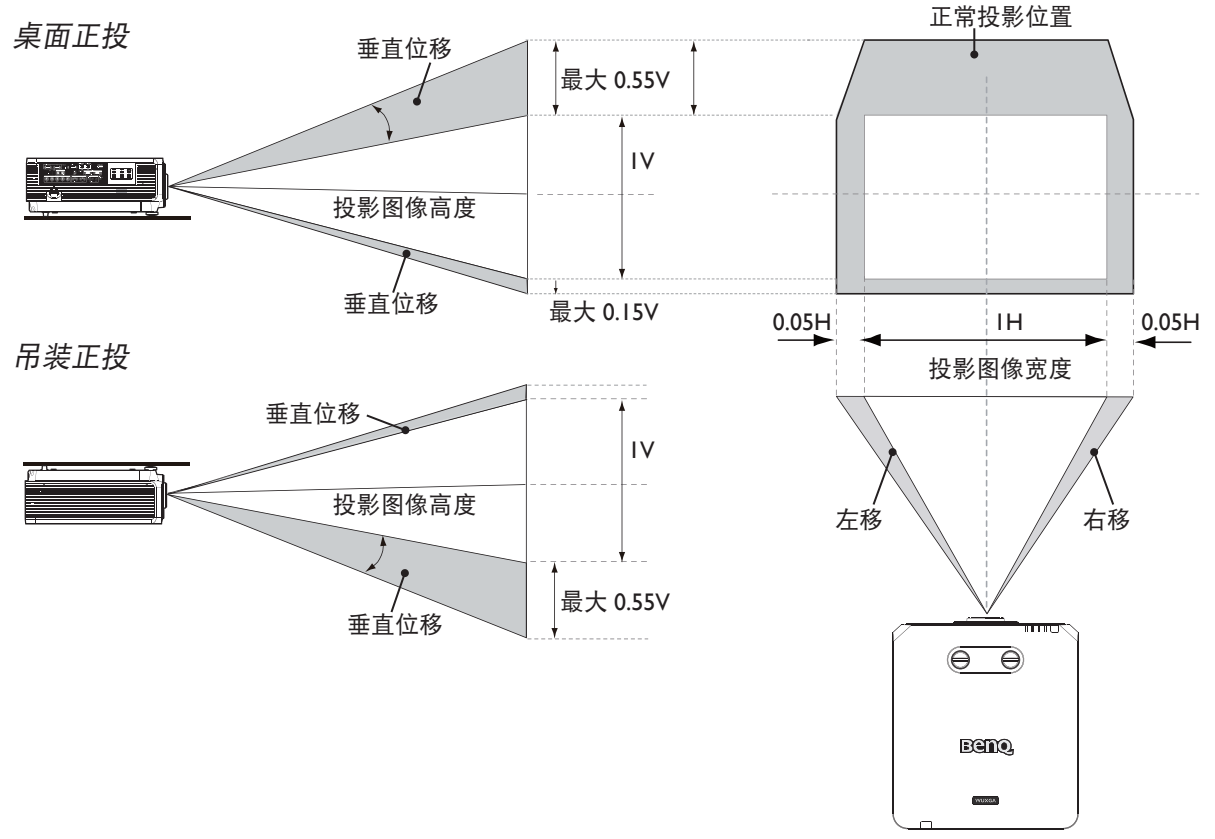

• 吊顶安装

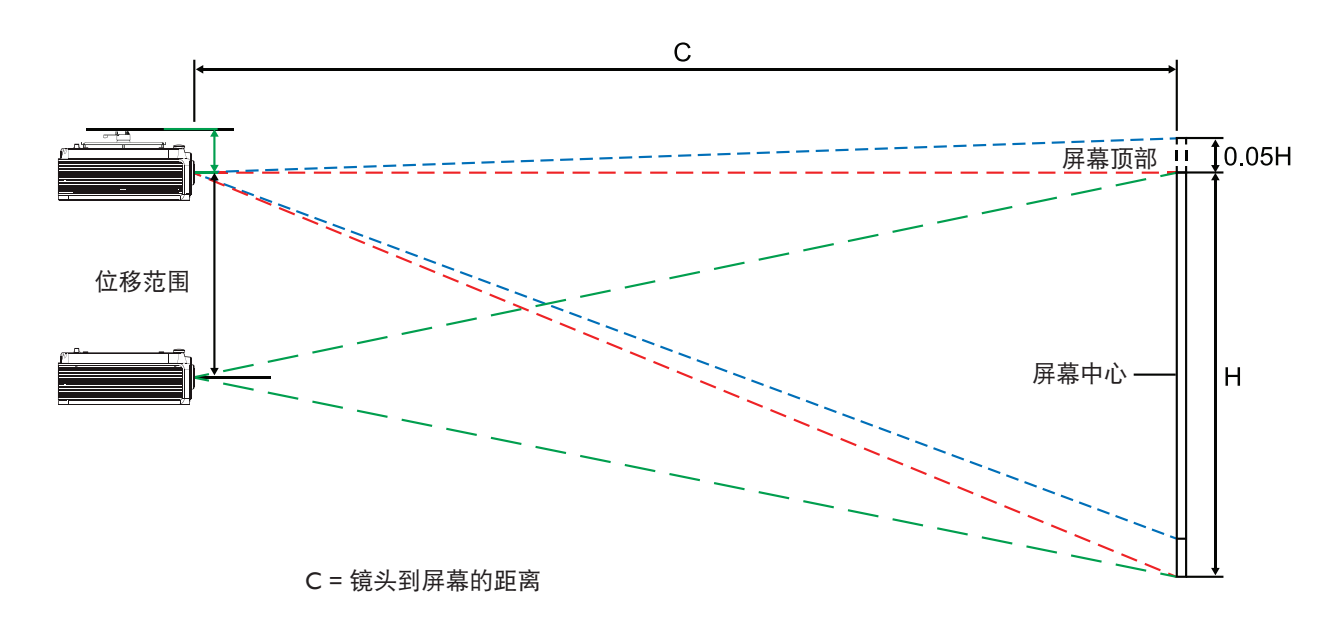

y 台式安装

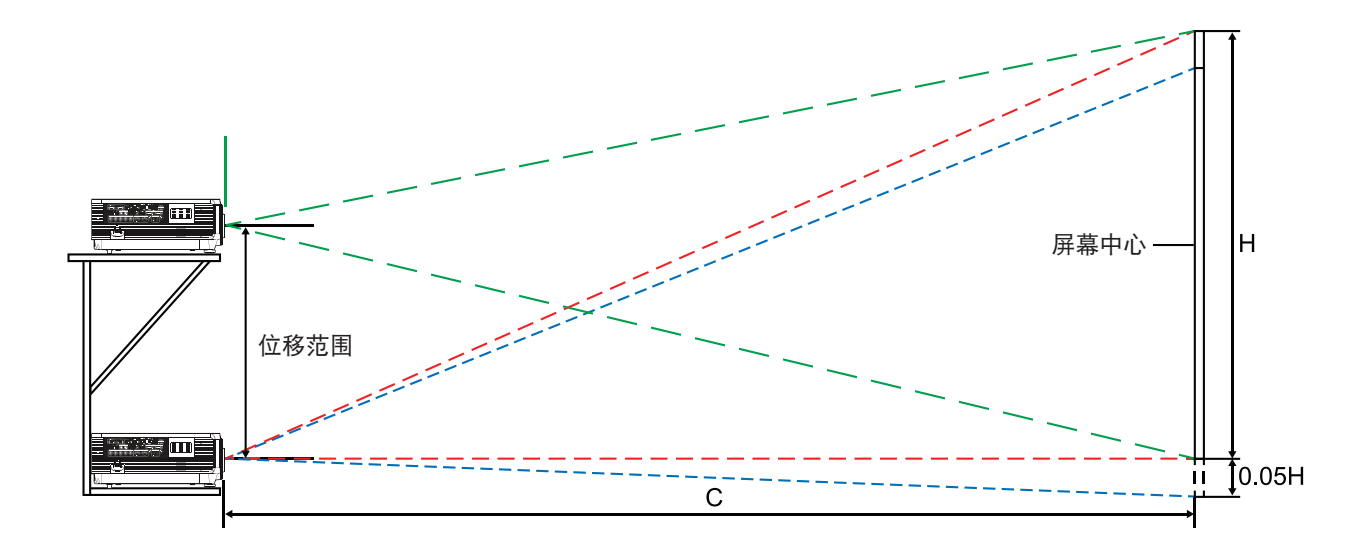

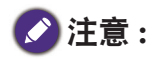

- 图纸仅适用于标准镜头。
- 镜头位移功能不可用于 LS2ST3(固定镜头)。此镜头应用于"零度"/"无偏移"应用。见下文:

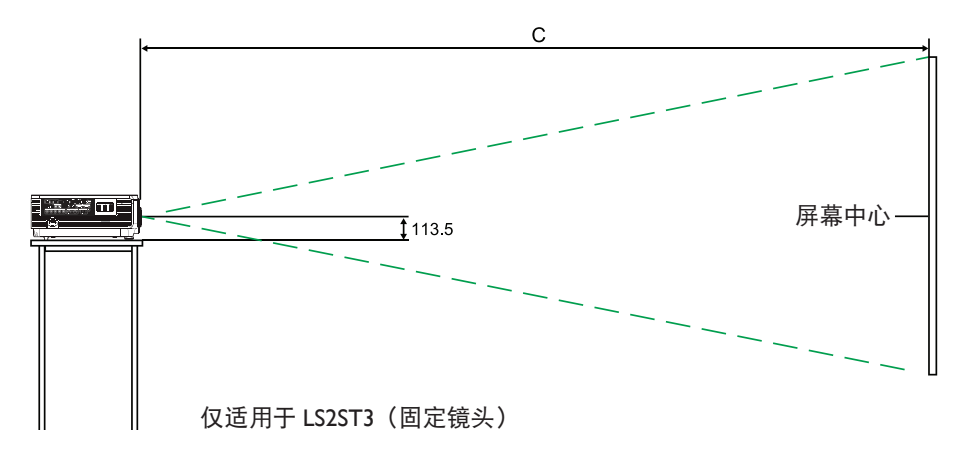

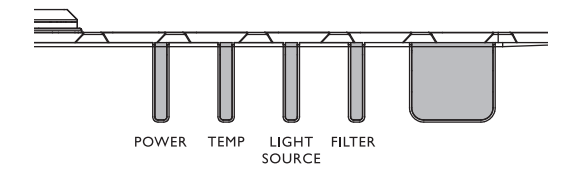

# 系统信息

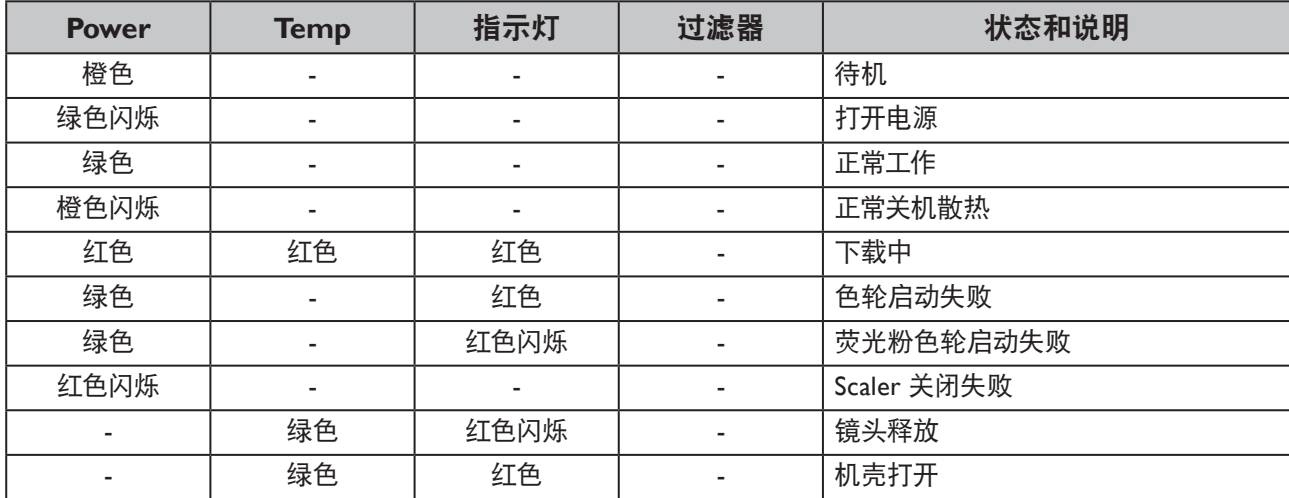

# 光源错误信息

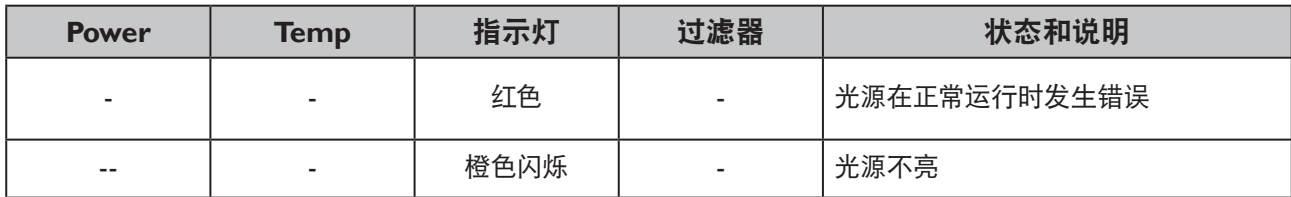

# 防尘网信息

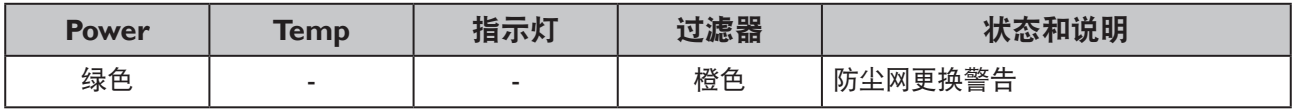

# 散热错误信息

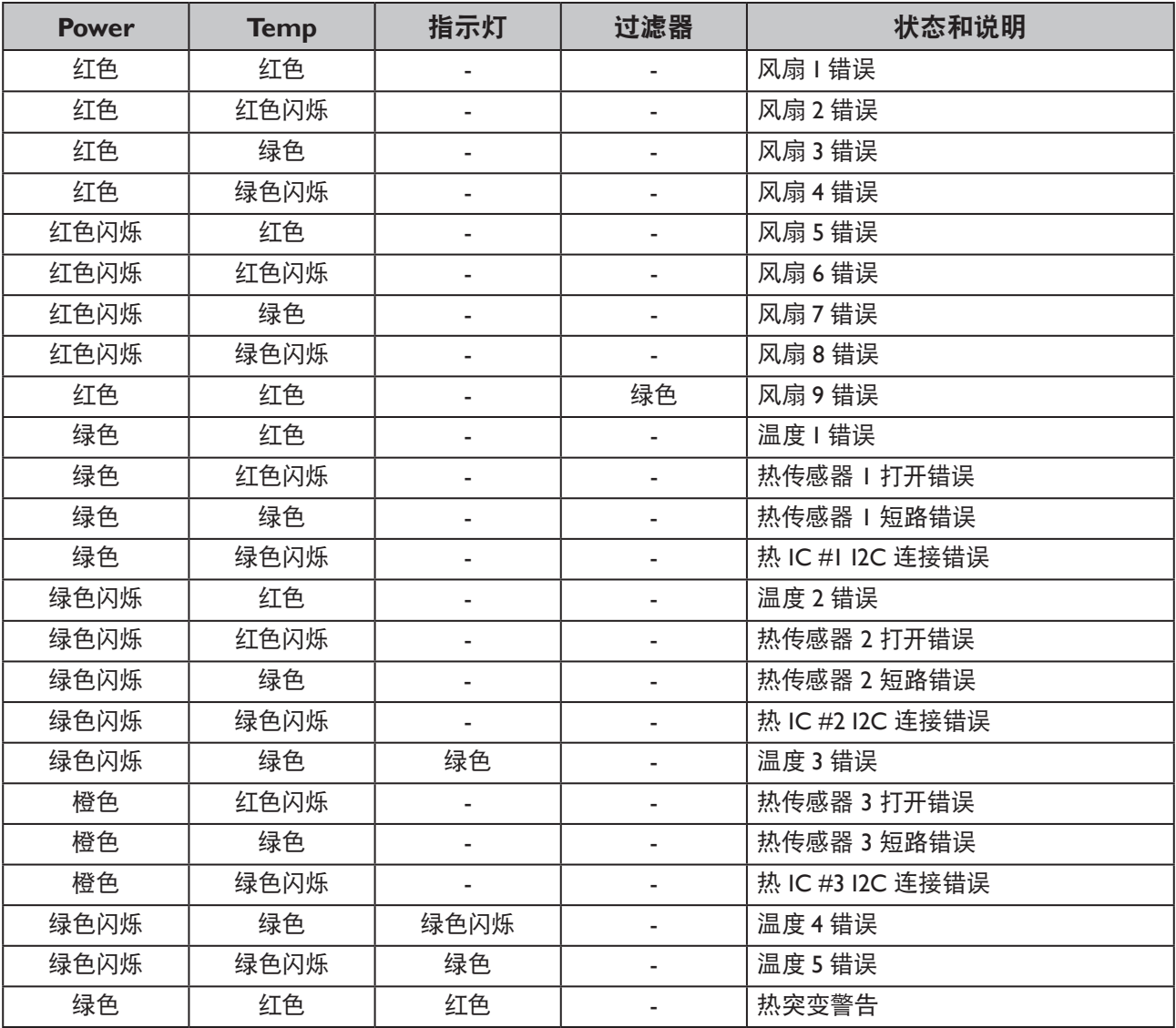

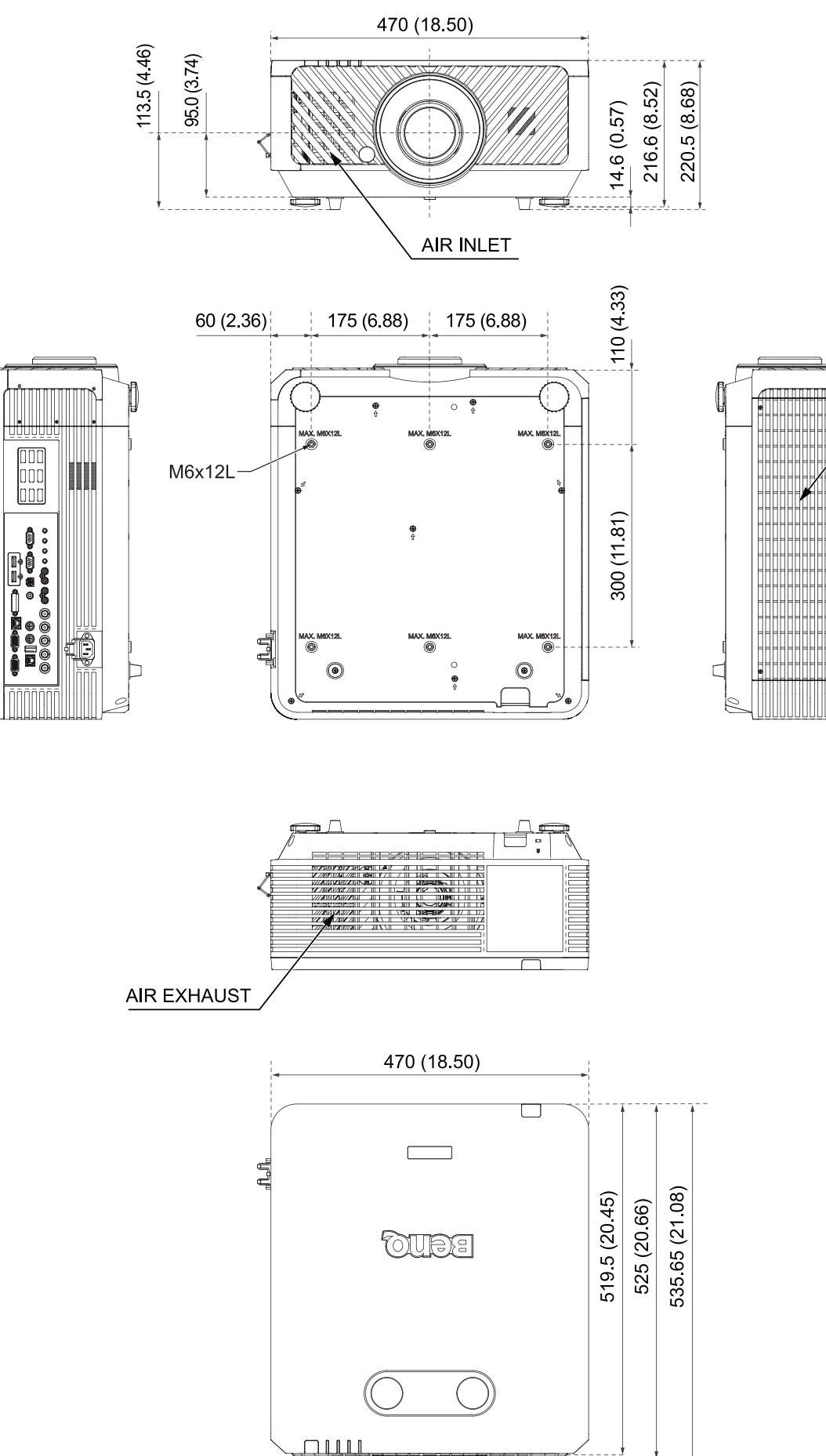

**AIR INLET** 

# 吊顶安装图

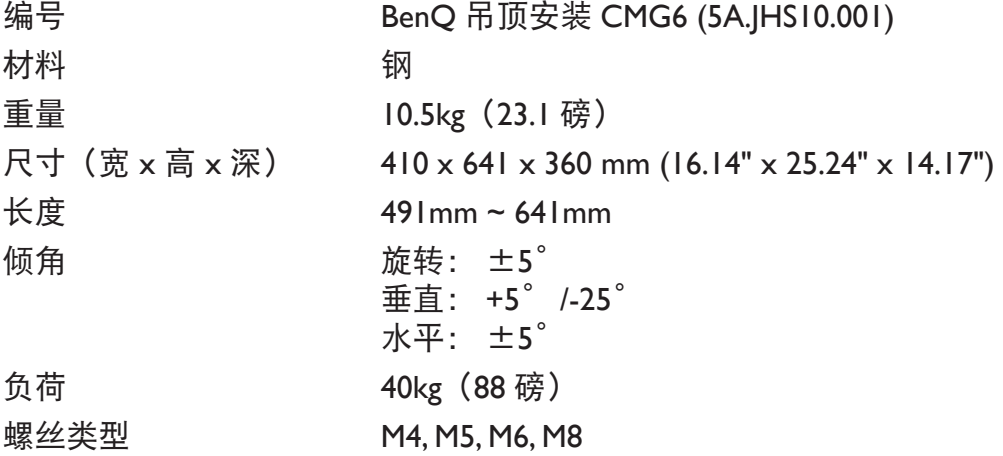

# 尺寸和角度调整

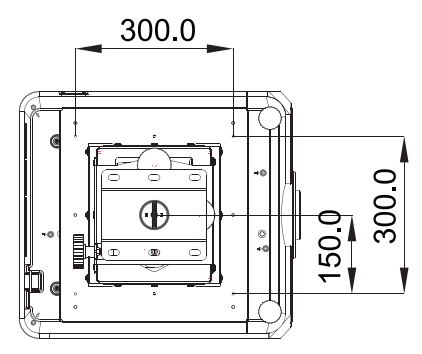

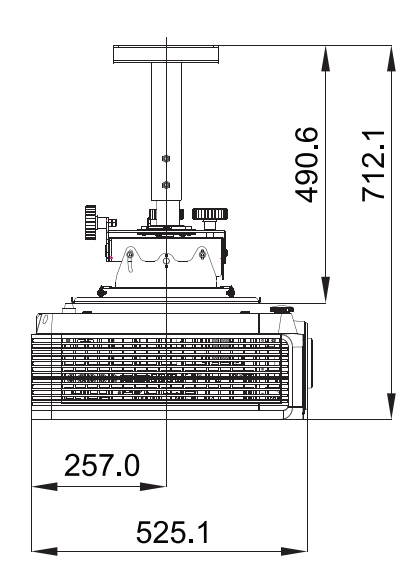

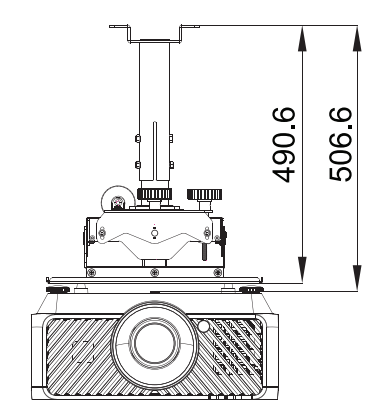

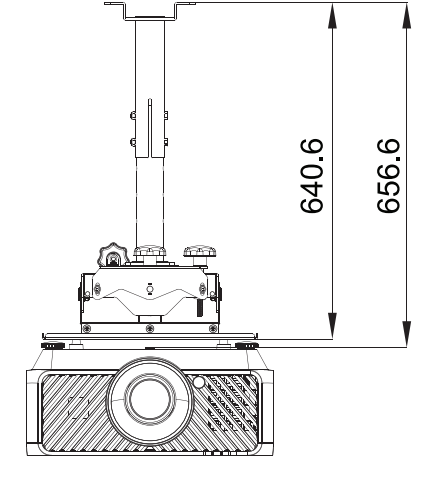

# 镜头尺寸

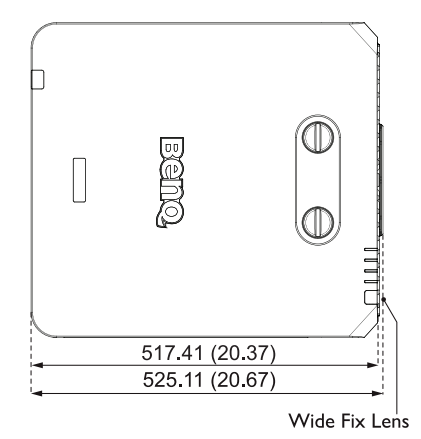

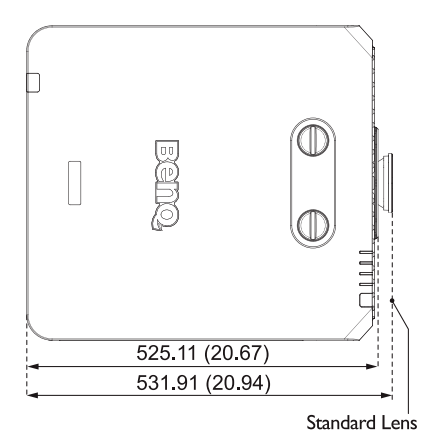

可选镜头(长变焦:**LS2LT2**) 可选镜头(短投射:**LS2ST2**)

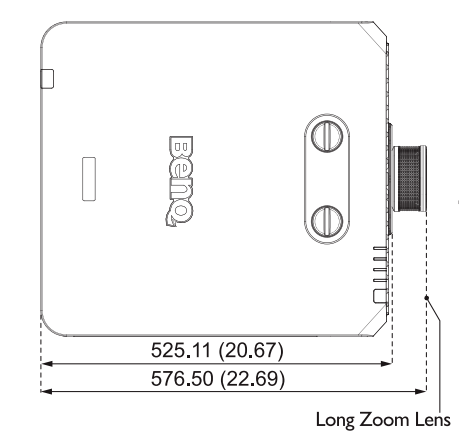

可选镜头(半投射:**LS2ST4**)

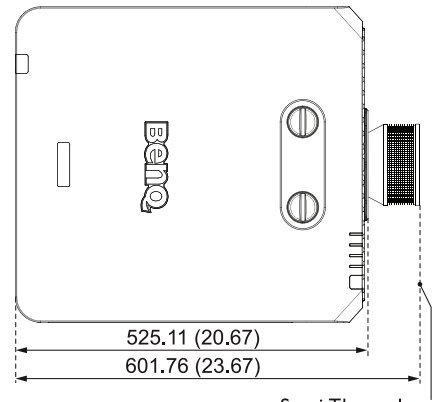

Semi Throw Lens

### 可选镜头(宽固定:**LS2ST3**) 可选镜头(宽变焦:**LS2ST1**)

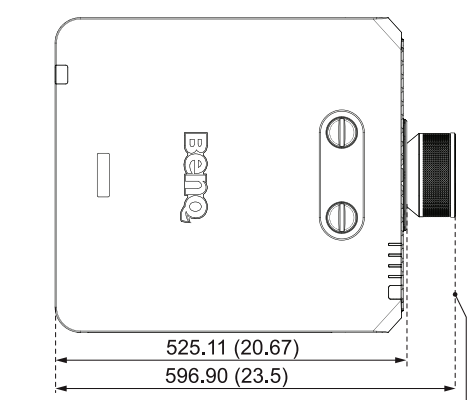

Wide Zoom Lens

可选镜头(标准:**LS2SD2**) 可选镜头(半长投射:**LS2LT1**)

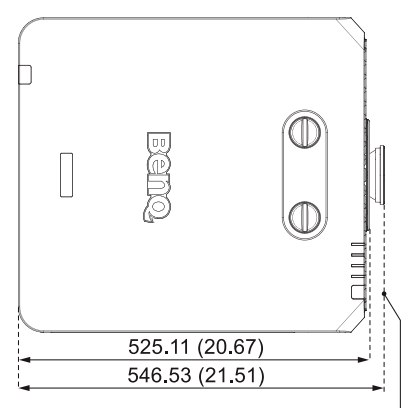

Semi Long Throw Lens

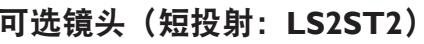

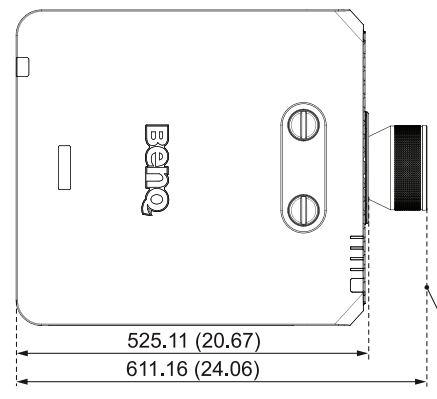

Short Throw Lens
# **RS232** 命令

# **RS232** 引脚分配

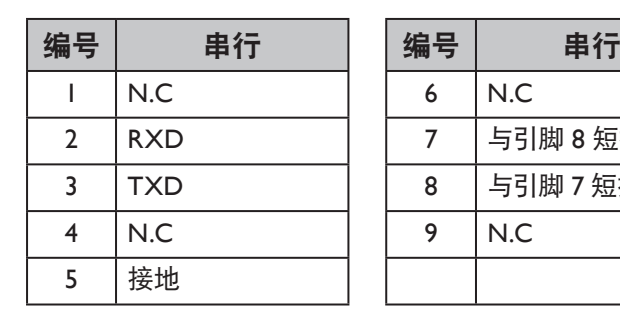

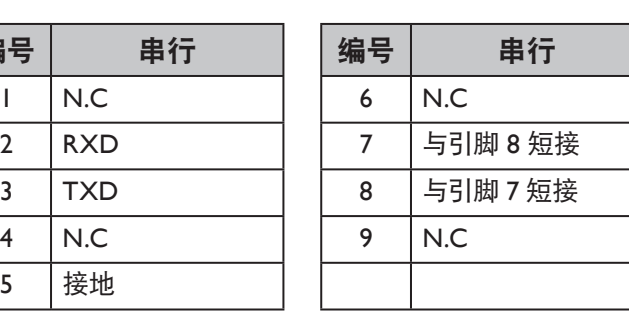

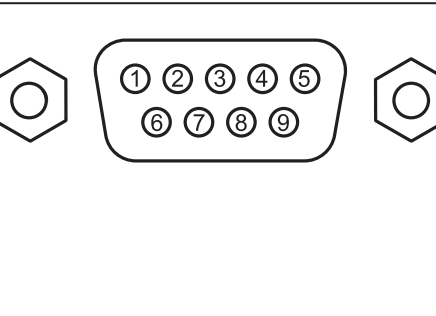

# **RS232** 串行端口(含交叉电缆)

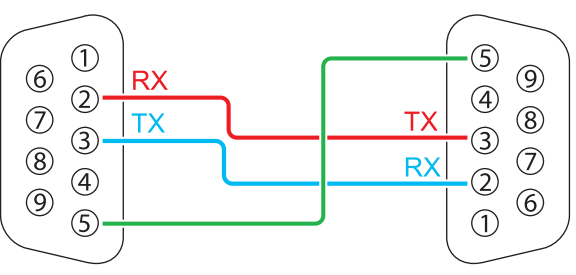

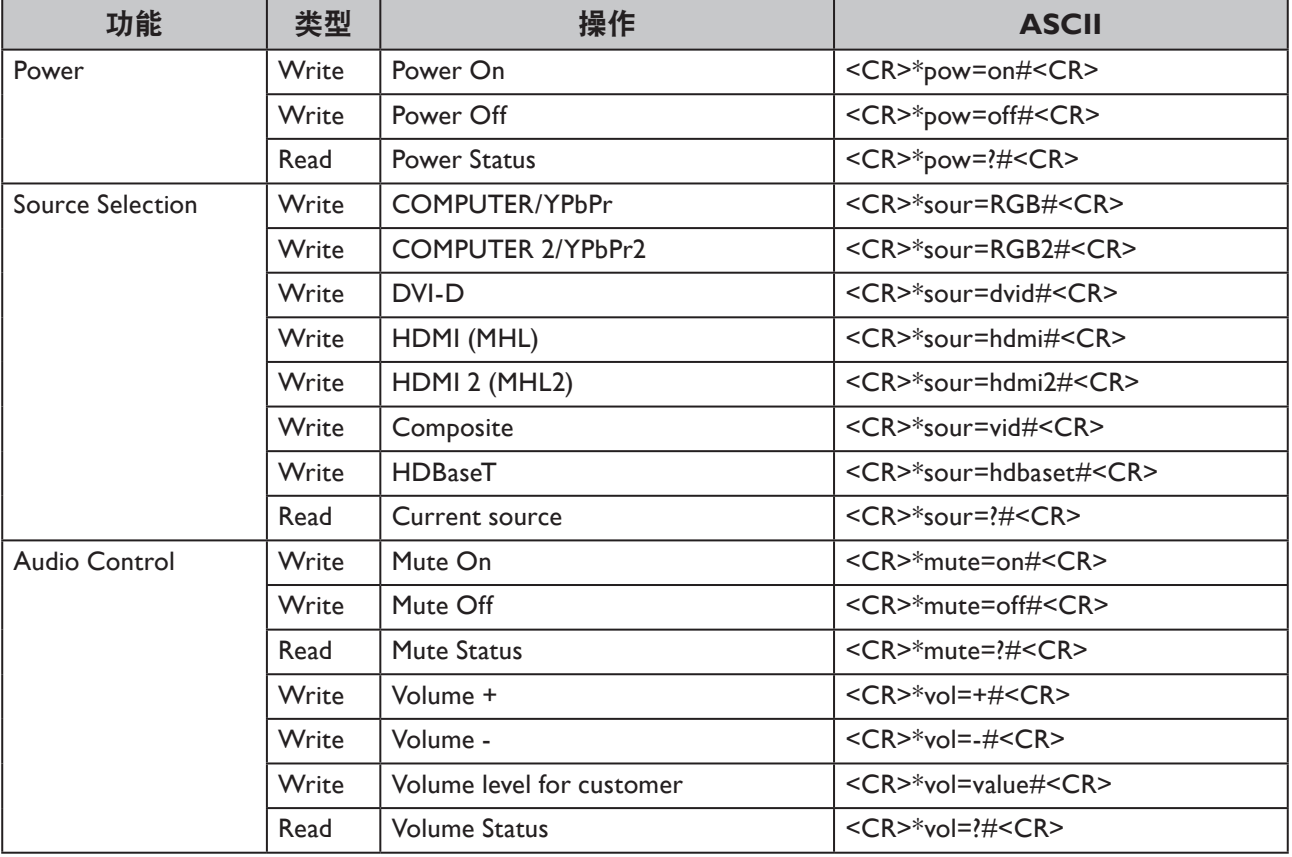

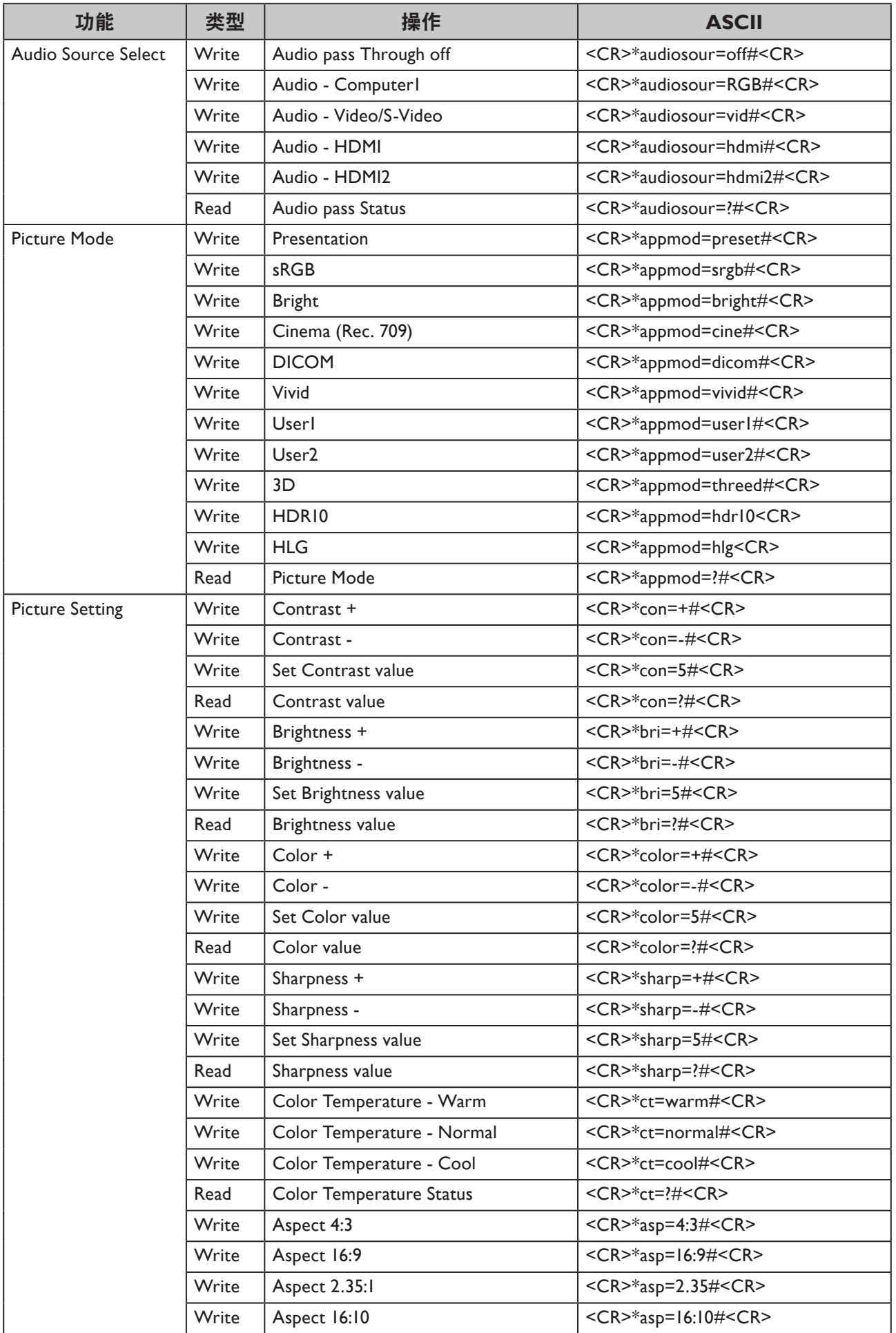

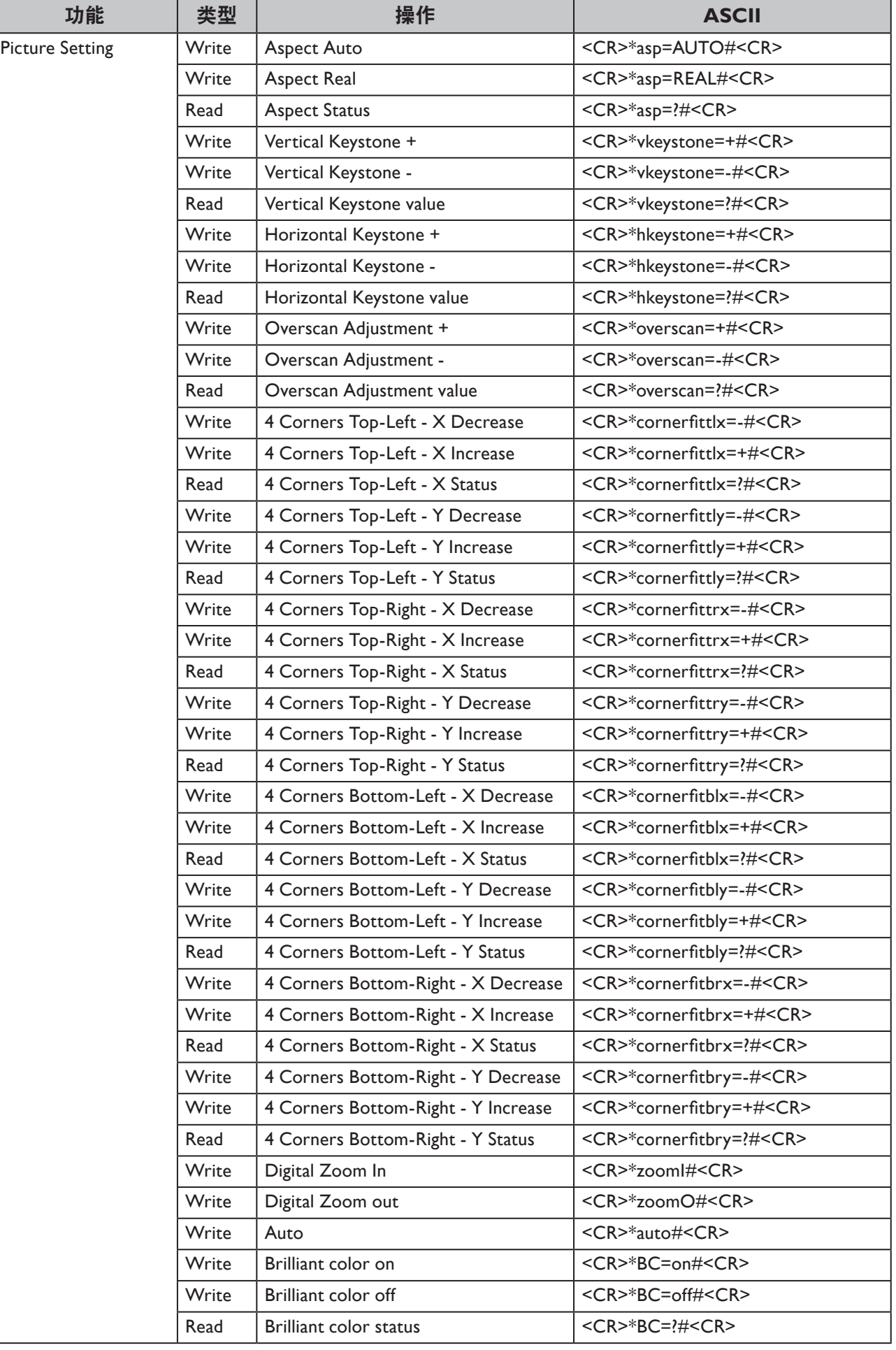

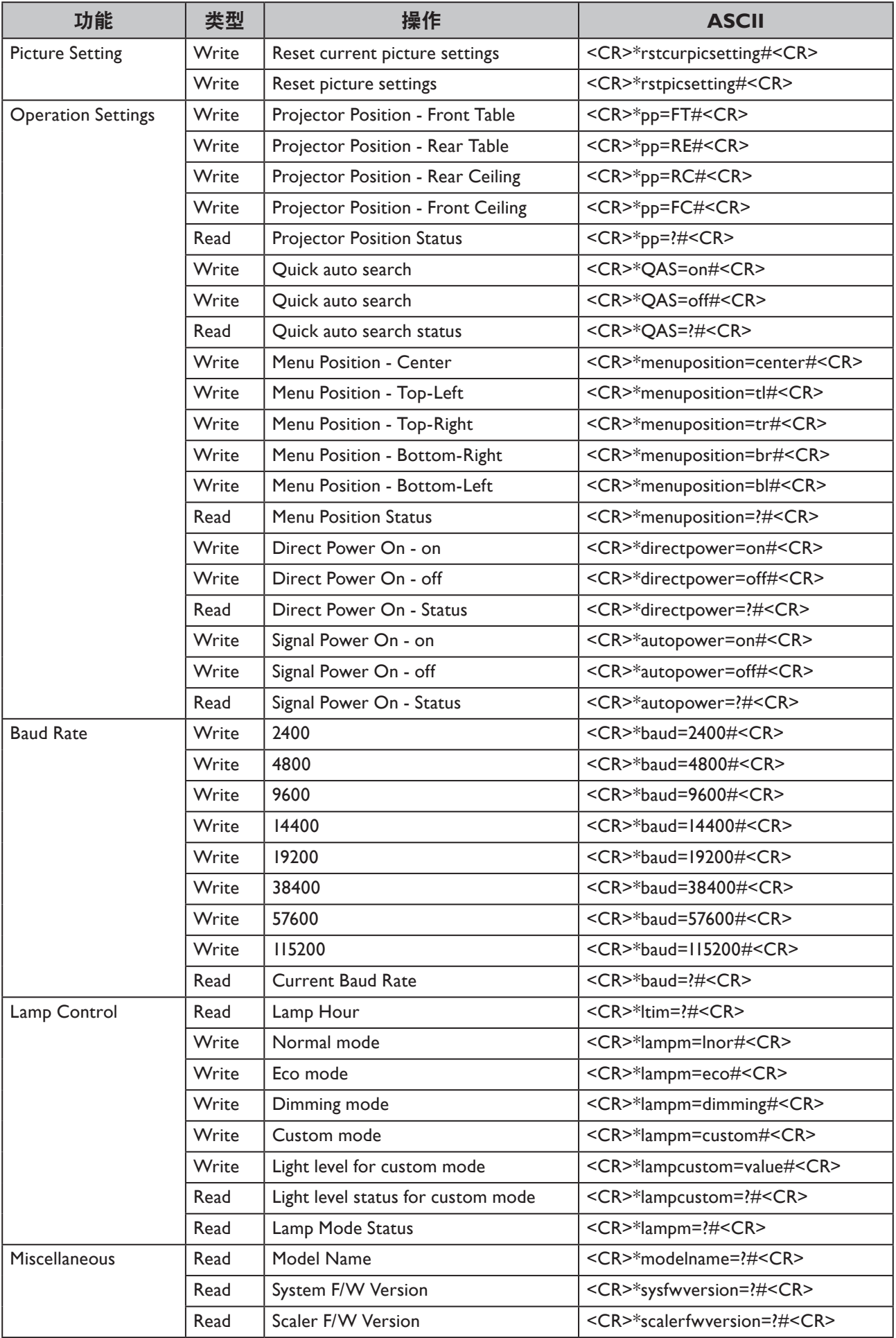

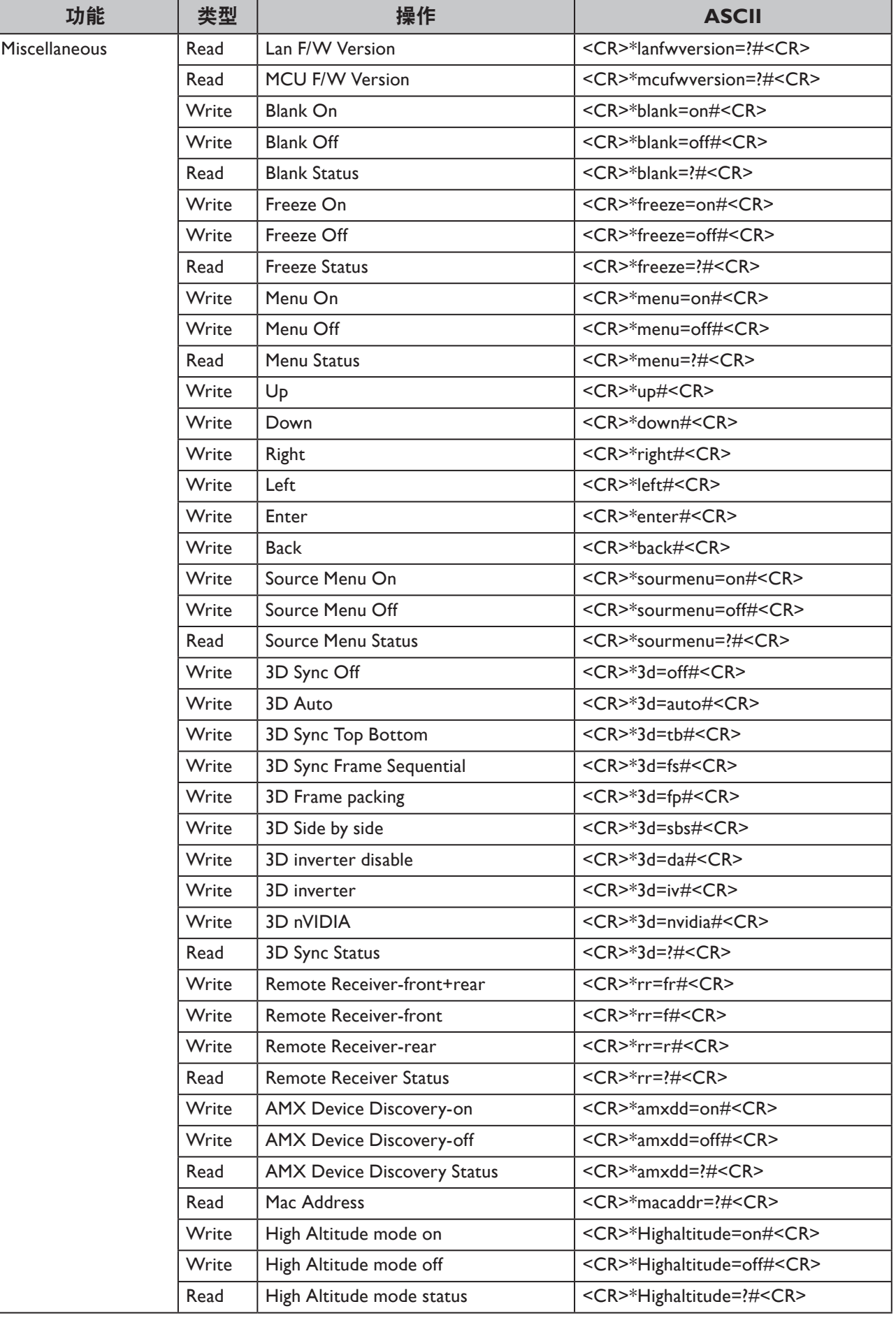

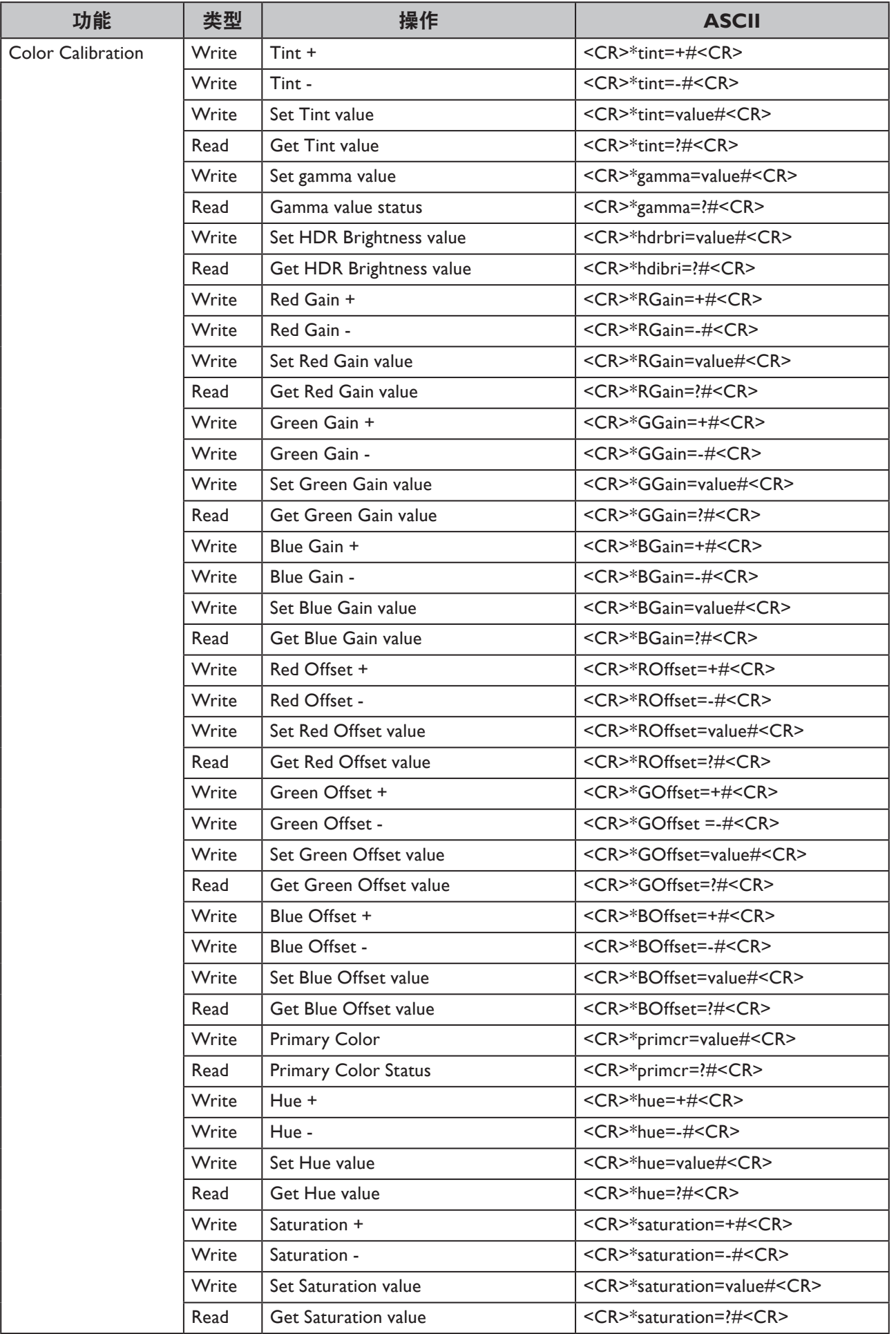

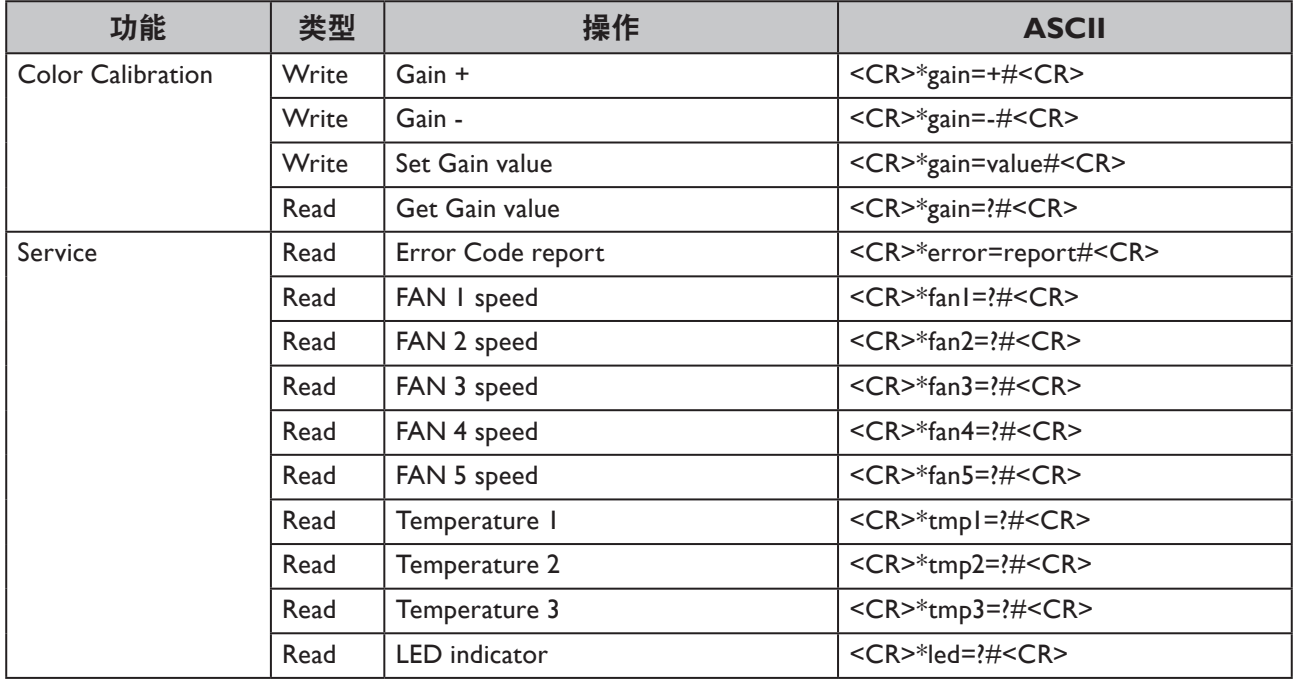

# 注意 **:**

RS-232 波特率选项有 2400、4800、9600、14400、19200、38400、57600 和 115200(默认:115200)。

## Table des matières

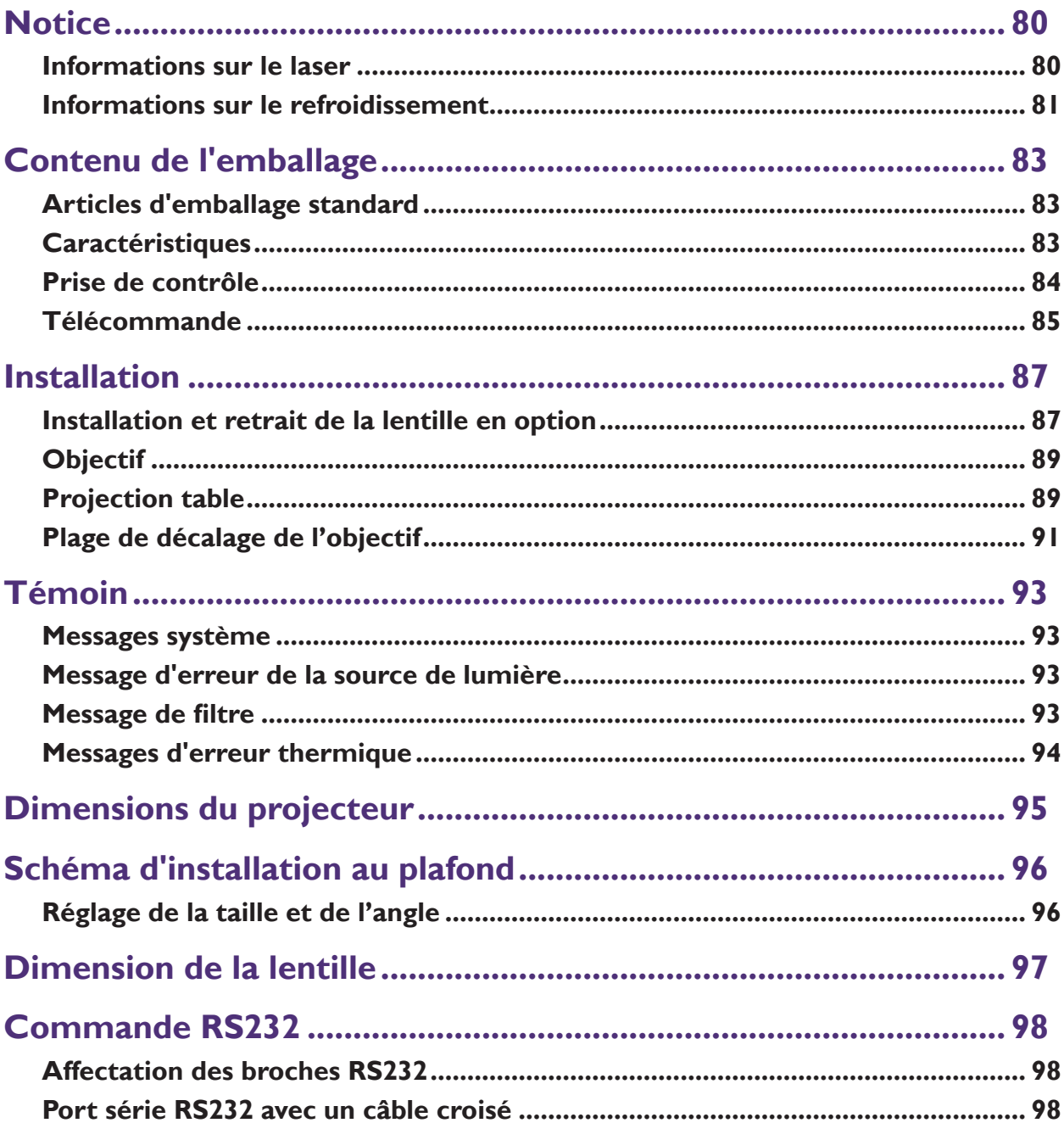

Veuillez consulter le site Web ci-dessous pour obtenir la dernière version du Manuel d'utilisation/Guide d'installation. http://business-display.benq.com/

# **Notice**

## **Informations sur le laser**

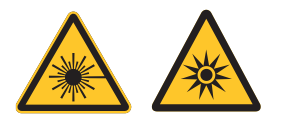

Ce symbole indique que le non respect des instructions entraîne un risque potentiel d'exposition des yeux au rayonnement laser.

#### y **Classe laser**

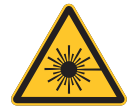

(pour les États-Unis) Ce Produit Laser est désigné Classe 3R pendant toutes les procédures de fonctionnement et respecte la norme IEC/EN 60825-1:2007. (pour le monde entier) Ce Produit Laser est désigné Classe 1 pendant toutes les procédures de fonctionnement et respecte la norme IEC/EN 60825-1:2014. LUMIÈRE LASER - ÉVITEZ DE FIXER DIRECTEMENT LE LASER.

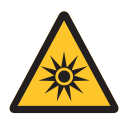

Ne pointez pas et ne dirigez pas le laser vers d'autres personnes ou objets réfléchissants

La lumière directe ou diffusée peut être dangereuse pour les yeux et la peau. Le non respect des instructions entraîne un risque potentiel d'exposition des yeux au rayonnement laser.

Attention – l'utilisation de commandes, de réglages ou de procédures autres que celles spécifiées dans le présent ma uel peut entraîner une exposition à des rayonnements dangereux.

## y **Caractéristiques du laser**

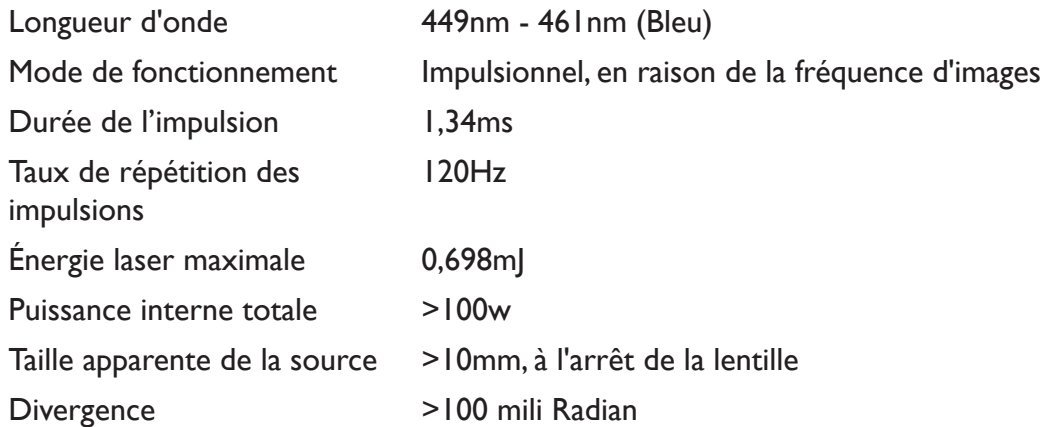

## **• Instructions pour la lumière laser**

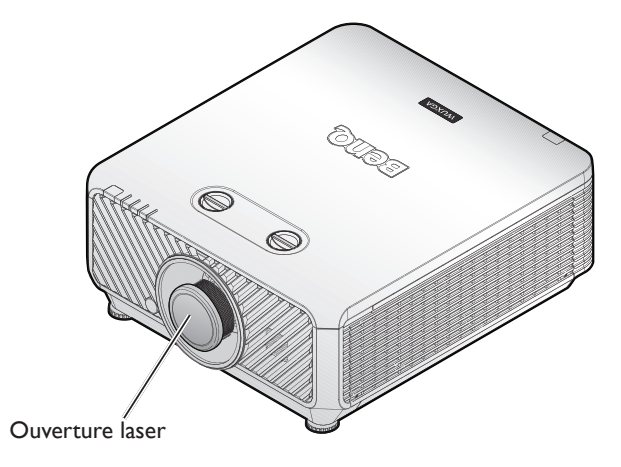

# **Informations sur le refroidissement**

Prévoyez au moins 50 cm (19,7 po) de dégagement autour de la sortie de ventilation. Veillez à ce qu'aucun objet ne bloque l'entrée d'air à moins de 30 cm (11,8 po). La sortie doit être à au moins 1 m des entrées d'autres projecteurs.

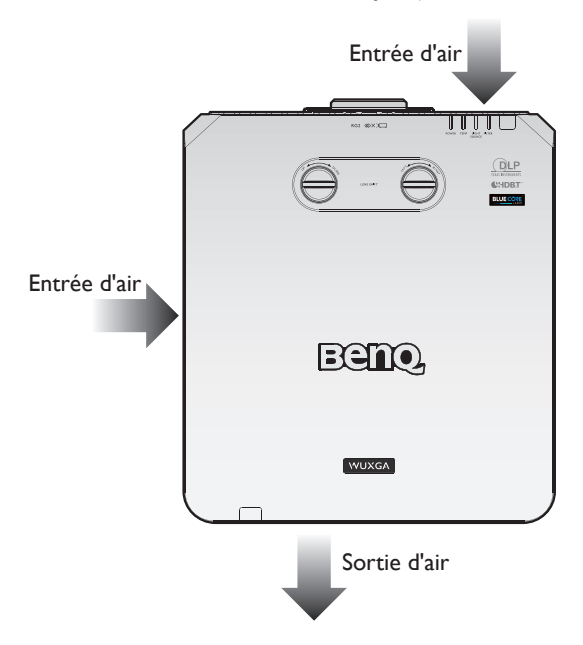

• Le projecteur peut être installé à un angle quelconque.

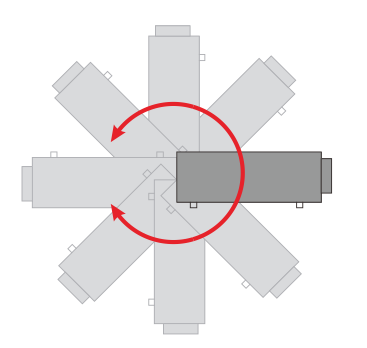

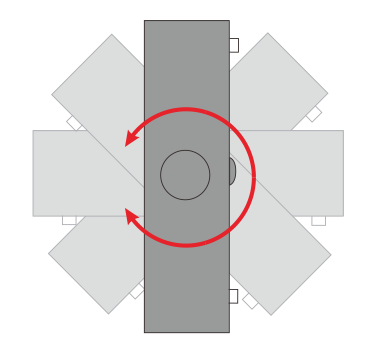

• Prévoyez au moins 50 cm de dégagement autour de la sortie de ventilation.

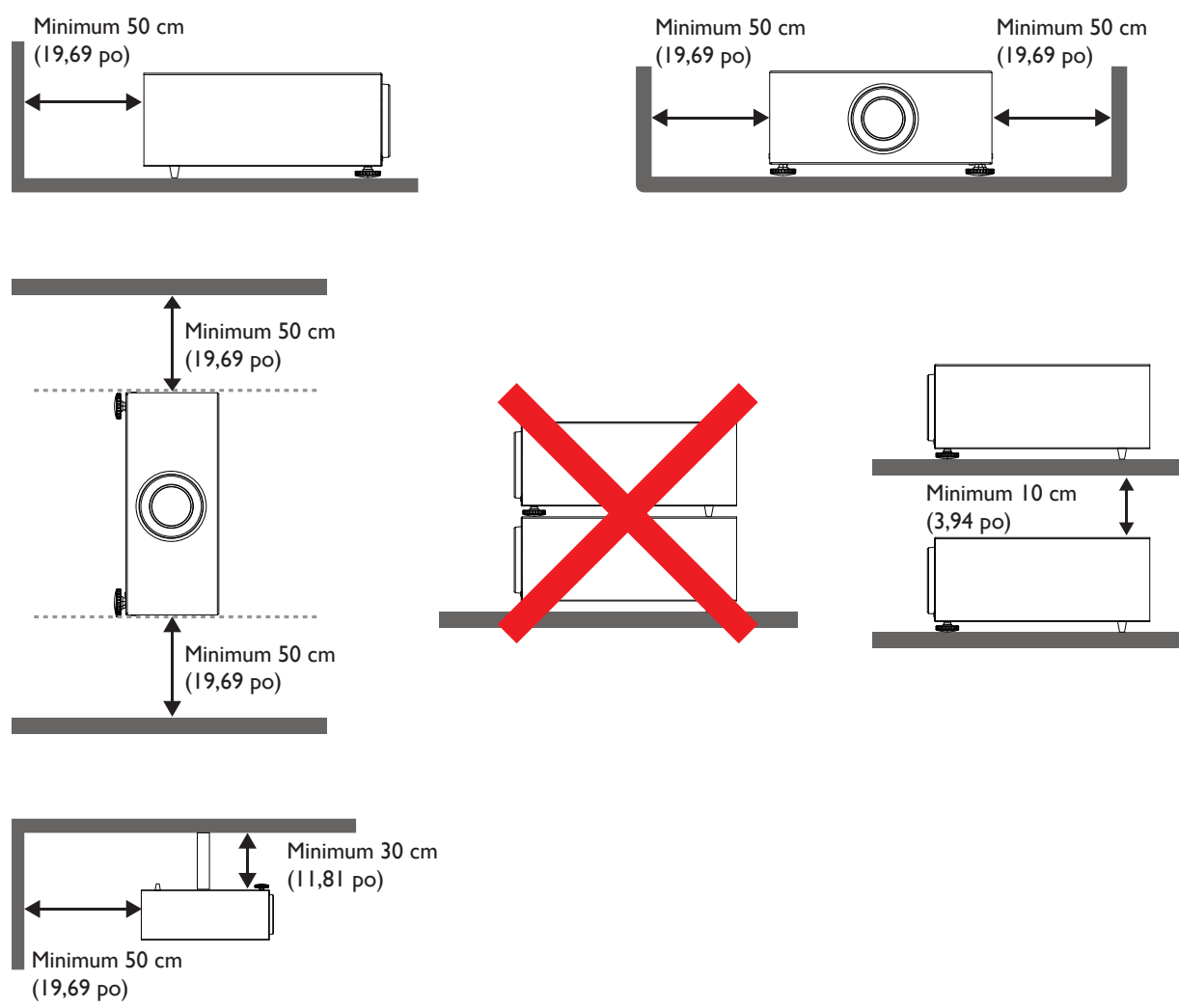

- Veillez à ce que les orifices d'entrée d'air ne ecyclent pas l'air chaud de la sortie de ventilation.
- Lors de l'utilisation dans un espace clos, assurez-vous que la température de l'air ambiant ne dépasse pas la température de fonctionnement du projecteur et que les orifices d'entrée et de sortie d'air ne soient pas obstrués.

Tous les espaces clos doivent être évalués thermiquement pour garantir que le projecteur ne recycle pas l'air de sortie. Le recyclage de l'air peut provoquer l'arrêt du projecteur, même si la température ambiante se trouve dans une plage de températures de fonctionnement acceptable.

# **Contenu de l'emballage**

## **Articles d'emballage standard**

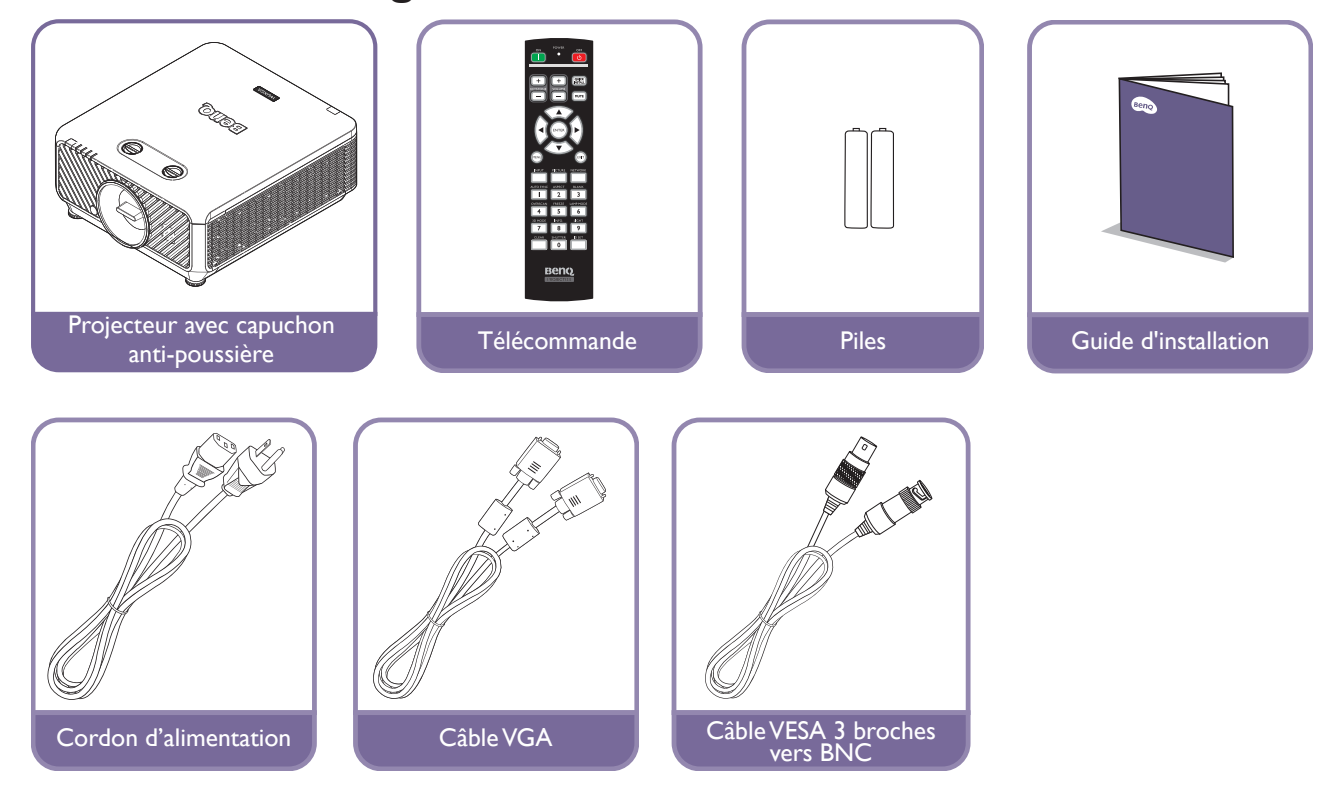

# **Caractéristiques**

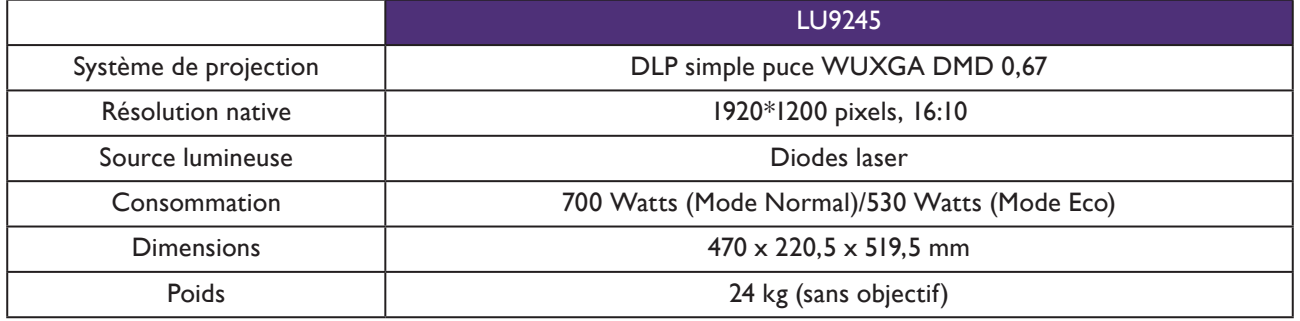

# **Remarque :**

- La luminosité est fournie par l'objectif standard, la valeur dépend des objectifs.
- La sortie de luminosité varie en fonction de chaque appareil et de l'utilisation réelle.
- Veuillez accéder au dernier manuel d'utilisation sur le site Web local.

# **Prise de contrôle**

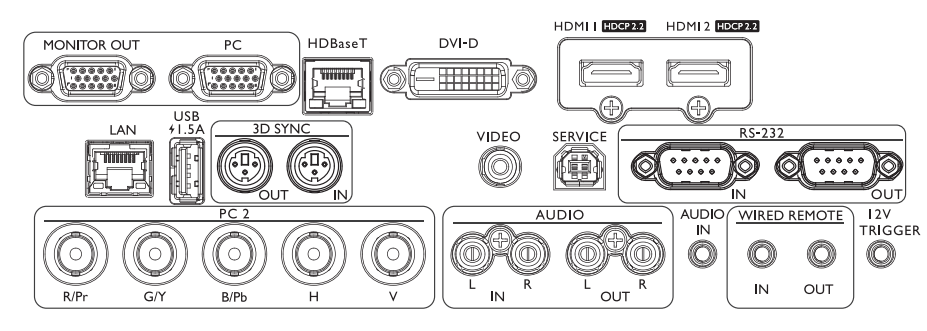

#### **MONITOR OUT**

Pour la connexion d'un autre appareil d'affichage en simultanée.

#### **HDBaseT**

Connectez un câble Ethernet (Cat5/Cat6) depuis l'émetteur HDBaseT avec vidéo haute définition (HD), contrôle RS232 et contrôle LAN.

#### **HDMI 1**

Connexion à une source HDMI.

#### **LAN**

Pour la connexion d'un câble RJ45 Cat5/Cat6 Ethernet pour contrôler le projecteur via un réseau.

#### **3D SYNC OUT**

Connexion à un émetteur IR de synchronisation de signaux 3D.

#### **VIDEO**

Connexion à une source vidéo.

#### **RS-232 IN**

Interface standard D-sub 9 broches pour la connexion au système de contrôle d'un PC et la maintenance du projecteur.

#### **PC 2 (R/Pr, G/Y, B/Pb, H, V)**

Connexion d'un signal de sortie RGB ou YPbPr/YCbCr avec un connecteur d'entrée de type BNC.

#### **AUDIO OUT (L/R)**

Connexion d'un haut-parleur ou casque.

#### **WIRED REMOTE IN**

Connexion à une télécommande filaire.

#### **12V TRIGGER**

Mini sortie écouteur 3,5mm, utilise un relais d'affichage 200mA pour fournir une sortie 12 V (+/- 1,5) et une protection contre les court-circuits.

# **Attention :**

Assurez-vous que le port est valide avant de connecter une télécommande filaire. La télécommande peut être endommagée en cas d'utilisation d'un port non valide, ex. une télécommande filaire connectée pour déclencher une sortie. Pour plus d'informations sur la mise à niveau du firmware via Lan, veuillez contacter le service BenQ.

#### **PC**

Port VGA 15 broches pour la connexion d'une source RGB, composante HD ou PC.

#### **DVI-D**

Connexion à une source DVI.

#### **HDMI 2**

Connexion à une source HDMI.

#### **USB 1,5A** Sortie 5V/1,5A.

#### **3D SYNC IN**

Connectez un câble d'entrée 3D-sync depuis un ordinateur ou un appareil compatible.

#### **SERVICE**

Port de maintenance réservé uniquement au personnel d'entretien.

#### **RS-232 OUT**

Se connecte à un autre projecteur (même modèle) pour le contrôle RS-232.

#### **AUDIO IN (L/R)**

Connection to an audio input source via an audio or audio L/R cable.

#### **AUDIO IN**

Connexion à une source d'entrée audio via un câble audio.

#### **WIRED REMOTE OUT**

Connexion d'un autre projecteur.

# **Télécommande**

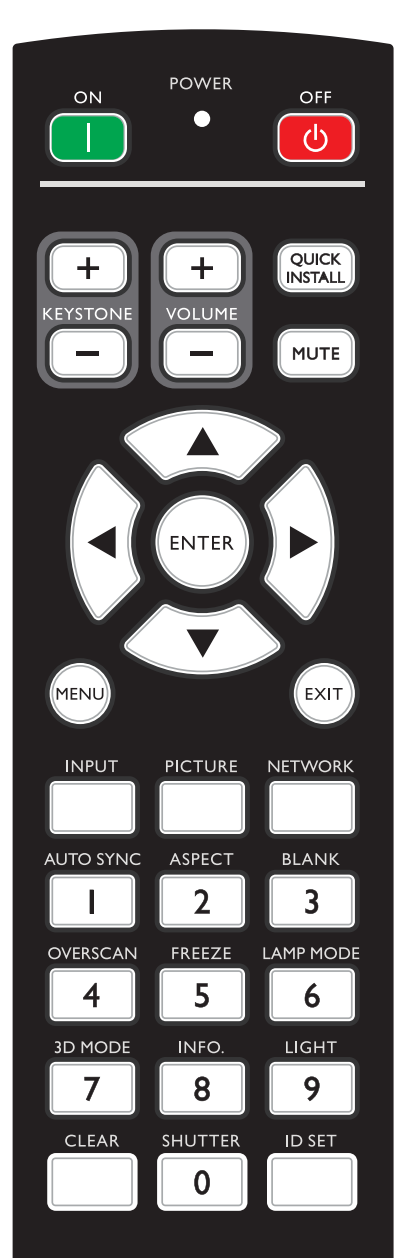

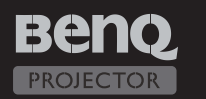

#### **ON / OFF**

Permet de faire basculer le projecteur entre les modes veille et activé.

#### **KEYSTONE+/KEYSTONE-**

Permet de corriger manuellement la déformation des images due à l'angle de projection.

#### **VOLUME +/VOLUME -**

Augmente/diminue le volume du projecteur.

#### **QUICK INSTALL**

Affiche le menu OSD Installation rapide.

#### **MUTE**

Permet d'activer ou de désactiver l'audio du projecteur.

#### **Touches de direction (▲ p, ▼ Bas, ◄ Gauche, ► Droite)**

Lorsque le menu affichage à l'écran (OSD) est activé, les touches de direction servent pour sélectionner des éléments de menu et effectuer des réglages.

#### **ENTER**

Sélectionne un mode de configuration de l'image disponible. Active l'élément sélectionné dans le menu à l'écran (OSD).

#### **MENU**

Permet d'activer l'affichage des menus à l'écran. Retourne au menu précédent de l'affichage OSD, quitte et enregistre les paramètres de menu.

#### **EXIT**

Retourne au menu précédent de l'affichage OSD, quitte et enregistre les paramètres de menu.

#### **INPUT**

Sélectionne une source d'entrée pour l'écran.

#### **PCITURE**

Appuyez pour afficher le menu **Image**.

#### **NETWORK**

Sélectionne Affichage réseau en tant que source de signal d'entrée.

#### **AUTO SYNC**

Détermine automatiquement le meilleur paramétrage pour l'image projetée.

#### **ASPECT**

Pour sélectionner le format d'affichage.

#### **BLANK**

Permet de masquer l'image à l'écran.

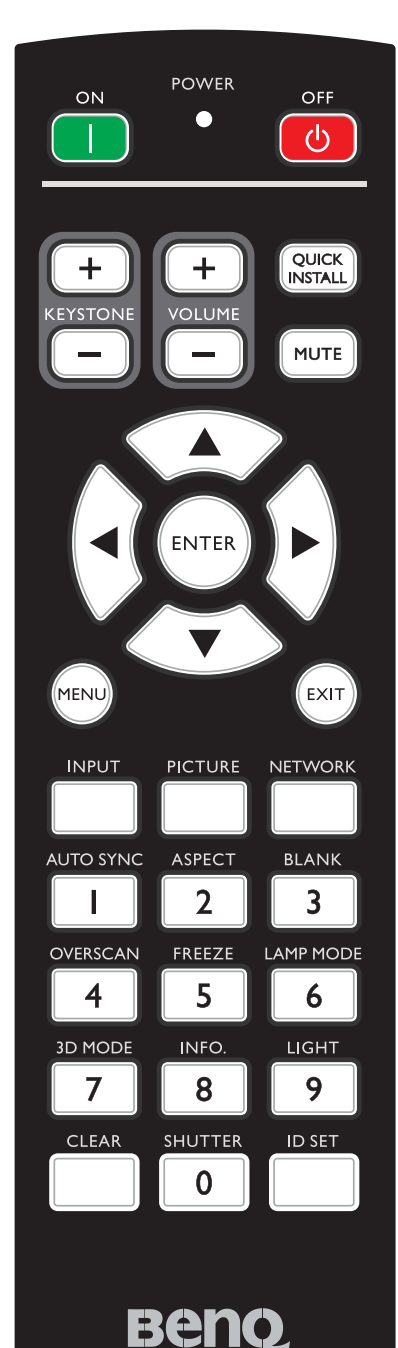

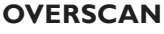

Appuyez pour sélectionner le mode surbalayage.

#### **FREEZE**

Met en pause l'image projetée.

#### **LAMP MODE**

Appuyez pour afficher le menu OSD pour sélectionner le mode lumineux souhaité.

#### **3D MODE**

Appuyez pour afficher le menu de configuration 3D.

#### **INFO.**

Appuyez sur pour afficher le menu **INFORMATIONS**.

#### **LIGHT**

Appuyez pour ouvrir le rétroéclairage de la télécommande.

#### **CLEAR**

Efface l'ID SET distant attribué à tous les projecteurs. Maintenez appuyées **CLEAR** et **ID SET** pendant cinq secondes. La LED clignote trois fois puis le paramétrage de l'identifiant est effacé.

#### **SHUTTER**

Cette fonction n'est pas disponible sur ce projecteur.

#### **ID SET**

• ID SET de la télécommande (définir le code pa ticulier de commande à distance)

Appuyez pour définir l'identifiant distan

Appuyez sur ID SET pendant trois secondes. L'indicateur ALIMENTATION de la télécommande clignote, appuyez sur 01 à 99 pour désigner un identifiant

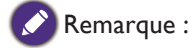

Le numéro de commande à distance (ID de télécommande) doit correspondre à l'ID du projecteur pour un contrôle précis.

Effacer l'ID SET de commande à distance (définir le code de commande à distance pour tous) Maintenez appuyées **CLEAR** et **ID SET** pendant cinq secondes. Le témoin POWER de la télécommande clignote une seule fois pour réinitialiser le code à distance pour tous, permet de contrôler le

projecteur indépendamment de l'id du projecteur.

#### **Boutons numériques**

Saisit des numéros dans les paramètres réseau. Les touches numériques 1, 2, 3, 4 ne peuvent pas être appuyés quand on demande d'entrer le mot de passe.

#### **Port WIRE REMOTE**

Connectez-vous au projecteur pour la télécommande filaire.

# **Installation**

# **Attention :**

Pour éviter d'endommager les puces DLP, ne dirigez jamais un rayon laser à haute puissance dans l'objectif de projection.

# **Installation et retrait de la lentille en option**

# **Attention :**

- Ne secouez pas et n'exercez pas une pression excessive sur le projecteur ou les composants de lentilles car ils contiennent des pièces de précision.
- Avant de retirer ou d'installer l'objectif, assurez-vous d'éteindre le projecteur, attendez que les ventilateurs de refroidissement s'arrêtent et coupez l'interrupteur d'alimentation principale.
- Ne touchez pas la surface de l'objectif lors du retrait ou de l'installation de l'objectif.
- Maintenez la surface de l'objectif exempte de traces de doigts, de poussière ou d'huile. Ne rayez pas la surface de l'objectif.
- Travaillez sur une surface horizontale avec un chiffon doux en dessous pour éviter de le rayer.
- Si vous retirez et stockez l'objectif, fixez le couvercle de l'objectif au projecteur pour le protéger de la poussière et de la saleté.

## **• Installer le nouvel objectif**

Retirez les deux couvercles d'extrémité de l'objectif.

## **Remarque :**

Retrait du couvercle à corps en plastique avant d'insérer un objectif pour la première fois.

1. Orientez l'objectif de sorte que la flèche sur l'étiquette collée sur le côté soit orientée ers le haut et poussez aussi loin que possible l'objectif dans le porte-objectif de l'appareil.

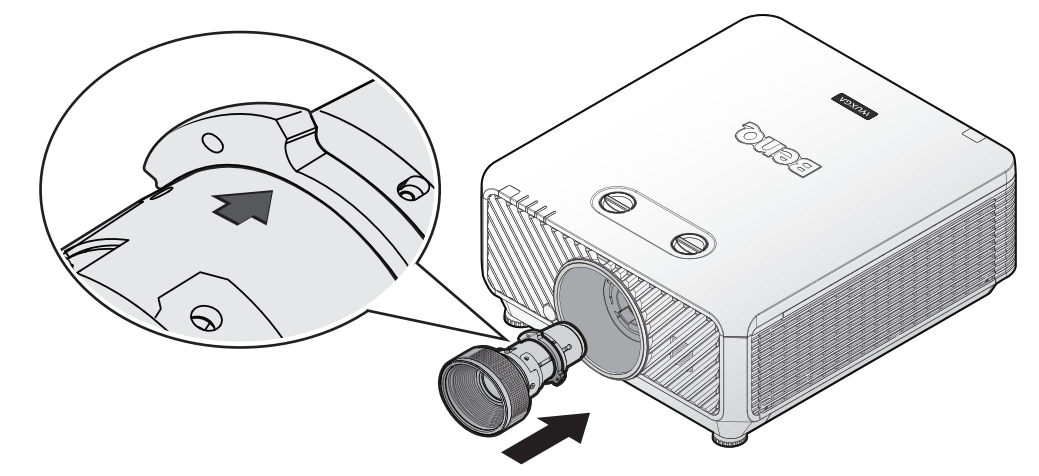

2. Tournez l'objectif dans le sens des aiguilles d'une montre jusqu'à ce que vous sentiez un déclic une fois en place.

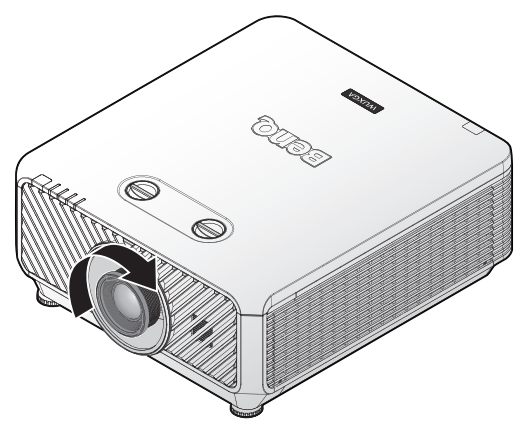

- y **Retirer l'objectif existant du projecteur**
- 1. Poussez le bouton LIBÉRATION DE L'OBJECTIF jusqu'à la position déverrouillée.

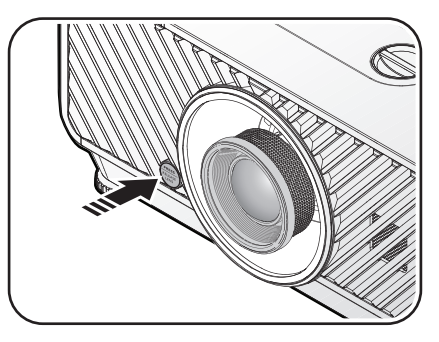

- 2. Saisissez l'objectif.
- 3. Tournez l'objectif dans le sens inverse des aiguilles d'une montre. L'objectif existant est désengagé.

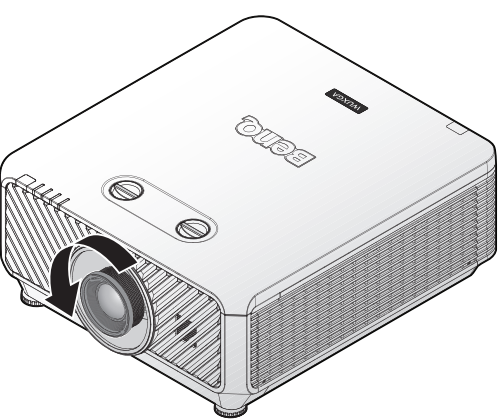

4. Retirez lentement l'objectif existant.

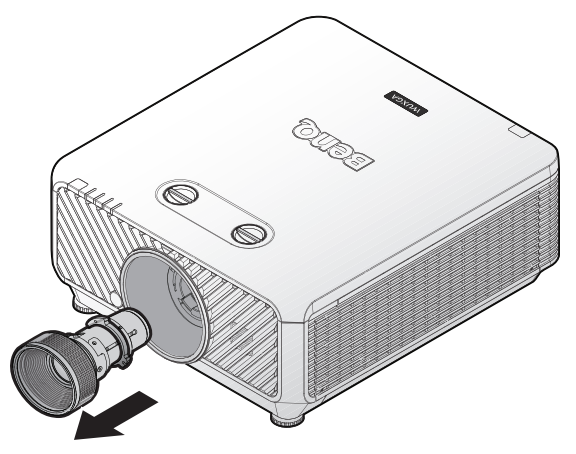

# **Objectif**

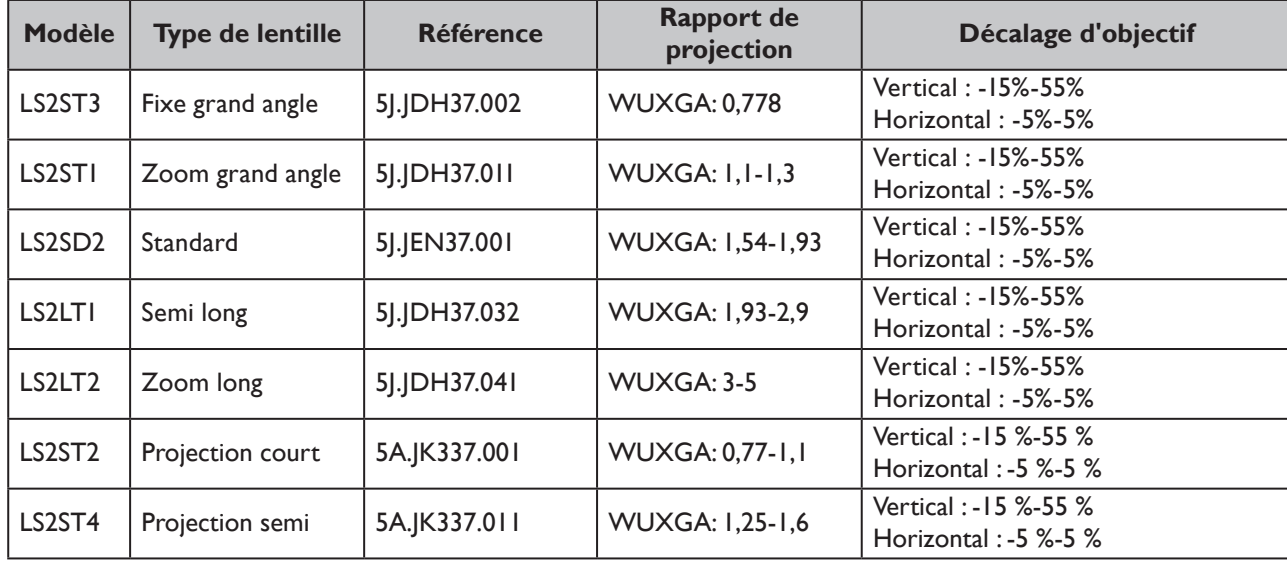

# **Projection table**

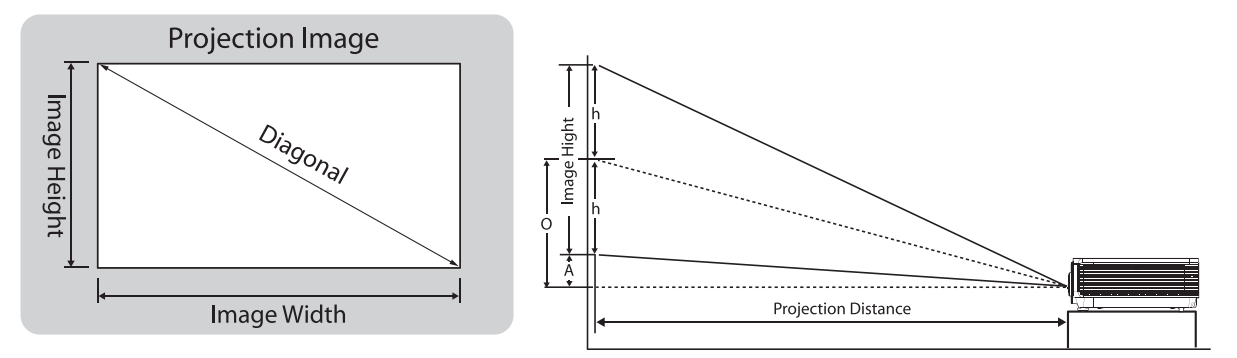

#### • **LU9245**

Le rapport d'aspect est 16:10 est l'image projetée est en 16:10.

## **Remarque :**

Pour optimiser la qualité de la projection, nous conseillons de projeter les images dans une zone sans échelle de gris.

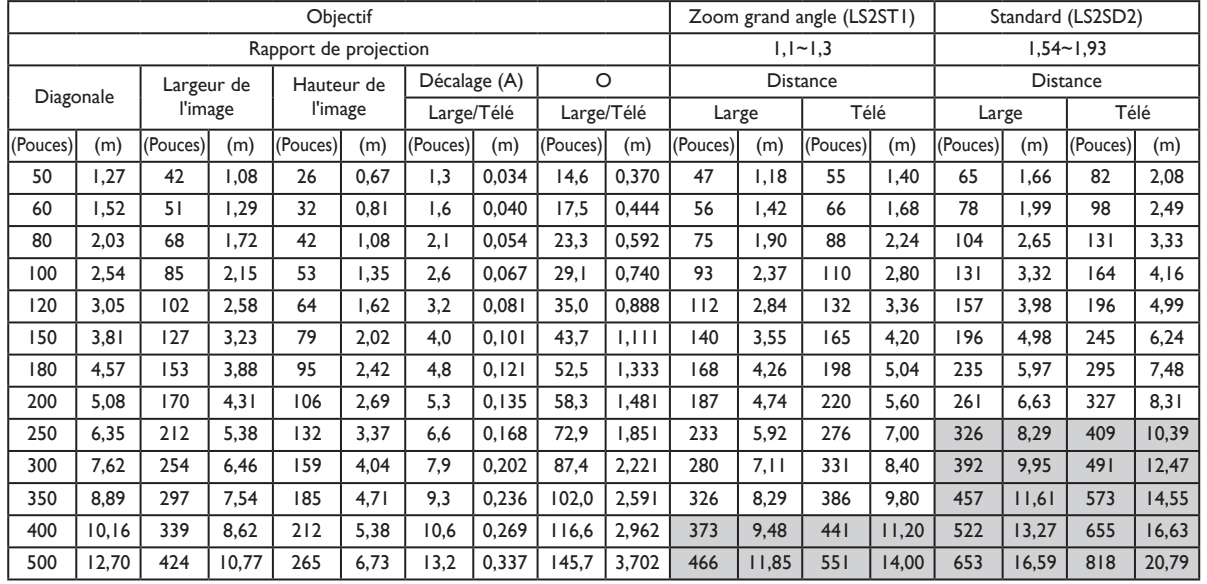

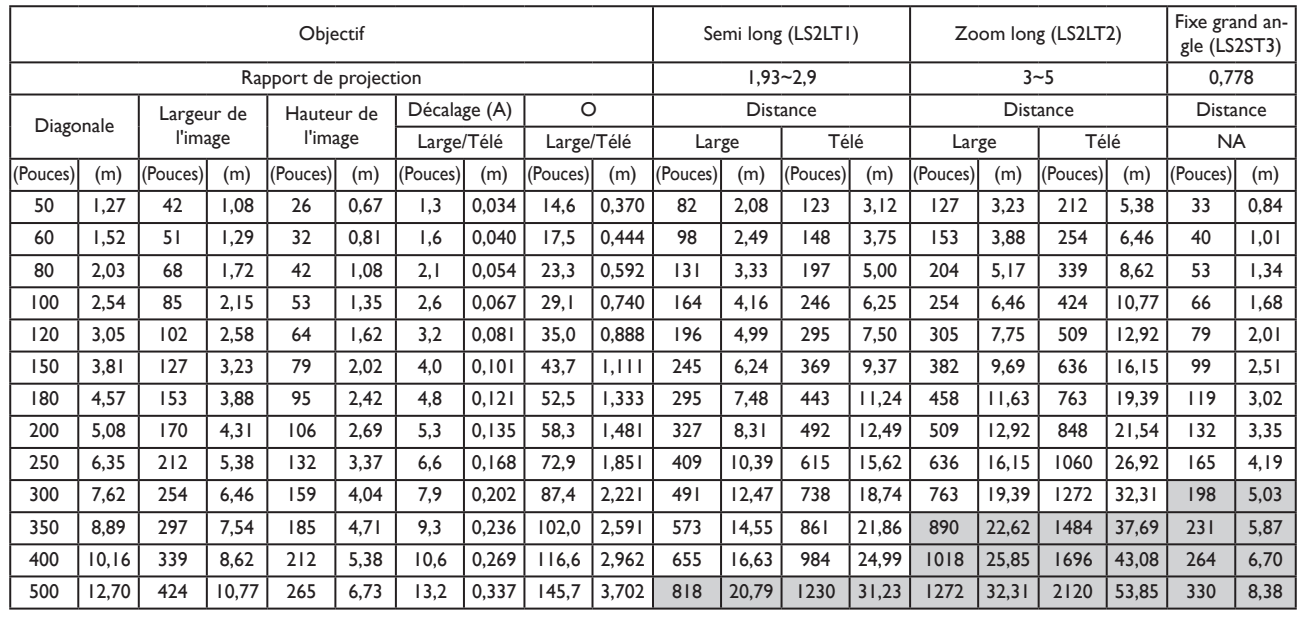

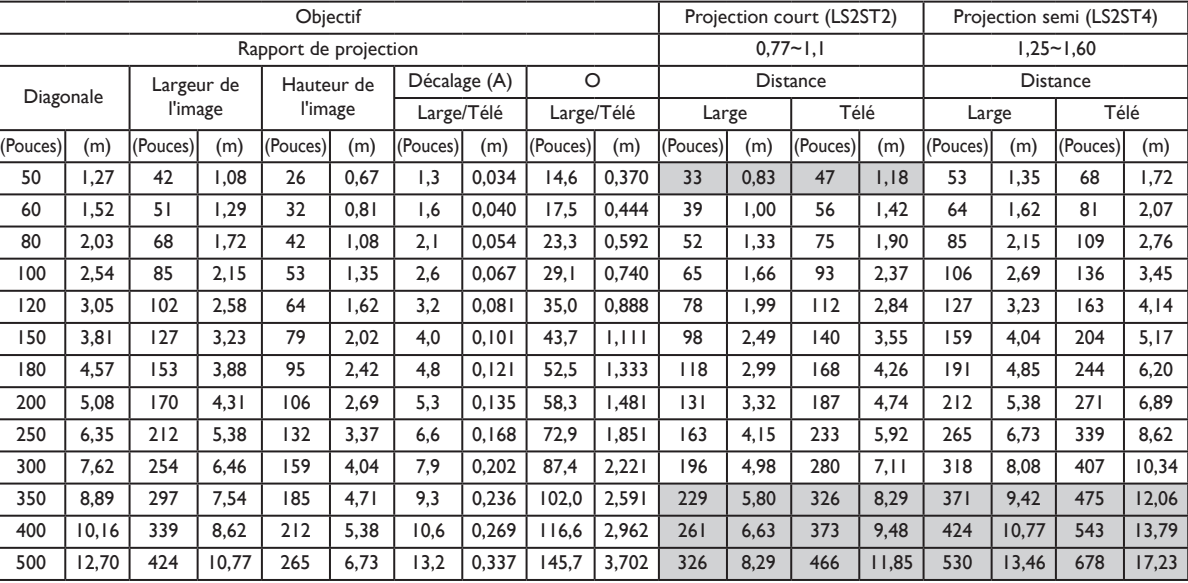

## **Remarque :**

- Pour des instructions plus visualisées, veuillez accéder au site Web du calculateur BenQ http://projectorcalculator. benq.com/.
- L'installation au plafond doit être réalisée par un professionnel qualifié. Contactez votre revendeur pour plus d'informations. Il n'est pas conseillé d'installer le projecteur vous-même.
- Utilisez uniquement le projecteur sur une surface plane et solide. Des blessures graves et des dommages peuvent être causés par la chute du projecteur.
- N'utilisez pas le projecteur dans un environnement soumis à des températures extrêmes. Le projecteur doit être utilisé à des températures comprises entre 41 degrés Fahrenheit (5 degrés Celsius) et 104 degrés Fahrenheit (40 degrés Celsius).
- L'écran sera endommagé si le projecteur est exposé à l'humidité, à la poussière ou à la fumée.
- Ne couvrez pas les fentes d'aération du projecteur. Une ventilation appropriée est nécessaire pour dissiper la chaleur. Le projecteur sera endommagé si les fentes d'aération sont couvertes.

# **Plage de décalage de l'objectif**

## y **Plage réglable de décalage de l'objectif**

La plage réglable pour le décalage de l'objectif est présentée dans le tableau ci-dessous et soumise aux conditions indiquées.

### • **LU9245**

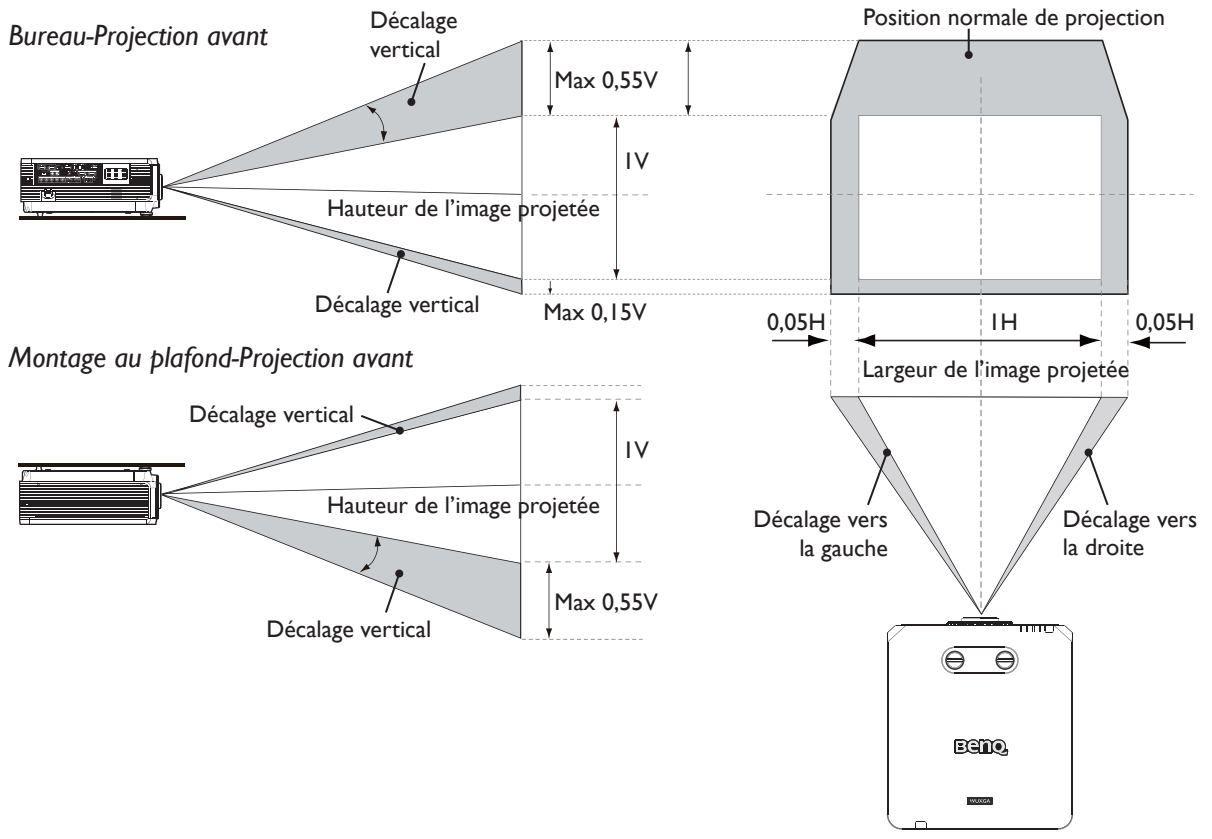

y **Installation au plafond**

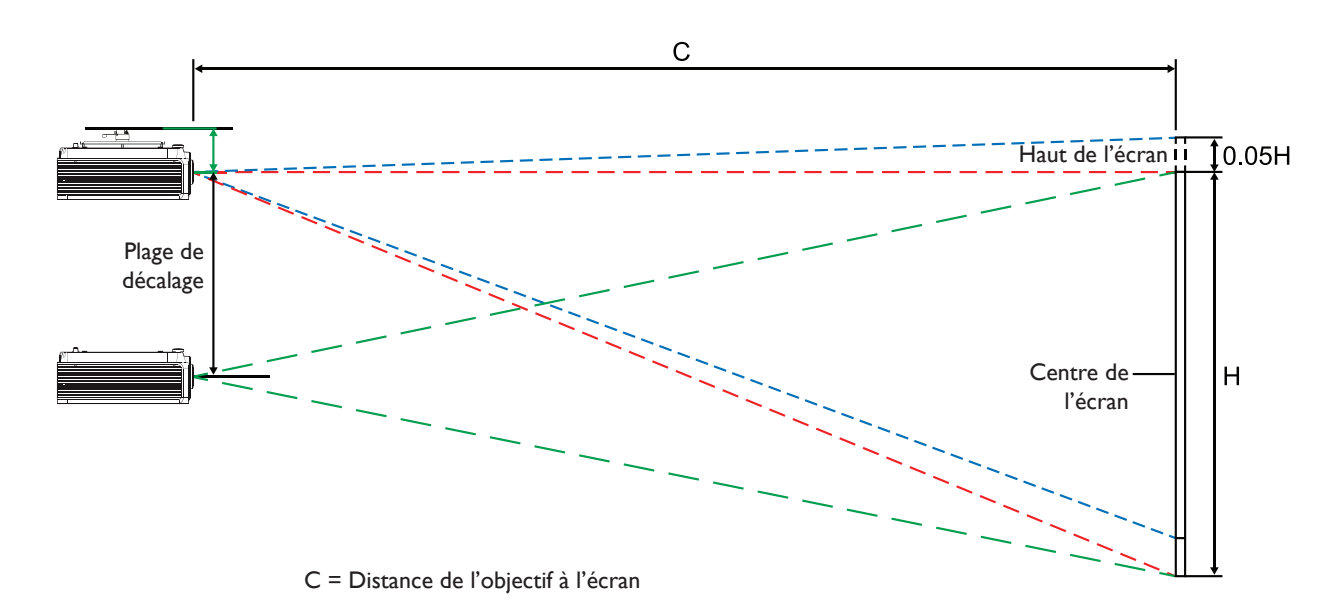

## y **Installation sur bureau**

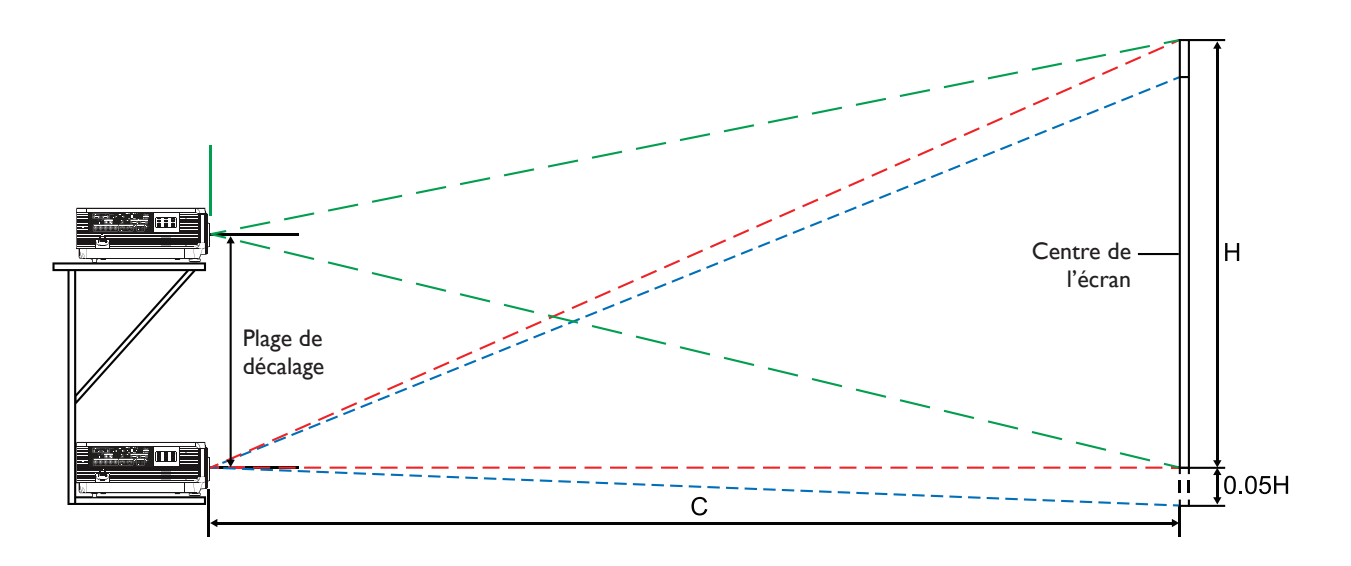

## **Remarque :**

- Les illustrations s'appliquent uniquement à l'objectif standard.
- La fonction Décalage de l'objectif n'est pas disponible sur le LS2ST3 (Objectif fixe). Cet objectif doit être utilisé pour les applications « zéro degré »/« aucun décalage ». Voir ci-dessous :

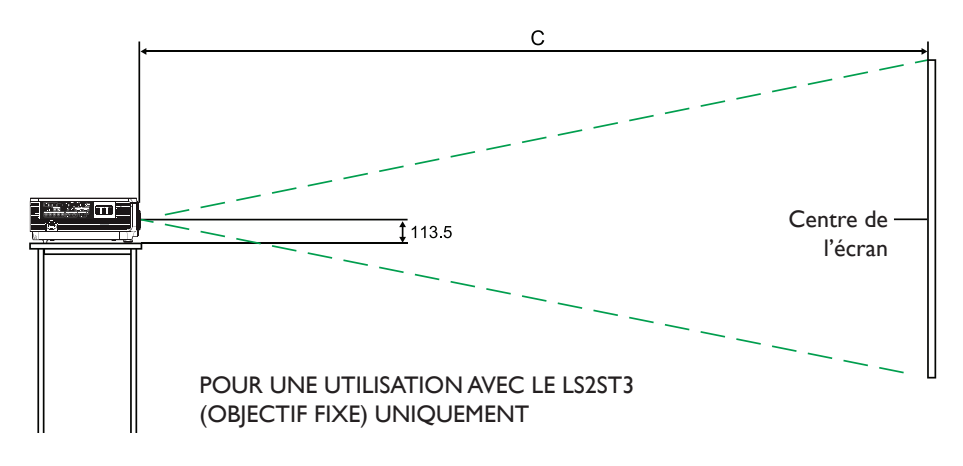

# **Témoin**

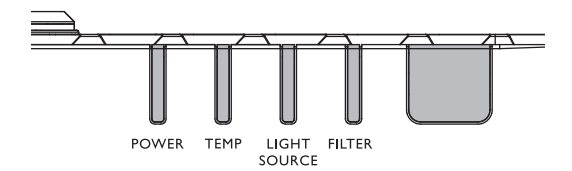

# **Messages système**

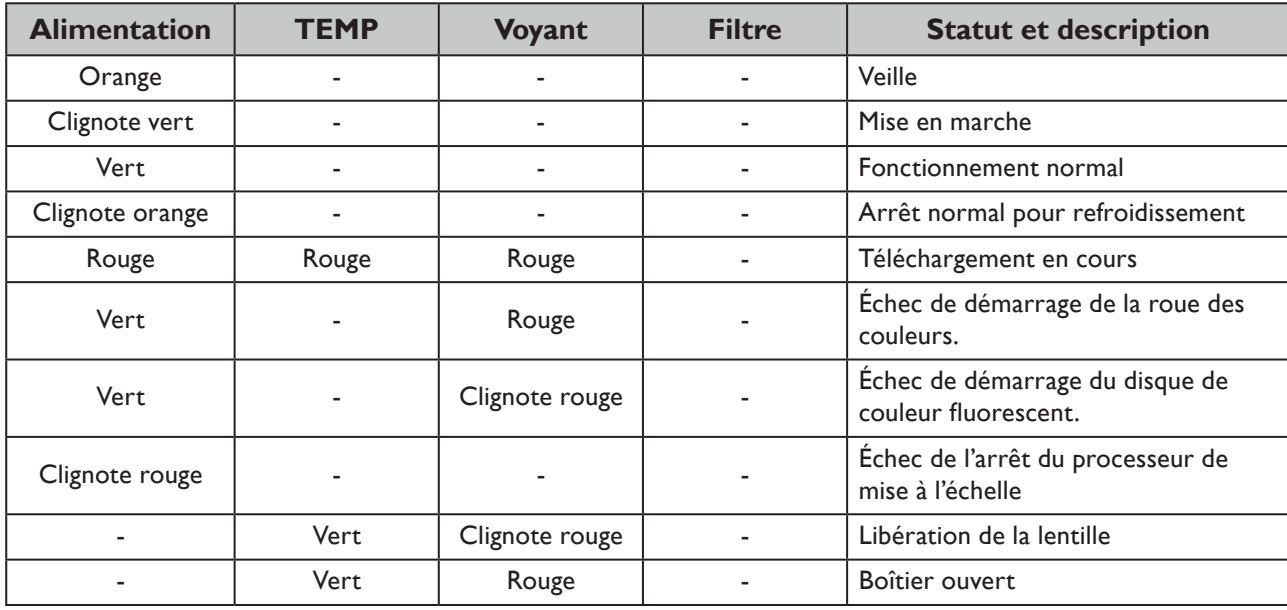

# **Message d'erreur de la source de lumière**

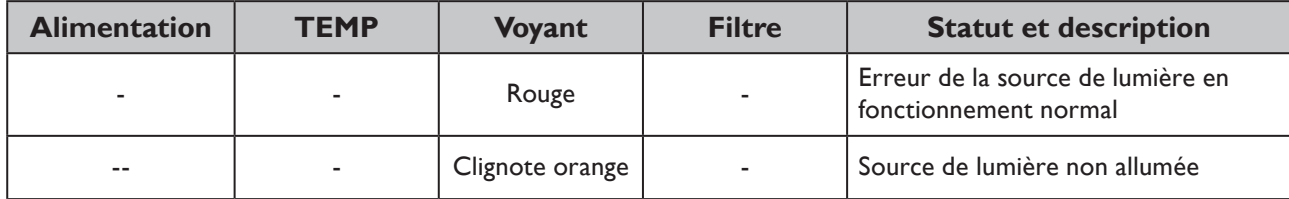

# **Message de filtre**

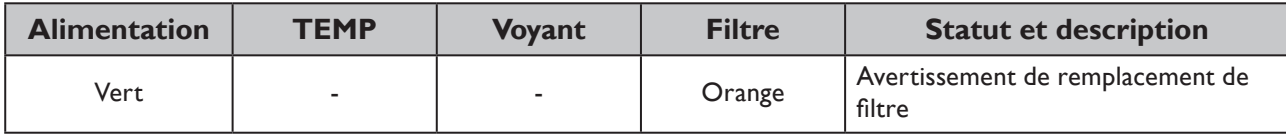

# **Messages d'erreur thermique**

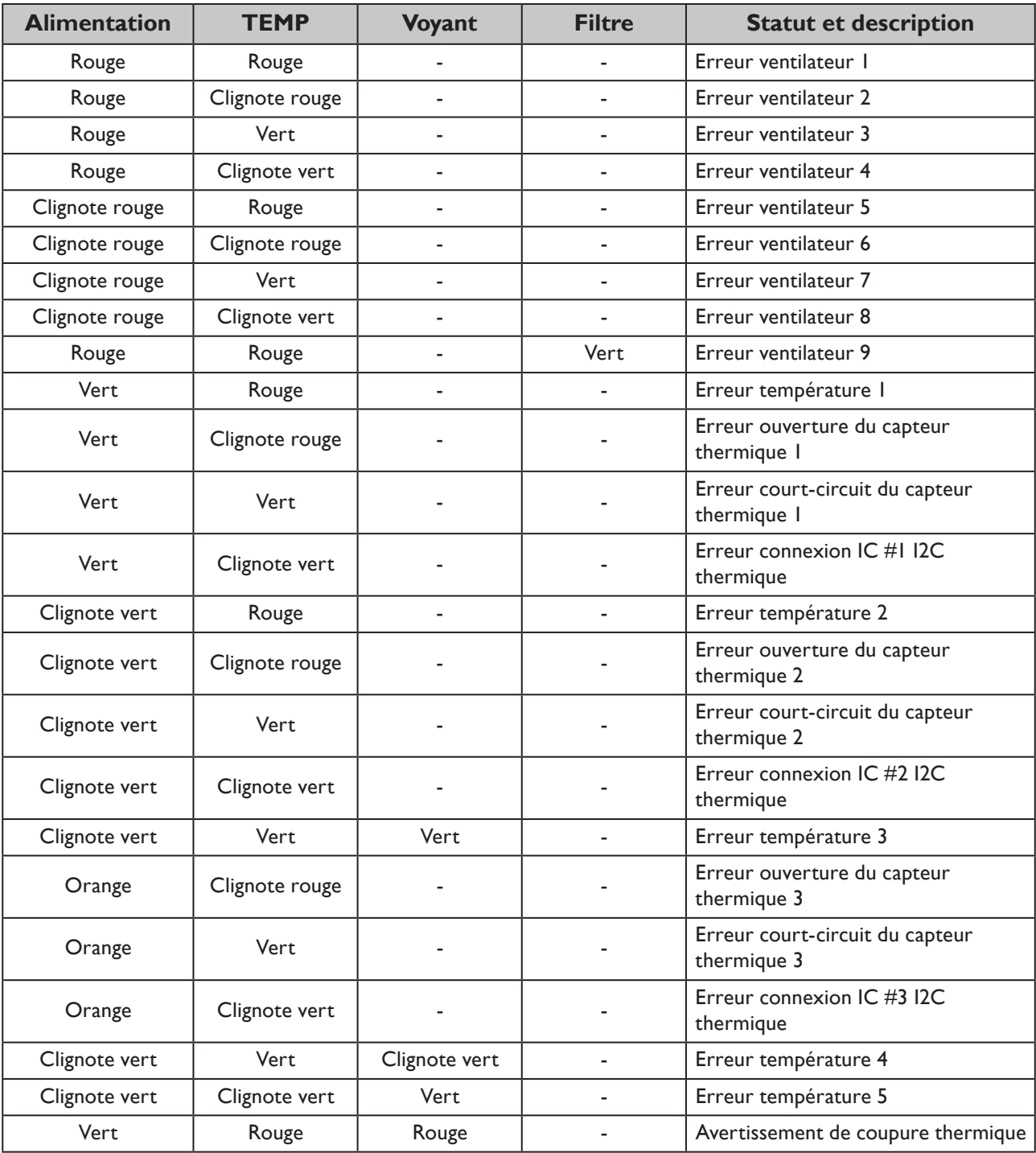

# **Dimensions du projecteur**

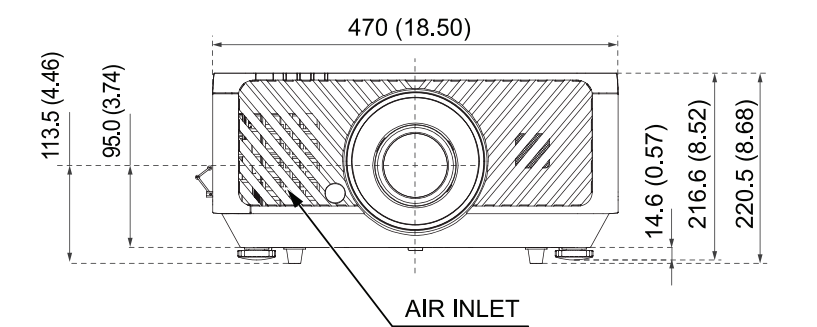

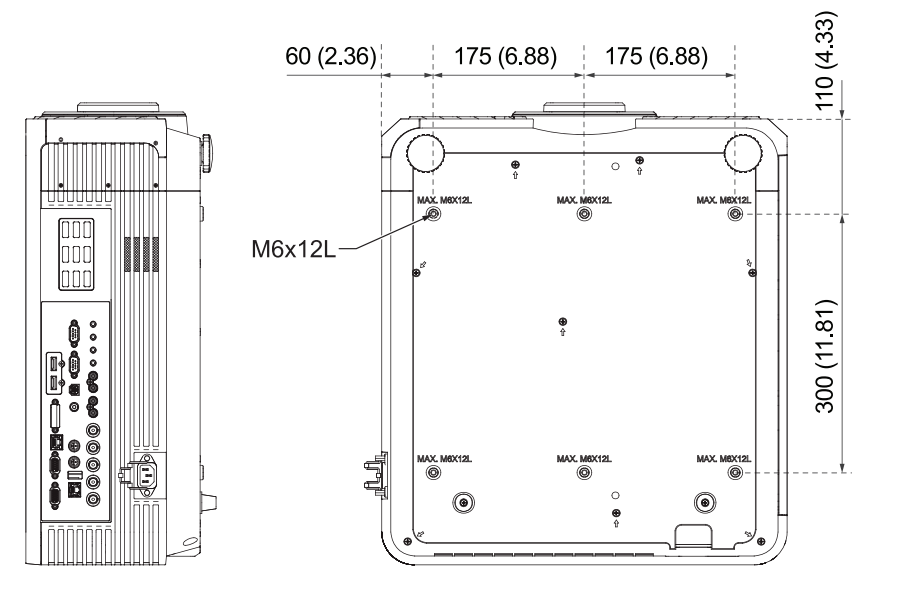

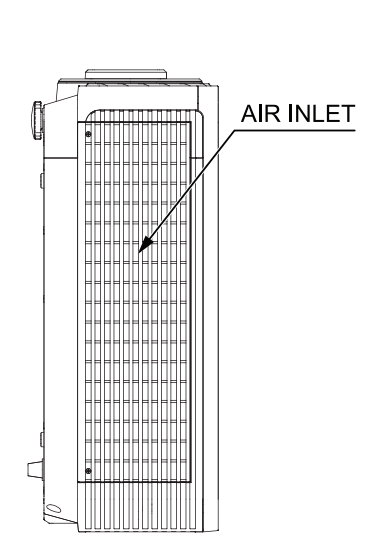

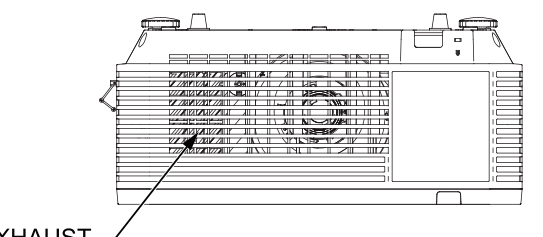

AIR EXHAUST

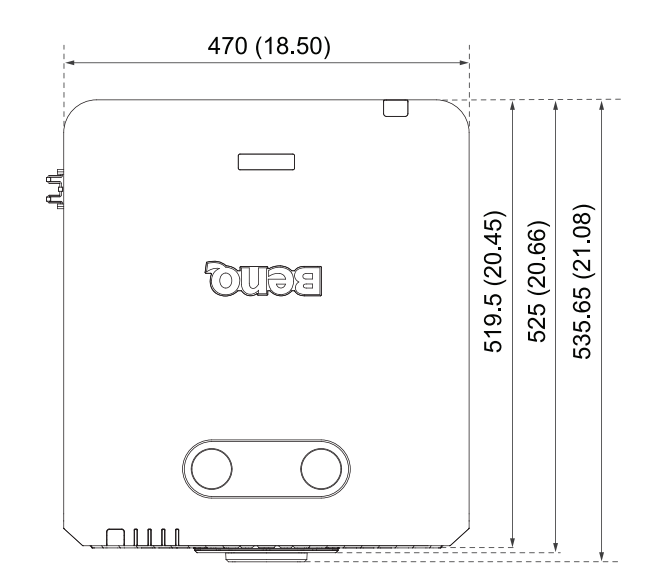

# **Schéma d'installation au plafond**

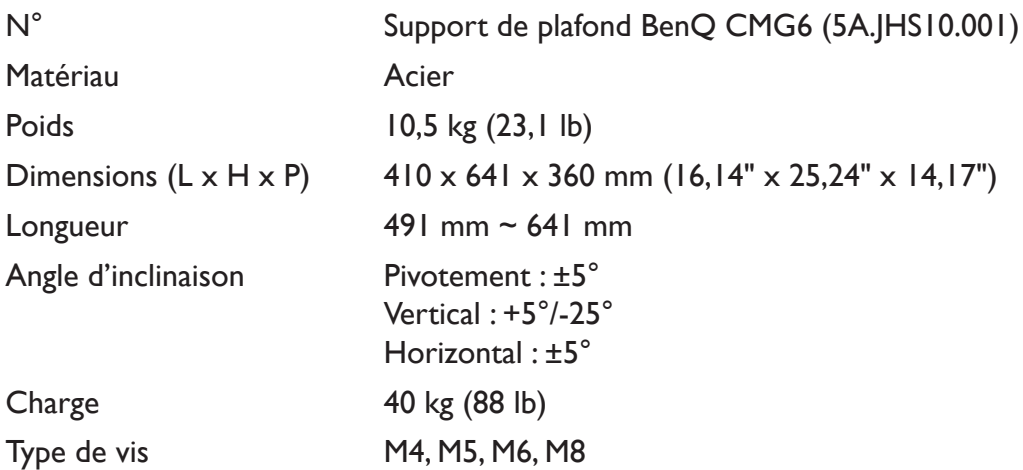

# **Réglage de la taille et de l'angle**

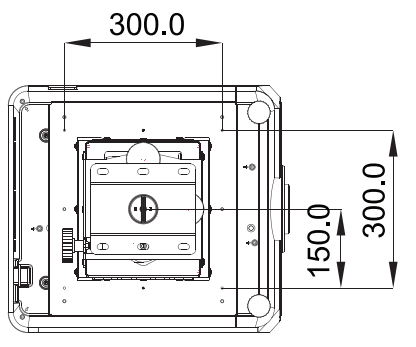

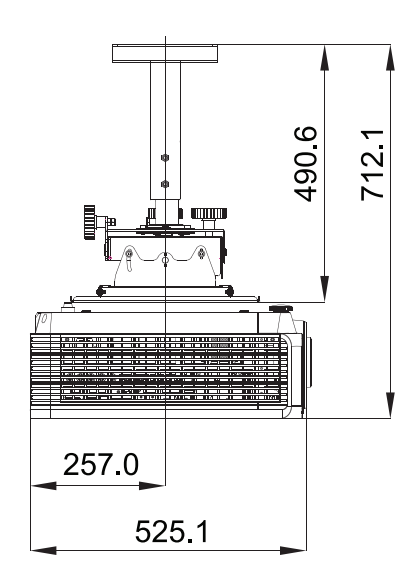

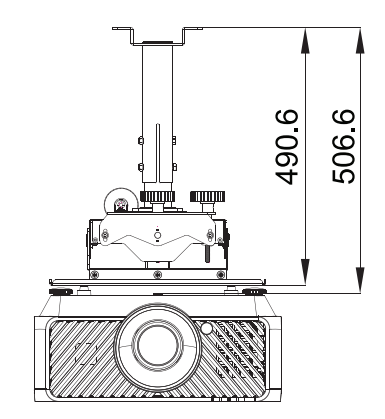

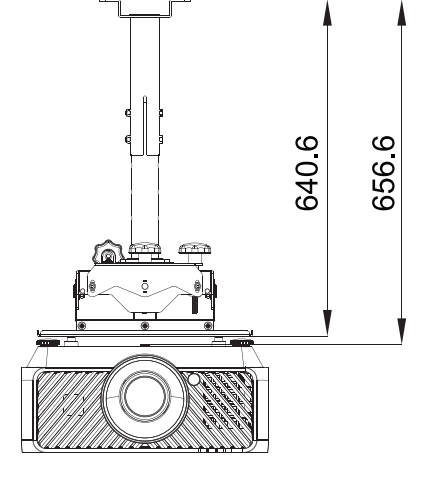

# **Français**

# **Dimension de la lentille**

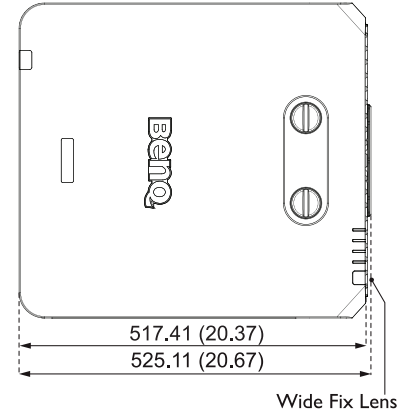

**Lentille en option (Standard : LS2SD2) Lentille en option** 

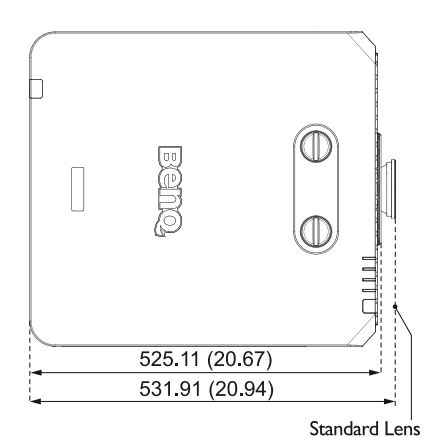

**Lentille en option (Zoom long : LS2LT2) Objectif en option** 

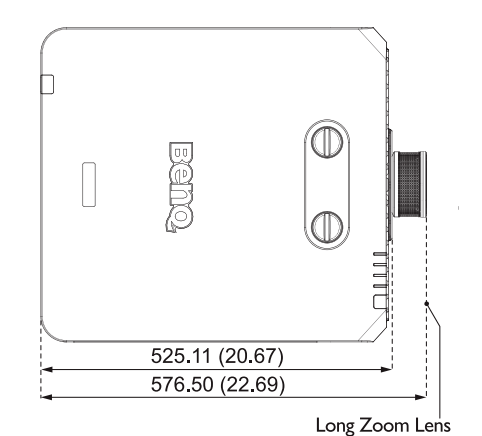

**Objectif en option (Projection semi : LS2ST4)**

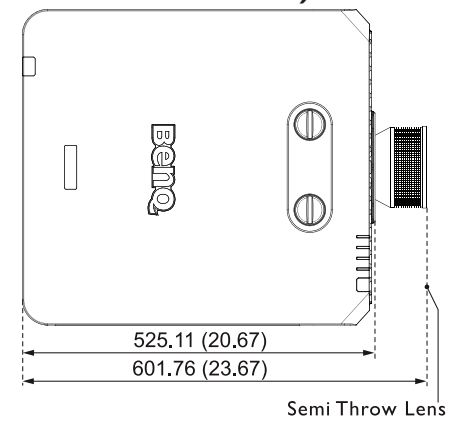

**Lentille en option (largeur fixe : LS2ST3) Lentille en option (Zoom large : LS2ST1)**

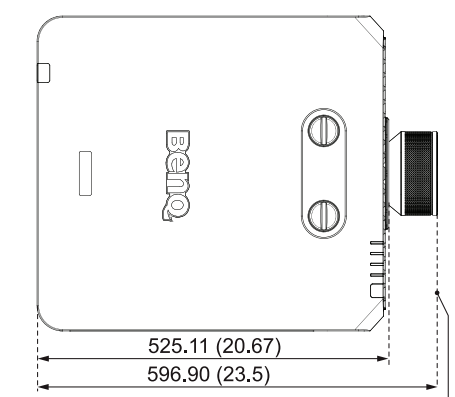

Wide Zoom Lens

**(Projection semi-longue : LS2LT1)**

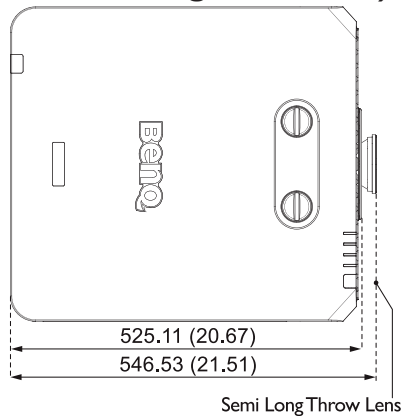

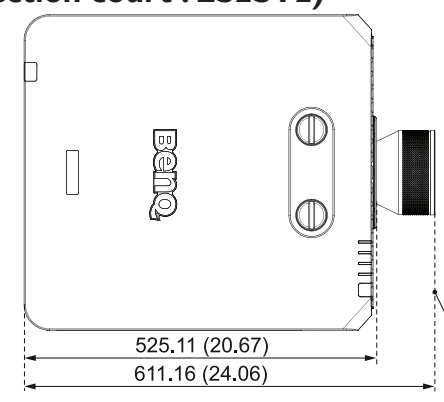

Short Throw Lens

**(Projection court : LS2ST2)**

97

# **Commande RS232**

## **Affectation des broches RS232**

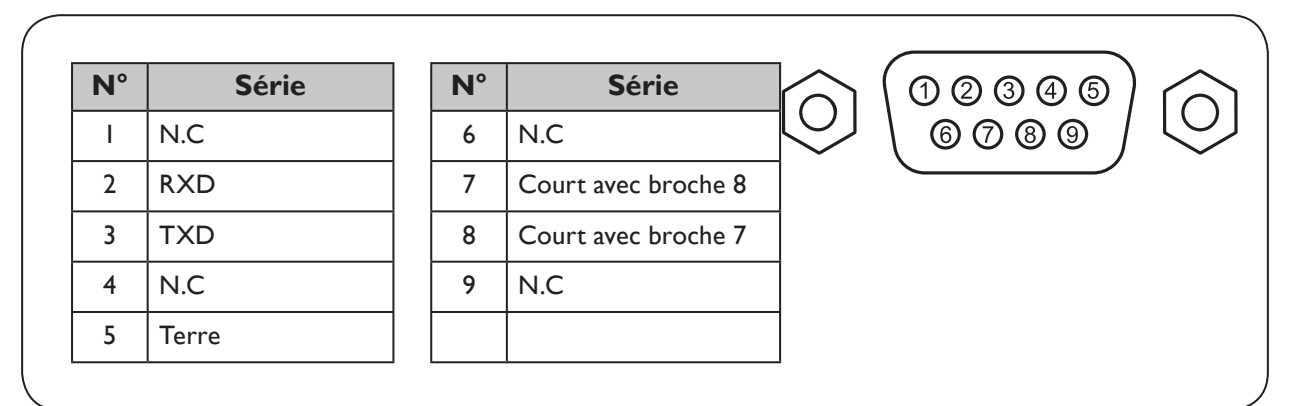

# **Port série RS232 avec un câble croisé**

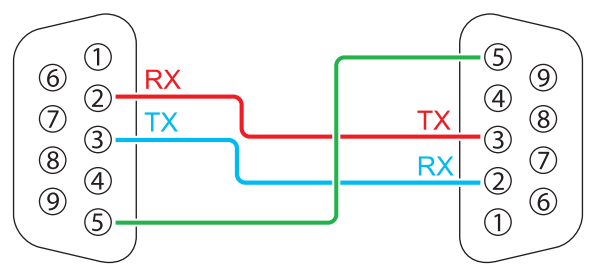

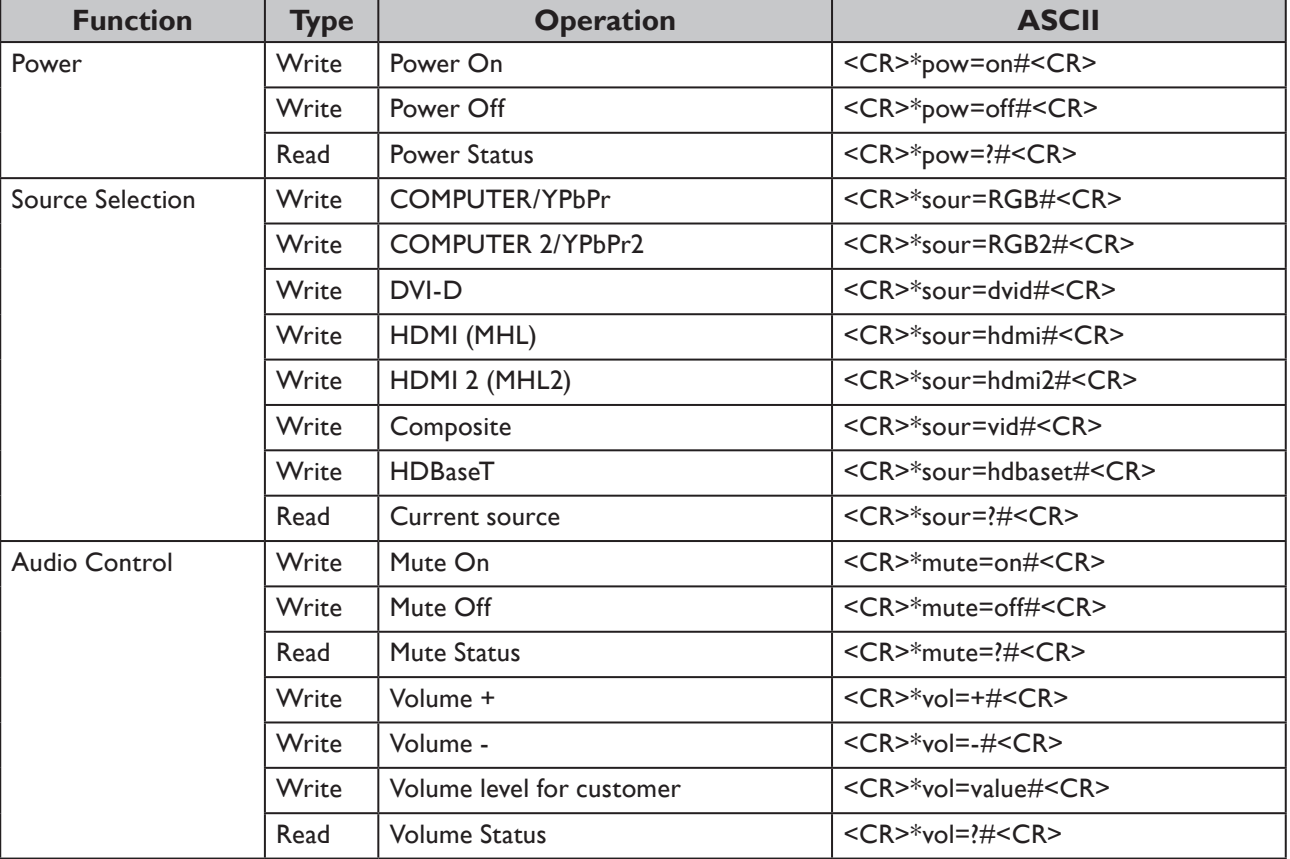

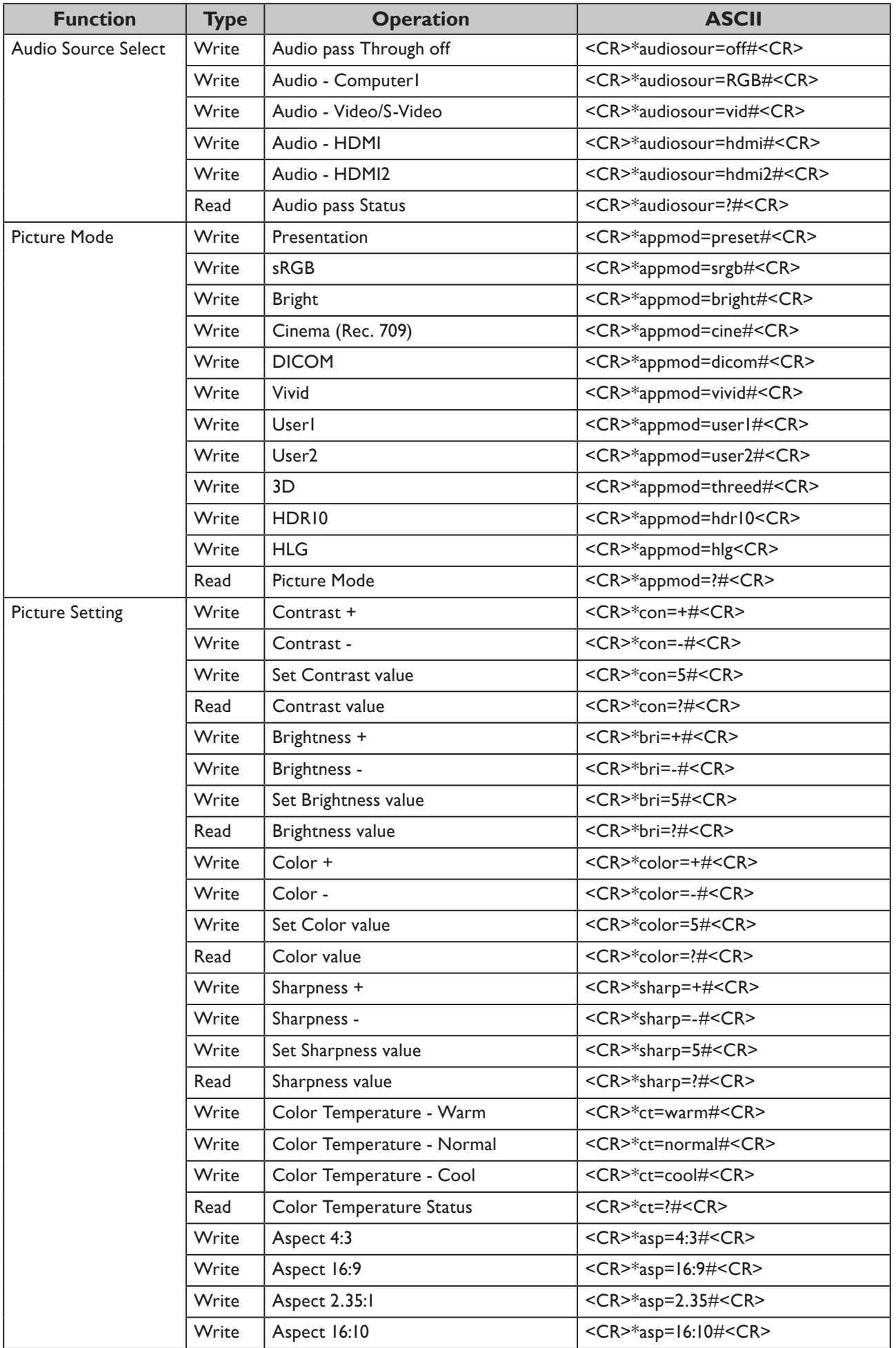

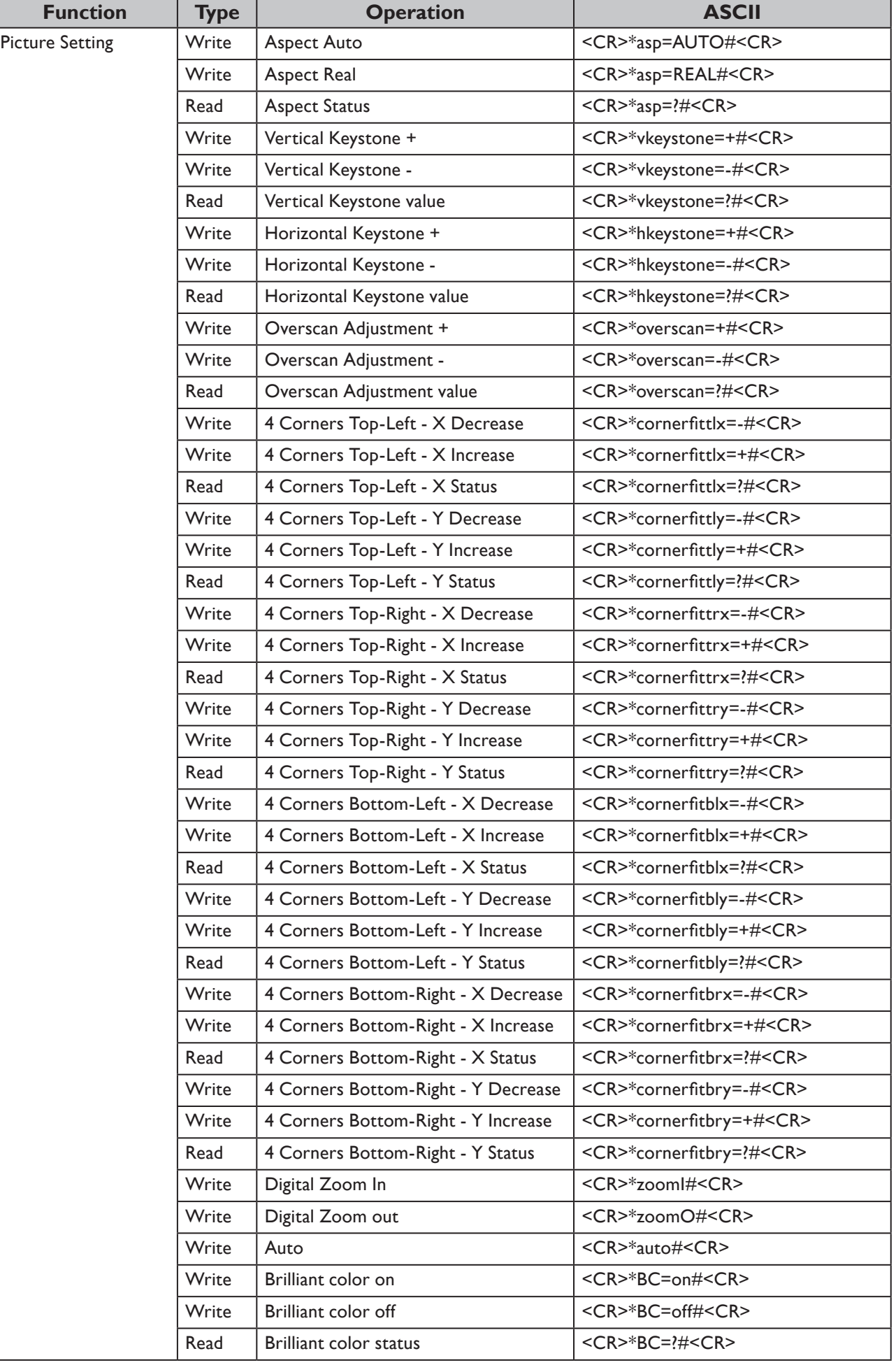

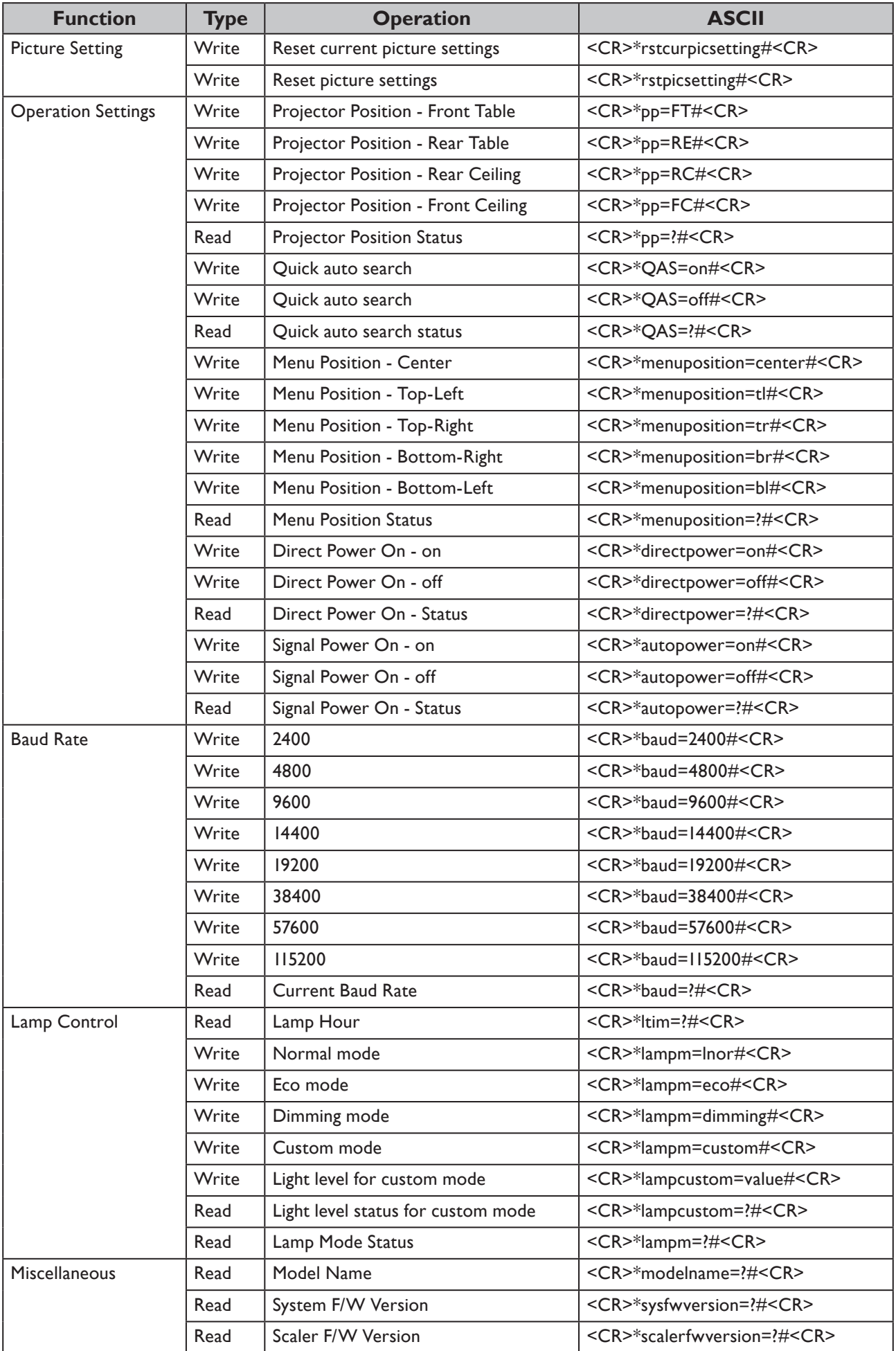

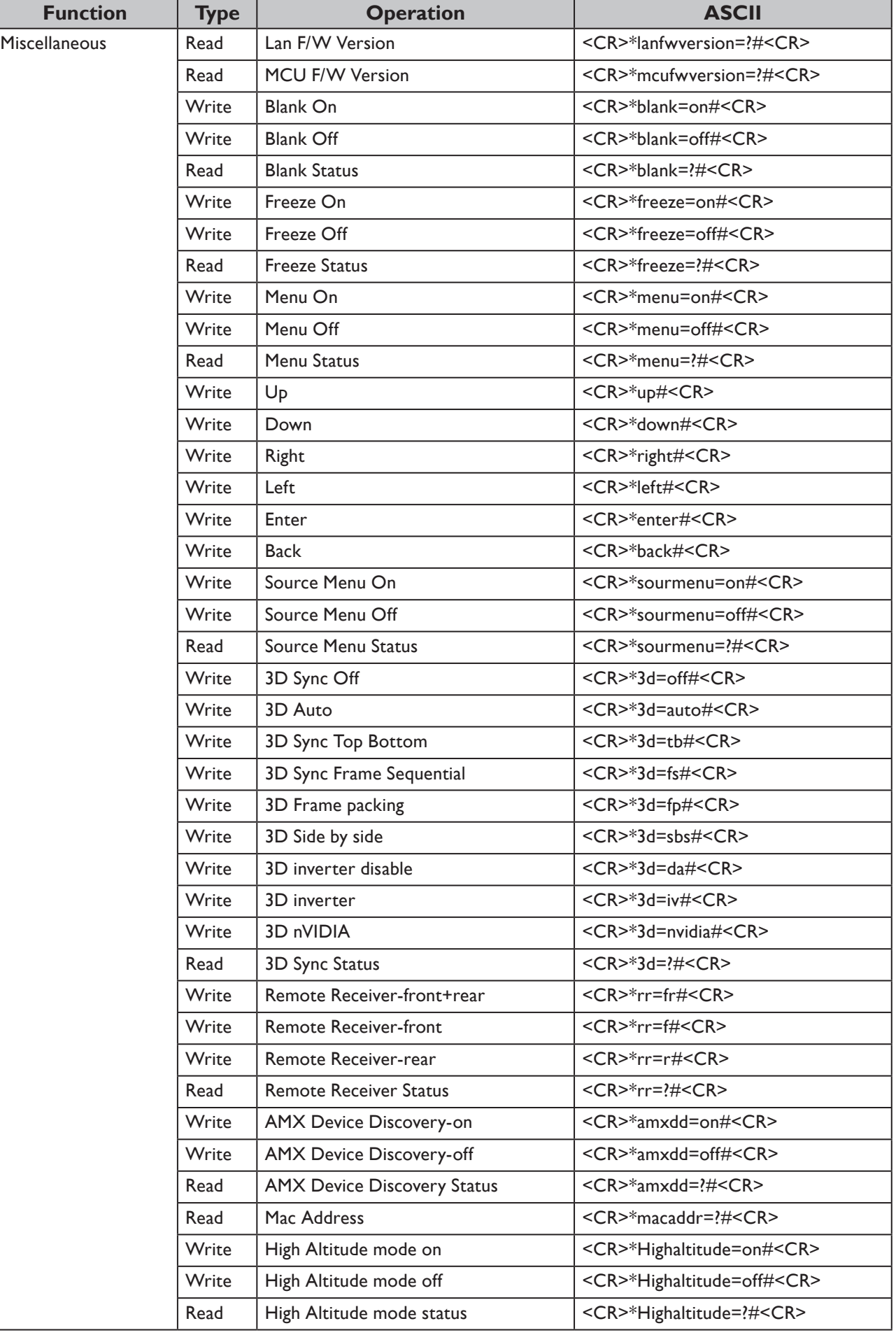

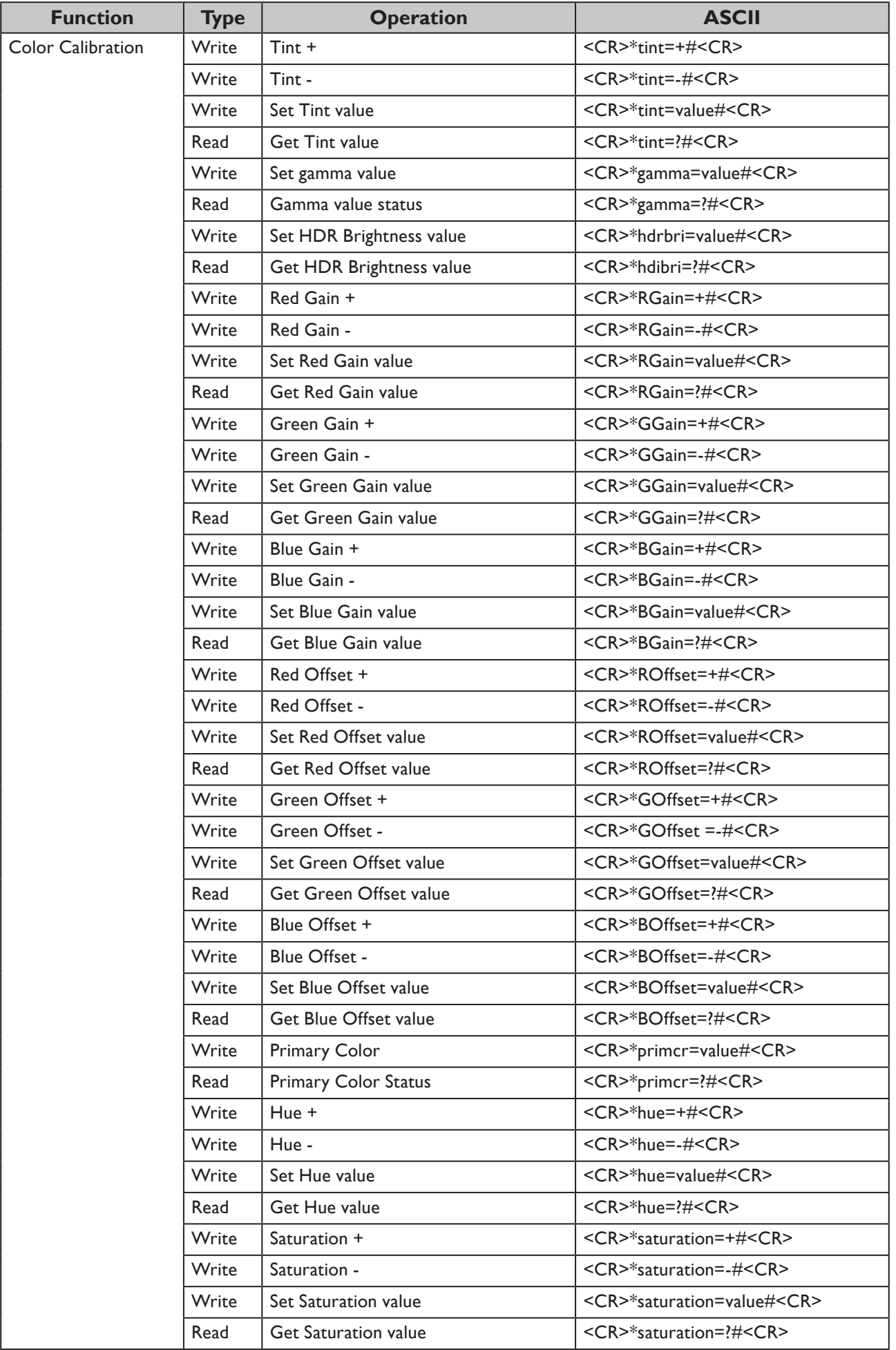

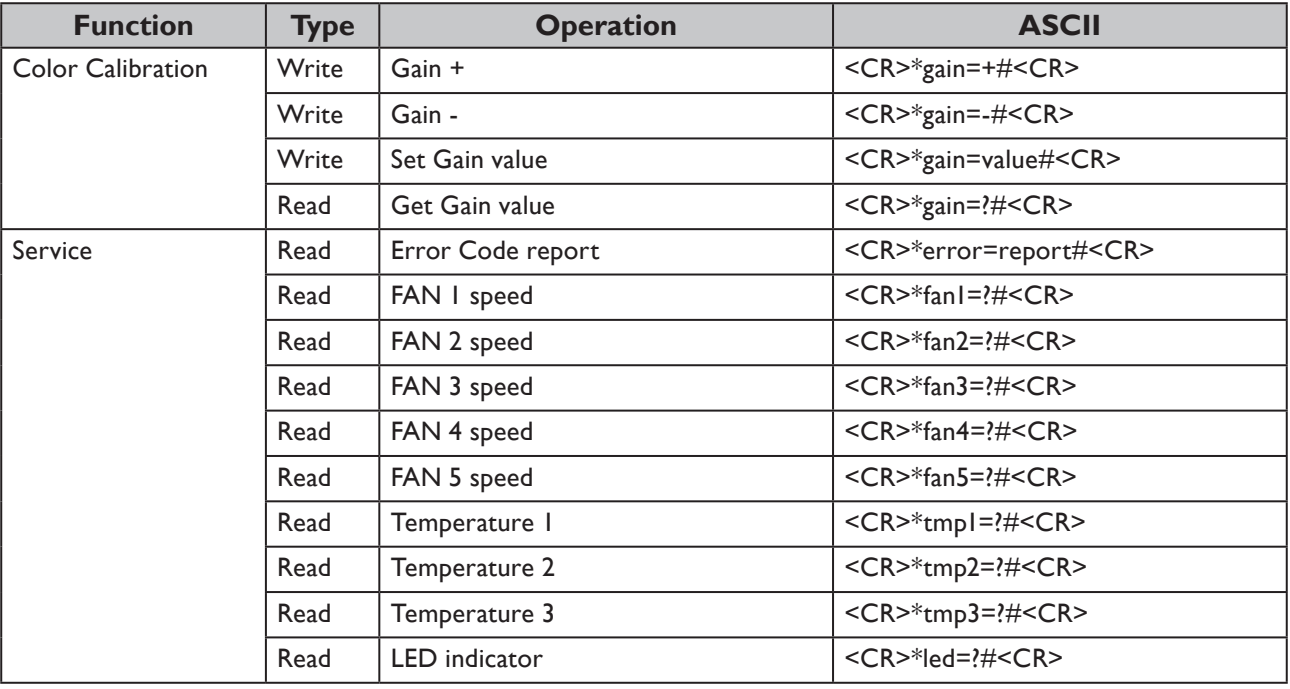

## **Remarque :**

Les options de débit en bauds RS-232 sont 2400, 4800, 9600, 14400, 19200, 38400, 57600 et 115200 (Par défaut : 115200).

## **Inhalt**

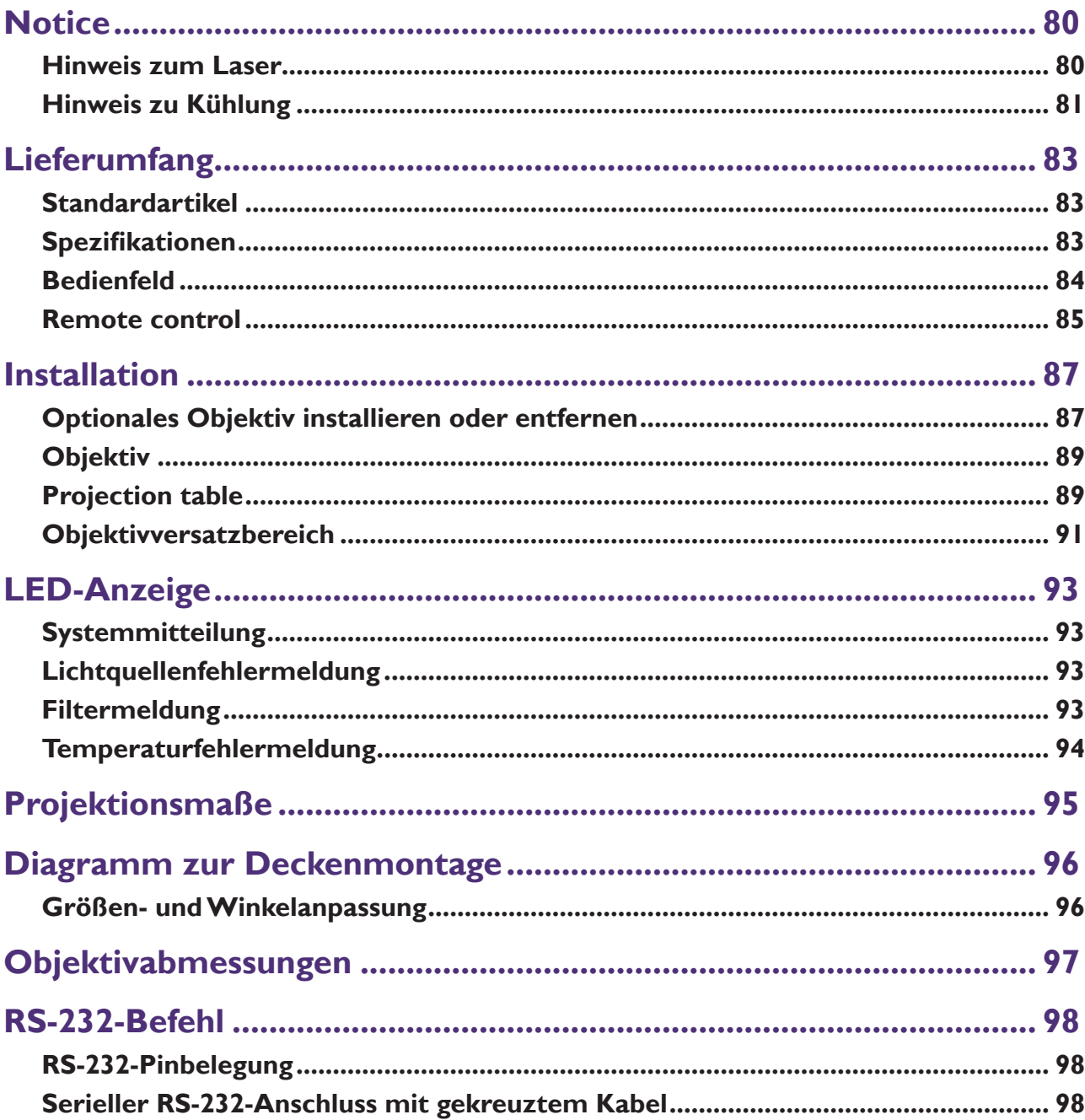

Auf der nachstehenden Webseite finden Sie die aktuellste Version der Bedienungsanleitung / Installationsanleitung. http://business-display.benq.com/

# **Notice**

## **Hinweis zum Laser**

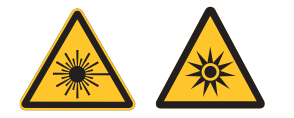

Dieses Symbol zeigt an, dass Augen möglicherweise Laserstrahlung ausgesetzt werden könnten, falls die Anweisungen nicht strikt befolgt werden.

## y **Laserklasse**

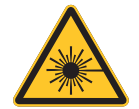

(USA) Dieses Laserprodukt ist während aller Betriebsverfahren als Gerät der Klasse 3R zugewiesen und stimmt mit IEC/EN 60825-1:2007 überein.

(Weltweit) Dieses Laserprodukt ist während aller Betriebsverfahren als Gerät der Klasse 1 zugewiesen und stimmt mit IEC/EN 60825-1:2014 überein.

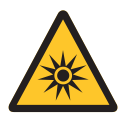

Laserlicht – direkte Aussetzung der Augen vermeiden. Richten Sie den Laserstrahl nicht auf andere Menschen oder reflektie ende Objekte. Direkt- oder Streulicht kann für Augen und Haut gefährlich sein.

Falls die mitgelieferten Anweisungen nicht befolgt werden, könnten Augen Laserstrahlung ausgesetzt werden.

Achtung – die Verwendung anderer als der hierin angegebenen Bedienelemente, Anpassungen oder Betriebsverfahren kann eine gefährliche Strahlenexposition verursachen.

## **Laserparameter**

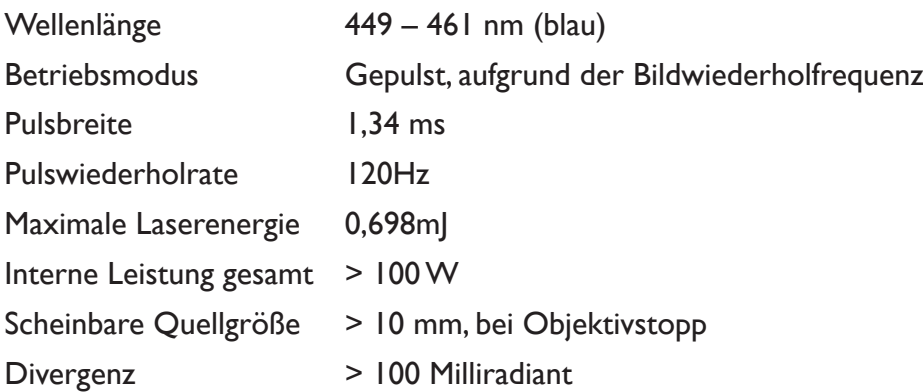

## y **Laserlichthinweise**

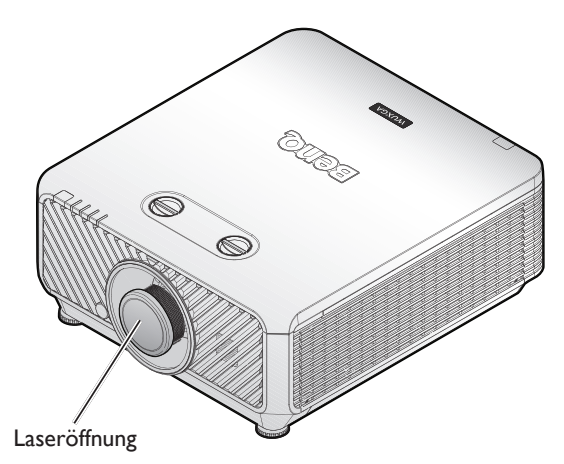

# **Hinweis zu Kühlung**

Halten Sie einen Freiraum von mindestens 50 cm rund um die Abluftöffnungen ein. Achten sie darauf, dass die Zuluftöffnungen in einem Umkreis von 30 cm nicht blockiert werden. Die Abluftöffnungen müssen mindestens 1 m von Zuluftöffnungen anderer Projektoren entfernt sein.

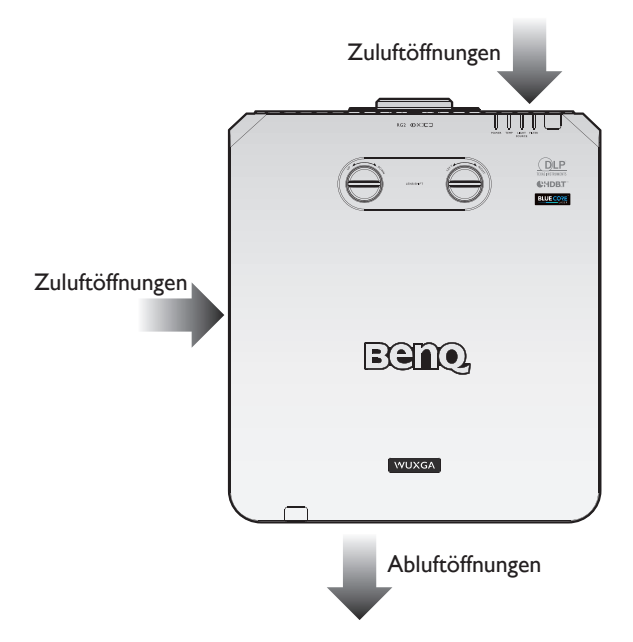

• Der Projektor kann in jedem beliebigen Winkel installiert werden.

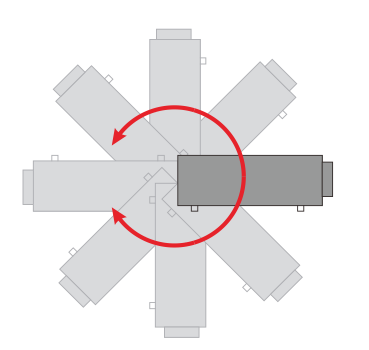

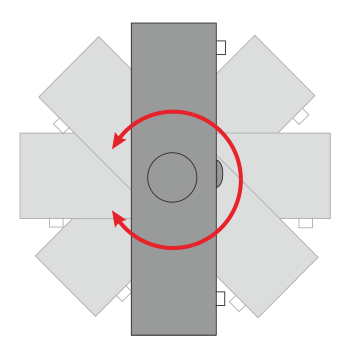
• Halten Sie einen Freiraum von mindestens 50 cm rund um die Abluftöffnungen ein.

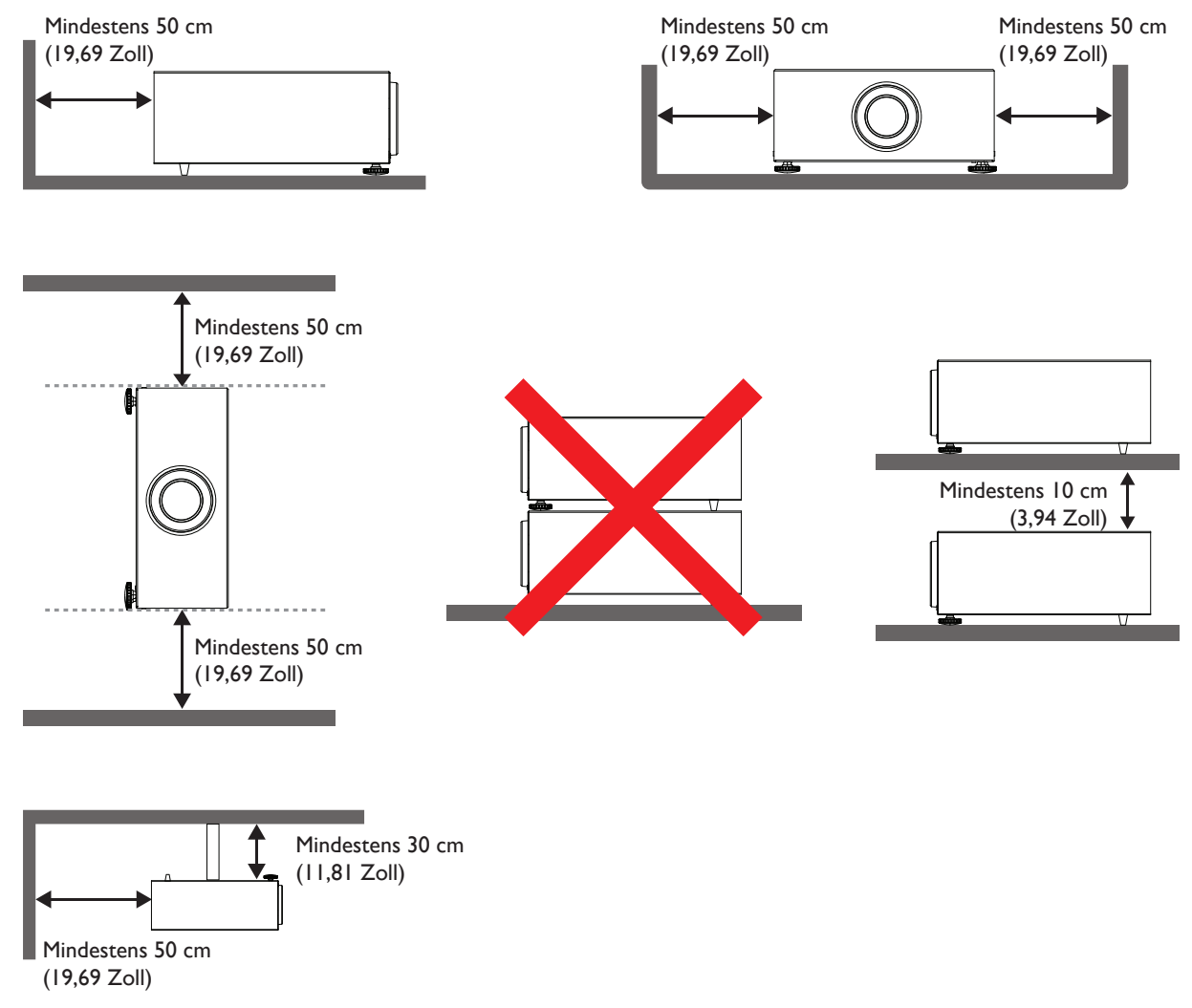

- Stellen Sie sicher, dass die Zuluftöffnungen nicht die von den Abluftöffnungen ausgegebene heiße Luft ansaugen.
- Achten Sie bei Betrieb in einem Einbau darauf, dass die Temperatur der Umgebungsluft die Betriebstemperatur des Projektors nicht übersteigt; zudem dürfen Zu- und Abluftöffnungen nicht blockiert werden.

Alle Gehäuse sollten eine zertifizie te Temperaturevaluierung bestehen, damit sichergestellt ist, dass der Projektor heiße Luft von den Abluftöffnungen nicht wieder ansaugt. Wenn der Projektor heiße Luft von den Abluftöffnungen wieder ansaugt, könnte er sich abschalten, selbst wenn die Umgebungstemperatur innerhalb des annehmbaren Betriebstemperaturbereichs liegt.

# **Lieferumfang**

## **Standardartikel**

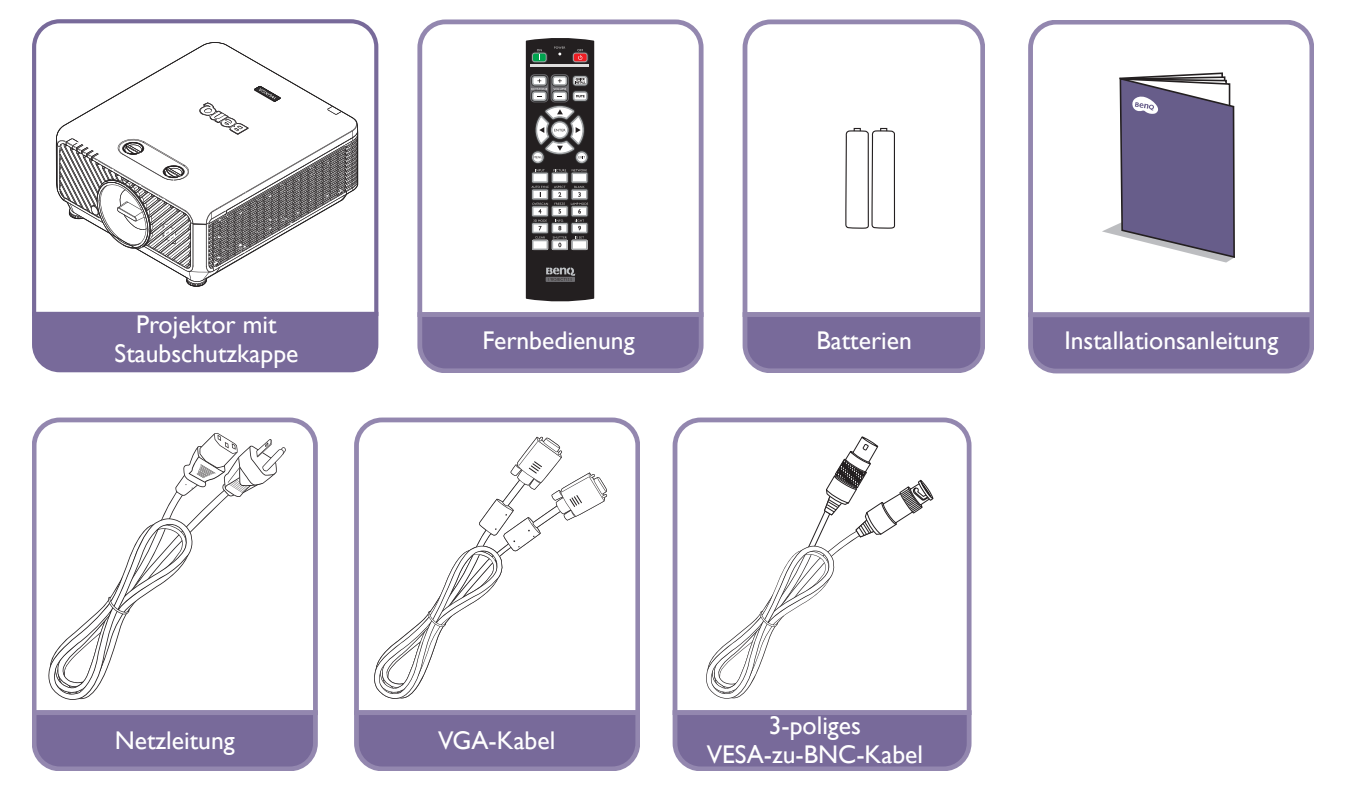

# **Spezifikationen**

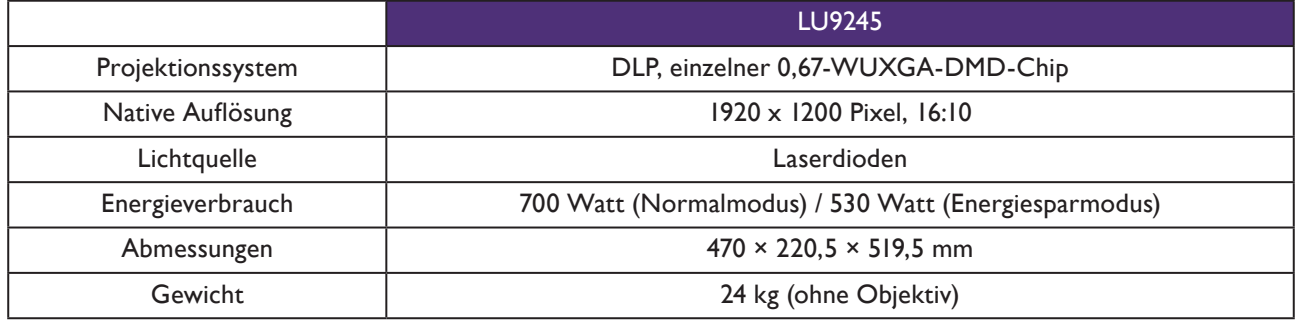

# **Hinweis:**

- Die Helligkeit basiert auf dem Standardobjektiv, der Wert variiert je nach Objektiv.
- Die Helligkeitsausgabe variiert je nach Gerät und tatsächlicher Nutzung.
- Die aktuellste Bedienungsanleitung finden Sie auf der lokalen Webseite.

## **Bedienfeld**

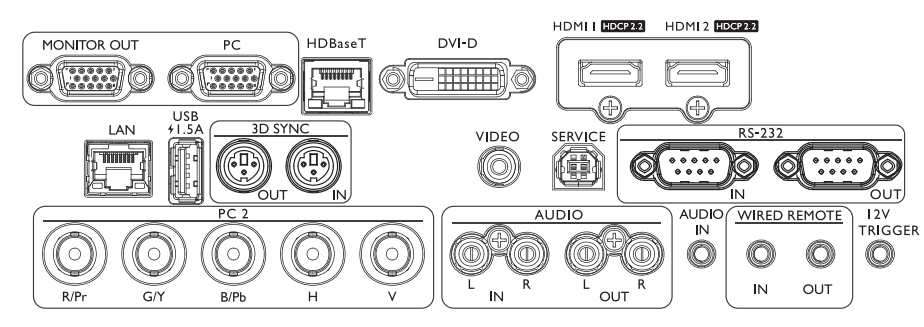

### **MONITOR OUT**

Verbindung mit einem anderen Anzeigegerät zur gleichzeitigen Anzeige der Wiedergabe.

### **HDBaseT**

Verbinden Sie ein Netzwerkkabel (Cat 5/6) vom HDBaseT-Sender mit hochauflösendem Video, RS-232- Steuerung und LAN-Steuerung.

### **HDMI 1**

Zur Verbindung mit einer HDMI-Quelle.

### **LAN**

Zur Steuerung des Projektors über ein Netzwerk mit einem RJ45-Cat-5/6-Ethernet-Kabel verbinden.

### **3D SYNC OUT**

Zur Verbindung mit einem 3D-IR-Synchronisierungssigna ltransmitter.

### **VIDEO**

Zur Verbindung mit einer Videoquelle.

### **RS-232 IN**

Herkömmlicher 9-poliger D-Sub-Schnittstelle zur Verbindung mit einem PC-Steuerungssystem und zur Projektorwartung.

### **PC 2 (R/Pr, G/Y, B/Pb, H, V)**

Zur Verbindung mit RGB- oder YPbPr/YCbCr-Ausgangssignalen mit BNC-Eingang.

### **AUDIO OUT (L/R)**

Zur Verbindung mit einem Lautsprecher oder Headset.

### **WIRED REMOTE IN**

Zur Verbindung mit einer Fernbedienung zur kabelgebundenen Fernsteuerung.

### **12V TRIGGER**

3,5-mm-Kopfhöreranschluss (Miniklinke), nutzt 200-mA-Anzeigerelais zur Bereitstellung von 12 (+/- 1,5) V Ausgabe und Kurzschlussschutz.

## **Achtung:**

Stellen Sie sicher, dass der Port gültig ist, bevor Sie eine kabelgebundene Fernbedienung einstecken. Die Fernbedienung könnte im Falle eines ungültigen Ports beschädigt werden, bspw. bei Anschluss einer kabelgebundenen Fernbedienung an den Auslöserausgang. Weitere Informationen zur Aktualisierung der Firmware per WLAN erhalten Sie vom BenQ-Kundendienst.

### **PC**

15-poliger VGA-Anschluss zur Verbindung mit RGB-, Component-HD- oder PC-Quellen.

### **DVI-D**

Zur Verbindung mit einer DVI-Quelle.

### **HDMI 2**

Zur Verbindung mit einer HDMI-Quelle.

### **USB 1,5A**

Unterstützt Ausgabe von 5 V/1,5 A.

### **3D SYNC IN**

Verbinden Sie Computer und kompatibles Gerät über ein 3D-Sync-Eingangskabel.

### **SERVICE**

Ausschließlich für Wartungszwecke vorgesehener Port, nur für autorisiertes Wartungspersonal.

### **RS-232 OUT**

Zur Verbindung eines anderen Projektors (identisches Modell) zur RS-232-Steuerung.

### **AUDIO IN (L/R)**

Zur Verbindung mit einer Audioeingangsquelle über ein Audio- oder Audio-L/R-Kabel.

### **AUDIO IN**

Zur Verbindung mit einer Audioeingangsquelle über ein Audiokabel.

#### **WIRED REMOTE OUT**

Zur Verbindung mit einem anderen Projektor

## **Remote control**

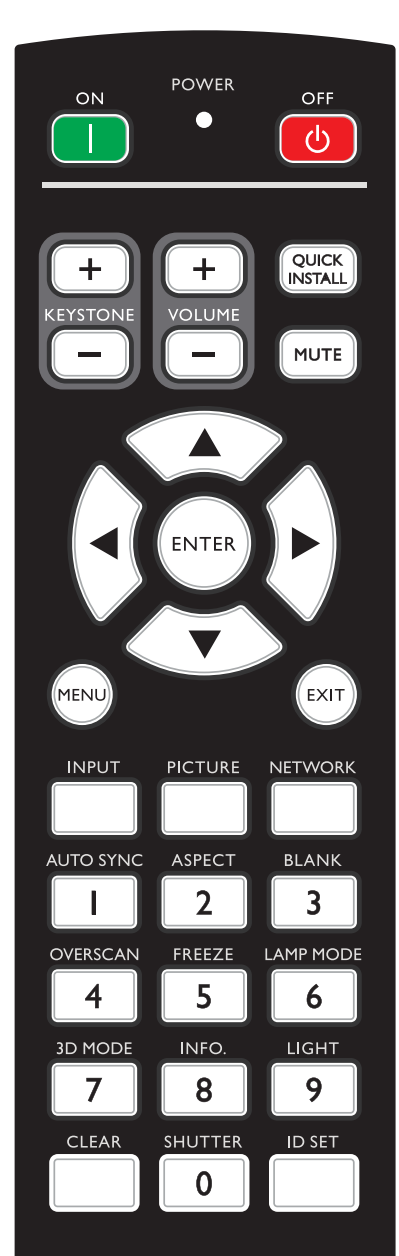

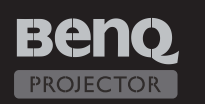

### **ON / OFF**

Schaltet zwischen Bereitschaftsmodus und Betriebsmodus des Projektors um.

### **KEYSTONE+/KEYSTONE-**

Korrigiert manuell Bildverzerrungen, die von einer abgewinkelten Projektion stammen.

### **VOLUME +/VOLUME -**

Erhöht/verringert die Projektorlautstärke.

### **QUICK INSTALL**

Ruft das Schnellinstallation-Menü auf.

### **MUTE**

Schaltet die Tonausgabe des Projektors ein und aus.

### **Pfeiltasten (▲ Aufwärts, ▼ Abwärts, ◄ Links, ► Rechts)**

Im OSD-Menü werden die Pfeiltasten als Richtungstasten eingesetzt, mit denen Sie die gewünschten Menüelemente auswählen und Einstellungen vornehmen können.

### **ENTER**

Wählt einen verfügbaren Bildmodus aus. Zum Aktivieren eines im Bildschirmmenü (OSD) ausgewählten Menüelementes.

### **MENU**

Schaltet das Bildschirmmenü (OSD) ein. Kehrt zum vorherigen OSD-Menü zurück, beendet das Menü und speichert die Menüeinstellungen.

### **EXIT**

Kehrt zum vorherigen OSD-Menü zurück, beendet das Menü und speichert die Menüeinstellungen.

### **INPUT**

Wählt eine Eingangsquelle zur Anzeige.

### **PCITURE**

Zur Anzeige des **BILD**-Menüs drücken.

### **NETWORK**

Wählt Netzwerkanzeige als Eingangssignalquelle.

### **AUTO SYNC**

Legt die besten Bildzeitsteuerungen für das angezeigte Bild automatisch fest.

### **ASPECT**

Wählt das Bildformat aus.

### **BLANK**

Dient zum Ausblenden des Projektionsbildes.

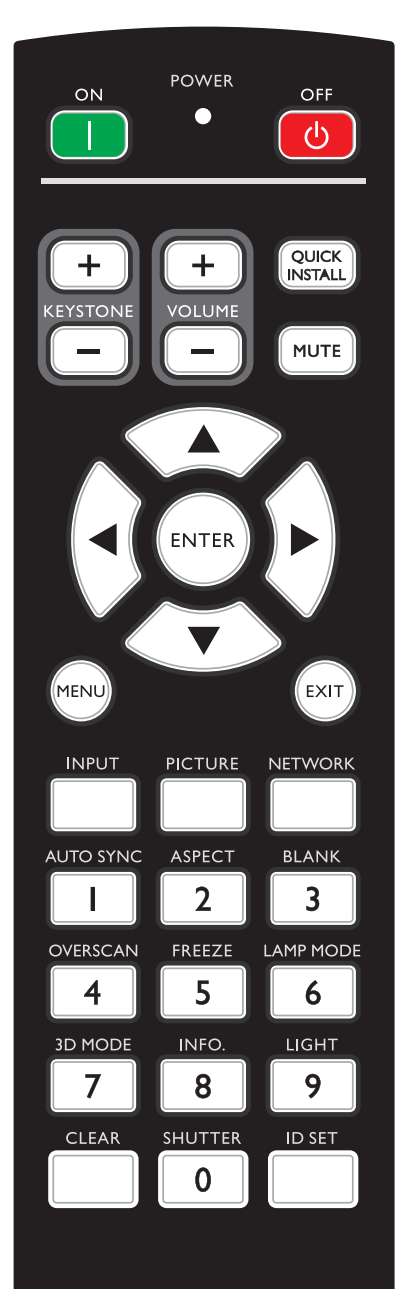

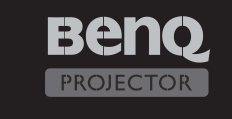

### **OVERSCAN**

Zur Auswahl des Overscan-Modus drücken.

### **FREEZE**

Zeigt das projizierte Bild als Standbild an.

### **LAMP MODE**

Zum Einblenden des OSD-Menüs drücken; wählen Sie dann den gewünschten Lichtmodus.

### **3D MODE**

Zur Anzeige des 3D-Einrichtungsmenüs drücken.

### **INFO.**

Zur Anzeige des **INFORMATIONEN**-Menüs drücken.

### **LIGHT**

Zum Aktivieren der Fernbedienungshintergrundbeleuchtung drücken.

### **CLEAR**

Zum Löschen der sämtlichen Projektoren zugewiesenen Fernbedienungs-ID.

Halten Sie **CLEAR** und **ID SET** fünf Sekunden gedrückt. Die LED blinkt dreimal, daraufhin ist die ID-Einstellung gelöscht.

### **SHUTTER**

Die Funktion ist an diesem Projektor nicht verfügbar.

### **ID SET**

• Zur Einstellung der Fernbedienungs-ID (Festlegung eines spezifischen Fernbedienungscodes)

Zum Einstellen der Fernbedienungs-ID drücken.

Halten Sie ID SET drei Sekunden gedrückt. Die POWER-Anzeige an der Fernbedienung blinkt, drücken Sie dann zum Zuweisen einer ID 01 bis 99.

### **Hinweis:**

Der Fernbedienungscode (Fernbedienungs-ID) muss zur exakten Steuerung mit der Projektor-ID übereinstimmen

• Eingestellte Fernbedienungs-ID löschen (Fernbedienungscode auf alle einstellen)

Halten Sie **CLEAR** und **ID SET** fünf Sekunden gedrückt. Die POWER-Anzeige an der Fernbedienung blinkt bei Rücksetzung des Fernbedienungscodes auf alle einmal; damit kann jeder Projektor unabhängig von der eingestellten Projektor-ID gesteuert werden.

### **Zifferntasten**

Gibt Ziffern in den Netzwerkeinstellungen ein. Die Zifferntasten 1, 2, 3, 4 können bei Aufforderung zur Kennworteingabe nicht gedrückt werden.

### **Anschluss für Kabelfernbedienung**

Kabelfernbedienung zur Steuerung an den Projektor anschließen.

# **Installation**

# **Achtung:**

Vermeiden Sie Schäden an DLP-Chips, indem Sie niemals einen hochleistungsfähigen Laserstrahl auf das Projektionsobjektiv richten.

# **Optionales Objektiv installieren oder entfernen**

# **Achtung:**

- Sie dürfen Projektor und Objektivkomponenten weder schütteln noch übermäßigem Druck aussetzen, da sie Präzisionsteile enthalten.
- Achten Sie vor dem Entfernen oder Installieren des Objektivs darauf, den Projektor auszuschalten; warten Sie, bis die Lüfter stoppen und schalten Sie das Gerät über den Netzschalter aus.
- Berühren Sie beim Entfernen oder Installieren des Objektivs nicht die Objektivoberfläche.
- Halten Sie die Objektivoberfläche von Fingerabdrücken, Staub oder Öl fern. Verkratzen Sie die Objektivoberfläche nicht.
- Zur Vermeidung von Kratzern sollten Sie auf einem ebenen Untergrund arbeiten und ein weiches Tuch unterlegen.
- Wenn Sie das Objektiv entfernen und lagern, bringen Sie zum Schutz vor Staub und Schmutz die Objektivkappe am Projektor an.

### y **Neues Objektiv installieren**

Entfernen Sie beide Endkappen vom Objektiv.

## **Hinweis:**

Entfernen Sie die Kunststoffkappe vor dem ersten Einsetzen des Objektivs.

1. Richten Sie das Objektiv so aus, dass der Pfeil am Aufkleber an seiner Seite nach oben zeigt, und drücken Sie das Objektiv so weit wie möglich in die Objektivhalterung des Gerätes.

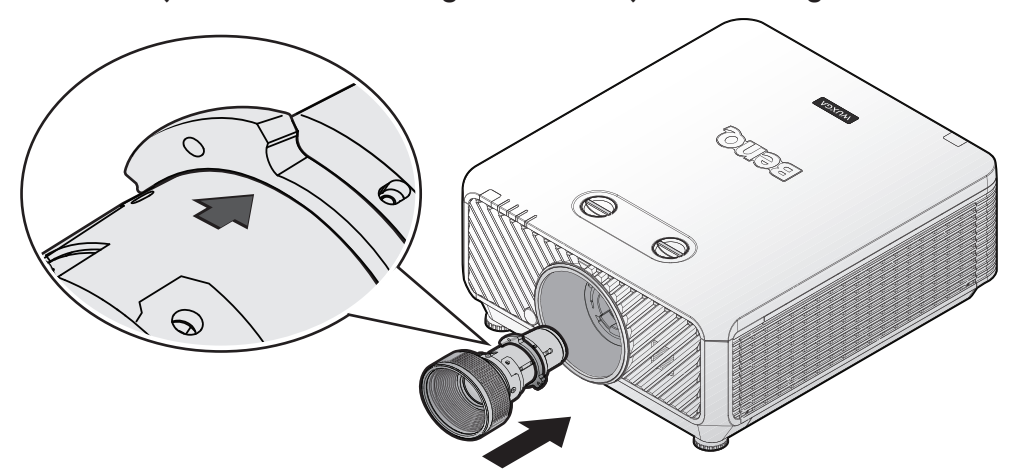

2. Drehen Sie das Objektiv im Uhrzeigersinn, bis Sie merken, dass es einrastet.

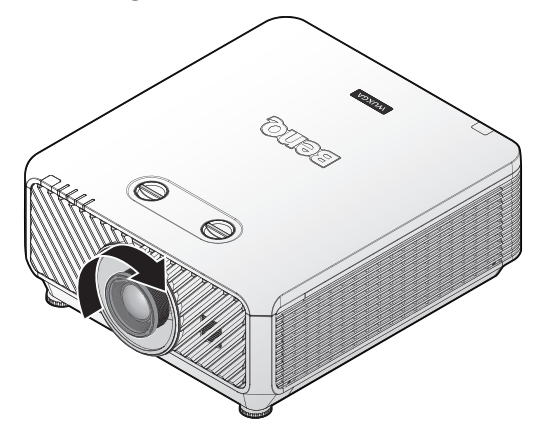

- y **Vorhandenes Objektiv vom Projektor entfernen**
- 1. Drücken Sie die LENS RELEASE-Taste in die Freigabeposition.

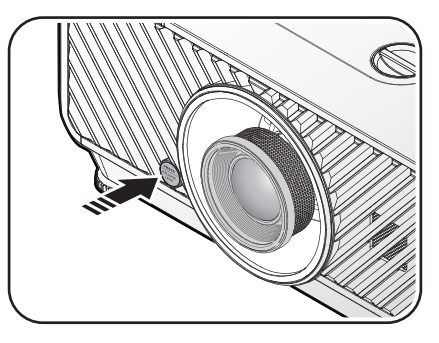

- 2. Greifen Sie das Objektiv.
- 3. Drehen Sie das Objektiv gegen den Uhrzeigersinn. Das vorhandene Objektiv wird gelöst.

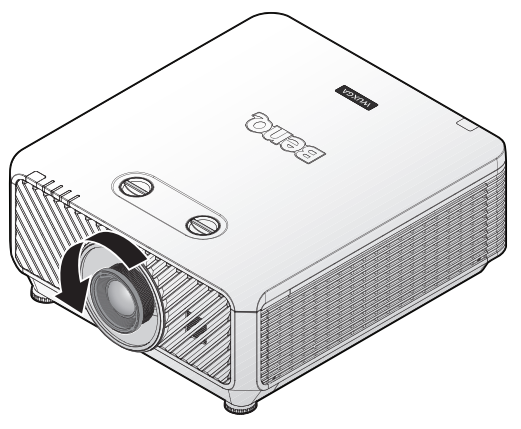

4. Ziehen Sie das vorhandene Objektiv langsam heraus.

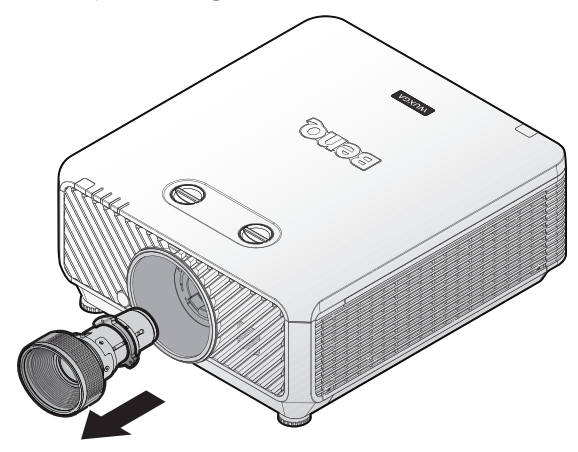

# **Objektiv**

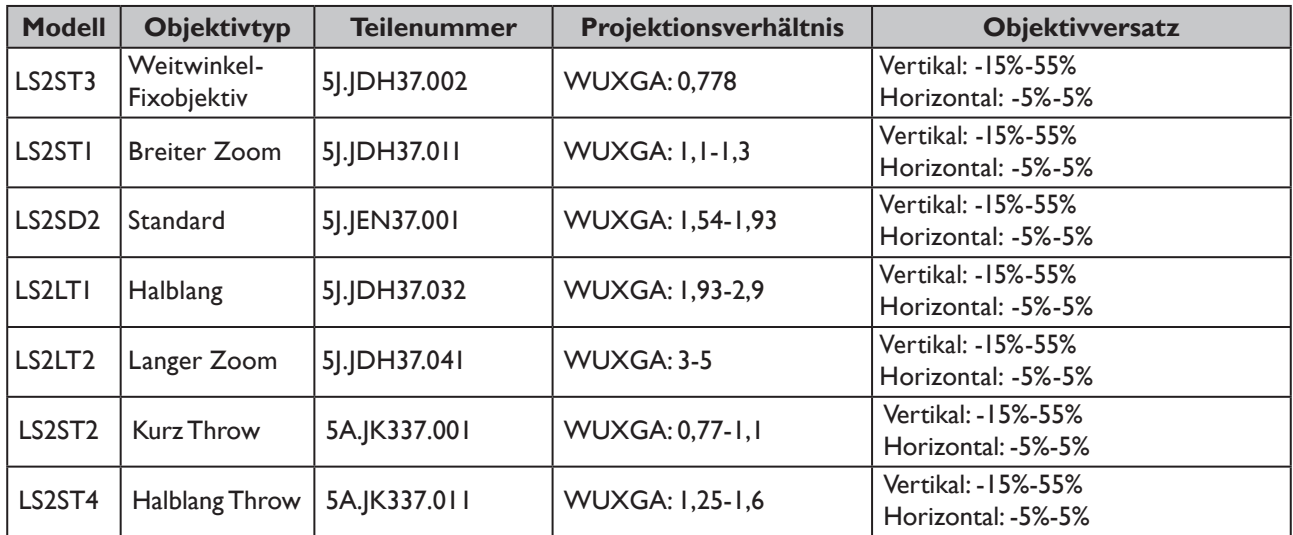

# **Projection table**

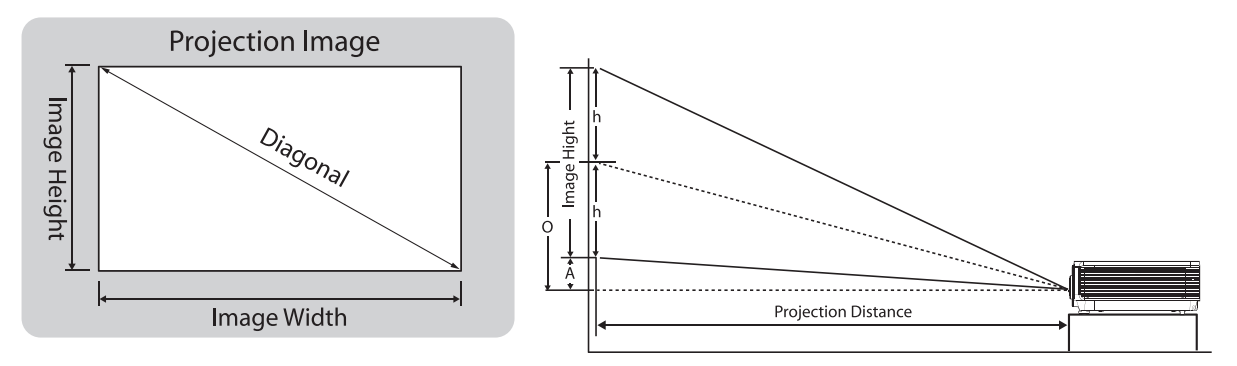

### • **LU9245**

Das Seitenverhältnis beträgt 16:10 und das projizierte Bild ist 16:10.

#### **Hinweis:**  $\bullet$

Zur Optimierung der Projektionsqualität sollten Sie Bilder in einem Bereich ohne Grauskala projizieren.

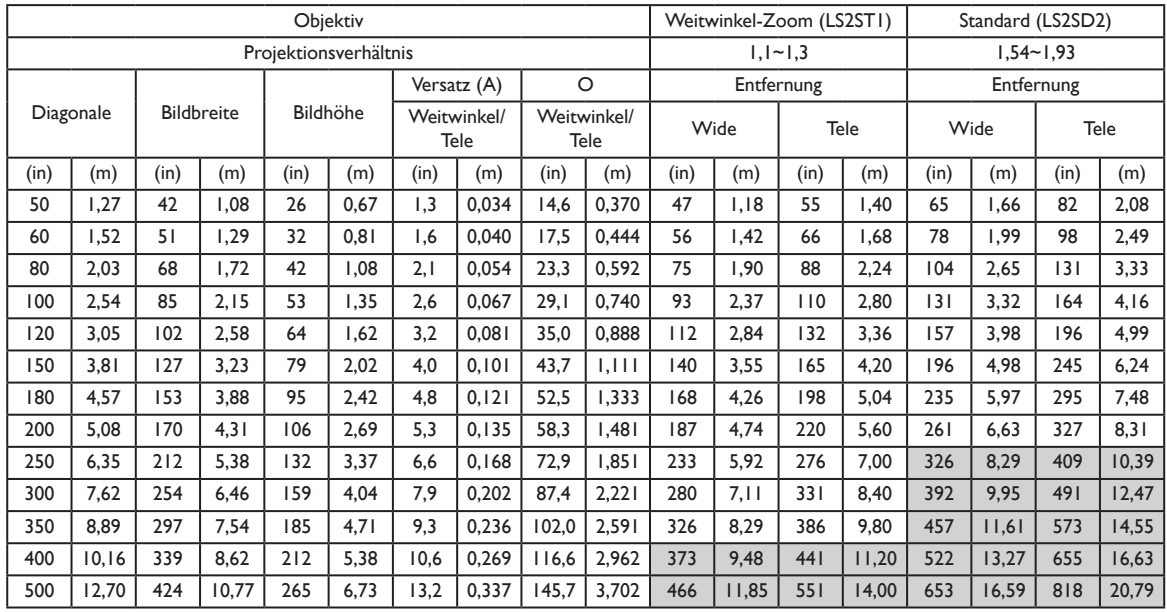

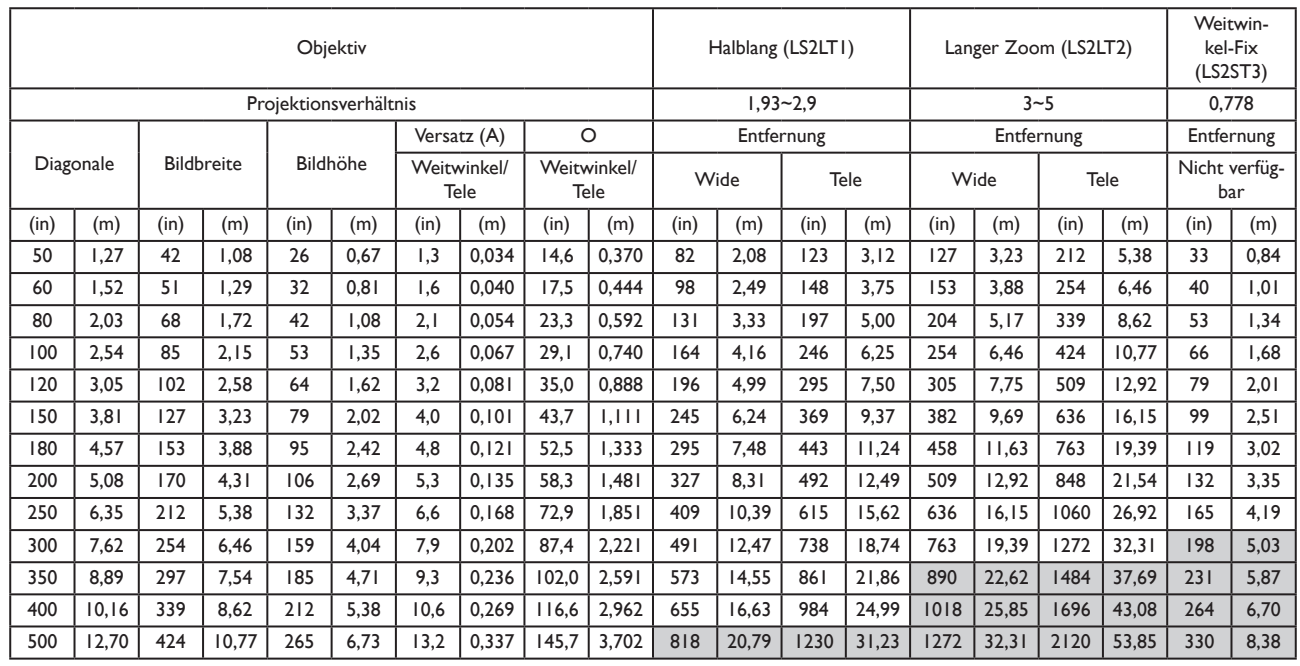

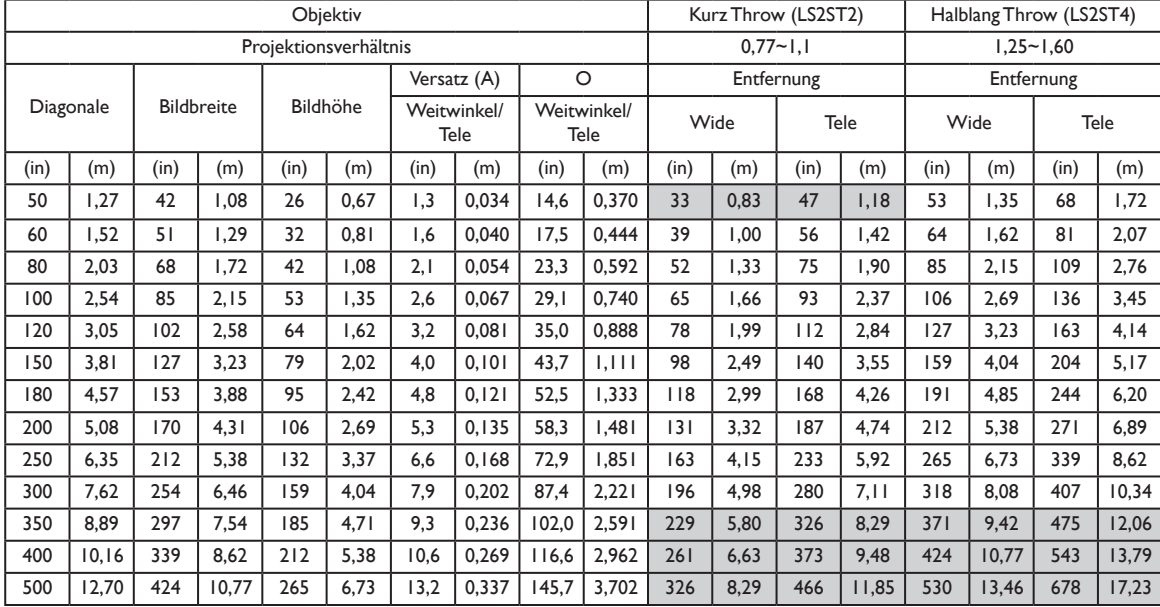

## **Hinweis:**

- Weitere visualisierte Anleitungen finden Sie auf der Webseite des BenQ-Rechners: http://projectorcalculator. benq.com/.
- Deckenmontage muss von einem qualifizierten Experten durchgeführt werden. Wenden Sie sich für weitere Informationen an Ihren Händler. Sie sollten den Projektor nicht eigenständig installieren.
- Verwenden Sie den Projektor nur auf einem festen, ebenen Untergrund. Falls der Projektor herunterfällt, drohen ernsthafte Verletzungen und Schäden.
- Verwenden Sie den Projektor nicht in einer Umgebung mit extremen Temperaturen. Der Projektor muss bei Temperaturen zwischen 5 und 40 Grad Celsius verwendet werden.
- Bildschirmschäden treten auf, falls der Projektor Feuchtigkeit, Rauch oder Staub ausgesetzt wird.
- Decken Sie die Belüftungsöffnungen am Projektor nicht ab. Zur Wärmeableitung wird eine angemessene Belüftung benötigt. Wenn die Öffnungen blockiert sind, wird der Projektor beschädigt.

# **Objektivversatzbereich**

### y **Verstellbarer Objektivversatzbereich**

Der verstellbare Objektivversatzbereich ist nachstehend erfasst und unterliegt den aufgelisteten Bedingungen.

### • **LU9245**

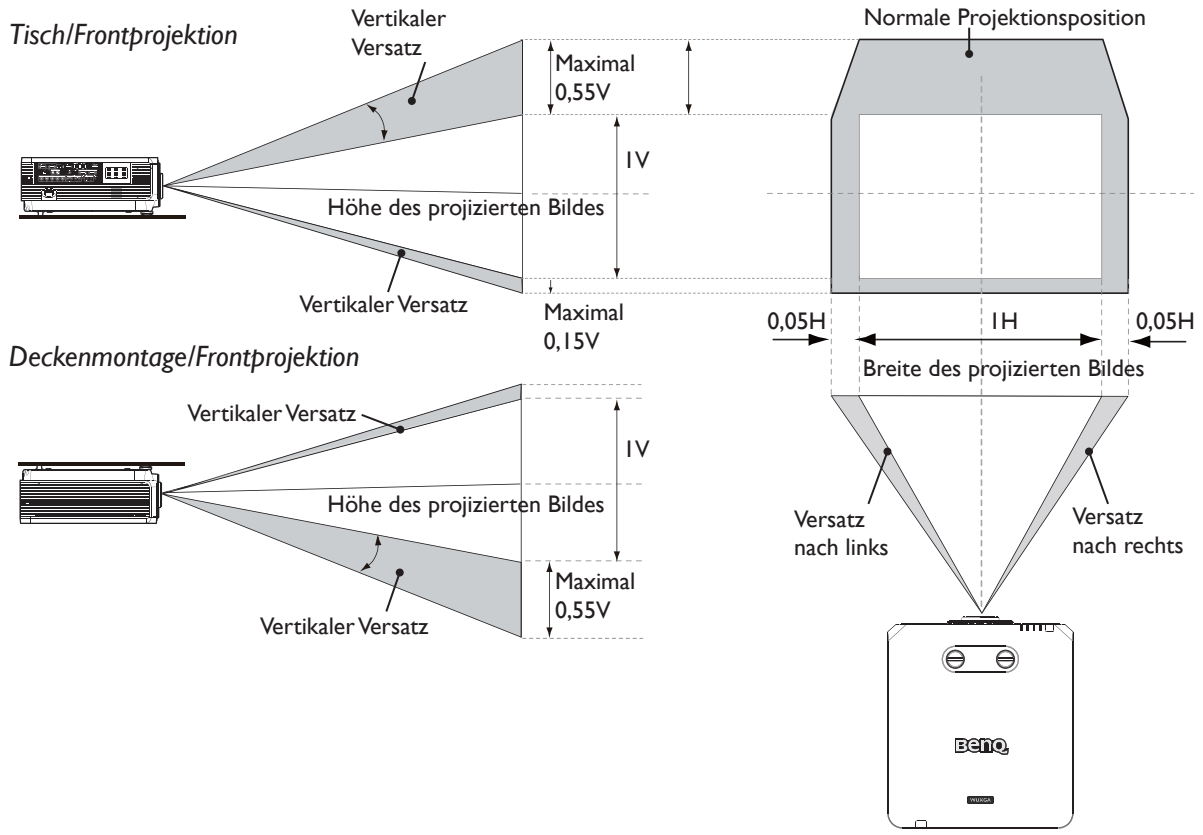

**• Deckenmontage** 

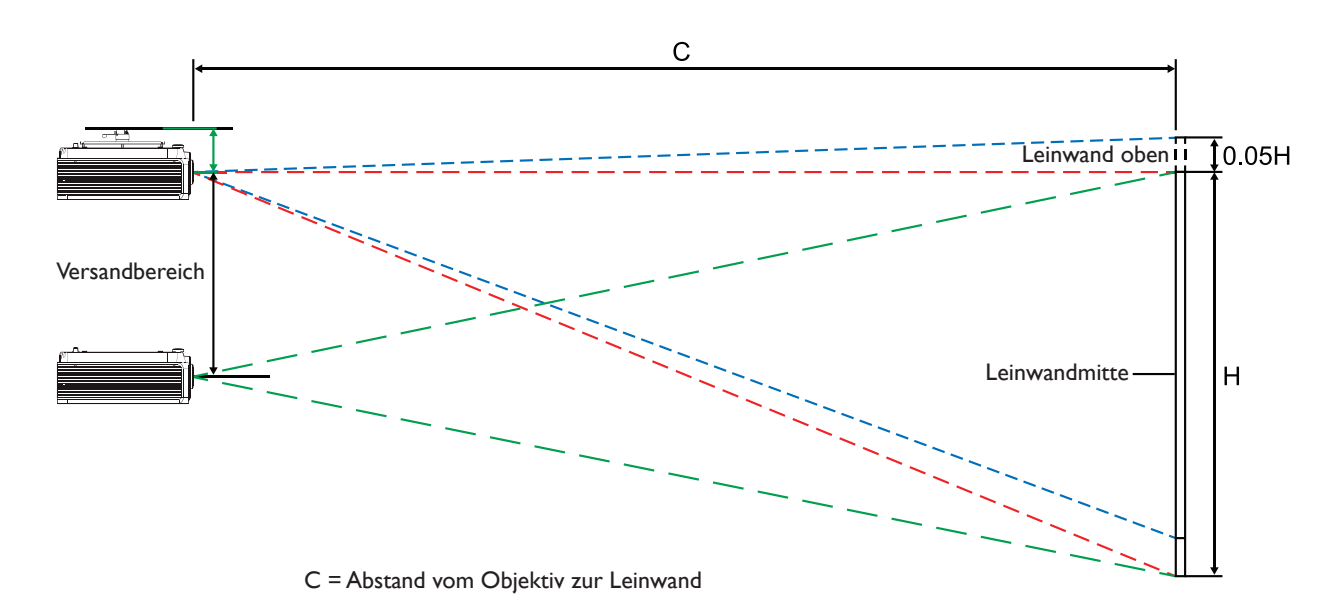

### **• Desktop-Installation**

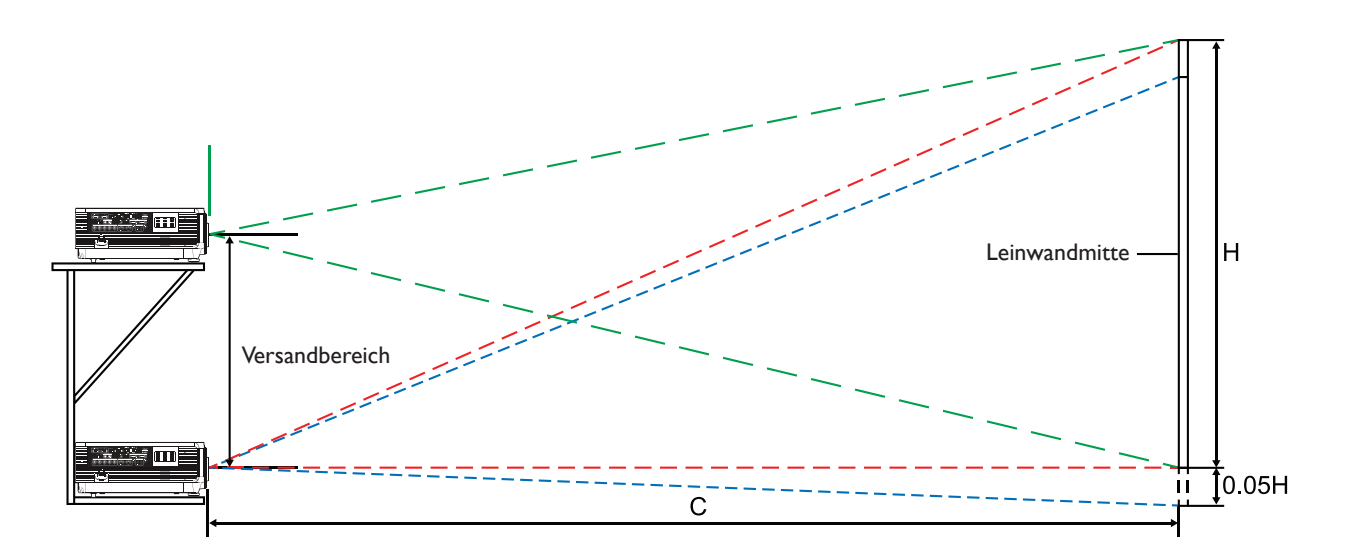

### **Hinweis:**

- Die Zeichnungen gelten nur für das Standardobjektiv.
- Die Objektivversatzfunktion ist bei LS2ST3 (Fixobjektiv) nicht verfügbar. Dieses Objektiv sollte bei Anwendungen ohne Grad / ohne Versatz verwendet werden. Siehe unten:

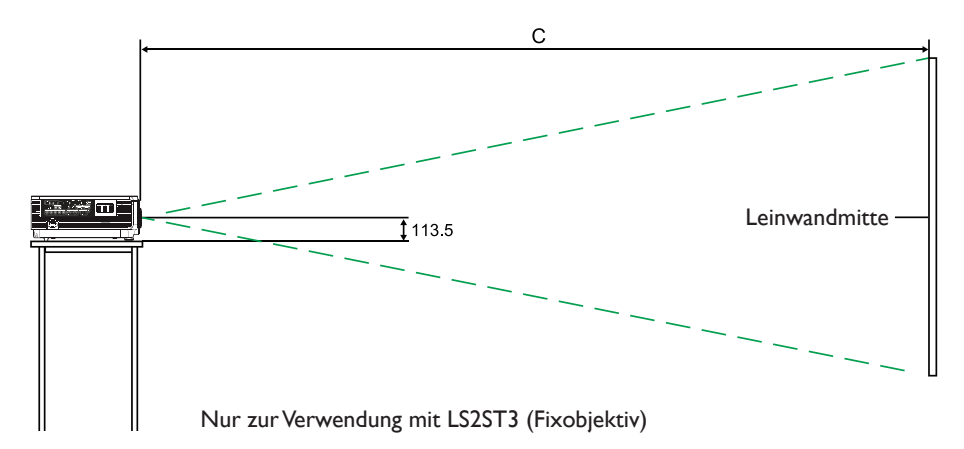

# **LED-Anzeige**

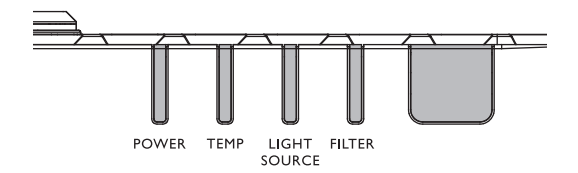

# **Systemmitteilung**

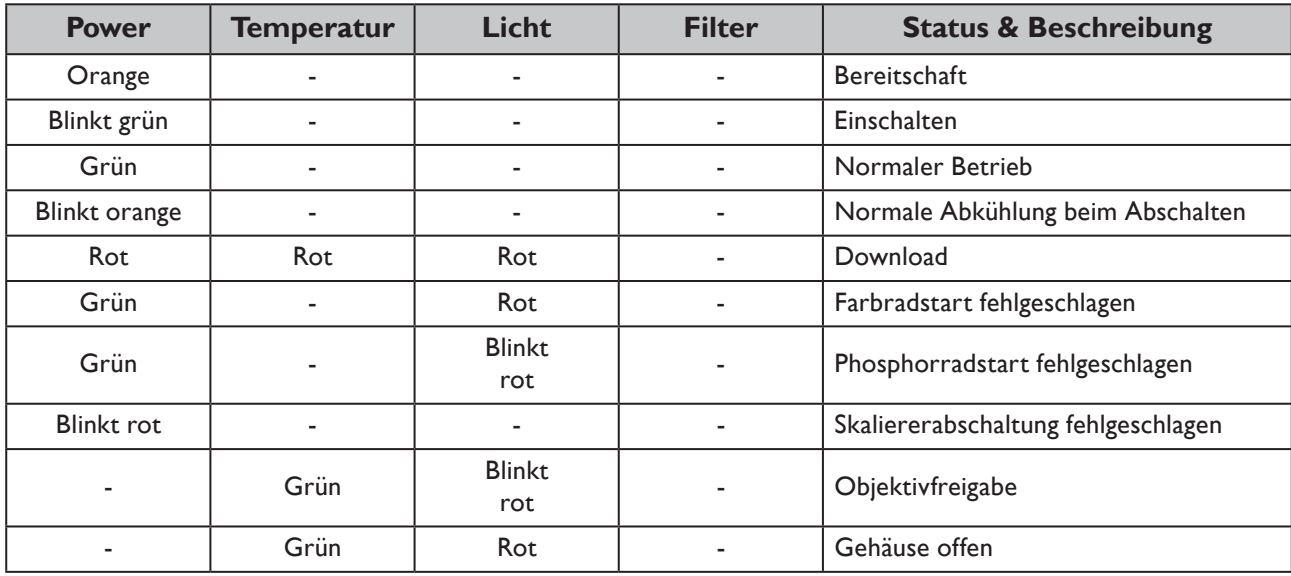

# **Lichtquellenfehlermeldung**

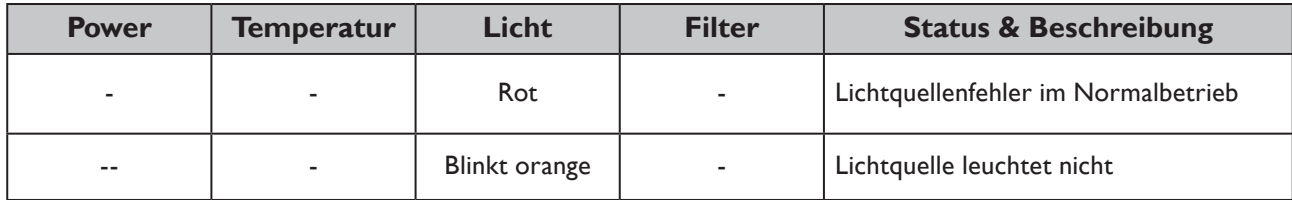

# **Filtermeldung**

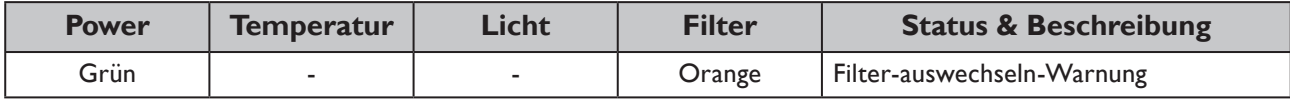

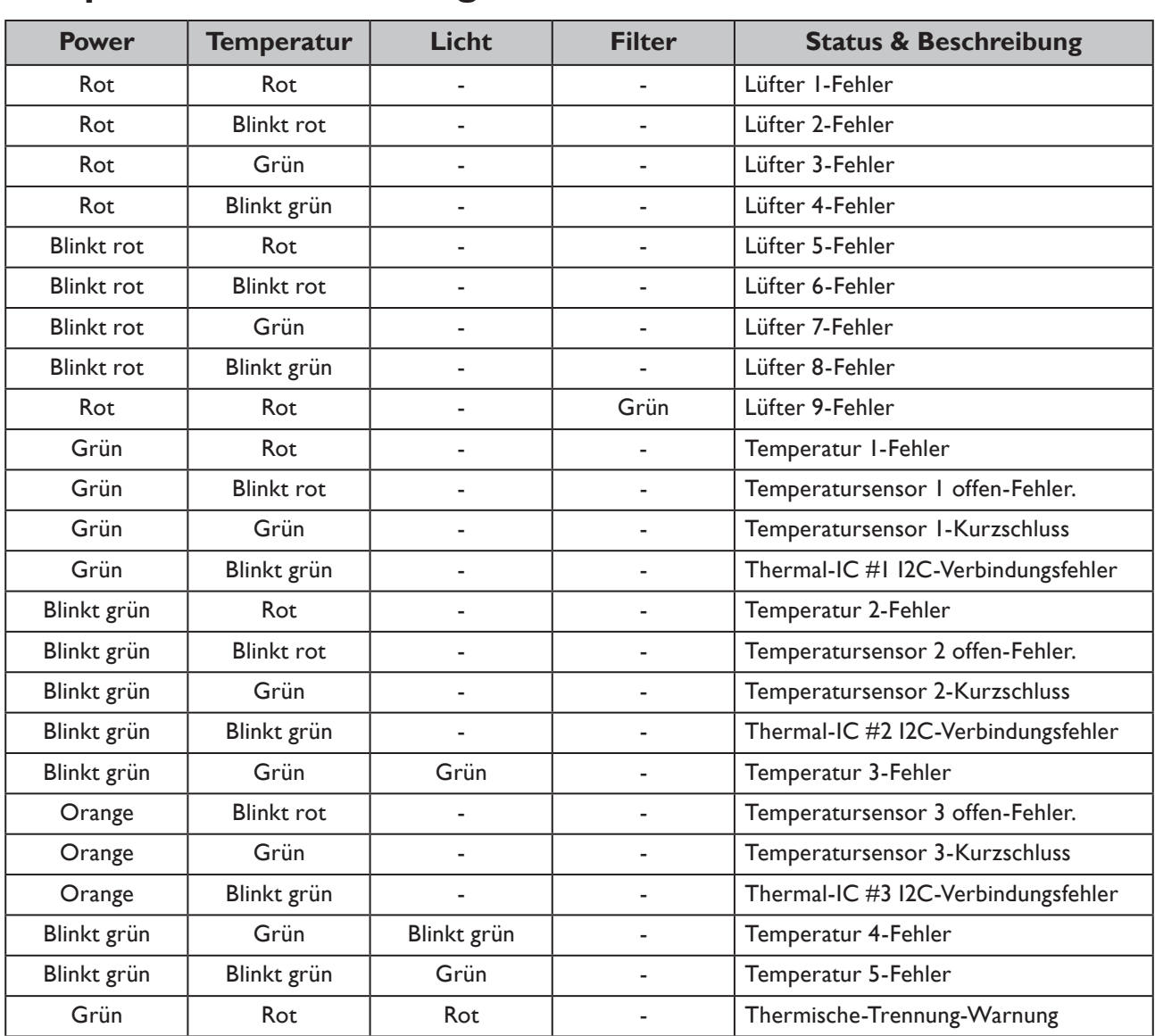

# **Temperaturfehlermeldung**

# **Projektionsmaße**

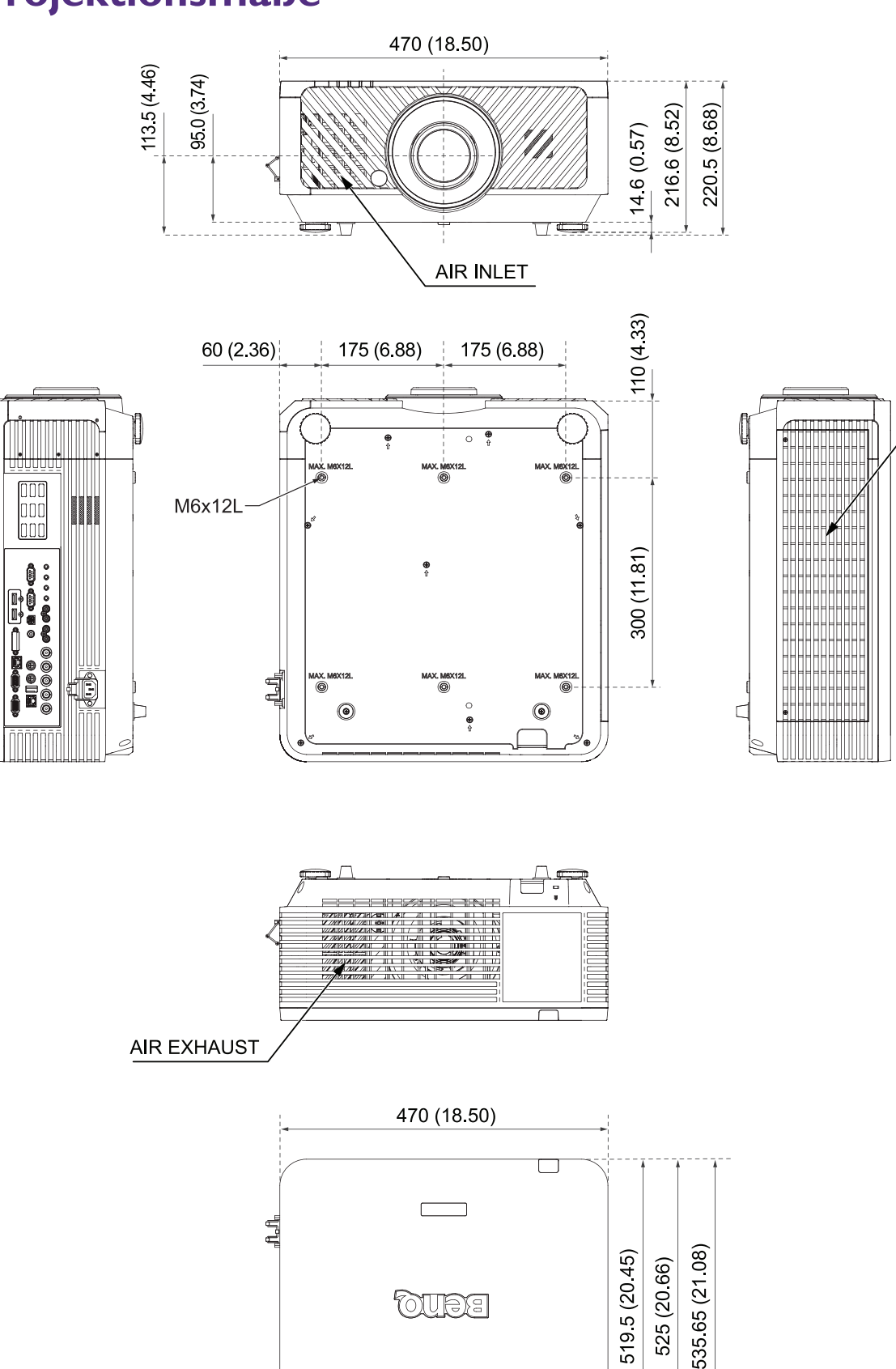

**TOURE** 

 $\Box \amalg \Box$ 

525 (20.66)

**AIR INLET** 

# **Diagramm zur Deckenmontage**

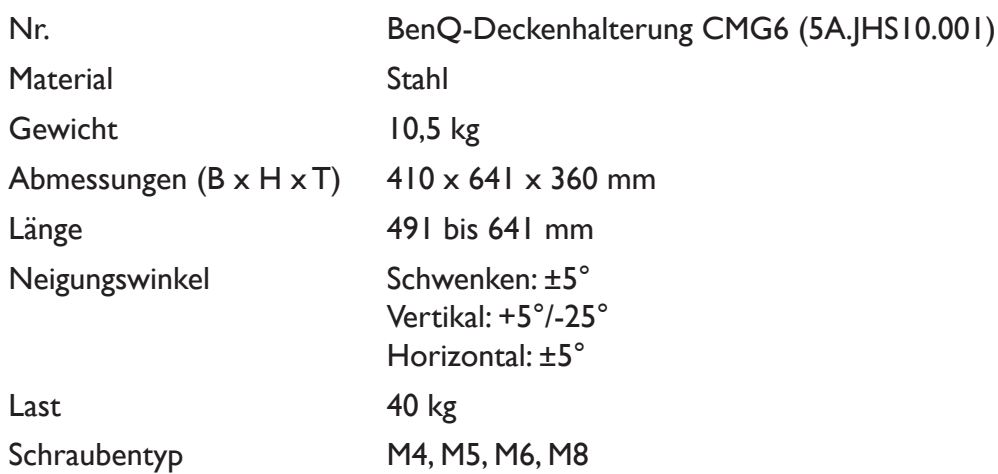

# **Größen- und Winkelanpassung**

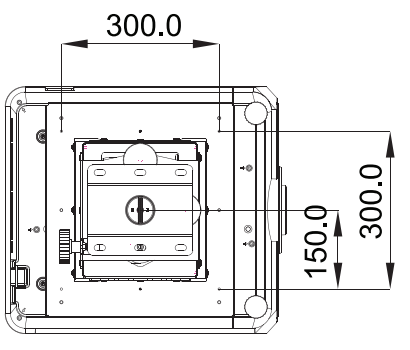

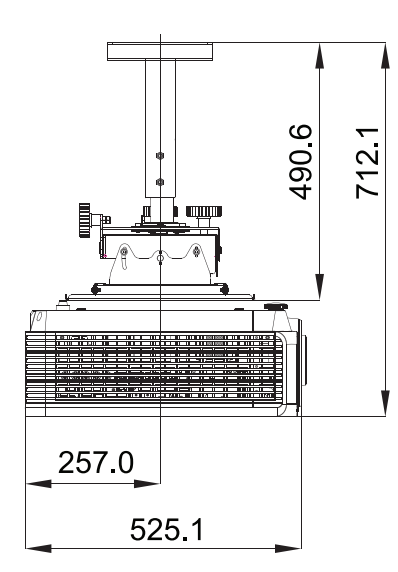

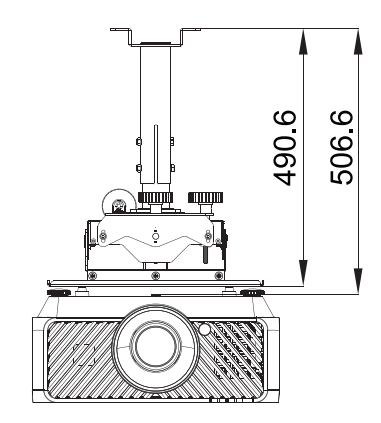

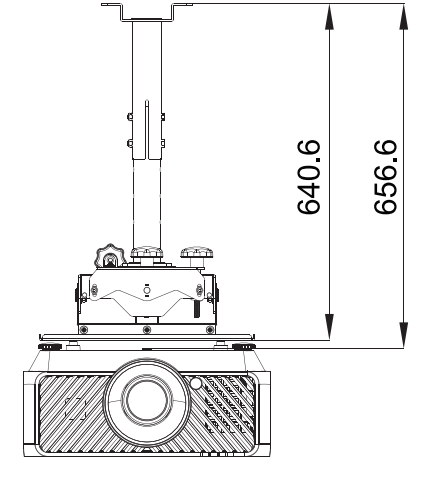

# **Objektivabmessungen**

**Optionales Objektiv (Weitwinkel-Fix : LS2ST3)**

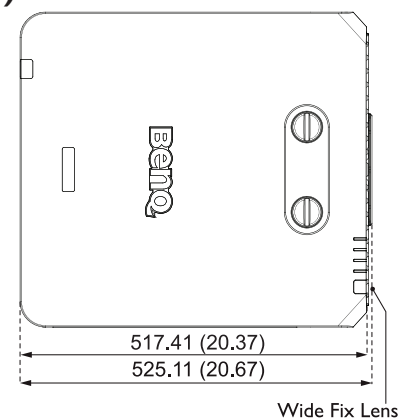

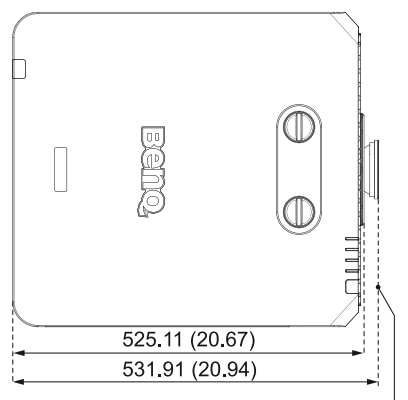

Standard Lens

**Optionales Objektiv (Langer Zoom: LS2LT2)**

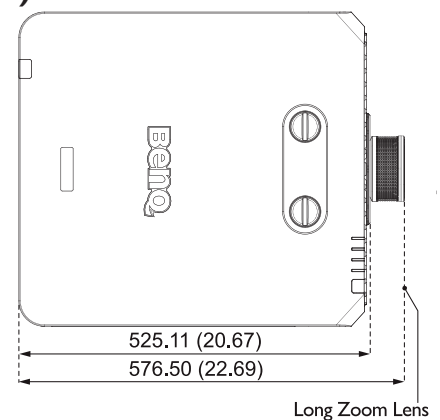

**Optionales Objektiv (Halblang Throw: LS2ST4)**

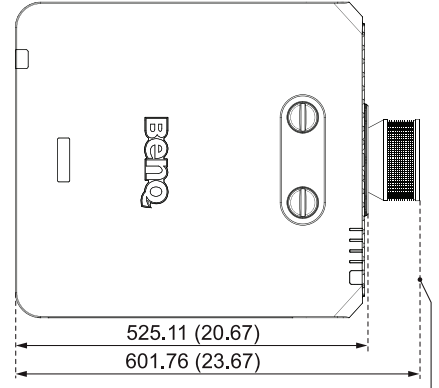

Semi Throw Lens

**Optionales Objektiv (Weitwinkel-Zoom : LS2ST1)**

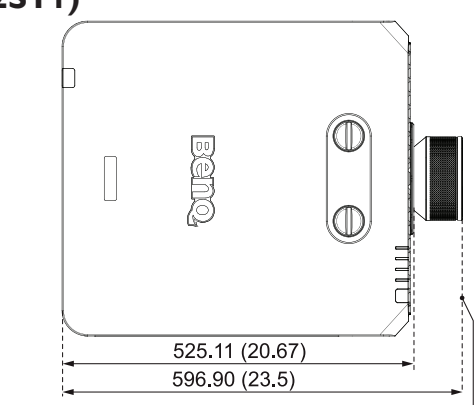

Wide Zoom Lens **Optionales Objektiv (Standard: LS2SD2) Optionales Objektiv (Halblang Langer Throw: LS2LT1)**

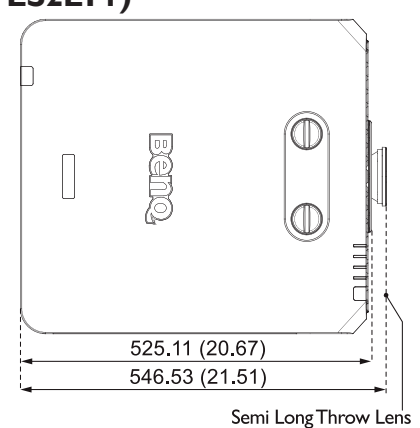

**Optionales Objektiv (Kurz Throw: LS2ST2)**

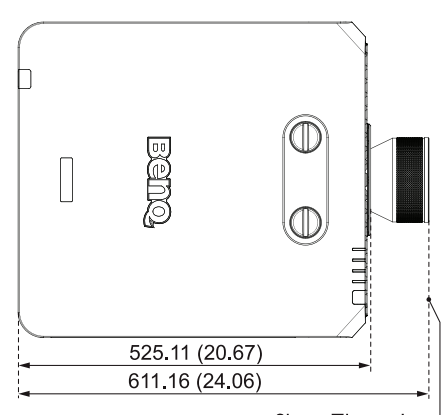

Short Throw Lens

# **RS-232-Befehl**

## **RS-232-Pinbelegung**

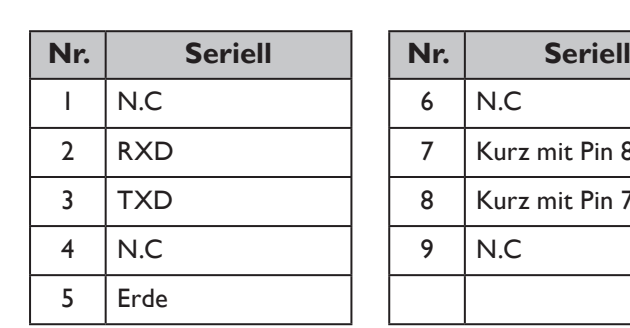

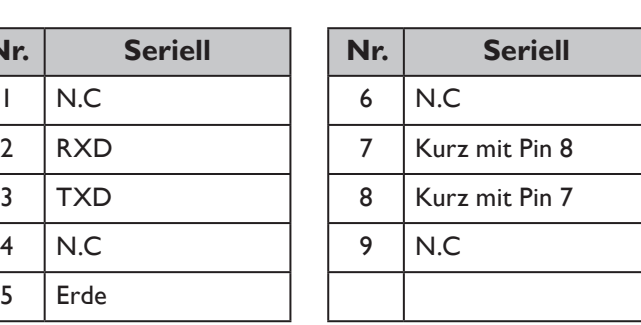

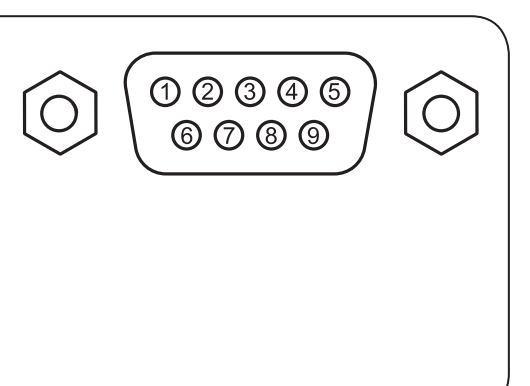

# **Serieller RS-232-Anschluss mit gekreuztem Kabel**

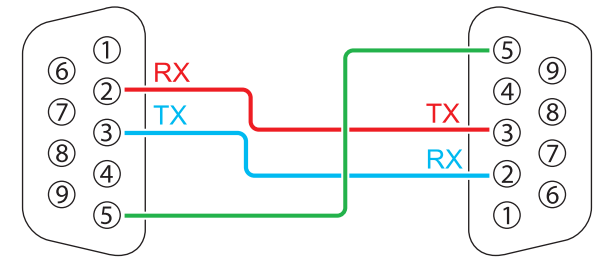

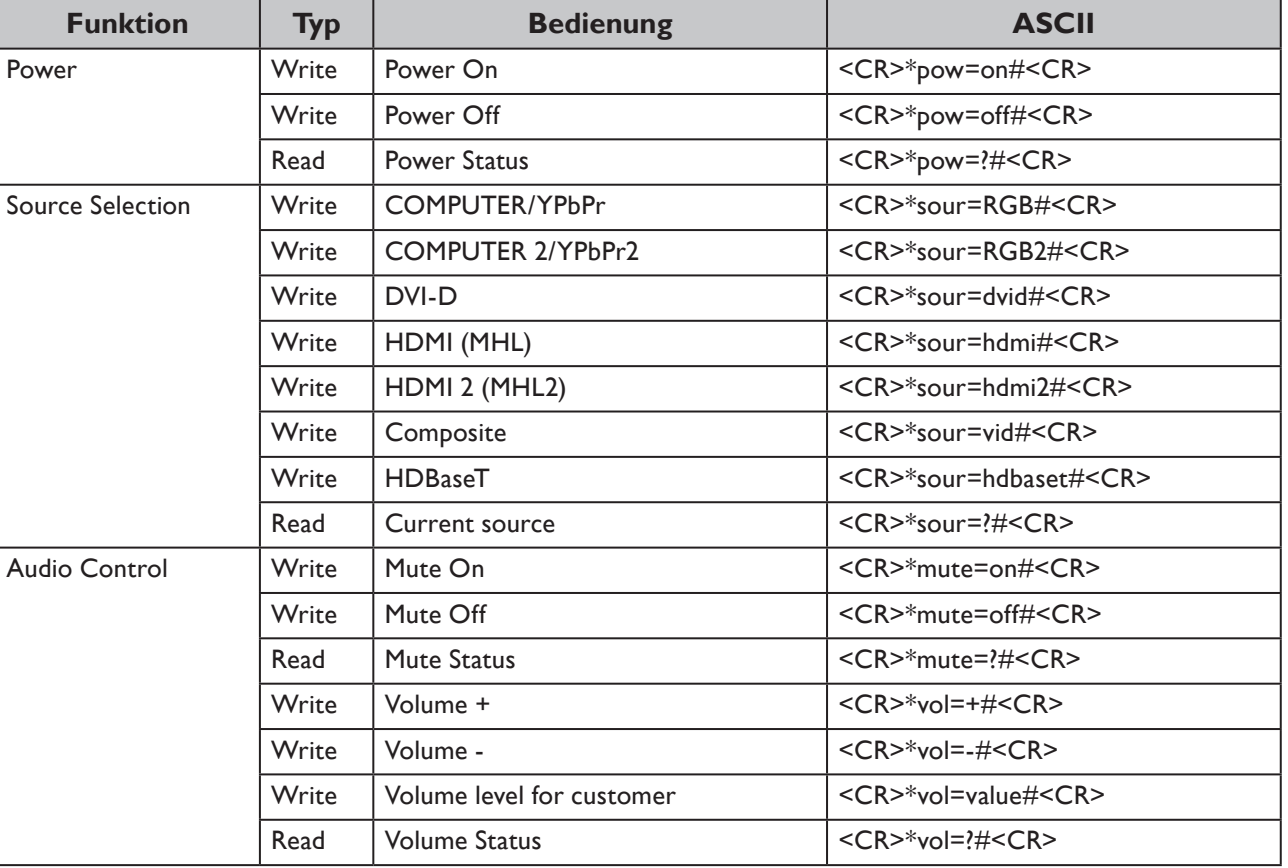

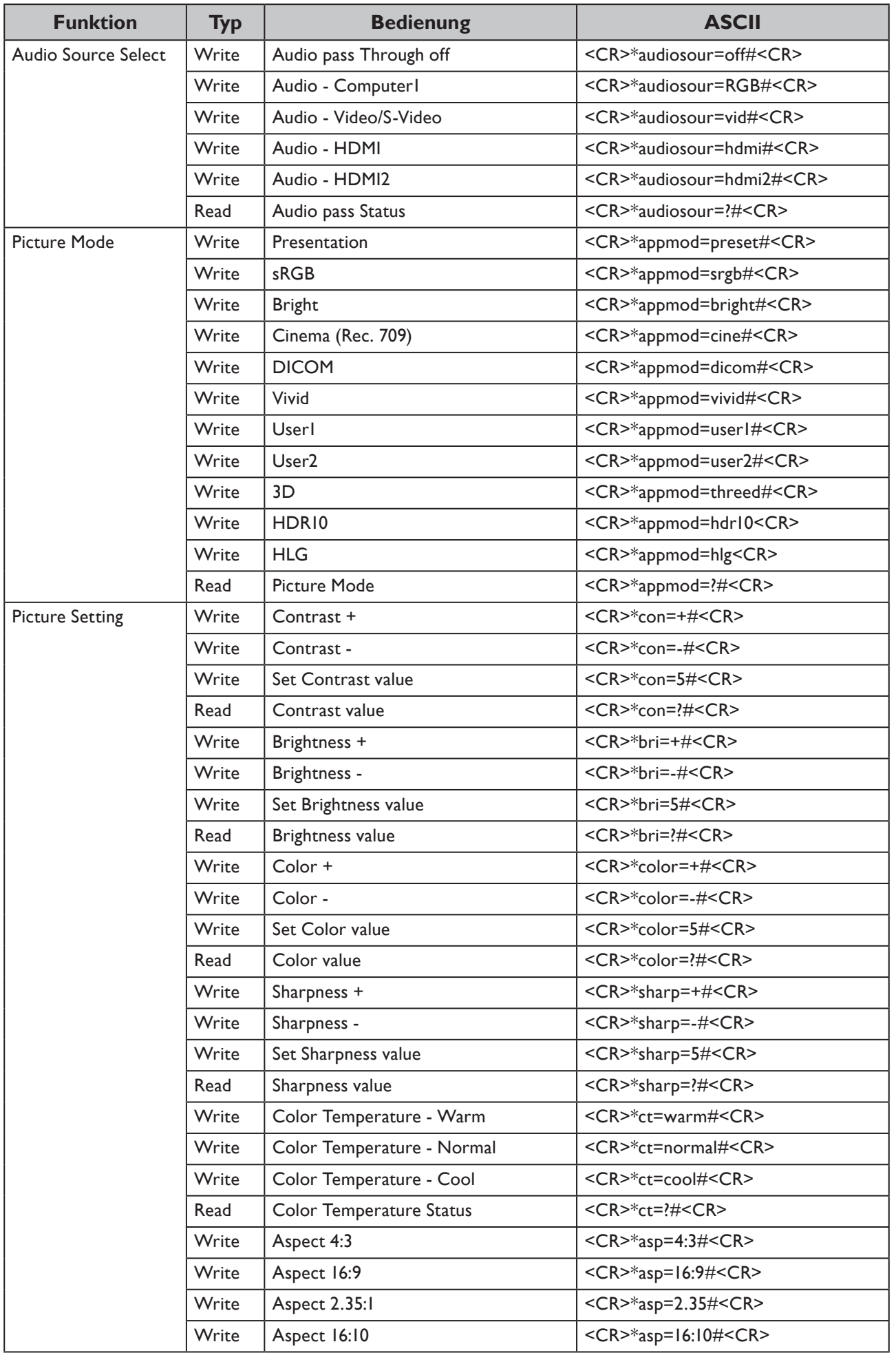

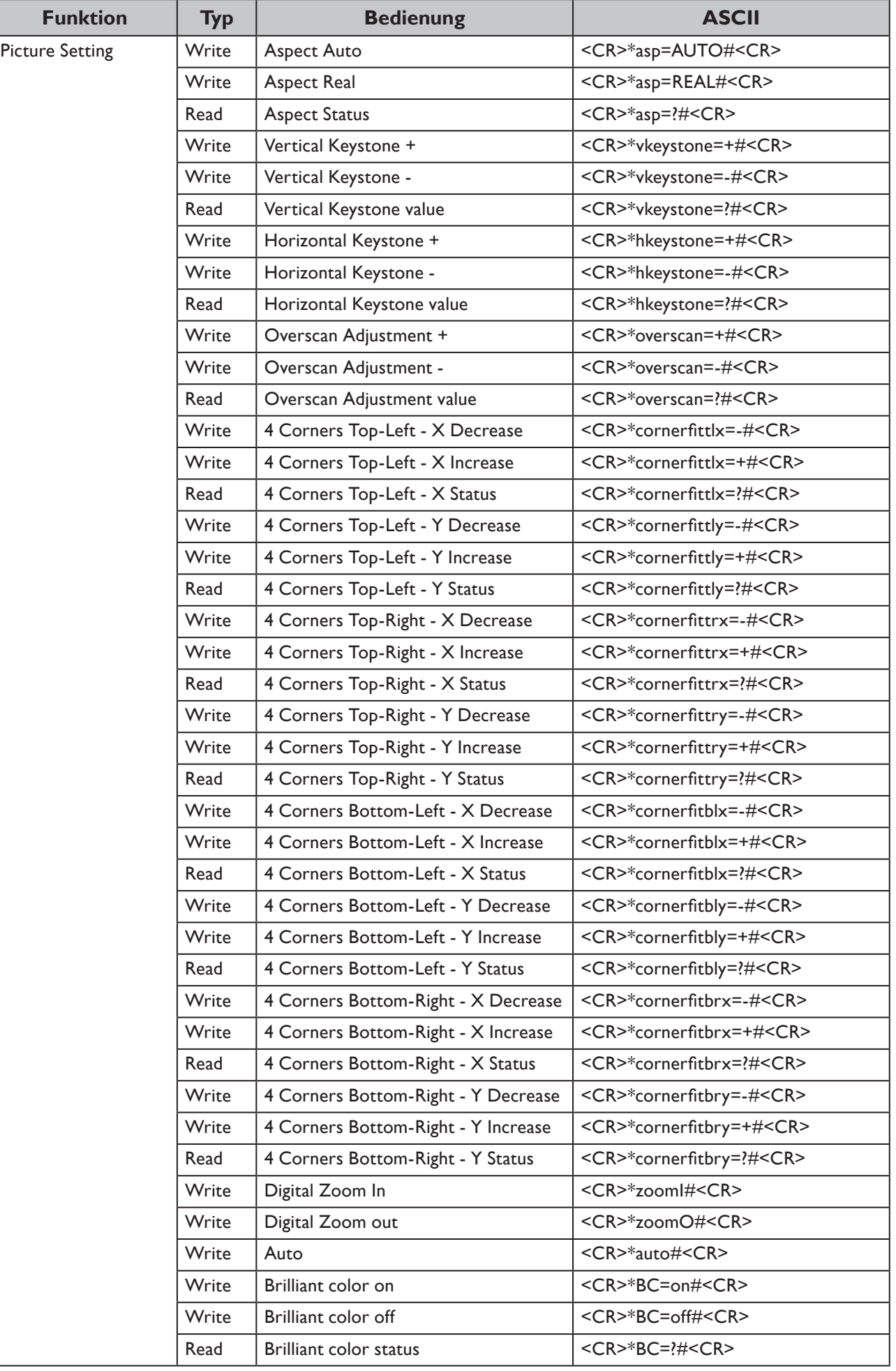

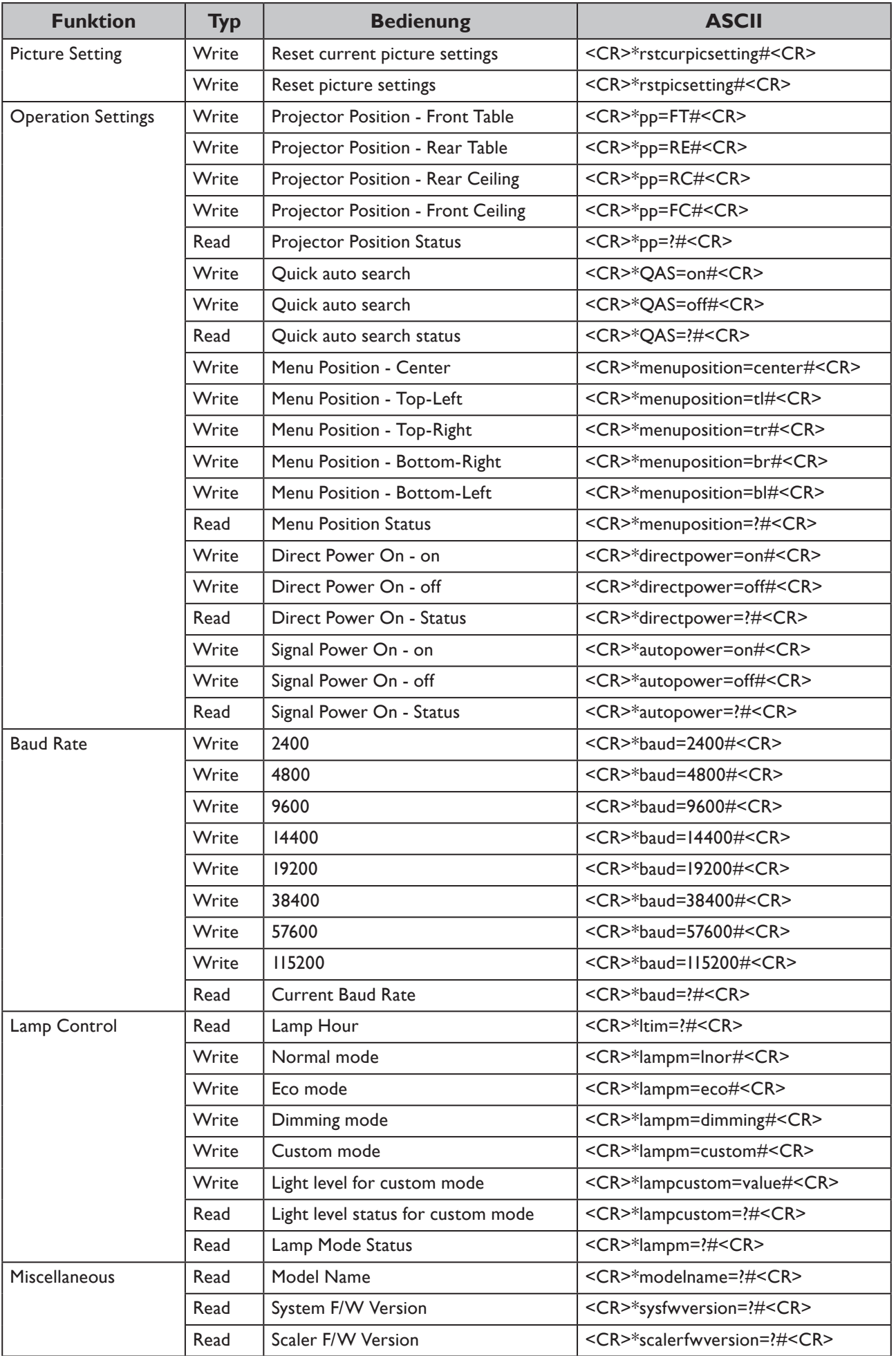

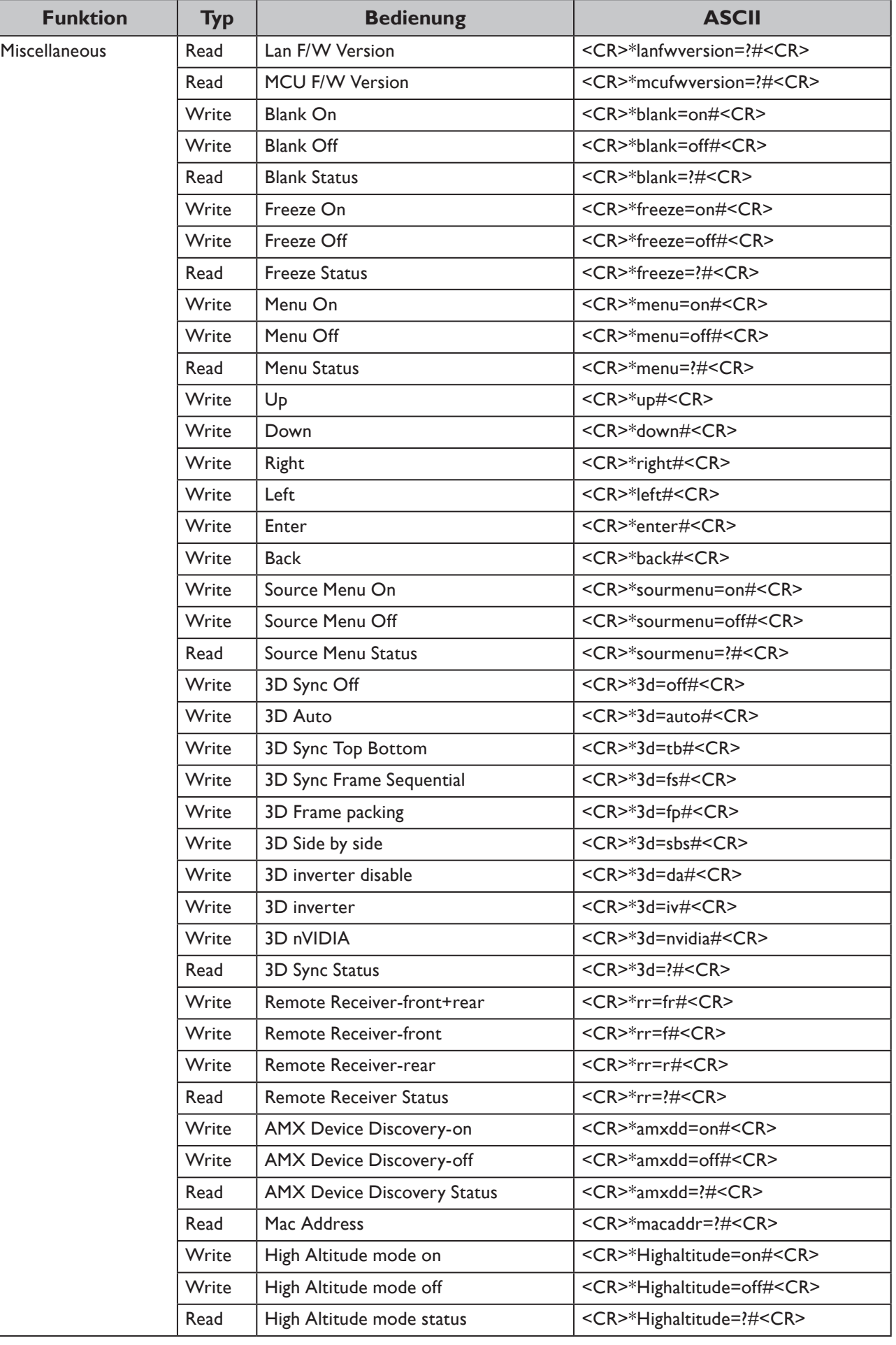

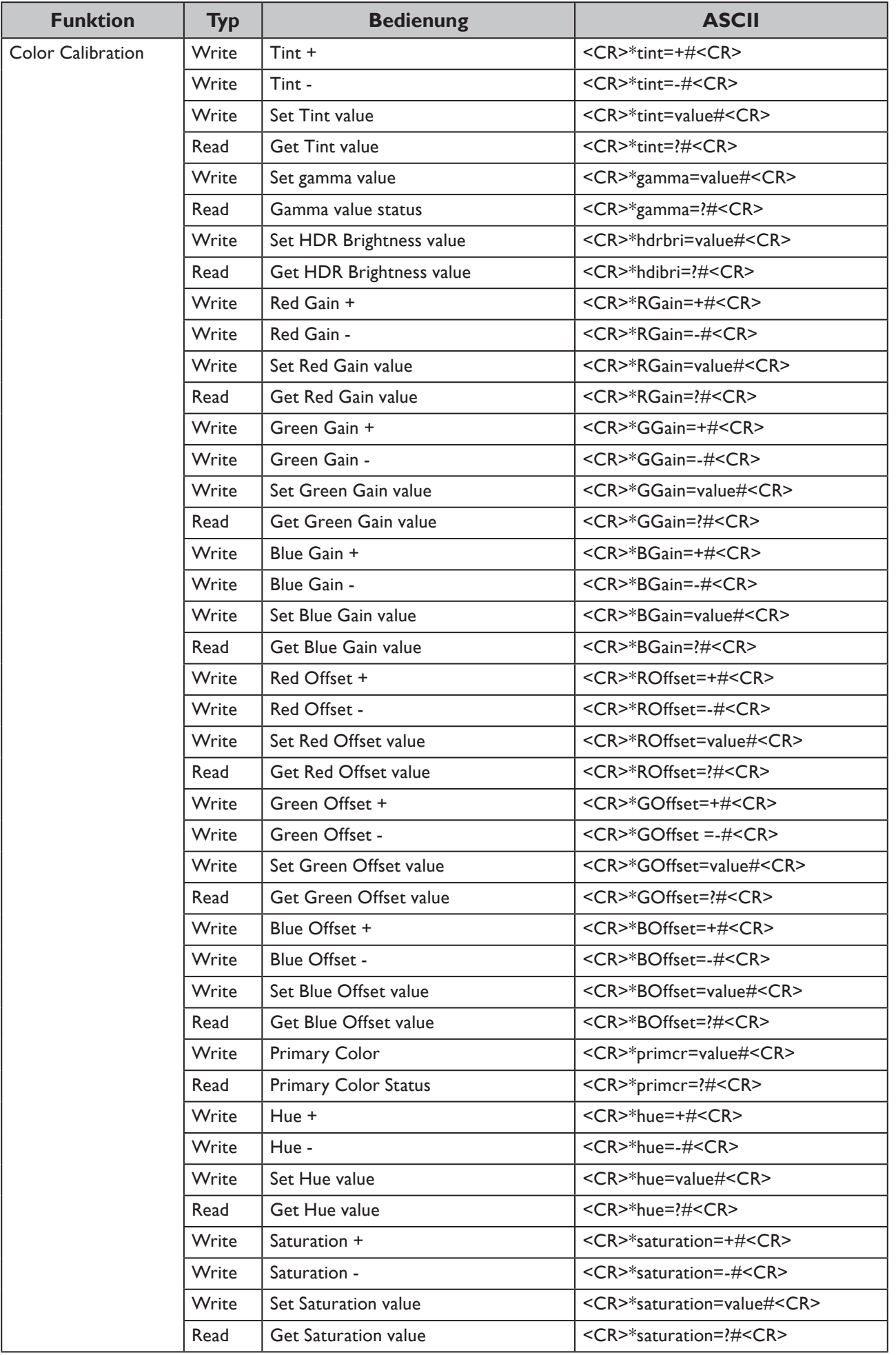

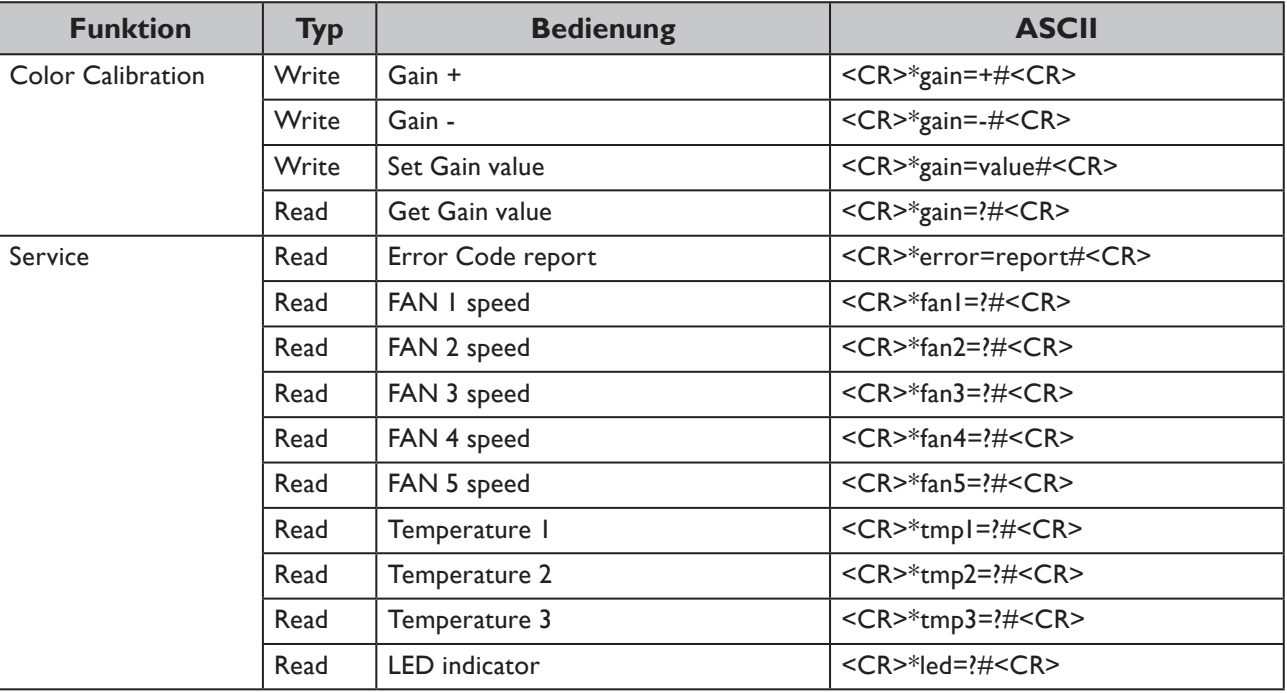

### **Hinweis:**

RS-232-Baudrate-Optionen sind 2400, 4800, 9600, 14400, 19200, 38400, 57600 und 115200 (Standard: 115200).

### **Contenuti**

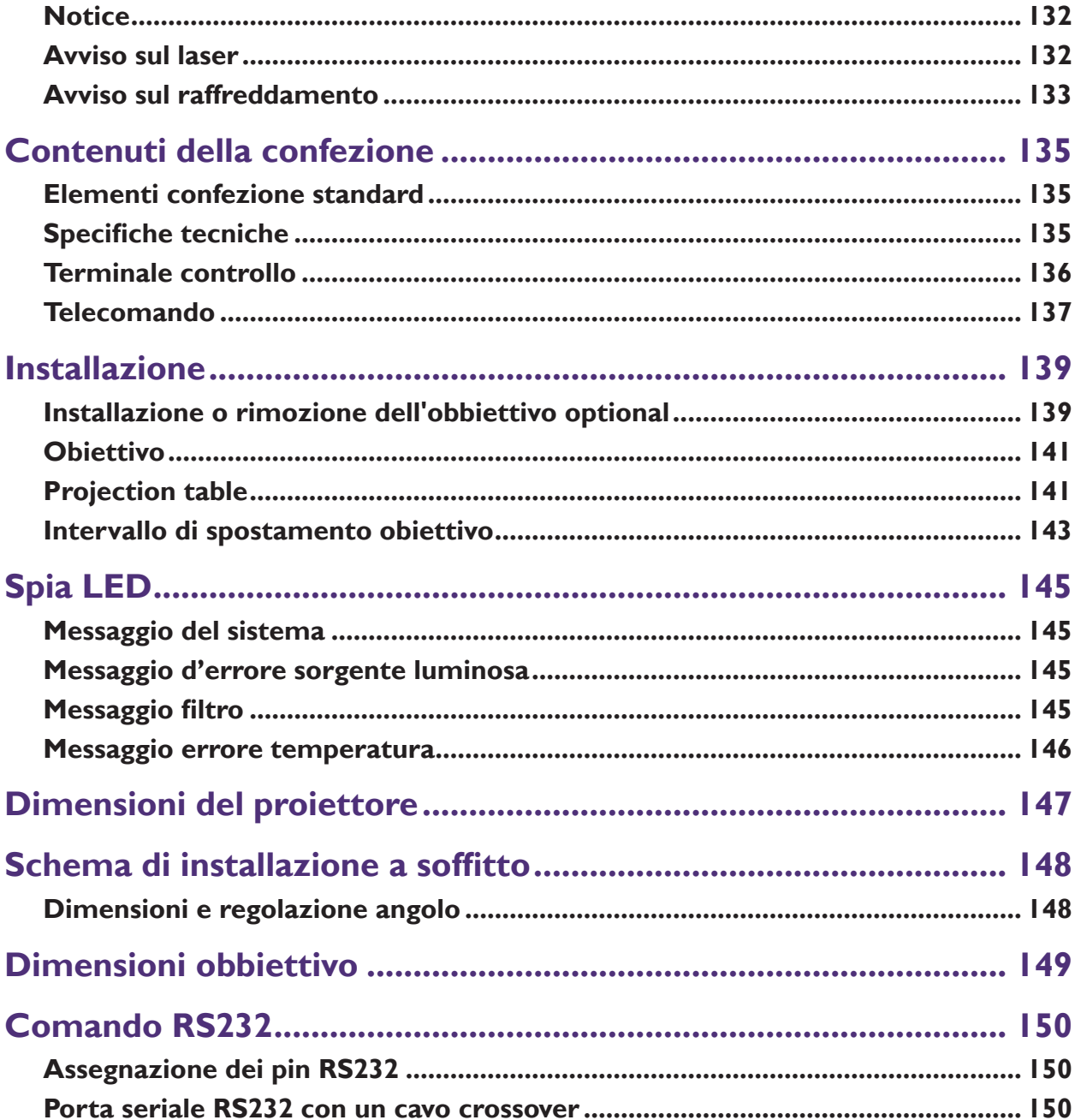

Visitare il sito web di seguito per la versione più recente del manuale d'uso/della guida all'installazione. http://business-display.benq.com/

# **Notice**

### **Avviso sul laser**

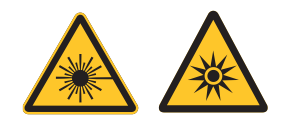

Questo simbolo indica che c'è un potenziale rischio di esposizione dell'occhio alle radiazioni laser se non sono seguite le istruzioni.

### y **Classe laser**

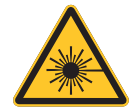

(Per gli Stati Uniti) Questo prodotto laser è designato come Classe 3R durante tutte le procedure operative ed è conforme alla norma IEC/EN 60825-1:2007.

(Tutto il mondo) Questo prodotto laser è designato come Classe 1 durante tutte le procedure operative ed è conforme alla norma IEC/EN 60825-1:2014.

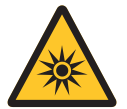

LUCE LASER - EVITARE L'ESPOSIZIONE DIRETTA DEGLI OCCHI. Non puntare il laser o permettere alla luce laser di essere diretta o riflessa erso le persone o oggetti riflettenti

La luce diretta o diffusa può essere pericolosa per gli occhi e per la pelle. C'è un potenziale rischio di esposizione dell'occhio a radiazioni laser se non sono seguite le istruzioni date.

Attenzione - L'uso dei controlli, delle regolazioni, oppure l'esecuzione delle procedure in modo diverso da quello qui specificat , può provocare l'esposizione a radiazioni pericolose.

### y **Parametri laser**

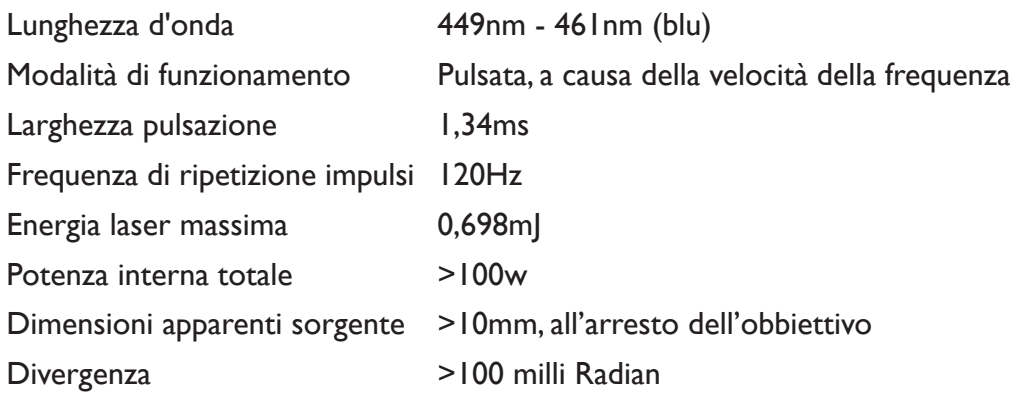

y **Istruzioni sulla luce laser**

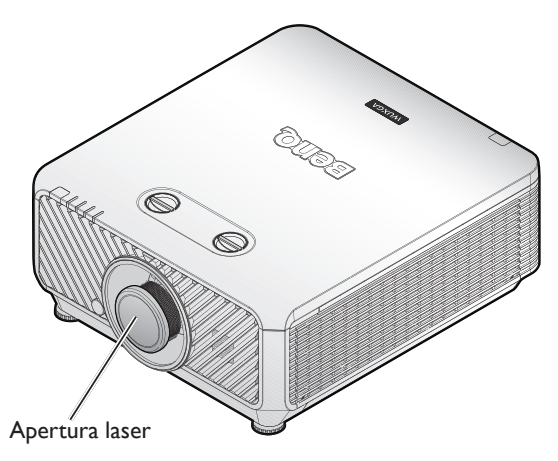

## **Avviso sul raffreddamento**

Lasciare almeno 50 cm (19,7 pollici) di spazio attorno allo scarico dell'aria. Assicurarsi che nessun oggetto blocchi le prese d'aria entro 30 cm (11,8 pollici).

Tenere lo scarico dell'aria ad almeno 1 di distanza dalle prese d'aria di altri proiettori.

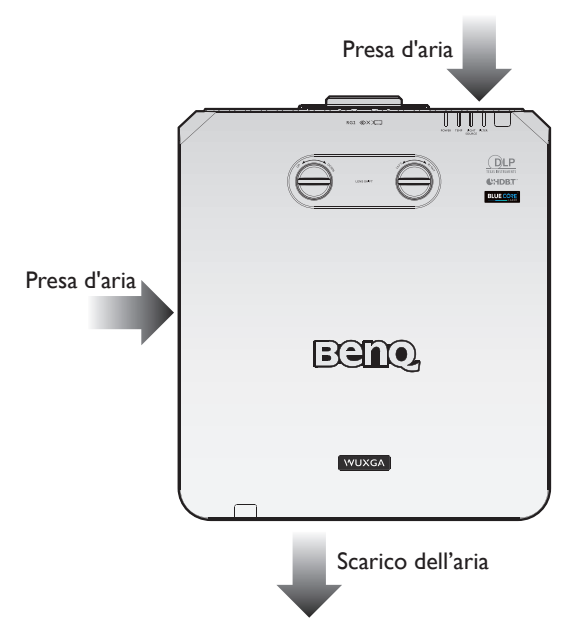

• Il proiettore può essere installato in qualsiasi angolazione.

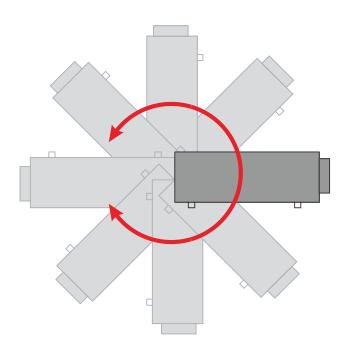

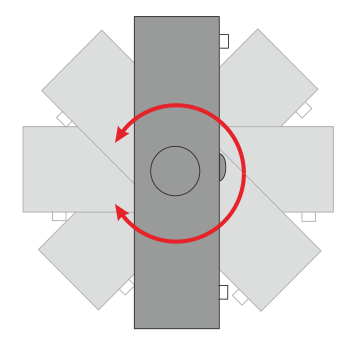

• Lasciare almeno 50 cm di spazio attorno allo scarico dell'aria.

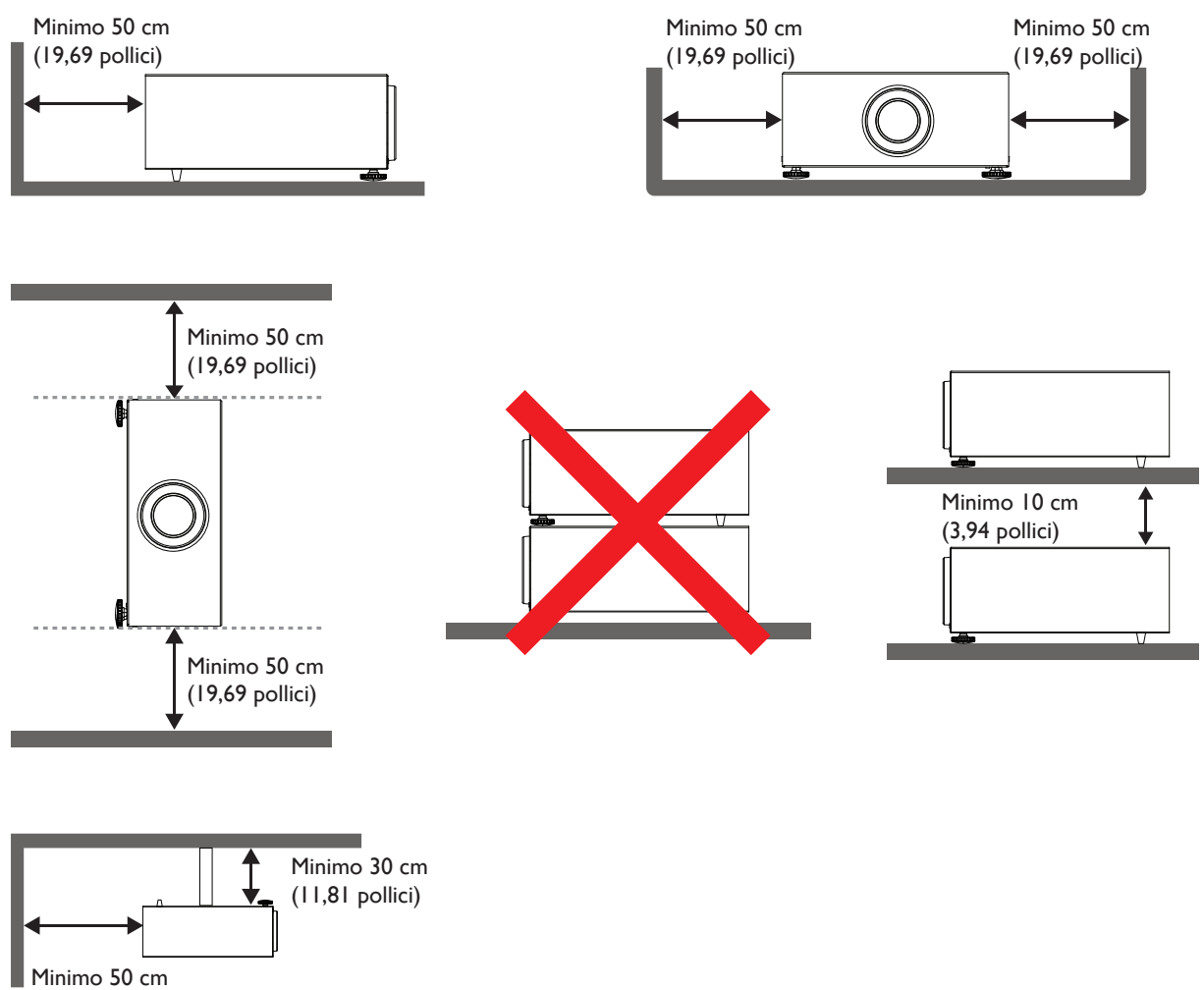

**Italiano**

- (19,69 pollici)
- Assicurarsi che le prese d'aria non riciclino l'aria calda dello scarico dell'aria.
- Quando si usa il proiettore in uno spazio ristretto, assicurarsi che la temperatura dell'aria circostante non ecceda la temperatura operativa e che la presa e lo scarico dell'aria non siano ostruiti.

Tutte le custodie devono superare una valutazione termica certificata per garanti e che il proiettore non ricicli l'aria di scarico. Il riciclaggio dell'aria di scarico può causare lo spegnimento del proiettore anche se la temperatura d'ambiente è all'interno del range di temperatura operativa accettabile.

# **Contenuti della confezione**

## **Elementi confezione standard**

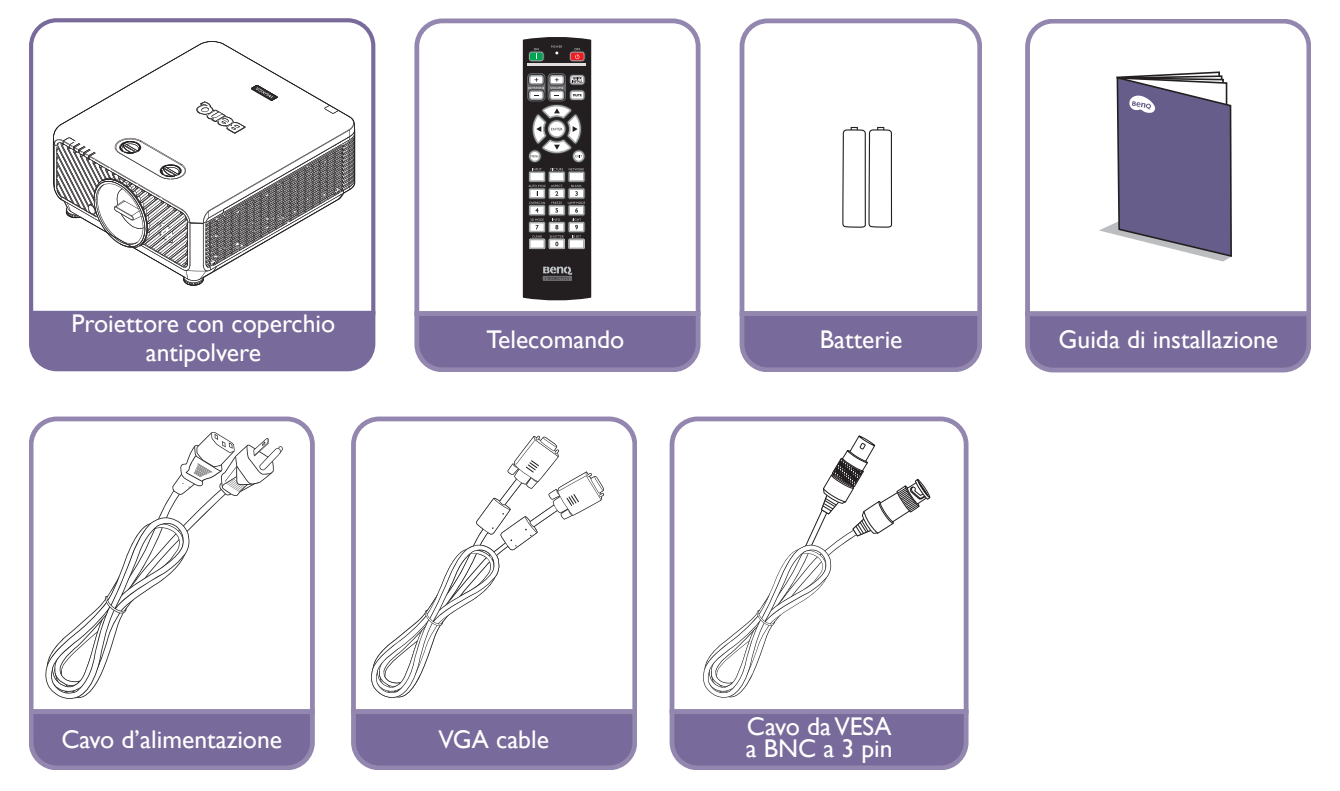

# **Specifiche tecniche**

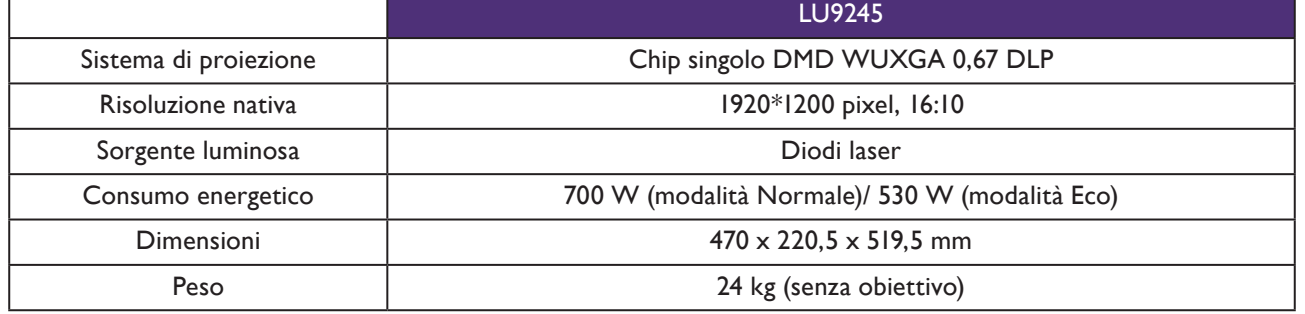

# **Nota:**

- La luminosità è fornita dall'obiettivo standard, il valore dipende dagli obiettivi.
- La potenza della luminosità varia in base a ciascuna unità e all'utilizzo effettivo.
- Trovare il manuale d'uso più recente sul sito web locale.

## **Terminale controllo**

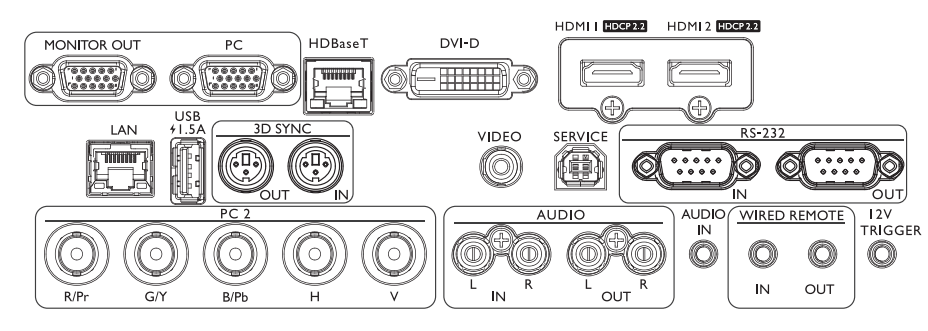

### **MONITOR OUT**

Collegamento ad altri dispositivi di visualizzazione per la visione simultanea della riproduzione.

### **HDBaseT**

Collegare un cavo Ethernet (Cat5/Cat6) dal trasmettitore HDBaseT con video ad alta definizione (HD), controllo RS232 e controllo LAN.

### **HDMI 1**

Collegamento a origine HDMI.

### **LAN**

Per il collegamento al cavo RJ45 Cat5/Cat6 Ethernet per controllare il proiettore attraverso una rete.

### **3D SYNC OUT**

Collegamento al trasmettitore di segnale di sincronizzazione 3D IR.

### **VIDEO**

Collegamento ad una origine video.

### **RS-232 IN**

Interfaccia D-sub a 9 pin standard per il collegamento al sistema di controllo del PC e per la manutenzione del proiettore.

### **PC 2 (R/Pr, G/Y, B/Pb, H, V)**

Collegamento a segnali di uscita RGB o YPbPr/YCbCr con terminale di ingresso di tipo BNC.

### **AUDIO OUT (L/R)**

Collegamento ad un altoparlante o alle cuffie.

### **WIRED REMOTE IN**

Collegamento al telecomando per telecomando cablato.

### **12V TRIGGER**

Connettore cuffie 3,5 mm mini, impiega un relè 200mA per fornire la protezione uscita di tensione 12(+/-1,5)V e da cortocircuito.

## **Attenzione:**

Assicurarsi che la porta sia valida prima di inserire un telecomando cablato. Il telecomando potrebbe essere danneggiato se la porta non è valida, ad esempio se il telecomando cablato è collegato alla porta Trigger. Per ulteriori informazioni sull'aggiornamento del firmware tramite LAN, contattare il servizio BenQ.

### **PC**

Porta VGA a 15 pin per il collegamento a RGB, origine HD a componenti o PC.

### **DVI-D**

Collegamento a origine DVI.

### **HDMI 2**

Collegamento a origine HDMI.

### **USB 1,5A**

Supporto uscita 5V/1,5A.

### **3D SYNC IN**

Per il collegamento del cavo di ingresso 3D-sync da un computer o un dispositivo abilitato.

### **SERVICE**

Porta esclusiva per la manutenzione ad uso esclusivo di personale autorizzato alla manutenzione.

### **RS-232 OUT**

Collega a un altro proiettore (stesso modello) per il controllo RS-232.

### **AUDIO IN (L/R)**

Collegamento ad una origine di ingresso audio tramite cavo audio o audio L/R.

### **AUDIO IN**

Collegamento ad una origine di ingresso audio tramite cavo audio.

### **WIRED REMOTE OUT**

Collegamento ad un altro proiettore.

## **Telecomando**

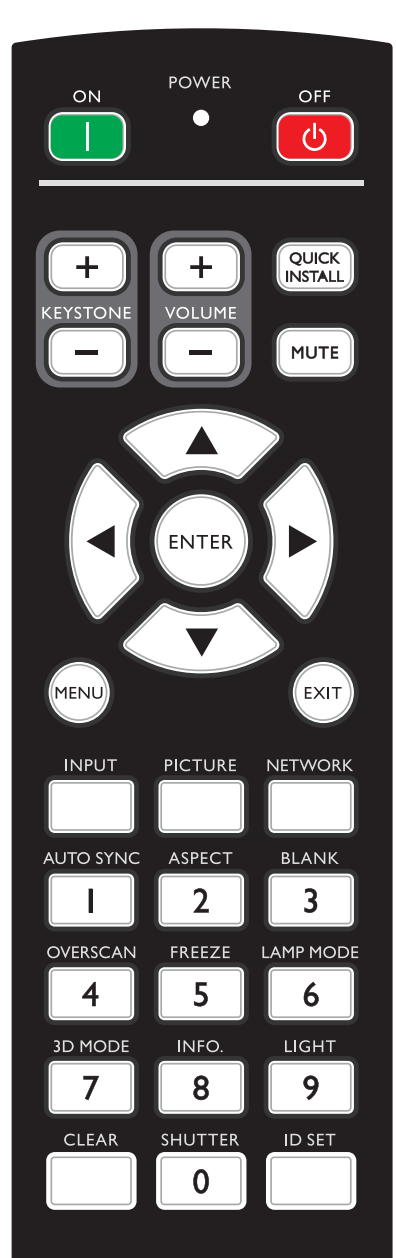

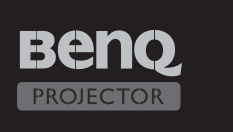

### **ON / OFF**

Fa passare il proiettore tra la modalità di standby e di accensione.

### **KEYSTONE+/KEYSTONE-**

Correzione manuale della distorsione delle immagini provocata dalla proiezione inclinata.

#### **VOLUME +/VOLUME -**

Aumenta/diminuisce il volume del proiettore.

### **QUICK INSTALL**

Visualizza il menu OSD Installazione rapida.

#### **MUTE**

Attiva e disattiva l'audio del proiettore.

### **Frecce (▲ su, ▼ giù, ◄ sinistra, ► destra)**

Quando il menu OSD (On-Screen Display) è attivato, le frecce sono usate come tasti direzionali per selezionare le voci di menu volute e per eseguire le regolazioni.

#### **ENTER**

Seleziona una modalità d'impostazione immagine disponibile. Attiva la voce selezionata del menu OSD (On-Screen Display).

#### **MENU**

Seleziona una modalità d'impostazione immagine disponibile. Attiva la voce selezionata del menu OSD (On-Screen Display).

#### **EXIT**

Torna al menu OSD precedente, esce e salva le impostazioni del menu.

#### **INPUT**

Seleziona una sorgente di ingresso per il display.

#### **PCITURE**

Premere per visualizzare il menu **Immagine**.

### **NETWORK**

Seleziona Visualizz. Rete come origine del segnale di ingresso.

### **AUTO SYNC**

Determina automaticamente la temporizzazione migliore per le immagini visualizzate.

### **ASPECT**

Seleziona i rapporti dello schermo.

### **BLANK**

Usato per nascondere l'immagine su schermo.

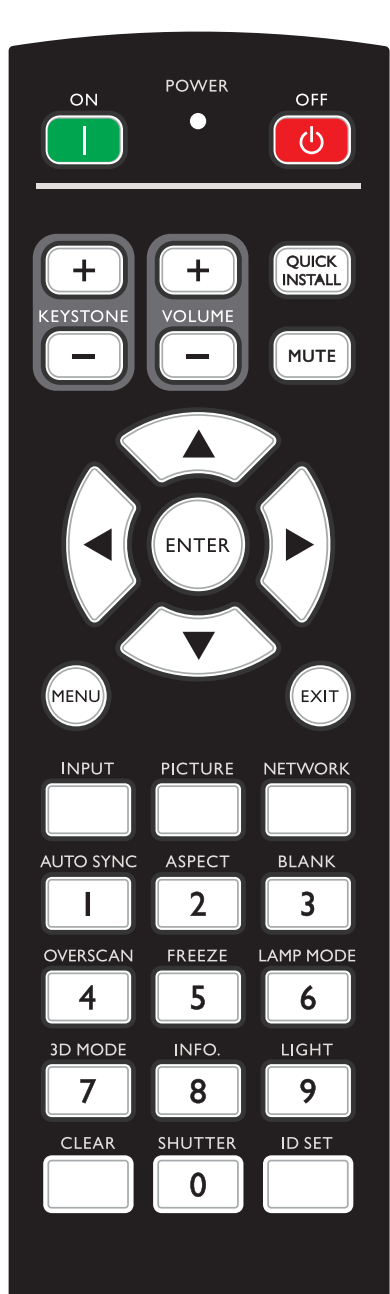

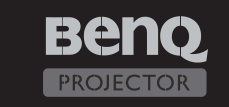

### **OVERSCAN**

Premere per selezionare la modalità overscan.

#### **FREEZE**

Blocca l'immagine proiettata.

### **LAMP MODE**

Premere per visualizzare il menu OSD per selezionare la modalità di illuminazione voluta.

#### **3D MODE**

Premere per visualizzare il menu di impostazione 3D.

### **INFO.**

Premere per visualizzare il menu **INFORMAZIONI**.

#### **LIGHT**

Premere per accendere l'illuminazione del telecomando.

### **CLEAR**

Cancella L'ID telecomando assegnato a tutti i proiettori. Tenere premuto **CLEAR** e **ID SET** per cinque secondi. Il LED lampeggia tre volte, quindi l'impostazione ID è cancellata.

### **SHUTTER**

La funzione non è disponibile su questo proiettore.

### **ID SET**

• Imposta l'ID del telecomando (imposta il codice particolare del telecomando)

Premere per impostare l'ID del telecomando.

Tenere premuto ID SET per tre secondi. L'indicatore POWER del telecomando lampeggia, quindi premere i tasti 01~99 per assegnare un ID.

### Nota:

Il numero del telecomando (ID telecomando) deve corrispondere al numero del proiettore (ID proiettore) per un controllo accurato.

• Cancella ID del telecomando (imposta il codice telecomando su "tutti") Tenere premuto **CLEAR** e **ID SET** per cinque secondi. La spia POWER del telecomando lampeggia una singola volta per ripristinare codice del telecomando su "tutti", così da controllare il proiettore indipendentemente dall'impostazione ID del proiettore

### **Tasti numerici**

Permette d inserire i numeri nelle impostazioni di rete. I tasti numerici 1, 2, 3, 4 non possono essere premuti quando è chiesto di inserire la password.

### **Connettore WIRE REMOTE**

Permette di collegare al proiettore il cavo del telecomando cablato.

# **Installazione**

# **Attenzione:**

Per evitare di danneggiare i chip DLP, non puntare mai un fascio laser ad alta energia nell'obiettivo del proiettore.

# **Installazione o rimozione dell'obbiettivo optional**

# **Attenzione:**

- Non scuotere né applicare pressione eccessiva sul proiettore o sui componenti dell'obbiettivo perché il proiettore ed i componenti dell'obbiettivo contengono parti di precisione.
- Prima di rimuovere o installare l'obiettivo, assicurarsi di spegnere il proiettore, attendere che le ventole di raffreddamento si arrestino e quindi di spegnere l'interruttore principale.
- Non toccare la superficie dell'obiettivo durante la rimozione o l'installazione dell'obiettivo.
- Evitare che la superficie della lente entri in contatto con impronte, polvere o olio. Non graffiare la superficie dell'obiettivo.
- Lavorare su una superficie piana protetta da un panno morbido per evitare graffi.
- Se si rimuove e si ripone l'obiettivo, mettere il copriobiettivo sul proiettore per evitare che polvere e sporcizia penetrino al suo interno.

### y **Installazione del nuovo obiettivo**

Rimuovere entrambi i coperchi dalla lente.

# **Nota:**

Rimuovere il coperchio di plastica del corpo prima di inserire l'obbiettivo per la prima volta.

1. Orientare l'obiettivo in modo che la freccia sull'etichetta incollata su un lato sia rivolta verso l'alto e spinga l'obiettivo nel relativo supporto dell'unità fino in ondo.

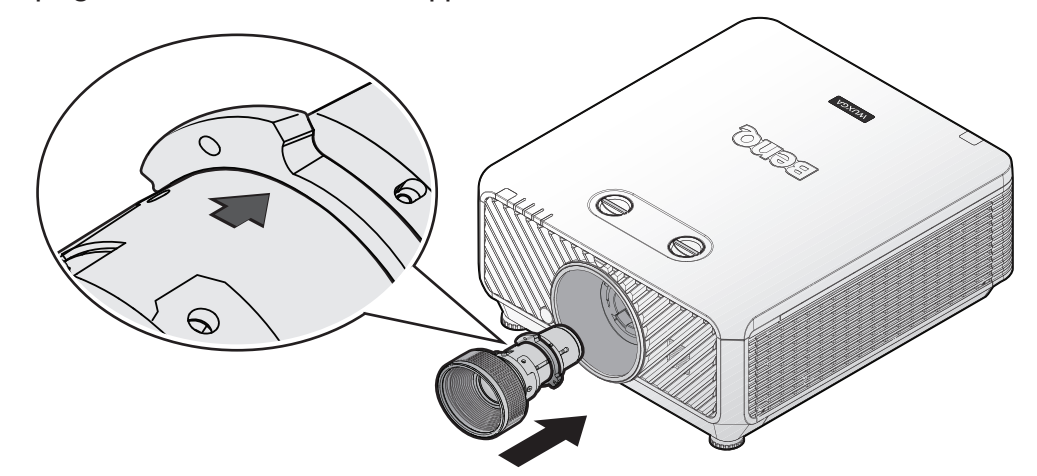

2. Ruotare l'obiettivo in senso orario fino a quando scatta in posizion .

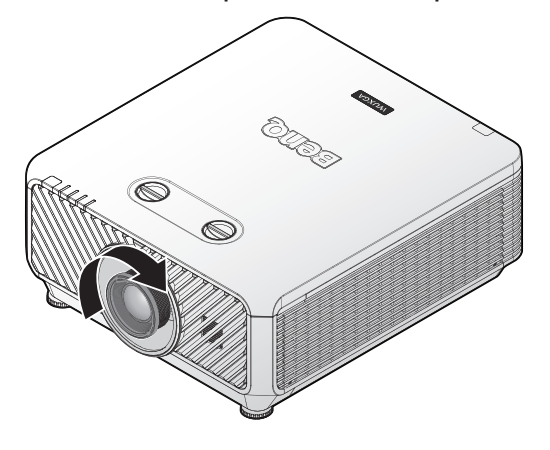

- y **Rimozione dell'obiettivo esistente dal proiettore**
- 1. Spingere il tasto LENSE RELEASE in posizione di sblocco.

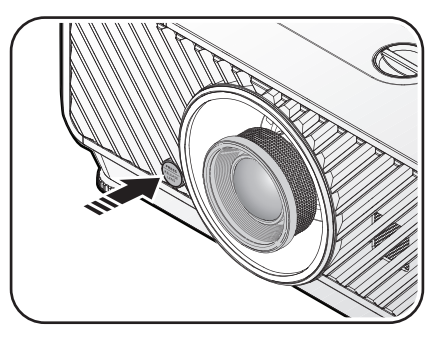

- 2. Afferrare l'obiettivo.
- 3. Ruotare l'obiettivo in senso antiorario. L'obiettivo si sgancerà.

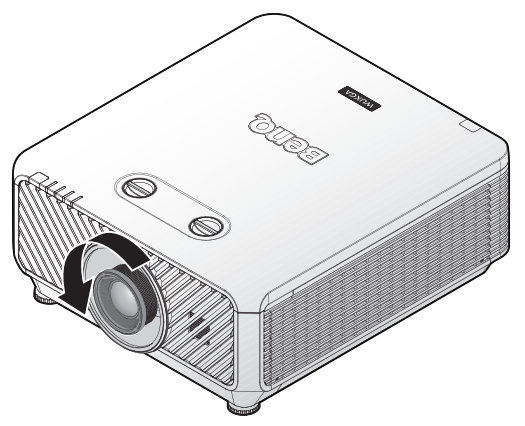

4. Estrarre lentamente l'obiettivo.

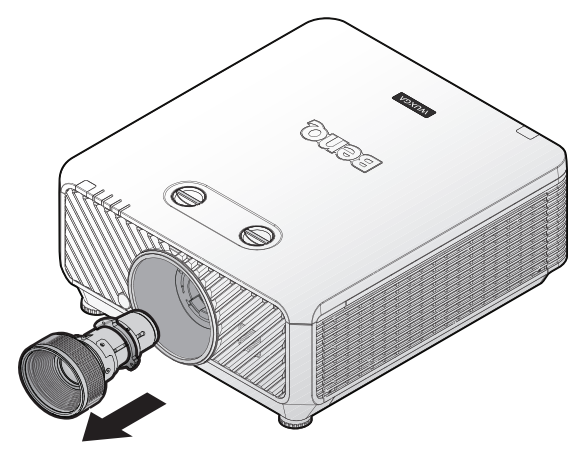

# **Obiettivo**

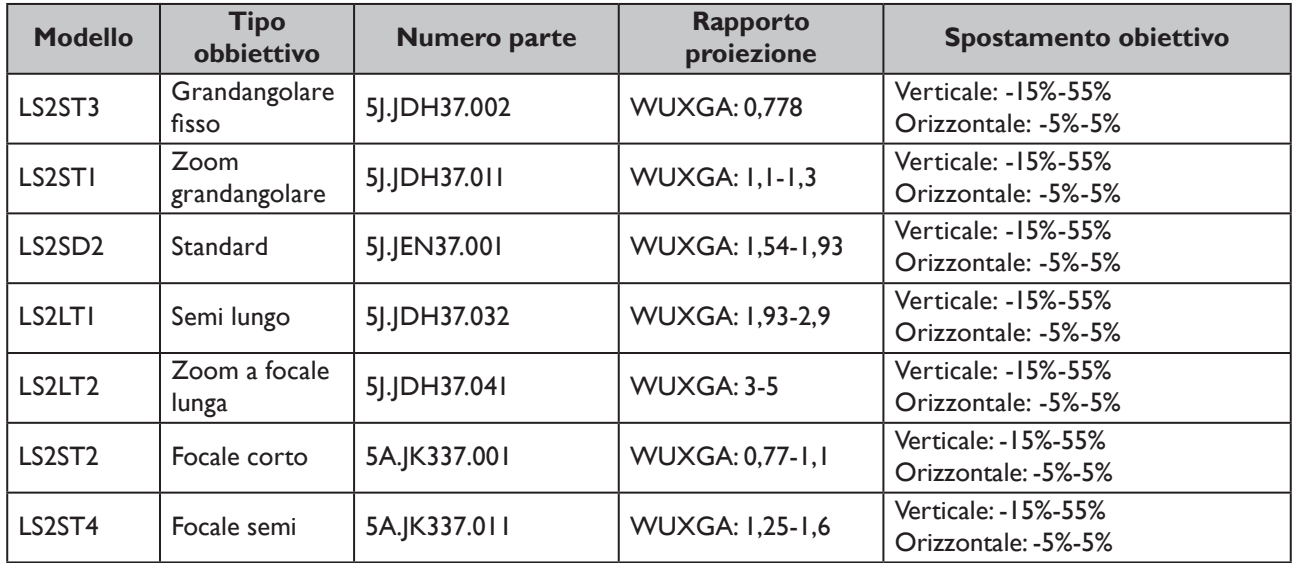

# **Projection table**

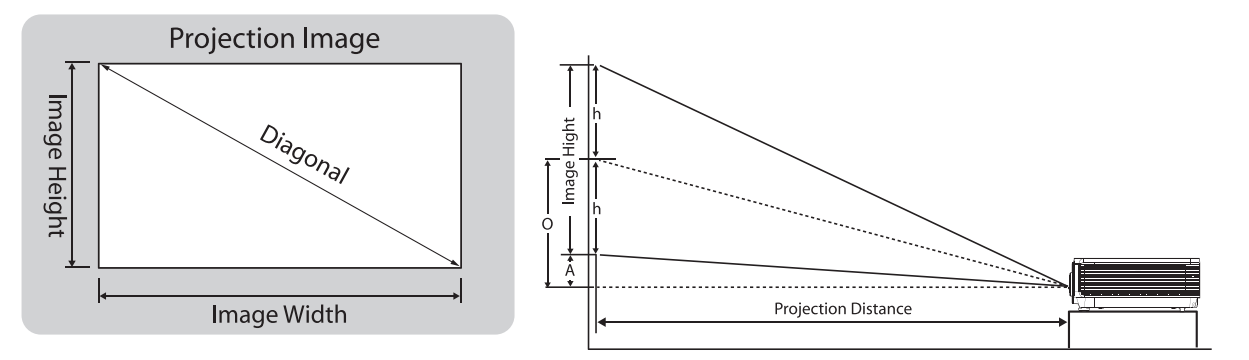

### • **LU9245**

Il formato dello schermo è 16:10 e l'immagine proiettata è 16:10.

# **Nota:**

Per ottimizzare la qualità di proiezione, si consiglia di proiettare immagini in un'area priva di scala di grigi.

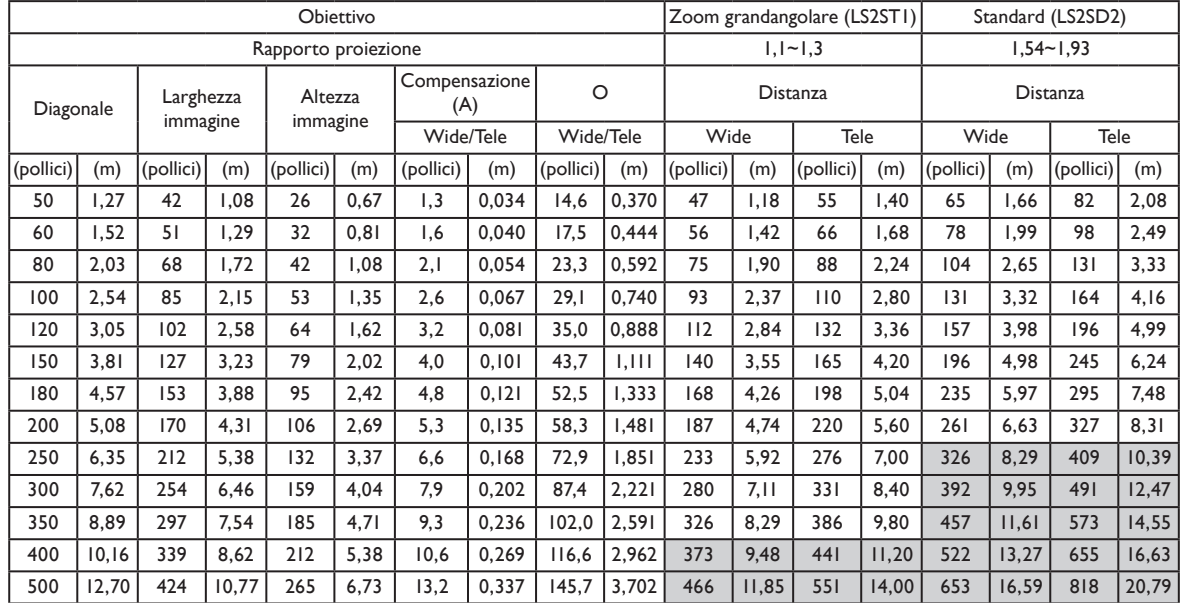

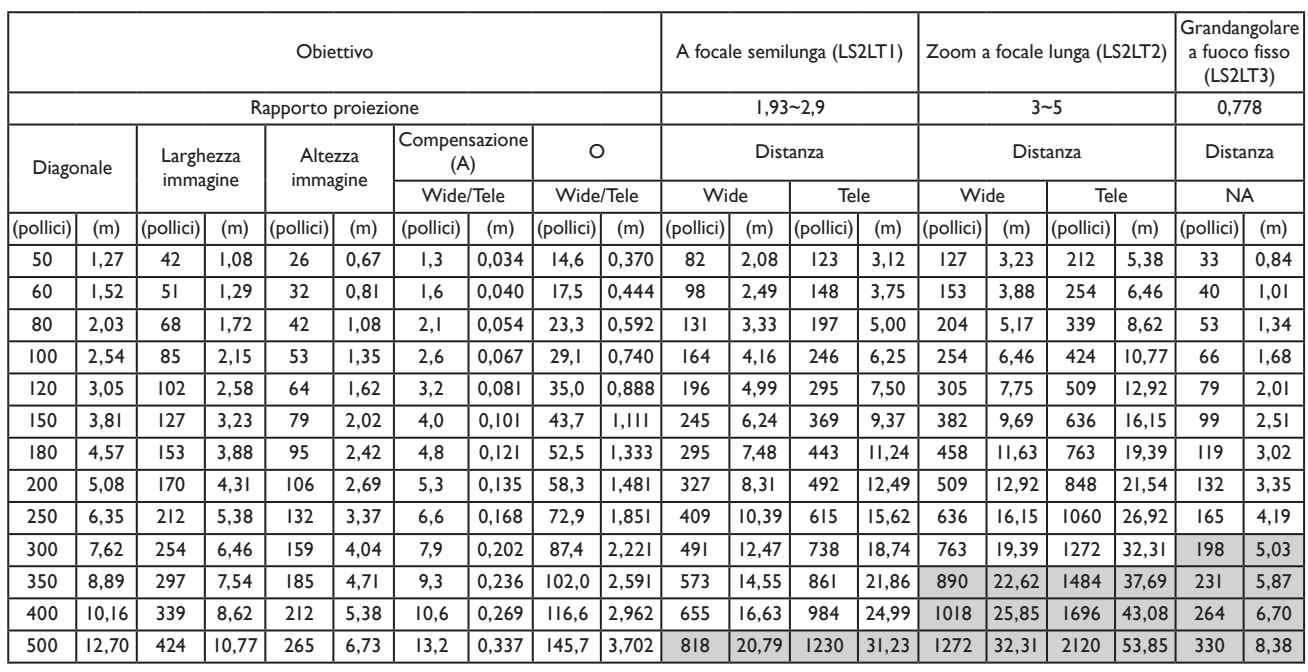

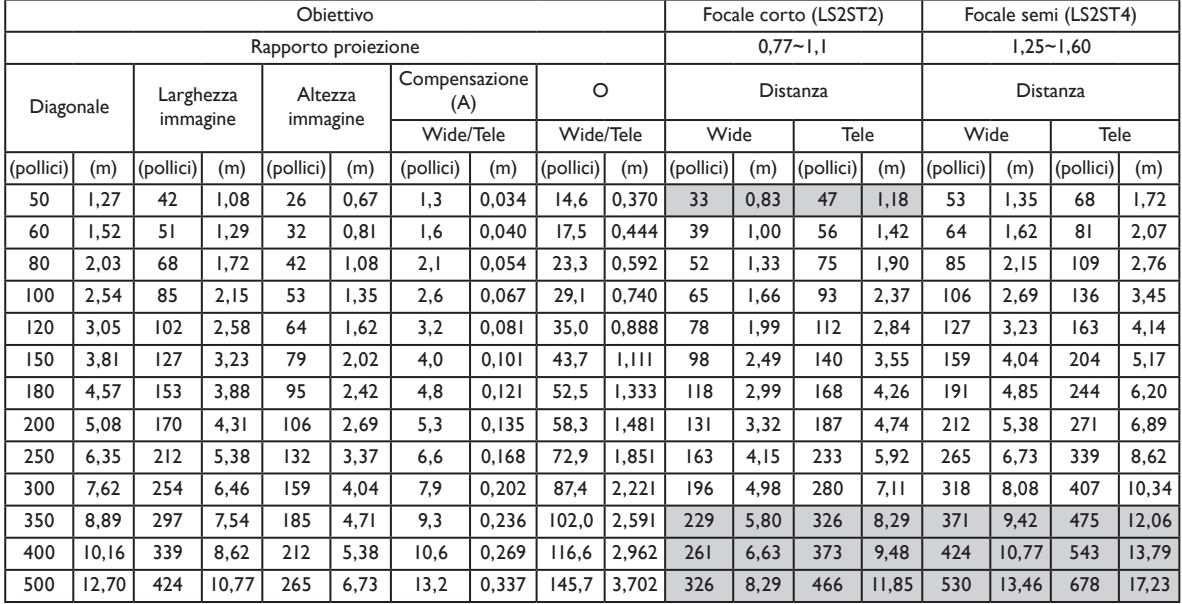

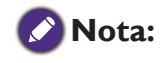

- Per ulteriori istruzioni, visitare il sito web BenQ Calculator all'indirizzo http://projectorcalculator.benq.com/.
- L'installazione a soffitto deve essere effettuata da un professionista qualificato. Rivolgersi al rivenditore per ulteriori informazioni. Si consiglia di non installare il proiettore da soli.
- Utilizzare il proiettore solo su una superficie solida e piana. Se il proiettore cade, possono verificarsi lesioni gravi e danni.
- Non utilizzare il proiettore in un ambiente in cui si verificano temperature estreme. Il proiettore deve essere utilizzato a temperature comprese tra 41º Fahrenheit (5º Celsius) e 104º Fahrenheit (40º Celsius).
- Se il proiettore viene esposto a umidità, polvere o fumo possono verificarsi danni allo schermo.
- Non coprire le bocchette del proiettore. Per dissipare il calore, è necessaria una corretta ventilazione. Se le bocchette sono ostruite, possono verificarsi danni al proiettore.

# **Intervallo di spostamento obiettivo**

### y **Gamma di regolazione dello spostamento dell'obiettivo**

La gamma di regolazione dello spostamento dell'obiettivo è riportata di seguito e soggetta alle condizioni elencate.

### • **LU9245**

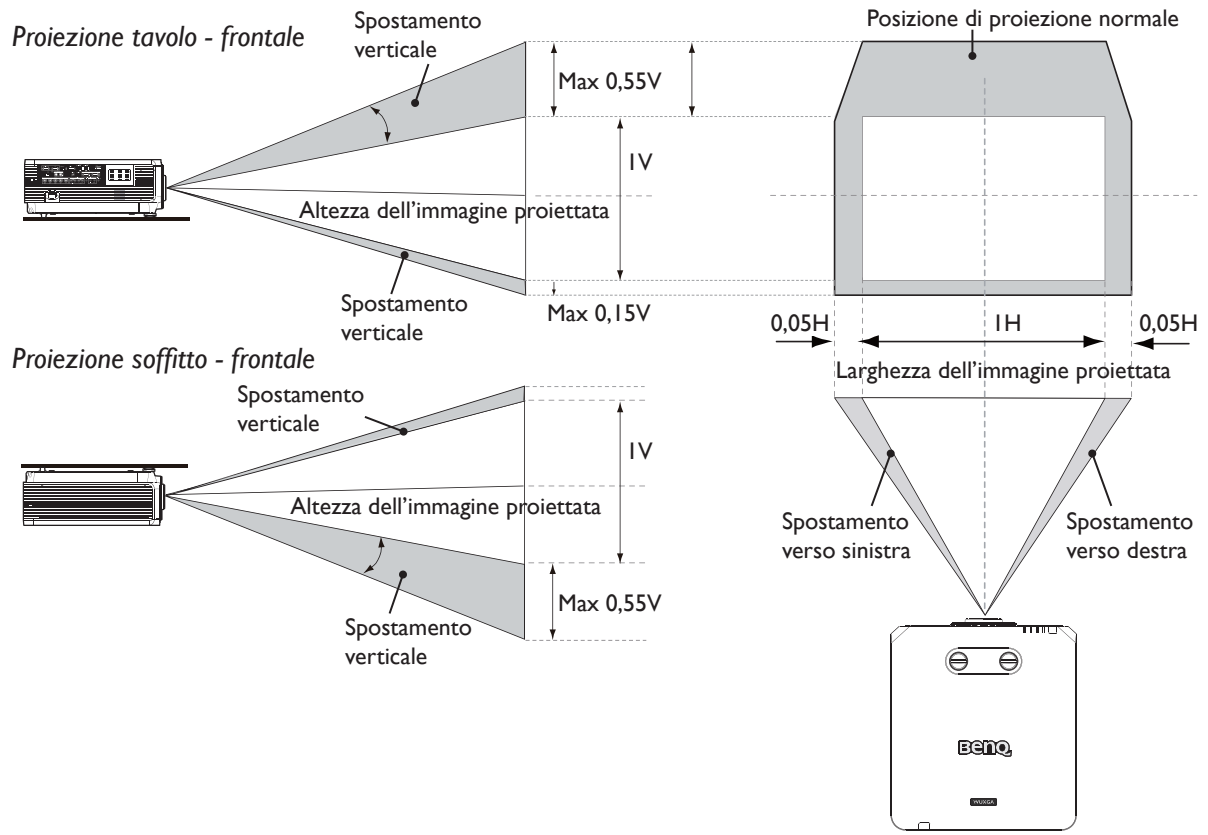

y **Installazione su soffitto**

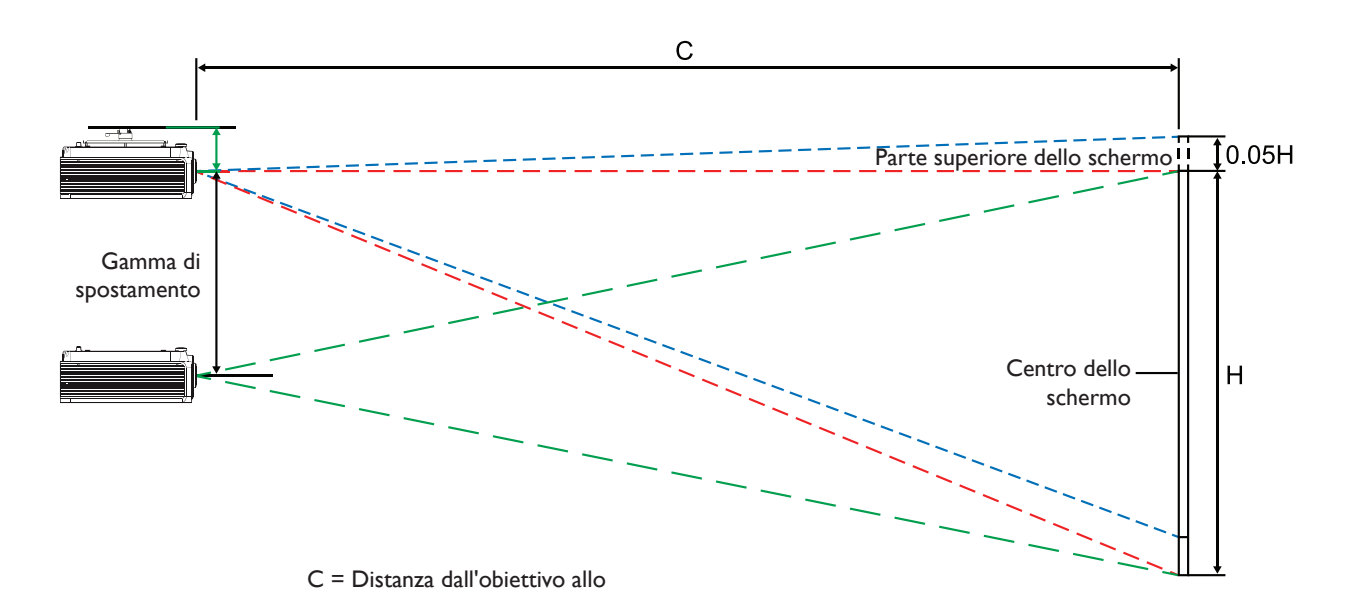
### y **Installazione su tavolo**

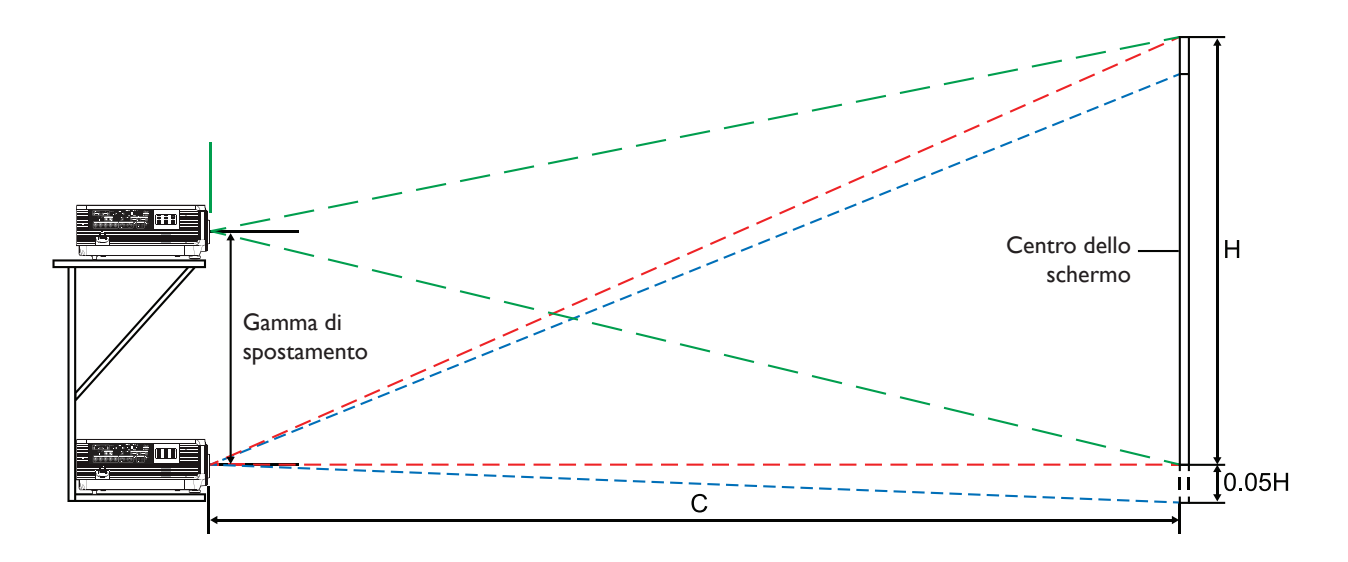

# **Nota:**

- I disegni si applicano solo ad obiettivi standard.
- La funzione di spostamento dell'obiettivo non è disponibile per LS2ST3 (obiettivo fisso). Questo obiettivo deve essere utilizzato per applicazioni "zero gradi"/"nessun offset". Vedere di seguito.

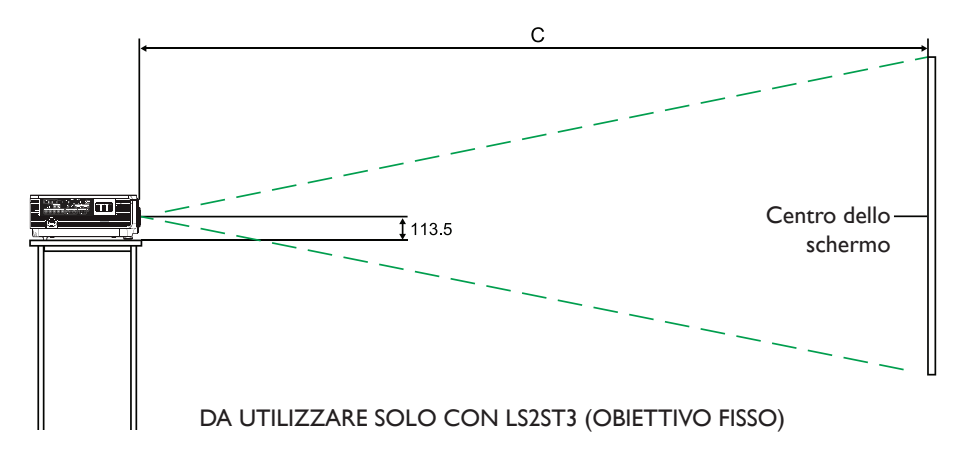

# **Spia LED**

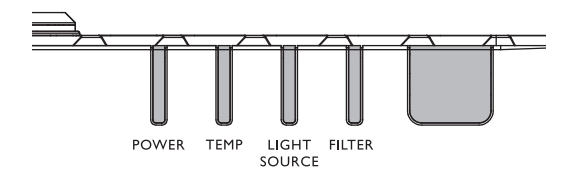

# **Messaggio del sistema**

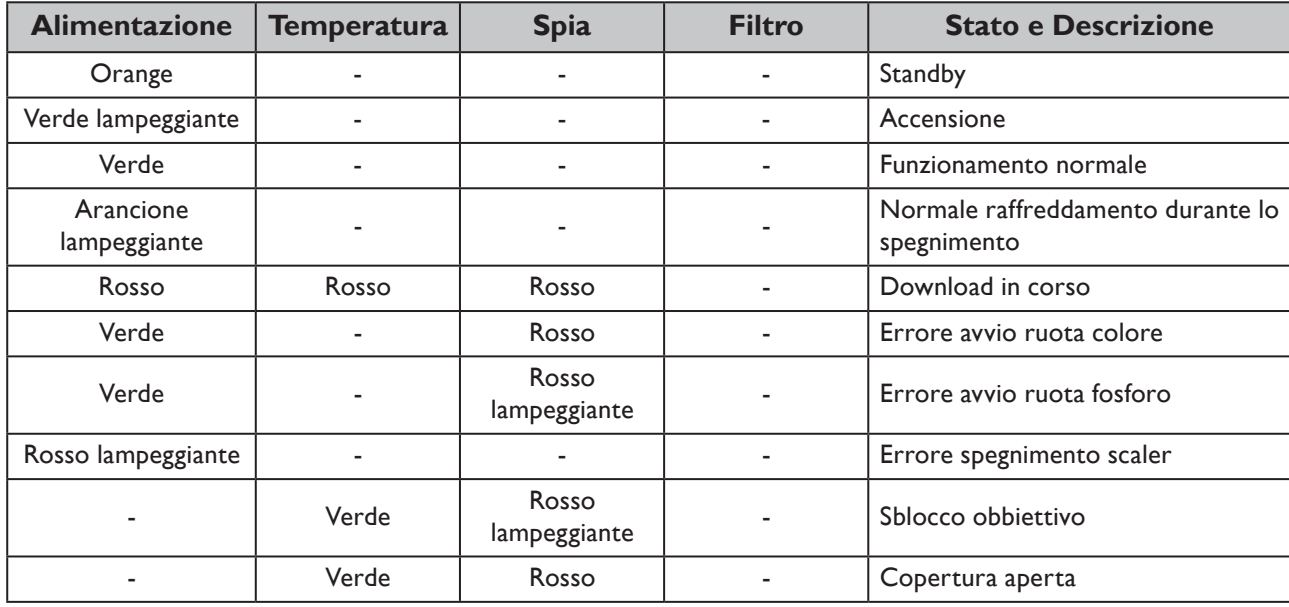

# **Messaggio d'errore sorgente luminosa**

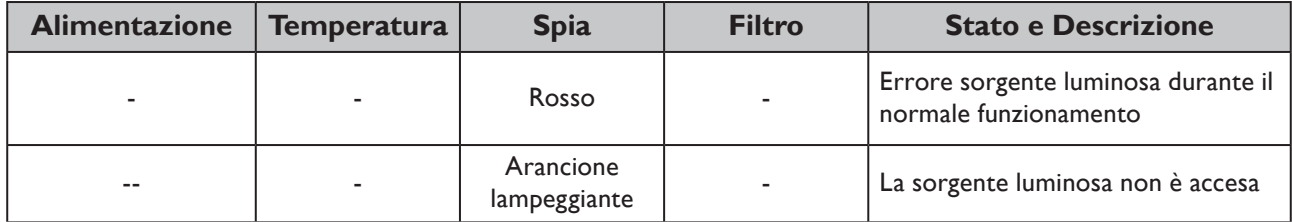

# **Messaggio filtro**

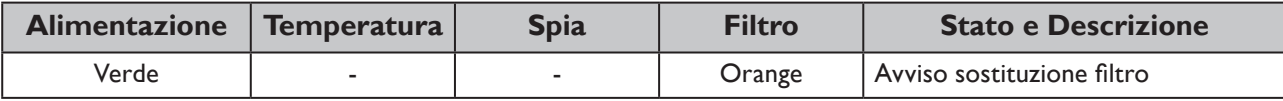

# **Messaggio errore temperatura**

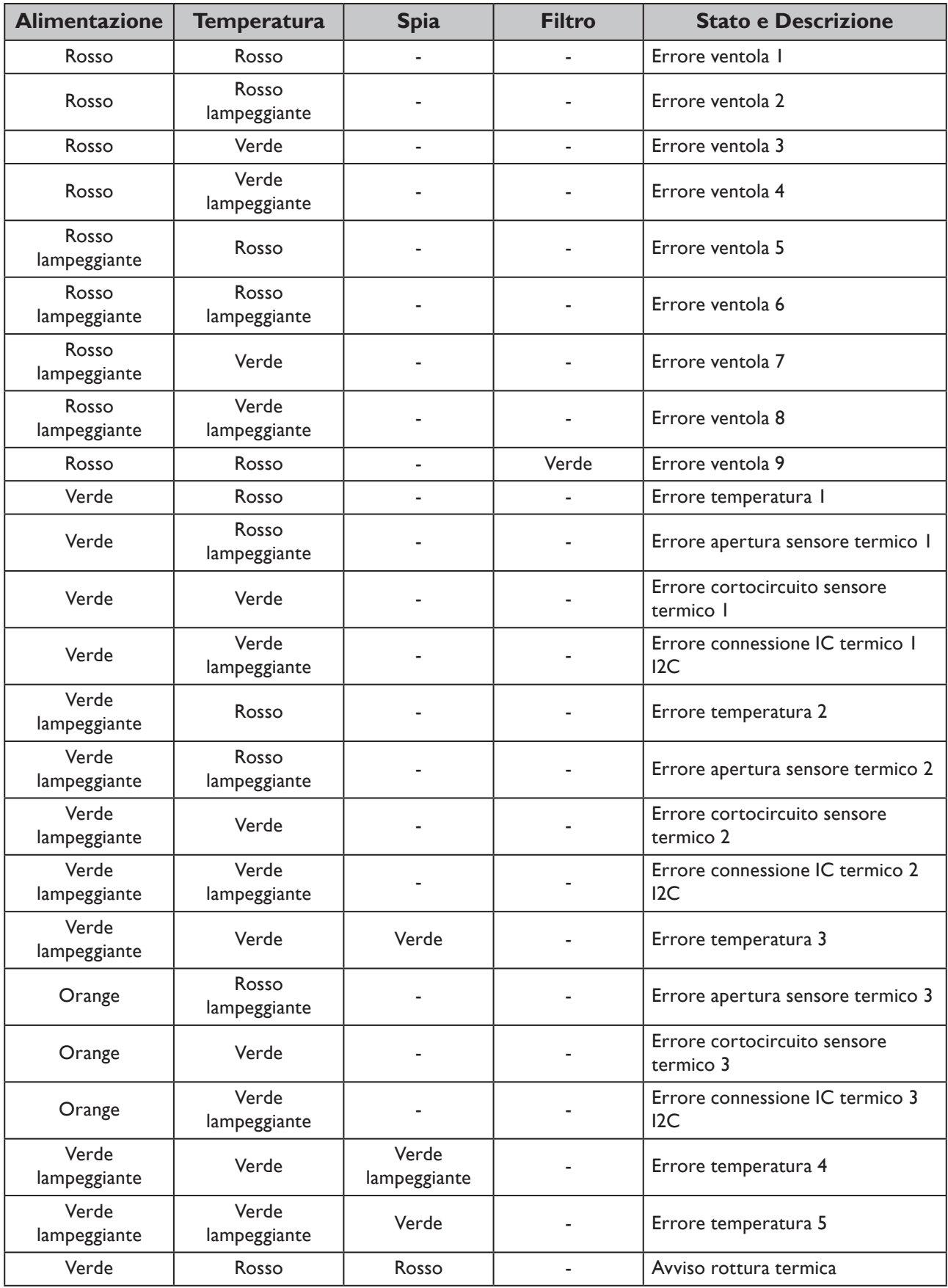

# **Dimensioni del proiettore**

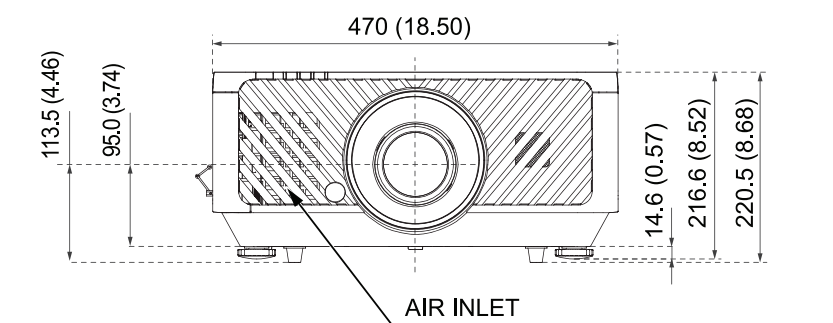

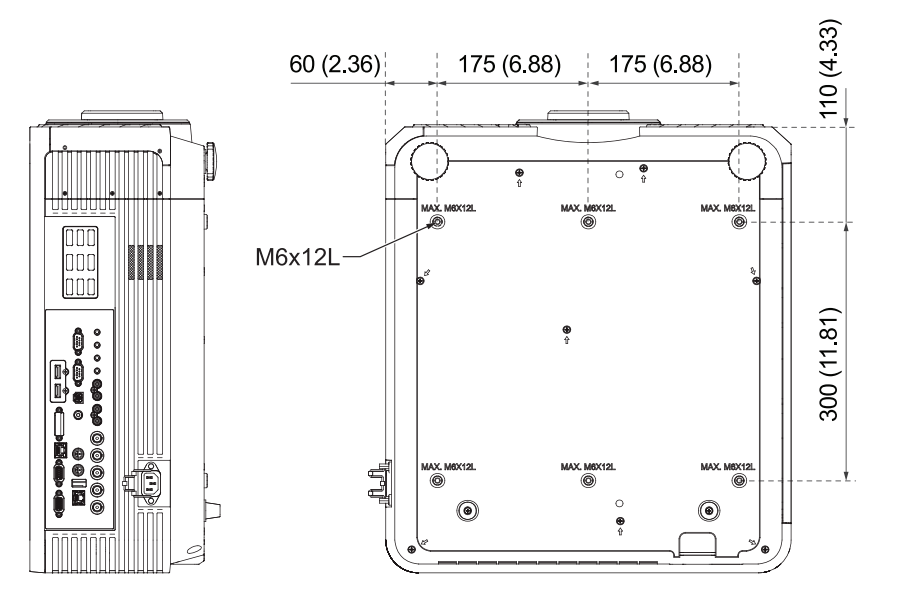

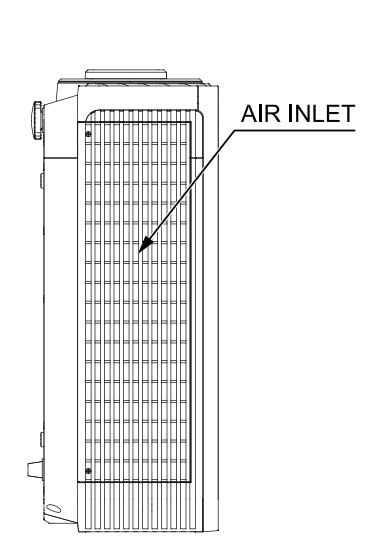

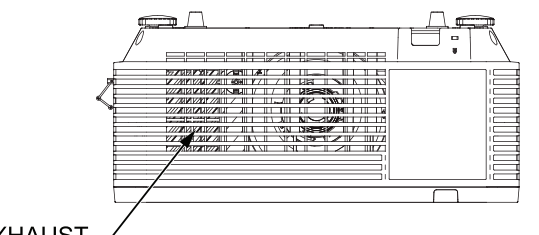

AIR EXHAUST

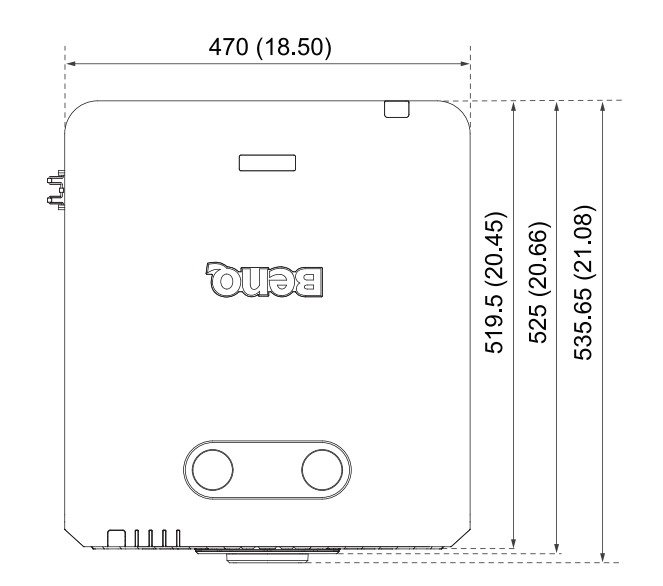

# **Schema di installazione a soffitto**

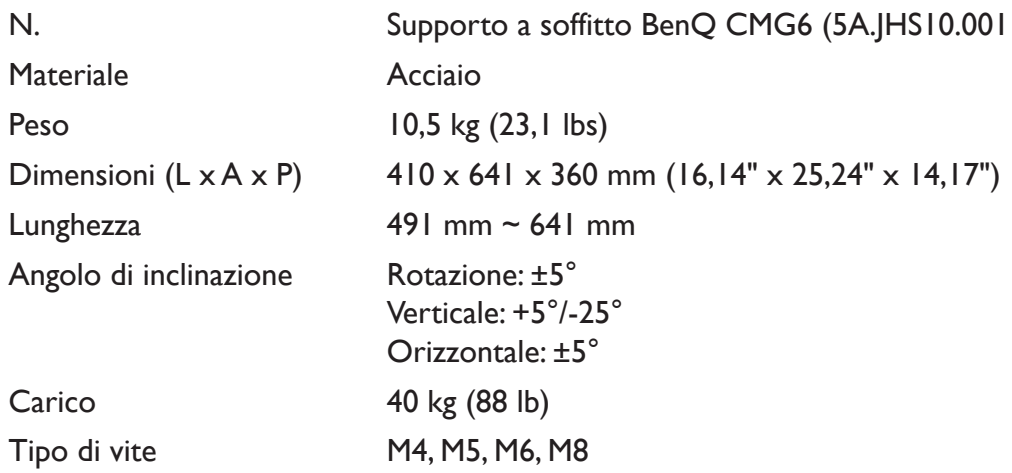

# **Dimensioni e regolazione angolo**

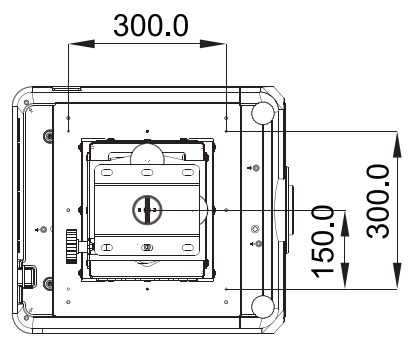

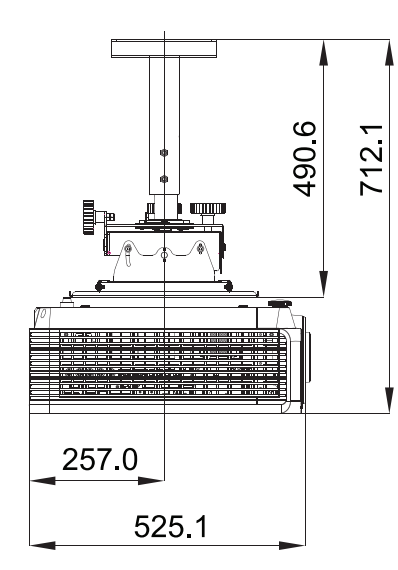

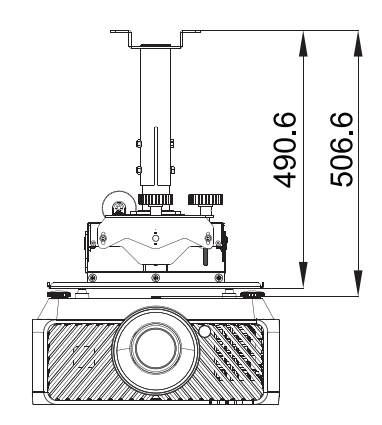

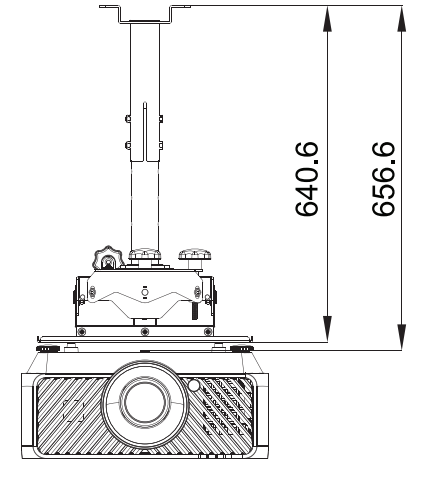

# **Dimensioni obbiettivo**

#### **Obbiettivo optional (Grandangolare fisso: LS2ST3)**

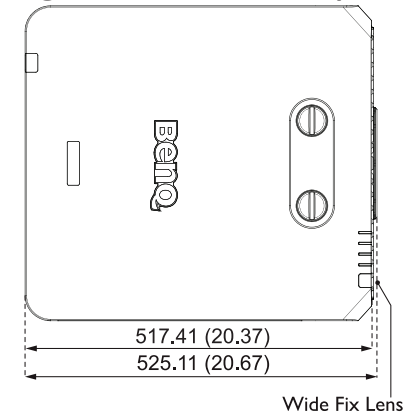

**Obbiettivo optional (Standard: LS2SD2)**

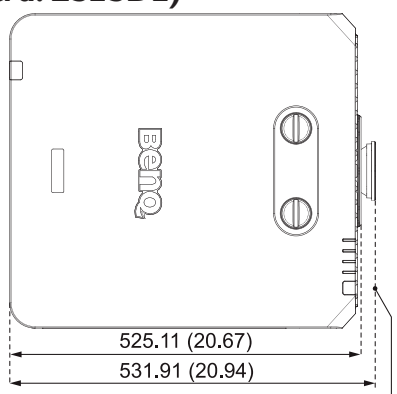

### **Obbiettivo optional (Focale lunga : LS2LT2)**

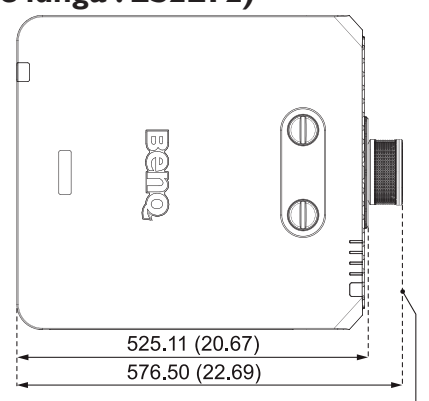

Long Zoom Lens

Standard Lens

### **Obiettivo opzionale (Focale semi: LS2ST4)**

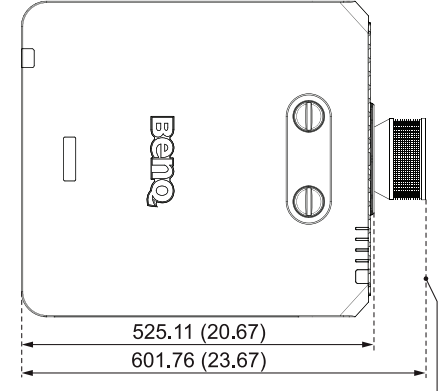

### **Obbiettivo optional (Grandangolare zoom: LS2ST1)**

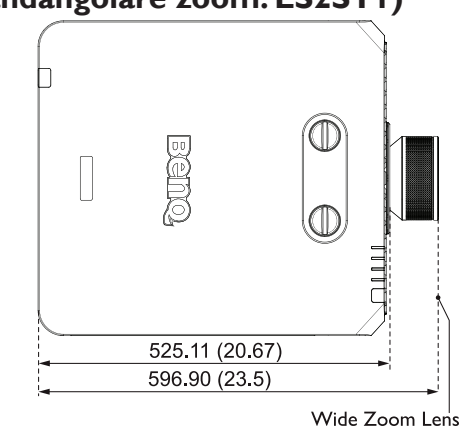

# **Obbiettivo optional**

### **(Focale semi-lunga : LS2LT1)**

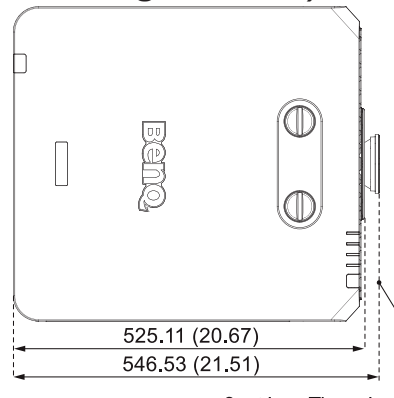

Semi Long Throw Lens

#### **Obiettivo opzionale (Focale corto: LS2ST2)**

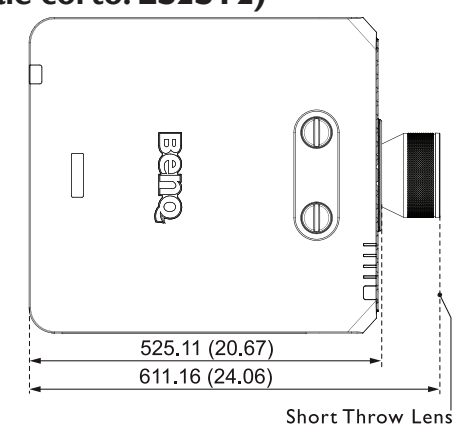

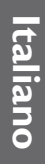

# **Comando RS232**

# **Assegnazione dei pin RS232**

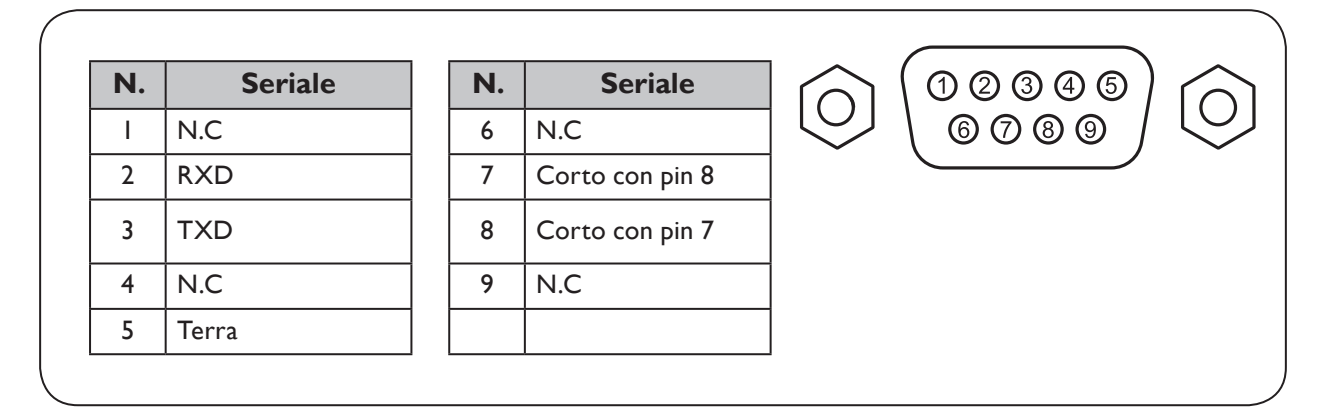

# **Porta seriale RS232 con un cavo crossover**

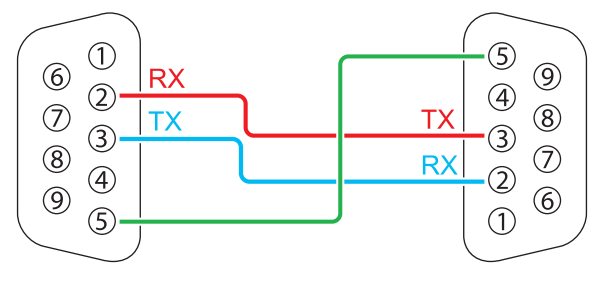

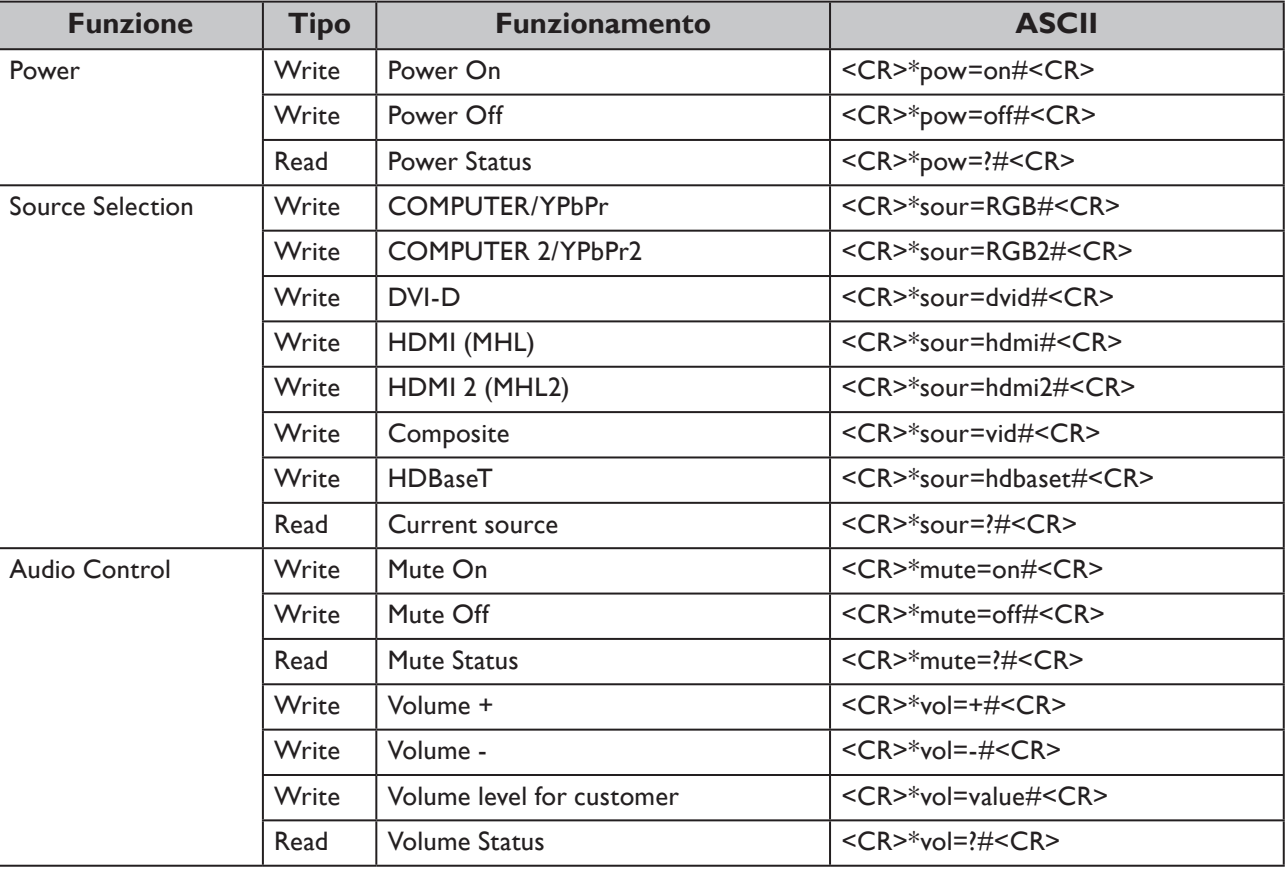

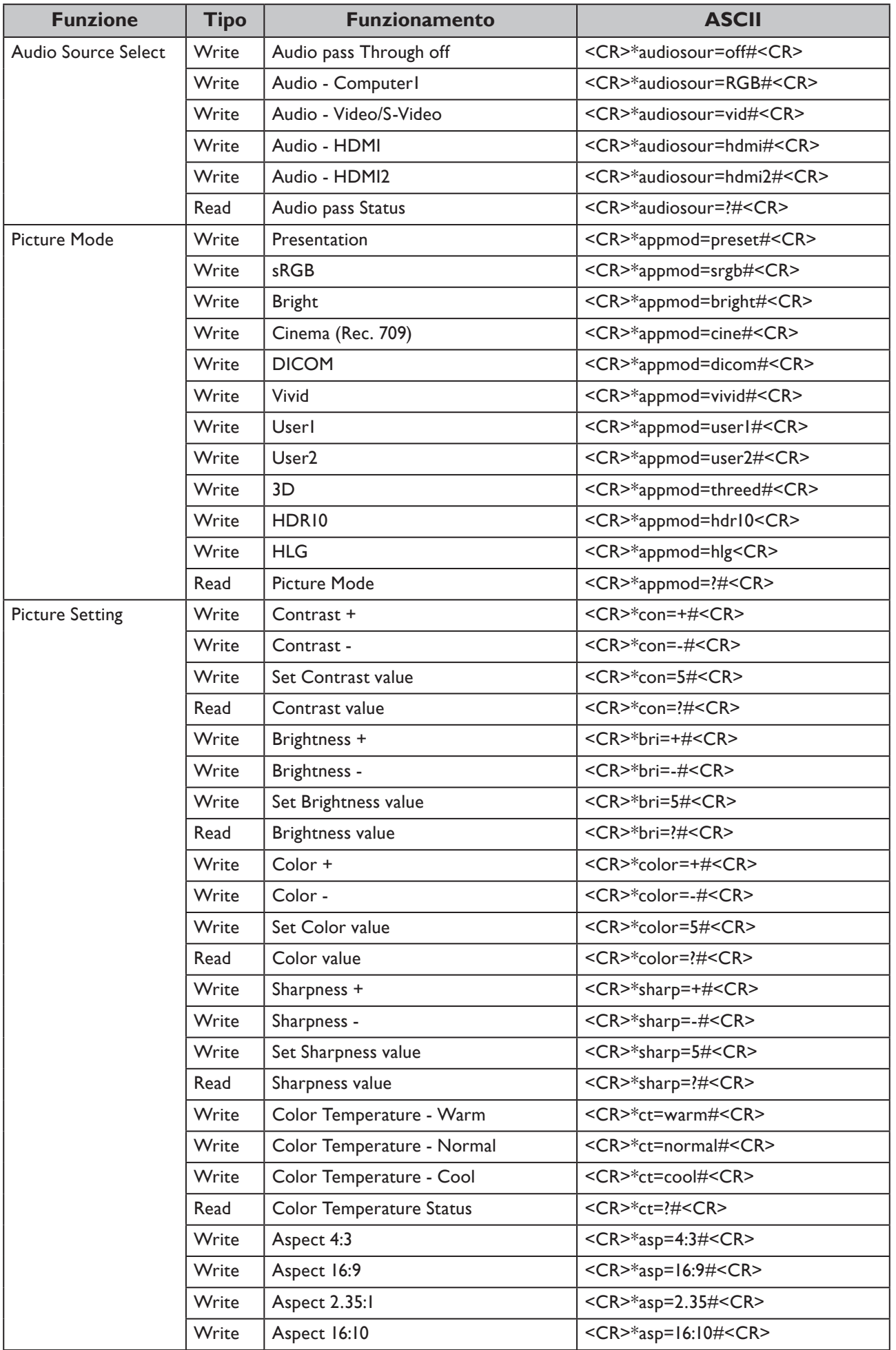

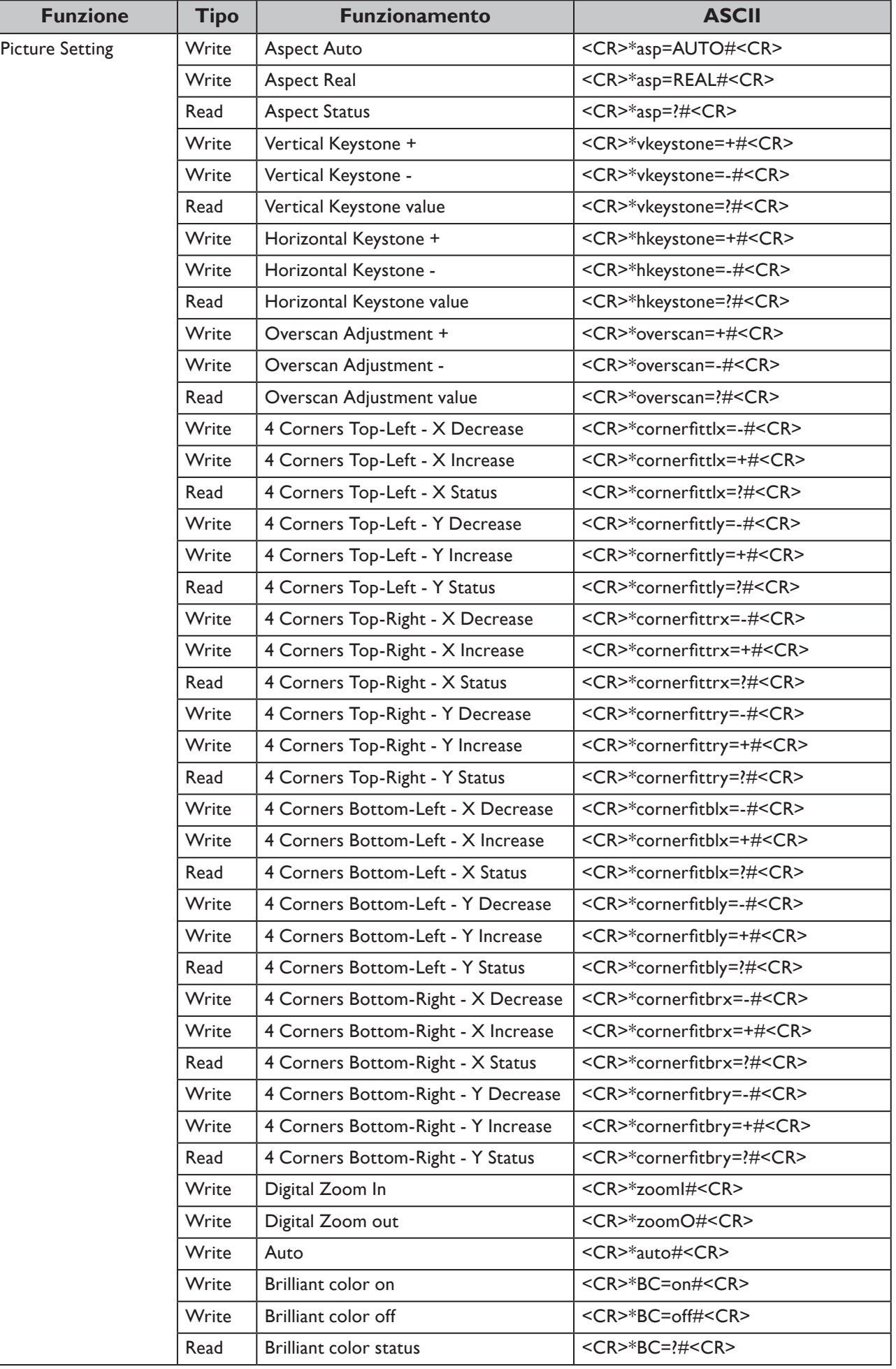

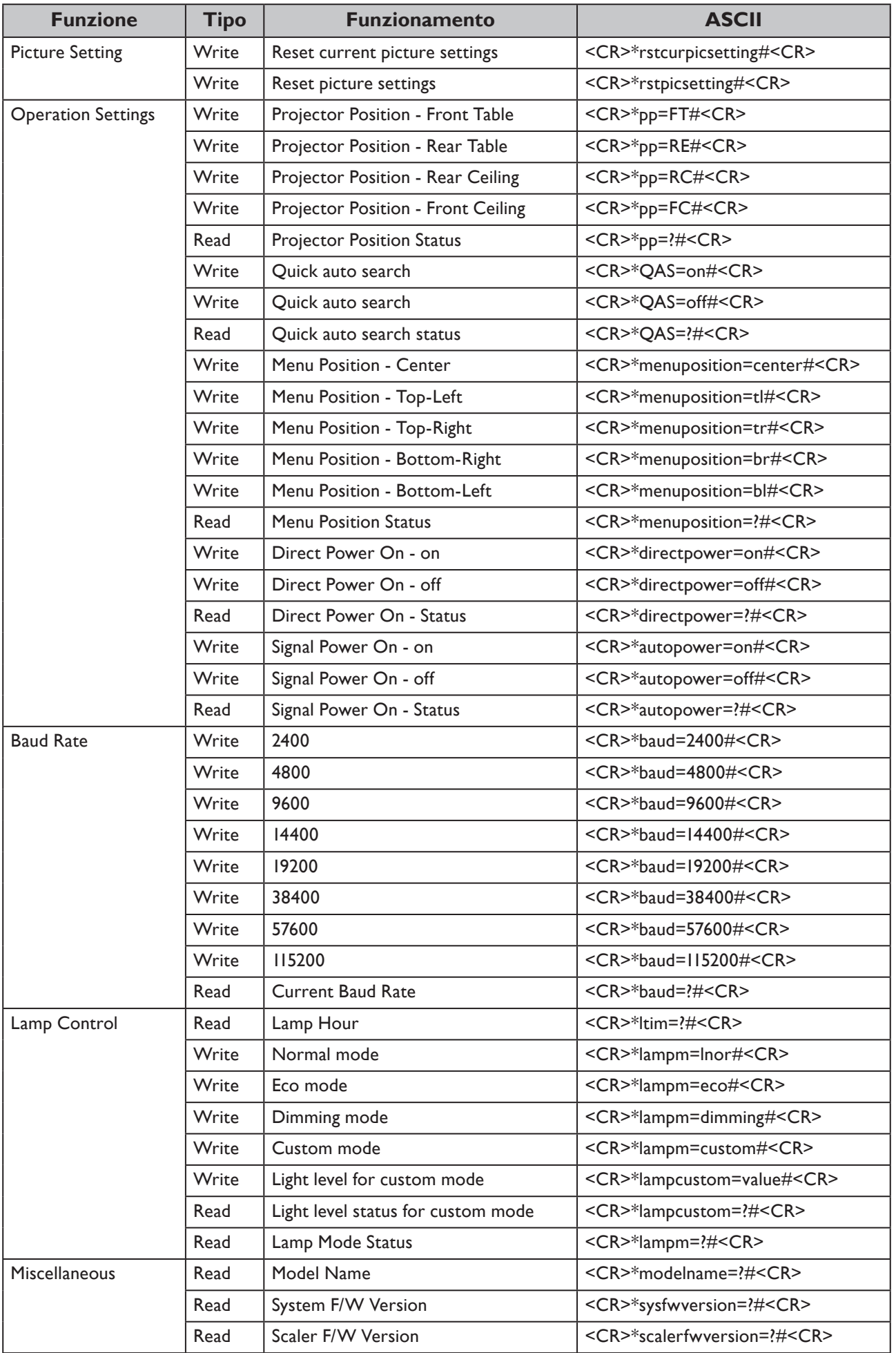

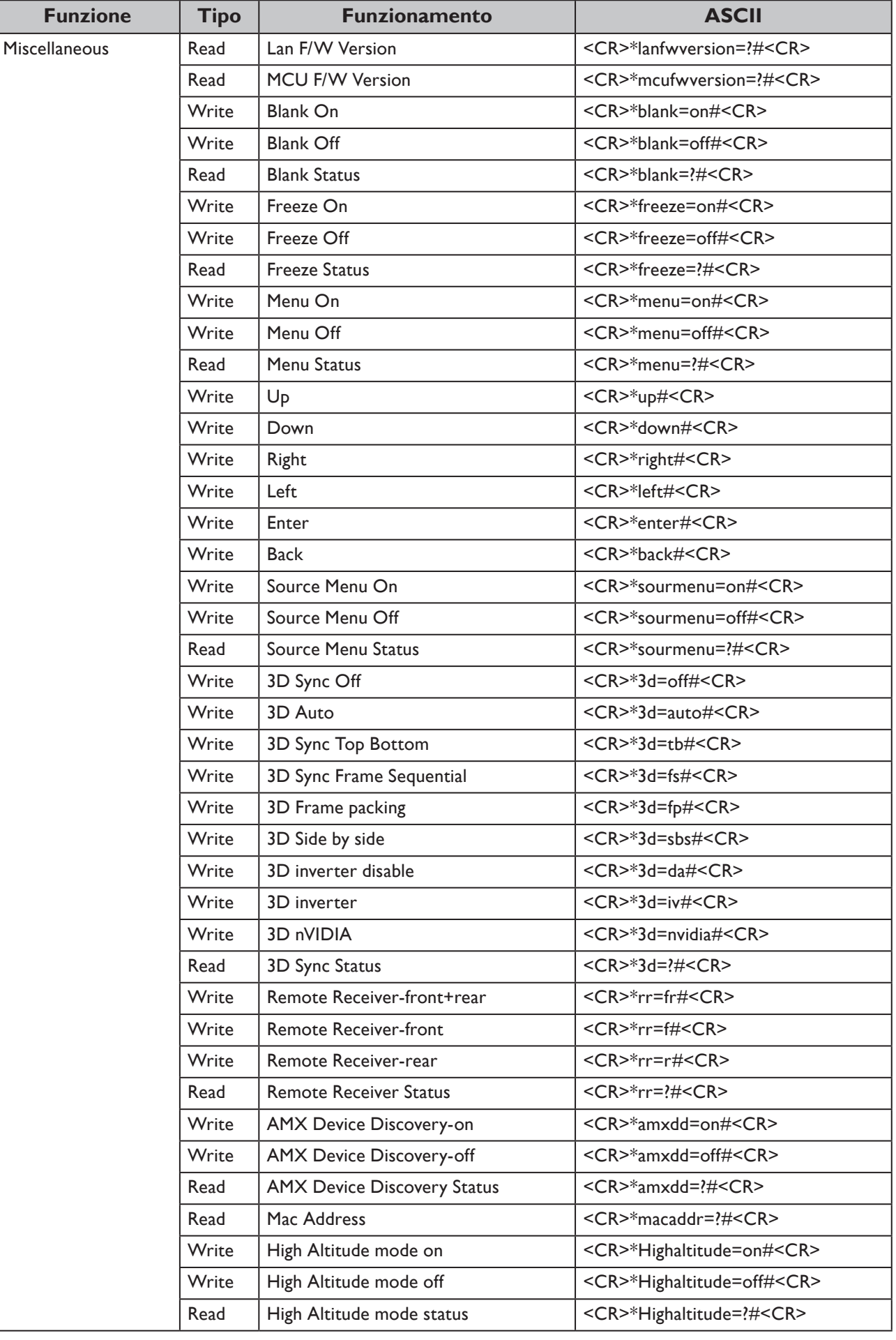

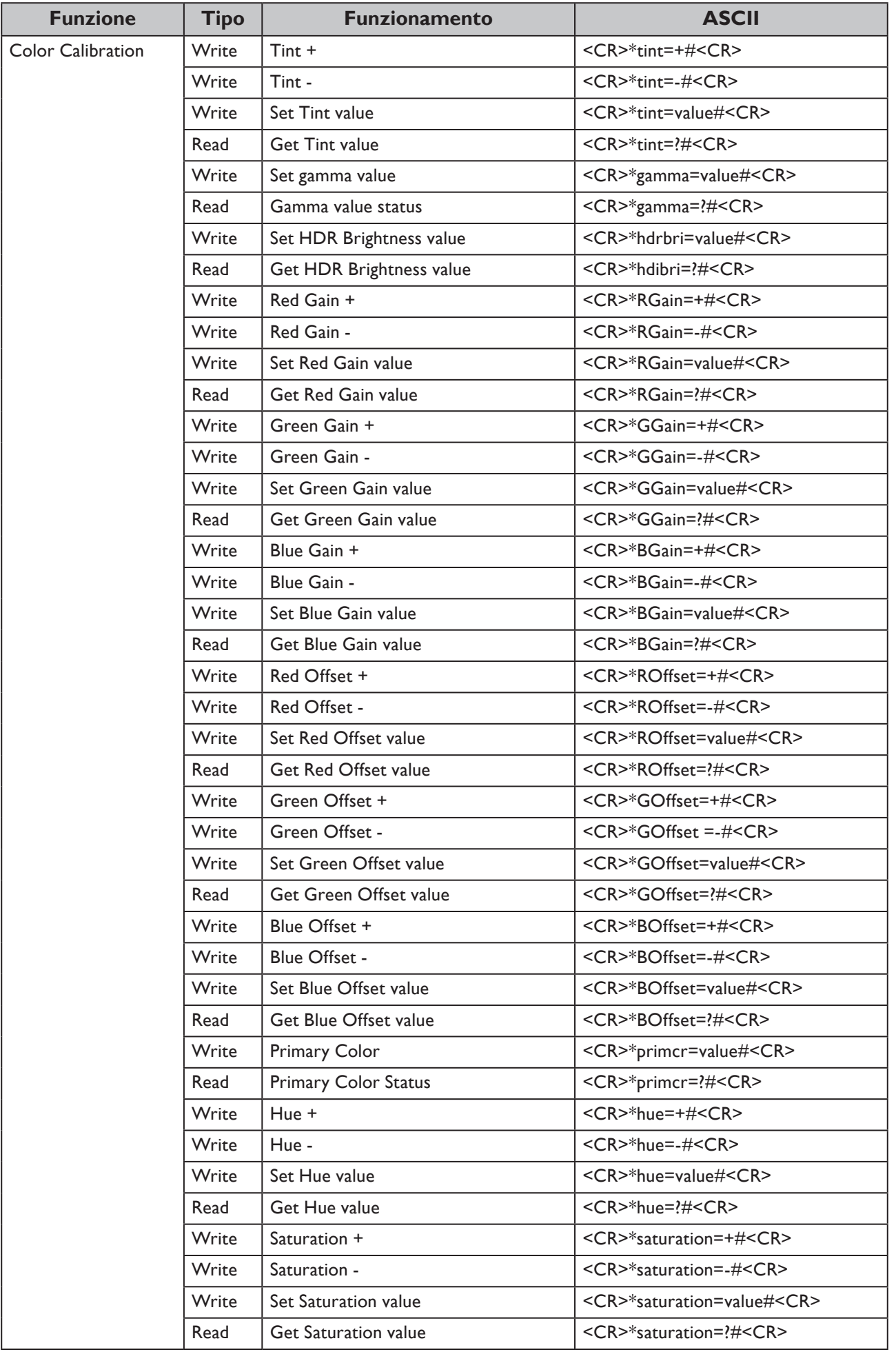

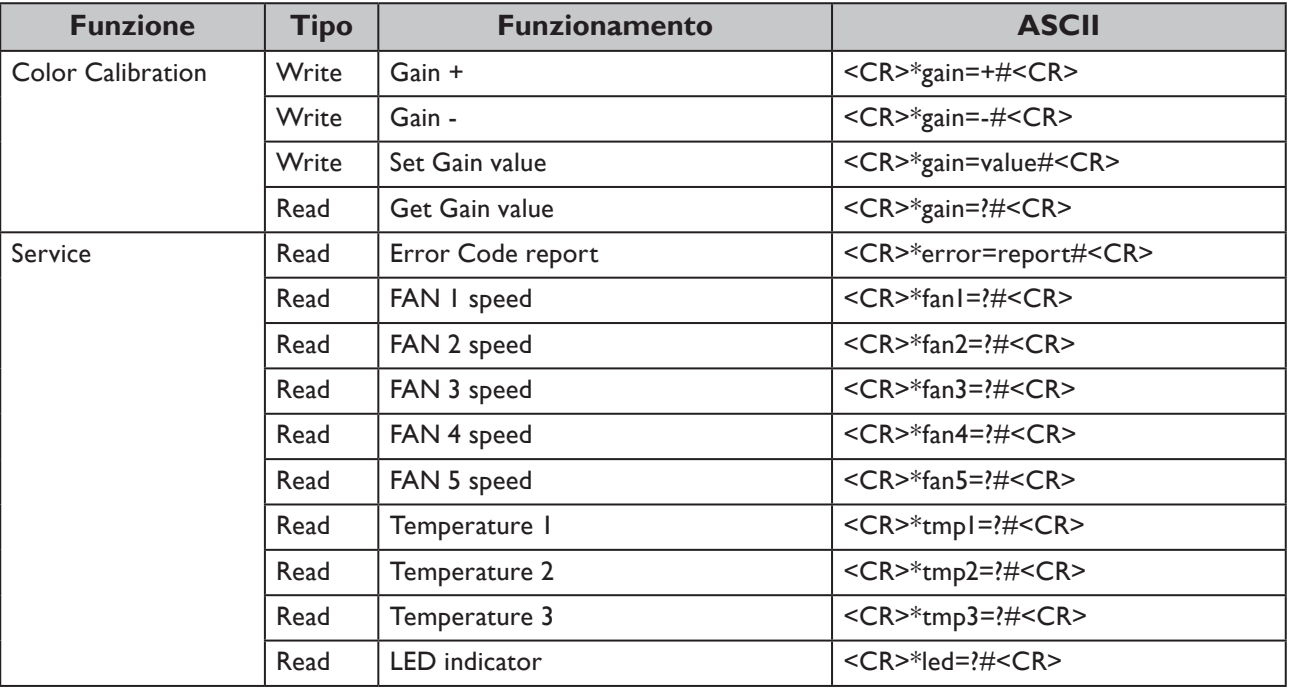

# **Nota:**

Le opzioni di velocità Baud RS-232 sono 2400, 4800, 9600, 14400, 19200, 38400, 57600 e 115200 (impostazione predefinita: 115200).

### Содержание

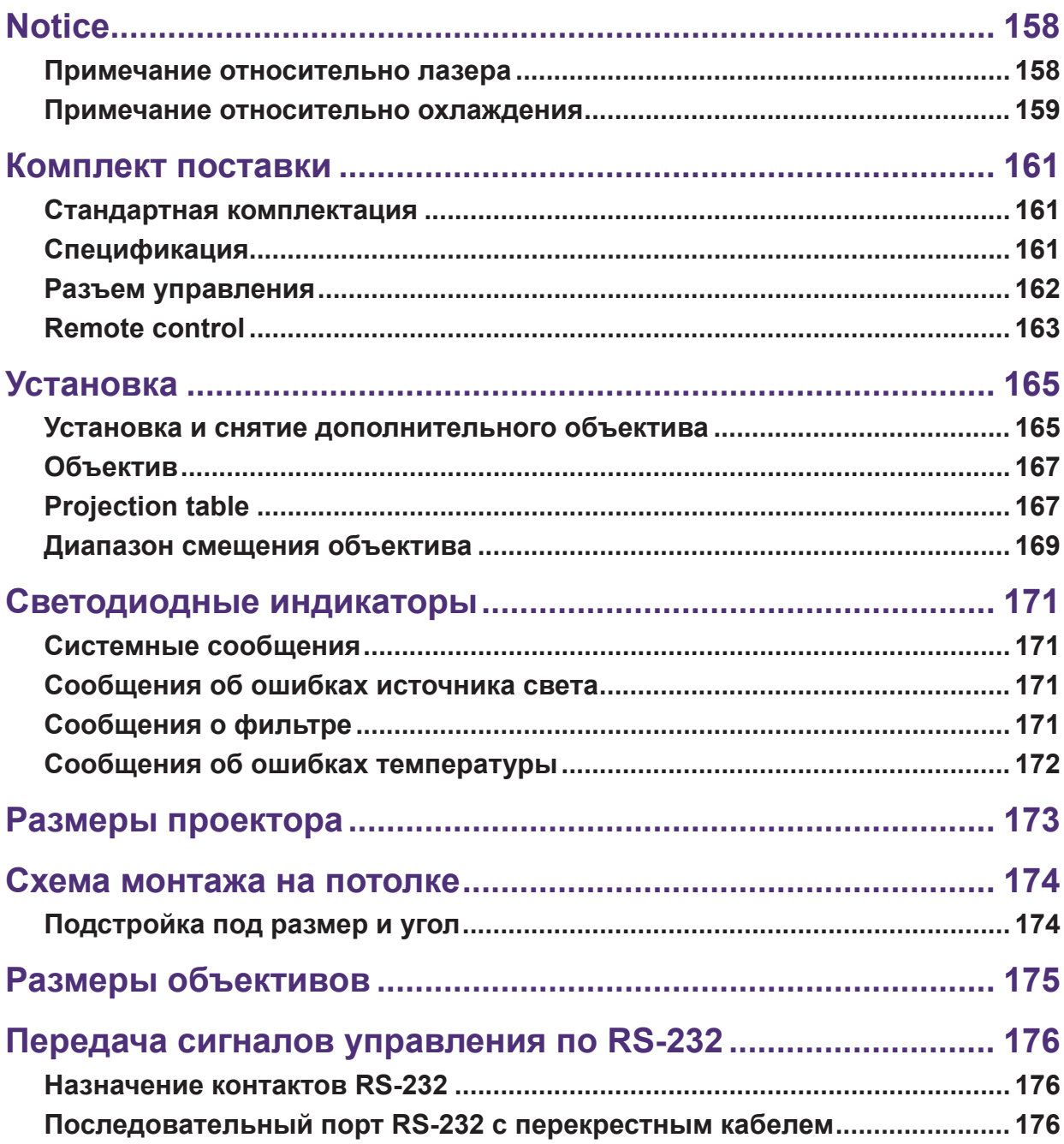

Последняя версия руководства пользователя и руководства по установке доступна на веб-сайте ниже. http://business-display.benq.com/

# **Notice**

### **Примечание относительно лазера**

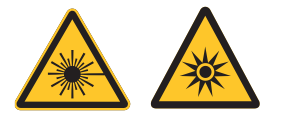

Этот символ указывает на потенциальную опасность воздействия на глаза лазерного излучения в случае несоблюдения инструкций.

### y **Класс лазера**

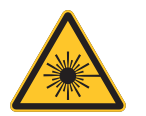

(для США) Данное лазерное устройство отнесено к классу 3R во всех инструкциях по эксплуатации и соответствует стандарту IEC/EN 60825- 1:2007.

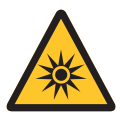

(для других стран) Данное лазерное устройство отнесено к классу 1 во всех инструкциях по эксплуатации и соответствует стандарту IEC/EN 60825-1:2014.

ЛАЗЕРНОЕ ИЗЛУЧЕНИЕ — ИЗБЕГАЙТЕ НЕПОСРЕДСТВЕННОГО ВОЗДЕЙСТВИЯ НА ГЛАЗА.

Не направляйте лазер на других людей или отражающие предметы и не допускайте попадания лазерного луча на них.

Прямое или рассеянное лазерное излучение может представлять опасность для глаз и кожи.

Существует потенциальная опасность воздействия на глаза лазерного излучения в случае несоблюдения инструкций, прилагающийся к данному прибору.

Осторожно! Использование органов управления, выполнение регулировок, а также выполнение процедур, не указанных в настоящем руководстве, могут привести к опасному воздействию излучения.

### y **Параметры лазера**

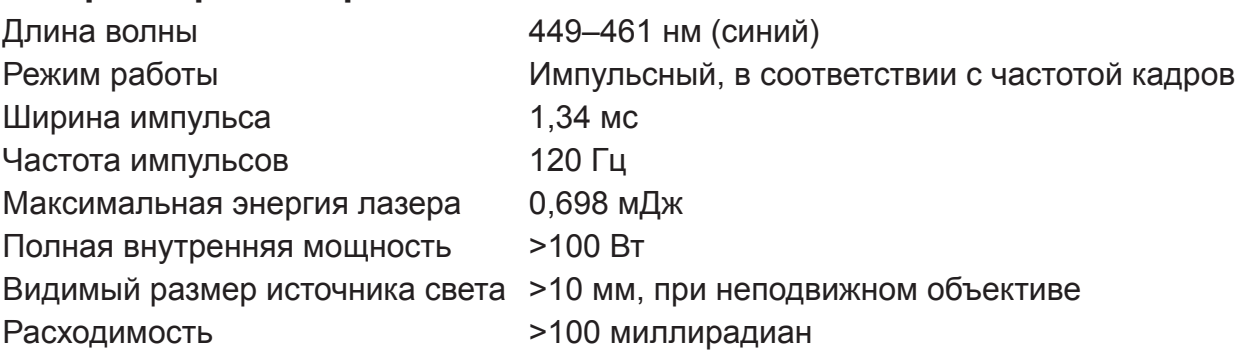

### y **Правила обращения с лазерным источником света**

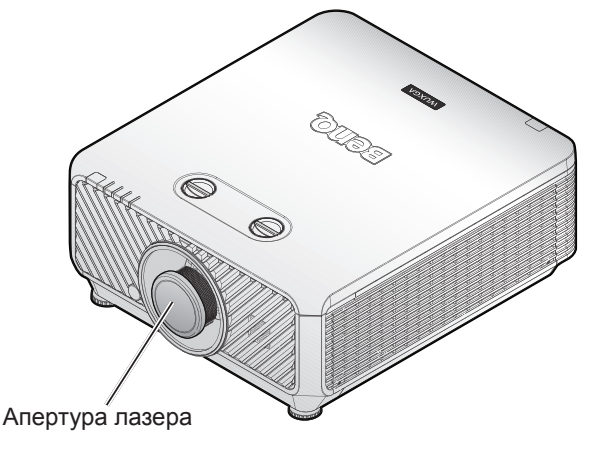

### **Примечание относительно охлаждения**

Оставьте как минимум 50 см (19,7 дюйма) свободного пространства вокруг вентиляционных отверстий. На расстоянии 30 см (11,8 дюйма) от проектора не должно быть никаких предметов, блокирующих поступление воздуха. Выпускные отверстия должны находиться на расстоянии не менее 1 метра от впускных отверстий других проекторов.

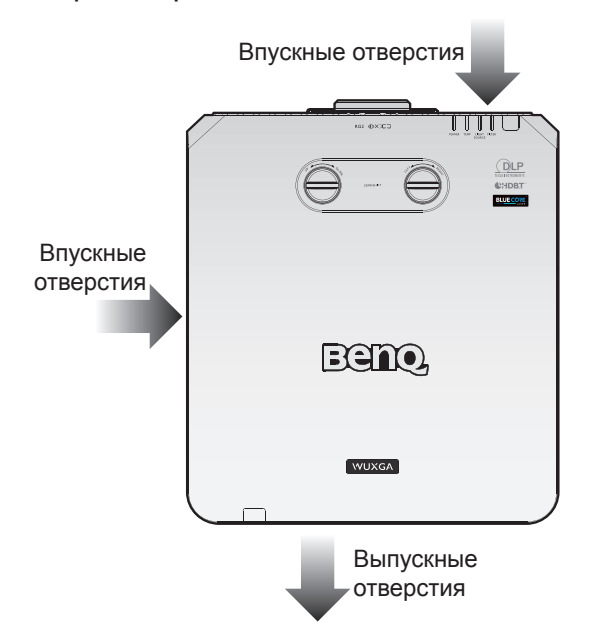

• Данный проектор допускается устанавливать под любым углом.

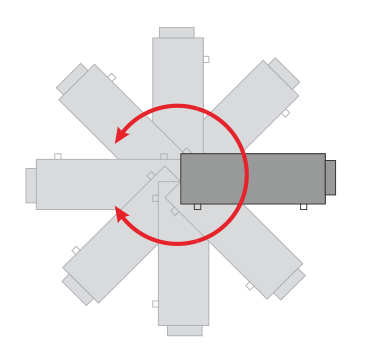

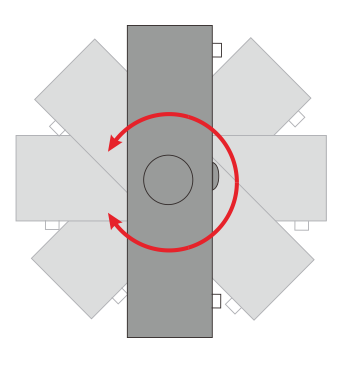

• Оставьте как минимум 50 см свободного пространства вокруг вентиляционных отверстий.

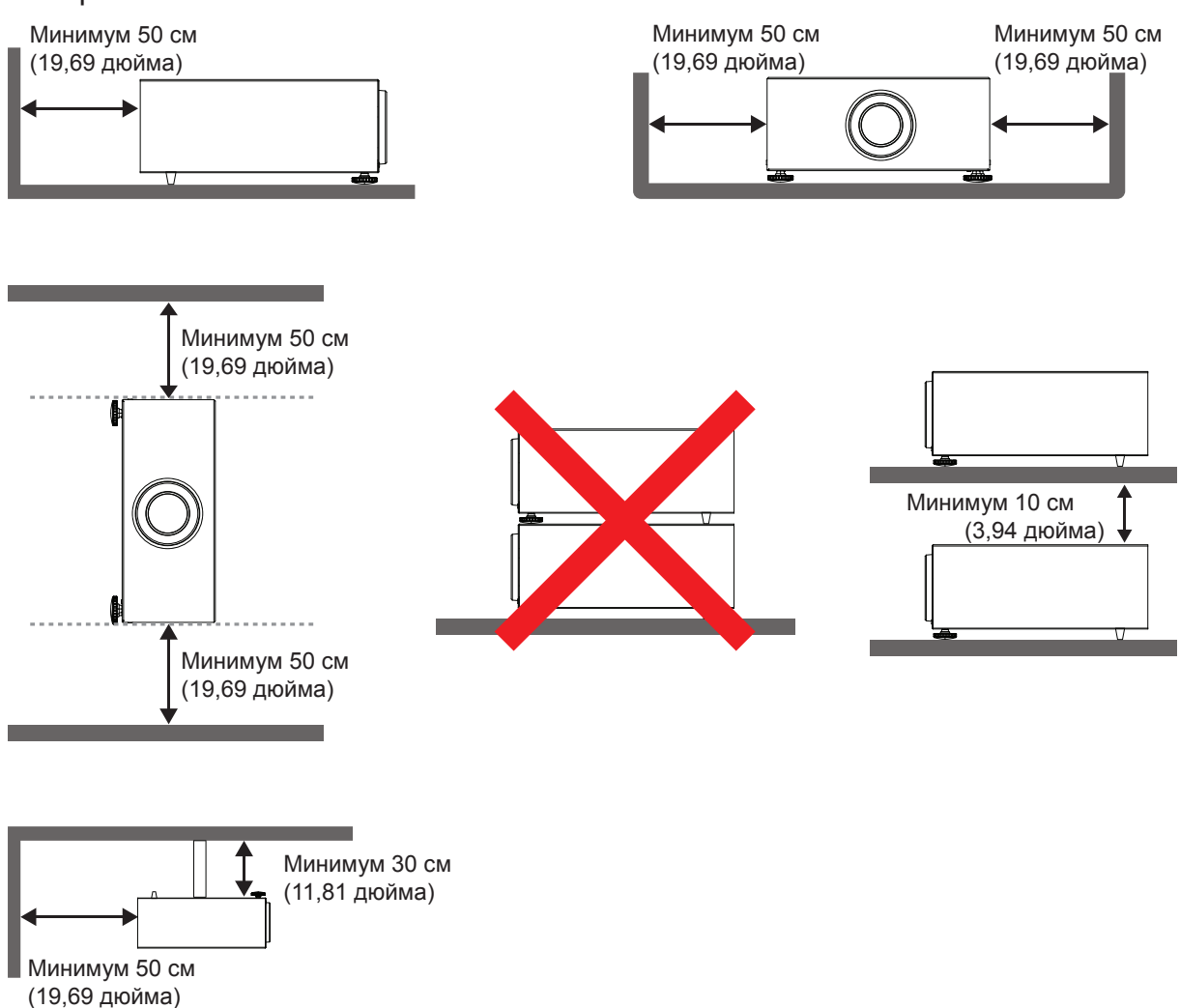

- Удостоверьтесь, что во впускные отверстия не поступает нагретый воздух из выпускных отверстий.
- При эксплуатации проектора в замкнутом пространстве, температура окружающего воздуха не должна превышать рабочую температуру проектора, а впускные и выпускные отверстия не должны быть перекрыты.

Любые кожухи должны пройти сертифицированное термоиспытание, чтобы исключить возможность рециркуляции проектором нагретого воздуха. Рециркуляция нагретого воздуха может повлечь выключение проектора, даже если температура внутри кожуха находится в пределах допустимого рабочего диапазона.

# **Комплект поставки**

### **Стандартная комплектация**

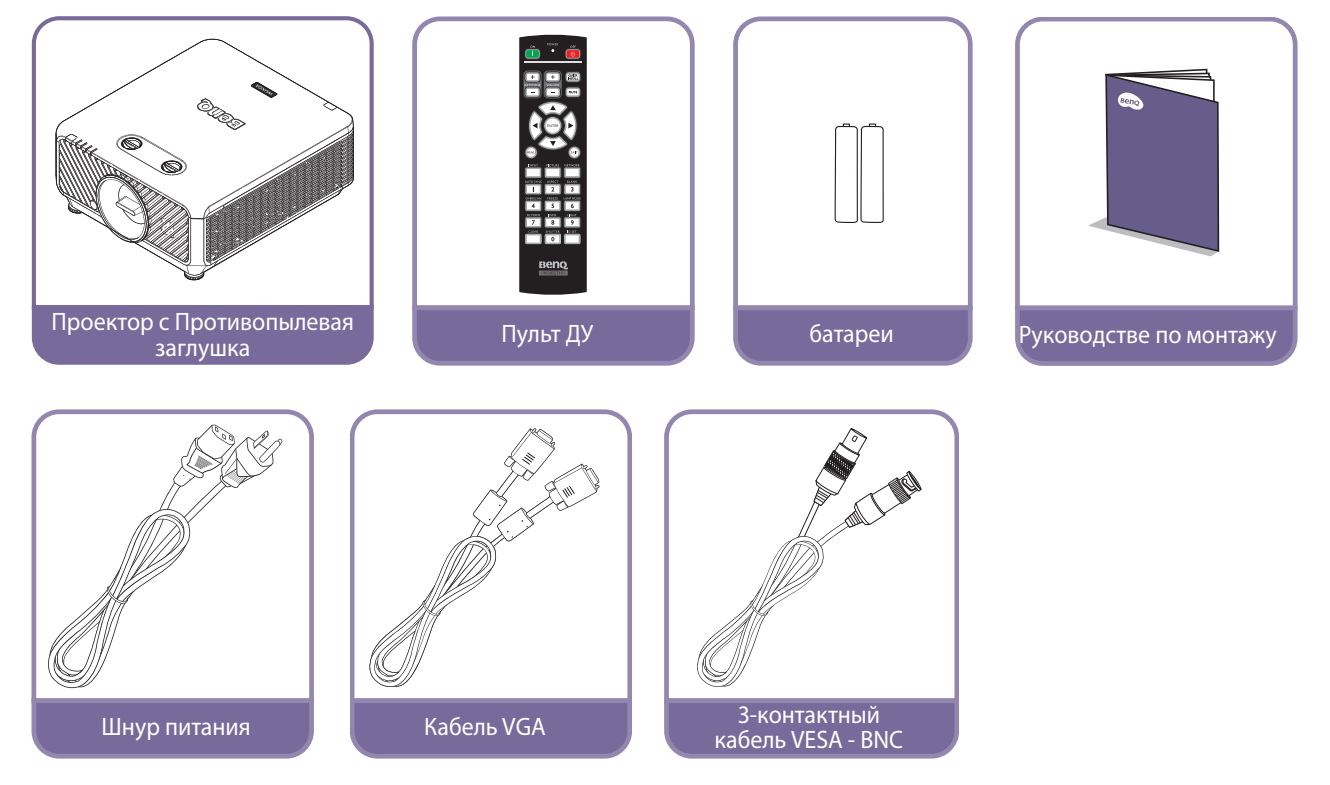

# **Спецификация**

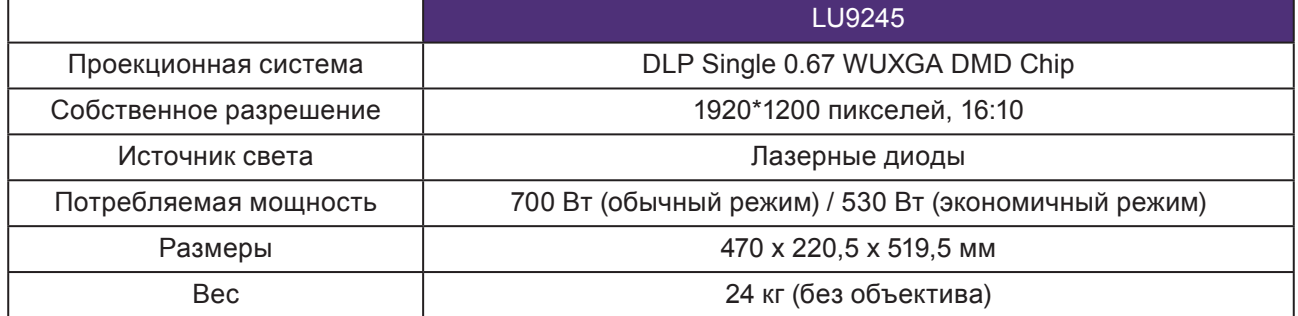

### **Примечание:**

- Яркость, обеспечиваемая стандартным объективом, зависит от объектива.
- Мощность яркости зависит от каждого конкретного проектора и фактического использования.
- Последняя редакция руководства пользователя доступна на местном веб-сайте.

### **Разъем управления**

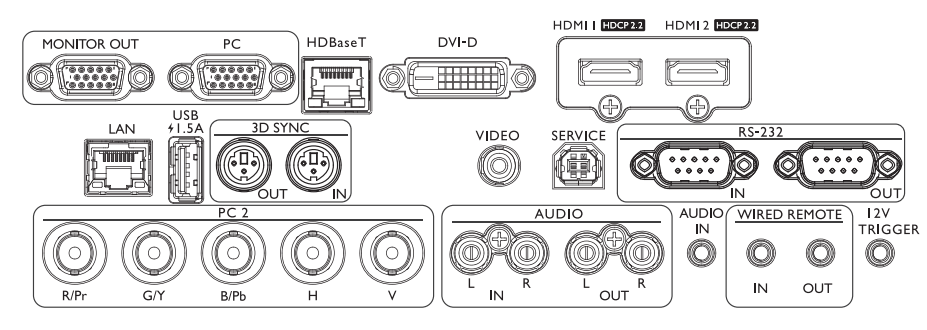

#### **MONITOR OUT**

Подключение к другому устройству отображения для одновременного просмотра изображения.

#### **HDBaseT**

Подключите кабель Ethernet (кат5/кат6) от передатчика HDBaseT с видеосигналом высокой четкости (HD), управлением RS232 и управлением ЛВС.

#### **HDMI 1**

Подключение к источнику сигнала HDMI.

#### **LAN**

Подключение кабеля Ethernet RJ45 Cat5/Cat6 для управления проектором через сеть.

#### **3D SYNC OUT**

Подключение к передатчику ИК-синхросигнала 3D.

#### **VIDEO**

Подключение к источнику композитного видеосигнала.

#### **RS-232 IN**

Стандартный 9-контактный интерфейс D-sub для подключения к компьютерной системе управления и технического обслуживания проектора.

#### **PC 2 (R/Pr, G/Y, B/Pb, H, V)**

Входные разъемы типа BNC для подключения к источнику видеосигнала RGB или YPbPr (YCbCr).

#### **AUDIO OUT (L/R)**

Подключение к акустической системе или гарнитуре.

#### **WIRED REMOTE IN**

Подключение проводного пульта дистанционного управления.

#### **12V TRIGGER**

Это 3,5-мм гнездо типа «мини-джек» подключено к 200-мА реле с выходным напряжением 12 В (±1,5 В) и защитой от короткого замыкания.

### **Внимание!**

Подключать проводной пульт ДУ допускается только к соответствующему порту. Пульт ДУ может быть поврежден при подключении к неподходящему порту, например, к триггерному выходу. За дополнительной информацией об обновлении встроенного ПО по LAN обращайтесь сервисный центр BenQ.

#### **PC**

15-контактный порт VGA для подключения к источнику сигнала RGB, компонентного HDсигнала или компьютеру.

#### **DVI-D**

Подключение к источнику сигнала DVI.

#### **HDMI 2**

Подключение к источнику сигнала HDMI.

#### **USB 1,5A**

На этом порту поддерживается напряжение 5 В, ток 1,5 А.

#### **3D SYNC IN**

Подключение входного кабеля 3D-синхронизации от компьютера или включенного устройства.

#### **SERVICE**

Этот порт предназначен исключительно для технического обслуживания проектора авторизованными специалистами.

#### **RS-232 OUT**

Подключение к другому проектору (той же модели) для управления RS-232.

#### **AUDIO IN (L/R)**

Подключение к источнику аудиосигнала посредством аудиокабеля или кабеля Л/П.

#### **AUDIO IN**

Подключение к источнику аудиосигнала посредством аудиокабеля.

#### **WIRED REMOTE OUT**

Подключение к другому проектору.

# **Remote control**

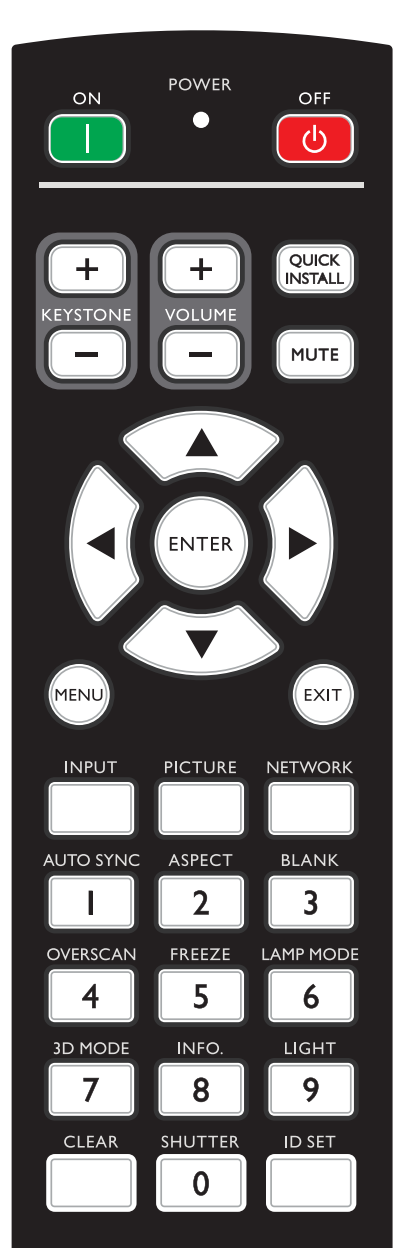

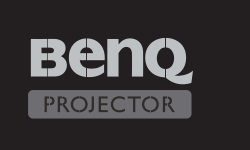

#### **ON / OFF**

Переключение режимов ожидания и включения проектора.

#### **KEYSTONE+/KEYSTONE-**

Ручная коррекция искажений изображения, возникших в результате проекции под углом.

#### **VOLUME +/VOLUME -**

Увеличение/уменьшение громкости проектора.

#### **QUICK INSTALL**

На экран выводится меню Быстрая установка.

#### **MUTE**

Включение и выключение звука проектора.

#### **Кнопки со стрелками (▲ вверх, ▼ вниз, ◄ влево, ► вправо)** В режиме экранного меню кнопки со стрелками используются для выбора пунктов меню и настройки параметров.

#### **ENTER**

Выбор доступного режима настройки изображения. Активация выбранного пункта экранного меню.

#### **MENU**

Включение экранного меню. Возврат в предыдущее меню, выход с сохранением настроек.

#### **EXIT**

Возврат в предыдущее меню, выход с сохранением настроек.

#### **INPUT**

Выбор источника входного сигнала.

#### **PCITURE**

Нажмите для вызова меню «**ИЗОБРАЖЕНИЕ**».

#### **NETWORK**

Выбор входа «Сигнал по сети» в качестве источника входного сигнала.

#### **AUTO SYNC**

Автоматический выбор оптимальных параметров изображения.

#### **ASPECT**

Выбор формата изображения при проецировании.

#### **BLANK**

Отключение изображения на экране.

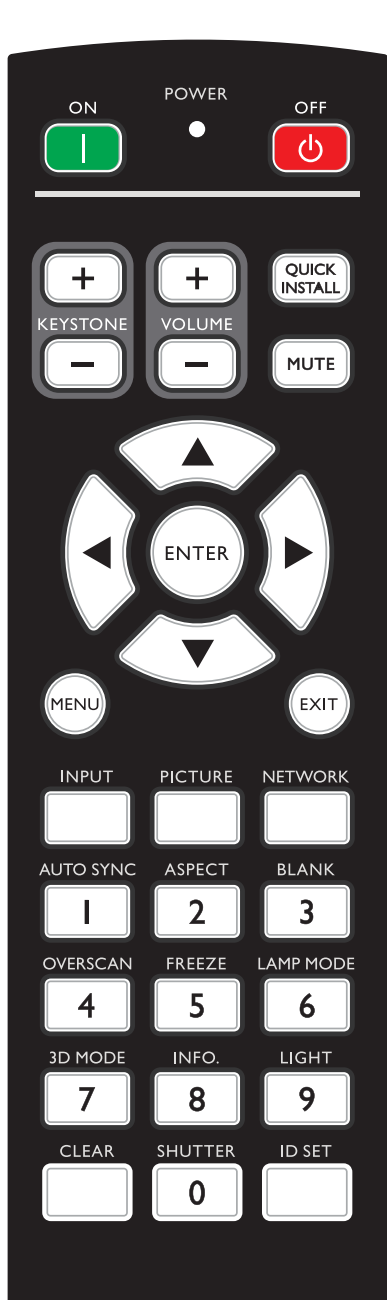

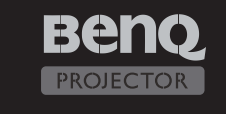

#### **OVERSCAN**

Нажмите для настройки нерабочей области

#### **FREEZE**

Стоп-кадр проецируемого изображения.

#### **LAMP MODE**

Нажмите для открытия экранного меню и выбора необходимого режима света.

#### **3D MODE**

Нажмите для открытия меню настройки 3D.

#### **INFO.**

Нажмите для вызова меню «**ИНФОРМАЦИЯ**».

#### **LIGHT**

Нажмите для включения подсветки пульта ДУ.

#### **CLEAR**

Очистка настройки ID пульта ДУ, заданной для всех проекторов.

Удерживайте нажатыми кнопки **CLEAR** и **ID SET** в течение пяти секунд. Индикатор мигнет три раза, затем будет очищена настройка ID.

#### **SHUTTER**

В данном проекторе эта функция отсутствует.

#### **ID SET**

• Удаленное управление функцией ID SET (установка определенного кода пульта ДУ) Нажмите для настройки идентификатора (ID) пульта ДУ. Нажимайте кнопку ID SET в течение трех секунд. Когда индикатор POWER (Питание) на пульте ДУ замигает, нажмите 01~99, чтобы задать идентификатор.

### Примечание:

Номер (идентификатор) пульта ДУ должен совпадать со значением «Настройка ID проектора» для точного управления.

• Очистка настройки идентификатора пульта ДУ (установка кода ДУ, подходящего для всех проекторов) Удерживайте нажатыми кнопки **CLEAR** и **ID SET** в течение пяти секунд. Индикатор POWER (Питание) на пульте ДУ мигнет один раз, будут сброшены все коды ДУ, после чего с помощью пульта ДУ можно будет управлять всеми проекторами независимо от настройки ID проектора.

#### **Числовые кнопки**

Служат для ввода цифр в параметры сети.

Цифровые кнопки 1, 2, 3, 4 не используются для ввода пароля.

#### **Разъем проводного ДУ**

Подключение к проектору для проводного дистанционного управления.

# **Установка**

# **Внимание!**

Во избежание повреждения DLP-кристалла не направляйте мощный лазерный луч на проекционный объектив.

### **Установка и снятие дополнительного объектива**

# **Внимание!**

- Не трясите и не давите чрезмерно на проектор и компоненты объектива, так как они содержат прецизионные детали.
- Перед снятием или установкой объектива обязательно отключите проектор, дождитесь остановки охлаждающих вентиляторов и нажмите основной выключатель питания.
- Не касайтесь поверхности объектива при его снятии или установке.
- Не допускайте появления отпечатков пальцев, пыли или жира на поверхности объектива. Не царапайте поверхность объектива.
- Кладите его на мягкую ткань на ровной поверхности во избежание царапин.
- Если вы снимаете объектив на хранение, надевайте крышку на проектор для защиты от попадания пыли и грязи.

### y **Установка нового объектива**

Снимите обе заглушки с объектива.

### **Примечание:**

Перед первой установкой объектива необходимо снять с него пластиковую крышку.

1. Расположите объектив так, чтобы стрелка на наклейке на его боковой стороне была направлена вверх, и подайте объектив в оправу на проекторе до упора.

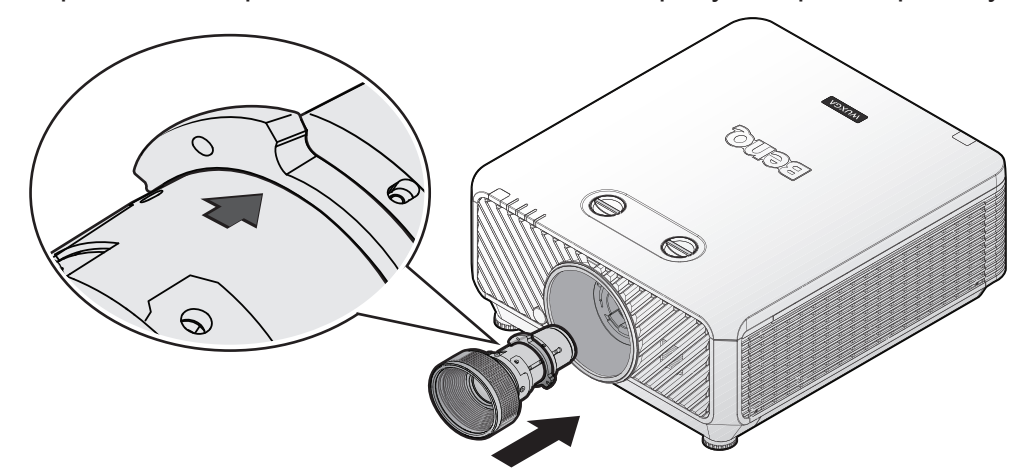

2. Вращайте объектив по часовой стрелке, пока он не встанет на место.

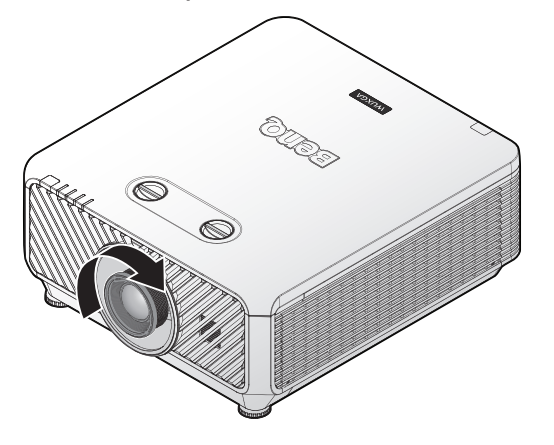

- y **Снятие имеющегося объектива с проектора**
- 1. Нажмите кнопку ОТСОЕДИНЕНИЕ ОБЪЕКТИВА в положение разблокировки.

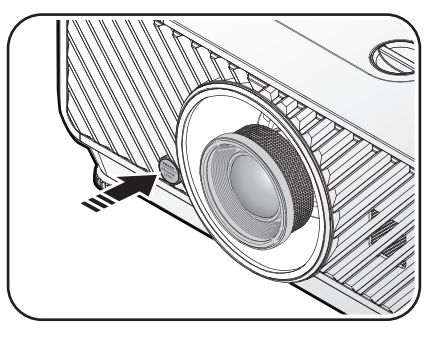

- 2. Возьмите объектив пальцами.
- 3. Начните вращать его против часовой стрелки. Объектив будет отсоединен..

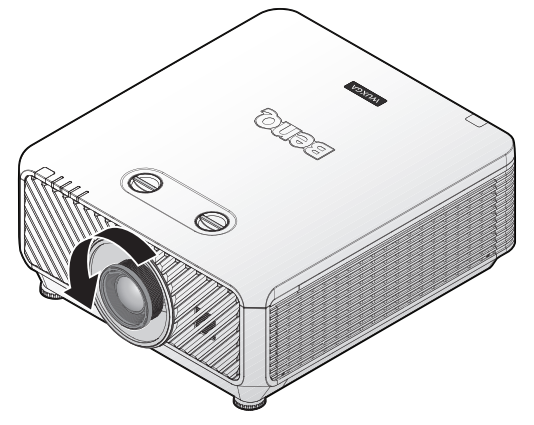

4. Медленно вытащите его.

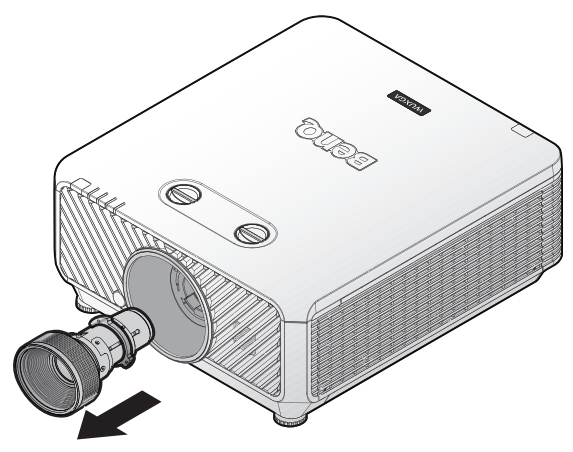

# **Объектив**

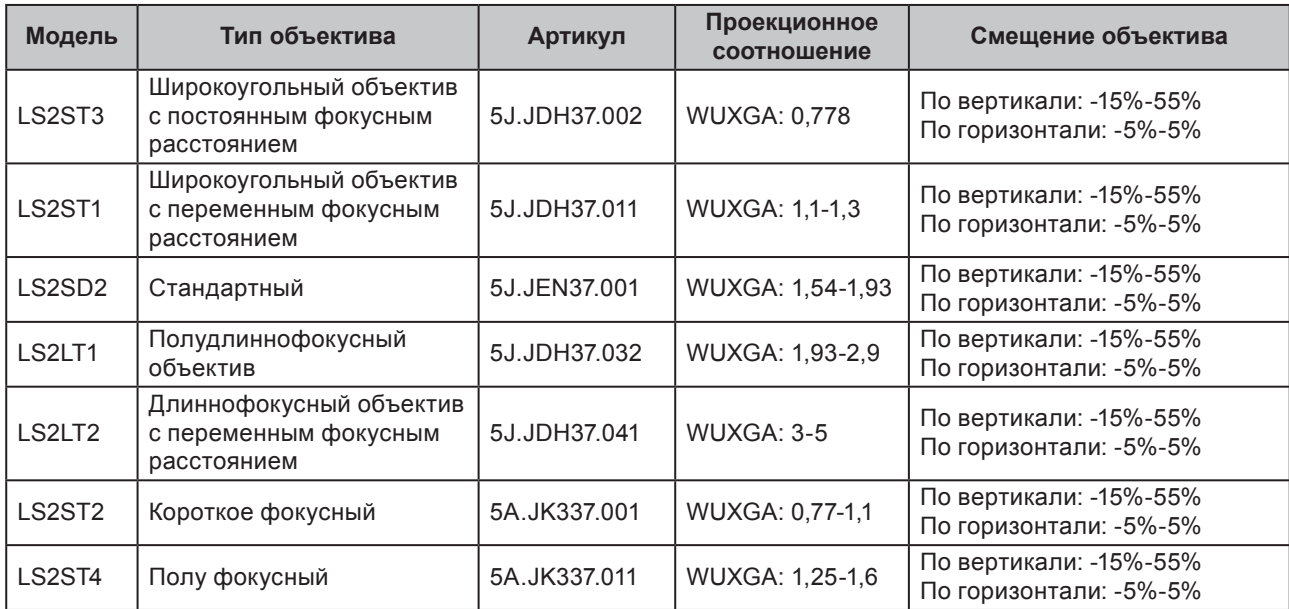

# **Projection table**

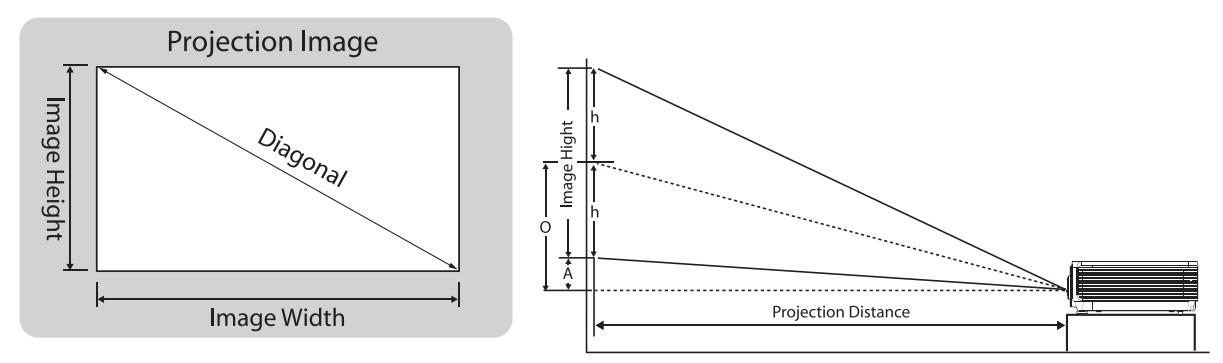

### • **LU9245**

Соотношение сторон экрана составляет 16:10, а проецируемого изображения – 16:10.

#### **Примечание:**  $\mathscr{L}$

Для оптимизации качества проецирования рекомендуется проецировать изображения в зоне, не имеющей оттенков серого.

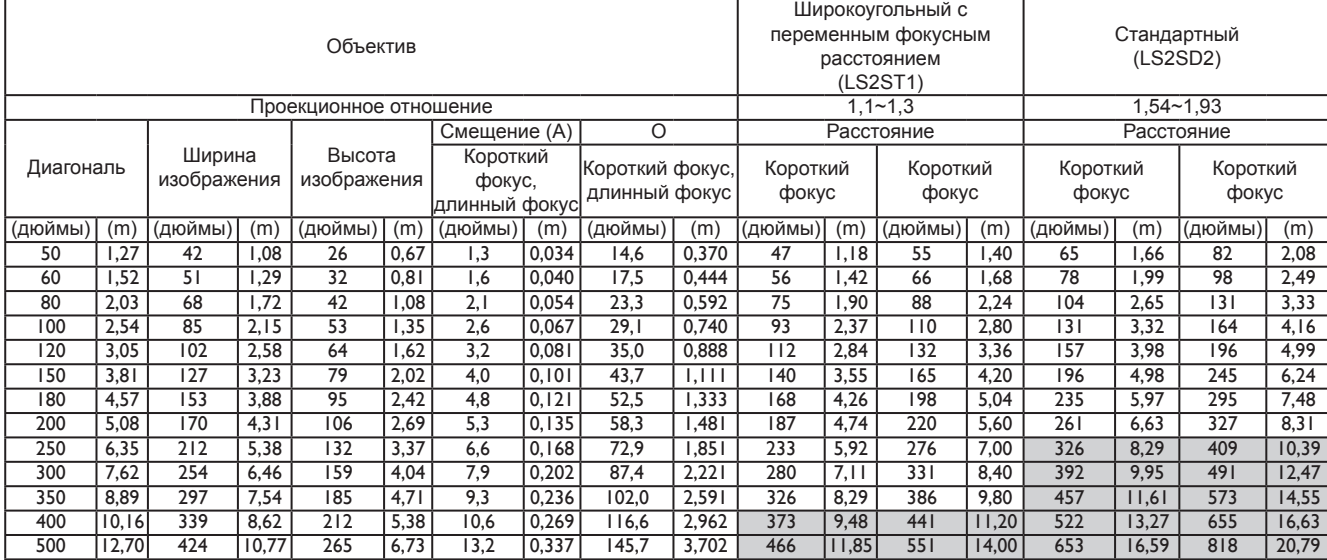

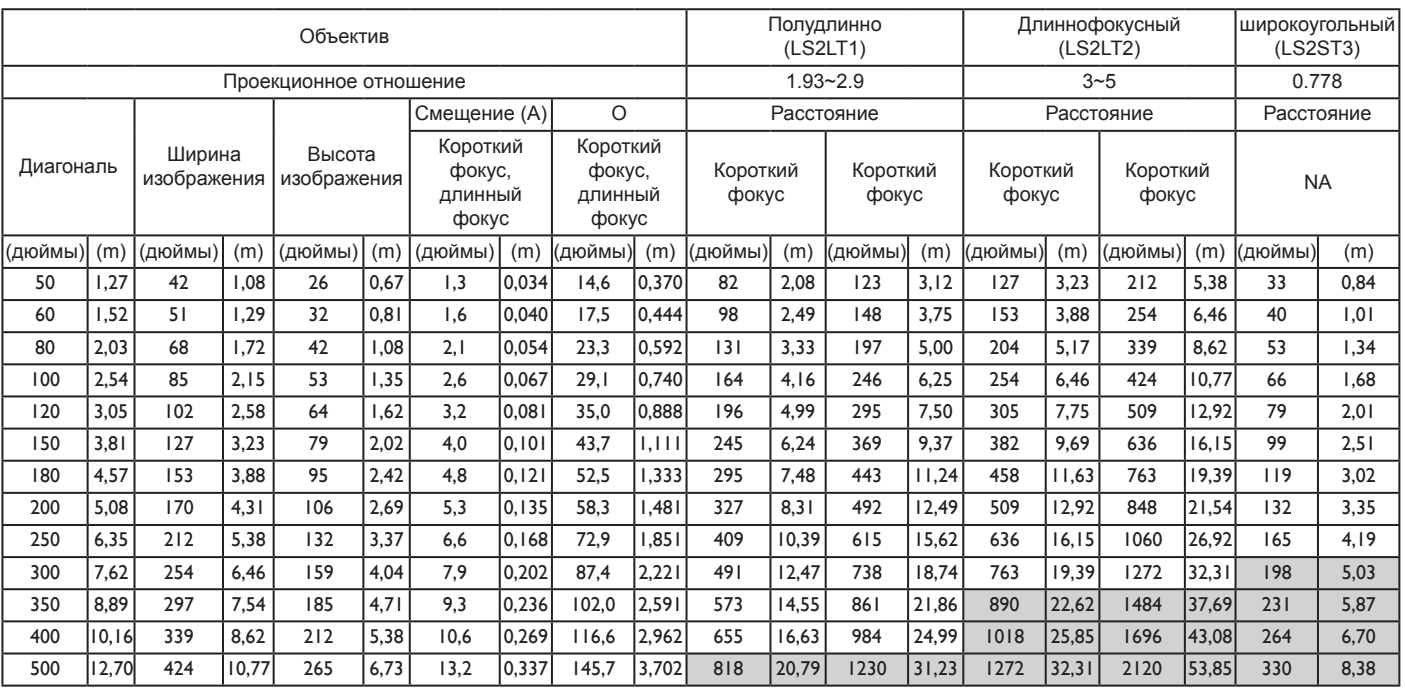

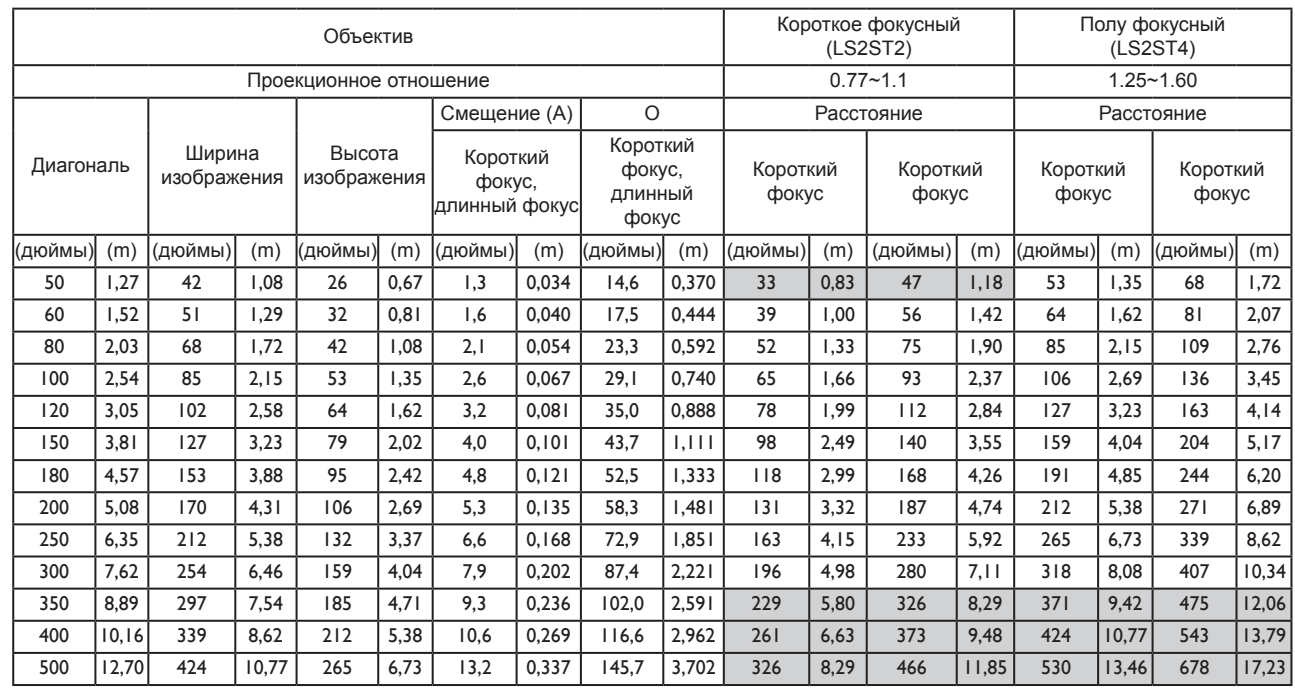

### **Примечание:**

- Визуализированные инструкции доступны на веб-сайте калькулятора BenQ по адресу http:// projectorcalculator.benq.com/
- Потолочный монтаж должен выполняться квалифицированным специалистом. Обратитесь к своему дилеру за дополнительной информацией. Не рекомендуется устанавливать проектор самостоятельно.
- Используйте проектор только на твердой, ровной поверхности. Падение проектора может стать причиной тяжелой травмы или повреждения.
- Не эксплуатируйте проектор в среде, в которой могут создаться экстремальные температуры. Эксплуатируйте проектор при температурах от 5 до 40 °С.
- Воздействие на проектор влаги, пыли или дыма может вызвать повреждение экрана.
- Не закрывайте вентиляционные отверстия проектора. Для рассеивания тепла необходима надлежащая вентиляция. Закрытие вентиляционных отверстий приведет к повреждению проектора.

# **Диапазон смещения объектива**

### y **Диапазон подстройки смещения объектива**

Диапазон подстройки смещения объектива приведен в таблице ниже и зависит от указанных условий.

#### • **LU9245**

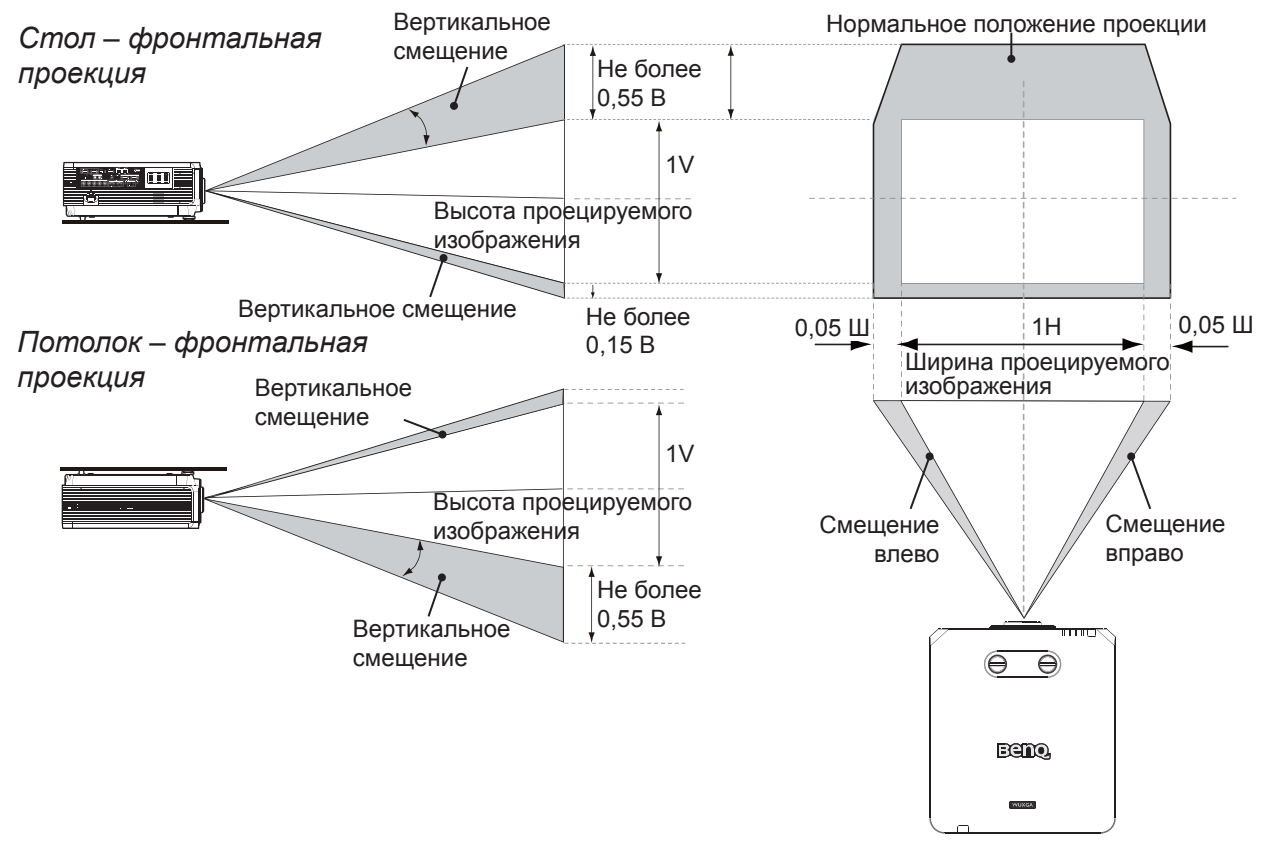

y **Монтаж на потолке**

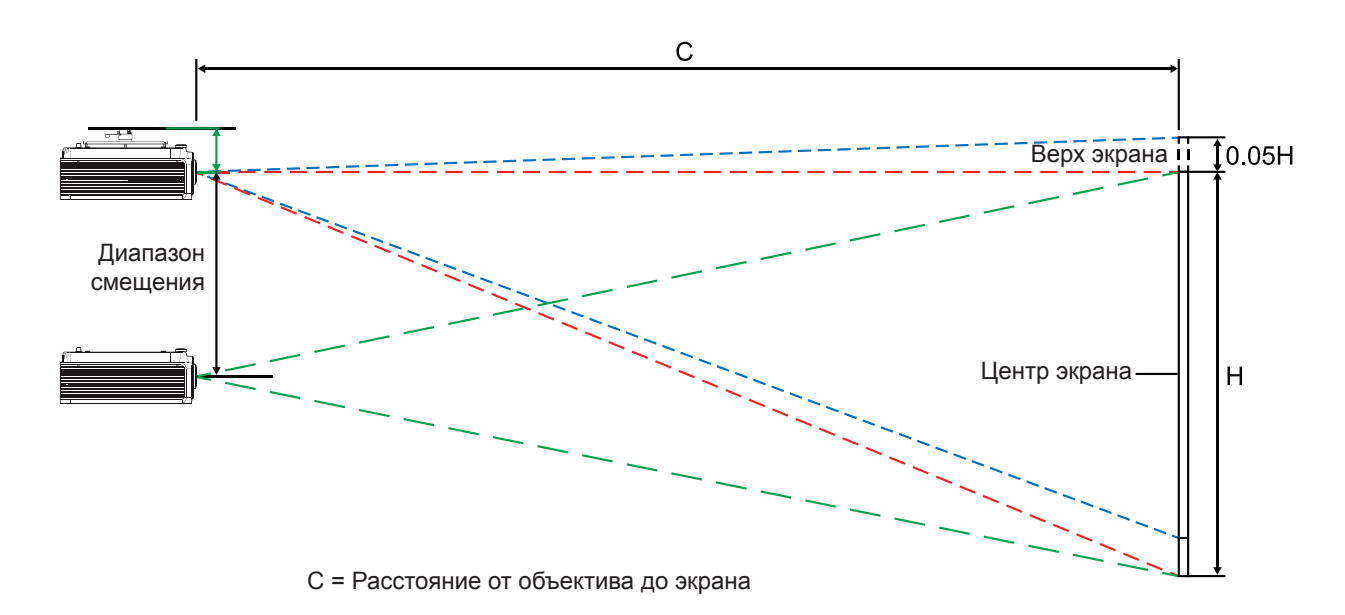

### y **Установка на столе**

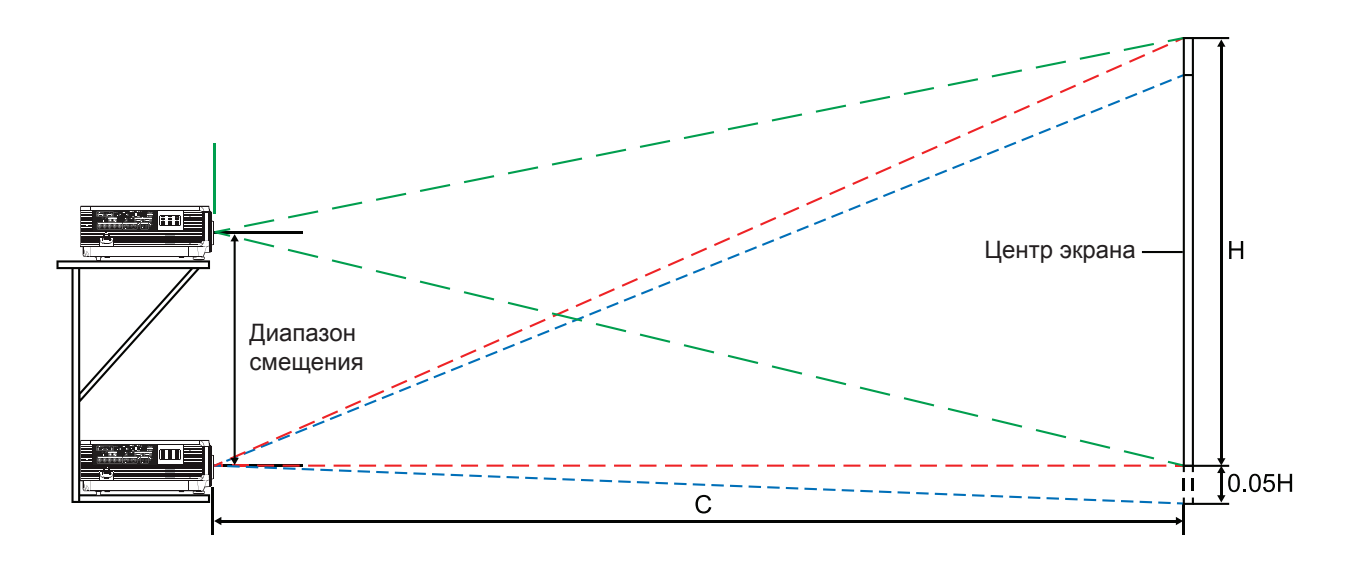

### **Примечание:**

- Чертежи распространяются только на стандартный объектив.
- Функция Lens Shift (смещение объектива) на модели LS2ST3 отсутствует (фиксированный объектив). Такой объектив следует использовать с нулевым смещением/без смещения. См. ниже:

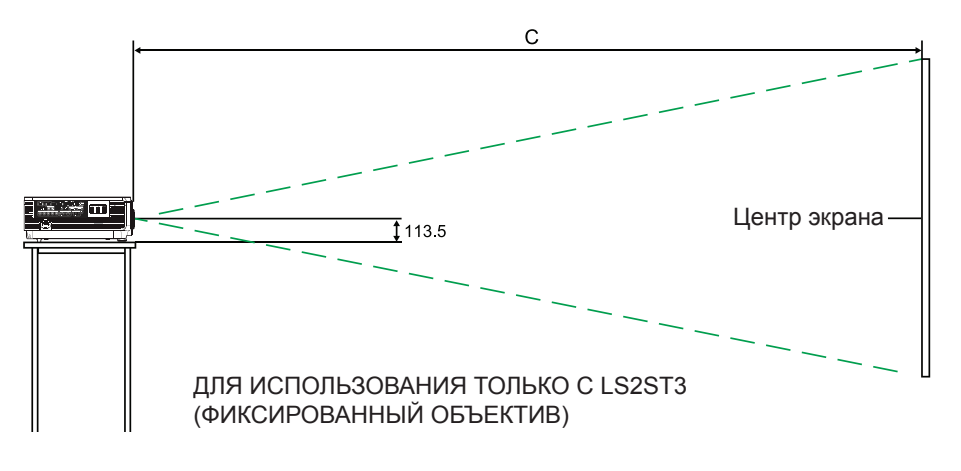

# **Светодиодные индикаторы**

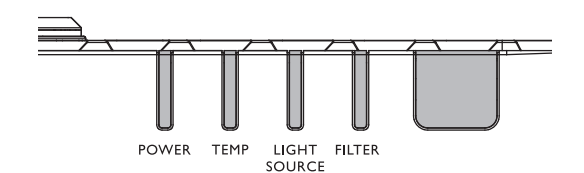

### **Системные сообщения**

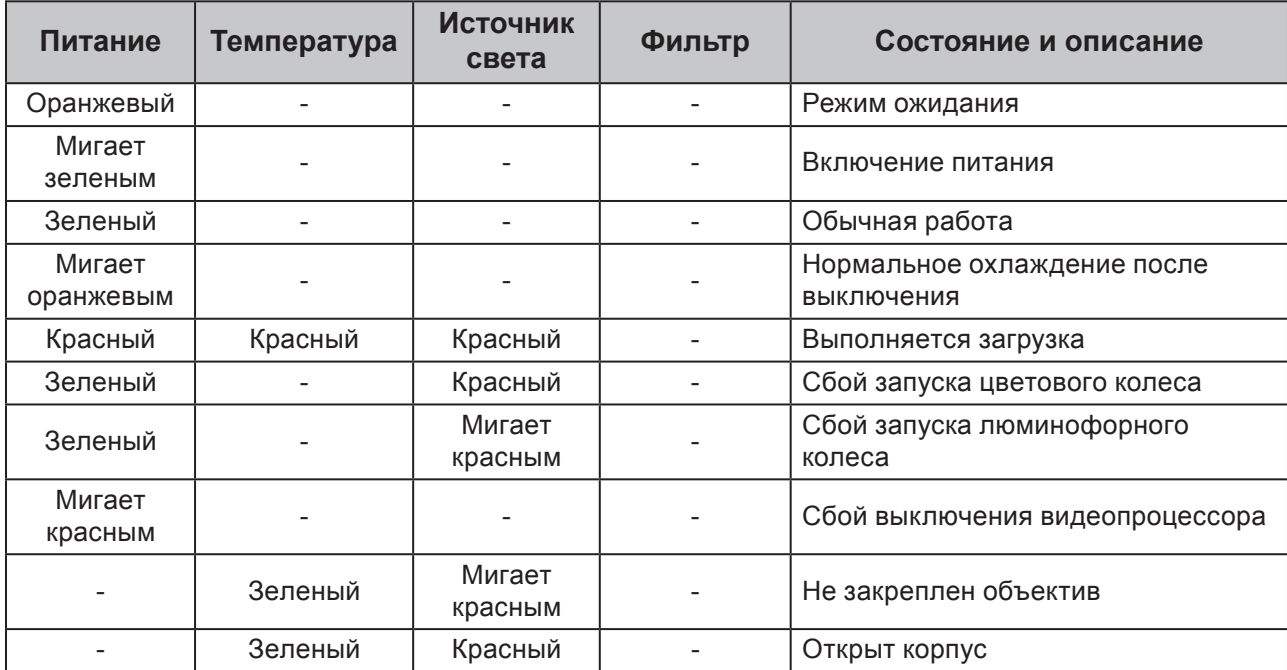

# **Сообщения об ошибках источника света**

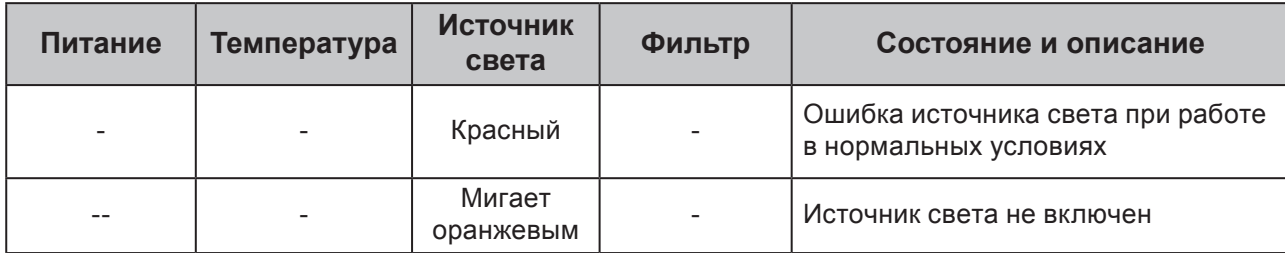

# **Сообщения о фильтре**

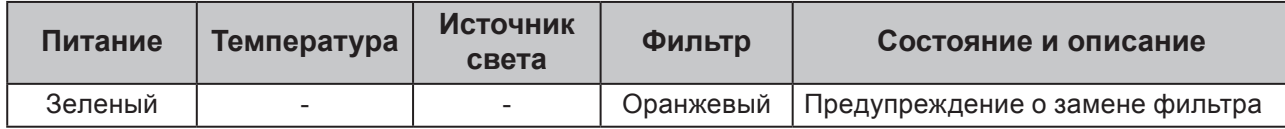

# **Сообщения об ошибках температуры**

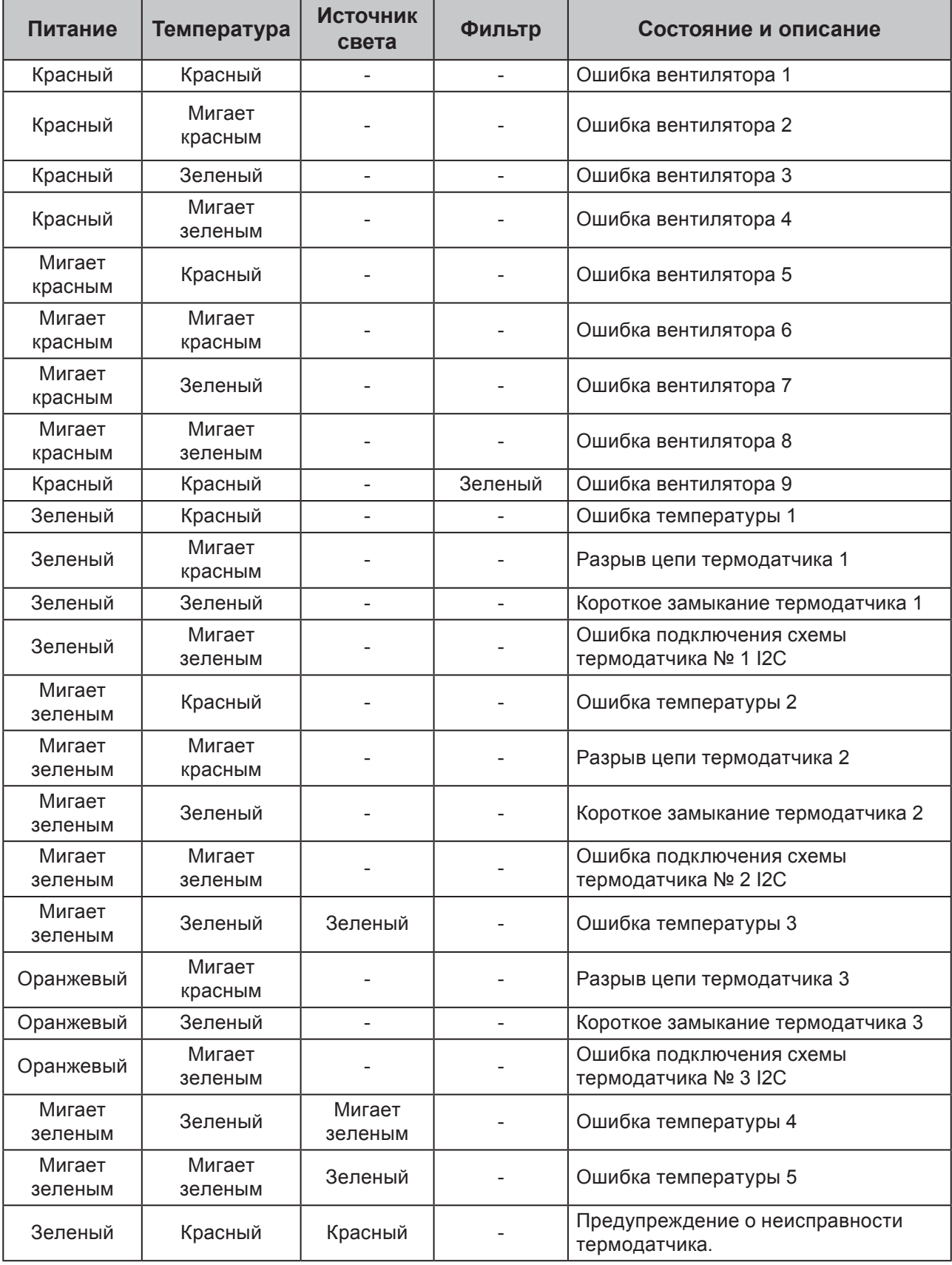

# **Размеры проектора**

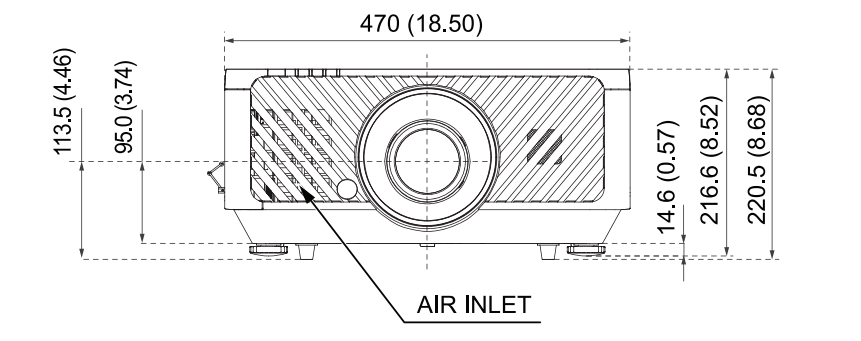

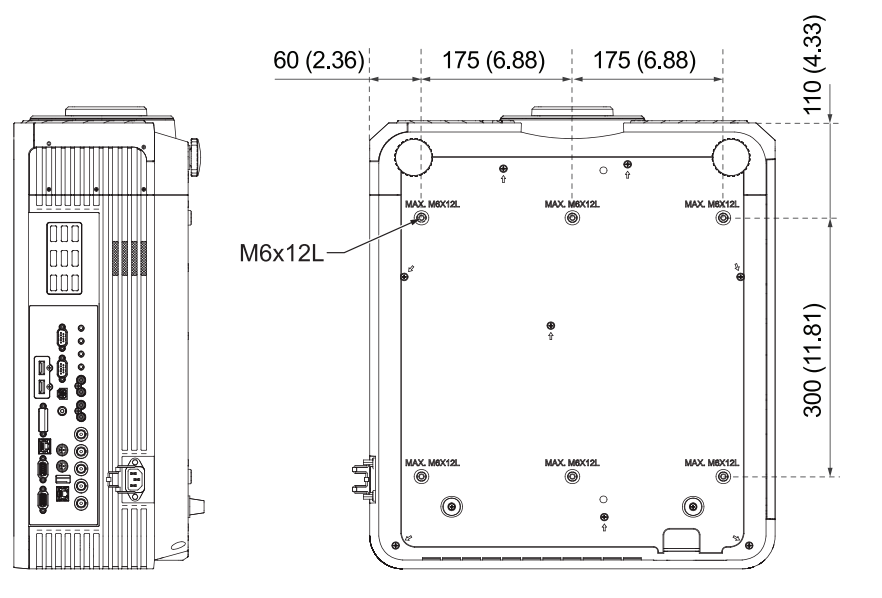

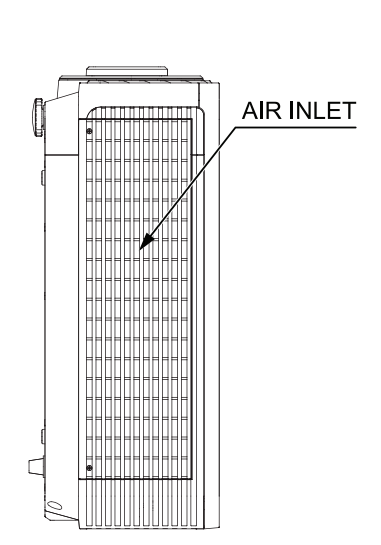

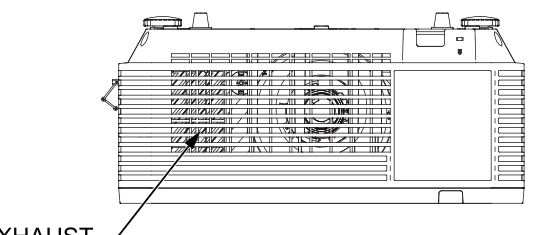

**AIR EXHAUST** 

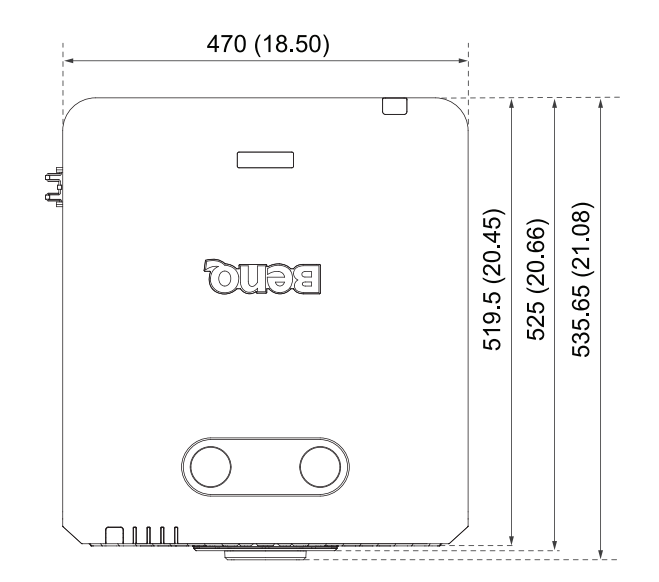

# **Схема монтажа на потолке**

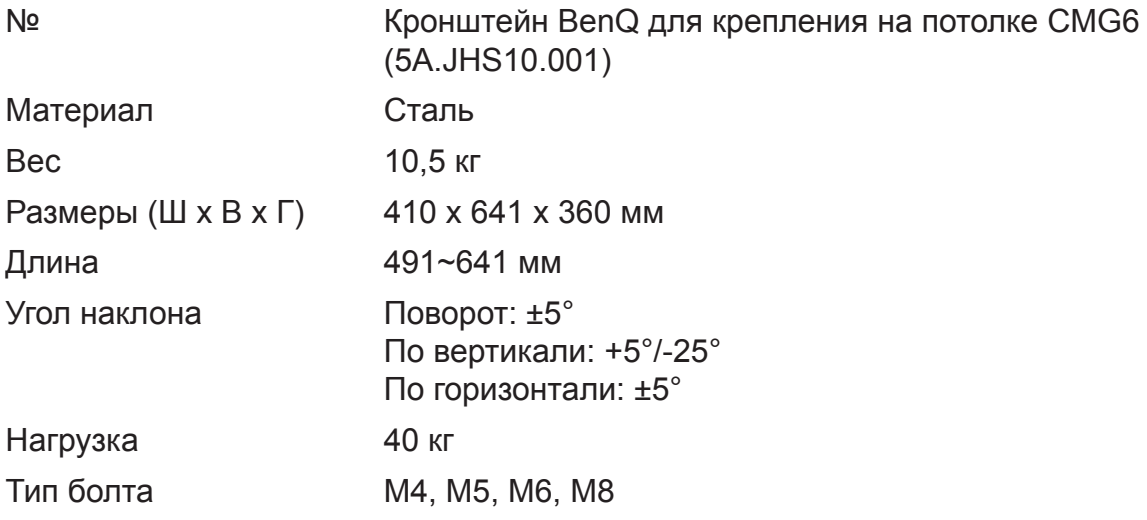

# **Подстройка под размер и угол**

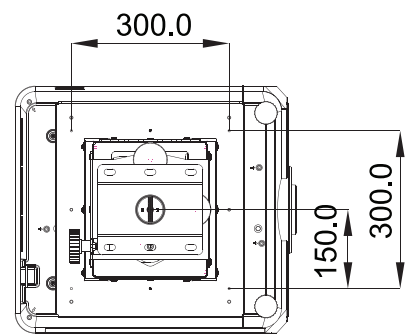

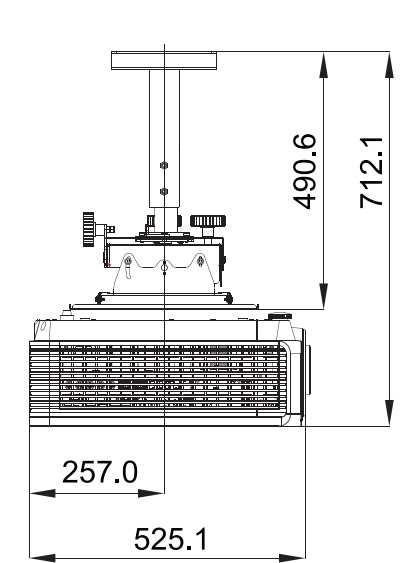

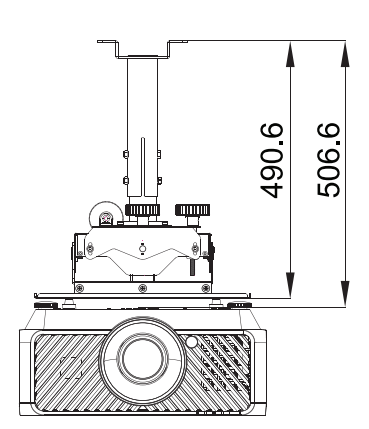

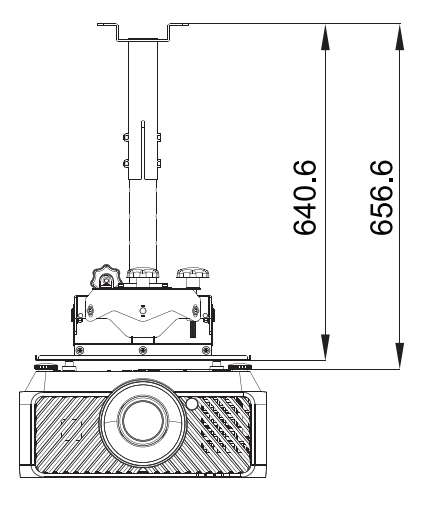

# **Размеры объективов**

### **Дополнительный объектив (широкоугольный: LS2ST3)**

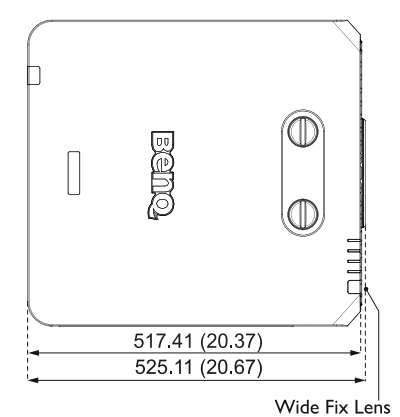

### **Дополнительный объектив (Стандартный: LS2SD2)**

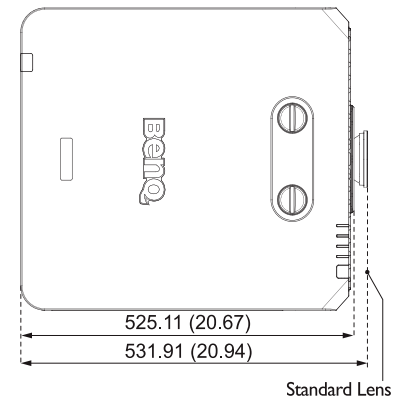

**Дополнительный объектив (Длиннофокусный: LS2LT2)**

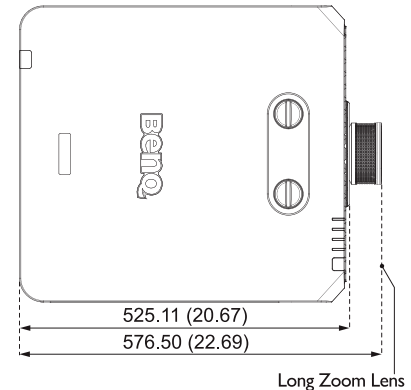

**Дополнительный объектив (Полу фокусный: LS2ST4)**

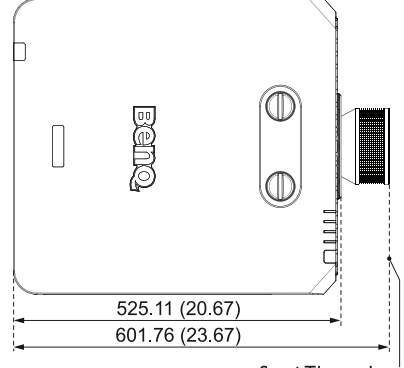

#### Semi Throw Lens

#### **Дополнительный объектив (Широкоугольный с переменным фокусным расстоянием: LS2ST1)**

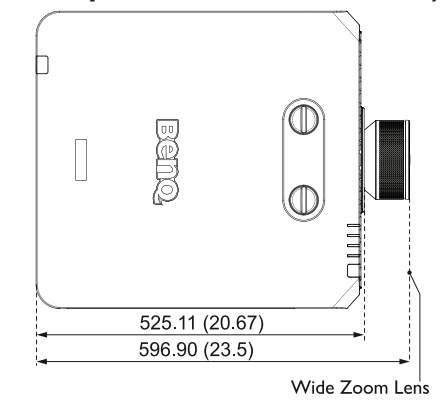

#### **Дополнительный объектив (Полудлиннофокусный: LS2LT1)**

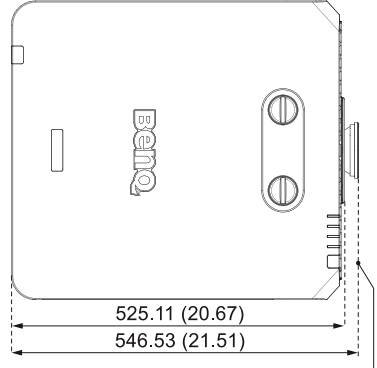

Semi Long Throw Lens

#### **Дополнительный объектив (Короткое фокусный: LS2ST2)**

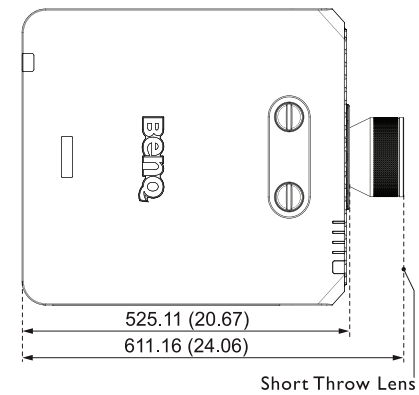

# **Передача сигналов управления по RS-232**

### **Назначение контактов RS-232**

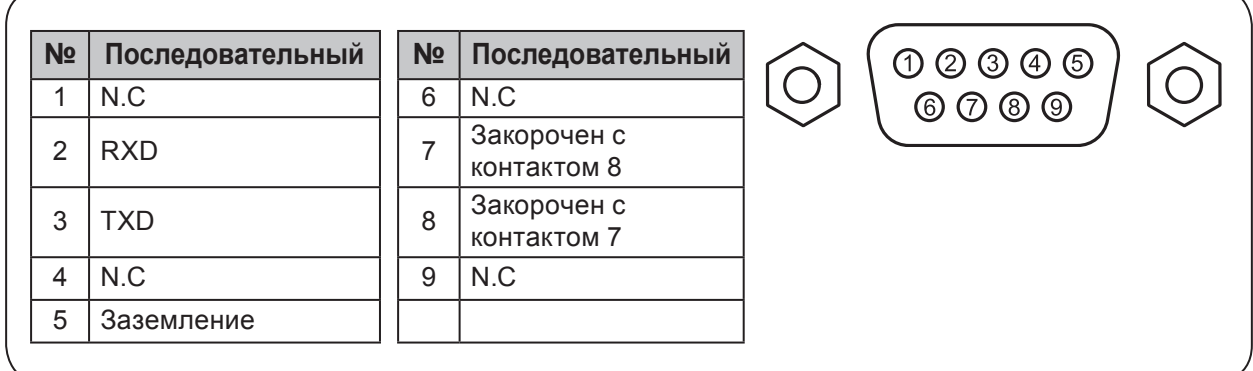

# **Последовательный порт RS-232 с перекрестным кабелем**

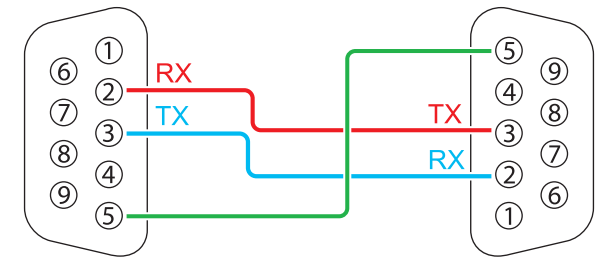

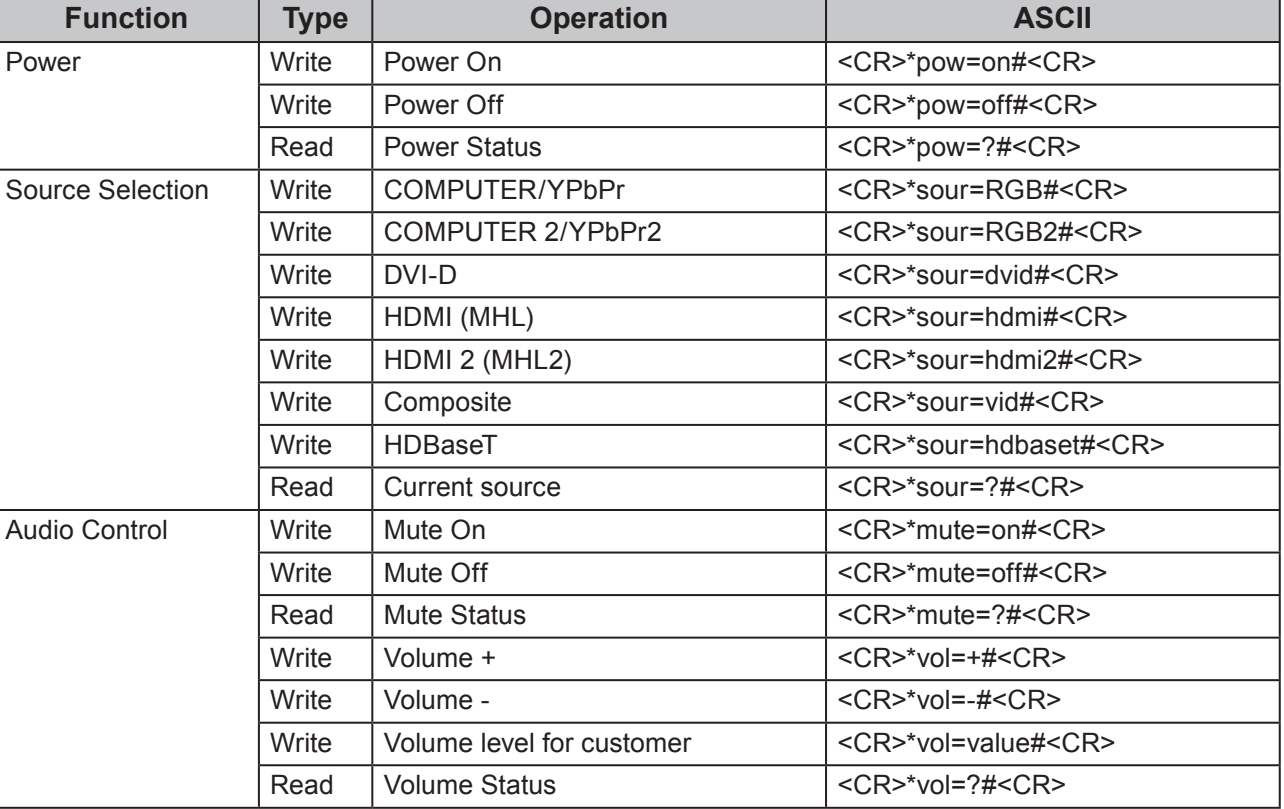

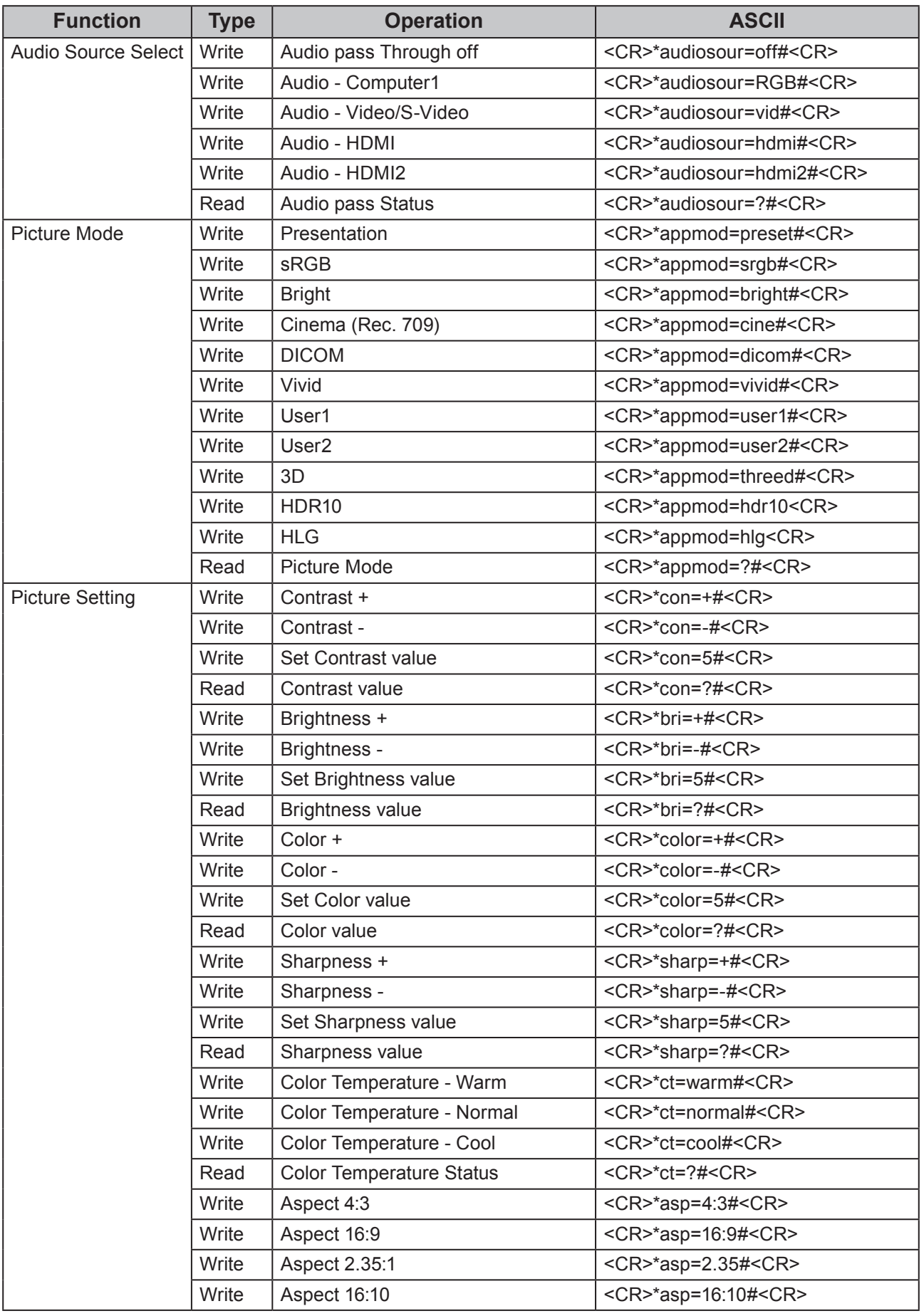

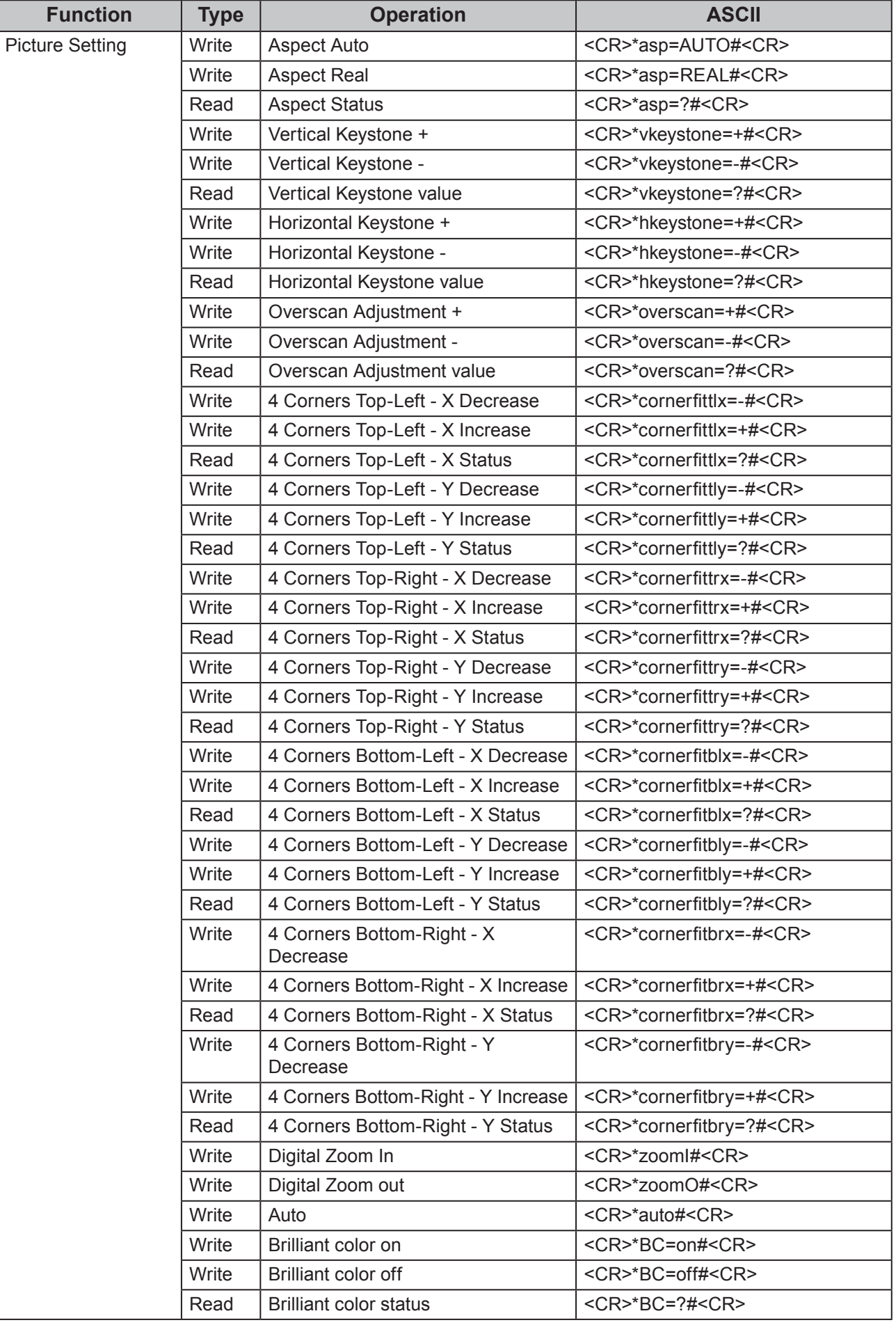

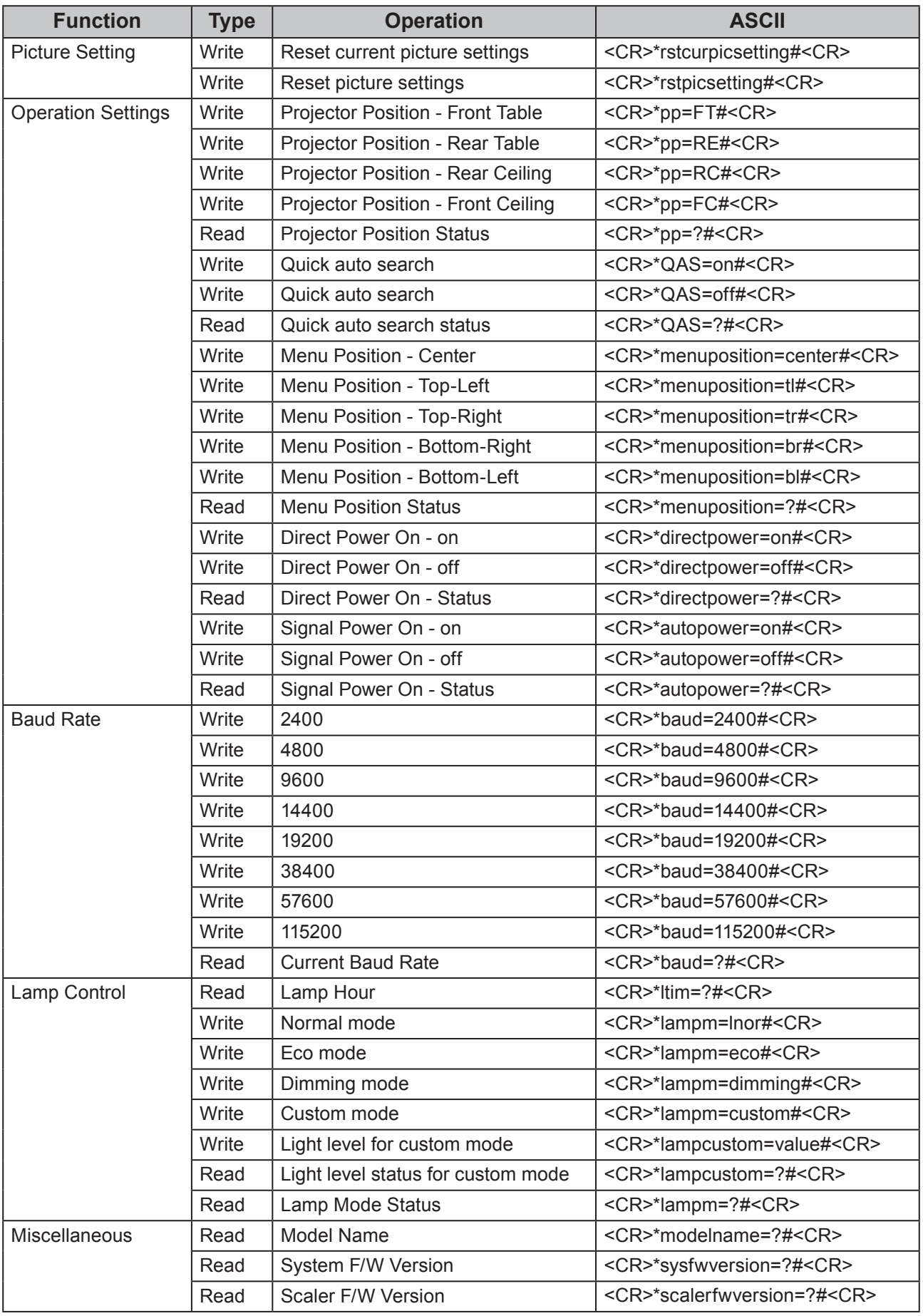
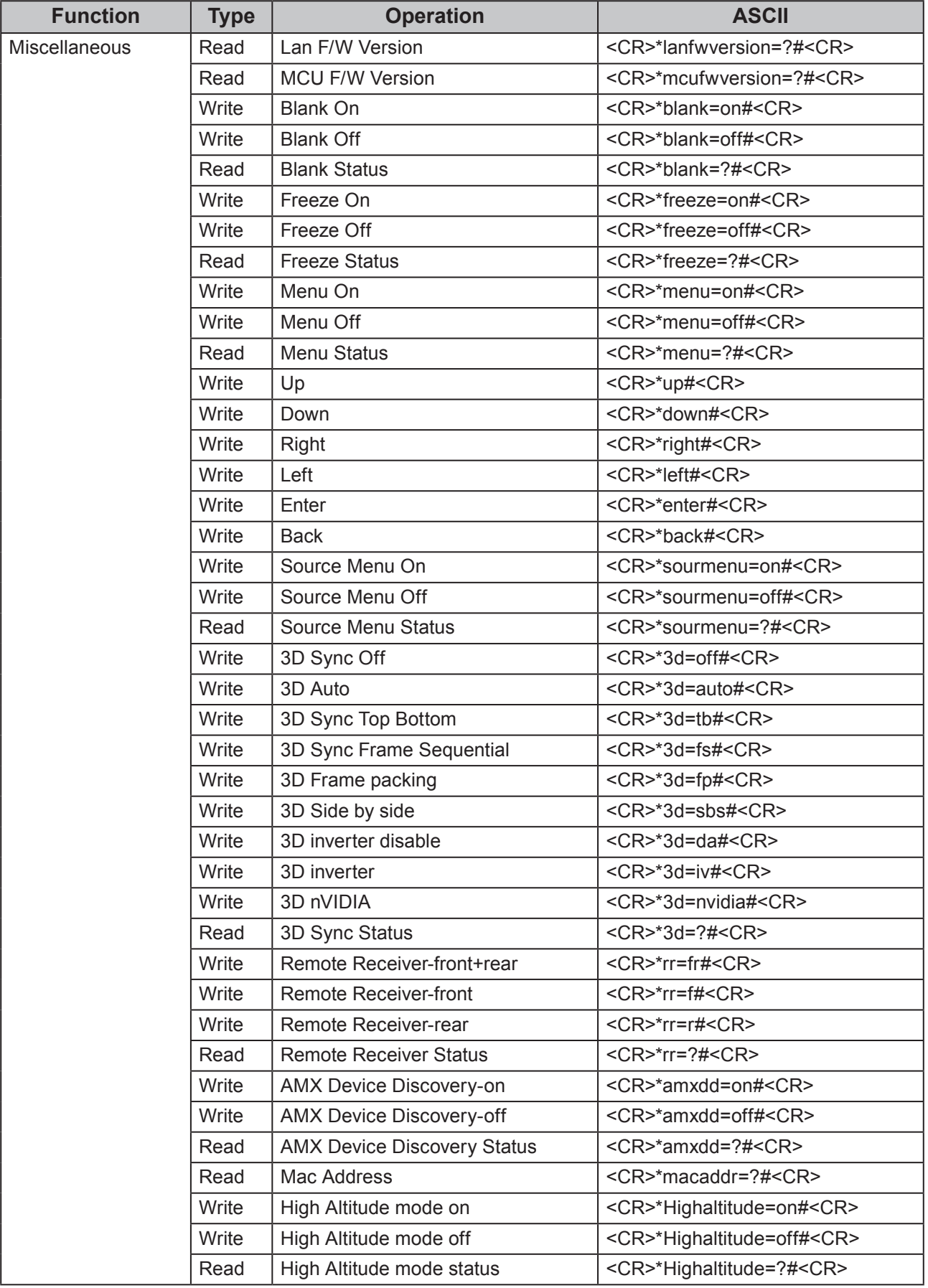

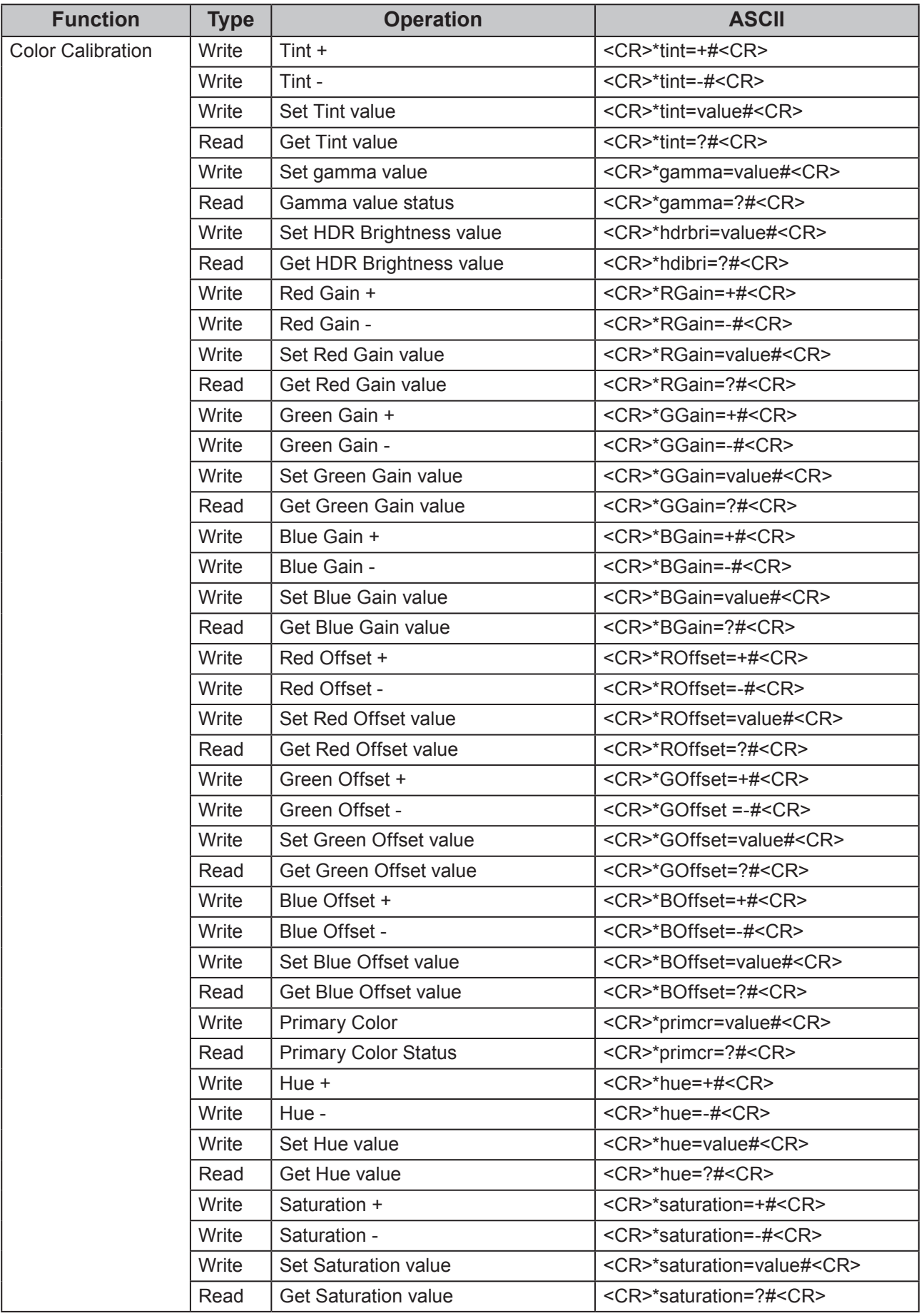

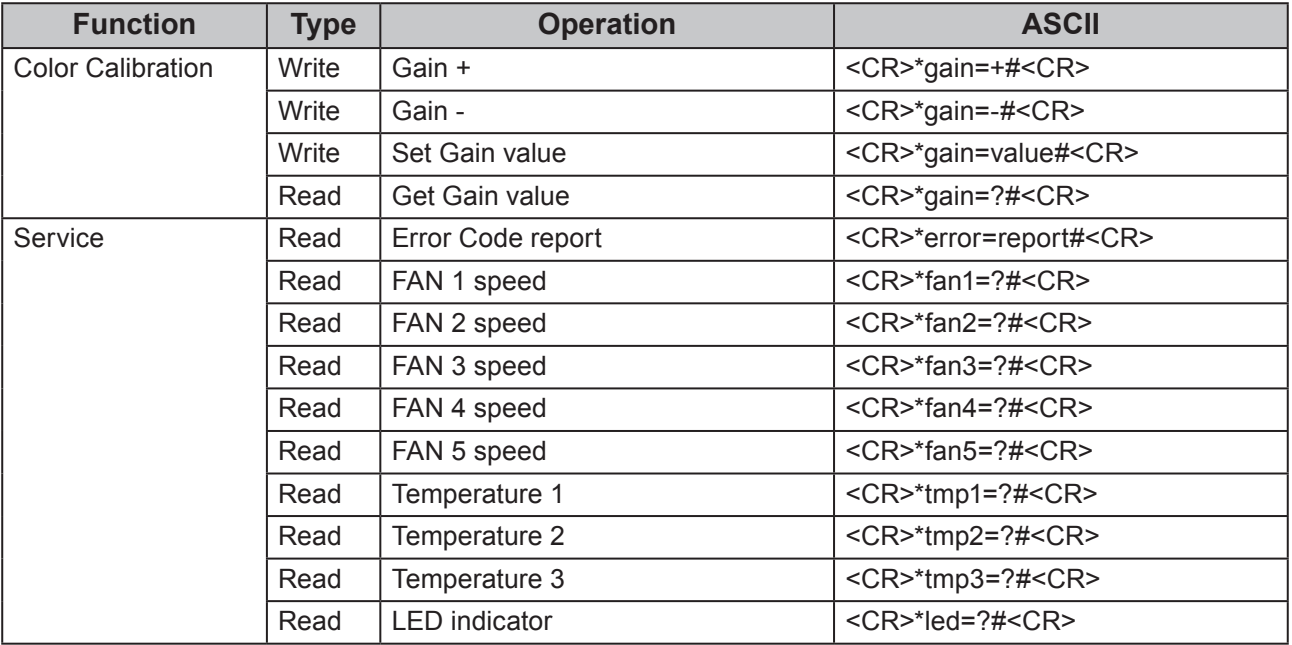

## **Примечание:**

скорость передачи данных в бодах по RS-232: 2400, 4800, 9600, 14400, 19200, 38400, 57600 и 115200 (по умолчанию: 115200).

## 목차

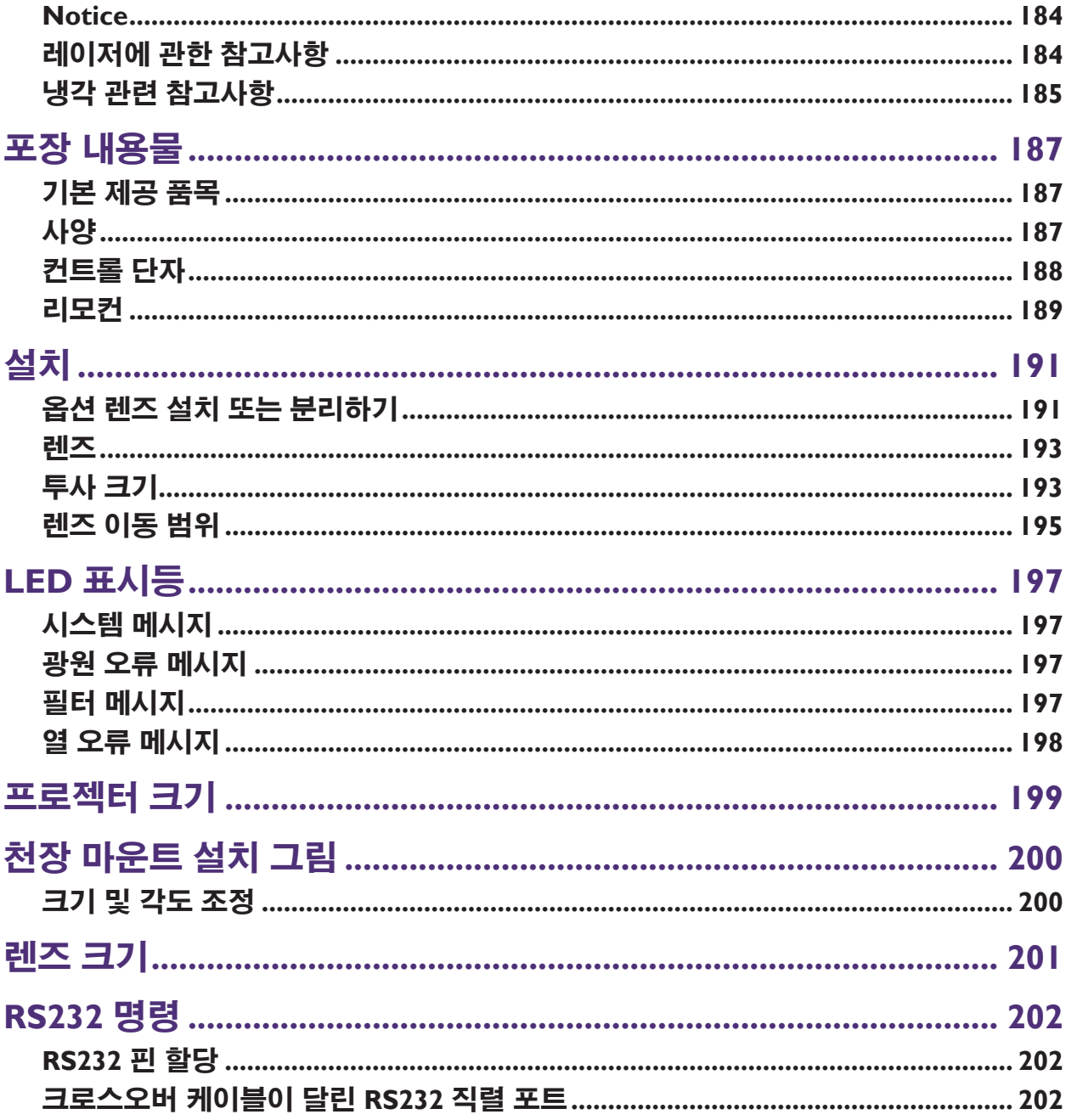

사용 설명서 / 설치 가이드의 최종 버전을 보려면 아래의 웹사이트를 방문하십시오. http://business-display.benq.com/

## **Notice**

## 레이저에 관한 참고사항

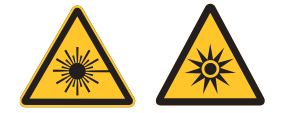

**이 기호는 지침을 철저하게 준수하지 않을 경우 레이저 광선에 눈이 노출될 수 있는 잠재적 위험을 나타냅니다**

### • 레이저 등급

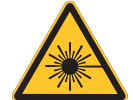

( **미국** ) **이** Laser Product **는 모든 운영 절차에서** Class 3R **로 지정되었고** IEC/EN 60825-1:2007 **을 준수합니다** .

( **전 세계** ) **이** Laser Product **는 모든 운영 절차에서** Class 1 **로 지정되었고** IEC/EN 60825-1:2014 **을 준수합니다** .

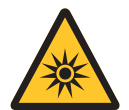

**레이저나 레이저 광선이 다른 사람에게 향하거나 반사 물체로 인해 반사되지 않 도록 하십시오** .

**직사광이나 산란광은 눈이나 피부에 해로울 수 있습니다** .

**설명서의 지시사항을 따르지 않을 경우 레이저 광선에 눈이 노출될 잠재적인 위 험이 있습니다** .

**주의** - **여기에 지정되어 있는 절차를 따르지 않고 기기를 제어 또는 조정 또는 작 동할 경우 위험한 광선에 노출될 수 있습니다** .

• 레이저 매개변수

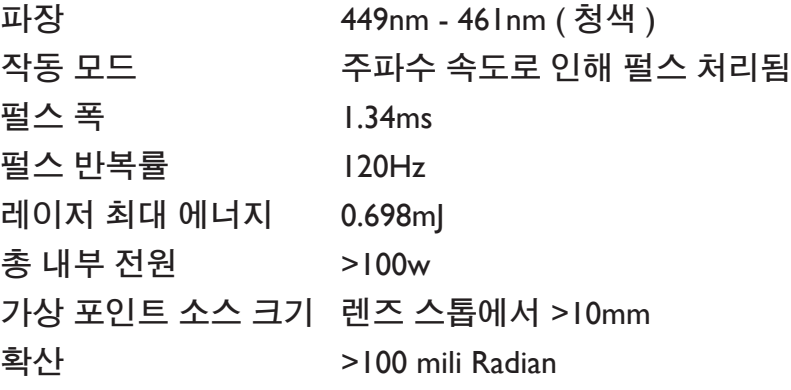

### y 레이저 광선 관련 지침

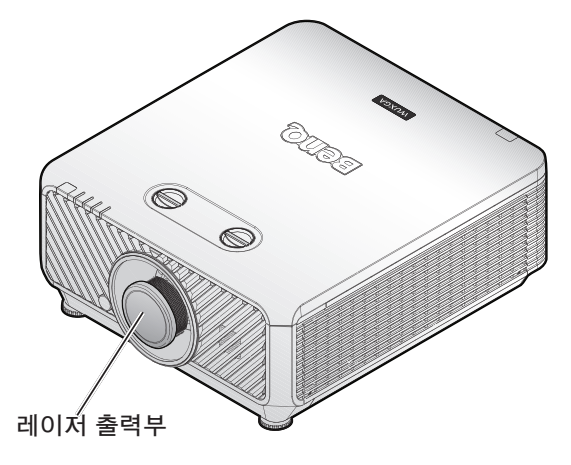

## 냉각 관련 참고사항

**배기구 주변에 적어도** 50 cm (19.7 inch) **의 간격을 두십시오** . 30 cm (11.8 inch) **이내에 공기 유입을 차단하는 물체가 없도록 하십시오** .

**다른 프로젝터의 공기 유입구와 적어도** 1 m **떨어진 곳에 공기 배출구가 오도록 하십시오** .

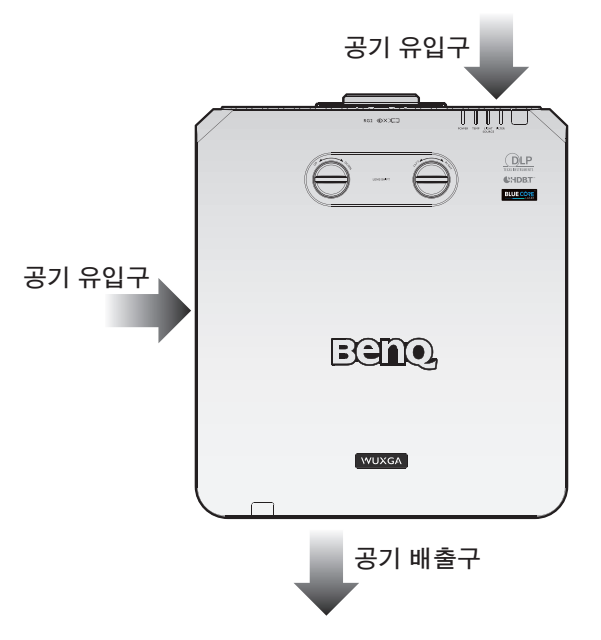

• **프로젝터는 어떤 각도에서나 설치할 수 있습니다** .

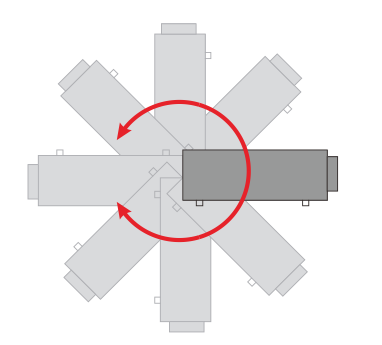

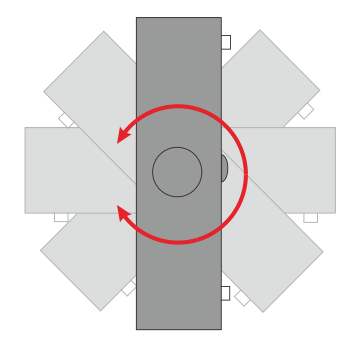

• **배기구 주변에 적어도** 50 cm **의 간격을 두십시오** .

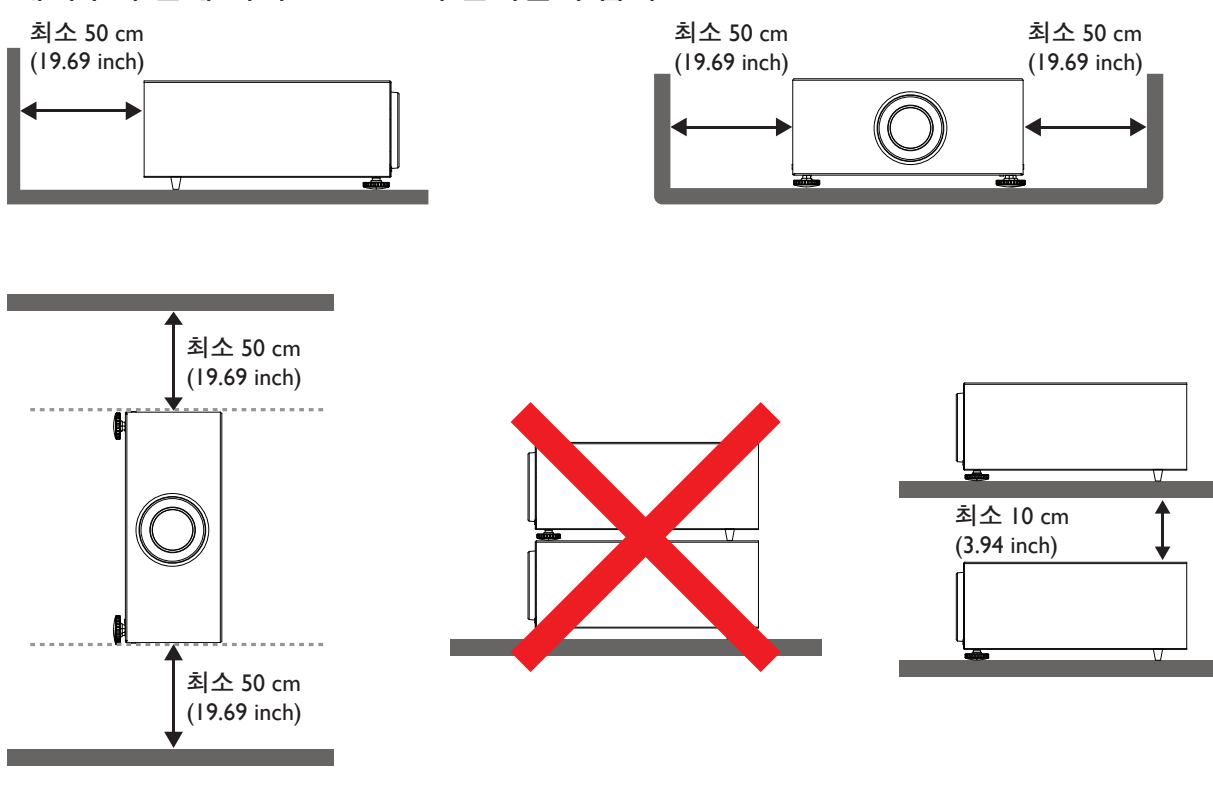

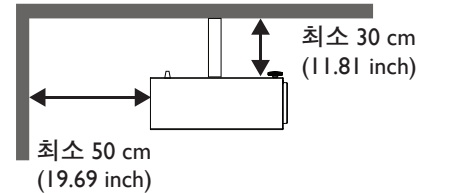

- **공기 유입구로 배기구의 뜨거운 공기가 재순환되지 않도록 하십시오** .
- **폐쇄된 공간에서 기기를 작동할 때는 주변 온도가 프로젝터 작동 온도를 초과하지 않도 록 하고 공기 유입구와 배출구가 장애물로 막히지 않도록 유의하십시오** .

**배출된 공기가 프로젝터에서 재순환되지 않도록 하려면 모든 인클로저가 인증된 열 평가에 합격해야 합니다** . **주변 온도가 기기 작동 허용 범위 내에 있다 하더라도 배기가 재순환할 경 우 프로젝터가 꺼질 수 있습니다** .

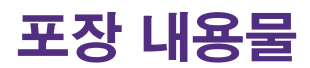

기본 제공 품목

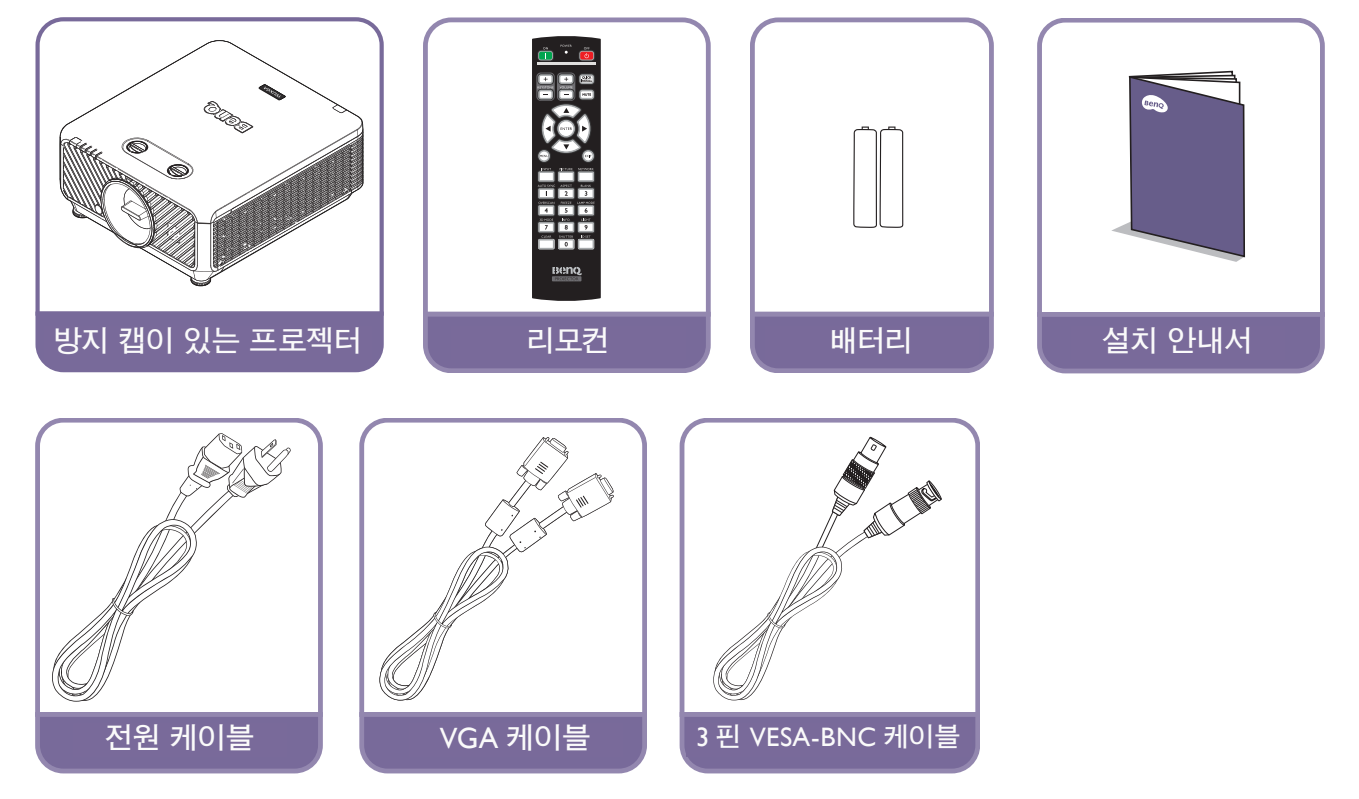

## 사양

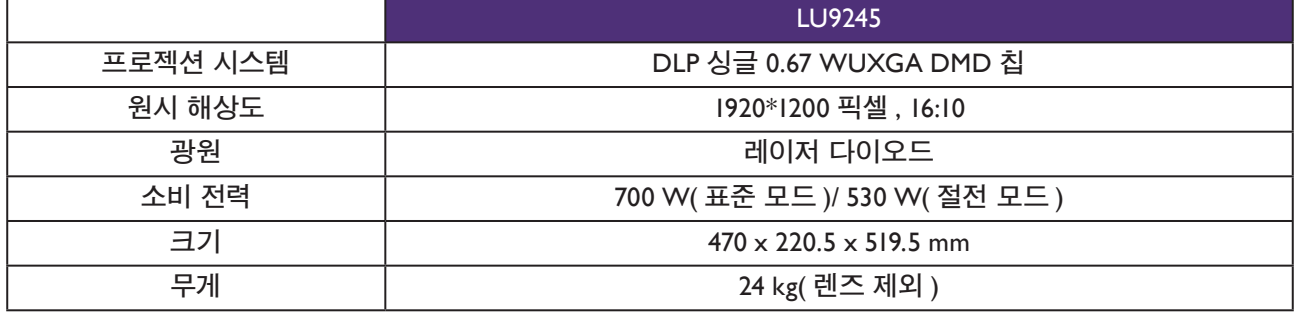

## 참고 **:**

- **밝기는 표준 렌즈 사용 시 값으로서 렌즈에 따라 달라집니다** .
- **밝기 출력은 각 유닛과 실제 사용 조건에 따라 달라집니다** .
- **현지 웹사이트에서 최신 사용 설명서를 확인하십시오** .

## 컨트롤 단자

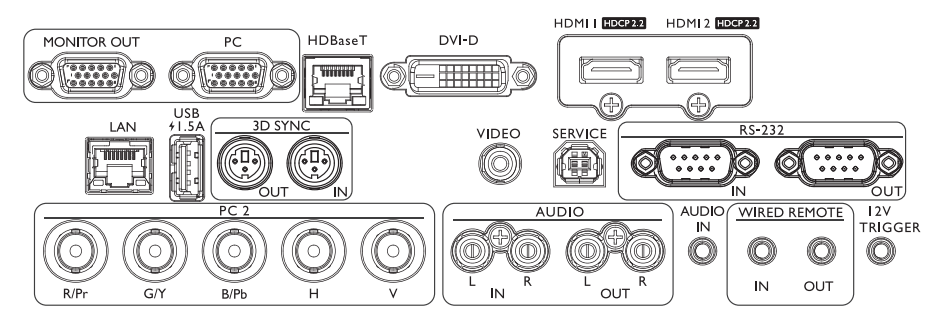

### **MONITOR OUT**

**재생을 동시에 표시하기 위해 다른 디스플레이 장치에 연결** .

### **HDBaseT**

**고해상도 비디오** (HD), RS232 **컨트롤 및** LAN **컨트롤을** DVI **소스에 연결** . **갖춘** HDBaseT **송신기에서 이더넷 케이블** (Cat5/Cat6) **을 연결합니다** .

### **HDMI 1**

HDMI **소스에 연결** .

### **LAN**

**네트워크를 통해 프로젝터를 제어하기 위해** RJ45 Cat5/ Cat6 **이더넷 케이블에 연결** .

### **3D SYNC OUT**

3D IR **동기화 신호 송신기에 연결** .

### **VIDEO**

**비디오 소스에 연결** .

#### **RS-232 IN**

PC **제어 시스템에 연결하거나 프로젝터 유지보수에 사 용되는 표준** 9 **핀** D-sub **인터페이스** .

### **PC 2 (R/Pr, G/Y, B/Pb, H, V)**

BNC **타입 입력 단자를 통해** RGB **나** YPbPr/YCbCr **출 력 신호에 연결** .

#### **AUDIO OUT (L/R) 스피커나 헤드셋에 연결** .

### **WIRED REMOTE IN**

**유선 원격 제어용 리모컨에 연결** .

#### **12V TRIGGER**

3.5mm **미니 이어폰 잭** , 200mA **의 디스플레이 릴레이 를 채택하여** 12(+/-1.5)V **의 출력과 단락 방지 기능을 제 공합니다** .

### 주의사항 **:**

**유선 리모컨을 끼우기 전에 올바른 포트인지 확인하십시오** . **예를 들어 유선 리모컨을 트리거 출력 포트에 연결 하는 식으로 맞지 않는 포트에 끼울 경우 리모컨이 손상될 수 있습니다** . LAN **을 통한 펌웨어 업그레이드에 대한 자세한 내용은** BenQ **서비스 센터로 문의하십시오** .

RGB, **컴포넌트** HD **소스 또는** PC **에 연결하는 데 사용 되는** 15 **핀** VGA **포트** .

### **DVI-D**

**PC**

### **HDMI 2**

HDMI **소스에 연결** . **USB 1.5A**

5V/1.5A **의 출력 지원** .

### **3D SYNC IN**

**컴퓨터 또는 활성화된 장치에서** 3D-sync in **케이블을 연결합니다** .

### **SERVICE**

**유지보수 전문 기술자용 유지보수 전용 포트** .

### **RS-232 OUT**

RS-232 **컨트롤을 위해 다른 프로젝터** ( **동일한 모델** ) **에 연결합니다** .

### **AUDIO IN (L/R)**

**오디오 또는 오디오 좌** / **우 케이블을 통해 오디오 입력 소스에 연결** .

### **AUDIO IN**

**오디오 케이블을 통해 오디오 입력 소스에 연결** .

### **WIRED REMOTE OUT**

**다른 프로젝터에 연결** .

## 리모컨

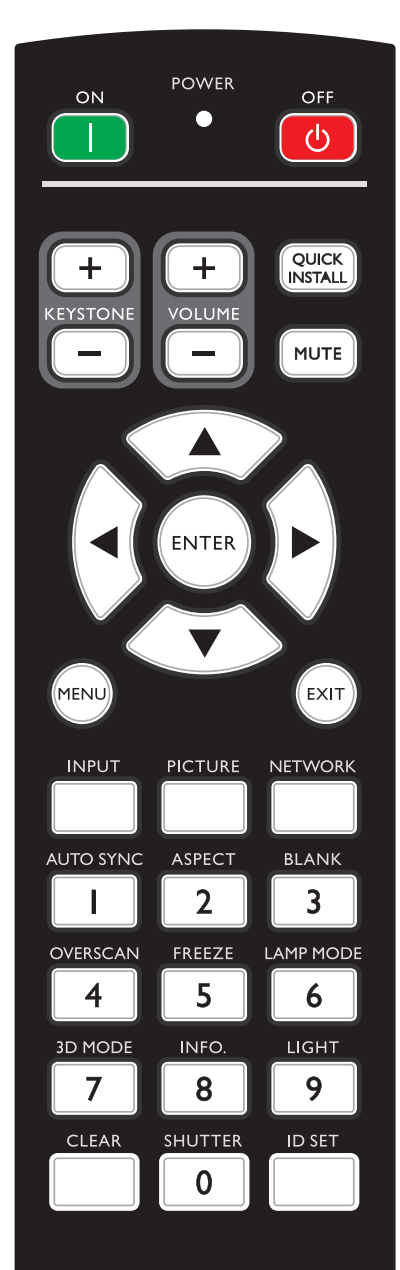

Bend **PROJECTOR** 

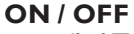

**프로젝터를 대기 모드 또는 켜짐 사이에서 전환합니다** .

#### **KEYSTONE+/KEYSTONE-**

**영사 각도 때문에 사다리꼴이 된 이미지를 수동으로 보정할 수 있습니 다** .

### **VOLUME +/VOLUME -**

**프로젝터 볼륨을 증가** / **감소시킵니다** .

### **QUICK INSTALL**

**빠른 설치** OSD **메뉴를 표시합니다** .

#### **MUTE**

**프로젝터를 오디오 켜짐 및 꺼짐 사이를 전환합니다** .

### 화살표 키 **(**▲ 위 **,** ▼ 아래 **,** ◄ 왼쪽 **,** ► 오른쪽 **)**

OSD **메뉴가 활성 상태에 있으면** , **화살표 키를 방향 화살표로 사용하 여 원하는 메뉴 항목을 선택하여 조정 작업을 할 수 있습니다** .

#### **ENTER**

**사용 가능한 이미지 설정 모드를 선택합 니다** . **선택한** OSD **메뉴 항목 을 활성화합니다** .

### **MENU**

OSD **메뉴를 켭니다** . **이전** OSD **메뉴로 돌아가거나 메뉴 설정을 종료 및 저장합니다** .

### **EXIT**

**이전** OSD **메뉴로 돌아가거나 메뉴 설정을 종료 및 저장합니다** .

### **INPUT**

**디스플레이할 입력 소스를 선택합니다** .

### **PCITURE**

**눌러** 이미지 **메뉴를 표시합니다** .

### **NETWORK**

**입력 신호 소스로 네트워크 표시를 선택합니다** .

### **AUTO SYNC**

**디스플레이된 이미지에 가장 적합한 이미지 타이밍이 자동으로 선택합 니다** .

### **ASPECT**

**디스플레이 화면비를 선택합니다** .

### **BLANK**

**화면 이미지를 숨기는데 사용합니다** .

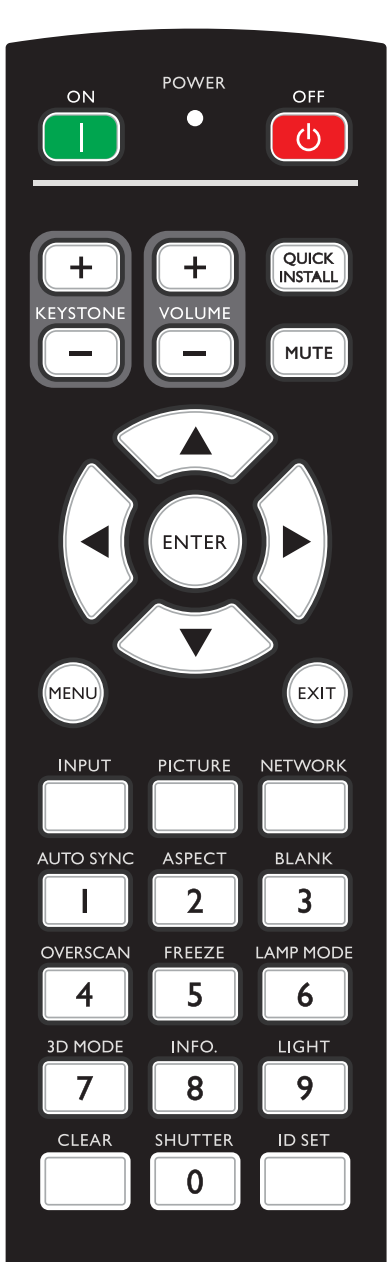

Ber PROJECTOR

### **OVERSCAN**

**눌러 오버스캔 모드를 선택합니다** .

#### **FREEZE**

**영사 이미지를 정지시킵니다** .

### **LAMP MODE**

**눌러 원하는** LIGHT **모드를 선택할 수 있는** OSD **메뉴를 표시합니다** .

### **3D MODE**

**눌러** 3D **설정 메뉴를 표시합니다** .

### **INFO.**

**눌러** 정보 **메뉴를 표시합니다** .

### **LIGHT**

**눌러 리모컨의 백라이트를 엽니다** .

### **CLEAR**

**모든 프로젝터에 할당된 원격** ID **설정을 지웁니다** . 5 **초 동안 CLEAR 와 ID SET 를 누르십시오** . LED **가 세 번 깜박인 후** ID **설정이 지워집니다** .

### **SHUTTER**

**이 기능은 프로젝터에서는 사용할 수 없습니다** .

### **ID SET**

• **리모컨** ID SET ( **리모컨 코드를 특정 번호로 설정** ) **눌러 원격** ID **를 설정합니다** . 3 **초 동안** ID SET **을 누르십시오** . **리모컨의 전원 표시등이 깜박이 면** , 01~99 **을 눌러** ID **를 지정하십시오** .

### **2** 참고 :

**정확하게 제어할 수 있으려면 리모컨 번호** ( **리모컨** ID) **와 프로젝터** ID **설정 번호가 일치해야 합니다** .

• **리모컨** ID SET **지우기** ( **리모컨 코드를 모두로 설정** ) 5 **초 동안 CLEAR 와 ID SET 를 누르십시오** . **리모컨에 있는 전 원 표시등이 한 번 깜박거리며 리모컨 코드를 모두로 재설정하여** , **프로젝터** ID **설정과 상관 없이 프로젝터를 제어할 수 있습니다** .

### 숫자 버튼

**네트워크 설정에서 숫자를 입력합니다** . **암호 입력 시 숫자 버튼** 1, 2, 3, 4 **는 누를 수 없습니다** .

### **WIRE REMOTE** 잭

**유선 리모컨을 사용하도록 프로젝터에 연결합니다** .

## 설치

주의사항 **:**

DLP **칩이 손상되지 않도록 하기 위해 고전력 레이저 빔을 영사 렌즈에 쏘지 않습니다** .

## 옵션 렌즈 설치 또는 분리하기

## 주의사항 **:**

- **프로젝터나 렌즈 구성요소에는 정밀 부품이 들어 있기 때문에 이들을 흔들거나 이들에 과도한 힘을 가하지 마십시오** .
- **렌즈를 분리하거나 설치하기 전에** , **반드시 프로젝터를 끄고 냉각 팬이 정지할 때까지 기다린 후 메인 전원 스 위치를 끄십시오** .
- **렌즈를 분리하거나 설치할 때 렌즈 표면을 만지지 마십시오** .
- **렌즈 표면에 지문** , **먼지 또는 오일을 묻거나 쌓이지 않도록 하십시오** . **렌트 표면에 흠집을 내지 마십시오** .
- **흠집을 방지하기 위해 평평한 표면에 부드러운 천을 깔고 그 위에서 작업하십시오** .
- **렌즈를 분리하여 보관할 경우** , **프로젝터에 렌즈 캡을 부착하여 먼지와 오염물이 들어가지 않도록 하십시오** .

### • 새 렌즈 설치하기

**렌즈의 양쪽 끝에 있는 캡을 분리합니다** .

## 참고 **:**

**처음 렌즈를 삽입하기 전에 플라스틱 몸체 캡을 제거하십시오** .

1. **측면 라벨에 표시된 화살표가 위쪽을 향하도록 렌즈의 방향을 잡은 후 렌즈를 장치의 렌 즈 마운트에 끝까지 밀어 넣으십시오** .

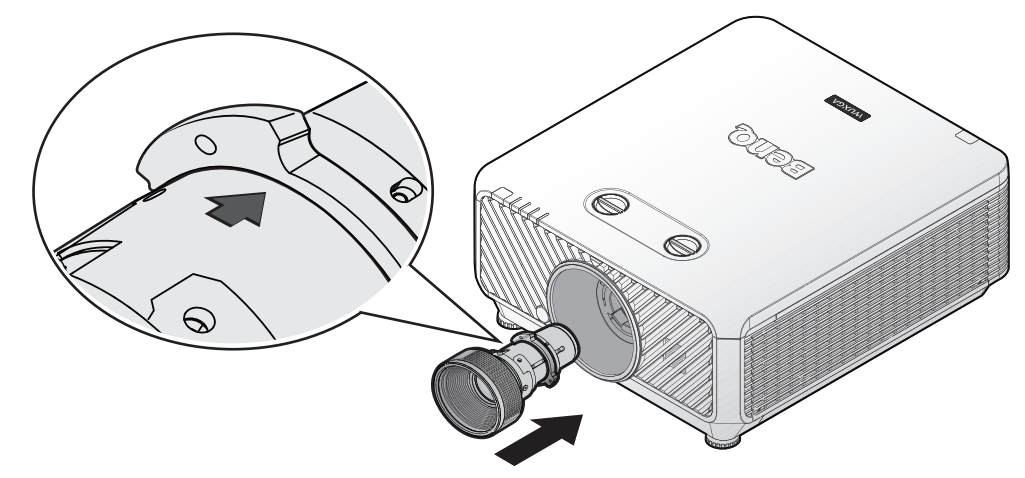

2. **렌즈가 찰칵 소리를 내며 제자리에 고정될 때까지 렌즈를 시계 방향으로 돌립니다** .

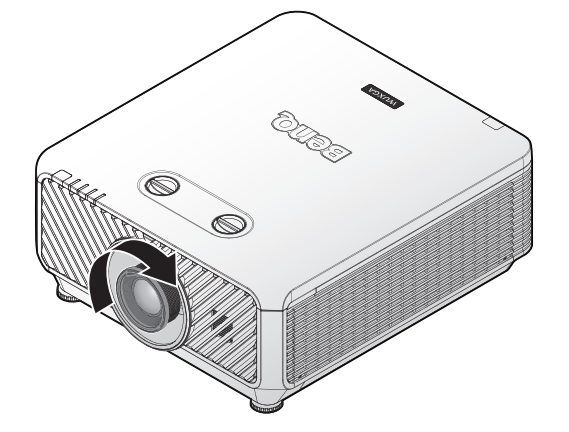

- y 프로젝터에서 기존 렌즈를 분리하기
- 1. LENSE RELEASE **버튼을 눌러 잠금을 풉니다** .

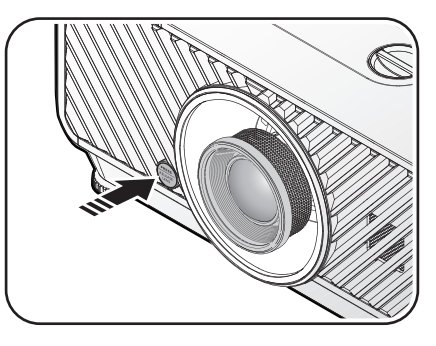

- 2. **렌즈를 잡습니다** .
- 3. **렌즈를 시계 반대방향으로 돌립니다** . **기존 렌즈가 풀립니다** .

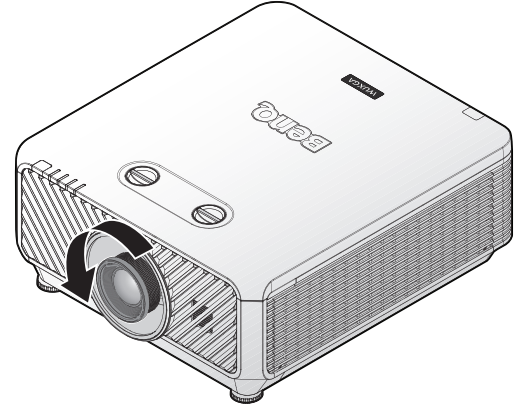

4. **기존 렌즈를 천천히 당겨 뺍니다** .

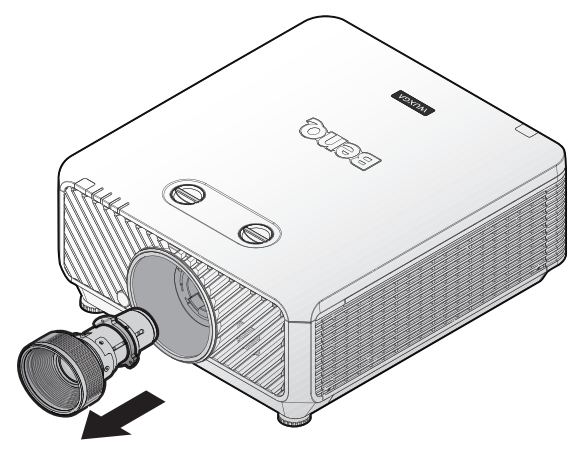

## 렌즈

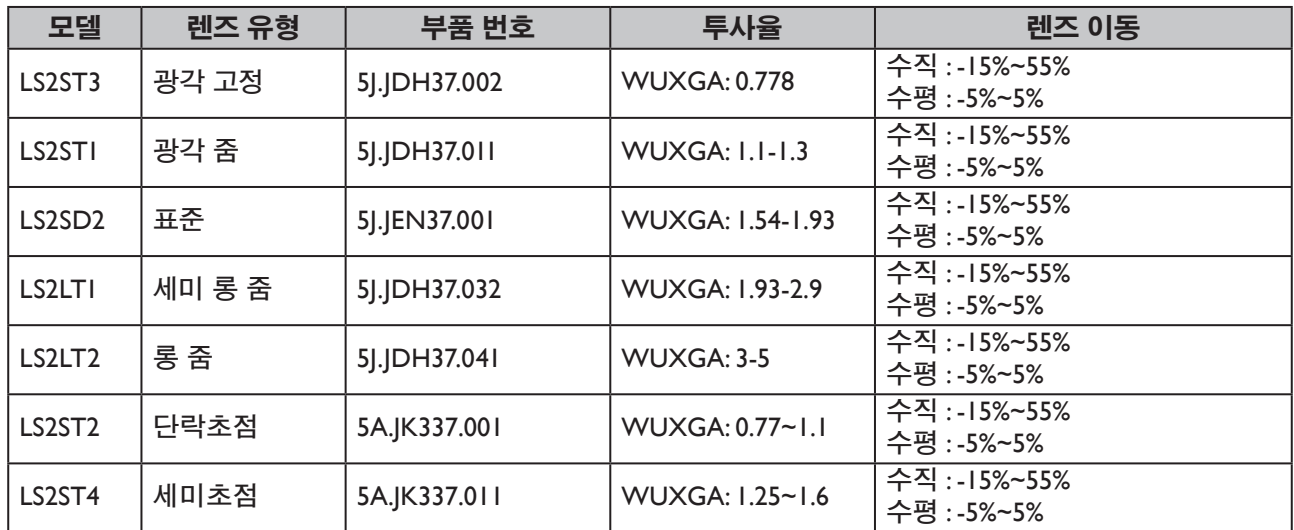

## **Projection table**

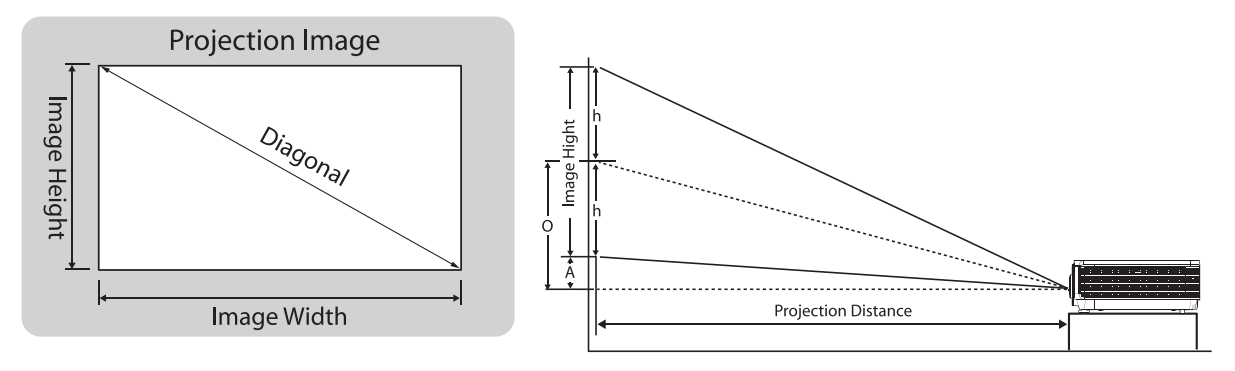

### **• LU9245**

**화면비는** 16:10 **이며 투사 이미지는** 16:10 **입니다** .

## 참고 **:**

**투사 품질을 최적화하기 위해 그레이스케일이 없는 영역에 이미지를 투사할 것을 권정합니다** .

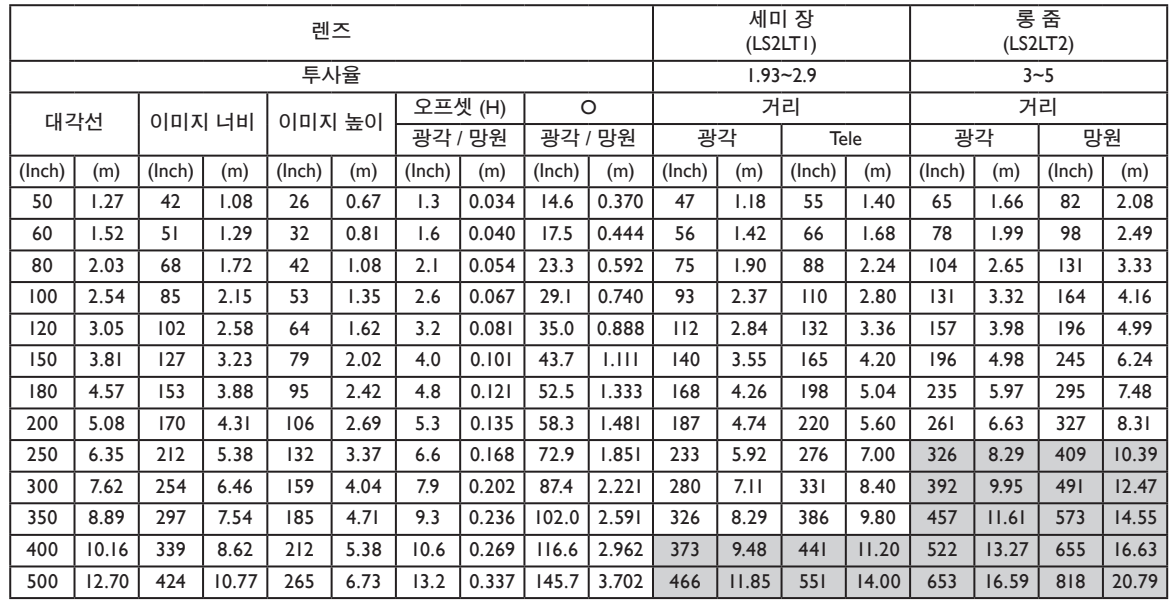

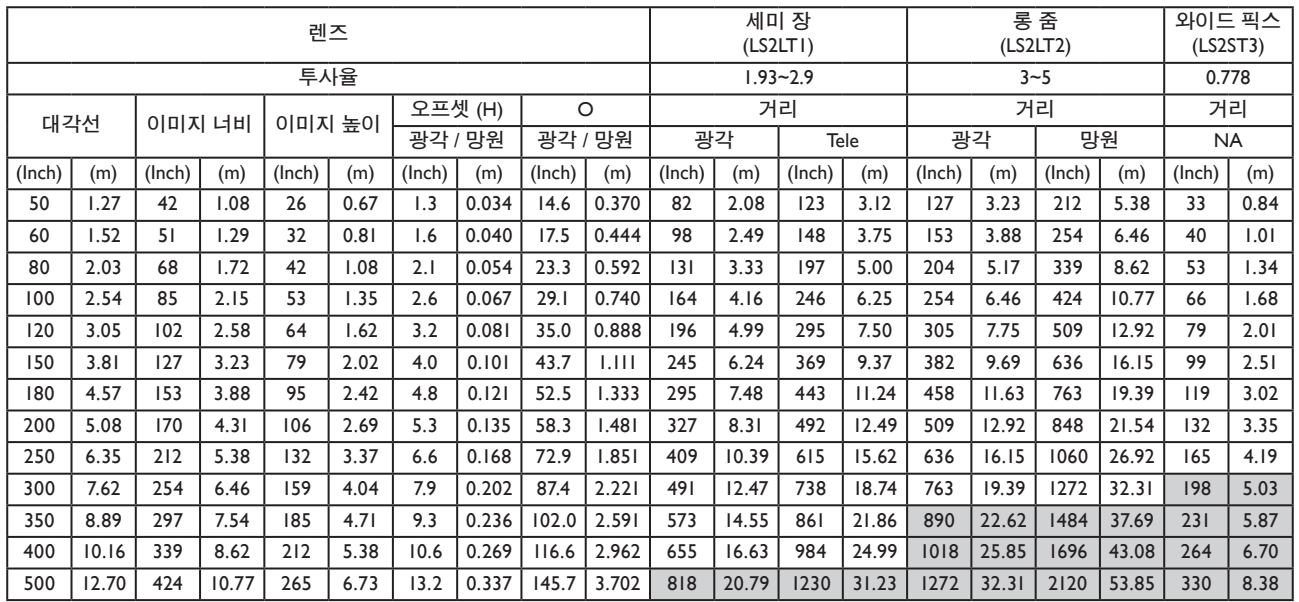

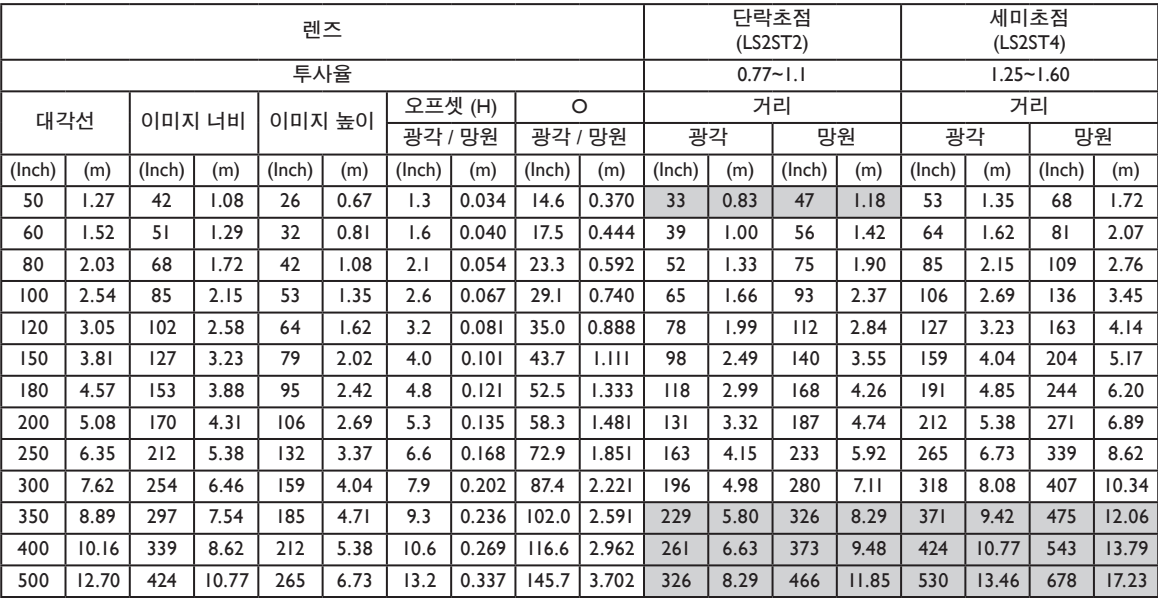

## 참고 **:**

- **보다 시각화된 지침을 보려면** BenQ calculator **웹사이트** http://projectorcalculator.benq.com/ **로 이동하십시오** .
- **천장 설치는 자격이 있는 전문가가 설치해야 합니다** . **자세한 내용은 가까운 대리점에 문의하십시오** . **사용자 가 직접 프로젝터를 설치하지 마십시오** .
- **프로젝터는 견고하고 평평한 표면에서만 사용하십시오** . **프로젝터가 떨어지면 중상을 입거나 프로젝터가 손 상될 수 있습니다** .
- **과도한 온도가 발생하는 환경에서 프로젝터를 사용하지 마십시오** . **프로젝터는 섭씨** 5 **도** ( **화씨** 41 **도** ) **와 섭 씨** 40 **도** ( **화씨** 104 **도** ) **사이의 온도에서 사용해야 합니다** .
- **프로젝터가 습기** , **먼지 또는 연기에 노출될 경우 스크린이 손상됩니다** .
- **프로젝터의 통풍구를 막지 마십시오** . **열을 발산하려면 적절한 통풍이 필요합니다** . **통풍구를 막으면 프로젝 터가 손상됩니다** .

### y 조정 가능한 렌즈 이동 범위

**아래의 표에서는 조정 가능한 렌즈 이동 범위로서 해당 조건에 따라 변경될 수 있습니다** .

**• LU9245**

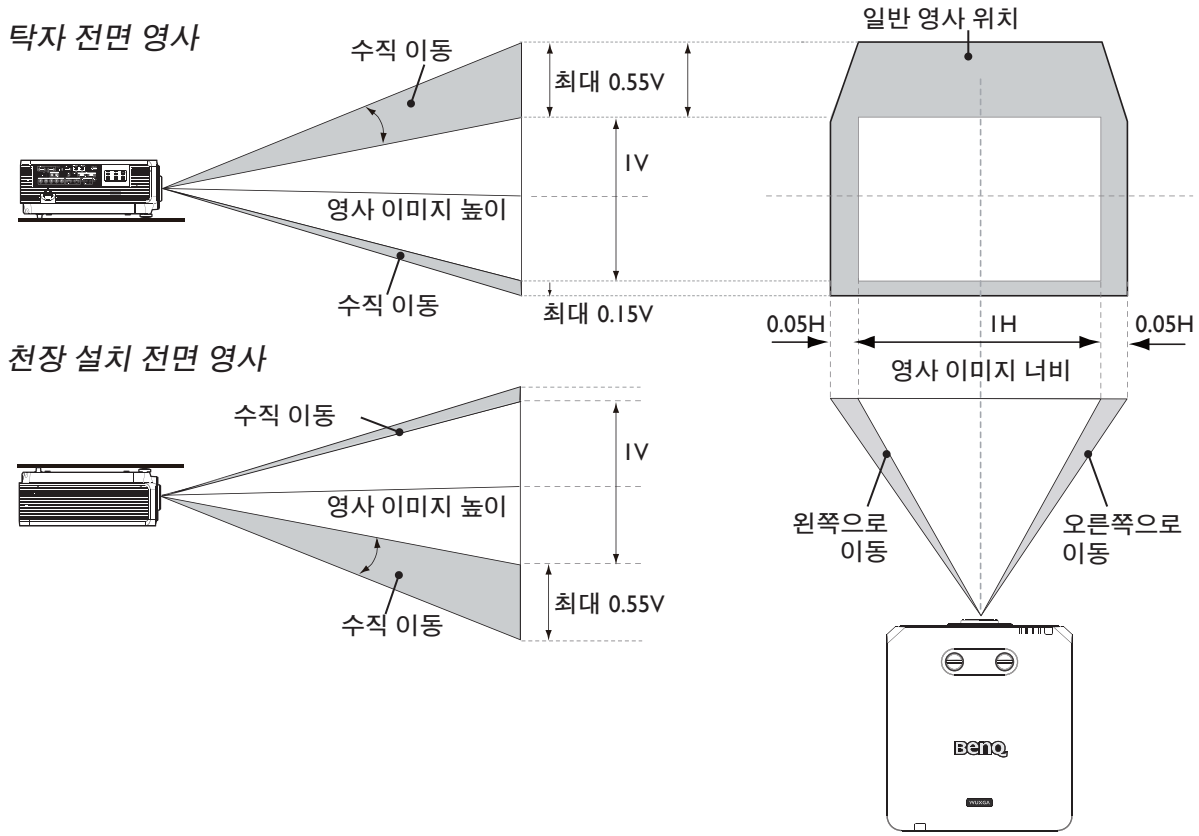

y 천장 마운트 설치

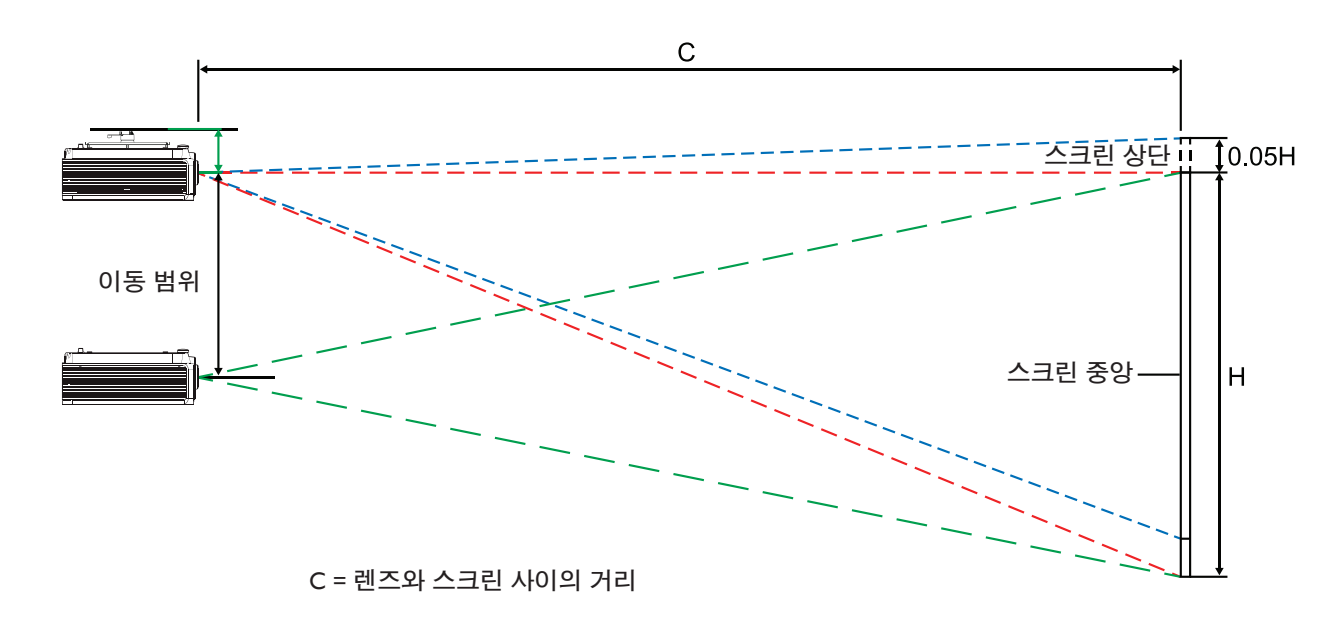

• 탁상 설치

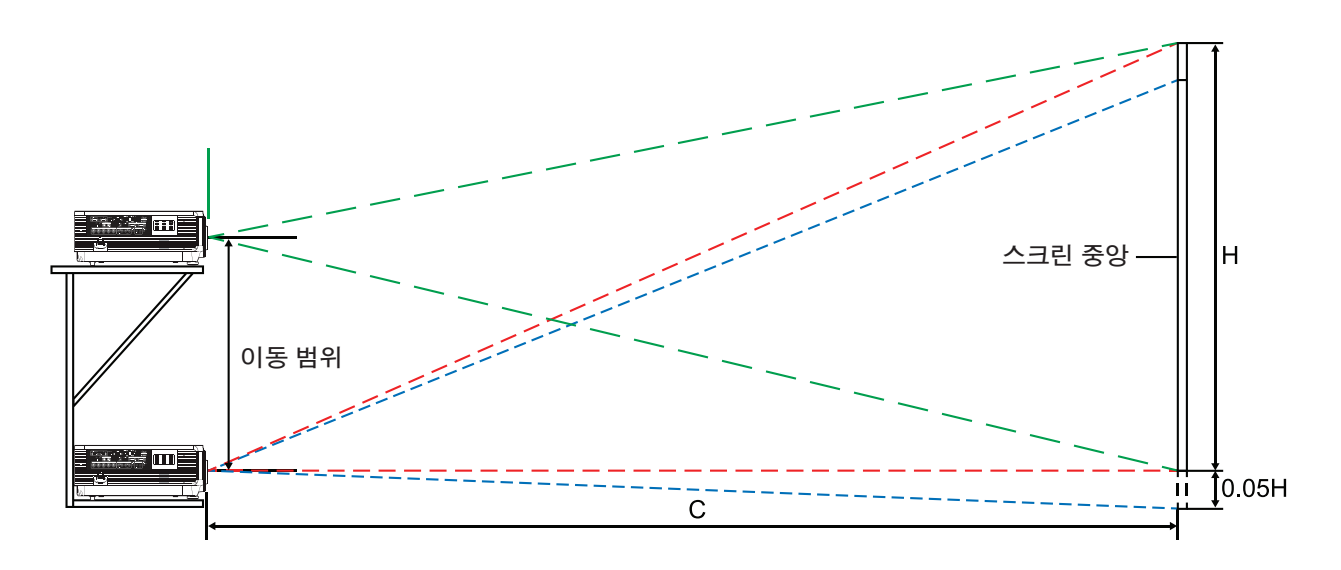

## 참고 **:**

- **도면은 표준 렌즈에만 적용됩니다** .
- **렌즈 이동 기능은** LS2ST3( **고정 렌즈** ) **에서 사용할 수 없습니다** . **이 렌즈는** "0 **도** "/" **오프셋 없음** " **에서만 사 용해야 합니다** . **아래를 참조하십시오** :

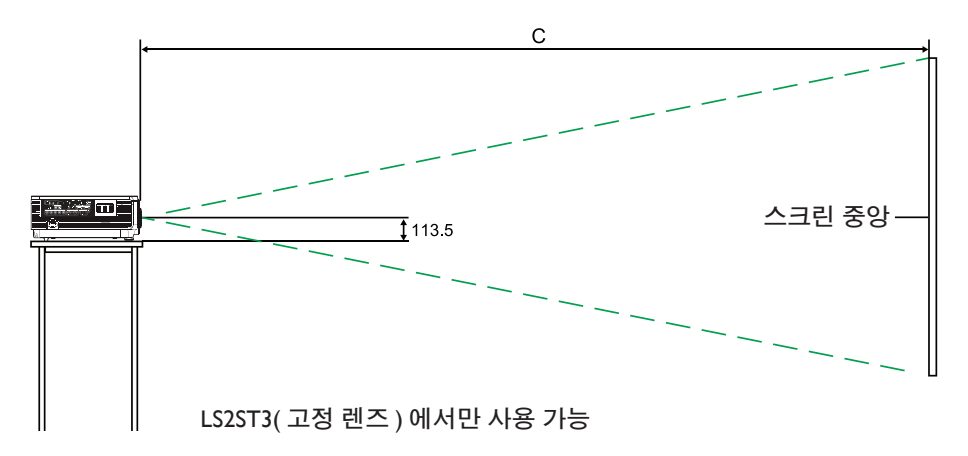

# **LED** 표시등

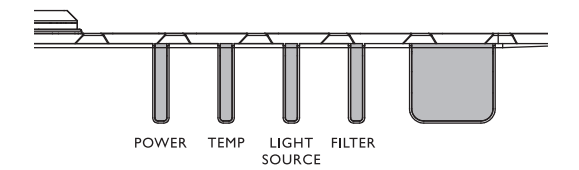

## 시스템 메시지

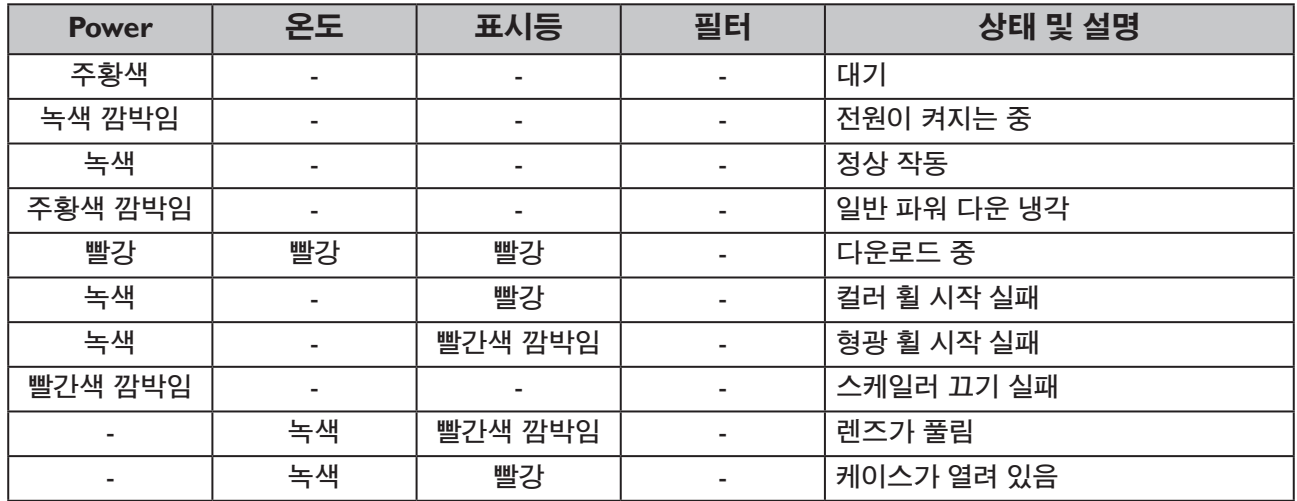

## 광원 오류 메시지

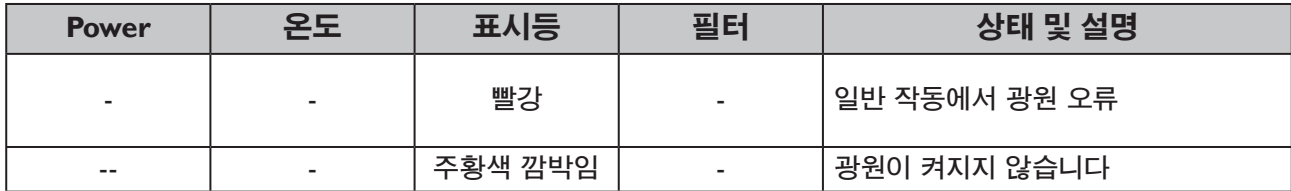

## 필터 메시지

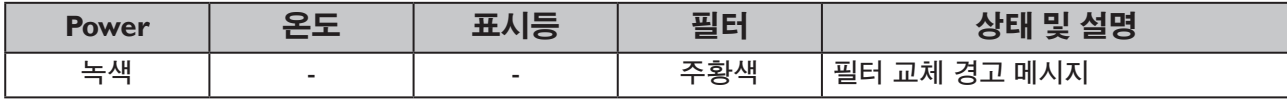

## 열 오류 메시지

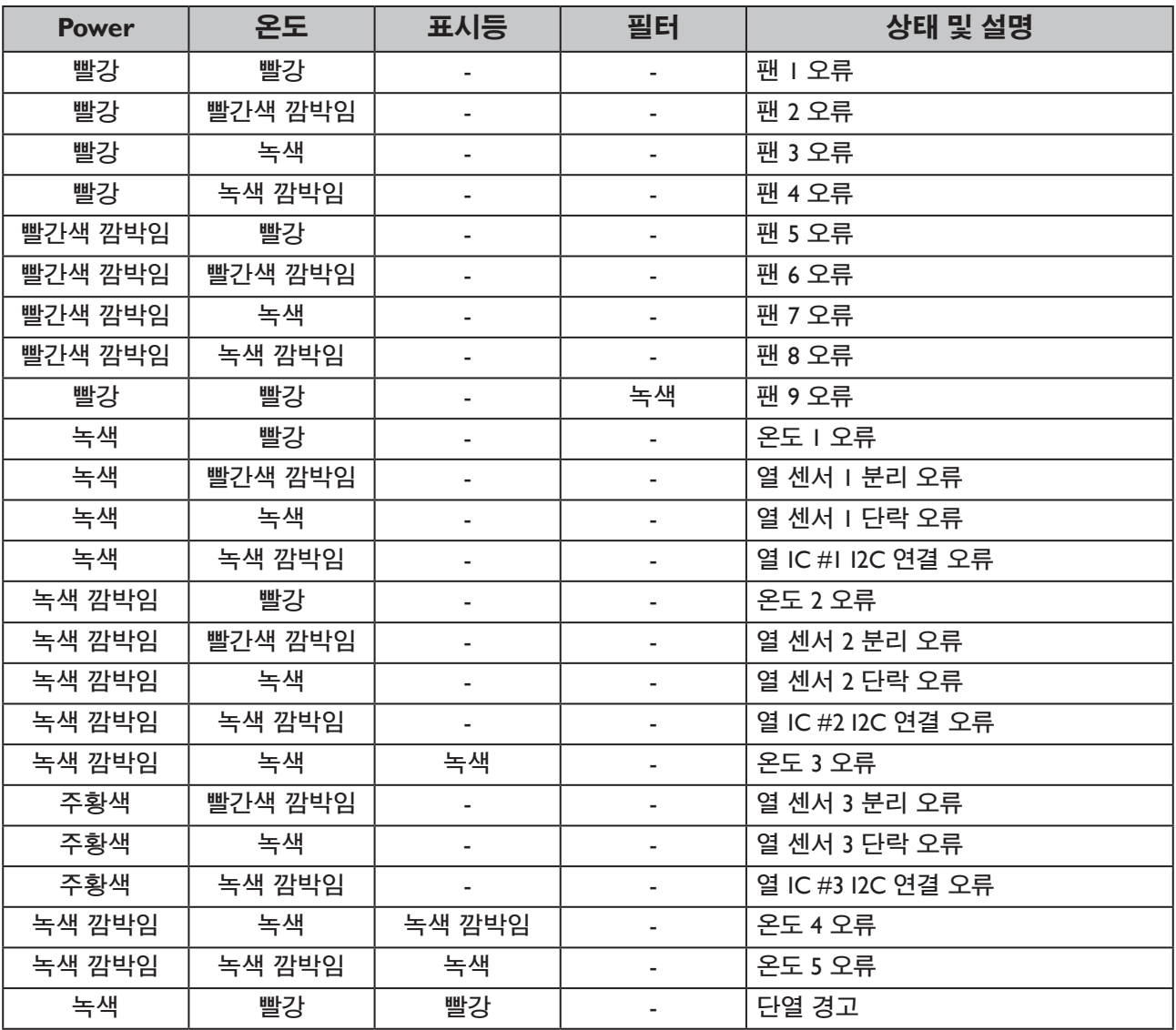

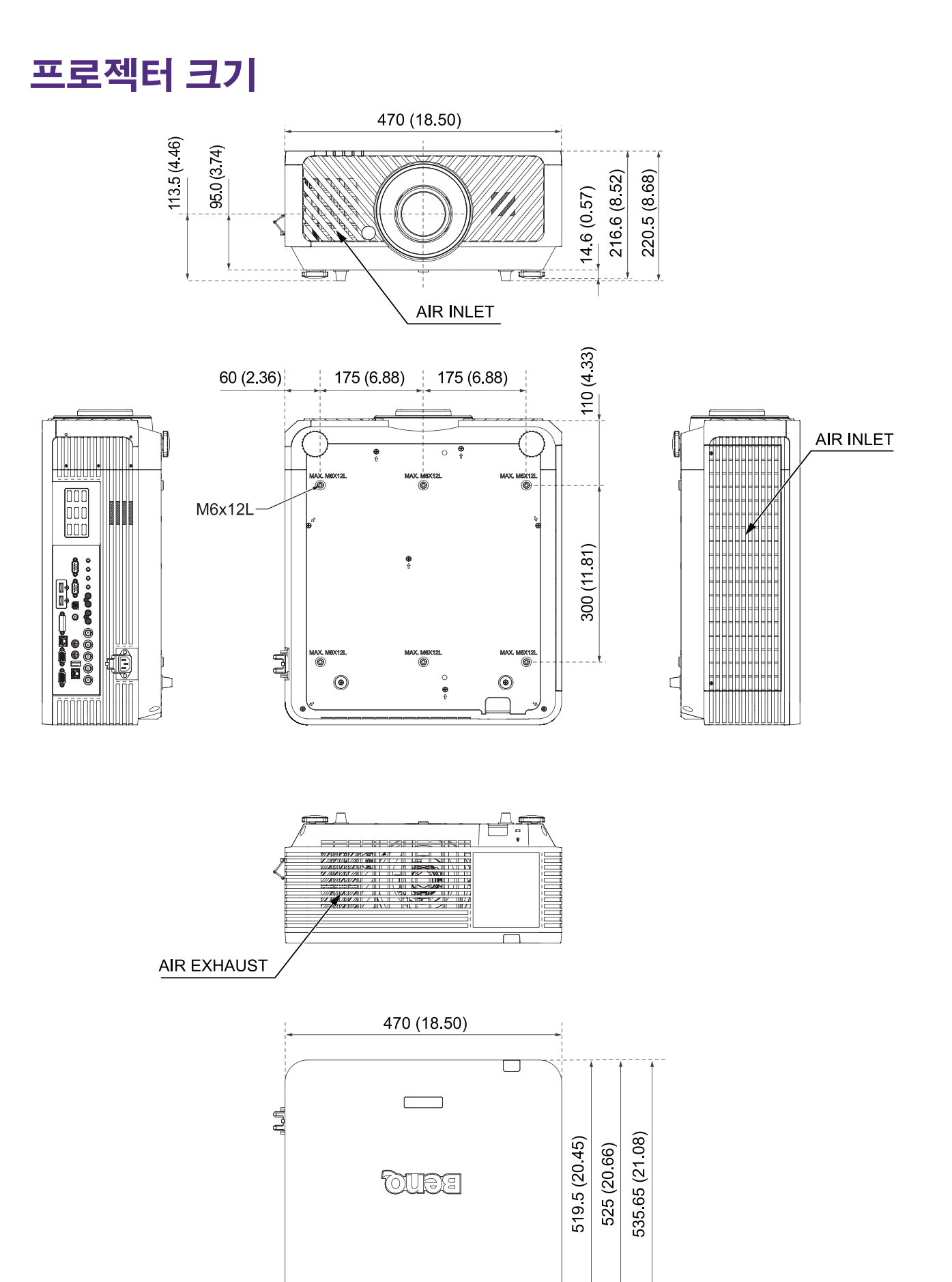

 $\Box$ 

# 천장 마운트 설치 그림

![](_page_200_Picture_131.jpeg)

![](_page_200_Picture_2.jpeg)

![](_page_200_Figure_3.jpeg)

![](_page_200_Figure_4.jpeg)

![](_page_200_Picture_5.jpeg)

![](_page_200_Picture_6.jpeg)

## 렌즈 크기

![](_page_201_Figure_2.jpeg)

Wide Zoom Lens

옵션 렌즈 **(** 표준 **: LS2SD2)** 옵션 렌즈 **(** 세미 장초점 **: LS2LT1)**

![](_page_201_Figure_5.jpeg)

Semi Long Throw Lens

![](_page_201_Picture_7.jpeg)

Short Throw Lens

### 옵션 렌즈 **(** 와이드 픽스 **: LS2ST3)** 옵션 렌즈 **(** 와이드 줌 **: LS2ST1)**

![](_page_201_Picture_10.jpeg)

![](_page_201_Figure_12.jpeg)

### 옵션 렌즈 **(** 롱 줌 **: LS2LT2)** 옵션 렌즈 **(** 단락초점 **: LS2ST2)**

![](_page_201_Picture_14.jpeg)

옵션 렌즈 **(** 세미초점 **: LS2ST4)**

![](_page_201_Picture_16.jpeg)

Semi Throw Lens

## **RS232** 명령

## **RS232** 핀 할당

![](_page_202_Picture_261.jpeg)

![](_page_202_Picture_262.jpeg)

 $\bigcirc$ 

 $\bigcirc$ 

## 크로스오버 케이블이 달린 **RS232** 직렬 포트

![](_page_202_Figure_5.jpeg)

![](_page_202_Picture_263.jpeg)

![](_page_203_Picture_316.jpeg)

![](_page_204_Picture_315.jpeg)

![](_page_205_Picture_320.jpeg)

![](_page_206_Picture_306.jpeg)

![](_page_207_Picture_312.jpeg)

![](_page_208_Picture_147.jpeg)

## 참고 **:**

RS-232 **전송 속도 옵션은** 2400, 4800, 9600, 14400, 19200, 38400, 57600 **및** 115200 **입니다** ( **기본값** : 115200).

## 目次

![](_page_209_Picture_18.jpeg)

最新版のユーザーマニュアル / インストールガイドについては、以下の Web サイトを<br>参照してください。 http://business-display.benq.com/

## **Notice**

## **レーザーに関するご注意**

![](_page_210_Picture_2.jpeg)

この記号は、手順に正しく従わなかった場合、目をレーザー光線に 晒す潜在的危険性があることを示しています。

## y **レーザーのクラス分け**

![](_page_210_Picture_5.jpeg)

( 米国の場合 ) このレーザー製品は、すべての操作手順においてクラス 3R と して指定されており、IEC/EN 60825-1:2007 に準拠しています。 ( その他の地域の場合 ) このレーザー製品は、すべての操作手順においてクラ ス 1 として指定されており、IEC/EN 60825-1:2014 に準拠しています。 レーザー光線 - 直接目に当てないでください。 他者あるいは反射する物体の方向に、レーザーまたはレーザー光線を直接向け たり反射させたりしないでください。

直接光線あるいは散乱光は、目や肌に対して有害になることがあります。 付属されている手順に従わなかった場合、目をレーザー光線に晒す潜在的危険 性があります。

ご注意 – 本書に明記されていない制御や調整を行ったり、指定されていない 手順を実行すると、危険な放射線が暴露される可能性があります。

y **レーザーパラメータ**

![](_page_210_Picture_160.jpeg)

y **レーザー光線の説明**

![](_page_210_Picture_12.jpeg)

## **冷却に関するご注意**

排気口周辺は、最低でも50 cm (19.7 インチ) の間隔をあけてください。30 cm (11.8 インチ) 以内には、空気入力を遮るものを置かないようにしてください。 排気口には、他のプロジェクタの吸気口から最低でも 1 メートルの間隔をあけてください。

![](_page_211_Figure_2.jpeg)

• プロジェクタはどの角度にも設置することができます。

![](_page_211_Figure_4.jpeg)

![](_page_211_Figure_5.jpeg)

![](_page_212_Figure_0.jpeg)

![](_page_212_Figure_1.jpeg)

![](_page_212_Figure_2.jpeg)

- 吸気口から排気口の熱風が再利用されないように注意してください。
- 密閉空間で操作する場合には、周囲の空気の温度がプロジェクタの動作温度を超えな いよう注意し、吸気口と排気口が遮られていないことを確認してください。

プロジェクタが排気を再利用することがないように、すべての筺体は認定されている熱評 価に合格したものである必要があります。周辺の温度が許容動作温度範囲内であっても、 排気が再利用された場合にはプロジェクタが停止する場合があります。

## **パッケージ内容**

**標準パッケージアイテム**

![](_page_213_Figure_2.jpeg)

## **仕様**

![](_page_213_Picture_111.jpeg)

## **注 :**

- 輝度は標準レンズによって供給され、値はレンズによって異なります。
- 輝度の出力は各ユニットと実際の用途によって異なります。
- 最寄りの Web サイトで最新のユーザーマニュアルを検索してください。

## **コントロール端子**

![](_page_214_Figure_1.jpeg)

### **MONITOR OUT**

同時に再生表示するための他のディスプレイ機器への 接続用。

### **HDBaseT**

HDBaseT 送信機からのイーサネットケーブル (Cat5/ Cat6) を高解像度ビデオ (HD)、RS232 制御および LAN **HDMI 2** 制御に接続します。

### **HDMI 1**

HDMI ソースへの接続用。

### **LAN**

ネットワーク経由でプロジェクタを管理するための RJ45 Cat5/Cat6 イーサネットケーブルへの接続用。

#### **3D SYNC OUT**

3D IR 同期信号送信機への接続用。

### **VIDEO**

ビデオソースへの接続用。

### **RS-232 IN**

PC 管理システムへの接続とプロジェクタメンテナンス 用の標準 9 ピン D-Sub インターフェース。

### **PC 2 (R/Pr、G/Y、B/Pb、H、V)**

BNC タイプ入力端末を使った RGB または YPbPr / YCbCr 出力信号への接続用。

### **AUDIO OUT (L/R)**

スピーカーまたはヘッドホンへの接続用。

### **WIRED REMOTE IN** 有線リモコン用のリモコンへの接続用。

### **12V TRIGGER**

3.5mm ミニイヤホンジャック。12(+/-1.5)V 出力と短絡保 護を提供するため 200mA 表示リレーを採用。

### **ご注意:**

有線リモコンを挿入する前に、ポートが有効なものかどうか確認してください。ポートが正しくない場合、リモコン が損傷することがあります。例:有線リモコンがトリガー出力に接続されている場合など。LAN 経由でファームウ ェアをアップグレードする方法については、BenQ サービスにお問い合わせください。

## **PC**

RGB、コンポーネント HD ソース、PC 接続用の 15 ピン VGA ポート。

### **DVI-D**

DVI ソースへの接続用。

HDMI ソースへの接続用。

### **USB 1.5A**

5V/1.5A 出力に対応。 **3D SYNC IN**

コンピュータまたは対応デバイスからケーブルで 3D 同 期を接続します。

### **SERVICE**

認可を受けたメンテナンス要員専用の専用ポートのメ ンテナンス用。

### **RS-232 OUT**

RS-232 制御用に別のプロジェクター ( 同じモデル ) に 接続します。

### **AUDIO IN (L/R)**

音声または音声 L/R ケーブル経由のオーディオ入力ソ ースへの接続用。

### **AUDIO IN**

音声ケーブル経由のオーディオ入力ソースへの接続用。.

### **WIRED REMOTE OUT**

他のプロジェクタへの接続用。

![](_page_215_Picture_1.jpeg)

Bend **PROJECTOR** 

#### **ON / OFF**

プロジェクタのスタンバイモードと電源オンを切り替えます。

**KEYSTONE+/KEYSTONE-**斜めになった投写により生じる画像の歪みを手動で修正します。

**VOLUME +/VOLUME -** プロジェクターの音量を上 /下します。

### **QUICK INSTALL**

クイックインストール OSDメニューを表示します。

### **MUTE**

プロジェクタのオーディオのオンとオフを切り替えます。

### **矢印キー (**▲ **上、**▼ **下、**◄ **左、**► **右 )**

オンスクリーンディスプレイ (OSD) メニューが有効な場合、矢印キーを 方向指示のボタンとして使用し、メニュー項目の選択や調整を行いま す。

### **ENTER**

使用可能なピクチャ設定モードを選択します。選択したオンスクリーン ディスプレイ(OSD) メニュー項目を有効化します。

### **MENU**

オンスクリーン ディスプレイ (OSD) メニューをオンにします。前の OSD メニューに戻り、メニュー設定を終了して保存します。

### **EXIT**

前の OSD メニューに戻り、メニュー設定を終了して保存します。

### **INPUT**

表示する入力ソースを選択します。

### **PCITURE**

押して**ピクチャ**メニューを表示します。

### **NETWORK**

入力信号ソースとして「ネットワーク表示」を選択してください。

### **AUTO SYNC**

表示画像に最適なピクチャタイミングを自動的に決定します。

### **ASPECT**

表示縦横比を選択します。

### **BLANK**

スクリーンのピクチャを非表示にするために使用します。
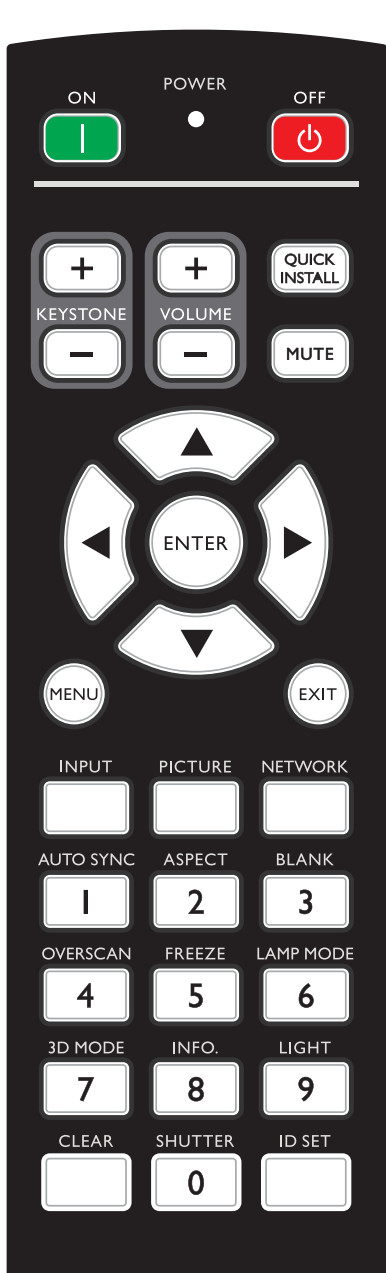

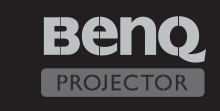

#### **OVERSCAN**

押して、オーバースキャンモードを選択します。

#### **FREEZE**

投写画像を一時停止します。

#### **LAMP MODE**

押して OSD メニューを表示させ、希望のライトモードを選択します。

#### **3D MODE**

押して 3D 設定メニューを表示します。

#### **INFO.**

押して**情報**メニューを表示します。

#### **LIGHT**

押して、リモコンのバックライトを開きます。

#### **CLEAR**

すべてのプロジェクターに割り当てられたリモート ID セットを消去しま す。

**CLEAR** と **ID 設定**を 5 秒間押します。LED が 3 回点滅して、ID 設定が 消去されます。

#### **SHUTTER**

この機能は本機ではご利用になれません。

#### **ID SET**

• リモコン ID 設定 ( 特有のリモコンコードを設定 ) 押してリモート ID を設定します。 ID SET を 3 秒間押します。リモコンの電源インジケーターが点 滅したら、ID を指定するために 01 ~ 99 までを押します。

#### ●注:

リモコン番号 ( リモコン ID) は、正確な制御のためにプロジェクタ ID 設定と一致させる必要があります。

• リモコン ID 設定の消去 ( 全てのリモコンコードを設定 ) **CLEAR** と **ID 設定**を 5 秒間押します。リモコンの電源インジケ ータが 1 回だけ点滅し、すべてのリモコンコードがリセットさ れます。プロジェクタ ID の設定に関わらずプロジェクタを管理 できます。

#### **数字ボタン**

ネットワーク設定で数字を入力します。 数字ボタン 1、2、3、4 は、パスワードの入力を求められたときは押せま せん。

#### **WIRE REMOTE 端子**

プロジェクターとリモコンを有線で接続します。

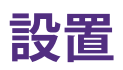

**注意 :**

DLP チップの損傷を防ぐために、高出力のレーザービームを投射レンズに向けないでください。

# **オプションレンズの取り付けまたは取り外し**

# **注意 :**

- プロジェクターとレンズ部品には精密部品が含まれているため、プロジェクターやレンズ部品に振動を与えた り、過剰な圧力を掛けたりしないでください。
- レンズの取り外しや取り付け前には、プロジェクターの電源を切り、冷却ファンが停止するのを待ち、それから 主電源スイッチをオフにしてください。
- レンズの取り外しや取り付けの際にはレンズ表面には触れないでください。
- レンズ表面には指紋、埃、油分を付着させないようにしてください。レンズ表面に傷を付けないでください。
- 傷を付けないように、水平面に柔らかい布を敷いて、その上で作業してください。
- レンズを取り外し、保管する場合には、埃や汚れが付かないように、プロジェクターにレンズキャップを取り付 けます。

### y **新しいレンズの取り付け**

レンズから両方のエンドキャップを外します。

## **注 :**

レンズを初めて挿入する前には、プラスチックの本体キャップを取り外します。

1. 側面に貼られているラベルの矢印が上を向くようにレンズを向け、レンズをユニット のレンズマウントの奥まで押し込みます。

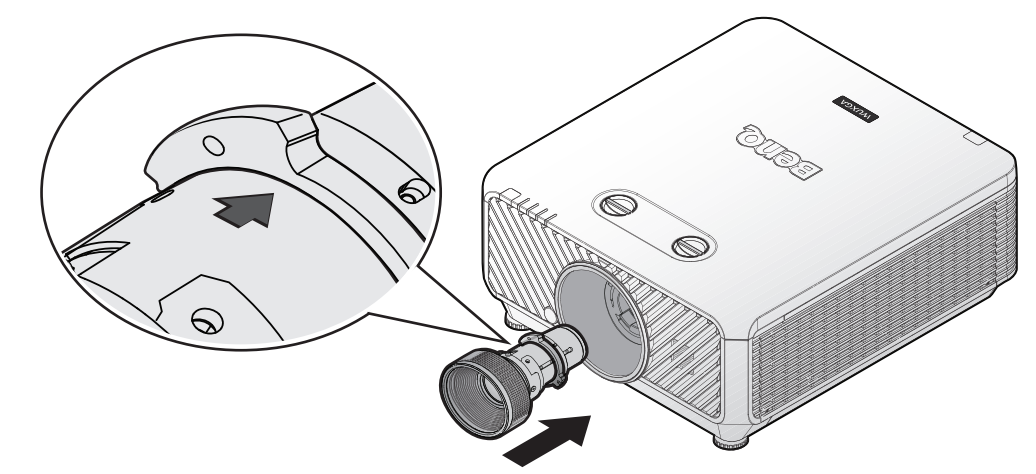

2. カチッとはまるまで、レンズを時計回りに回します。

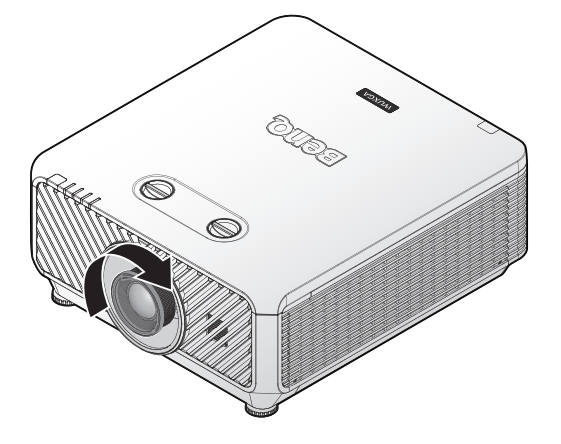

- y **プロジェクターのレンズを取り外す**
- 1. レンズ取り外しボタンを押して、ロック解除位置にします。

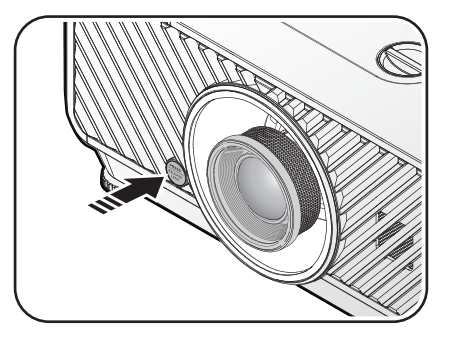

- 2. レンズを持ちます。
- 3. レンズを反時計回りに回転させます。レンズが外れます。

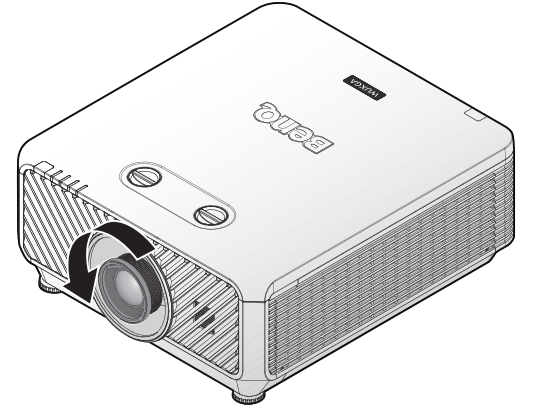

4. レンズをゆっくりと引き出します。

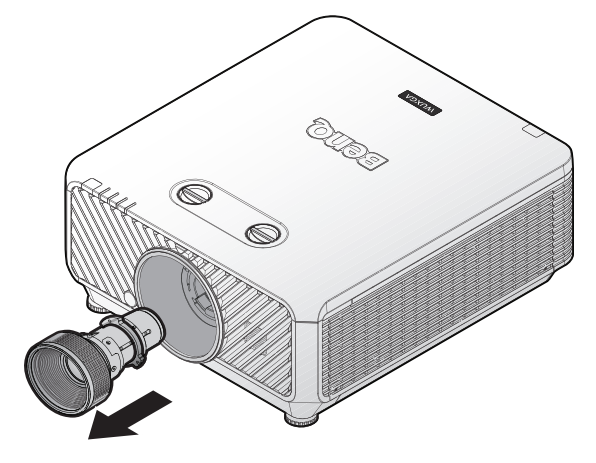

# **レンズ**

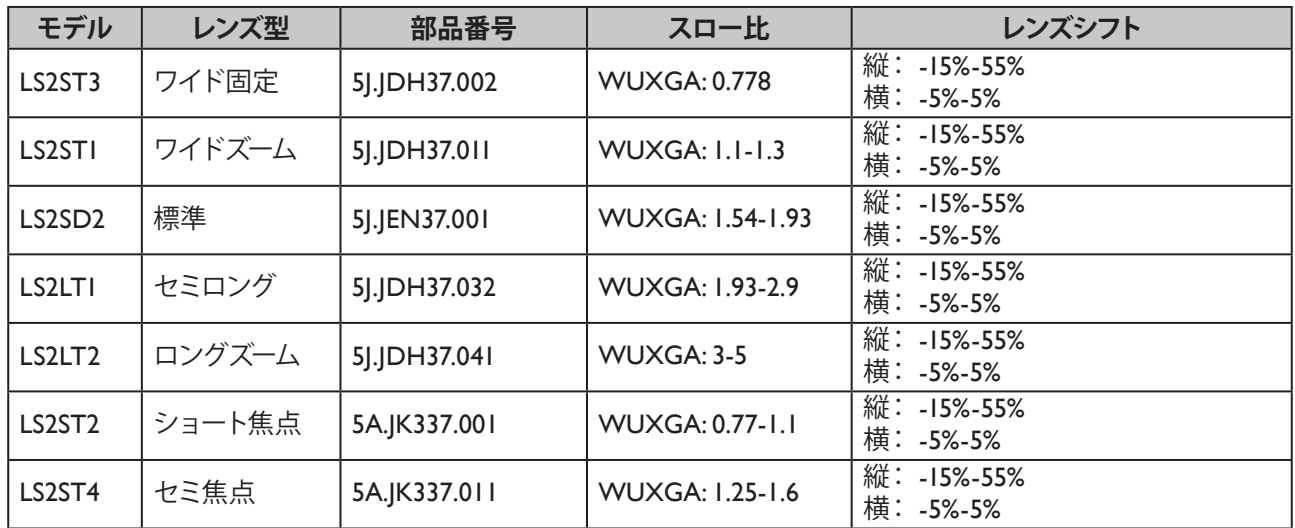

# **投射寸法**

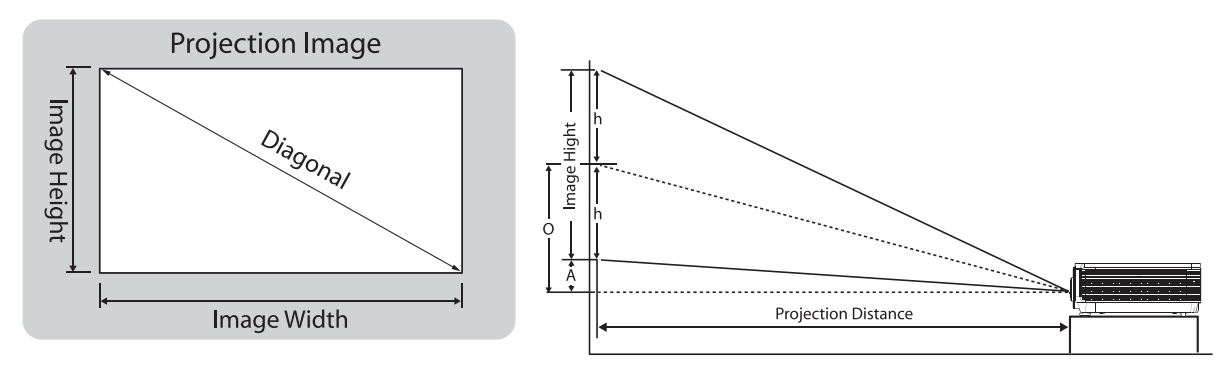

### **• LU9245**

スクリーンの縦横比は 16:10 で、投射されたピクチャは 16:10 になります。

### **注 :**

投影品質を最適化するために、グレースケールのない領域に画像を投影することをお勧めします。

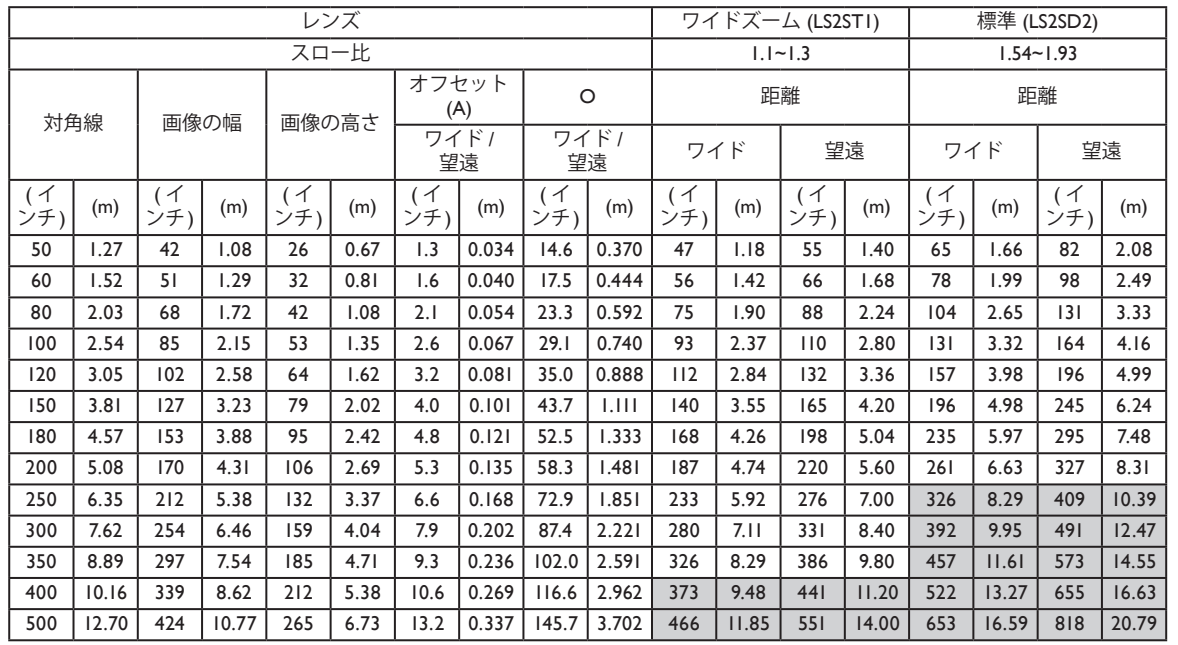

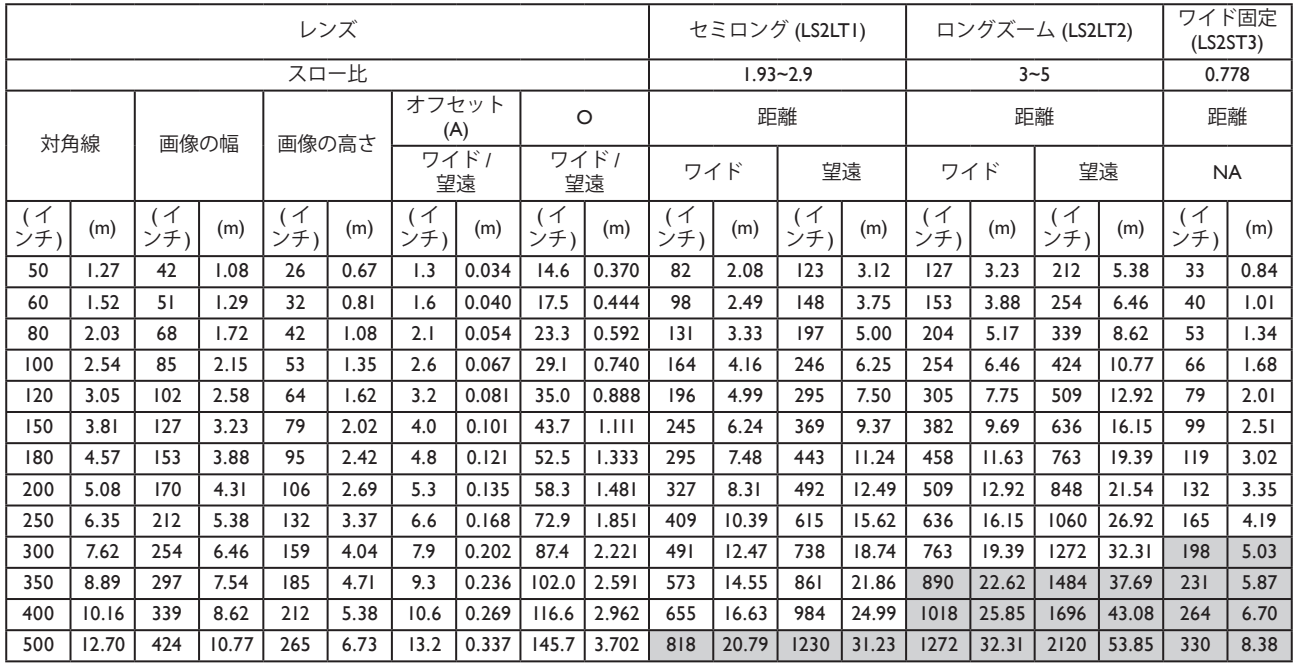

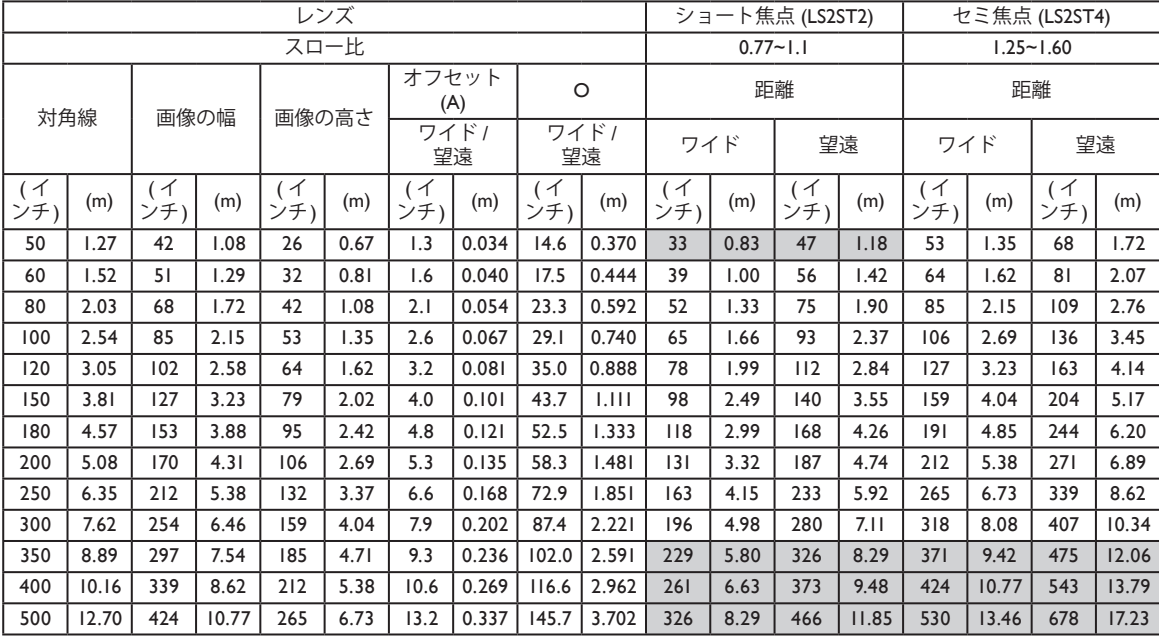

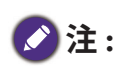

- より視覚化された指示については、BenQ 計算機ウェブサイト (http://projectorcalculator.benq.com/) にアクセ スしてください。
- 天井への取り付けは、資格のある専門家が行うようにしてください。詳細については、販売店にお問い合わせ ください。自分でプロジェクタを設置することはお勧めできません。
- プロジェクタは安定した水平な場所でのみ使用してください。プロジェクタが落下すると、重大な怪我や損傷 を招く恐れがあります。
- 極端な温度が発生する環境でプロジェクタを使用しないでください。プロジェクタは、摂氏 5 度 (華氏 41 度) から摂氏 40 度 ( 華氏 104 度 ) の間の温度で使用してください。
- プロジェクタが湿気、埃、または煙にさらされると、画面が損傷する可能性があります。
- プロジェクタの通気口をふさがないでください。熱を放散させるために、適切な換気が必要です。通気口がふ さがれていると、プロジェクタが損傷する可能性があります。

### y **レンズシフト調整範囲**

レンズシフト調整範囲は以下の表の通りであり、記載されている条件に従います。

**• LU9245**

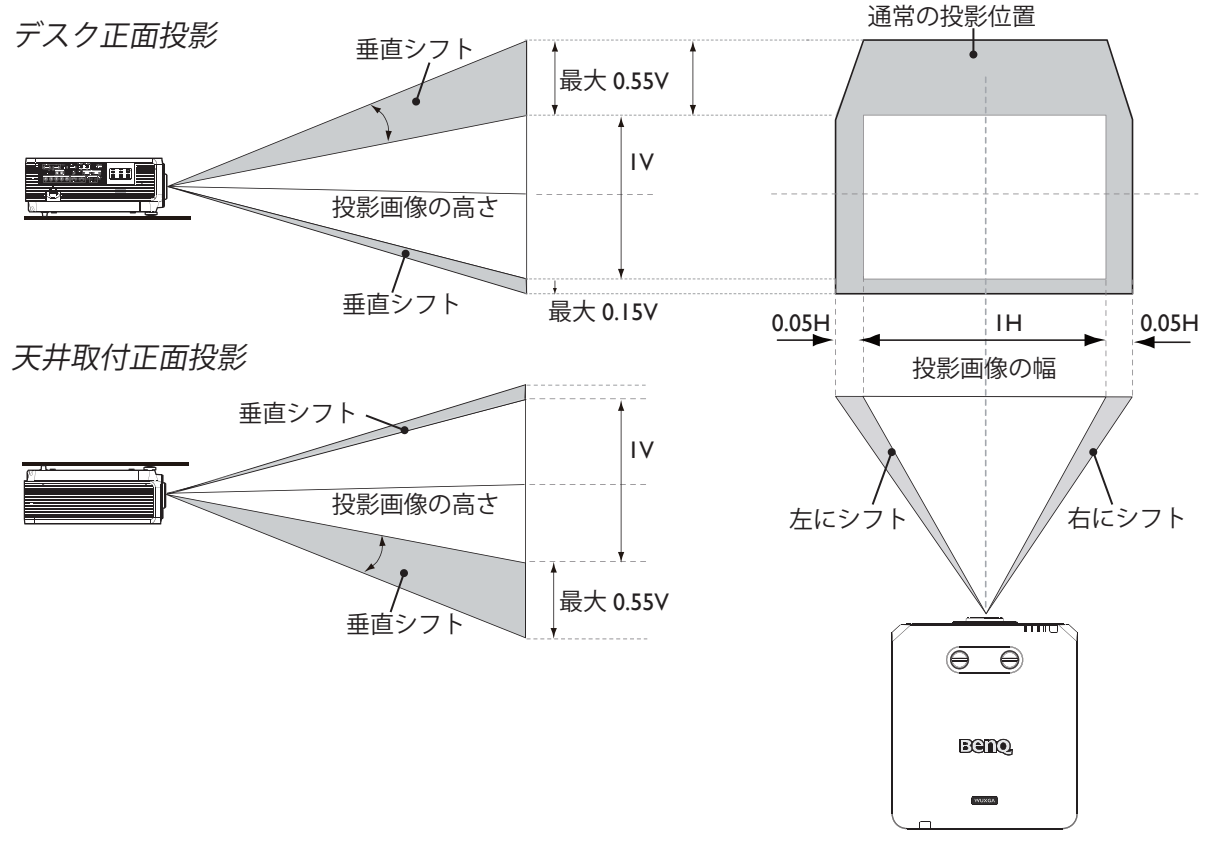

y **天井取り付け**

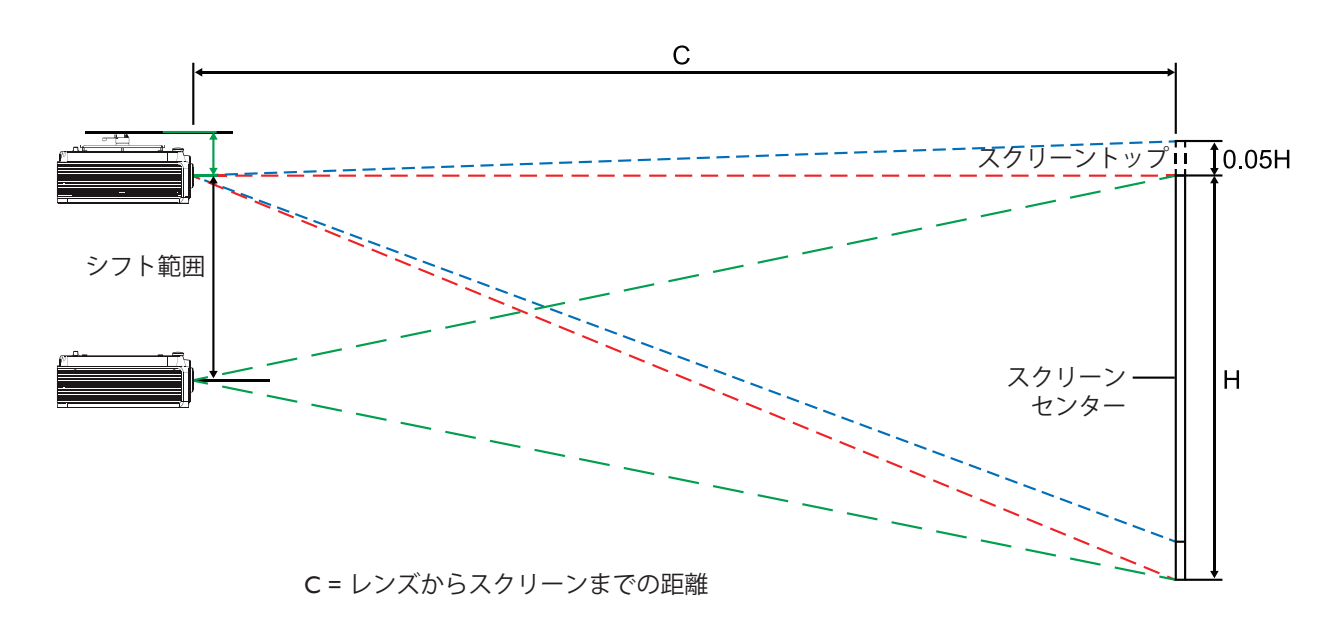

y **机上取り付け**

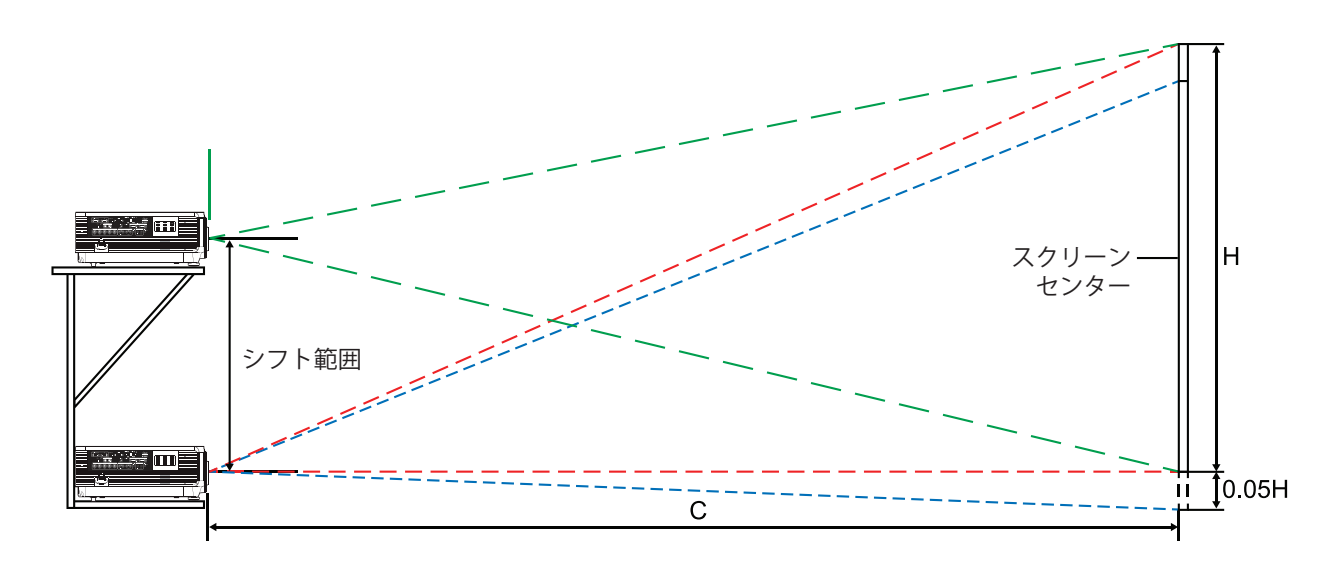

### **注 :**

- 図面は標準レンズのみに適用されます。
- レンズシフト機能は、LS2ST3 ( レンズ固定 ) には使用できません。このレンズは、「ゼロ度」/「オフセットなし」 の用途に使用してください。下記を参照してください :

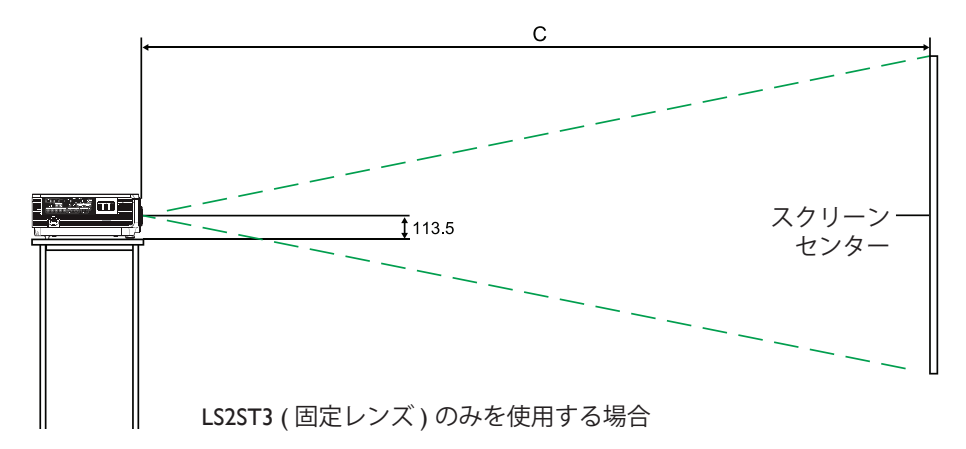

# **LED インジケータ**

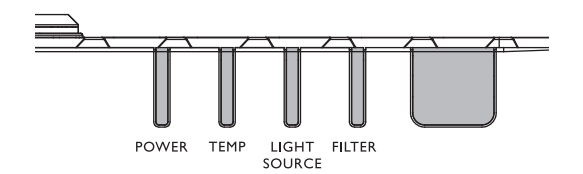

# **システムメッセージ**

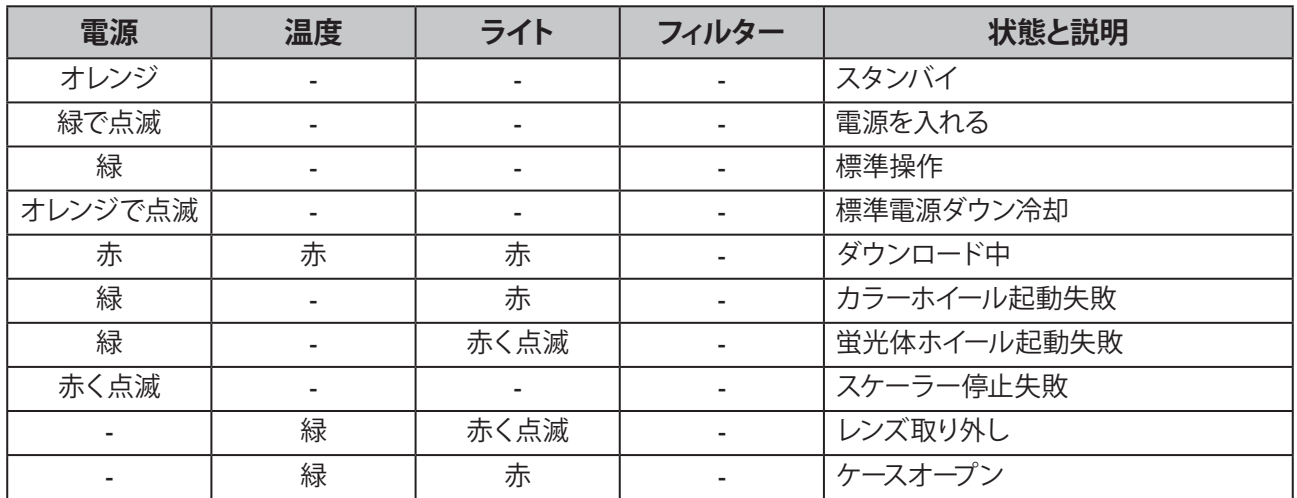

# **光源エラーメッセージ**

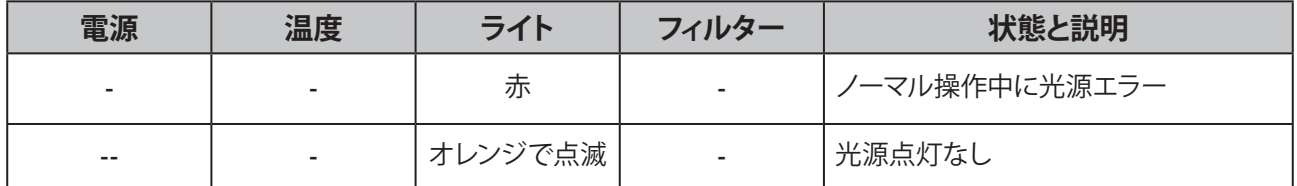

# **フィルターメッセージ**

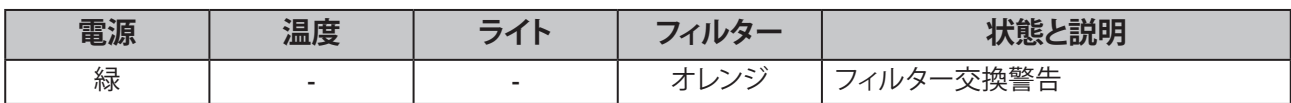

# **温度エラーメッセージ**

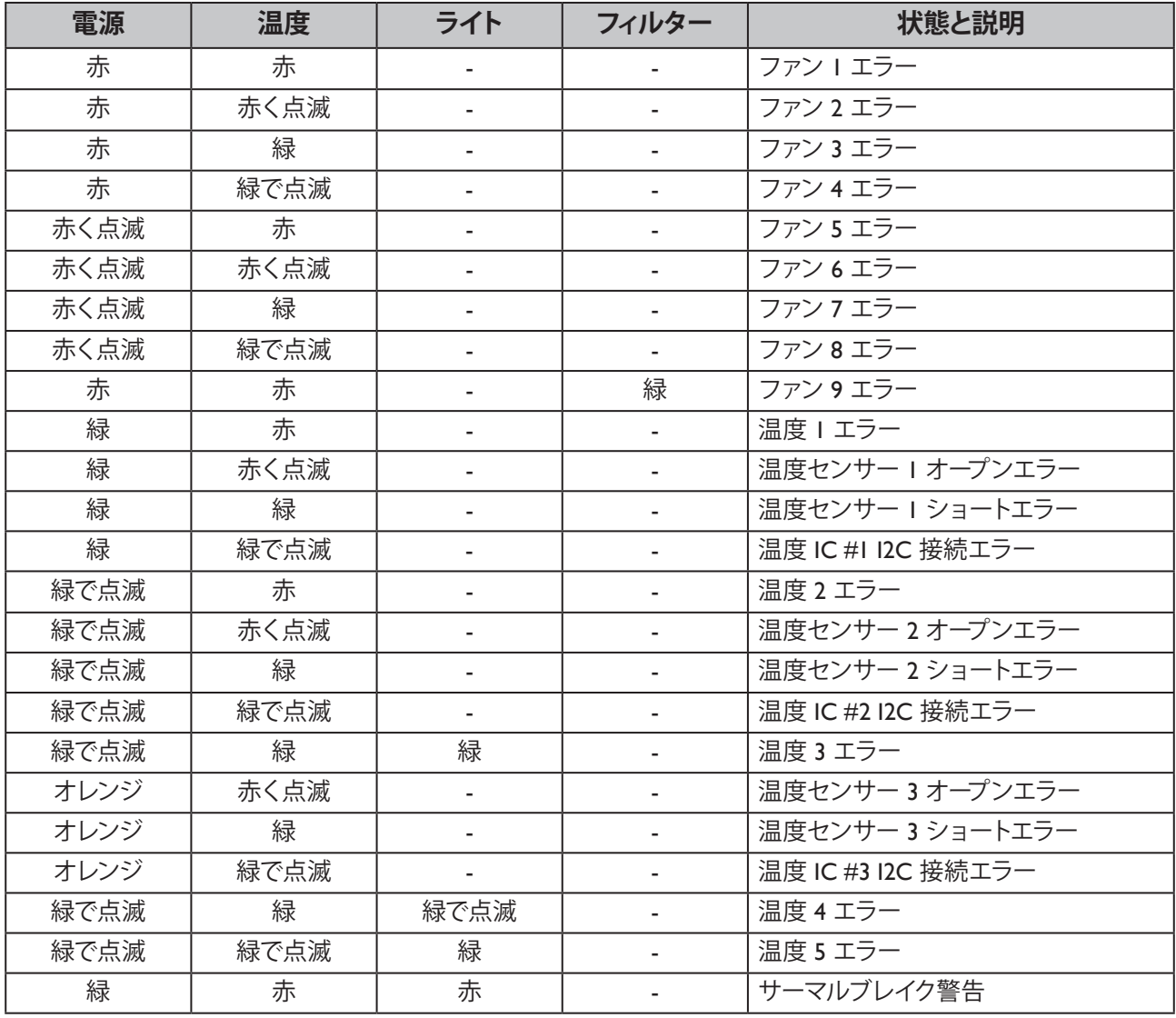

# **プロジェクタの寸法**

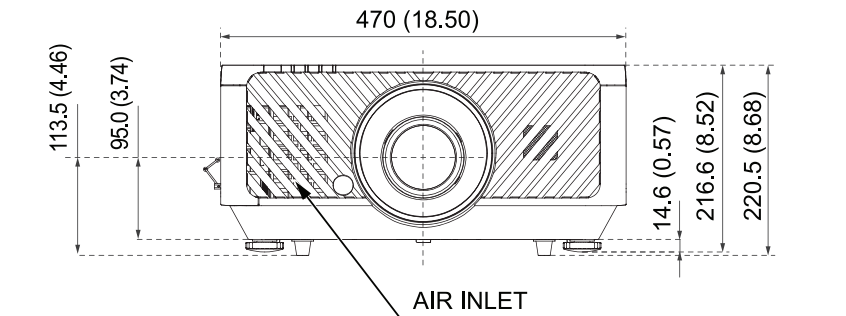

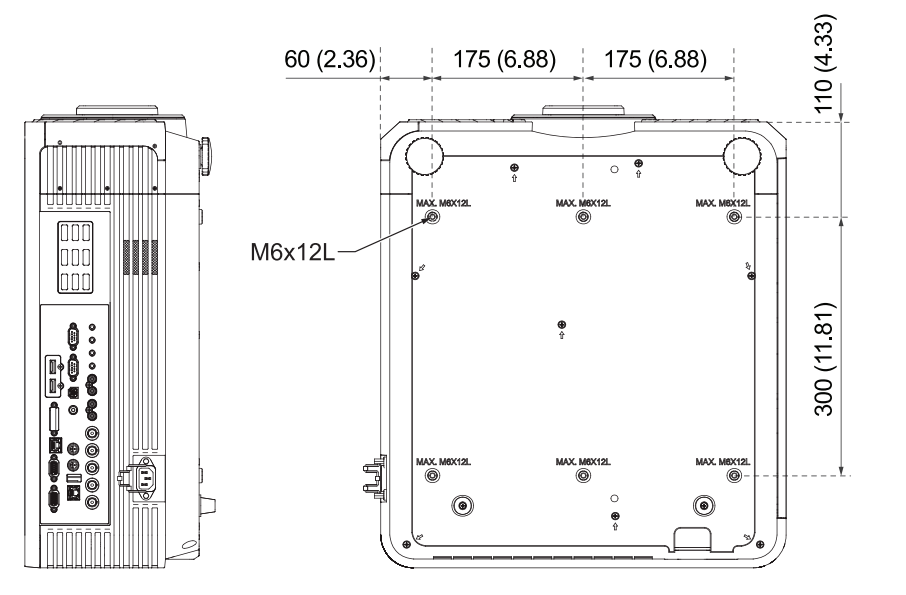

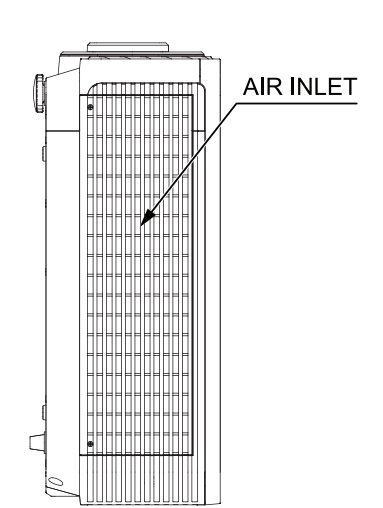

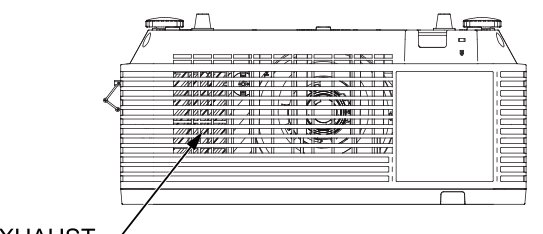

**AIR EXHAUST** 

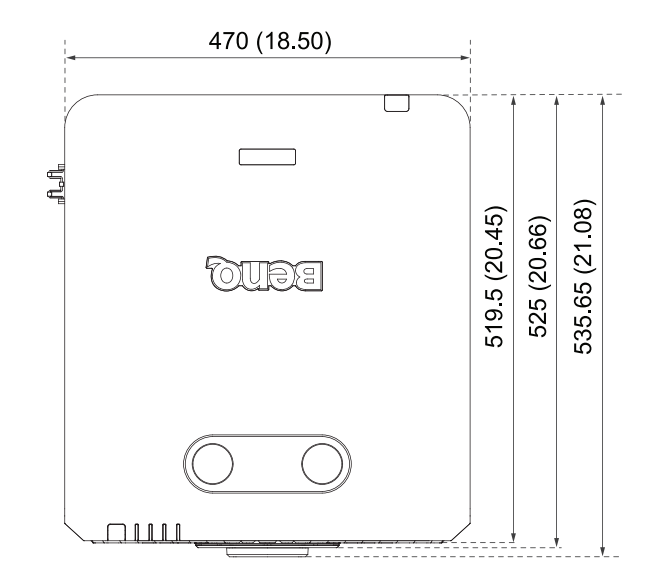

# **天井取り付け設置図**

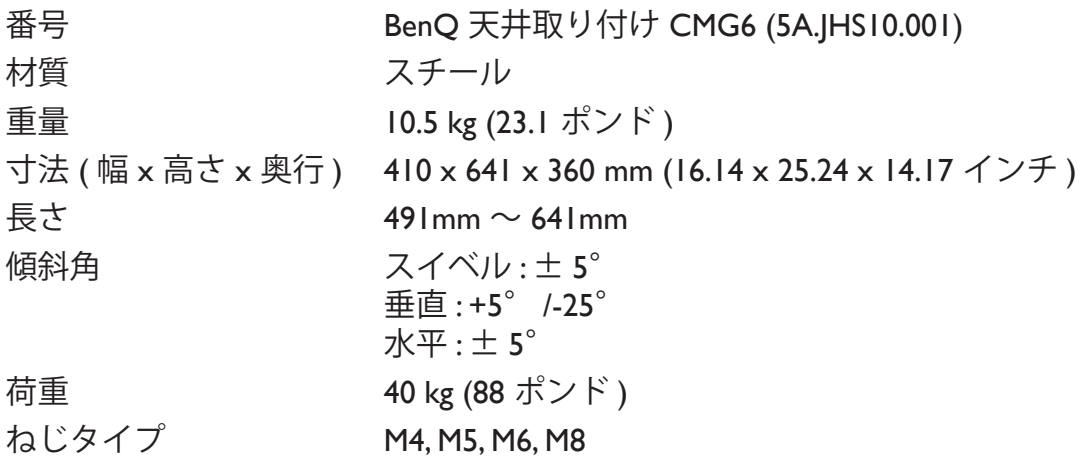

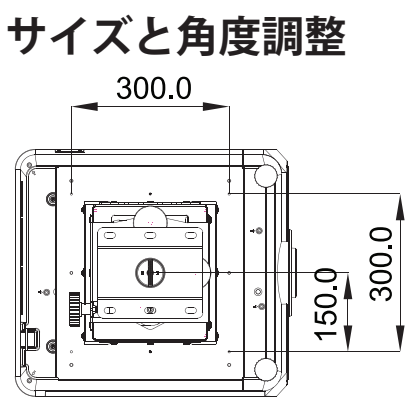

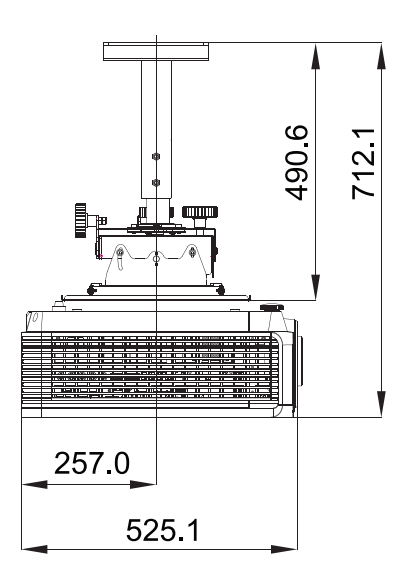

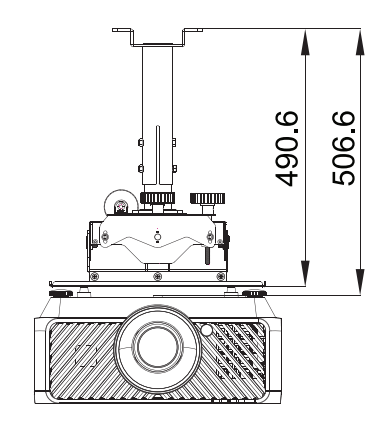

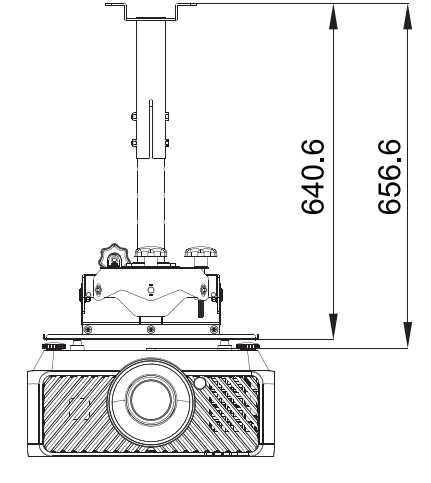

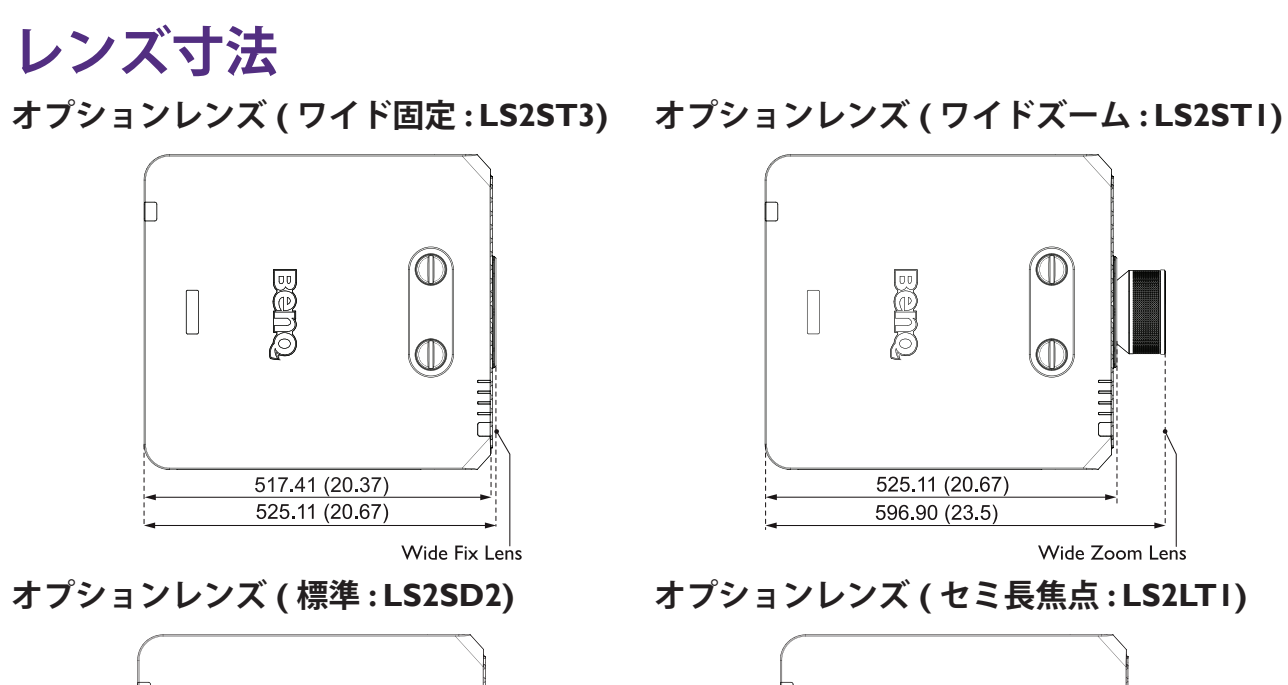

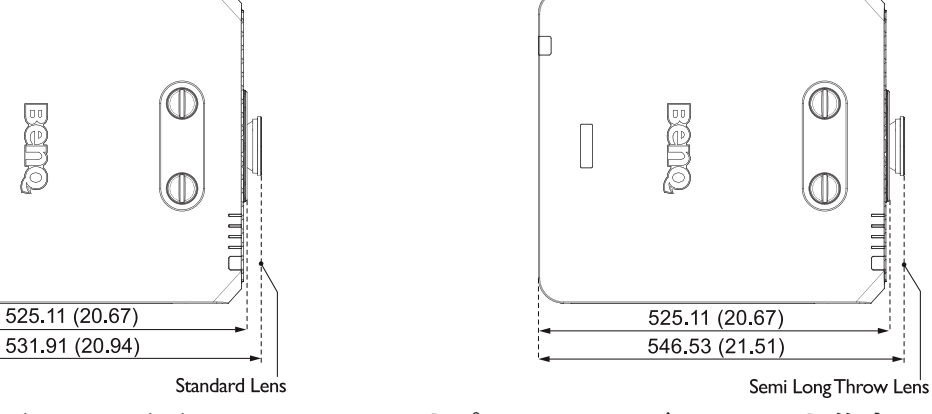

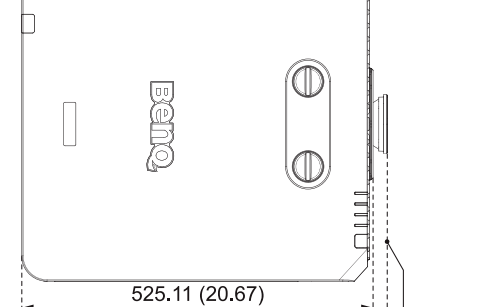

**オプションレンズ ( ロングズーム : LS2LT2) オプションレンズ ( ショート焦点 : LS2ST2)**

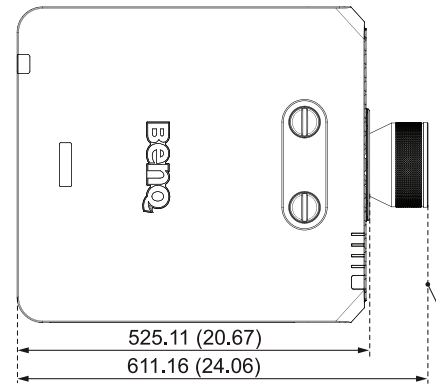

Short Throw Lens

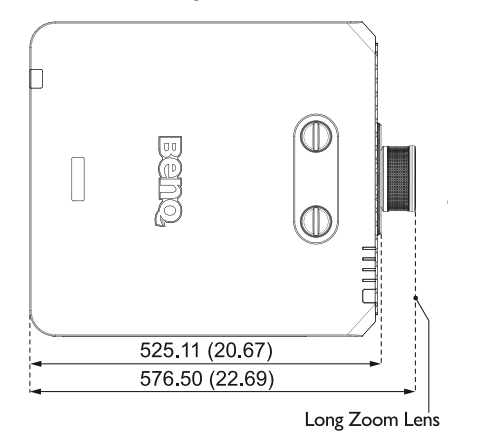

**オプションレンズ ( セミ焦点 : LS2ST4)**

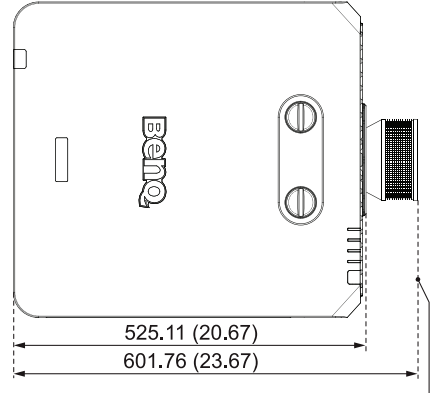

Semi Throw Len's

# **RS232 コマンド**

# **RS232 ピン配置**

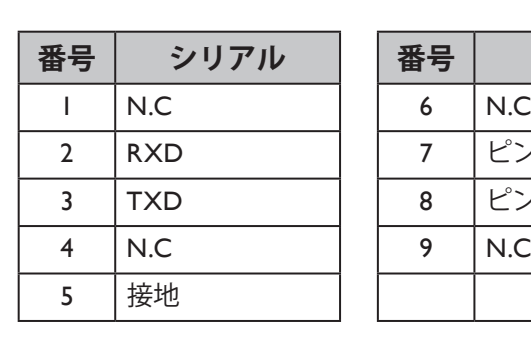

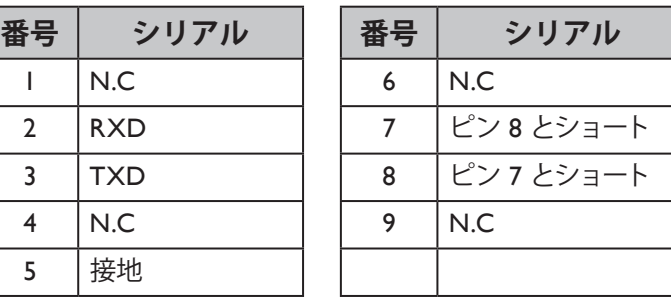

 $\bigcirc$ 

 $\bigodot$ 

# **クロスケーブル付き RS232 シリアルポート**

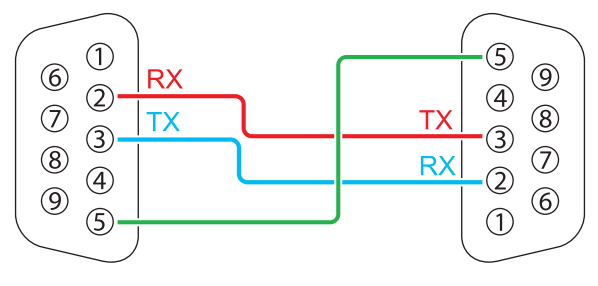

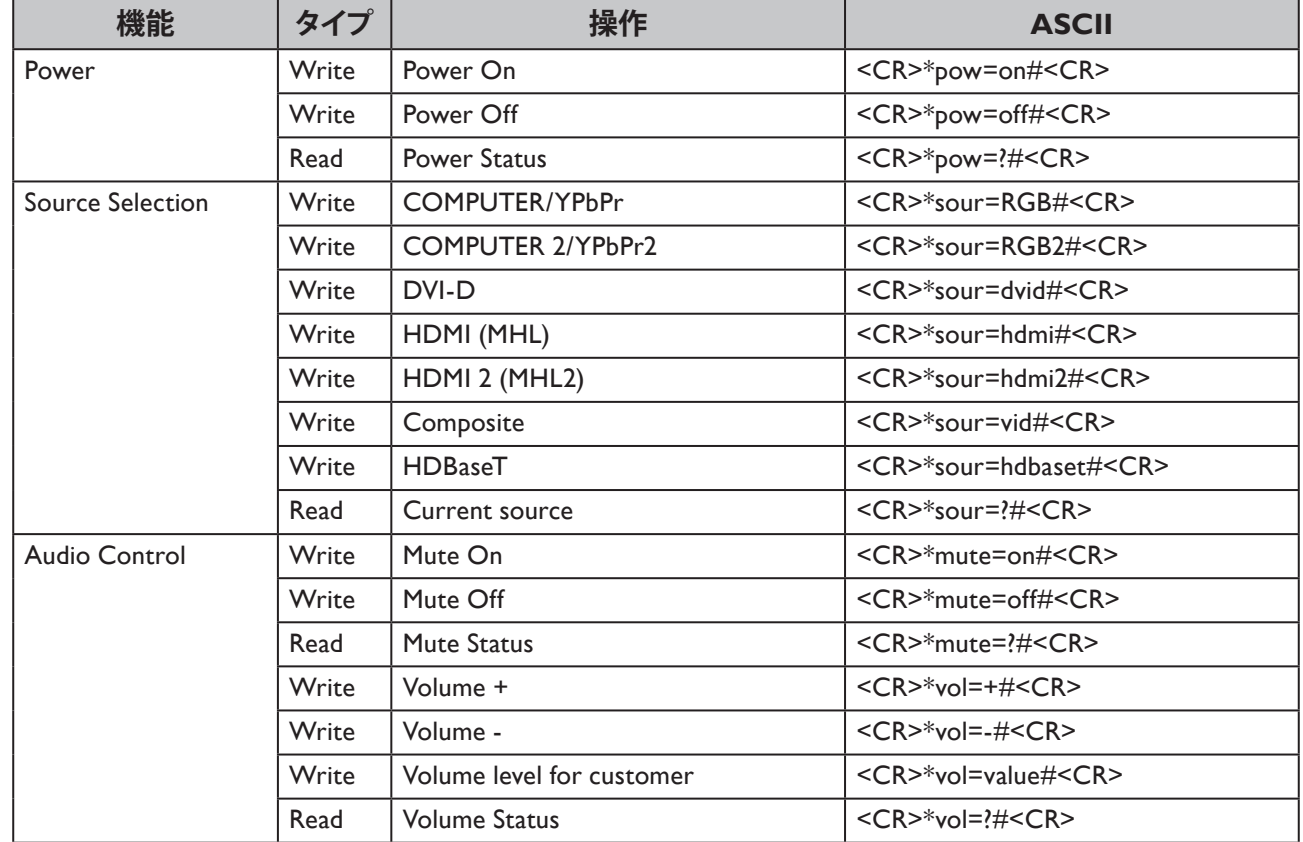

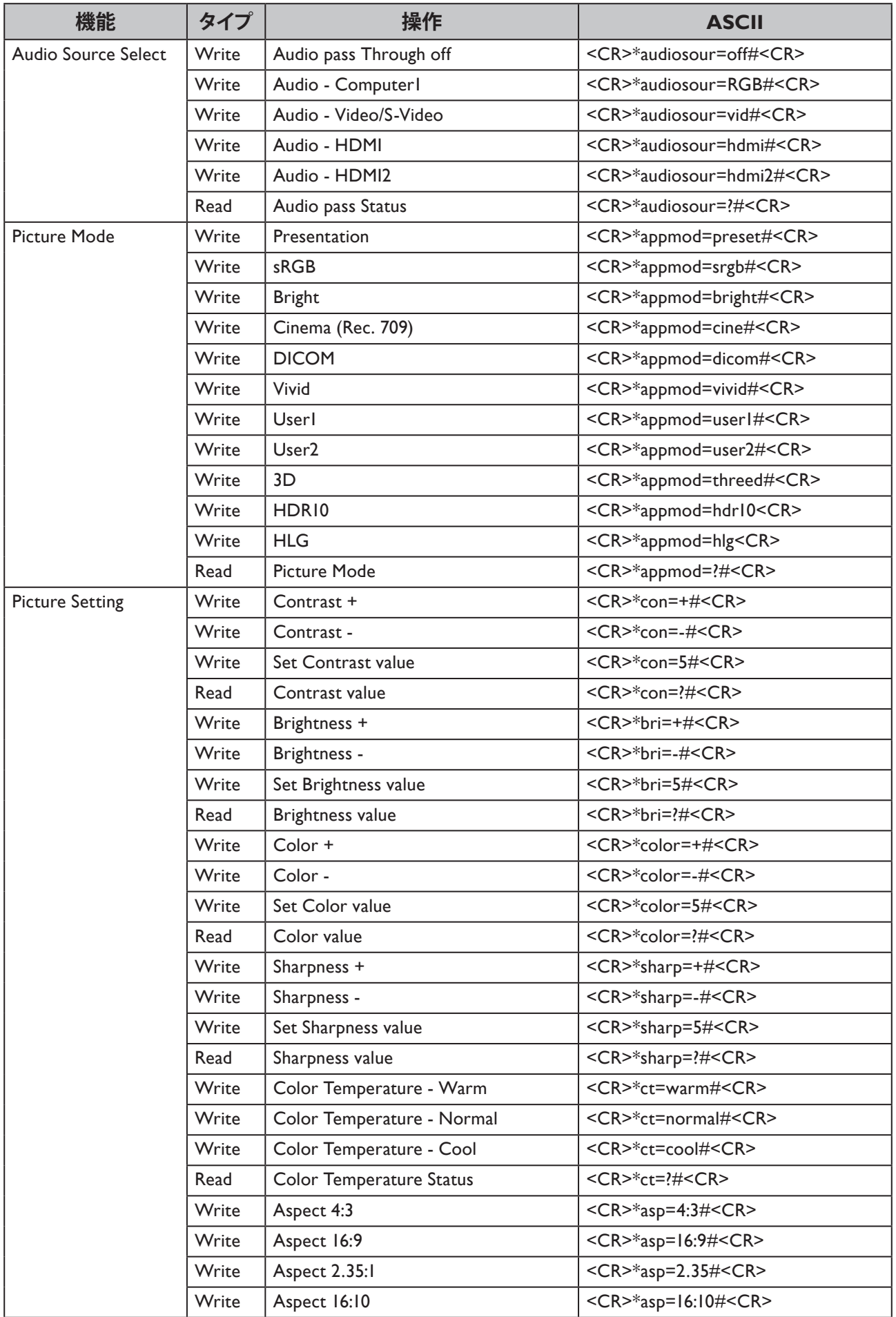

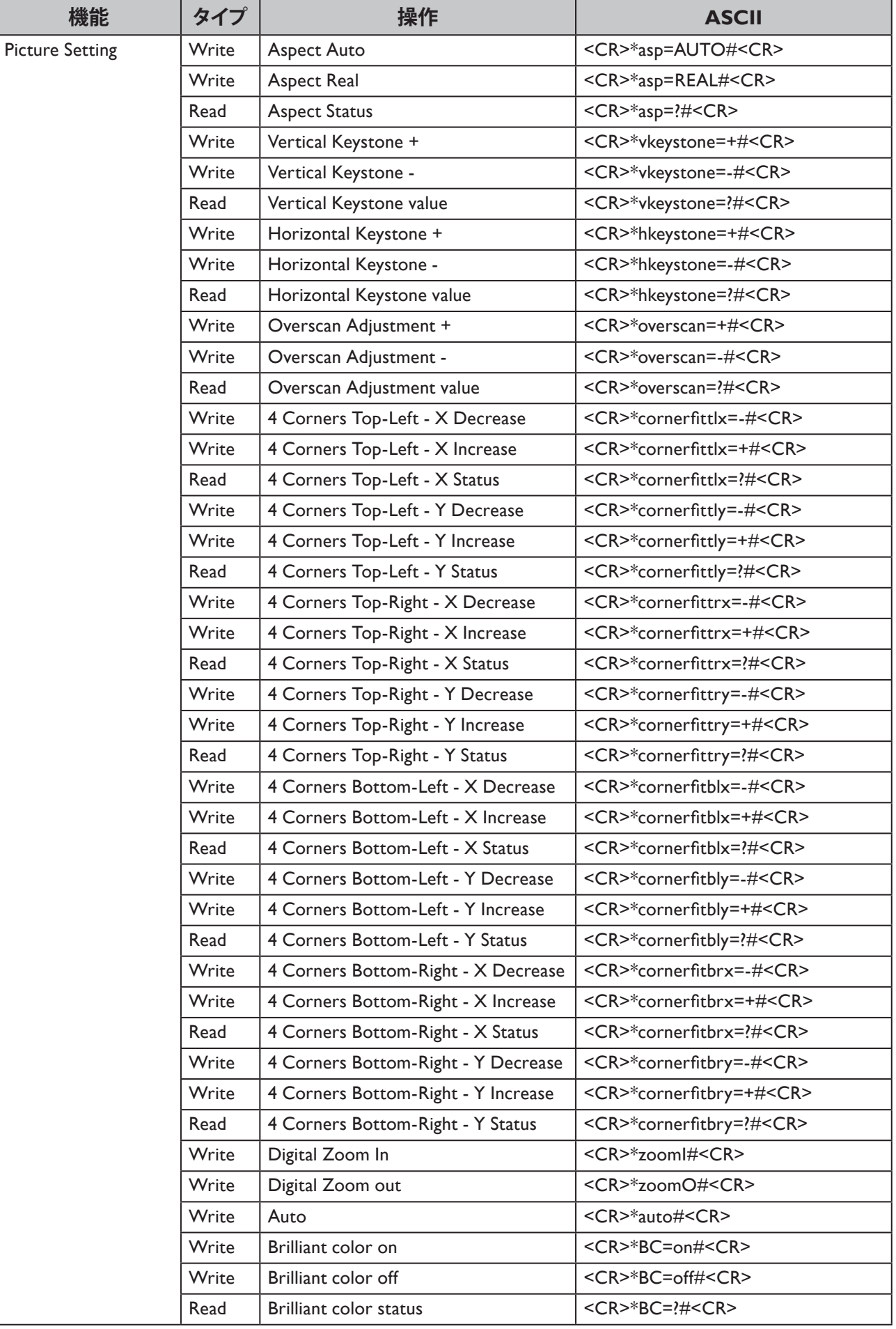

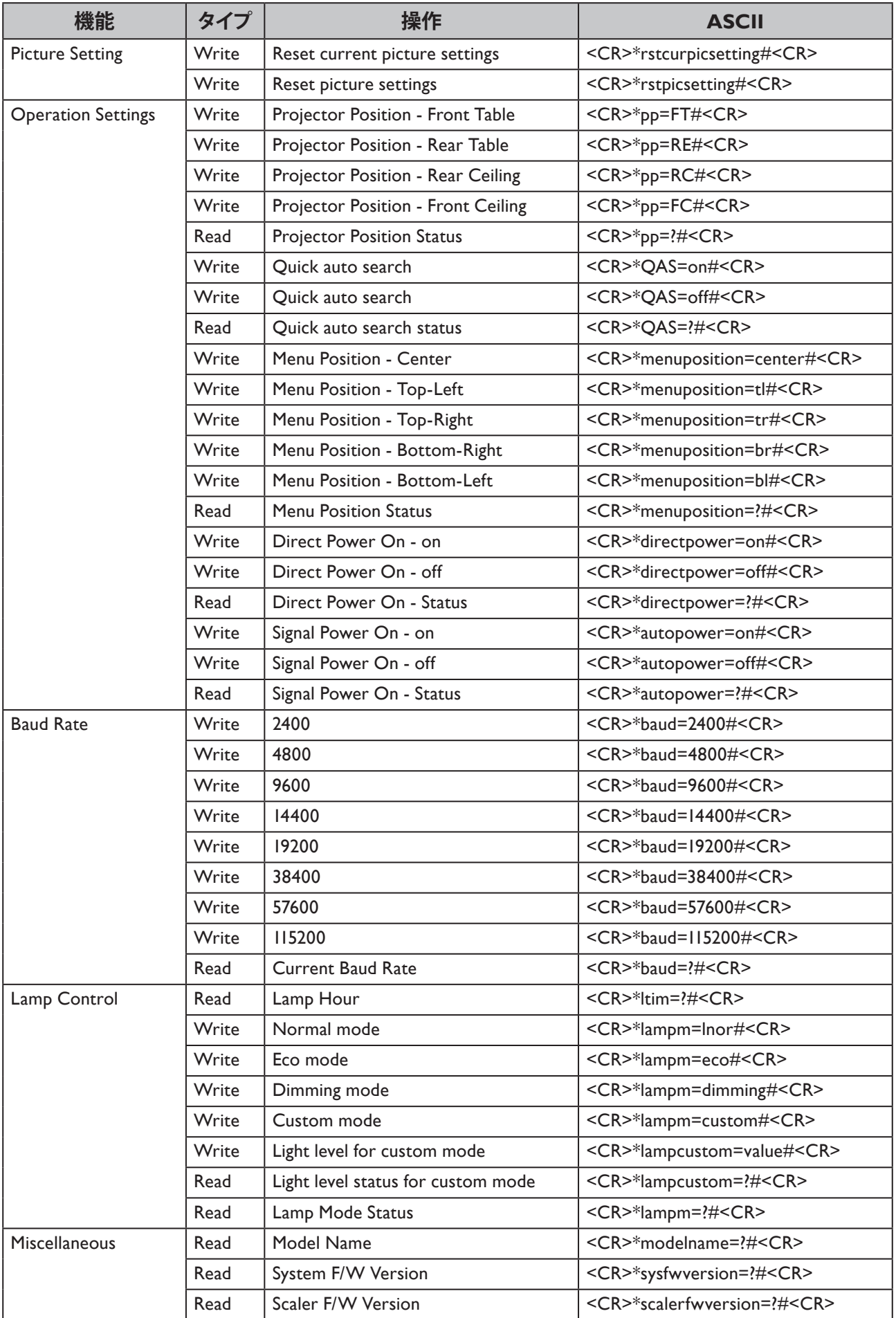

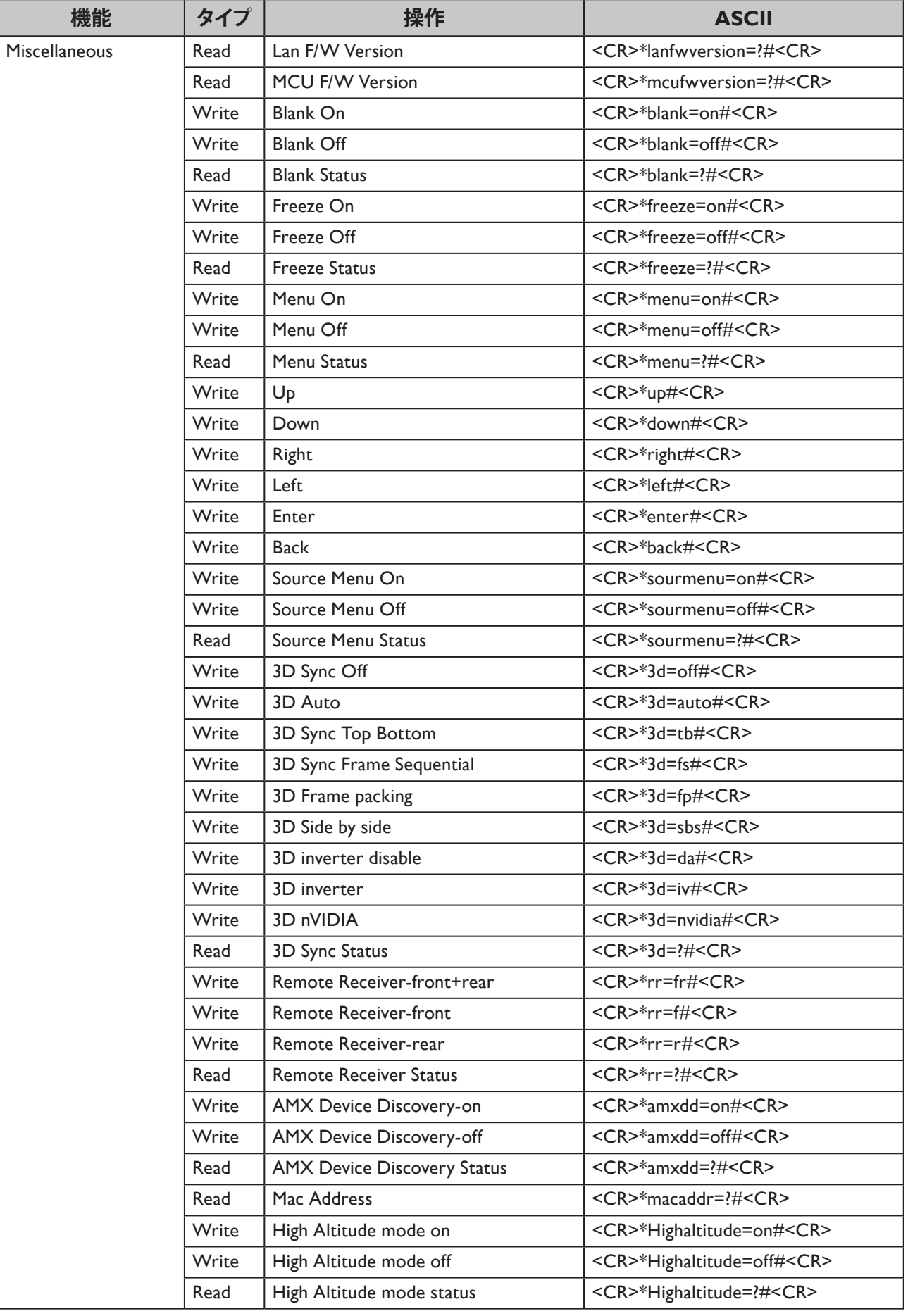

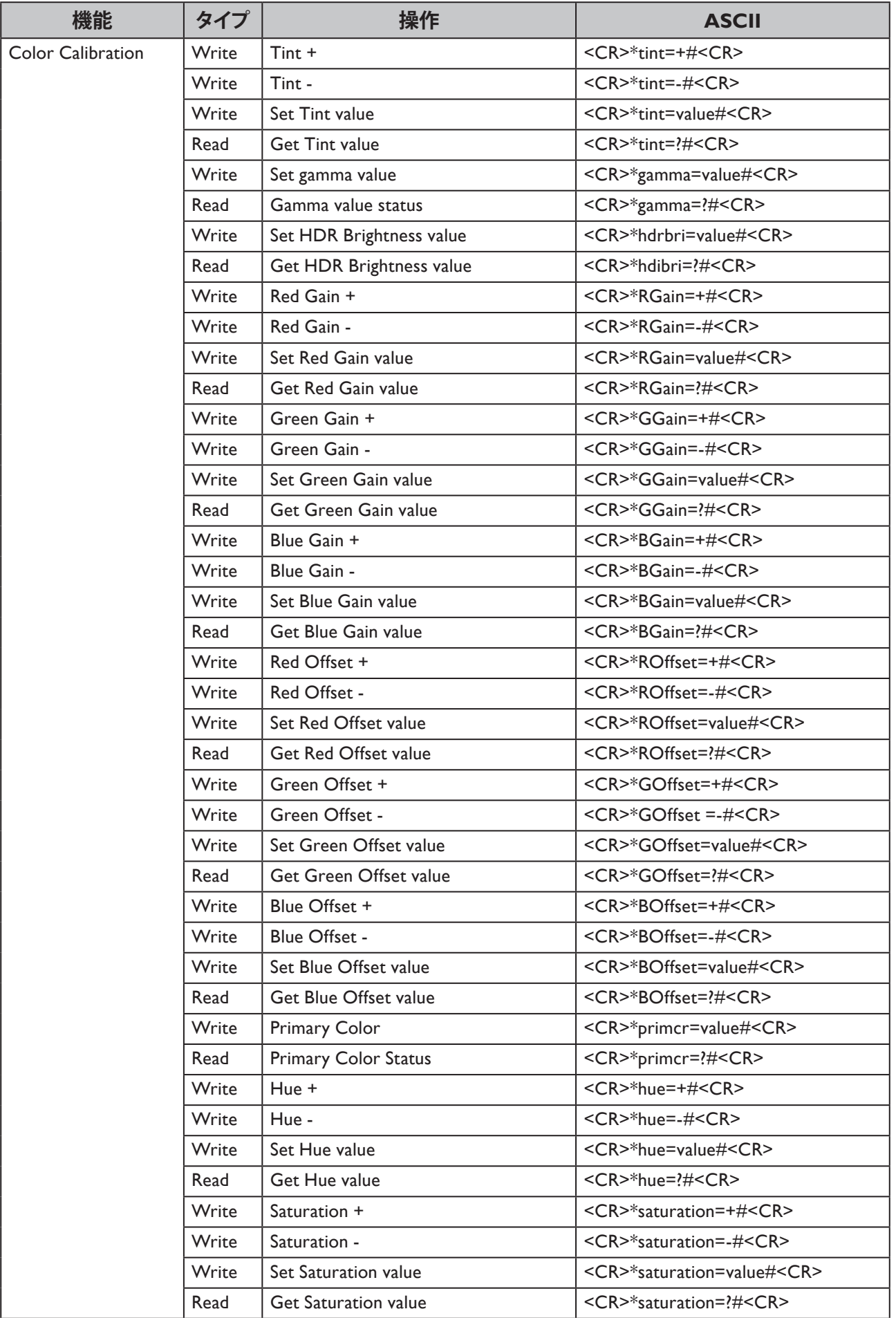

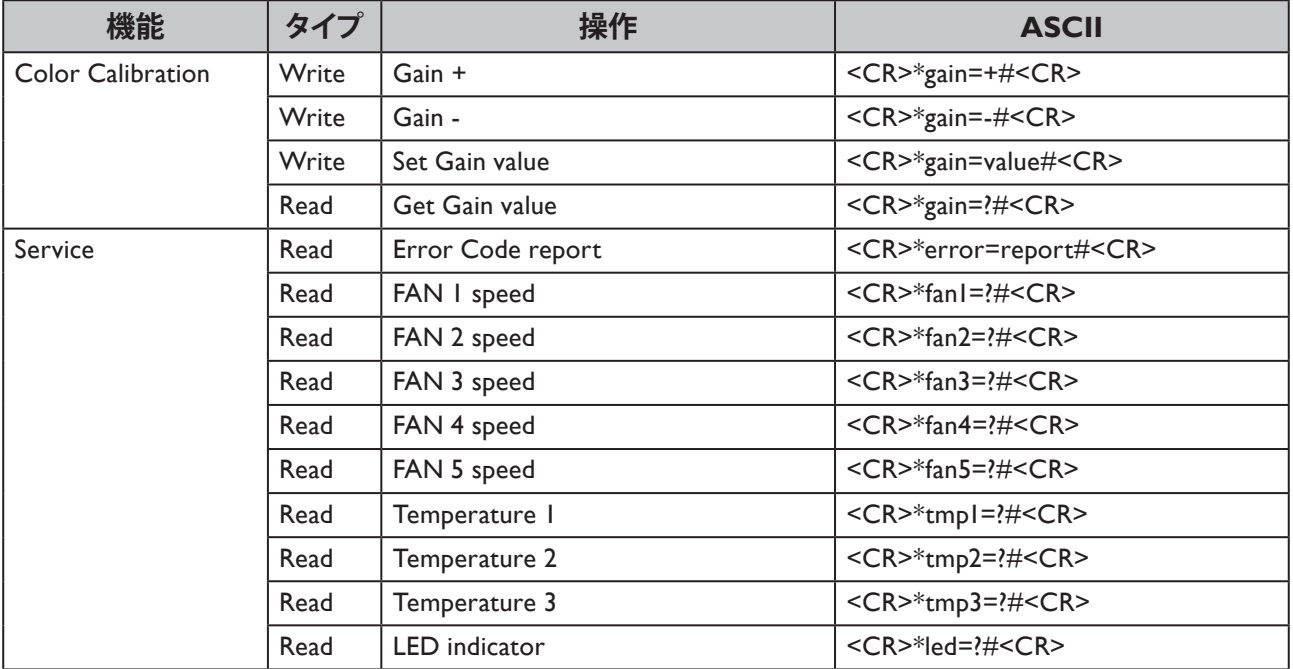

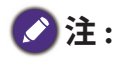

RS-232 ボーレートオプションは、2400、4800、9600、14400、19200、38400、57600、115200 です ( デフォルト : 115200)

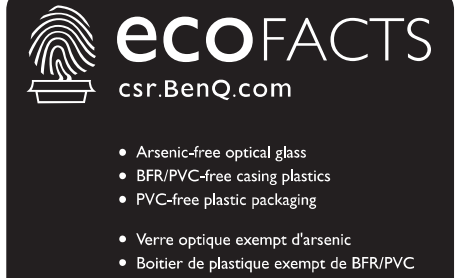

- 
- · Emballage de plastique exempt de PVC

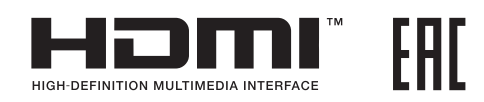

# BenQ.com

© 2019 BenQ Corporation.<br>All rights reserved. Rights of modification reserved. P/N: 4J.JKY01.001